# Release 12.1.2301

Linha Logix

Exported on 12/18/2022

# Table of Contents

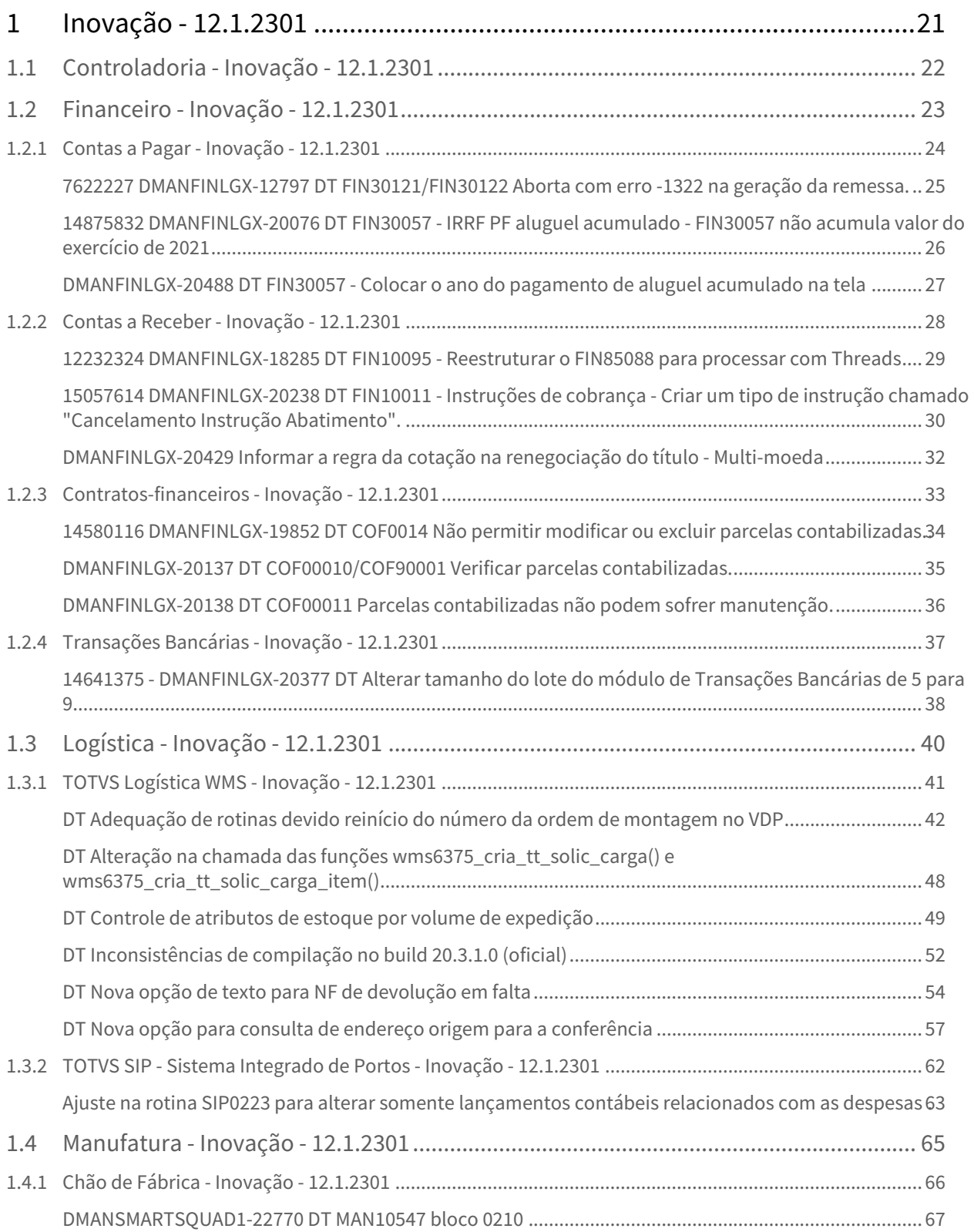

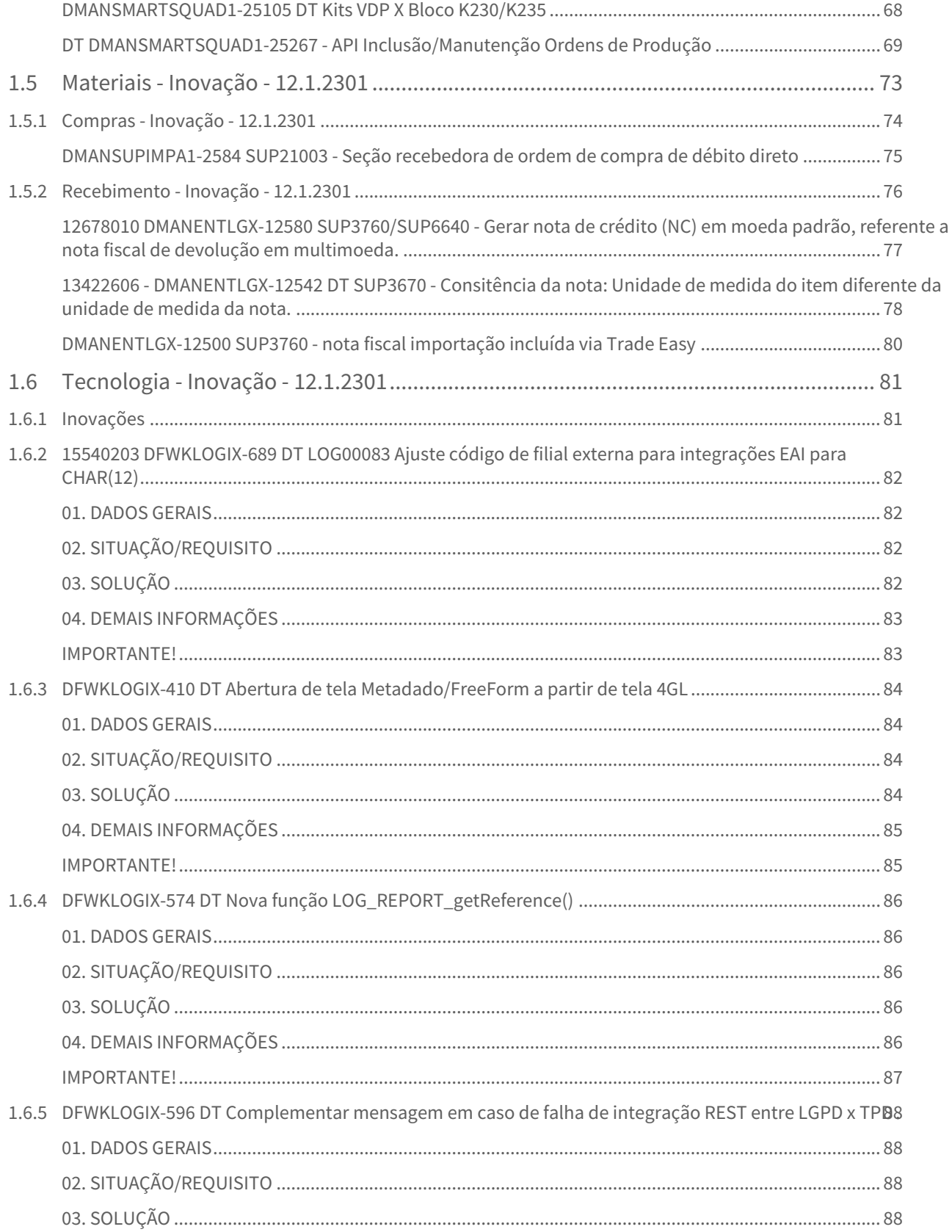

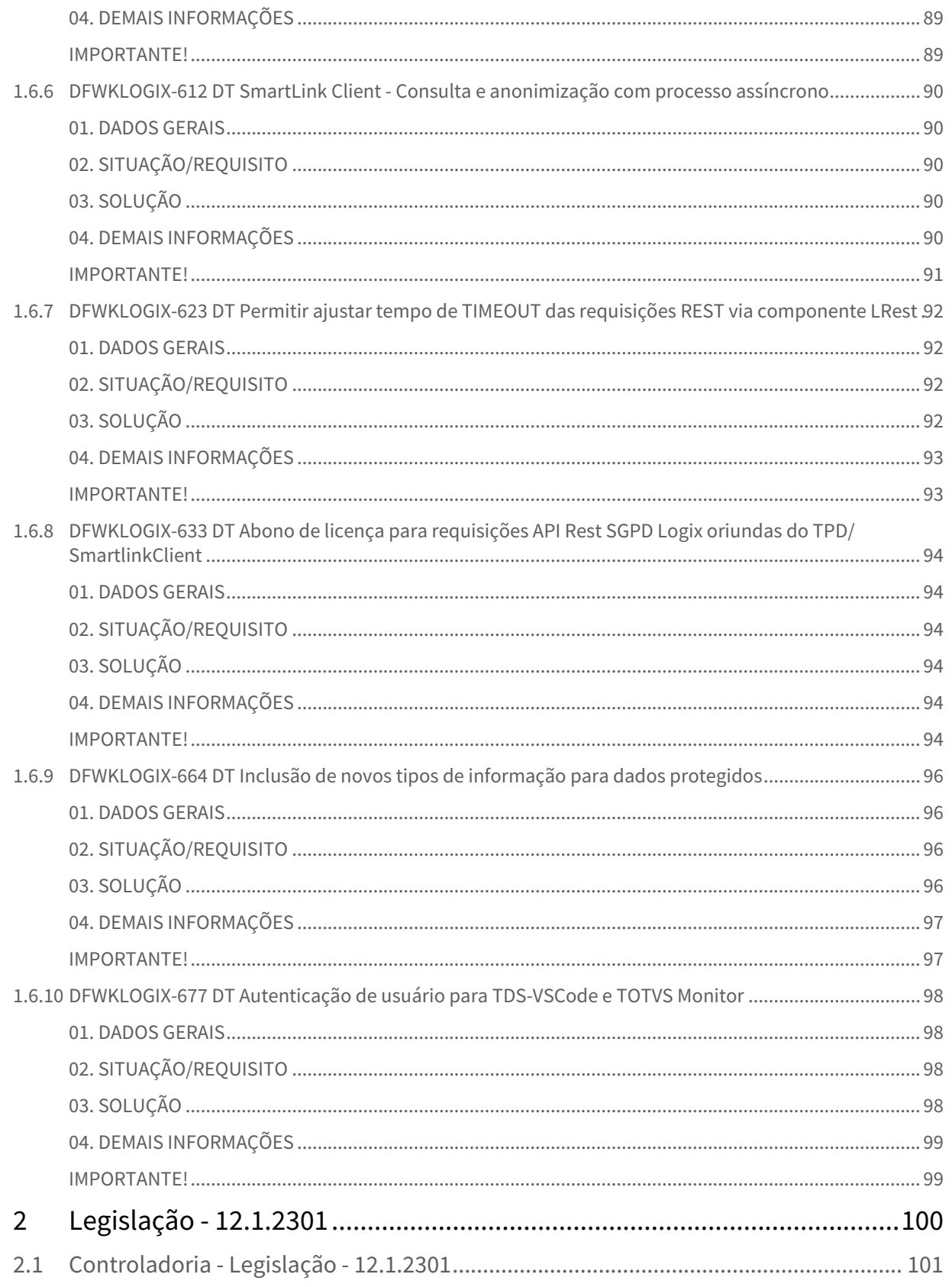

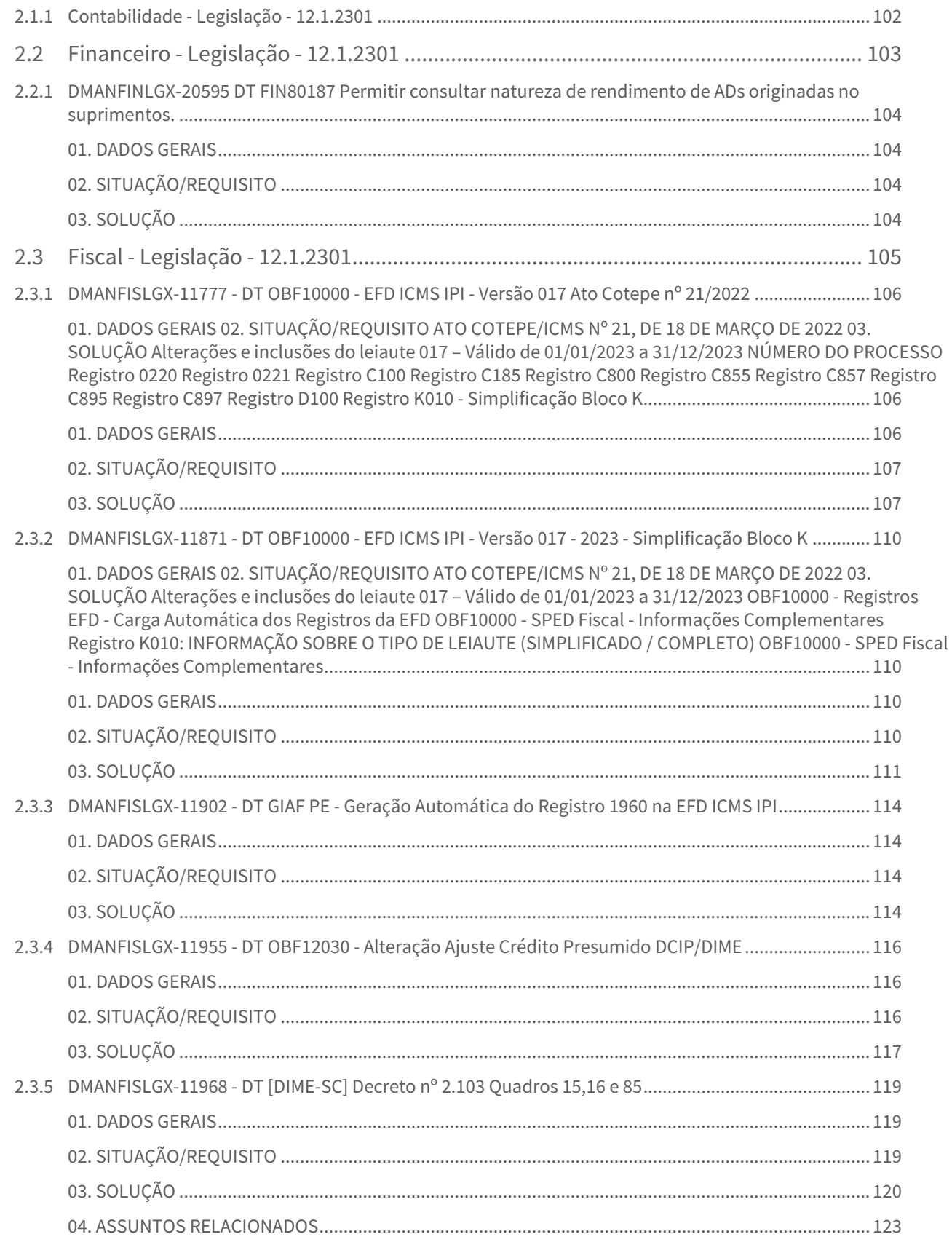

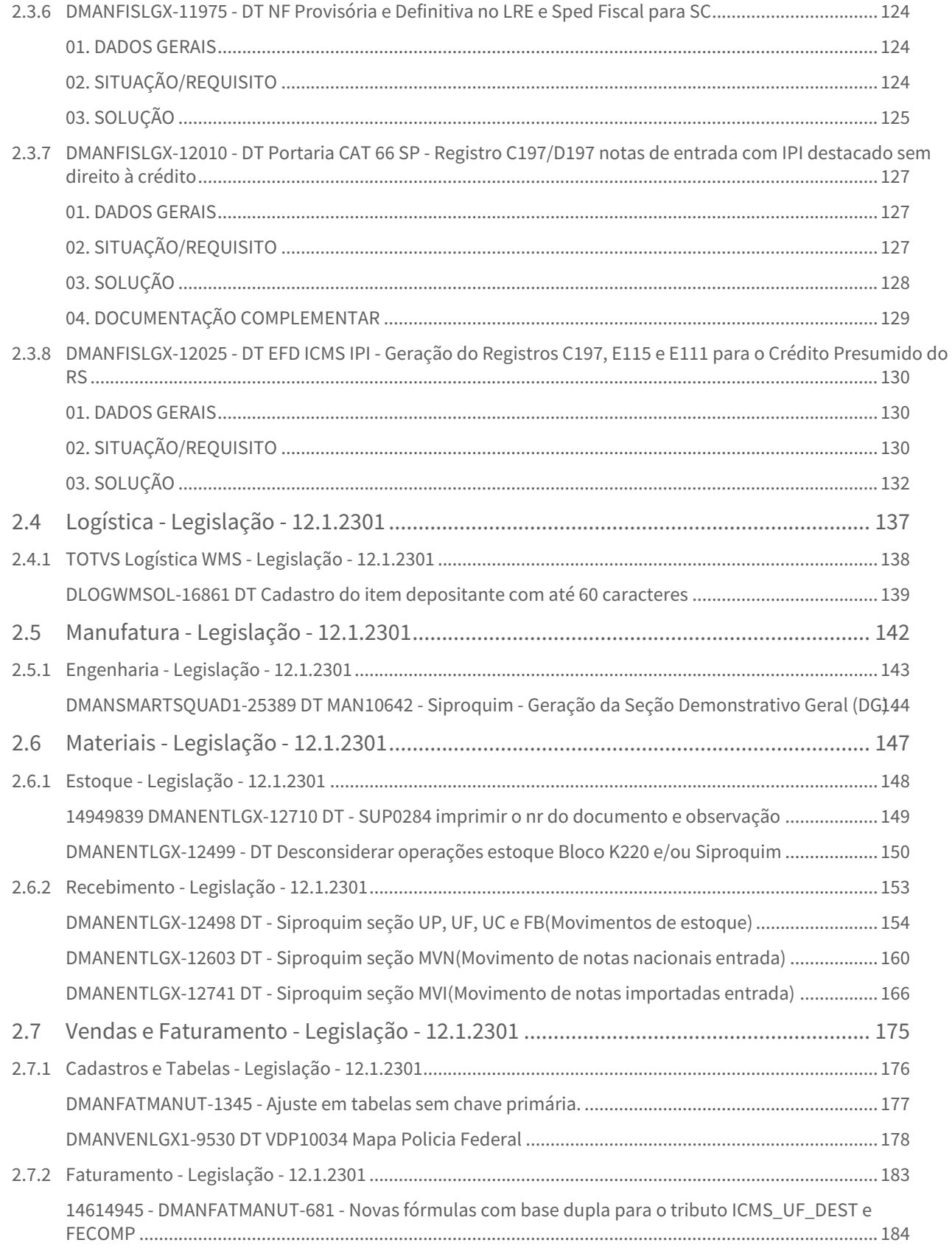

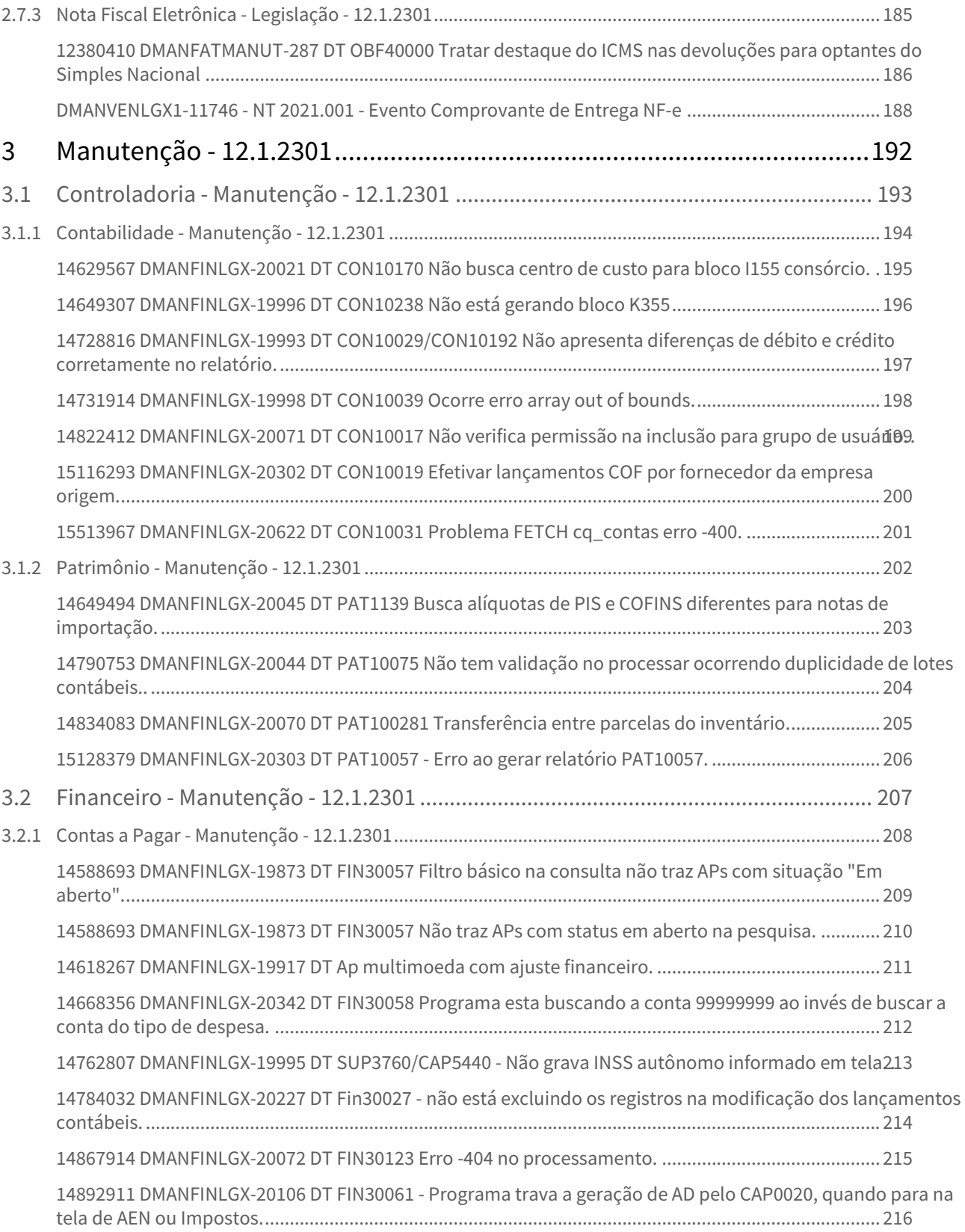

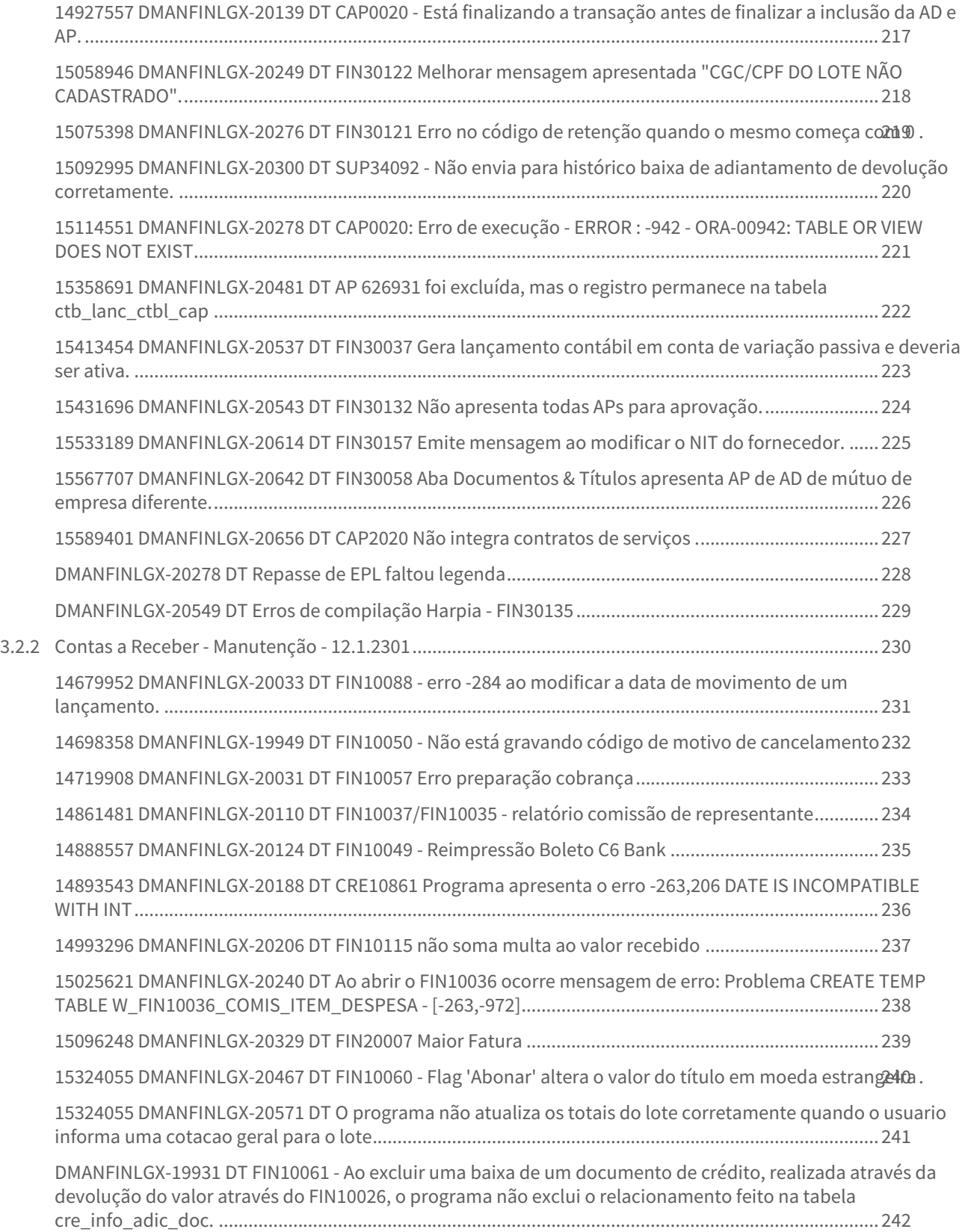

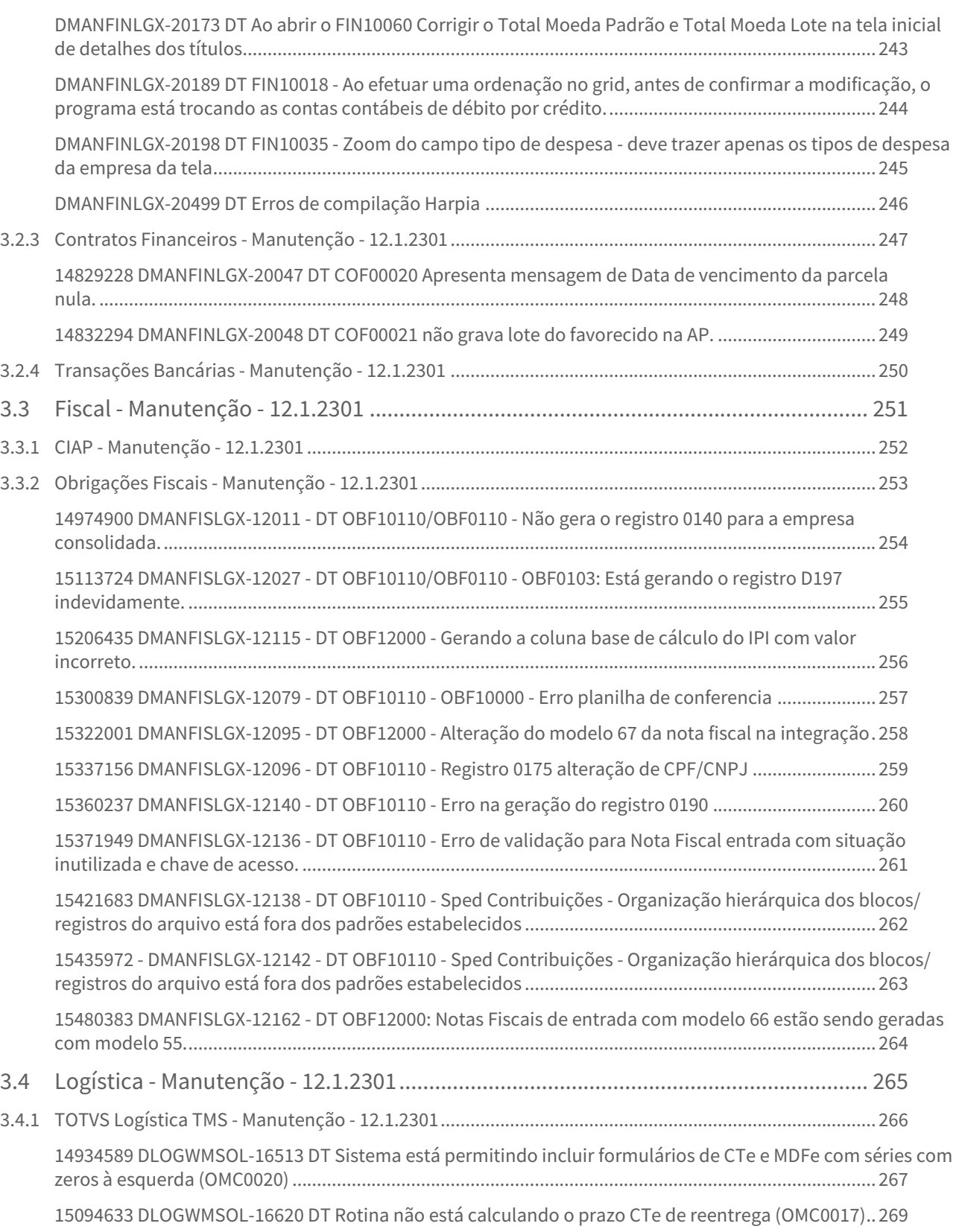

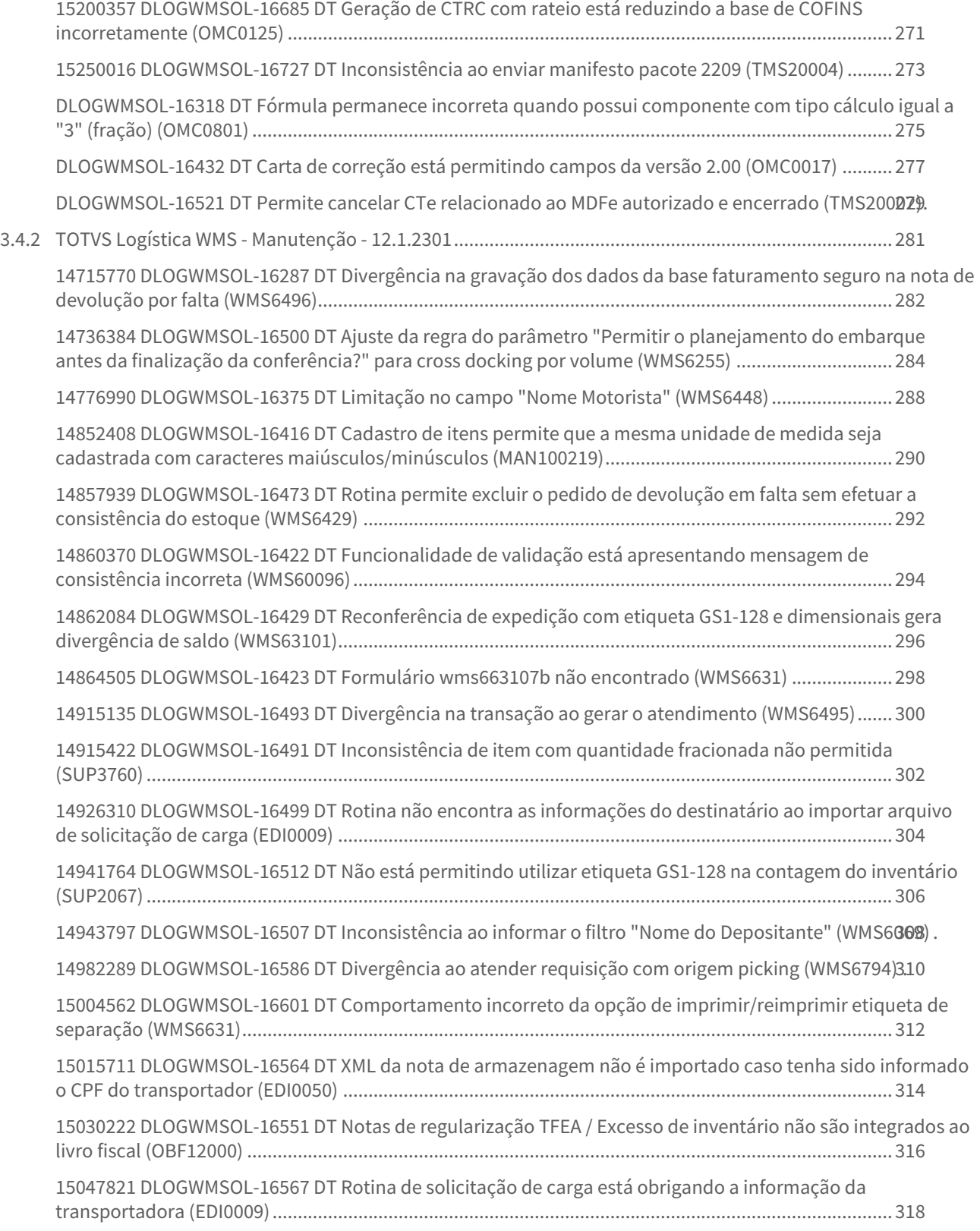

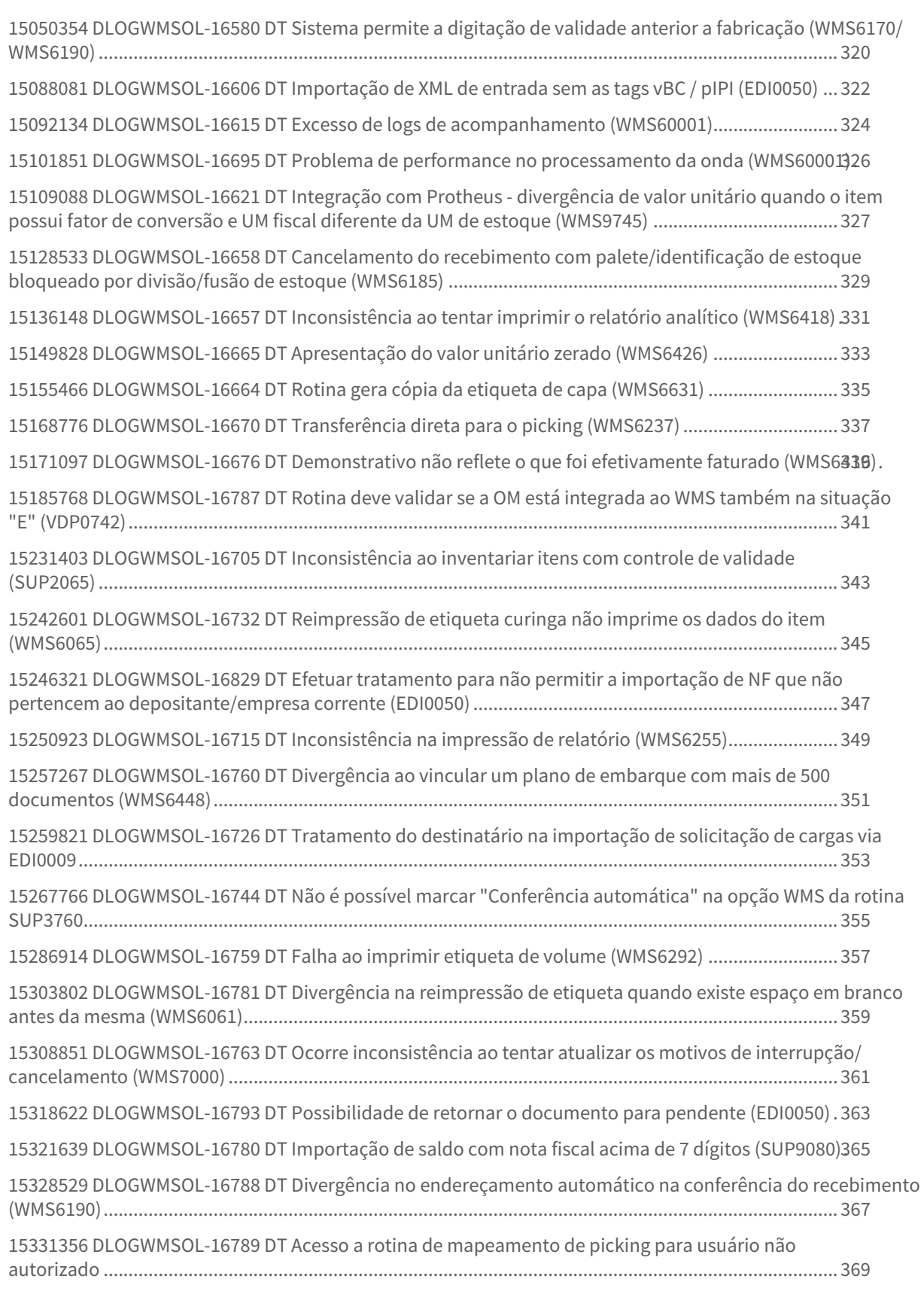

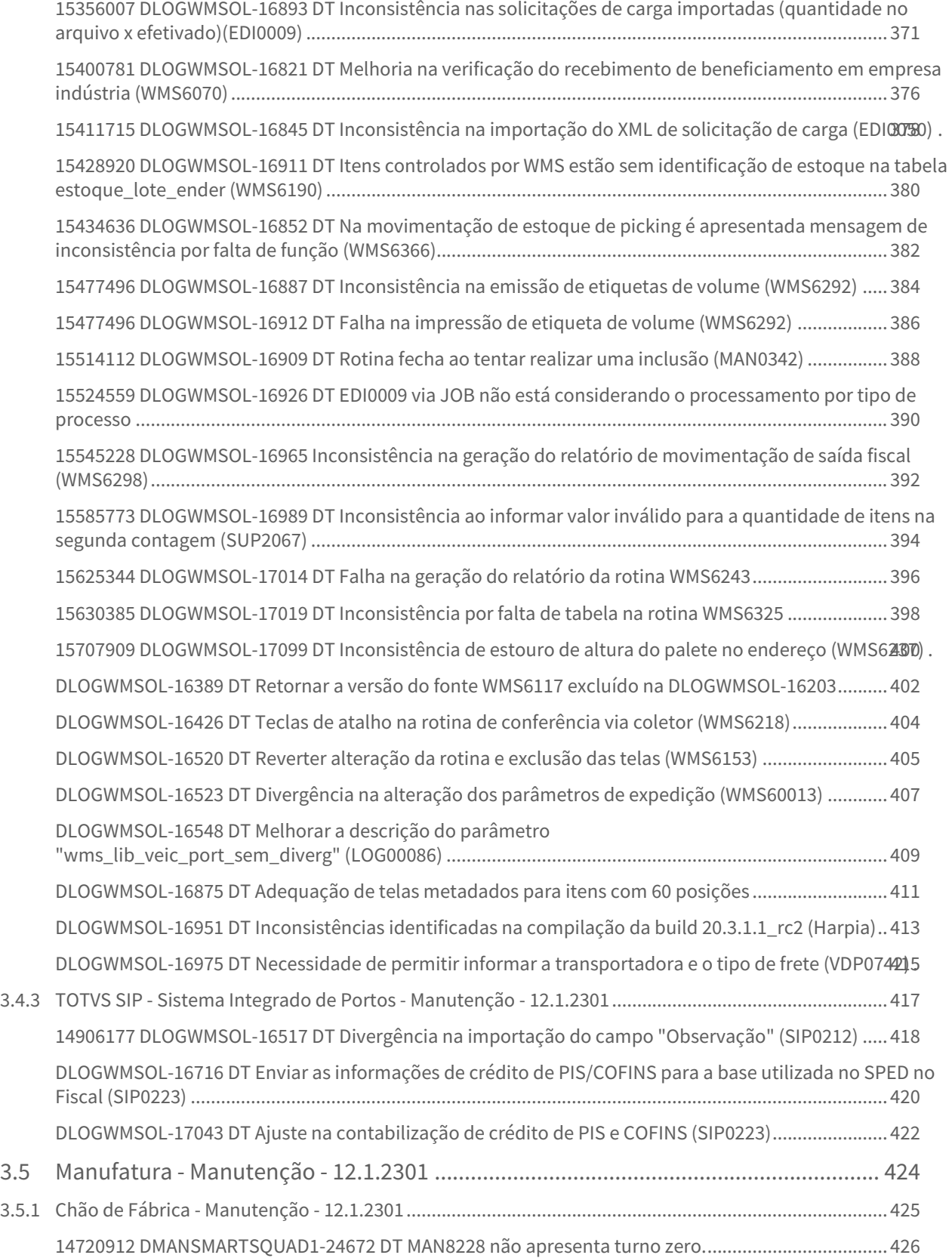

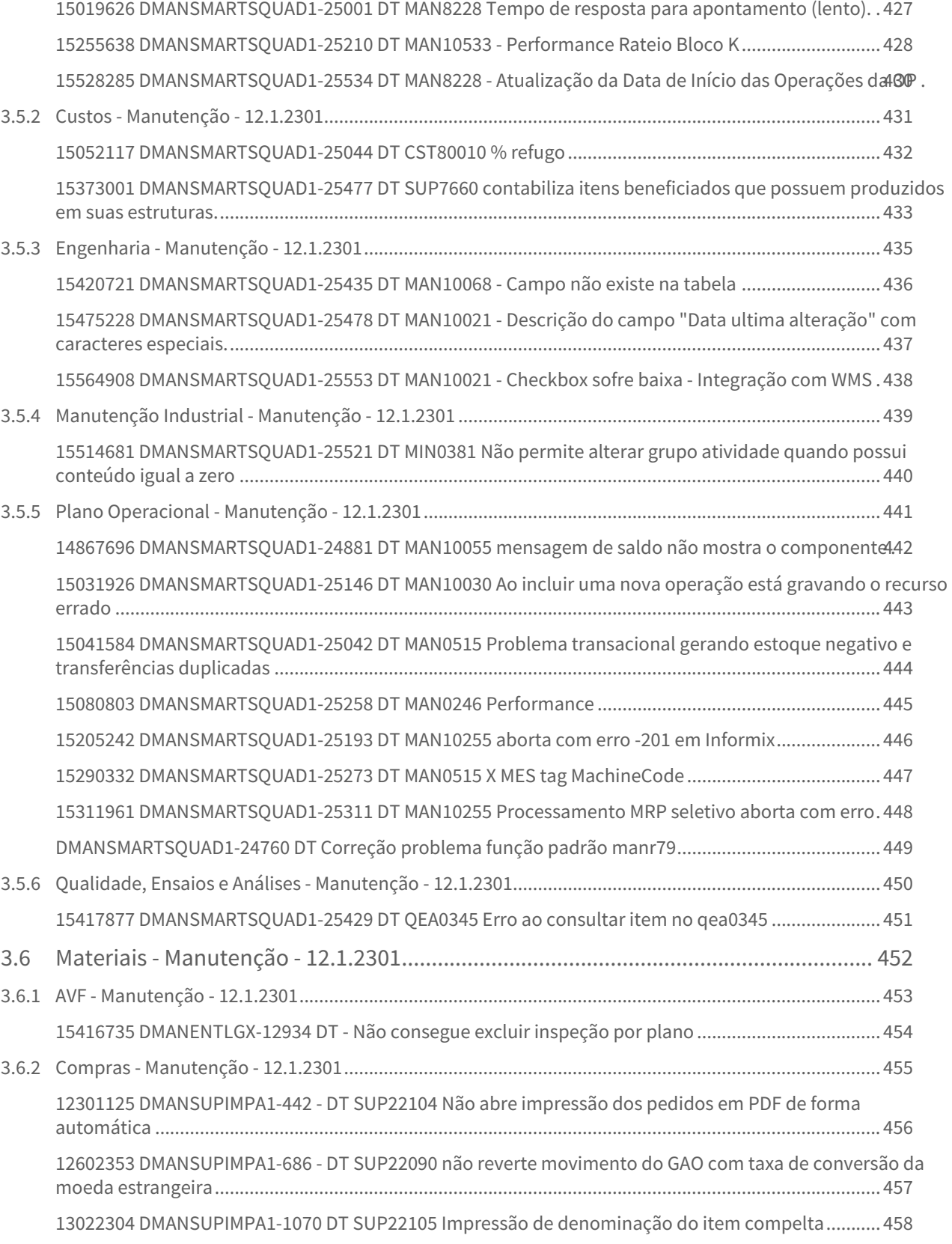

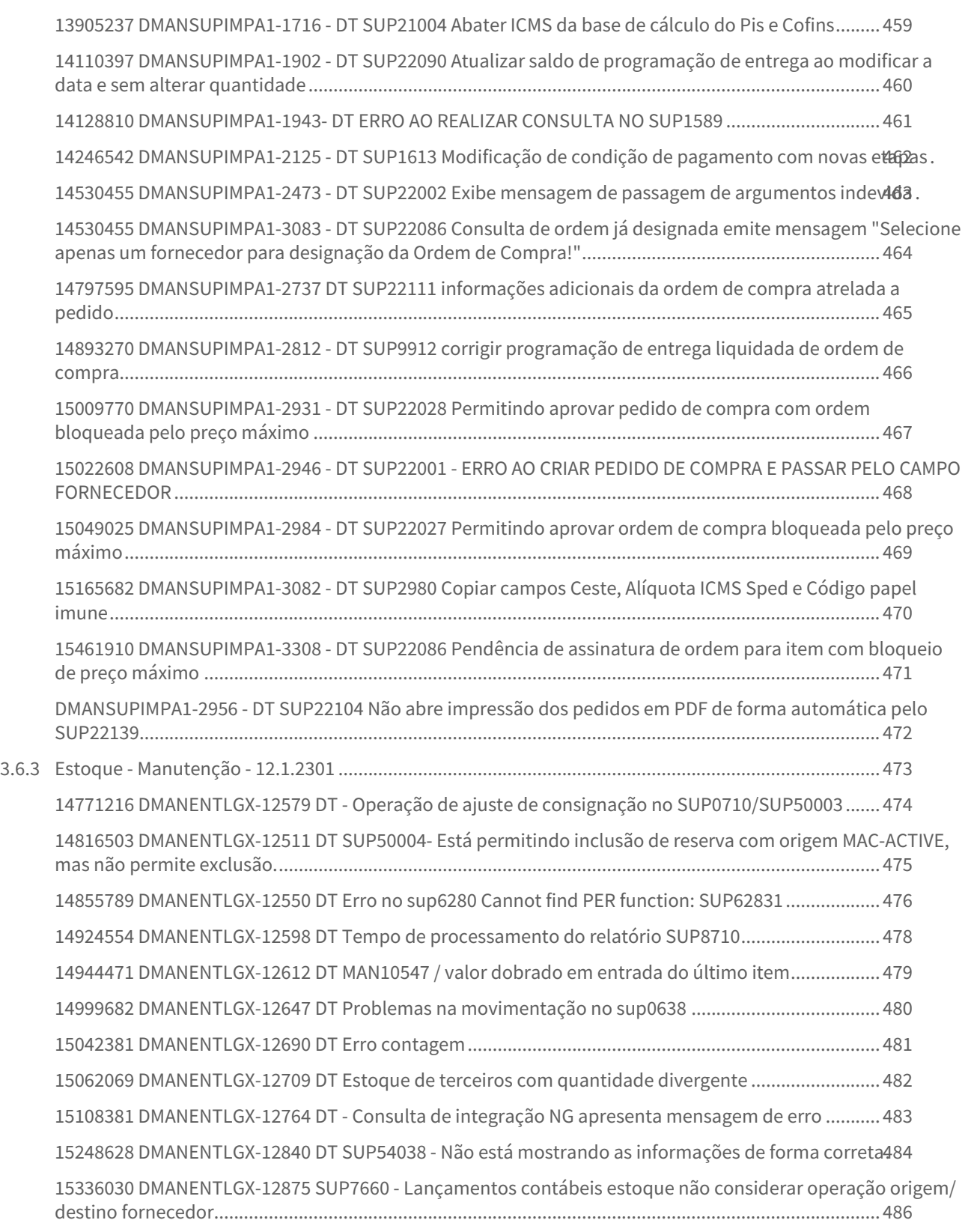

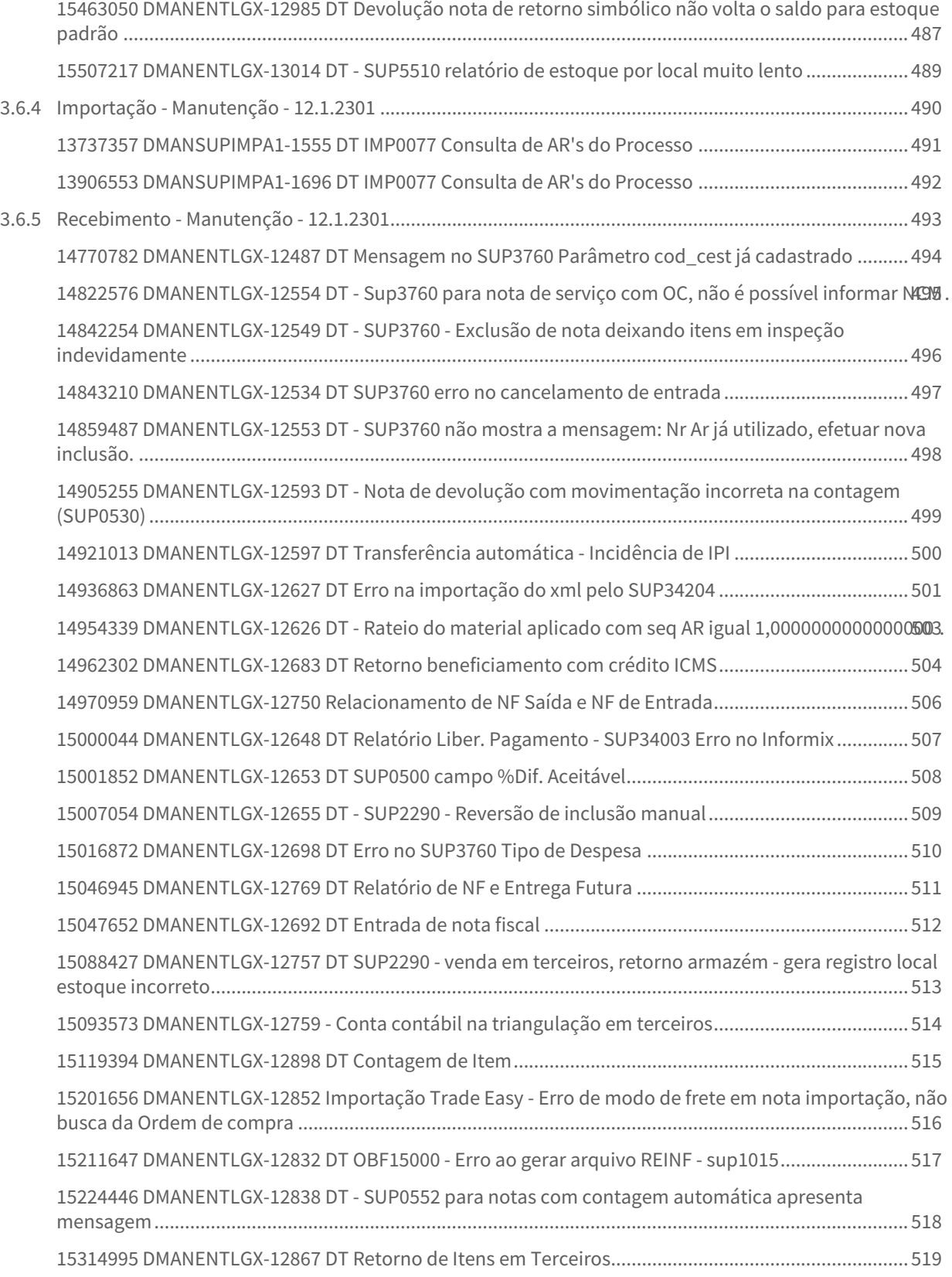

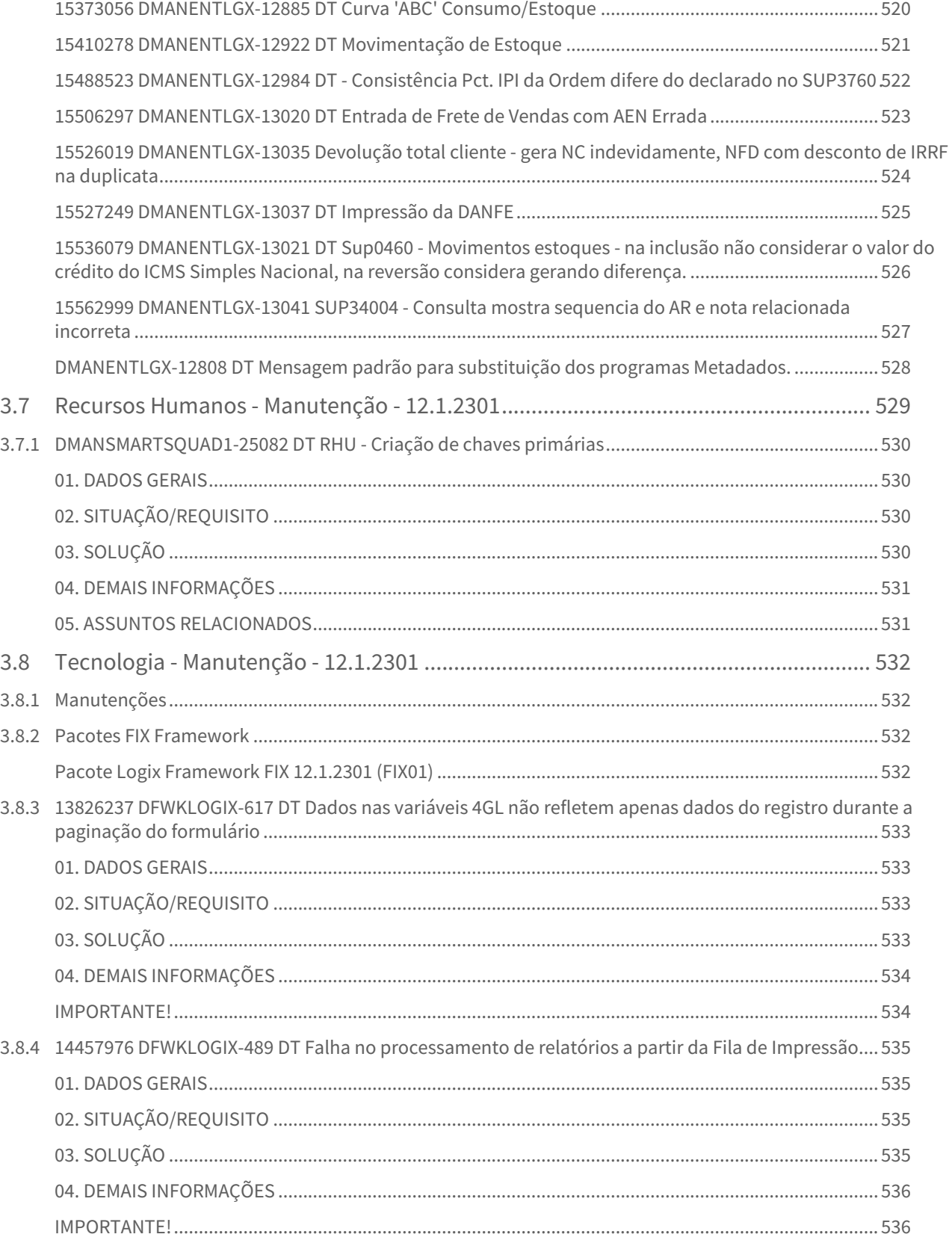

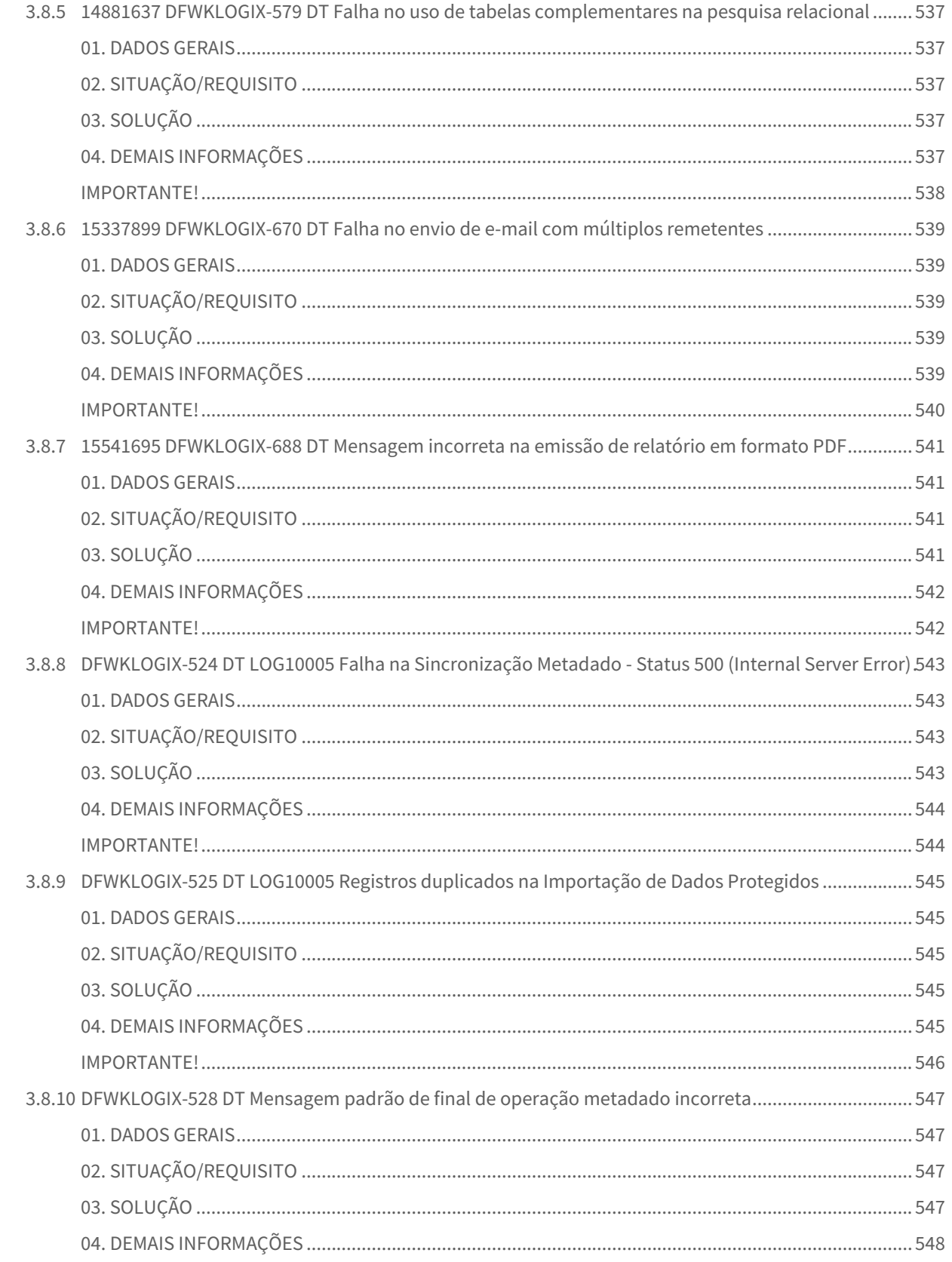

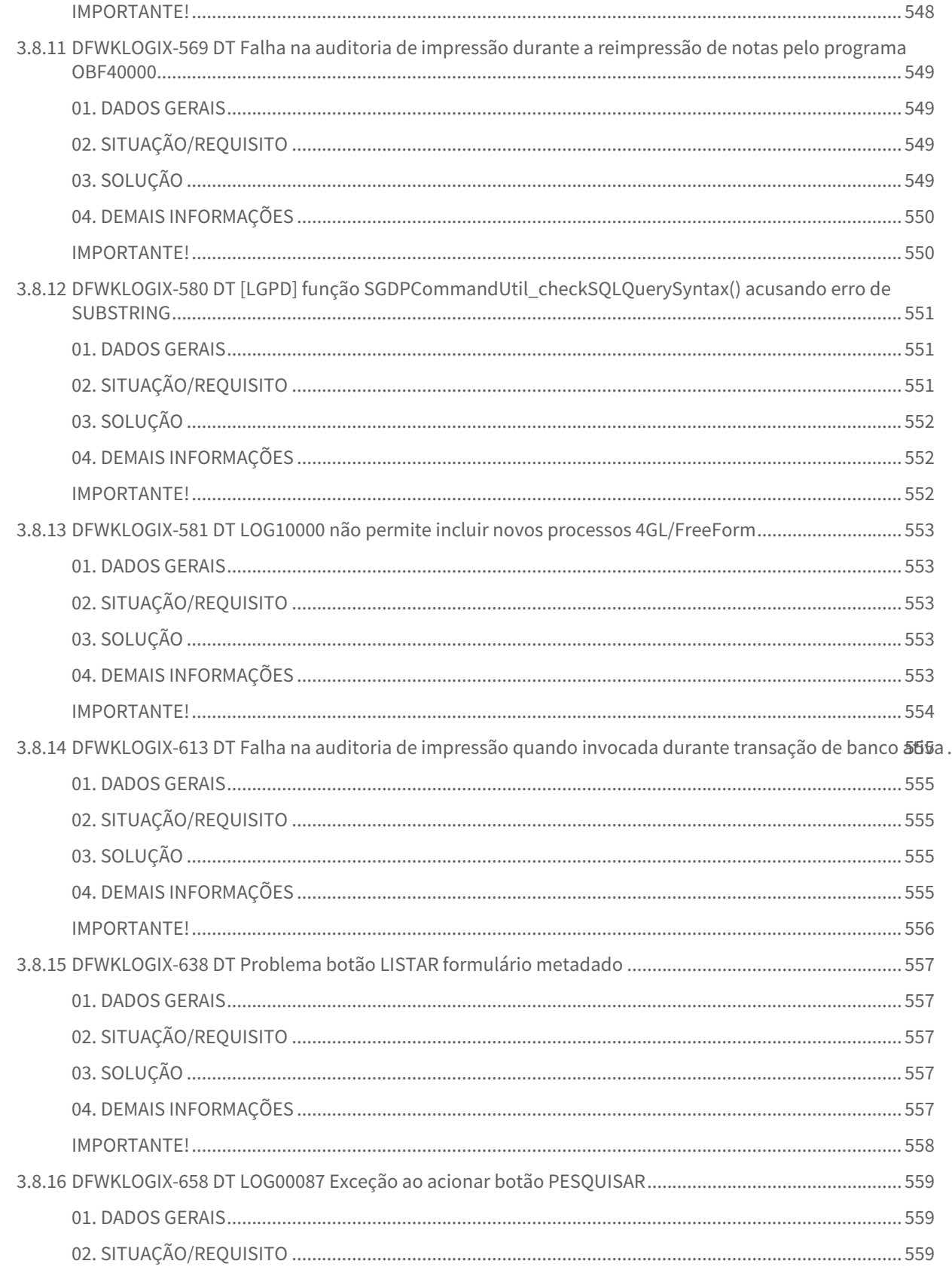

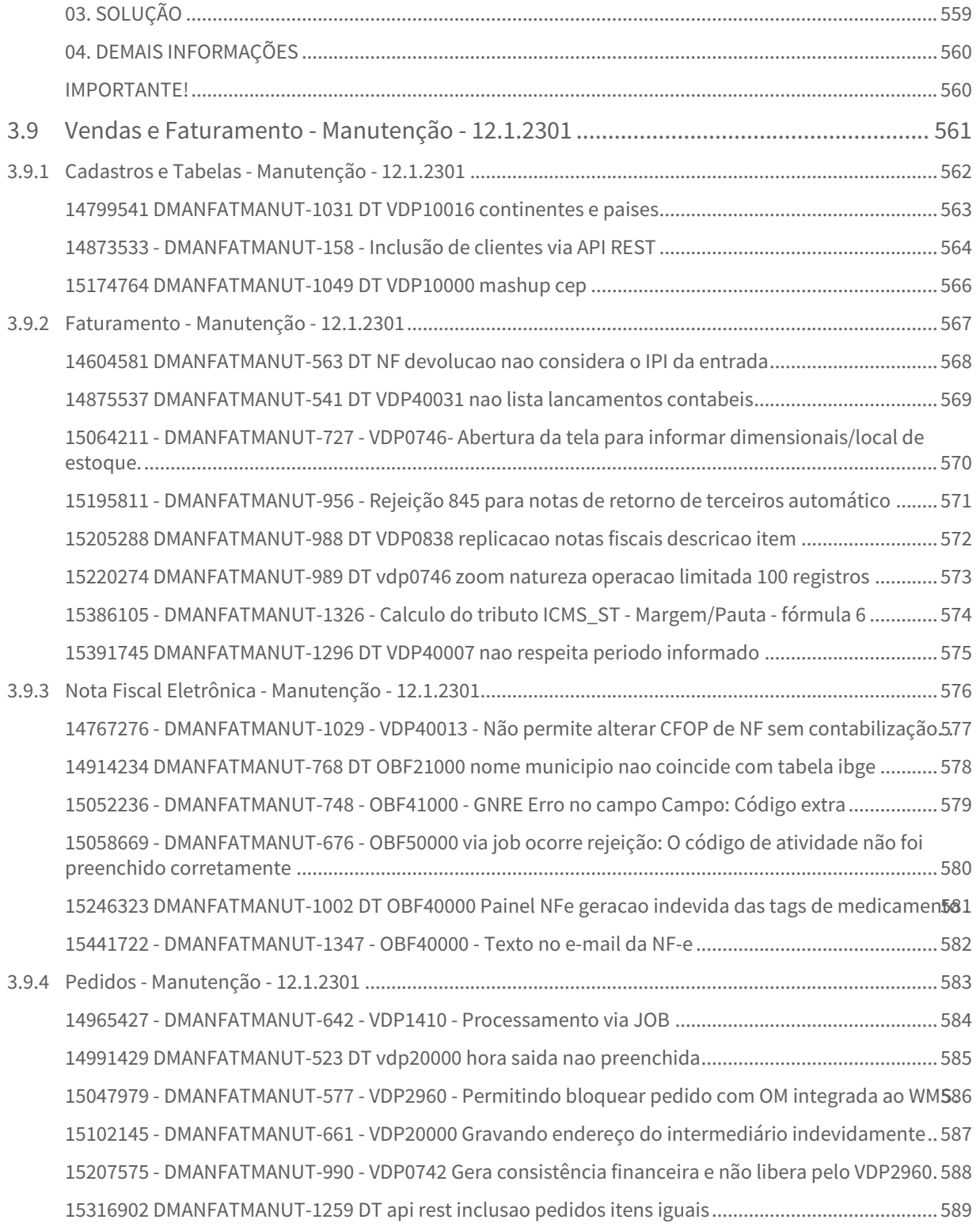

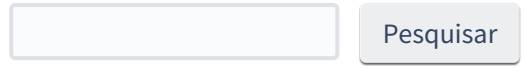

# <span id="page-20-0"></span>1 Inovação - 12.1.2301

Pesquisar

# <span id="page-21-0"></span>1.1 Controladoria - Inovação - 12.1.2301

Pesquisar

Inovação - 12.1.2301 – 22

# <span id="page-22-0"></span>1.2 Financeiro - Inovação - 12.1.2301

Pesquisar

Inovação - 12.1.2301 – 23

# <span id="page-23-0"></span>1.2.1 Contas a Pagar - Inovação - 12.1.2301

Pesquisar

# <span id="page-24-0"></span>7622227 DMANFINLGX-12797 DT FIN30121/FIN30122 Aborta com erro -1322 na geração da remessa.

#### **01. DADOS GERAIS**

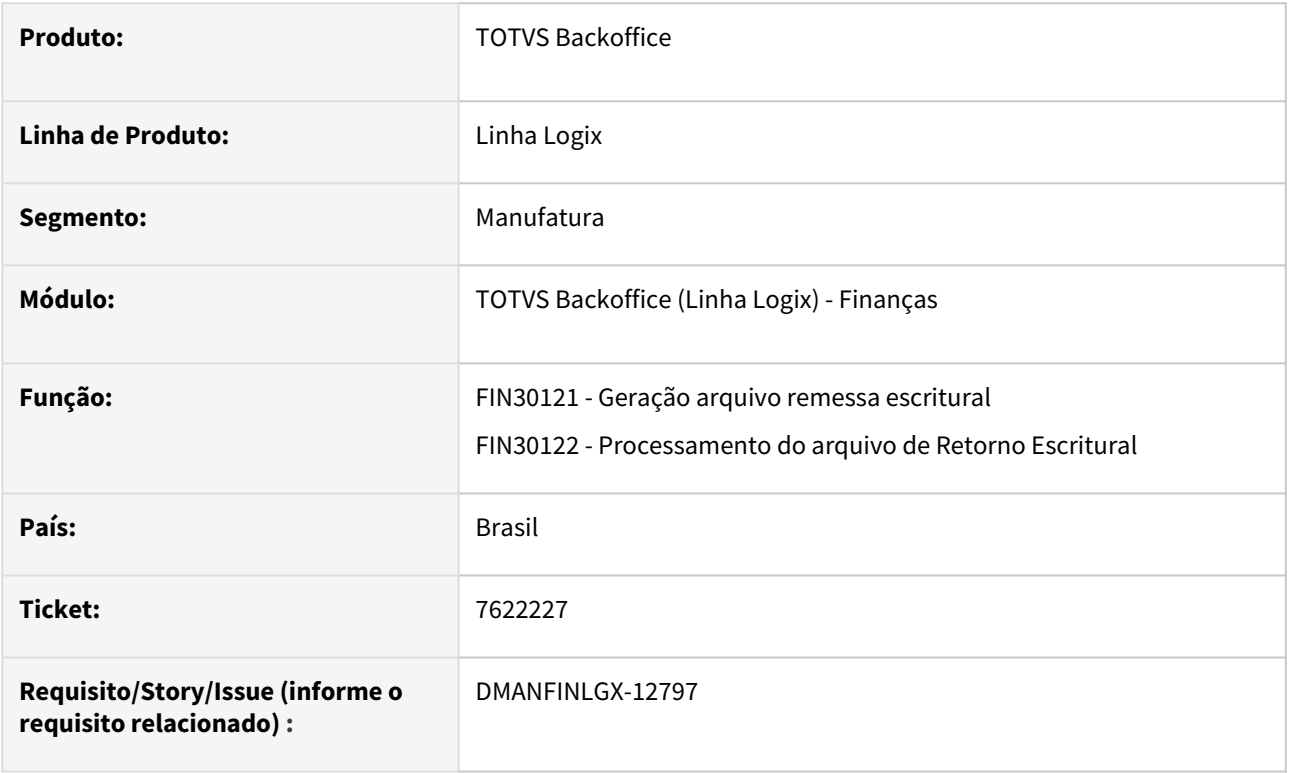

### **02. SITUAÇÃO/REQUISITO**

Ao processar o arquivo de remessa escritural no FIN30121 e ocorre erro -1322, que significa que a rotina encontrou algum problema no diretório para gravar o arquivo de remessa, o programa aborta e não apresenta mensagem explicativa ao usuário.

#### **03. SOLUÇÃO**

Feito ajuste nos programas FIN30121 e FIN30122 para que, ao se deparar com o erro -1322, a rotina apresente mensagem em tela indicando que o diretório não existe, ou informe que o usuário não tem permissão para salvar no diretório ou que não há espaço suficiente para salvar os arquivos.

Inovação - 12.1.2301 – 25

# <span id="page-25-0"></span>14875832 DMANFINLGX-20076 DT FIN30057 - IRRF PF aluguel acumulado - FIN30057 não acumula valor do exercício de 2021

#### **01. DADOS GERAIS**

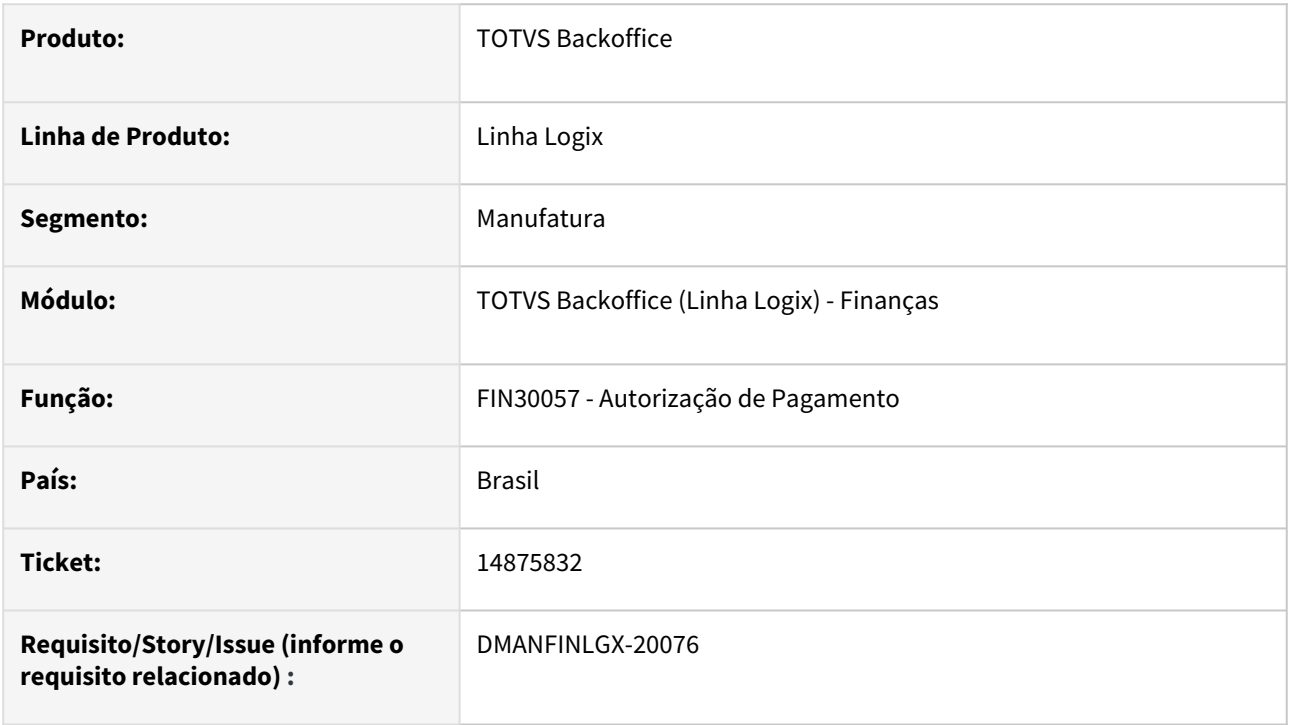

#### **02. SITUAÇÃO/REQUISITO**

Não está sendo efetuado o cálculo de IRRF considerando os valores de pagamento de aluguel acumulado no ano.

#### **03. SOLUÇÃO**

A rotina foi alterada para efetuar o cálculo do IRRF considerando os valores de pagamento de aluguel acumulado já efetuados no mesmo ano.

# <span id="page-26-0"></span>DMANFINLGX-20488 DT FIN30057 - Colocar o ano do pagamento de aluguel acumulado na tela

#### **01. DADOS GERAIS**

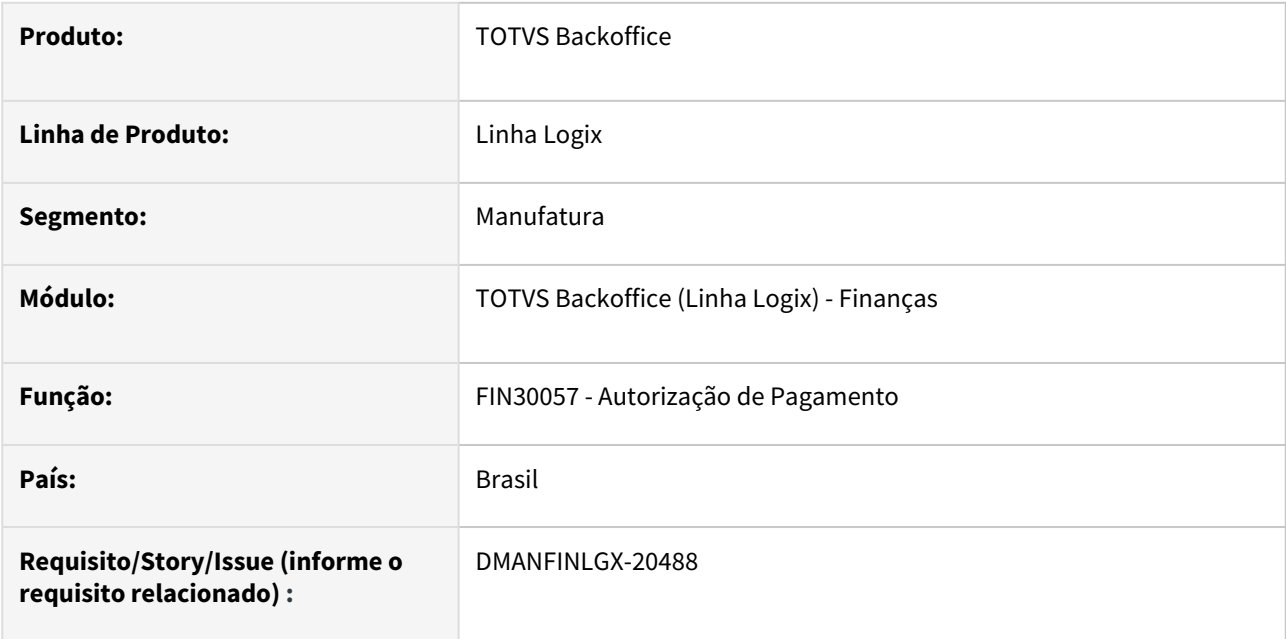

### **02. SITUAÇÃO/REQUISITO**

No programa de manutenção de Autorizações de Pagamento (APs), incluir o ano do acúmulo do pagamento de aluguel acumulado na aba "3 - Informações complementares".

### **03. SOLUÇÃO**

Realizada a alteração na tela do FIN30057 - Manutenção de Autorizações de Pagamento (APs), incluindo a informação do ano do acúmulo do aluguel na aba "3 - Informações complementares".

Será possível informar somente ano superior a 2000 e quantidade de meses menor ou igual a 12. Além disso, caso o ano seja informado, será obrigado informar também a quantidade de meses e vice-versa.

# <span id="page-27-0"></span>1.2.2 Contas a Receber - Inovação - 12.1.2301

Pesquisar

# <span id="page-28-0"></span>12232324 DMANFINLGX-18285 DT FIN10095 - Reestruturar o FIN85088 para processar com Threads

#### **01. DADOS GERAIS**

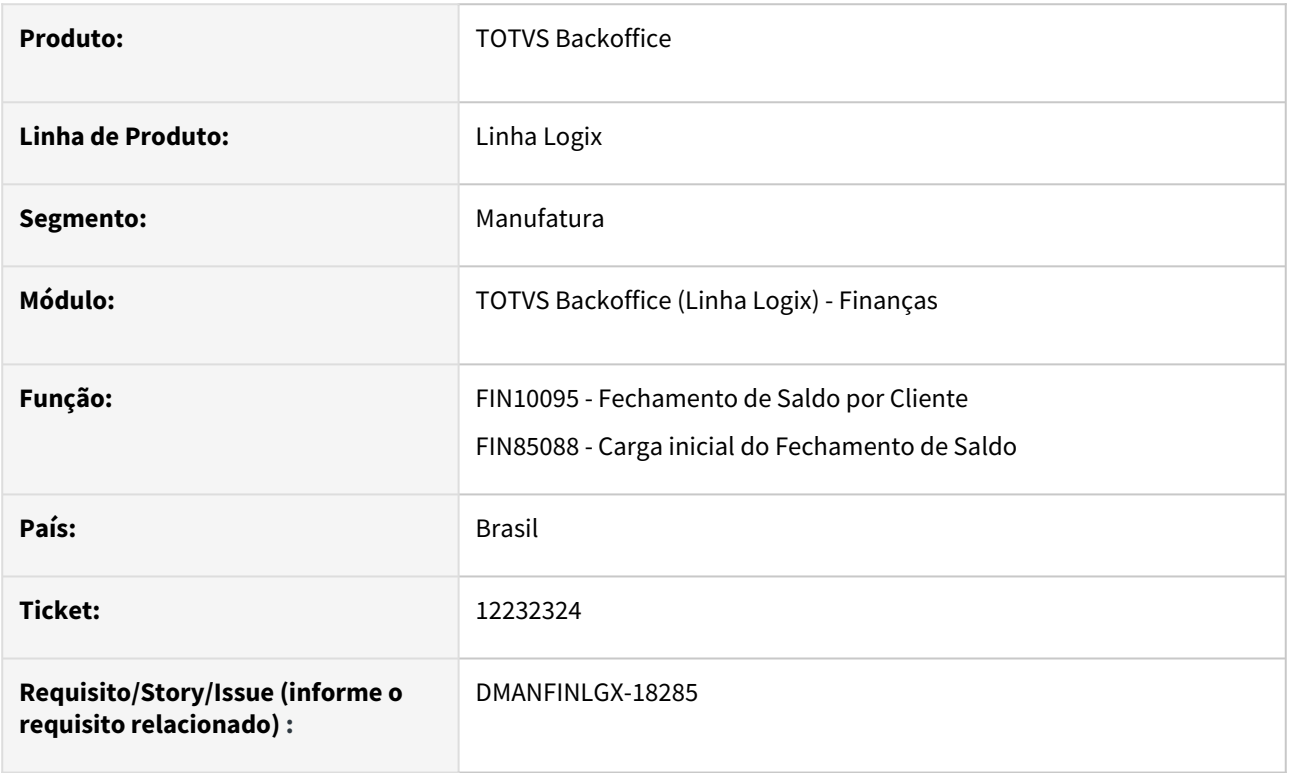

#### **02. SITUAÇÃO/REQUISITO**

Reestruturar o programa FIN85088 de Carga inicial do Fechamento de Saldo (Chamado pelo FIN10095 - Fechamento de Saldo por Cliente) para realizar o processamento dos dados através de Threads. A carga geral exige muita memória do servidor que, em alguns casos, acaba por não concluir o processamento.

#### **03. SOLUÇÃO**

Realizada a reestruturação da rotina de Carga inicial do Fechamento de Saldo para efetuar o processamento dos dados através de Threads, onde o processamento será quebrado em partes que serão processadas em paralelo, ocupando uma parte da memória do servidor e ao final do processamento daquela porção , a memória é liberada para uso novamente.

# <span id="page-29-0"></span>15057614 DMANFINLGX-20238 DT FIN10011 - Instruções de cobrança - Criar um tipo de instrução chamado "Cancelamento Instrução Abatimento".

#### **01. DADOS GERAIS**

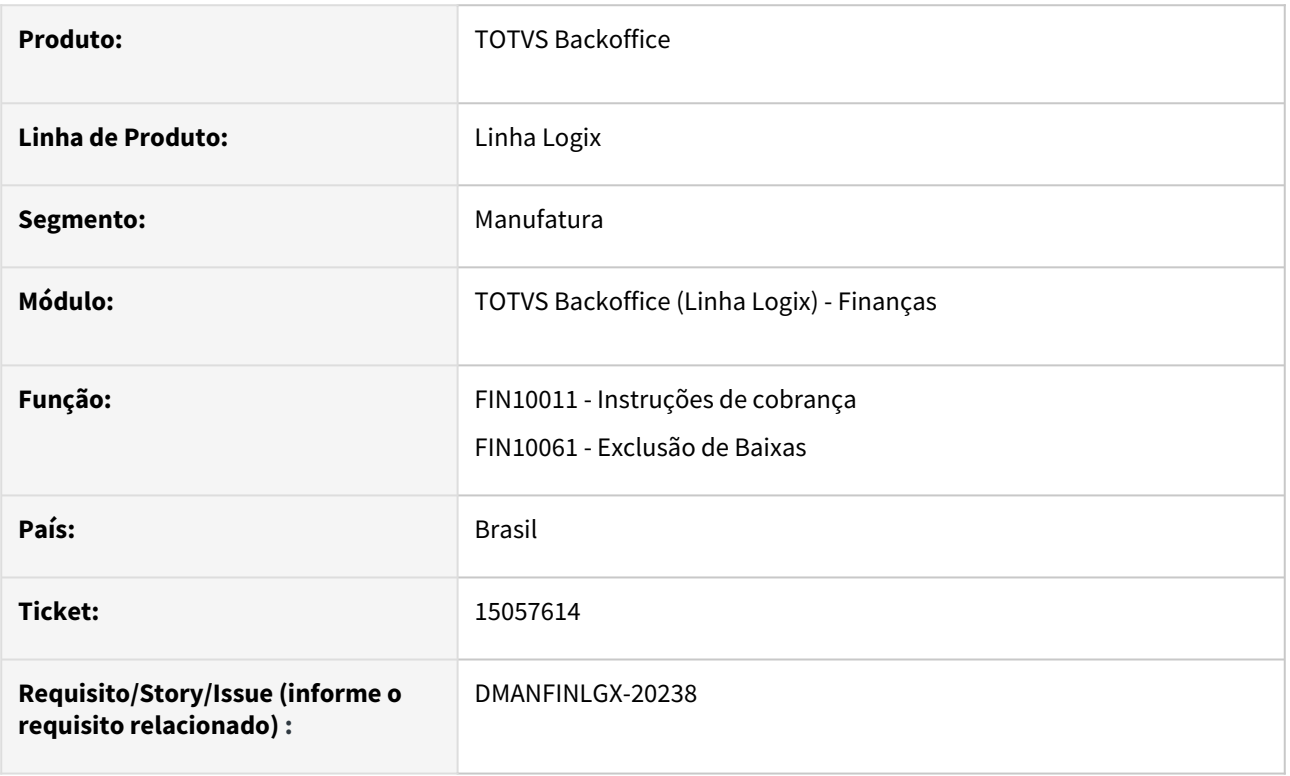

#### **02. SITUAÇÃO/REQUISITO**

 Preparar o sistema para gerar instruções do tipo "Cancelamento de Instrução de Abatimento" para casos onde foi gerada uma instrução de abatimento, a mesma tenha sido enviada ao banco e posteriormente a baixa realizada tenha sido excluída. Nesse caso, será necessário criar uma instrução do tipo "Cancelamento de Instrução de Abatimento", sinalizando ao banco que o abatimento enviado anteriormente agora deverá ser cancelado.

#### **03. SOLUÇÃO**

#### FIN10011 - Instruções de cobrança

 Foi criado um tipo de instrução novo chamado "Cancelamento de Instrução de Abatimento" no cadastro de "Instruções de cobrança". O FIN10011 foi alterado para tratar este novo tipo de instrução: só poderá haver 1 (um) código de instrução cadastrado com o tipo "Cancelamento de Instrução de Abatimento".

#### FIN10061 - Exclusão de baixas

 Ao excluir uma baixa, será verificado se a empresa possui cadastro de instruções de "Cancelamento de Instrução de Abatimento" para o portador do documento no cadastro de Instruções de Cobrança (FIN10011). Somente se existir essa parametrização o sistema prosseguirá com a geração da instrução de cancelamento. Caso contrário, esse tratamento será ignorado para não afetar clientes que não possuam essa configuração no sistema**.**

 O programa irá verificar se existe instrução de abatimento no mesmo portador e na data da baixa do título. Se existir e ela já tenha sido enviada ao banco, será criada uma nova instrução, desta vez de "Cancelamento de Instrução de Abatimento". Se a instrução de abatimento não tiver sido enviada ao banco ainda, a mesma não deverá ser enviada posteriormente: então será excluída a solicitação de abatimento e não será gerada a instrução de "Cancelamento de Instrução de Abatimento".

# <span id="page-31-0"></span>DMANFINLGX-20429 Informar a regra da cotação na renegociação do título - Multi-moeda

#### **01. DADOS GERAIS**

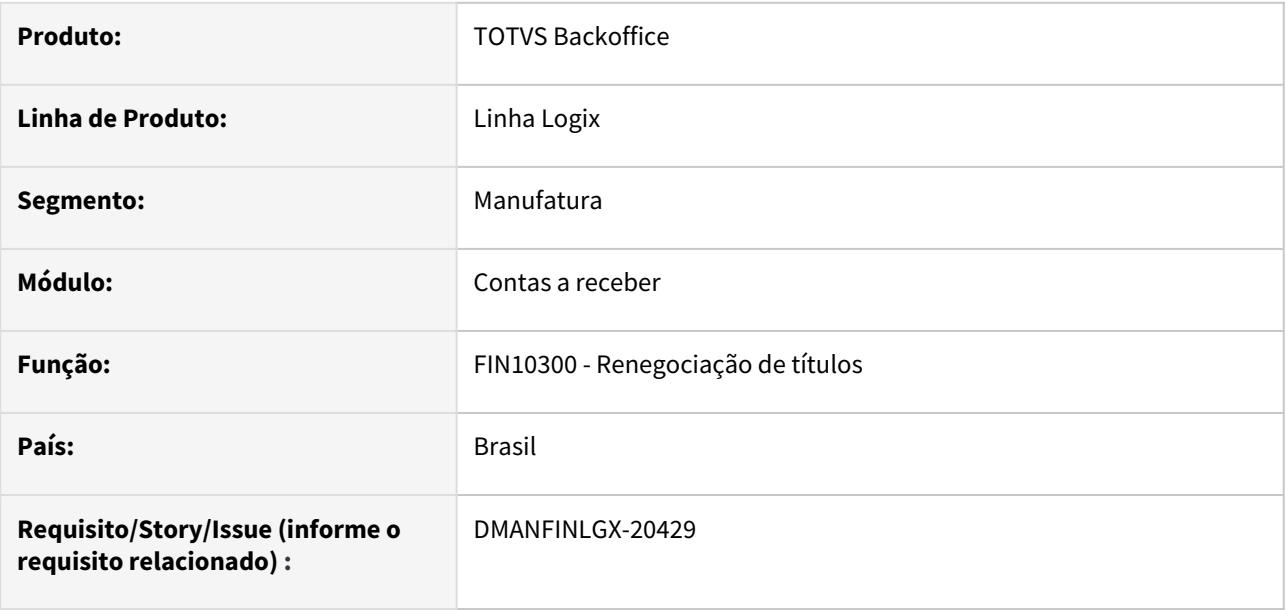

#### **02. SITUAÇÃO/REQUISITO**

Na renegociação de títulos permitir que seja informado títulos em moeda estrangeira.

### **03. SOLUÇÃO**

Alterado o programa FIN10300 para que seja possível informar a regra da cotação da moeda na geração dos novos títulos da renegociação.

- Ao Incluir um novo título efetuar a validação para não permitir selecionar títulos de origem com código de tipo de comissão diferentes.
- Os títulos de origem deverão estar na mesma moeda.
- Os títulos de origem não poderão ter cotações diferentes entre si. Ao gerar novos títulos, será possível definir uma nova regra de cotação.
- Criada uma tela que é apresentada ao usuário logo após informar a quantidade de parcelas e dia do vencimento da renegociação. Esta tela permite informar a nova regra de cotação. No campo de regra da cotação possui as mesmas
- opções do projeto multi-moedas (Padrão, D-1, D-2, D-3, D-4, D-5 e Fixada), sem permitir editar a data de vigência, moeda e cotação. Essas informações serão as mesmas para todos os títulos novos.
- Ao excluir uma renegociação, não permitir fazer caso o período contábil esteja fechado.

#### **Observação**:

As alterações acima se aplicam somente se o parâmetro "499" no programa CRE6720 estiver com "S" e se o parâmetro LOG00087 > Logix Financeiro > Contas à Receber> Contabilidade > "Utilizar variação cambial calculada e realizada?" estiver igual a "S".

# <span id="page-32-0"></span>1.2.3 Contratos-financeiros - Inovação - 12.1.2301

# <span id="page-33-0"></span>14580116 DMANFINLGX-19852 DT COF0014 Não permitir modificar ou excluir parcelas contabilizadas.

#### **01. DADOS GERAIS**

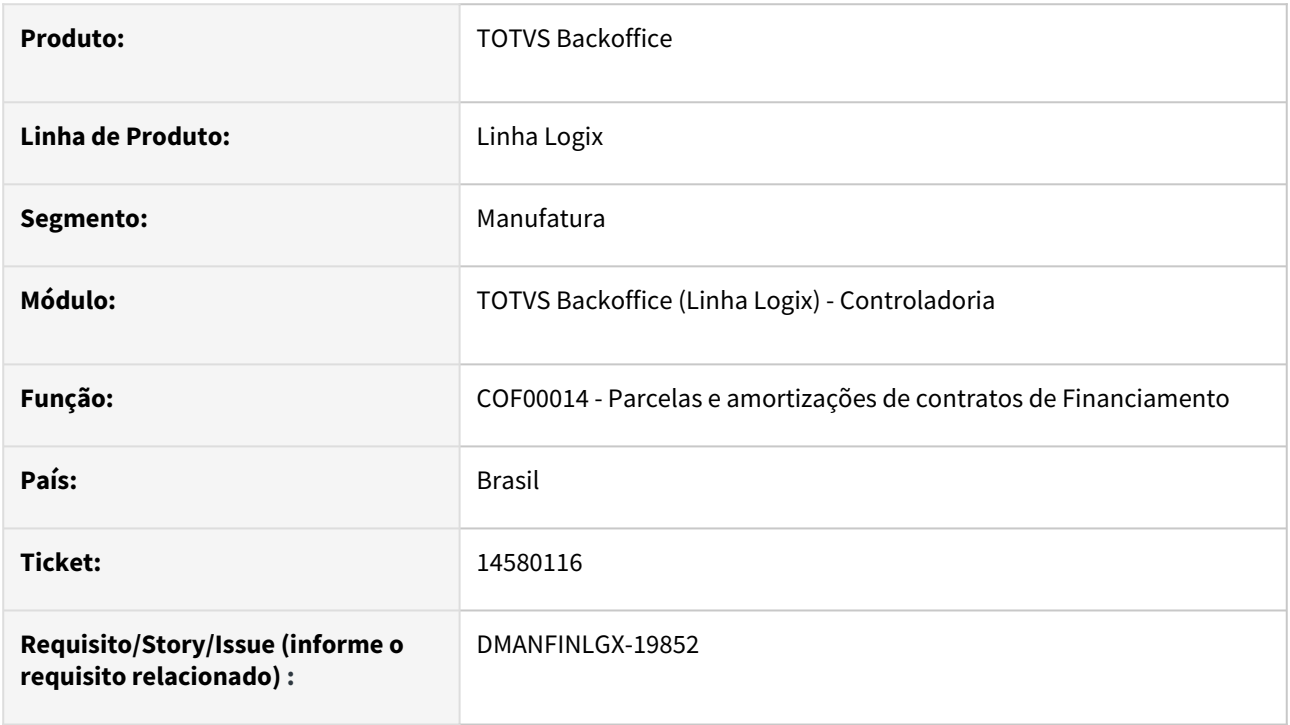

#### **02. SITUAÇÃO/REQUISITO**

Necessário ajustar COF00014 -Parcelas e amortização de contratos de financiamento, para não permitir modificar ou excluir parcelas do contrato que foram contabilizadas.

#### **03. SOLUÇÃO**

Feito ajuste no COF00014 para não permitir a modificação ou exclusão de parcelas ou amortização que estejam contabilizadas.

# <span id="page-34-0"></span>DMANFINLGX-20137 DT COF00010/COF90001 Verificar parcelas contabilizadas.

#### **01. DADOS GERAIS**

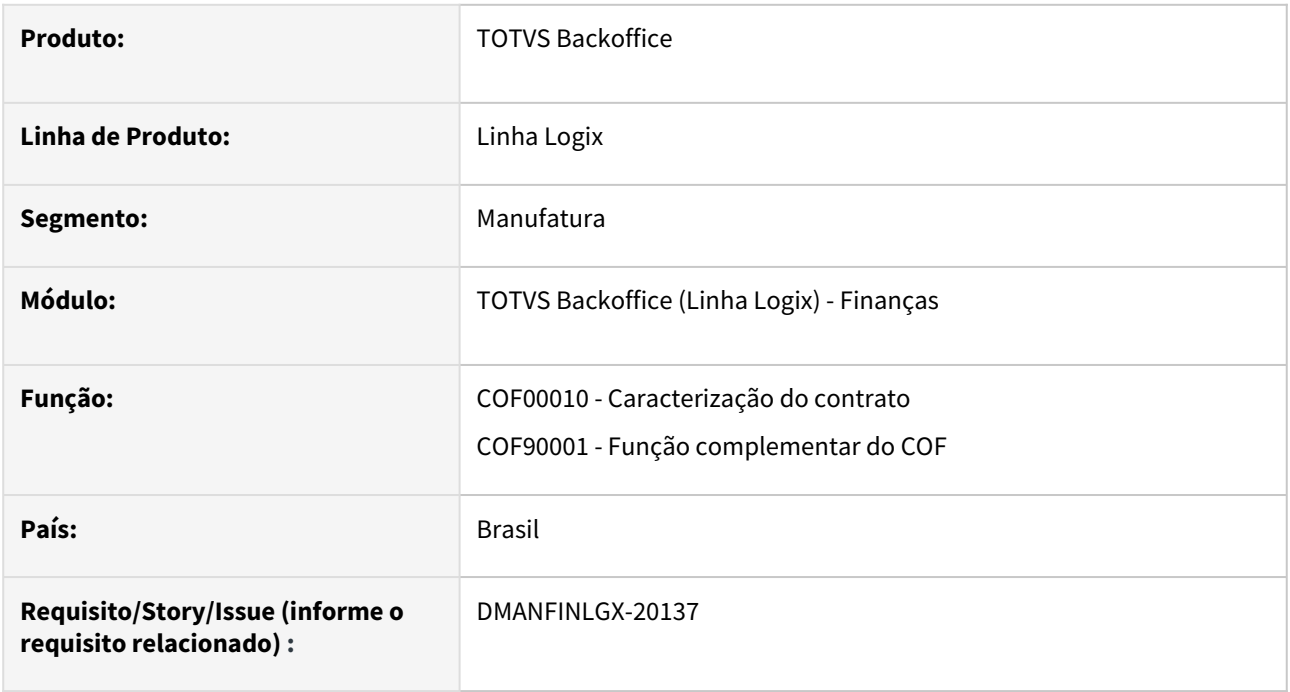

### **02. SITUAÇÃO/REQUISITO**

Desenvolver uma função para verificar se o contrato financeiro possui parcelas contabilizadas e não permitir que o contrato seja excluído ou alterado.

## **03. SOLUÇÃO**

Feito alteração no COF00010 para que não seja alterado ou excluído contrato que possua parcelas com lote contábil em período fechado para o sistema COF no CON10032.

# <span id="page-35-0"></span>DMANFINLGX-20138 DT COF00011 Parcelas contabilizadas não podem sofrer manutenção.

#### **01. DADOS GERAIS**

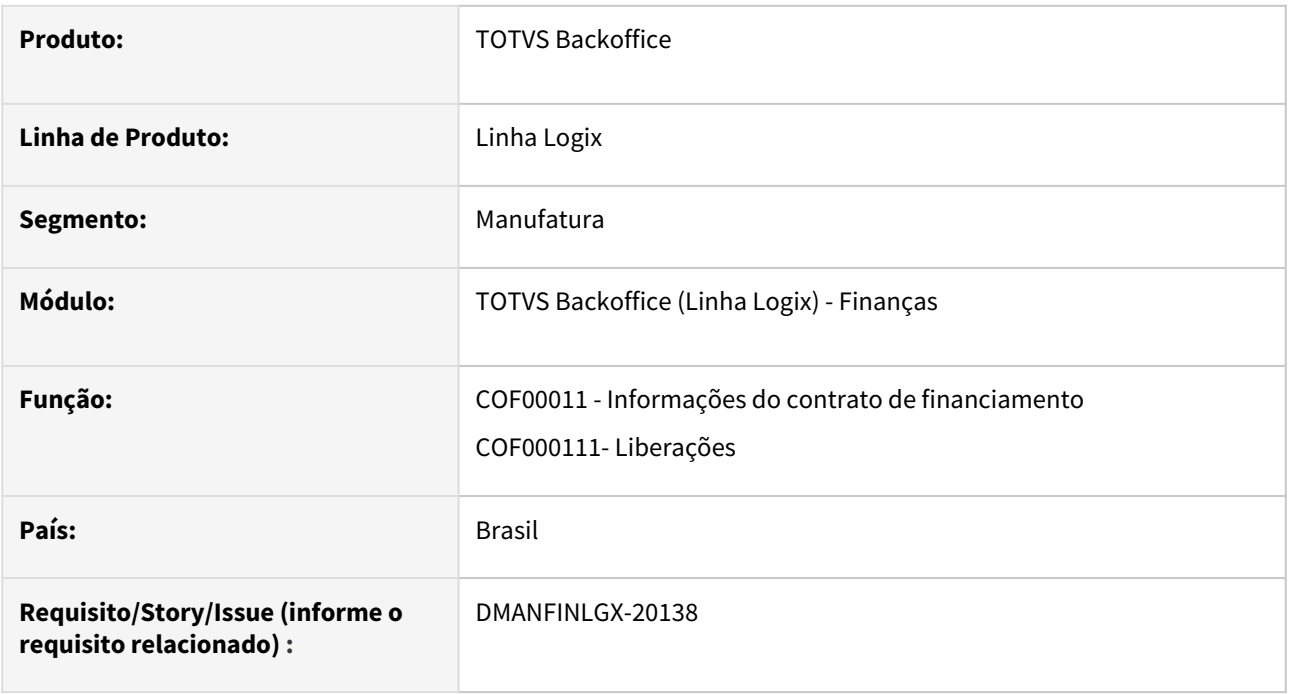

## **02. SITUAÇÃO/REQUISITO**

 Alterar COF00011 para que não seja permitido incluir, alterar ou excluir liberações de contratos que possuem parcelas contabilizadas em períodos fechados na contabilidade.

#### **03. SOLUÇÃO**

Feito ajuste na rotina de liberação de contratos financeiros para não permitir inclusão, modificação ou exclusão em contratos que possua parcelas contabilizadas em períodos fechados na contabilidade.
# 1.2.4 Transações Bancárias - Inovação - 12.1.2301

## 14641375 - DMANFINLGX-20377 DT Alterar tamanho do lote do módulo de Transações Bancárias de 5 para 9

## **01. DADOS GERAIS**

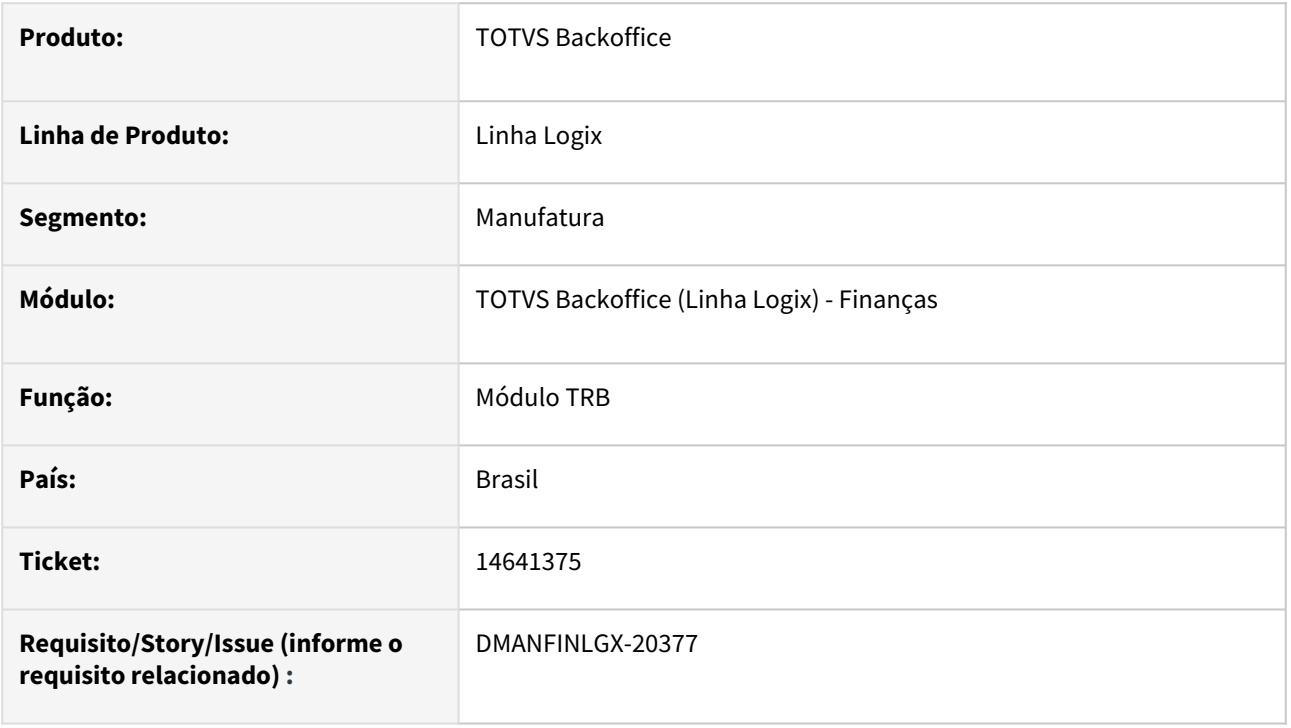

## **02. SITUAÇÃO/REQUISITO**

Erro de processamento nas movimentações entre os diversos módulos que integram com o módulo Transações Bancárias, devido a quantidade de movimentações X quantidade de caracteres do campo que armazena o "número do lote".

## **03. SOLUÇÃO**

A) Alterado o tamanho dos campos de numeração do lote dos programas do módulo de Transações Bancárias de 5 para 9 posições. A alteração foi realizada apenas nos programas da versão 12 (Metadados). As tabelas alteradas são as seguintes:

- Tabela: MOVFIN Campo: num\_lote, num\_conc
- Tabela: LOTEDOC Campo: num\_lote
- Tabela: LOTEEXT Campo: num\_lote
- Tabela: CHEQUE\_BORDERO Campo: num\_lote\_conc
- Tabela: MOVEXT Campo: num\_lote
- Tabela: CAPA\_LOTES Campos: num\_ult\_lote\_doc, num\_ult\_lote\_ext, num\_ult\_lote\_gec
- Tabela: TRB\_CONCIL\_MANUAL Campo: lote
- Tabela: CRECONC Campos: num\_lote\_conc
- Tabela: TRB\_TRANSFER Campos: lote\_origem, lote\_destino
- Tabela: TRB\_CHE\_CANCELADO Campo: lote
- Tabela: TRB\_CTR\_CHEQUE Campos: lote\_che\_interno, lote\_acer\_interno, lote\_che\_extrato,

lote acer extrato

- Tabela: CTB\_LANC\_CTBL\_TRB Campo: lote\_trb
- Tabela: CONC\_PGTO Campo: num\_lote\_trb
- Tabela: TRB\_CHECON Campo: num\_lote\_conc
- Tabela: PGTO\_CAMBIO Campo: num\_lote\_conc
- Tabela: CHEQUE\_RHU Campo: num\_lote\_conc
- Tabela: RHU\_LIQ\_BANCARIO Campo: num\_lote\_concil
- Tabela: DOCUM\_ESTORNO\_TRB Campo: num\_lote\_trb

B) O campo num\_conc da tabela MOVFIN é composto pelos seguintes dados quando conciliado de forma automática: XXLLLLL99, onde "XX" = código da empresa, "LLLLL" = número do lote de extrato (movext.num\_lote) e "99" = sequência do lote.

Sendo assim, foi alterado o tamanho do campo de 9 para 13 caracteres, assim irá suportar o número do lote com 9 posições.

C) Também foram alterados os programas que envolvem o campo num\_conc da tabela MOVFIN, pois este conceito está fixo dentro dos programas.

Alterado o formato de leitura deste campo para considerar os dois primeiros dígitos como empresa, os dois últimos como sequência e o que estiver no meio. independentemente do tamanho. seja o número do lote. Assim, não se fará necessário alterar os registros já existentes na tabela MOVFIN.

D) Alterado também o TRB1000, pois este programa não foi migrado para Metadados.

# 1.3 Logística - Inovação - 12.1.2301

Pesquisar

Inovação - 12.1.2301 – 40

# 1.3.1 TOTVS Logística WMS - Inovação - 12.1.2301

Pesquisar

## DT Adequação de rotinas devido reinício do número da ordem de montagem no VDP

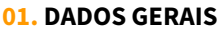

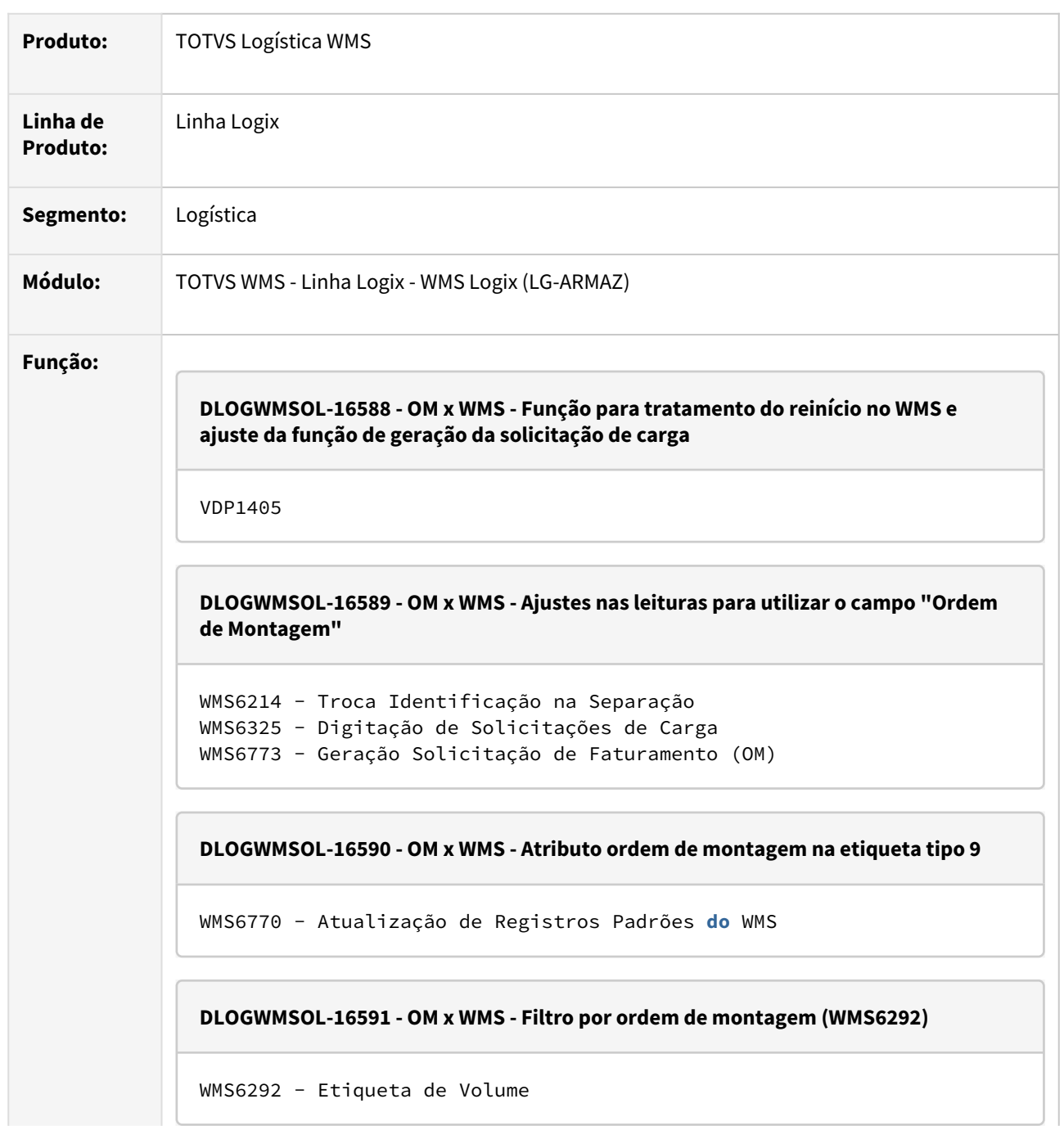

## **DLOGWMSOL-16749 - OM x WMS - Rotina VDP0742 está passando a ordem de manutenção como parâmetro**

```
VDP0742 - Solicitação Faturamento
VDP1285 - Função responsável pela criação de solicitação de 
faturamento para solicitação de carga
```
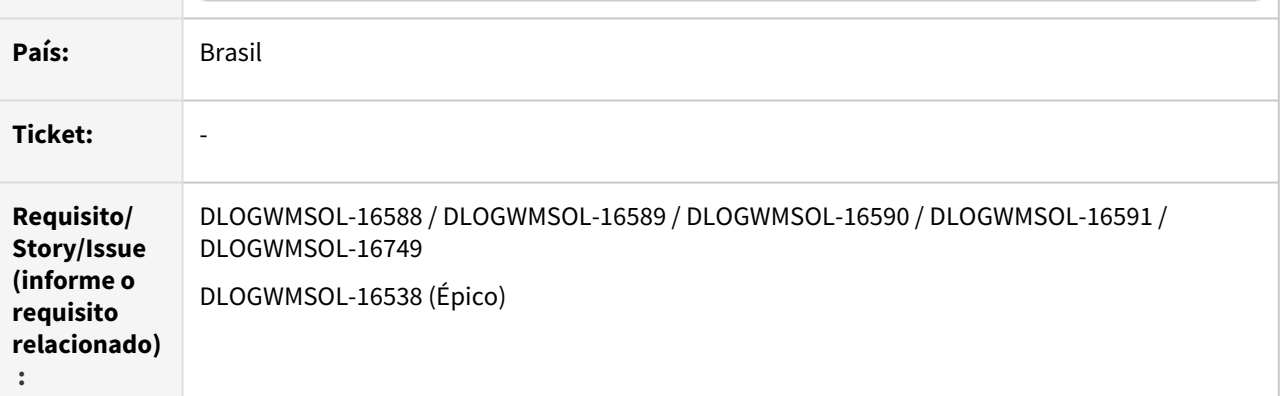

## **02. SITUAÇÃO/REQUISITO**

## SITUAÇÃO 1 - DLOGWMSOL-16588

Atualmente, o reinício do número da Ordem de Montagem no VDP não reflete no WMS. Desta forma, gera uma duplicidade no momento da geração de nova Solicitação de Carga, pois aquele número de OM existe como uma Solicitação de Carga (antiga).

## SITUAÇÃO 2 - DLOGWMSOL-16589

Atualmente existem rotinas que se relacionam para buscar as informações utilizando a Solicitação de Carga como Ordem de Montagem, e vice-versa.

## SITUAÇÃO 3 - DLOGWMSOL-16590

O número da Ordem de Montagem no modelo de **etiqueta 9**, não está disponível para impressão.

## SITUAÇÃO 4 - DLOGWMSOL-16591

Atualmente a Solicitação de Carga e o número do Pedido recebem o número da Ordem de Montagem.

Como haverá a possibilidade de desvincular estas informações ao informar o número da Ordem de Montagem no campo **Pedido** ou **Solicitação de Carga**, o documento relacionado pode não ser encontrado.

## SITUAÇÃO 5 - DLOGWMSOL-16749

Ao incluir a Solicitação de Faturamento na rotina VDP0742, com o parâmetro **geracao\_solic\_faturamento** igual a **"V"**, a inclusão é efetuada, porém, são apresentadas as seguintes mensagens:

- *"Solicitação de carga: 4 não cadastrada";*
- *"Registro não encontrado na tabela WMS\_SOLICITACAO\_CARGA\_MESTRE".*

## **03. SOLUÇÃO**

## SOLUÇÃO 1 - DLOGWMSOL-16588

Efetuada a geração do parâmetro **Desvincular o nro da solicitação de carga e pedido do nro da OM?** (**wms\_nro\_sc\_pedido\_sequencial),** que indica se o número da Solicitação de Carga deve ser incrementado de forma sequencial, independente do número da Ordem de Montagem.

Ao efetuar a limpeza das tabelas da Ordem de Montagem (VDP1405) será solicitada a confirmação da desvinculação.

O parâmetro também poderá ser alterado de forma manual, via **LOG00087.** 

## **IMPORTANTE**

Uma vez que o parâmetro seja ativado, o mesmo não poderá ser **desativado.**

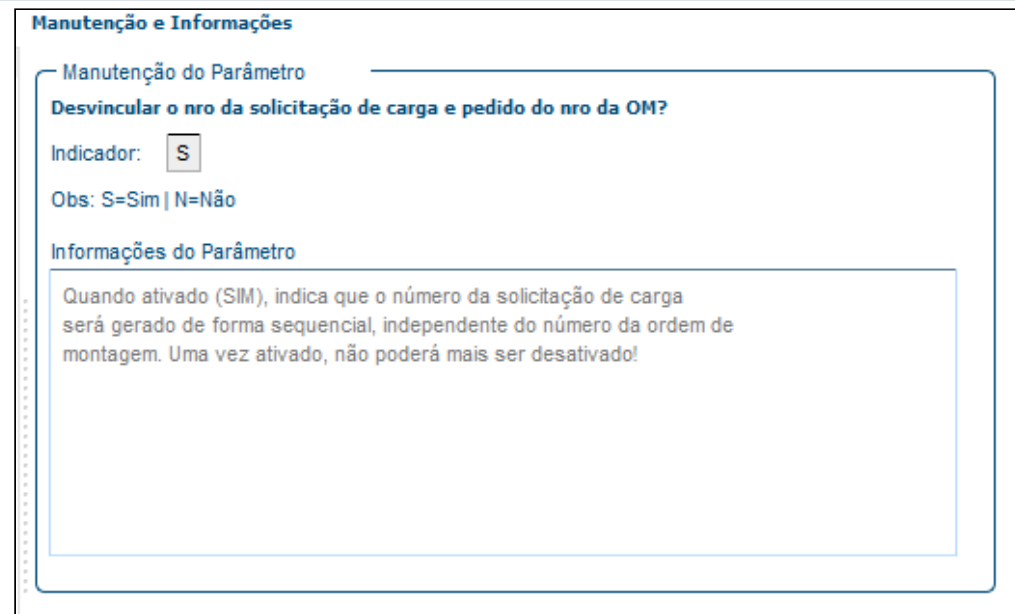

#### SOLUÇÃO 2 - DLOGWMSOL-16589

Efetuada a adequação das rotinas listadas abaixo, para que a busca das informações seja realizada utilizando o **número da Ordem de Montagem** armazenado na tabela de Solicitação de Carga.

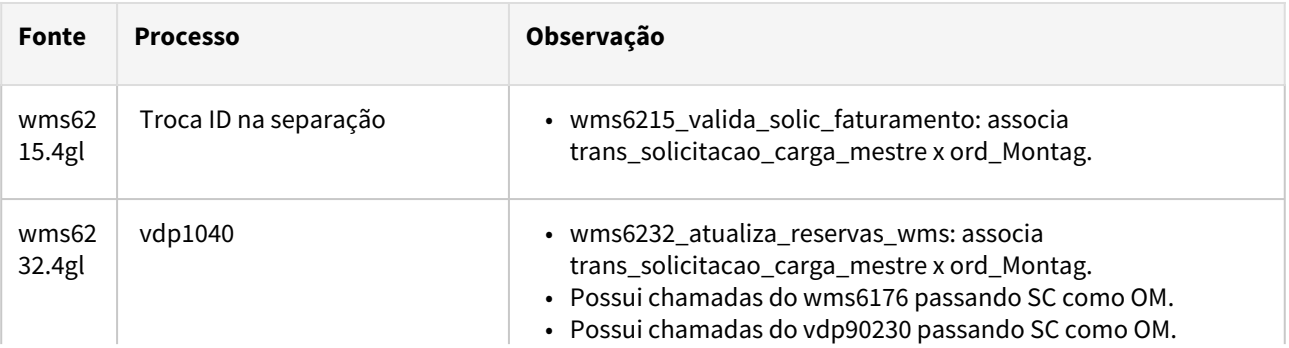

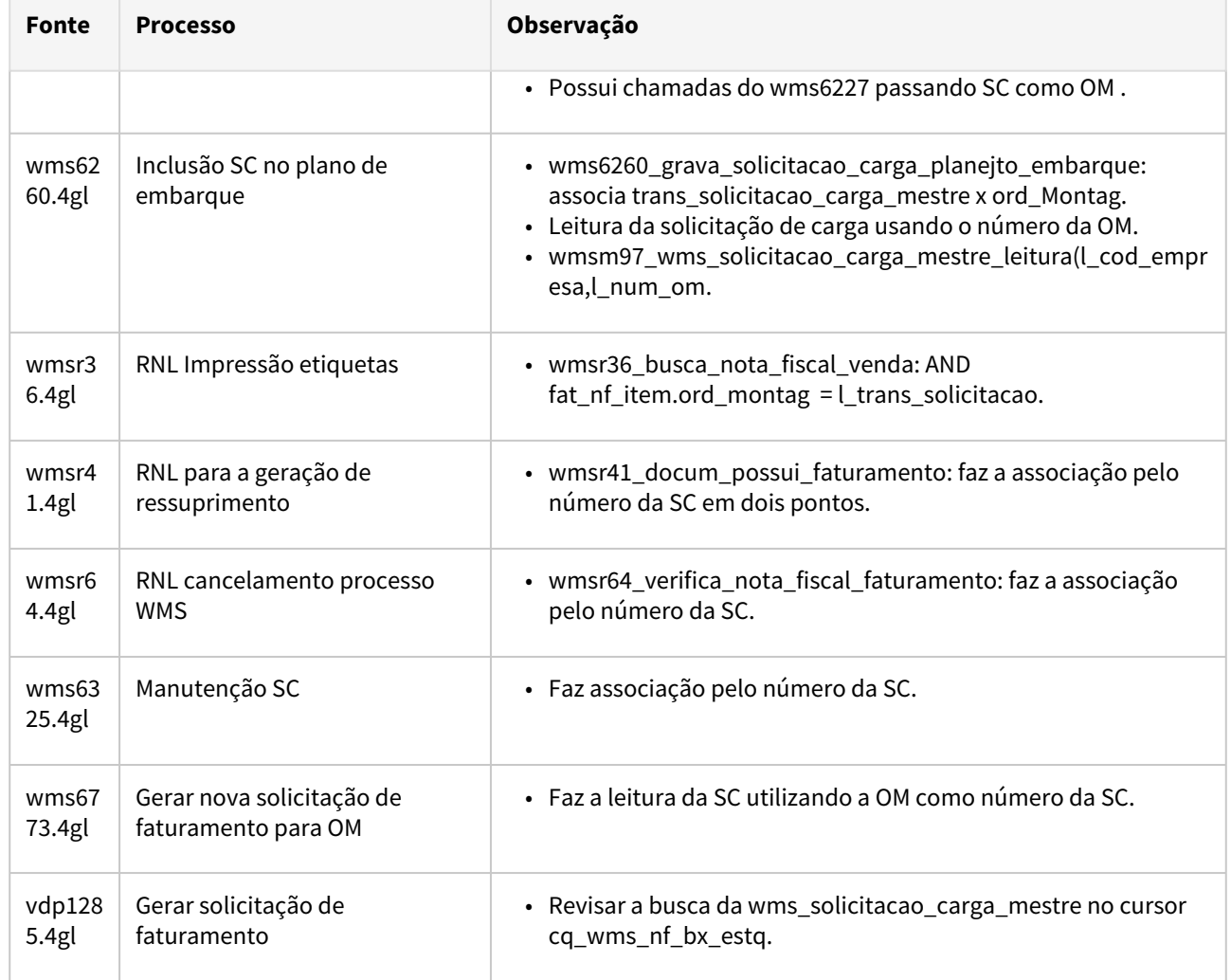

## SOLUÇÃO 3 - DLOGWMSOL-16590

O número da Ordem de Montagem foi disponibilizado como atributo da etiqueta **tipo 9 (volume).**

## SOLUÇÃO 4 - DLOGWMSOL-16591

Efetuada a inclusão do campo **Ordem de montagem** em tela, para que seja possível filtrar por esta informação.

## SOLUÇÃO 5 - DLOGWMSOL-16749

Efetuado ajuste na passagem de parâmetro da rotina VDP0742 (Solicitação Faturamento) para a rotina VDP1285 (função responsável pela geração da Solicitação de Faturamento para a Solicitação de Carga), sendo enviado o número da Solicitação de Carga (SC), e não o número da Ordem de Manutenção (OM).

Exemplo de Utilização

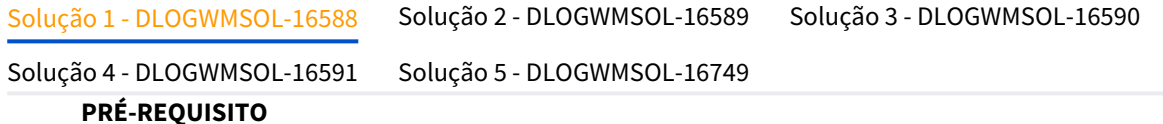

• WMS configurado para segmento Indústria, com integração com o VDP ativa e funcional.

## **CENÁRIO 1**

#### **VDP20000**

• Inclua Pedidos de Venda para itens controlados pelo WMS.

#### **VDP30000 / VDP8020**

• Gere as Ordens de Montagem para os Pedidos gerados no item acima.

## **WMS**

- Execute os processos de expedição, gerando solicitação de faturamento em alguma das etapas - **geracao\_solic\_faturamento**:
	- a. Plano/Onda
	- b. Separação
	- c. Conferência
	- d. Embarque

#### **VDP0742**

• Efetue o faturamento das solicitações geradas.

#### **WMS6496 / WMS6497**

• Libere o veículo.

## **DATA**

• Retorne a data do PC para a data atual, caso a mesma tenha sido alterada.

#### **VDP1405**

- Execute a rotina:
	- a. Se empresa utiliza WMS e Integra VDP X WMS, o usuário deve ser coordenador de fluxo.
	- b. Deve emitir mensagem solicitando confirmação e indicando que o número da solicitação de carga passará a ser gerado de forma sequencial e desvinculado do número da Ordem de Montagem.
- Processe a rotina:
- LOG00086 verifique se o parâmetro **wms\_nro\_sc\_pedido\_sequencial** foi marcado como **SIM.**
- LOG00086 ajuste o valor do parâmetro **num\_ult\_om** para um número que coincida com as Solicitações de Carga já existentes.

## **CENÁRIO 2**

## **VDP20000**

• Inclua novos Pedidos de Venda para itens controlados pelo WMS.

## **VDP30000 / VDP8020**

- Gere as Ordens de Montagem para os Pedidos gerados no item acima.
	- a. A numeração da Ordem de Montagem deve iniciar conforme parâmetro **num\_ult\_om.**
	- b. Verifique se as Solicitações de Carga geradas seguiram com a numeração sequencial, independente do número da OM.

## **04. DEMAIS INFORMAÇÕES**

• Não se aplica.

## **05. ASSUNTOS RELACIONADOS**

## **Documentos de Referência**

- [Digitação de Solicitações de Carga WMS6325](https://tdn.totvs.com/x/cDJkIg)
- [Geração Solicitação de Faturamento \(OM\) WMS6773](https://tdn.totvs.com/x/ED5eIg)
- [Atualização de Registros Padrões do WMS WMS6770](https://tdn.totvs.com/pages/viewpage.action?pageId=550313673)
- [Etiqueta de Volume WMS6292](https://tdn.totvs.com/display/LLOG/Etiqueta+de+Volume+-+WMS6292)
- [Solicitação Faturamento VDP0742](https://tdn.totvs.com/pages/viewpage.action?pageId=280736897)

## DT Alteração na chamada das funções wms6375\_cria\_tt\_solic\_carga() e wms6375\_cria\_tt\_solic\_carga\_item()

## **01. DADOS GERAIS**

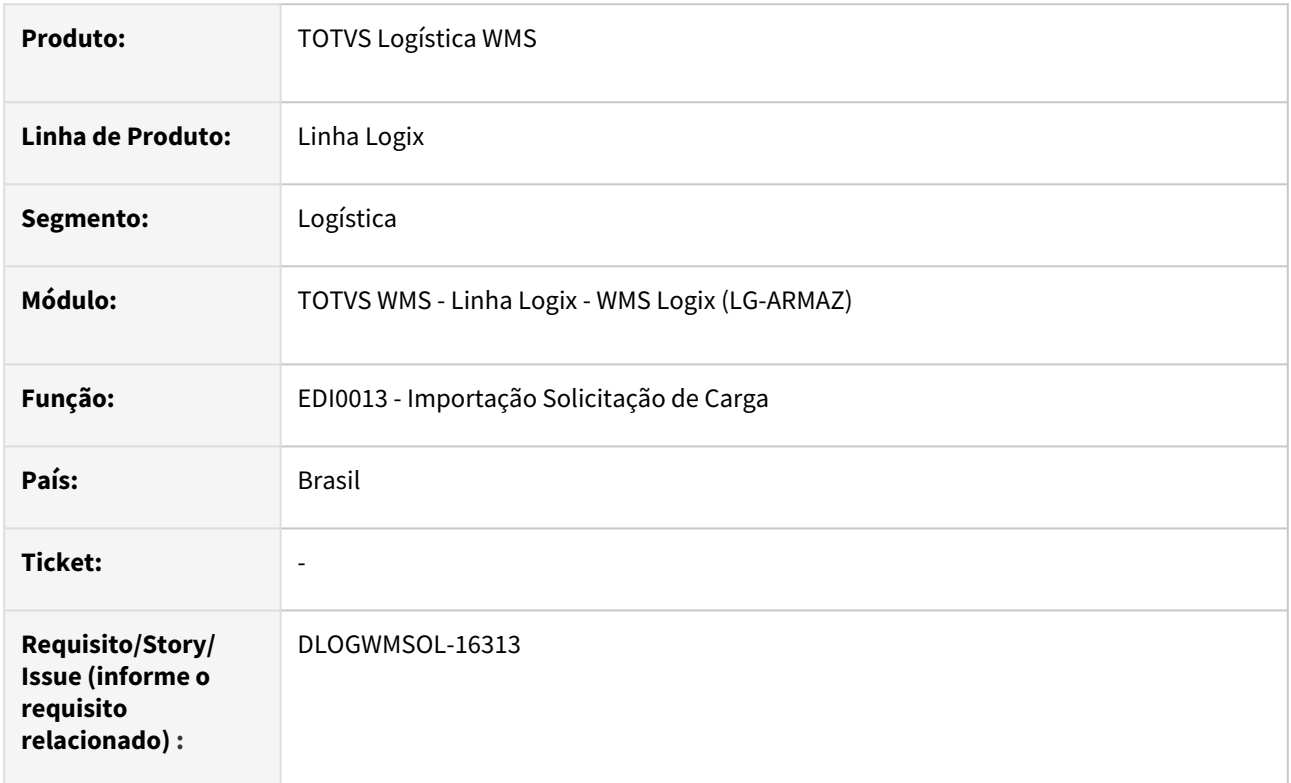

## **02. SITUAÇÃO/REQUISITO**

A rotina EDI0013 (Importação Solicitação de Carga) efetua a chamada das funções **wms6375\_cria\_tt\_solic\_carga()** e **wms6375\_cria\_tt\_solic\_carga\_item(),** porém, o fonte **WMS6375 (Planejamento de Separação)** será excluído, pois esta rotina não é mais utilizada.

## **03. SOLUÇÃO**

Efetuar a remoção da chamada das funções **WMS6375**, substituindo a **wms6375\_cria\_tt\_solic\_carga()** pela atual **wms60002\_cria\_temp\_solic\_carga(1)** e a **wms6375\_cria\_tt\_solic\_carga\_item()** pode ser apagada, pois ela faz apenas um RETURN TRUE.

Ao efetuar esta alteração, podem ser apagadas as funções restantes do fonte **WMS6375.**

## **04. DEMAIS INFORMAÇÕES**

• Não se aplica.

## **05. ASSUNTOS RELACIONADOS**

• Não se aplica.

## DT Controle de atributos de estoque por volume de expedição

## **01. DADOS GERAIS**

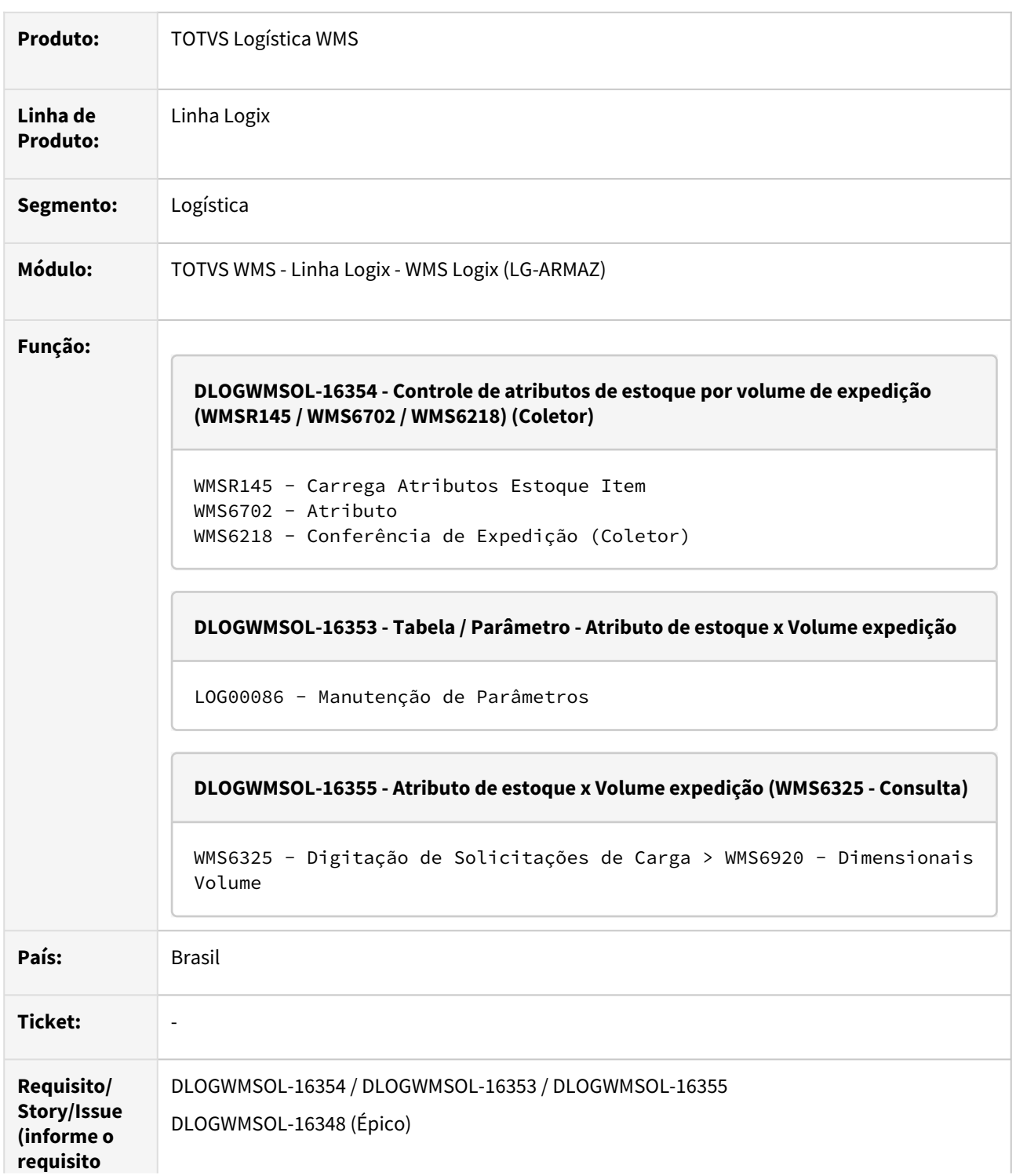

## **relacionado)**

 **:**

#### **02. SITUAÇÃO/REQUISITO**

SITUAÇÃO 1 - DLOGWMSOL-16354

Nas rotinas de Conferência da Expedição, quando o item possui algum atributo de estoque não é possível identificar quais são os atributos por volumes gerados.

#### SITUAÇÃO 2 - DLOGWMSOL-16353

Necessidade de incluir o código do volume na tabela WMS\_TRANS\_ATRIBUTO\_ESTOQUE.

Além disso, na rotina **LOG00086 (Manutenção de Parâmetros)** deve ser gerado um parâmetro que permita ativar/desativar a utilização de atributo por volume.

## SITUAÇÃO 3 - DLOGWMSOL-16355

Possibilidade de realizar a rastreabilidade dos atributos de estoque por volume na rotina WMS6325 (Digitação de Solicitações de Carga > WMS6920 - Dimensionais Volume).

#### **03. SOLUÇÃO**

## SOLUÇÃO 1 - DLOGWMSOL-16354

#### • **WMS6218 - Conferência Manual Via Coletor**

Efetuada alteração nesta rotina para que sejam gravados os número do volume gerado nas informações de atributos de estoque, permitindo assim identificar, para cada volume conferido, quais são os atributos de estoque que foram informados.

#### • **WMSR145**

Efetuada alteração prevendo o tratamento com e sem o volume de expedição.

• **WMS6702**

Efetuada alteração da rotina de entrada de atributo via coletor.

#### SOLUÇÃO 2 - DLOGWMSOL-16353

#### • **Tabela WMS\_TRANS\_ATRIBUTO\_ESTOQUE**

Nesta tabela foi adicionado o código do volume - **volume\_exped INTEGER.**

#### • **LOG00086 - Manutenção de Parâmetros**

Nesta rotina foi implementado o parâmetro LOGIX WMS > EXPEDIÇÃO > **Visualizar os atributos de estoque (expedição), por volume?** (S - Sim | N - Não).

Valor padrão: N - Não.

Help: Quando assinalado indica que, nas conferências com montagem de volumes, os atributos de estoque serão armazenados por volume e poderão ser visualizados na opção de rastreabilidade / Dimensionais volumes da rotina de Solicitação de Carga.

#### SOLUÇÃO 3 - DLOGWMSOL-16355

• **WMS6325 - Digitação de Solicitações de Carga**

Efetuada alteração na tela de consulta **Dimensionais Volumes,** apresentada a partir da opção de **Rastrear Processos**, para que sejam exibidos os atributos de estoque relacionados ao volume.

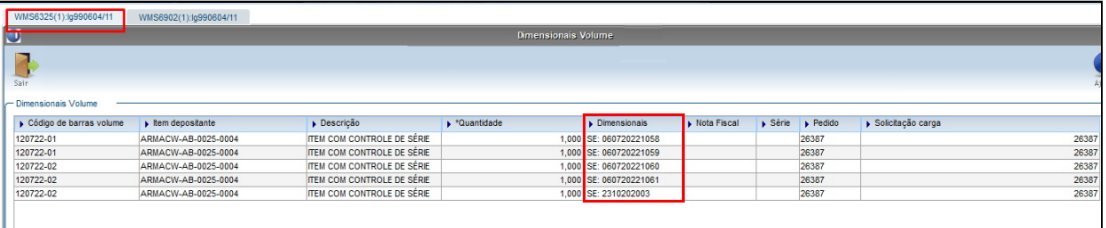

## Exemplo de Utilização

Solução 1 - DLOGWMSOL-16354 Solução 2 - DLOGWMSOL-16353 Solução 3 - DLOGWMSOL-16355

#### **PRÉ-REQUISITO**

- O parâmetro **Controlar os atributos de estoque por volume (LOG00086)** deve estar gravado como **"S".**
- Na rotina **WMS6900 (Cadastro Atributo Estoque**) Deve haver atributos de estoque cadastrados.
- Na rotina **WMS6901 (Relacionamento Item X Atributo Estoque)**  Deve haver itens com relacionamento a atributos de estoque.
- A **Proposta do Depositante** deve estar configurada com o tipo de conferência que seja manual, via coletor de dados.

## **CENÁRIO**

- Inclua uma Solicitação de Carga com o item com atributos de estoque.
- Gere o plano e onda para a Solicitação.
- Efetue a separação das listas geradas via coletor de dados.
- Na rotina do coletor **WMS6242 (Conferência),** efetue a conferência informando os volumes de forma manual.
- Gere dois ou mais volumes de expedição.
- Ao finalizar cada volume de expedição serão solicitados os atributos de estoque do item, de acordo com a configuração realizada.
- Finalize a conferência do documento.
- Visualize, na rotina **WMS6325 (Rastrear Processo / Dimensional Volume),** se os atributos são apresentados corretamente para cada volume montado.
- Efetue os testes de conferência automática.
- Neste caso não deve ser efetuada a amarração dos atributos com os volumes gerados automaticamente.

## **04. DEMAIS INFORMAÇÕES**

• Não se aplica.

#### **05. ASSUNTOS RELACIONADOS**

#### **Documento de Referência**

• [Digitação de Solicitações de Carga - WMS6325](https://tdn.totvs.com/pages/viewpage.action?pageId=576991856)

## DT Inconsistências de compilação no build 20.3.1.0 (oficial)

## **01. DADOS GERAIS**

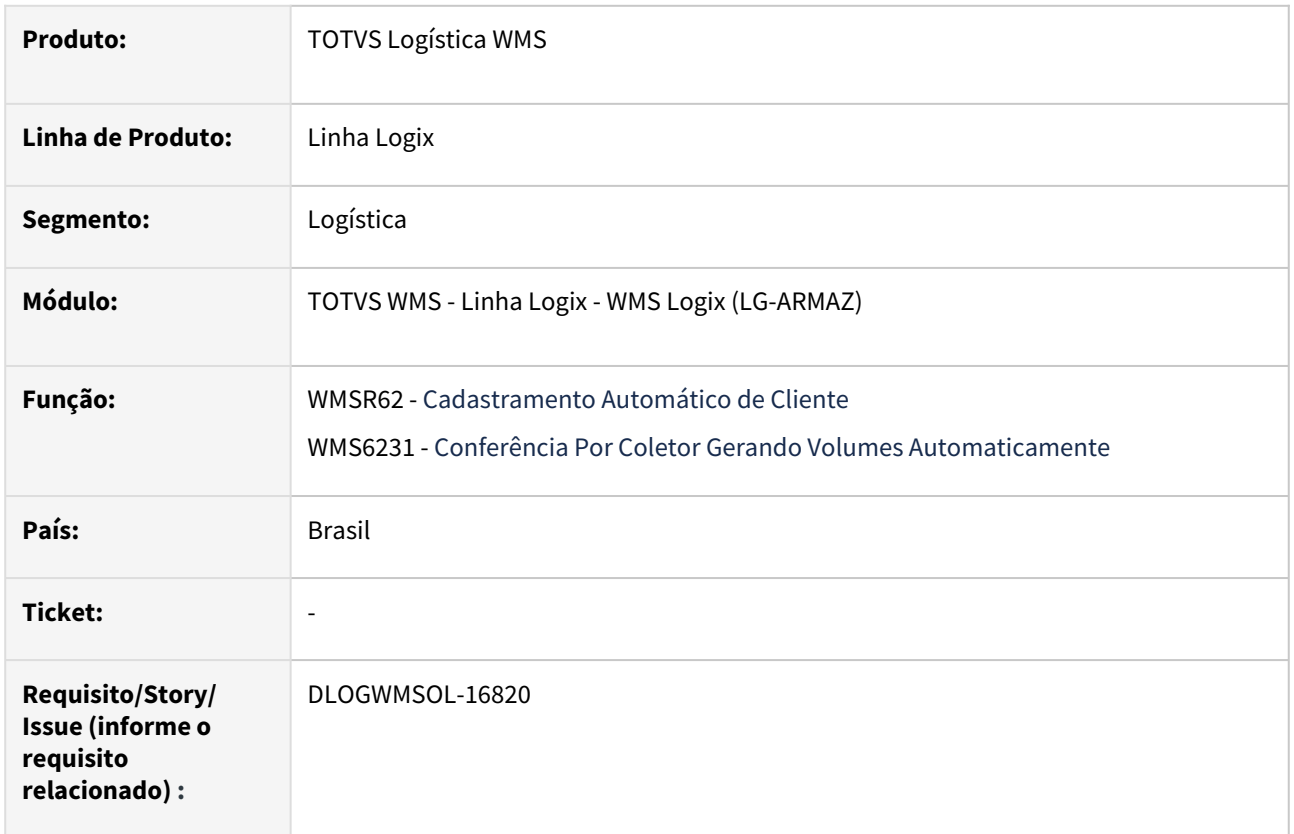

## **02. SITUAÇÃO/REQUISITO**

Em compilação do build Harpia, versão 20.3.1.0, ocorrem inconsistências nos fontes WMSR62 (Cadastramento Automático de Cliente) e WMS6231 (Conferência Por Coletor Gerando Volumes Automaticamente).

## **03. SOLUÇÃO**

Com a build 20.3.1.0 do Harpia foram alteradas as inconsistências apontadas e recompilados os fontes, sanando assim a ocorrência das mesmas.

Exemplo de Utilização

## Cenário

## **VSCODE**

• Com a versão **20.3.1.0** do Harpia instalada, compilar os fontes WMSr62.4gl e WMS6231.4gl, para eliminação das inconsistências apontadas.

## **04. DEMAIS INFORMAÇÕES**

Não se aplica.

# •<br>•<br>• **05. ASSUNTOS RELACIONADOS**

Não se aplica.

## DT Nova opção de texto para NF de devolução em falta

## **01. DADOS GERAIS**

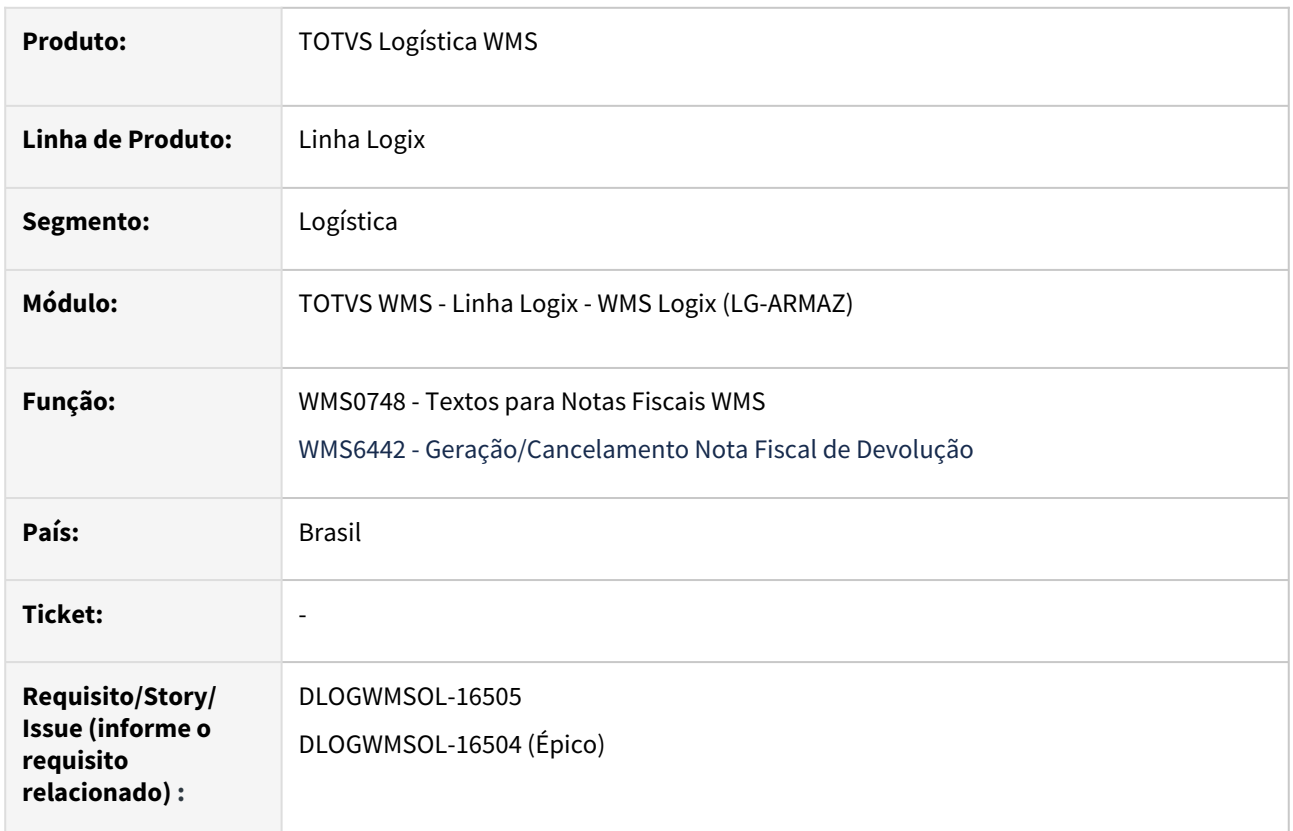

## **02. SITUAÇÃO/REQUISITO**

Atualmente a rotina de Geração de Notas de Retorno de Falta de Recebimento não permite configurar textos para a Nota Fiscal, como ocorre na Nota de Retorno Simbólico.

Sem o texto, o Depositante não tem o relacionamento do retorno por falta com uma Nota de Venda que deu entrada no estoque e, assim, solicita o cancelamento da Nota Fiscal de Retorno, sendo necessário refazê-la.

## **03. SOLUÇÃO**

Para permitir a configuração e impressão de texto foram alterados:

WMS0748 - Textos para Notas Fiscais WMS

Gerada a opção **Tipo nota fiscal: Retorno recebimento com falta.**

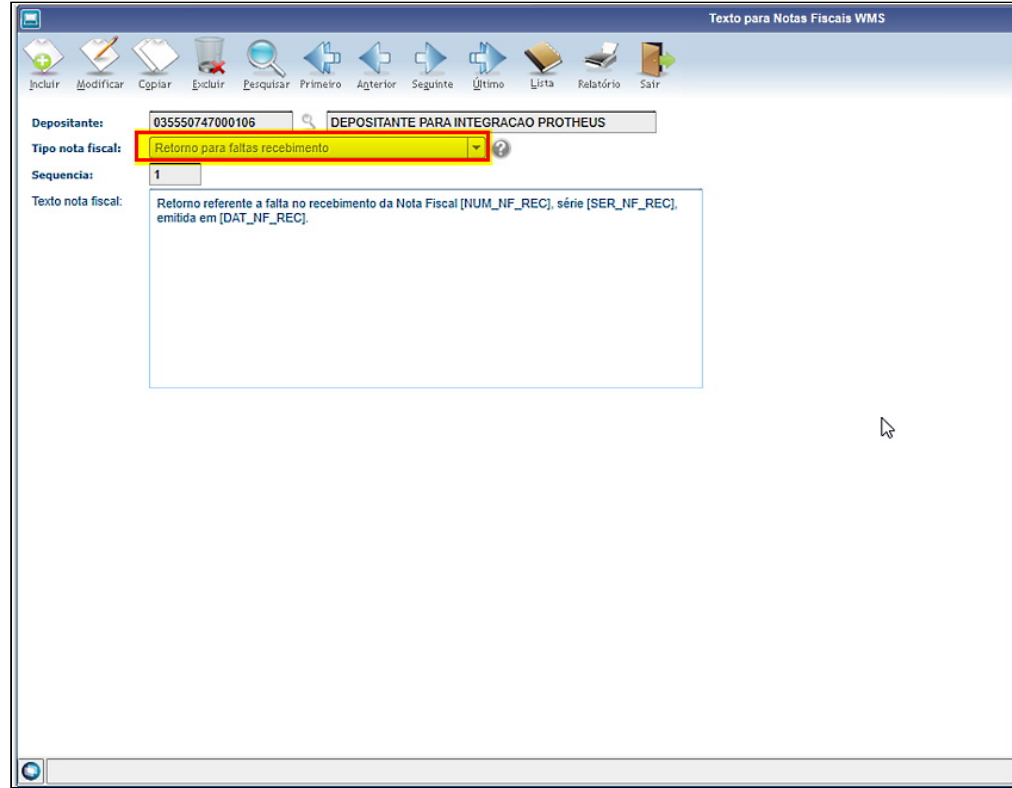

Nesta opção estão disponíveis os seguintes atributos:

- NUM\_NF\_REC = número da nota de recebimento;
- SER\_NF\_REC = série da nota fiscal de recebimento;
- DAT\_NF\_REC = data da nota fiscal de recebimento.

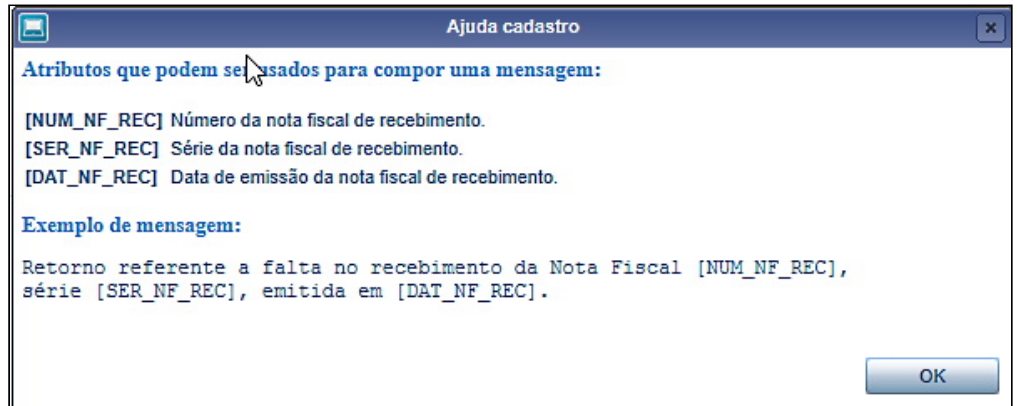

## WMS6496 - Liberação para Saída do Veículo

O processamento das Notas de Retorno por Falta, executado a partir da opção **Gerar Notas**, foi alterado para verificar a existência do texto padrão para a Nota de Retorno de Falta e efetuar a impressão conforme a configuração.

## Exemplo de Utilização

## Sem Integração Com Protheus Com Integração Com Protheus

#### **CENÁRIO**

- Na rotina **WMS6442**, configure o texto desejado para o tipo de Nota de Devolução por Falta. Devem ser utilizados os atributos NUM\_NF\_REC, SER\_NF\_REC E DAT\_NF\_REC.
- Execute um processo de recebimento:
	- a. Na rotina **WMS6448,** inclua um CESV/documental.
	- b. Na rotina **SUP3760,** inclua uma Nota de Recebimento.
	- c. Na rotina **WMS6448,** efetue o relacionamento da Nota com o CESV; efetue o planejamento de embarque e libere o veículo.
	- d. Efetue a conferência do recebimento via coletor, registrando a quantidade menor do que a declarada na Nota Fiscal e finalize a conferência com falta.
- Na rotina **WMS6496**, efetue a impressão do TFEA e, em seguida, efetue a impressão da Nota Fiscal de retorno das faltas.
- Na rotina **VDP40005**, confira a Nota Fiscal emitida, se a mesma foi gerada com o texto.

## **04. DEMAIS INFORMAÇÕES**

• Não se aplica.

#### **05. ASSUNTOS RELACIONADOS**

## **Documentos de Referência**

• [Texto Para Notas Fiscais WMS - WMS0748](https://tdn.totvs.com/display/LLOG/Texto+Para+Notas+Fiscais+WMS+-+WMS0748)

## DT Nova opção para consulta de endereço origem para a conferência

## **01. DADOS GERAIS**

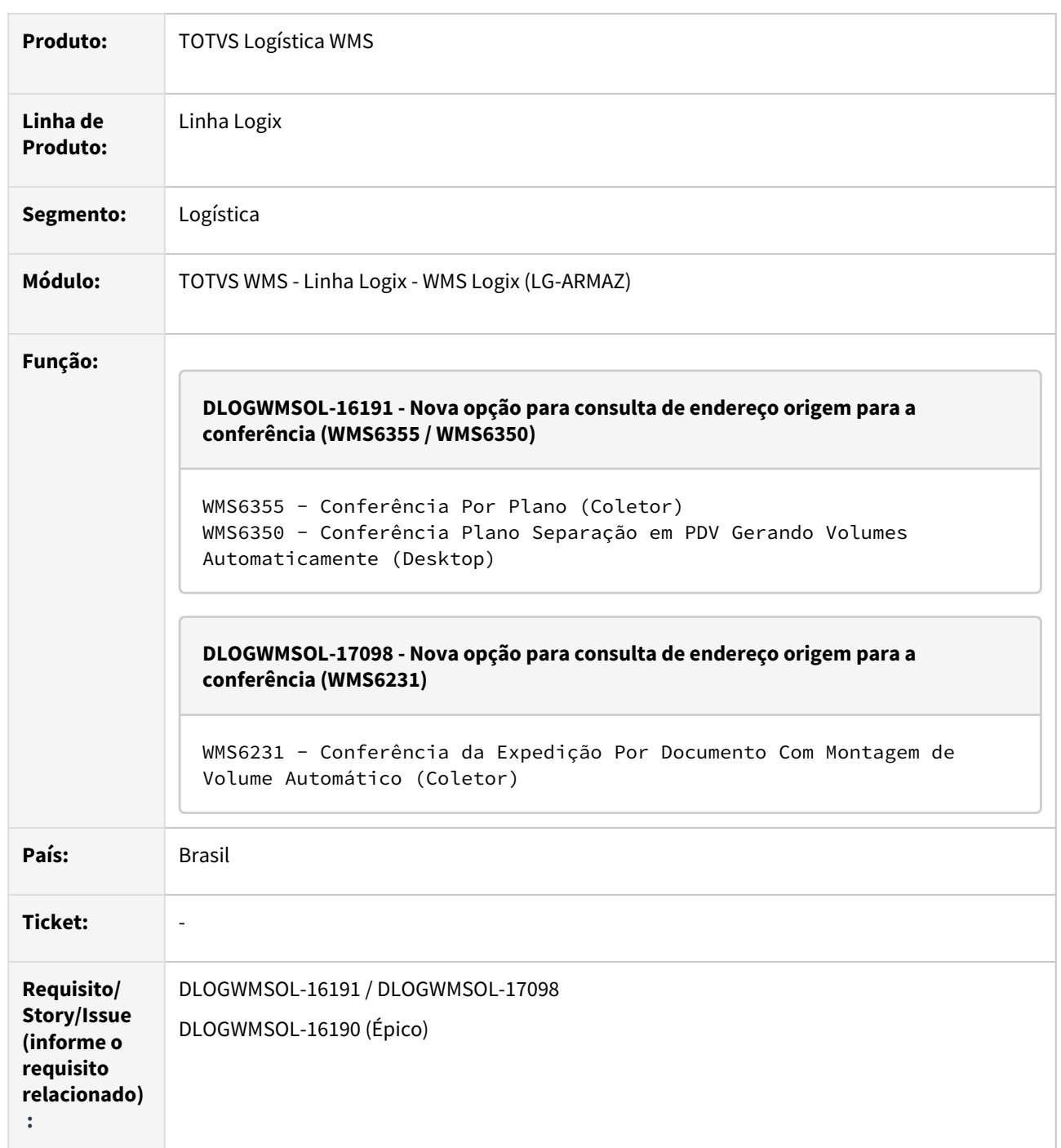

## **02. SITUAÇÃO/REQUISITO**

## SITUAÇÃO 1 - DLOGWMSOL-16191

Não há informação do endereço de origem para a conferência, ou seja, o endereço no qual o estoque separado foi descarregado.

Lembrando que pode ser um ou vários endereços de descarregamento.

#### SITUAÇÃO 2 - DLOGWMSOL-17098

Não há informação do endereço de origem para a conferência, ou seja, o endereço onde o estoque separado foi descarregado.

#### **03. SOLUÇÃO**

SOLUÇÃO 1 - DLOGWMSOL-16191

## • **WMS6355 - Conferência por Plano**

Efetuada a implementação da apresentação dos endereços de origem do estoque a ser conferido.

Nesta rotina, logo após a tela que apresenta os documentos contidos naquele Plano de Separação, foi adicionada uma tela que apresenta os endereços de origem do estoque a ser conferido.

Além disso, foi adicionada a tecla de atalho **CTRL-E End. Origem**, que permite acessar a tela de consulta dos endereços de origem.

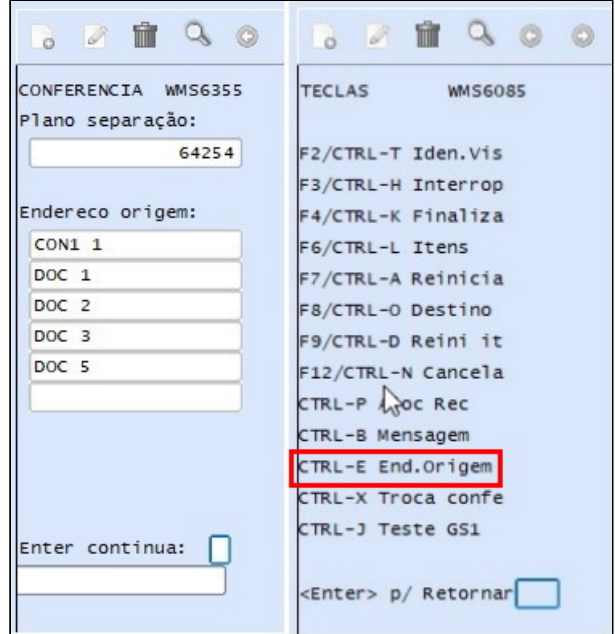

## • **WMS6350 - Conferência Plano Separação em PDV Gerando Volumes Automaticamente**

Nesta rotina foi alterada a tela de **Solicitações**, para que também sejam apresentados os endereços de origem do estoque.

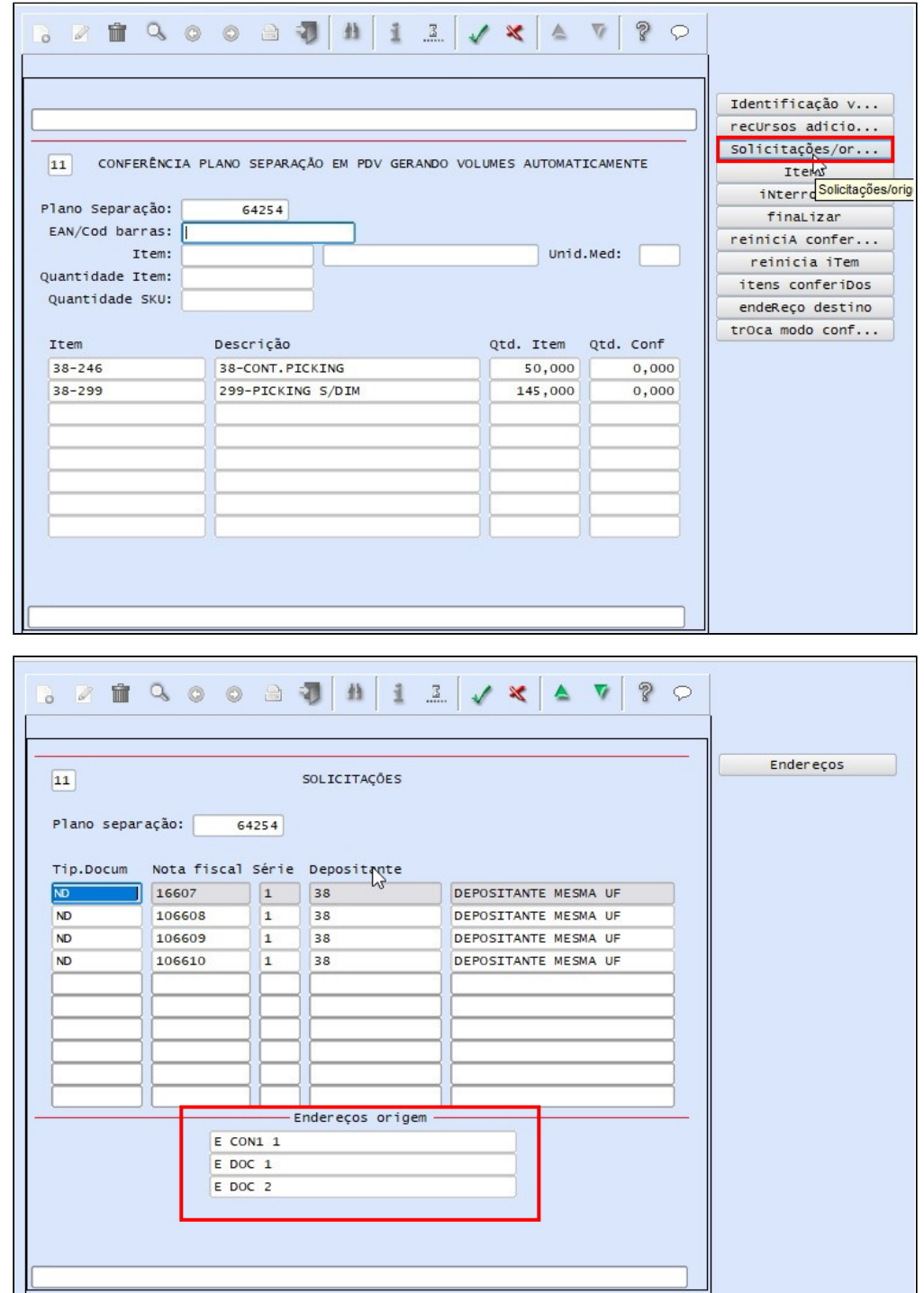

## SOLUÇÃO 2 - DLOGWMSOL-17098

#### • **WMS6231 - Conferência da Expedição Por Documento Com Montagem de Volume Automático (Coletor)**

Efetuada implementação da apresentação dos endereços de origem do estoque a ser conferido.

Nessa rotina, antes de apresentar a tela de Conferência, será adicionada uma tela que apresenta os endereços de origem do estoque a ser conferido.

Além disso, foi adicionada a tecla de atalho **Control-E,** que permite acessar a tela de consulta dos endereços de origem.

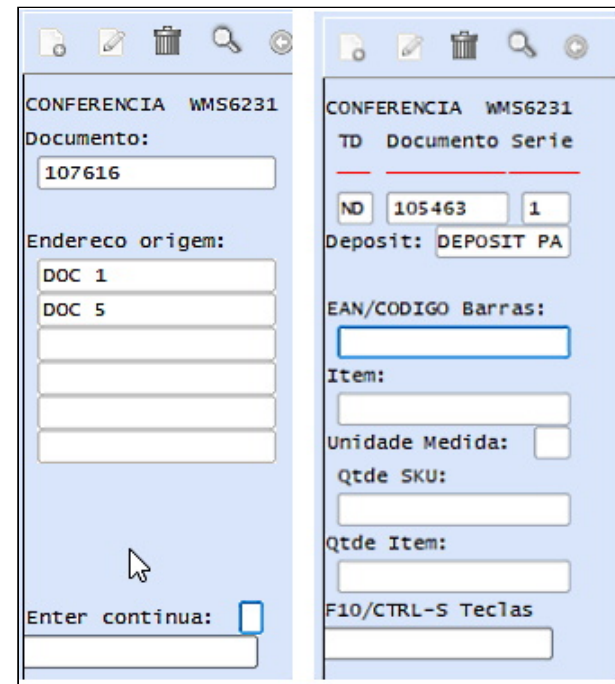

## Exemplo de Utilização

#### Solução 1 - DLOGWMSOL-16191 Solução 2 - DLOGWMSOL-17098

## **CENÁRIO**

## **WMS6325**

• Inclua dois ou mais documentos.

## **WMS60001**

• Gere um único Plano para os documentos incluídos acima, na rotina **WMS6325.**

#### **WMS60014**

• A Proposta deve estar parametrizada para gerar atividade de **Conferência plano coletor montado volume auto** ou alterar a atividade na tela de Plano de Separação.

## **WMS60001**

• Gere a onda de separação.

#### **WMS6214**

• Efetue a separação, descarregando os itens em endereços diferentes (dois ou mais).

#### **WMS6355 (COLETOR)**

- Acesse o Plano de Separação correspondente.
- Após a tela que apresenta os documentos do Plano deverá ser apresentada a nova tela, que deverá apresentar a lista de endereços de origem do estoque a ser conferido.

#### **WMS6350 (DESKTOP)**

- Acesse o Plano de Separação correspondente.
- Na tela que apresenta os documentos do Plano deverão ser apresentados os endereços de origem dos itens a serem conferidos.

## **04. DEMAIS INFORMAÇÕES**

• Não se aplica.

## **05. ASSUNTOS RELACIONADOS**

#### **Documentos de Referência**

- [Conferência Por Plano WMS6355](https://tdn.totvs.com/pages/viewpage.action?pageId=573688633)
- [Conferência Plano Separação em PDV Gerando Volumes Automaticamente WMS6350](https://tdn.totvs.com/pages/viewpage.action?pageId=576982491)
- [Conferência de Expedição WMS6242](https://tdn.totvs.com/pages/viewpage.action?pageId=551440268)

# 1.3.2 TOTVS SIP - Sistema Integrado de Portos - Inovação - 12.1.2301

Pesquisar

Ajuste na rotina SIP0223 para alterar somente lançamentos contábeis relacionados com as despesas

## **01. DADOS GERAIS**

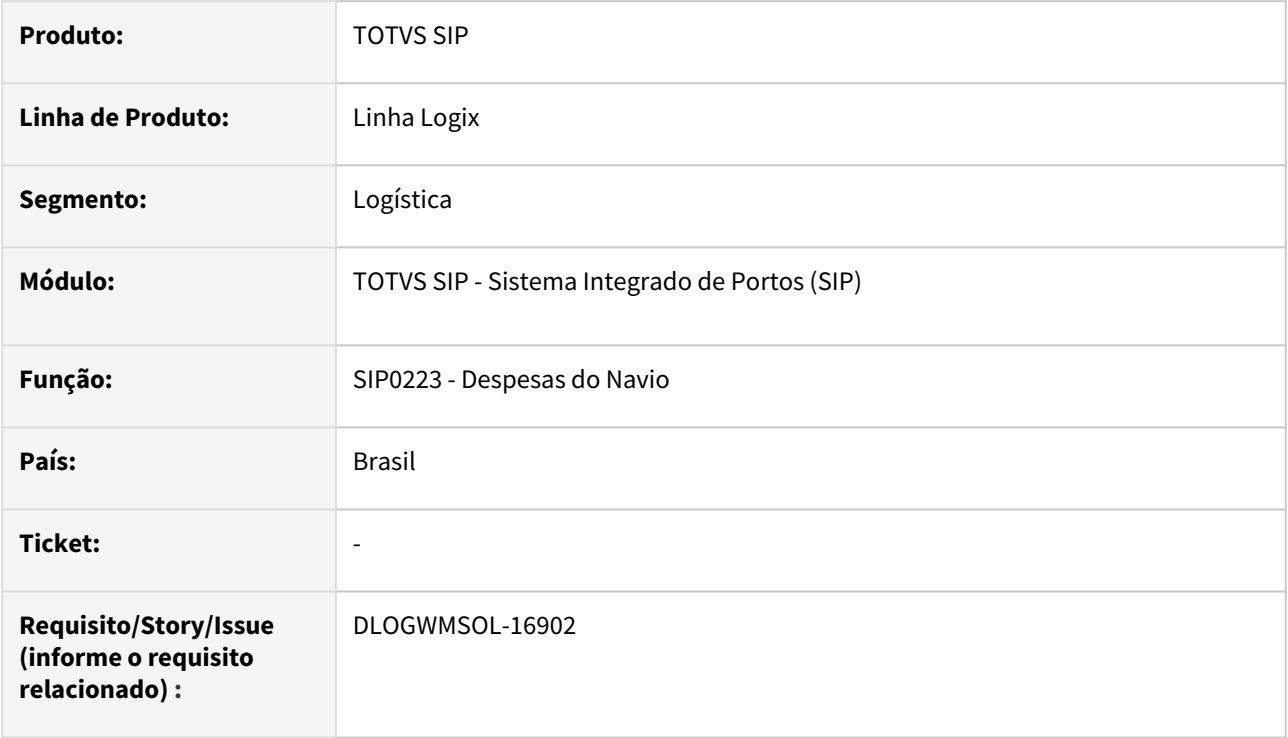

## **02. SITUAÇÃO/REQUISITO**

Após a geração das ADs e APs a partir das Despesas do Navio, na rotina SIP0223, é executado uma atualização de todos os lançamentos contábeis relacionados, inclusive os relacionados ao crédito de PIS e COFINS. Porém, somente lançamentos relacionados as Despesas deveriam ser atualizados.

## **03. SOLUÇÃO**

Efetuado ajuste na rotina SIP0223 (Despesas do Navio), para que somente os lançamentos contábeis relacionados as despesas sejam atualizados.

Exemplo de Utilização

## Cenário

## **SIP0223**

- Lance as despesas para um navio.
- Após efetuada a integração com o CAP, verifique:
	- a. Se os lançamentos contábeis de despesa foram realizados na conta contábil correta.
	- b. Se os lançamentos contábeis de crédito de PIS e COFINS também foram lançados na devida conta.

## **04. DEMAIS INFORMAÇÕES**

Não se aplica.

# •<br>•<br>• **05. ASSUNTOS RELACIONADOS**

## **Documento de Referência**

[Despesas do Navio - SIP0223](https://tdn.totvs.com/display/LLOG/Despesas+do+Navio+-+SIP0223)

# 1.4 Manufatura - Inovação - 12.1.2301

Pesquisar

Inovação - 12.1.2301 – 65

# 1.4.1 Chão de Fábrica - Inovação - 12.1.2301

Pesquisar

Inovação - 12.1.2301 – 66

## DMANSMARTSQUAD1-22770 DT MAN10547 bloco 0210

## **01. DADOS GERAIS**

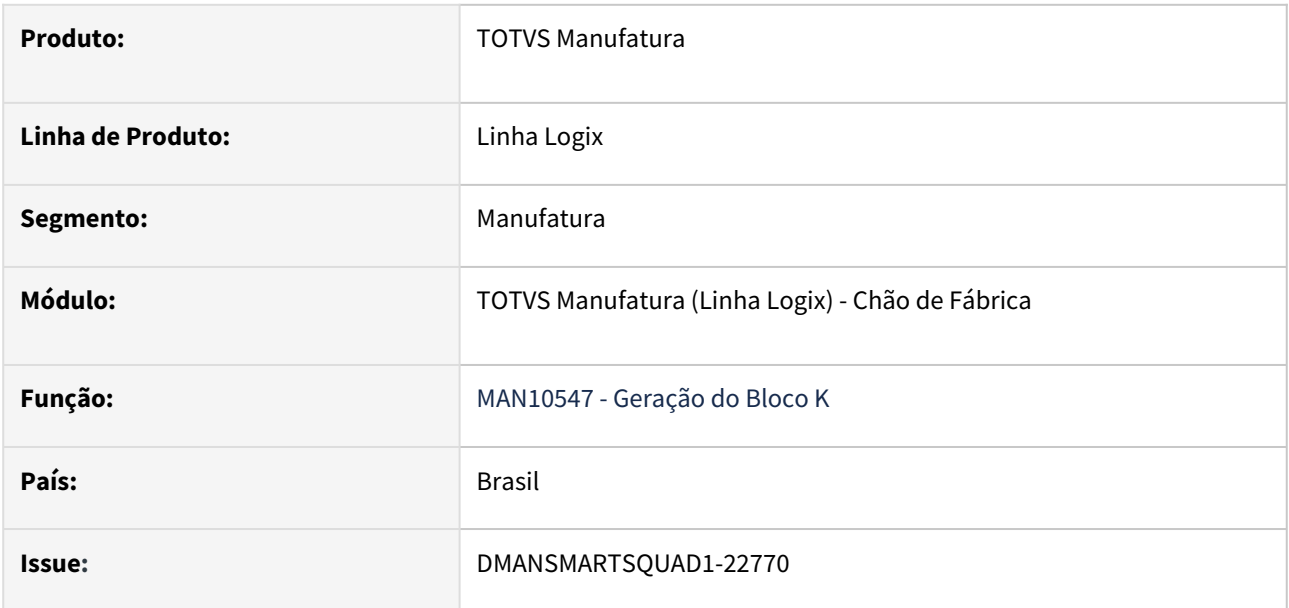

## **02. SITUAÇÃO/REQUISITO**

No processamento do MAN10547 retirar a geração dos registro do bloco 0210 a partir de 01/01/2022.

## **03. SOLUÇÃO**

Foram alteradas as rotinas que geram o bloco 0210 para não gerar mais registros nos processamentos com período a partir de 01/01/2022.

## **04. DEMAIS INFORMAÇÕES**

Não se aplica.

## **05. ASSUNTOS RELACIONADOS**

• Não se aplica.

## DMANSMARTSQUAD1-25105 DT Kits VDP X Bloco K230/K235

## **01. DADOS GERAIS**

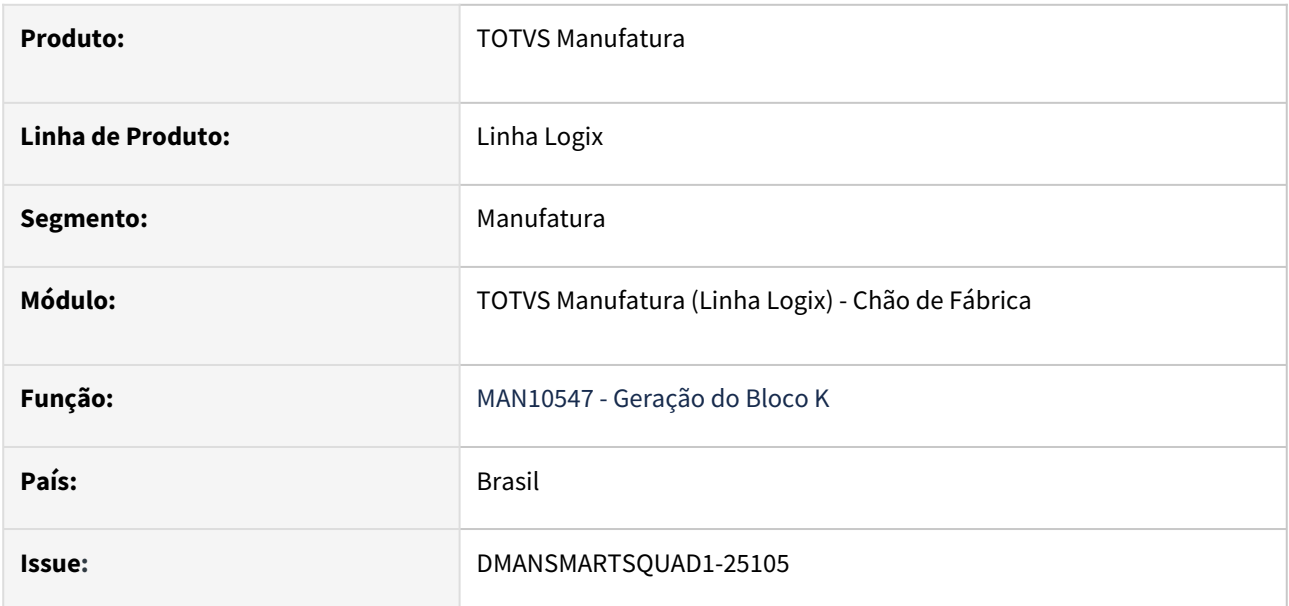

## **02. SITUAÇÃO/REQUISITO**

Enviar os dados das movimentações de Kits do VDP nos blocos K230/K235

## **03. SOLUÇÃO**

Foi criado um parâmetro no processo de Manufatura '**Gerar os blocos K230/K235 para os movimentos de vendas de KITs do VDP?**'

Quando esse parâmetro estiver igual a **'S'** ao processar o **MAN10547** serão gerado os movimentos de vendas de **KITs** do VDP nos blocos **K230/K235**.

## **04. DEMAIS INFORMAÇÕES**

Novo conversor: MAN01223.cnv.

## **05. ASSUNTOS RELACIONADOS**

• [Bloco K - Guia de referência - Logix](https://tdn.totvs.com/pages/viewpage.action?pageId=423943091)

## DT DMANSMARTSQUAD1-25267 - API Inclusão/Manutenção Ordens de Produção

## **Considerações**

## **01. DADOS GERAIS**

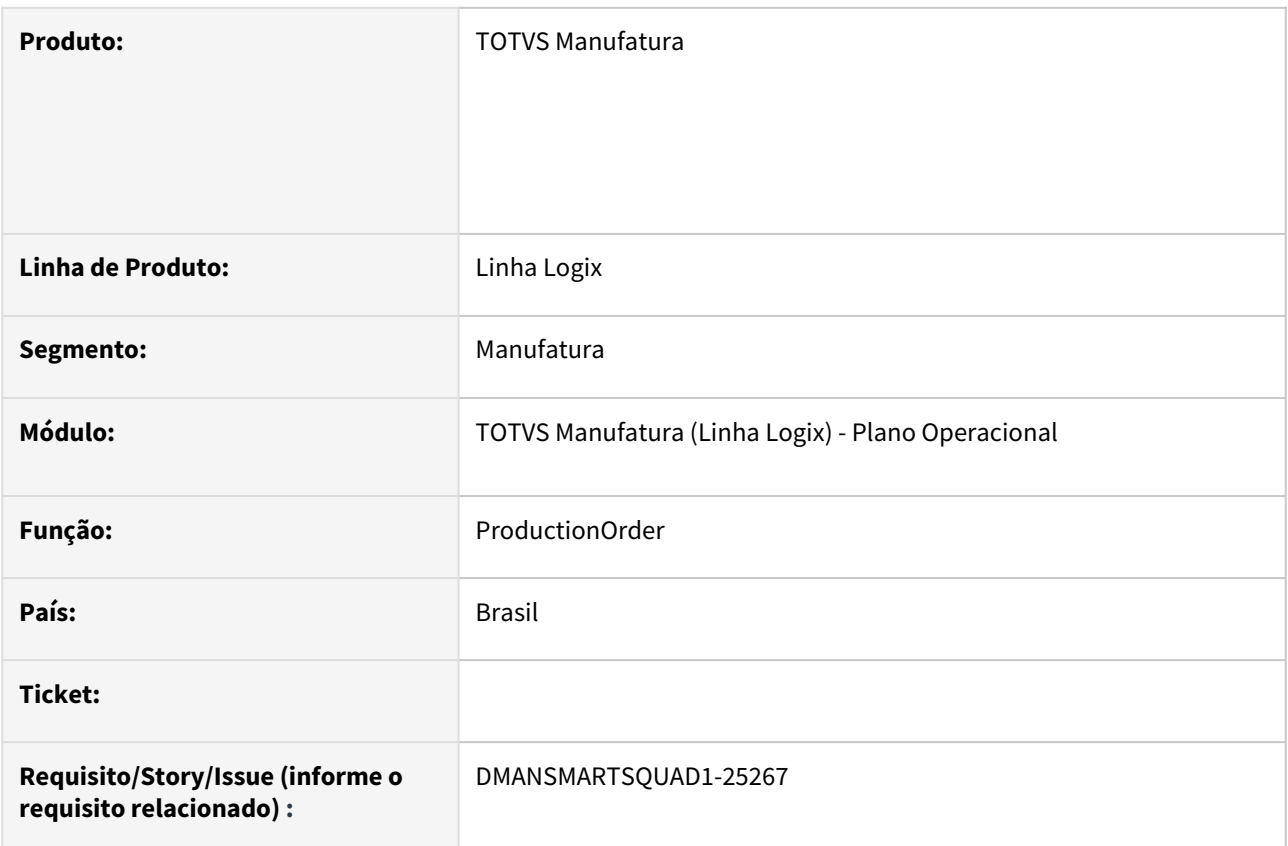

## **02. SITUAÇÃO/REQUISITO**

Desenvolver **API ProductionOrder** para inclusão e alteração da situação das ordens de produção no Logix.

## **03. SOLUÇÃO**

**Verbo:** POST (*{{host}}/api/supply/v1/productionOrder*)

## **JSON de Envio:**

1) JSON para inclusão de ordem de produção:

{

```
   "CompanyId":"01",
```

```
   "ProductionOrderNumber":"",
```

```
   "ItemCode":"11111",
```

```
   "EndOrderDateTime":"2022-06-03T08:00:00",
```

```
   "Quantity":"1",
```

```
   "WarehouseCode":"01",
```

```
   "RequestOrderCode":"DOCUM",
     "StatusOrderType":"10",
     "LotCode":"LOTE_1",
     "ScriptCode":"01",
     "AlternScriptCode":"0",
     "ListOfItemGridsType":{
                   "ItemGrid": [
\{                   "GridCode":"AZUL",
                                "GridSequence":"1"
                                },
                                {
                                "GridCode":"1",
                                "GridSequence":"2"
                   }                
                  ]              
    }
 }
2) JSON para alteração de situação da ordem de produção:
{
     "CompanyId":"01",
```

```
   "ProductionOrderNumber":"32484823",
   "StatusOrderType":"7"
```

```
}
```
## **Informações das TAGS do JSON de envio:**

• Campos de entrada que deverão ser enviados no JSON de envio. Se não for obrigatório, enviar a TAG nula, ou enviar conforme descrito abaixo:

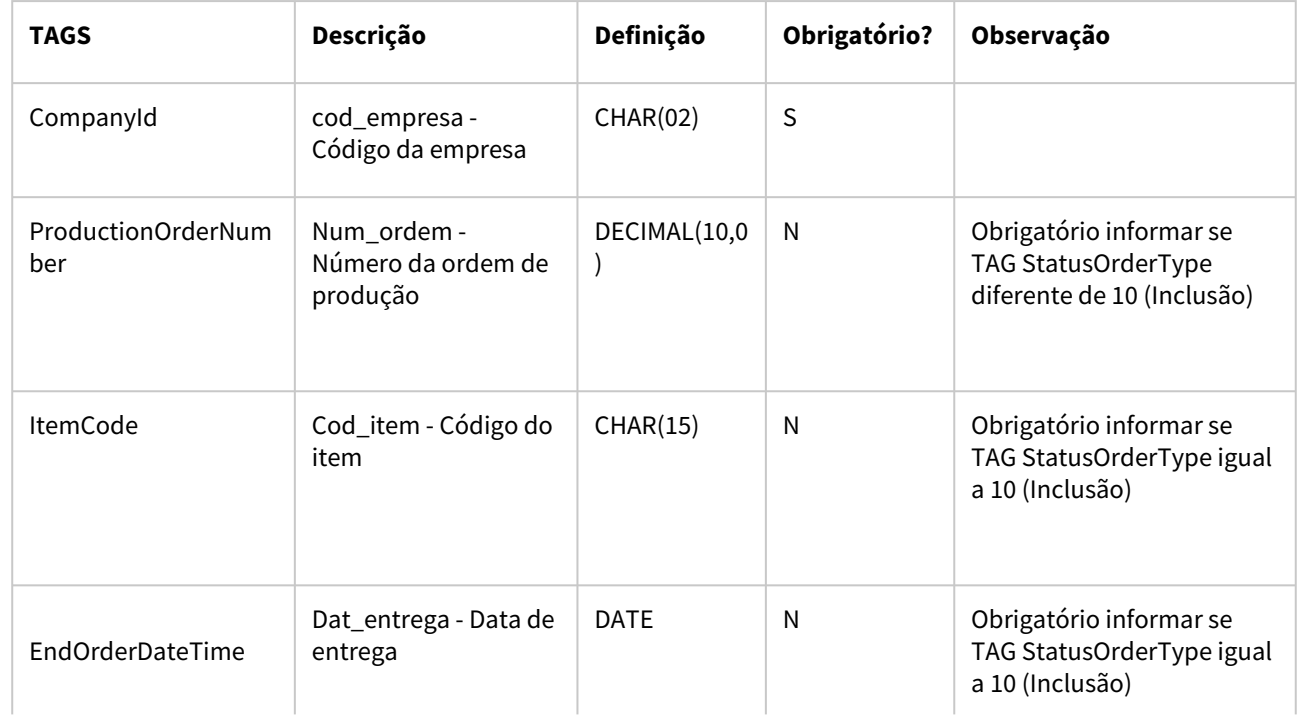

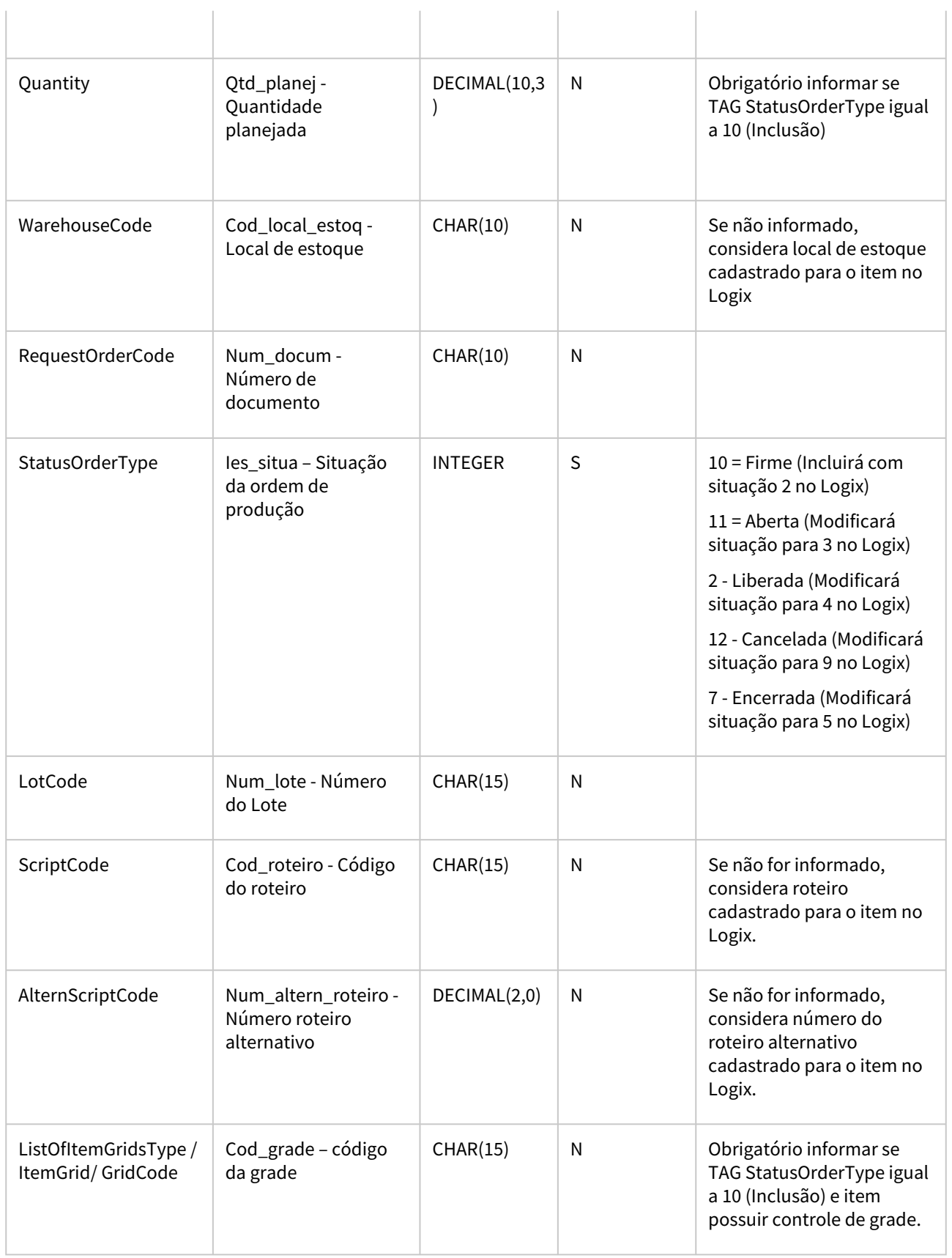

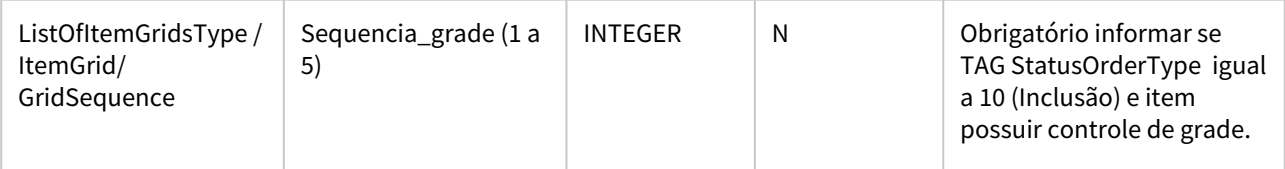

## **Considerações:**

As seguintes regras estão previstas:

- Todos os campos enviados acima serão consistidos conforme regras existentes no programa MAN10031.
- Para a ação de inclusão (StatusOrderType = 10), será necessário o envio de todas as informações obrigatórias conforme descrito no quadro acima.
- Para as ações de alteração de status (StatusOrderType = 2, 7, 11 ou 12), será necessário o envio apenas das informações de cod\_empresa, num\_ordem e ies\_situa, e o sistema realizará as consistências para alteração da situação da ordem conforme regras já utilizadas no programa MAN10055.
- Ao apresentar a primeira inconsistência, o programa retornará com um status ERRO e a respectiva mensagem correspondente ao erro encontrado, cancelando a ação.
- O sistema encaminhará JSON de retorno com resultado da ação no Logix (sucesso ou erro), mensagem, número e situação da ordem de produção.

## *JSON de Retorno:*

```
{
```
}

```
    "code": "200",
    "message": "Inclusão efetuada com sucesso.",
    "ProductionOrderNumber": "   32485919",
    "StatusOrderType": "         10"
```
## **Importante:**

- Os dados das entidades gravadas na ordem de produção (por exemplo: código de item, local de estoque, etc) deverão vir conforme códigos existentes no ERP Logix.
- Manutenções das ordens de produção serão realizadas pelo ERP Logix em seus processos padrões.

## **04. DEMAIS INFORMAÇÕES**

• [Detalhes de como habilitar o serviço de APIs podem ser consultadas em: https://tdn.totvs.com/pages/](https://tdn.totvs.com/pages/viewpage.action?pageId=185747842) viewpage.action?pageId=185747842

## **05. ASSUNTOS RELACIONADOS**

• Não se aplica.
# 1.5 Materiais - Inovação - 12.1.2301

Pesquisar

# 1.5.1 Compras - Inovação - 12.1.2301

Pesquisar

### DMANSUPIMPA1-2584 SUP21003 - Seção recebedora de ordem de compra de débito direto

#### **01. DADOS GERAIS**

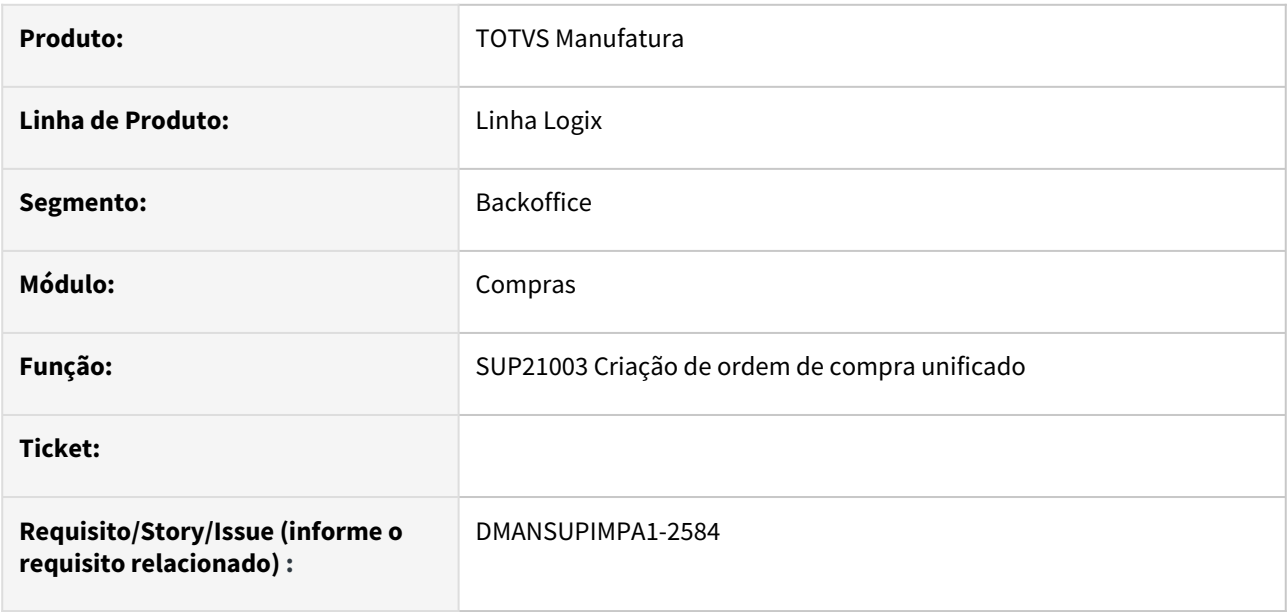

#### **02. SITUAÇÃO/REQUISITO**

 Necessidade de apresentar o código da seção recebedora da ordem de compra de débito direto, para o solicitante da ordem de compra. Atualmente, só o comprador de ordens consegue visualizar essa informação na tela do sup22086 (Designação de Fornecedores) através da opção de menu "Informações Adicionais".

#### **03. SOLUÇÃO**

 Visualização do campo "Seção Recebedora" na opção de "Informações Adicionais" do programa SUP21003. O campo é referente a "Seção Recebedora" da ordem de compra de débito direto. Essa mesma informação é visualizada pelo comprador no programa SUP22002/SUP22086 (Designação de Fornecedor) na opção do menu de "Informações Adicionais" da ordem de compra. No sup21003, este campo é apenas para visualização do solicitante da ordem de compra. Não será possível edição dessa informação. O comprador pode editar este campo no programa sup22002/sup22086.

# 1.5.2 Recebimento - Inovação - 12.1.2301

Pesquisar

### 12678010 DMANENTLGX-12580 SUP3760/SUP6640 - Gerar nota de crédito (NC) em moeda padrão, referente a nota fiscal de devolução em multimoeda.

#### **01. DADOS GERAIS**

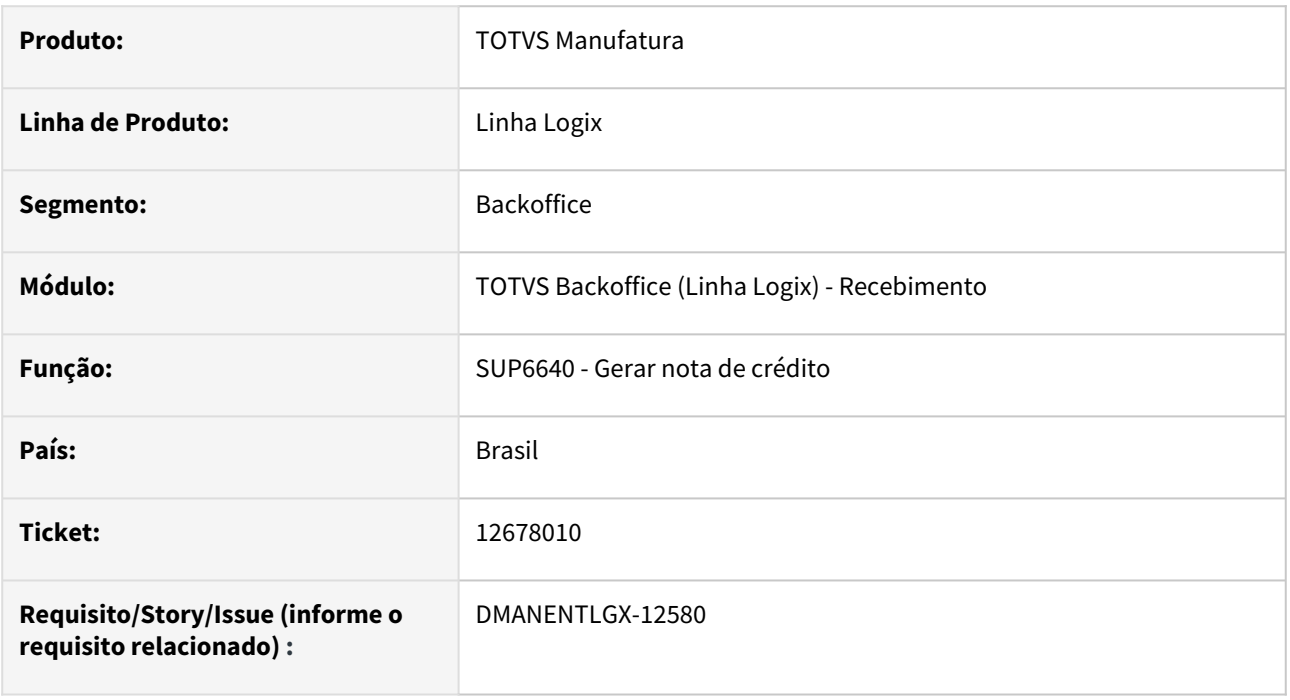

#### **02. SITUAÇÃO/REQUISITO**

Ao realizar a entrada de nota fiscal referente à devolução, possibilitar que a criação das notas de crédito (NC) possa ser efetuada em moeda padrão do sistema, ao invés de utilizar a moeda estrangeira (quando se utiliza o conceito de multimoeda).

#### **03. SOLUÇÃO**

Foi criado o parâmetro "Gera NC devolução cliente em moeda padrão?" (código: "ies\_nc\_devol\_cli\_moeda\_padrao") no "LOG00087-Manutenção de Parâmetros Logix" em "PROCESSO ENTRADAS / RECEBIMENTO DE MATERIAIS / NOTA FISCAL DE DEVOLUÇÃO DE CLIENTE".

Este parâmetro permite até 5 tipos distintos de comportamento do sistema conforme seu valor. A saber:

0 - As NCs serão criadas com a mesma moeda da Nota Fiscal de Venda - Este, trata-se do valor padrão.

1 - As NCs serão criadas em Reais (R\$), cotação=data emissão faturamento;

2 - As NCs serão criadas em Reais (R\$), cotação=data emissão NF devolução;

3 - As NCs serão criadas em Reais (R\$), cotação=data entrada NF devolução;

4 - As NCs serão criadas em Reais (R\$), cotação informada manualmente - Neste caso, abre-se uma tela para que se informe os dados.

### 13422606 - DMANENTLGX-12542 DT SUP3670 - Consitência da nota: Unidade de medida do item diferente da unidade de medida da nota.

#### **01. DADOS GERAIS**

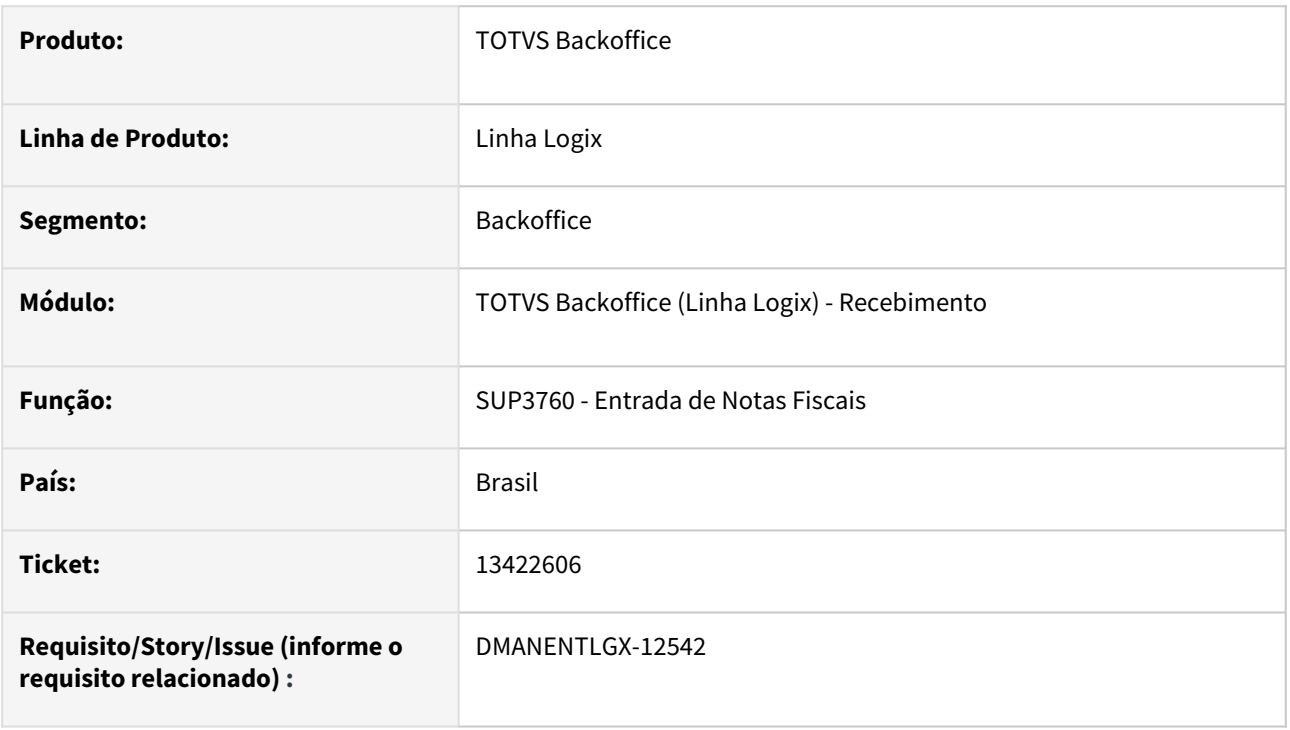

#### **02. SITUAÇÃO/REQUISITO**

Criado uma nova opção no parâmetro "consiste\_unid\_med\_nf" do Log00086 para que quando a unidade de medida da nota for diferente da unidade de medida do item, do fornecedor ou da OC, não seja apresentada a mensagem de consistência "Unidade de medida do item diferente da unidade de medida da nota", devendo existir fator de conversão cadastrado no SUP21011.

#### **03. SOLUÇÃO**

Alterado o parâmetro "consiste\_unid\_med\_nf" (LOG00086 > Manutenção de Parâmetros > Processo Entradas > Recebimento de Materiais > Entrada de Notas Fiscais > Verificar se unidade medida da NF é igual unidade de medida do item/OC?)

para permitir informar a opção "F" Fator de conversão. Se parametrizado, será verificado se existe fator de conversão cadastrado para a unid. medida da nota, caso não exista será gerado um erro não grave.

 Alterado o programa de inclusão das notas de entrada (sup3760) para que, na consistência da nota, caso encontre unidades de medidas diferentes verifique o parâmetro "consiste\_unid\_med\_nf" do log00086.

Caso o parametro "consiste\_unid\_med\_nf" for igual a "F" verifique se há fator de conversão cadastrado no sup21011. Se existir o sistema não deve apresentar a mensagem "Unidade de medida do item diferente da unidade de medida da nota".

Somente deve ser apresentada a mensagem se o parâmetro "consiste\_unid\_med\_nf" estiver como "S".

### DMANENTLGX-12500 SUP3760 - nota fiscal importação incluída via Trade Easy

#### **01. DADOS GERAIS**

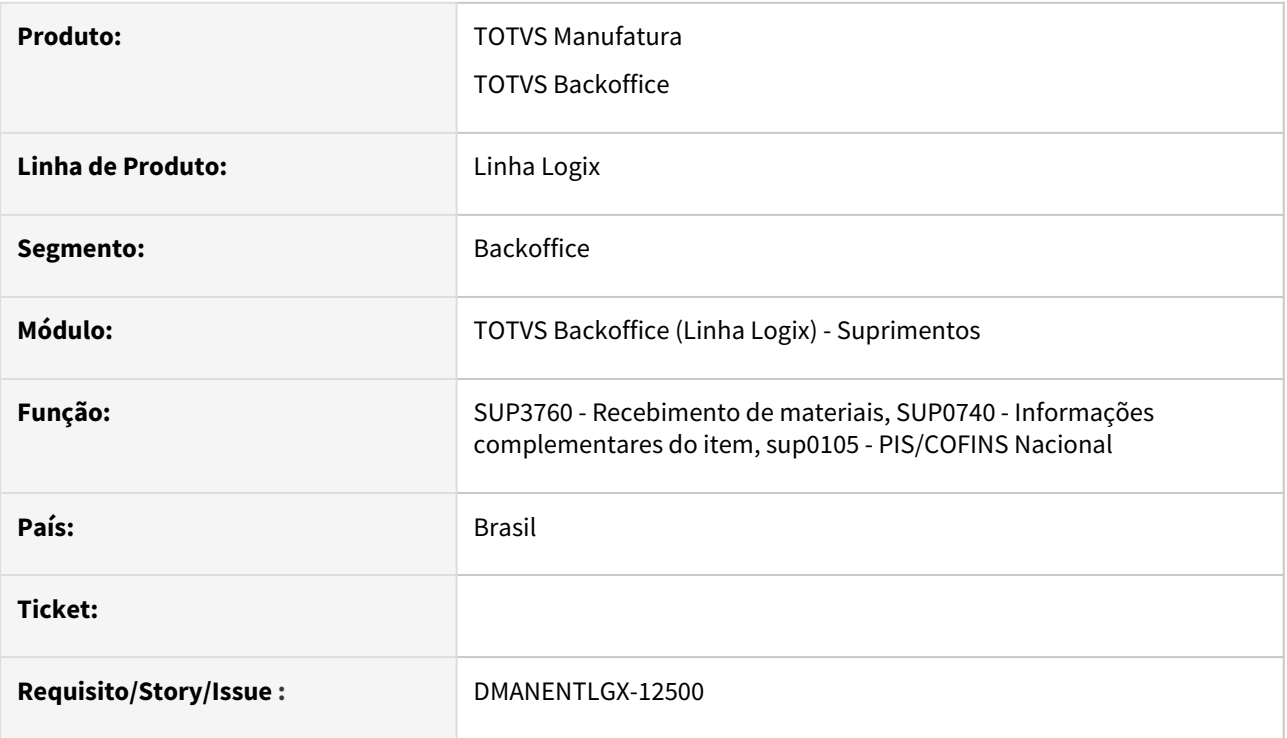

#### **02. SITUAÇÃO/REQUISITO**

Permitir manutenir informações da nota que não afetem valor, quando incluída nota de importação utilizando TRADE EASY

SUP3760 opção Q-impostos (P\_pis\_cofins\_item) e inf\_compl\_item (W\_tributação\_CST) não permite modificação para nota integrada pelo TradeEasy

Apresenta mensagem 'Nota integrado ao Tradeeasy. Não permite alteração.'

#### **03. SOLUÇÃO**

Permitir alterar informações Nota Fiscal de importação, incluída pelo Trade Easy. SUP3760 - Opção 'Q-impostos' P\_pis\_cofins\_item e opção 'inf\_comPl-item' opção W\_tributacao\_cst.

# 1.6 Tecnologia - Inovação - 12.1.2301

# 1.6.1 **Inovações**

Pesquisar

# 1.6.2 15540203 DFWKLOGIX-689 DT LOG00083 Ajuste código de filial externa para integrações EAI para CHAR(12)

#### **01. DADOS GERAIS**

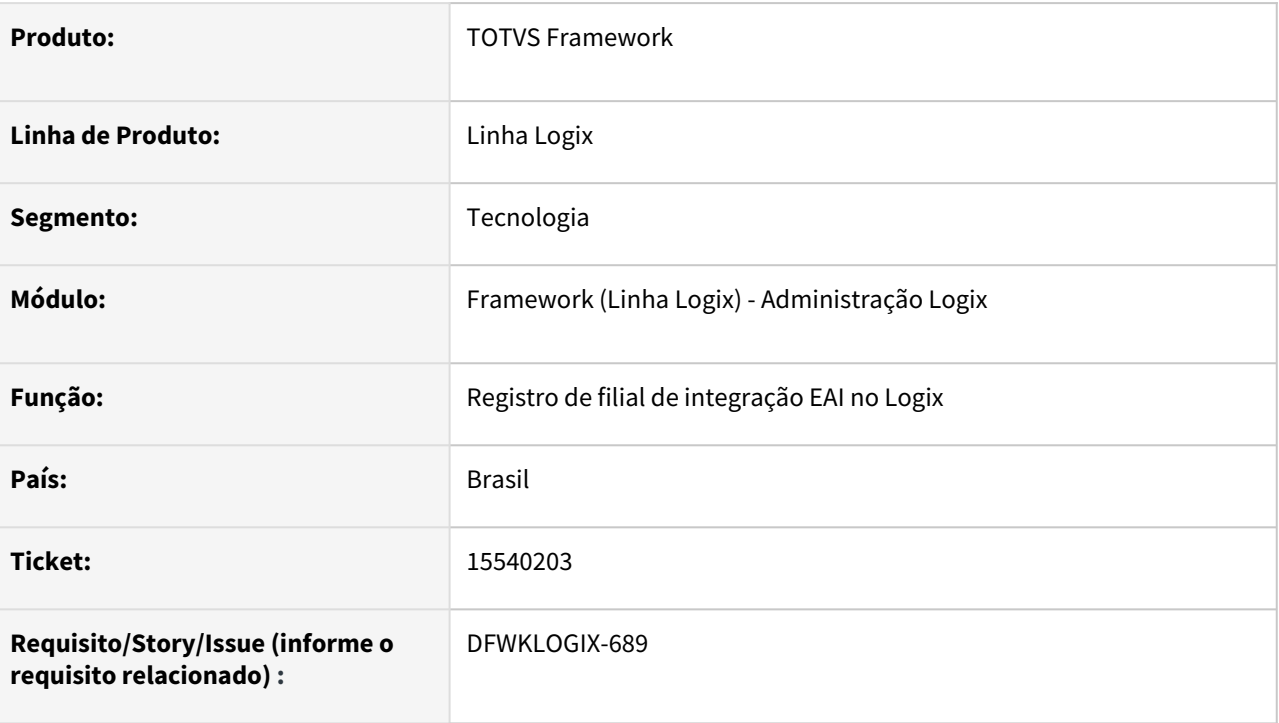

## **02. SITUAÇÃO/REQUISITO**

Alterar o limite de tamanho permitido para o código de *Filial Externa* registrado para integrações **EAI** no *Cadastro de Empresas Logix* (**LOG00083**) para que comporte até 12 dígitos, pois é o tamanho limite previsto atualmente para o *Protheus*.

Atualmente no *Logix* está previsto limite de até 8 dígitos para o código da *Filial Externa* para integrações **EAI**.

## **03. SOLUÇÃO**

Foi realizada alteração de estrutura de tabela no dicionário Logix para a tabela **LOG\_EMP\_FILIAL\_LOGIX\_PROTHEUS**, coluna **FILIAL\_PROTHEUS** para **CHAR(12)**. Anteriormente estava registrada como **CHAR(8).** Para isso foi disponibilizado **conversor de tabela MEN00148.CNV.**

O programa **LOG00083** (*Cadastro de Empresas Logix*) foi ajustado para comportar o novo tamanho de código de filial externa para integrações **EAI**.

Foram disponibilizadas **atualizações metadado** (arquivo **XML**) a serem importados via *Sincronizador Metadados* (**LOG00074***)*:

- Formulário **LOG00083**
- Tabela **LOG\_EMP\_FILIAL\_LOGIX\_PROTHEUS**

### **04. DEMAIS INFORMAÇÕES**

Não se aplica.

#### IMPORTANTE!

Disponível a partir do pacote oficial 12.1.2301 ou Framework Fix 12.1.2209.(fix01)

#### **05. ASSUNTOS RELACIONADOS**

• Não se aplica.

# 1.6.3 DFWKLOGIX-410 DT Abertura de tela Metadado/FreeForm a partir de tela 4GL

#### **01. DADOS GERAIS**

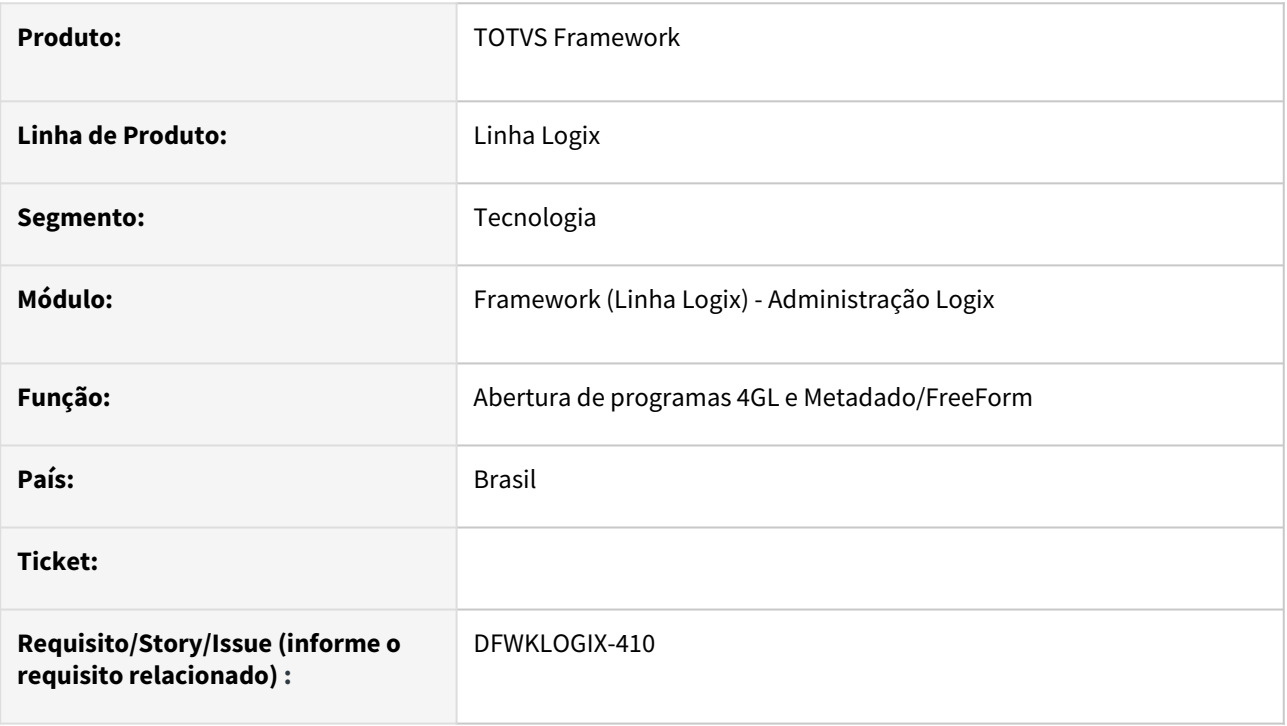

## **02. SITUAÇÃO/REQUISITO**

Em uma nova funcionalidade desenvolvida para permitir execução de telas metadado/Freeform a partir de telas **4GL**, que estava em fase de testes internos, foram identificadas algumas situações de travamento de telas, falha na maximização de telas a partir do menu e alguns acessos indevidos a algumas interfaces, que comprometiam o fechamento correto de janelas e também consequentemente do próprio menu do sistema.

Assim que estes ajustes forem realizados pode-se liberar oficialmente a funcionalidade no produto Logix.

## **03. SOLUÇÃO**

Foi implementada a funcionalidade de abertura de telas Metadado/FreeForm a partir de telas 4GL para uso interno temporariamente como processo de homologação e para sanar algumas inconsistências identificadas roram realizados ajustes no menu e nas funções internas de controle de abertura e encerramento de threads para evitar travamentos e realizar corretamente a abertura da interface das janelas **4GL** e **Metadado/ FreeForm**.

Foram também disponibilizadas duas novas funcionalidades após estes ajustes, sendo:

• Permitir que a execução de um programa **4GL** a partir de outro **4GL** que utilize funções padrões como *LOG1200\_executa\_programa()* ou *LOG\_4GL\_application\_run()* possa ser executado em uma nova **THREAD** do **Appserver**, fazendo com que processamentos longos não tenham consumo de memória prejudicado, como no formato anterior onde faz uso da instrução **FGLRUN** para executar outro programa **4GL** na mesma thread que o programa 4GL inicial está em execução.

• Permitir que uma tela com interface **4GL** possa acionar um programa com interface Metadado/ Freeform.

Foi liberada um nova função **4GL** chamada [THREAD\\_BuildCan4GLRunADVPLInterface](https://tdn.totvs.com/display/LLOG/THREAD_BuildCan4GLRunADVPLInterface)**()** que identifica quando esta funcionalidade de execução de tela Metadado/Freeform está disponível para uso, onde o retorno **TRUE**  (funcionalidade disponível) e **FALSE** (funcionalidade indisponível). que poderá ser utilizada condicionalmente no desenvolvimento de programas para permitir que na atualização de builds mais antigos para mais novos, as novas funcionalidades automaticamente já acionem novos programas em metadado/freeform previstos.

#### **ATENÇÃO**  $\bullet$

Ambas funcionalidades citadas acima estão condicionadas aos seguintes pré-requisitos de **Build AppServer** e **Smartclient**:

**APPSERVER build 7.00.131227A revisão 13.1.3.53** ou superior **SMARTCLIENT build 7.00.170117A revisão 17.3.0.19** ou superior (*Build Lobo Guará* compatível com build **AppServer Logix** revisão 13.1.3.53)

#### **04. DEMAIS INFORMAÇÕES**

Não se aplica.

#### IMPORTANTE!

Disponível a partir do pacote oficial 12.1.2301 ou Framework Fix 12.1.2209.(fix01)

#### **05. ASSUNTOS RELACIONADOS**

• [THREAD\\_BuildCan4GLRunADVPLInterface](https://tdn.totvs.com/display/LLOG/THREAD_BuildCan4GLRunADVPLInterface)

# 1.6.4 DFWKLOGIX-574 DT Nova função LOG\_REPORT\_getReference()

#### **01. DADOS GERAIS**

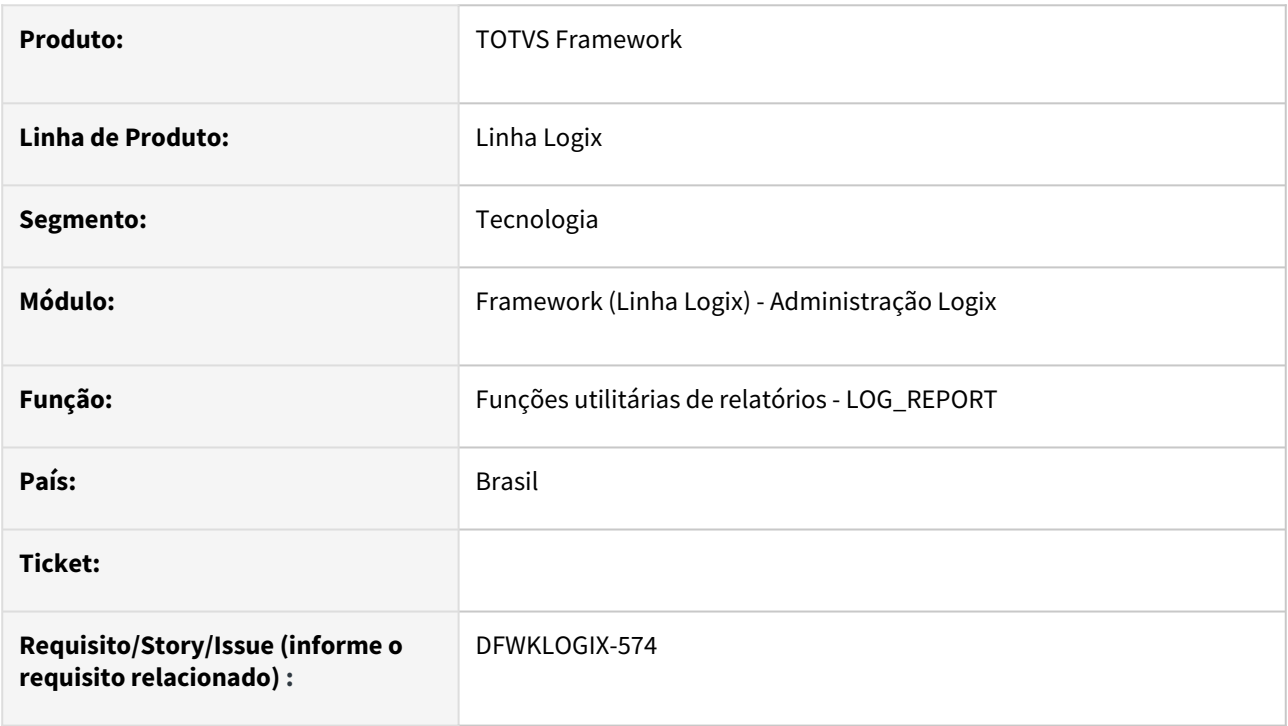

### **02. SITUAÇÃO/REQUISITO**

Criar nova função para recuperar a referência do componete **LReportFile** instanciado pelas funções utilitárias:

- StartReportOptions()
- StartReport()
- StartReportTo()
- MultiStartReport()

## **03. SOLUÇÃO**

Liberada nova função **4GL** chamada **LOG\_REPORT\_getReference()** que pode retorna a referência do componente FreeForm instanciado para a classe *LReportFile*, quando utilizadas as funções utilitárias mencionadas acima no tópico **SITUAÇÃO/REQUISITO**.

#### **04. DEMAIS INFORMAÇÕES**

[LOG\\_REPORT\\_getReference](https://tdn.totvs.com/display/FRAMJOI/LOG_REPORT_getReference)

#### IMPORTANTE!

Disponível a partir do pacote oficial 12.1.2301 ou Framework Fix 12.1.2205.(fix01)

#### **05. ASSUNTOS RELACIONADOS**

• [LGX - Reports](https://tdn.totvs.com/display/FRAMJOI/LGX+-+Reports)

# 1.6.5 DFWKLOGIX-596 DT Complementar mensagem em caso de falha de integração REST entre LGPD x TPD

#### **01. DADOS GERAIS**

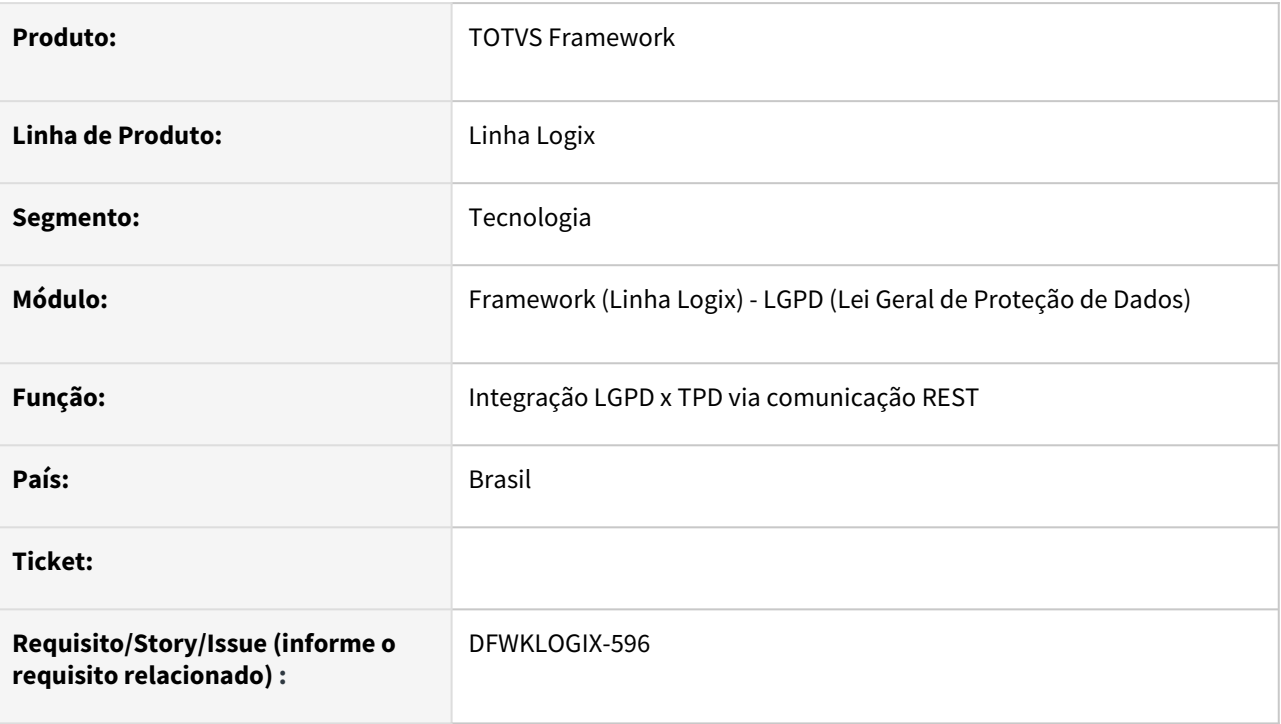

## **02. SITUAÇÃO/REQUISITO**

No envio do cadastro de *Dados Protegidos* para o **TPD** (*Totvs Privacidade de Dados*), utilizando a operação de *Sincronização de Dados* na *Central de Dados Protegidos* (LOG10005), se existir alguma inconsistências nos dados enviados, a mensagem de alerta para indicar a falha de envio dos dados para o TPD é muito genérica, sem especificar o motivo da falha.

Exemplo de mensagem de errro retornada no envio de *Dados Protegidos* para o **TPD** via requisição **REST**:

 *500 InternalServerError*

Para este caso, pode-se complementar a mensagem de falha com os dados retornados no **RESPONSE** da requisição **REST**, na chave indicada como **RESULT**.

## **03. SOLUÇÃO**

Ajuste das integrações via **REST** nas ações de envio de dados protegidos para o **TPD** e também no envio de informações do *Registro de Tratamento de Dados*, que armazena algumas informações do envio de dados na base de dados *Logix,* para que em caso de falha de integração **REST**, caso o conteúdo da chave **RESULT**  contenha informações de detalhamento da falha da integração, ela foi utilizada como complemento da atual mensagem de inconsistência apresentada pelo *Logix*.

## **04. DEMAIS INFORMAÇÕES**

Não se aplica.

#### IMPORTANTE!

Disponível a partir do pacote oficial 12.1.2301 ou Framework Fix 12.1.2209.(fix01)

#### **05. ASSUNTOS RELACIONADOS**

• [Centralizadora LGPD - Framework](https://tdn.totvs.com/display/LLOG/Centralizadora+LGPD+-+Framework)

# 1.6.6 DFWKLOGIX-612 DT SmartLink Client - Consulta e anonimização com processo assíncrono

#### **01. DADOS GERAIS**

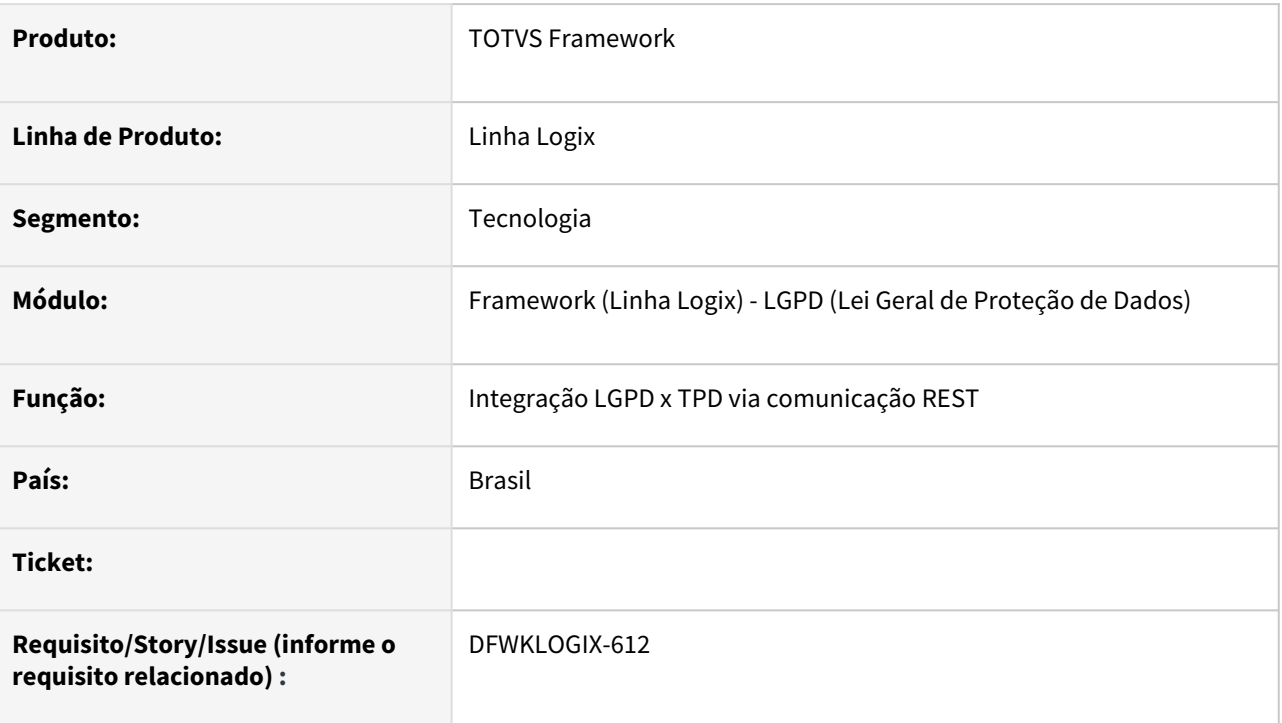

# **02. SITUAÇÃO/REQUISITO**

Alterar *Smart Link Client* para permitir tipos de processamento síncronos ou assíncronos.

# **03. SOLUÇÃO**

- Foi realizada a adequação do *Smart Link Client*, para permitir que seja realizada configuração de rotas (síncronos ou assíncronos) para processamento de dados.
- Também foram realizados tratamentos de validação para verificar se as mensagens possuem os atributos *audience*, *type* e *message*.
	- Os atributos *audience* e *type* são validados conforme os valores configurados no arquivo *YAML* do *Smart Link Client* e caso encontre alguma inconsistência é retornado erro.
	- O atributo *message* possui uma validação simples de existência de conteúdo, não é possível validar detalhes da mensagem se um determinado atributo é válido ou não pois a mensagem está no escopo do dono da *API* que gerou a informação.

## **04. DEMAIS INFORMAÇÕES**

Não se aplica.

#### IMPORTANTE!

Disponível a partir do pacote oficial 12.1.2301 ou Framework Fix 12.1.2209.(fix01)

#### **05. ASSUNTOS RELACIONADOS**

• [Centralizadora LGPD - Framework](https://tdn.totvs.com/display/LLOG/Centralizadora+LGPD+-+Framework)

# 1.6.7 DFWKLOGIX-623 DT Permitir ajustar tempo de TIMEOUT das requisições REST via componente LRest

#### **01. DADOS GERAIS**

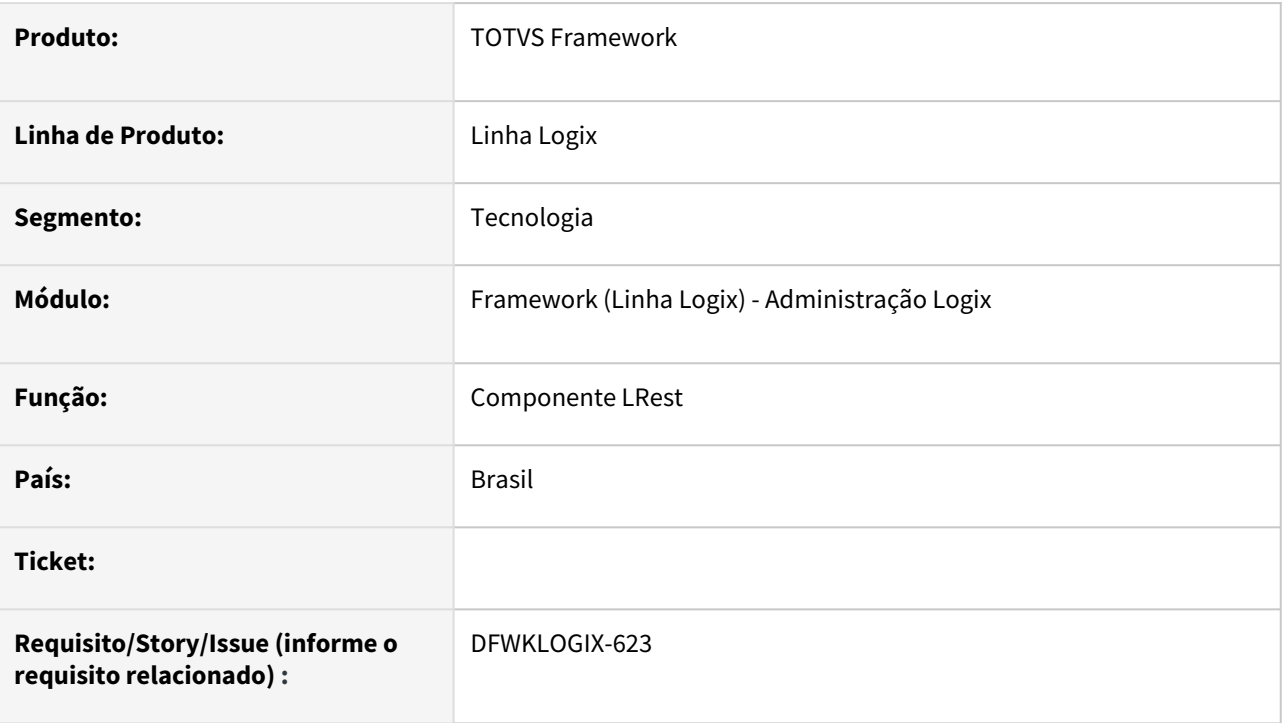

## **02. SITUAÇÃO/REQUISITO**

Permitir ajusta o tempo de **TIMEOUT** de requisições **REST** utilizando o componente *FreeForm LRest*.

## **03. SOLUÇÃO**

Disponibilização da propriedade **TIMEOUT** no componente *LRest*, utilizando os métodos **SET** e **GET**. Para mais informações acesse [LGX - LREST](https://tdn.totvs.com/display/LLOG/LGX+-+LREST).

O valor padrão de **TIMEOUT** adotado para requisições **REST** utilizando o componente **LRest**, é de 120 segundos, salvo se existir a configuração da chave **TIMEOUT** na seção **[HTTPV11]** no arquivo de configurações **INI** do *Appserver*. Esse valor padrão é considerado no ato da criação do componente utilizando a função *\_ADVPL\_create\_component(NULL,"LREST").* (i)

### **04. DEMAIS INFORMAÇÕES**

[Componente LREST](https://tdn.totvs.com/x/HXWWDg)

#### IMPORTANTE!

Disponível a partir do pacote oficial 12.1.2301 ou Framework Fix 12.1.2209.(fix01)

#### **05. ASSUNTOS RELACIONADOS**

• [Desenvolvimento de API - LGX](https://tdn.totvs.com/display/LLOG/Desenvolvimento+de+API+-+LGX)

# 1.6.8 DFWKLOGIX-633 DT Abono de licença para requisições API Rest SGPD Logix oriundas do TPD/SmartlinkClient

#### **01. DADOS GERAIS**

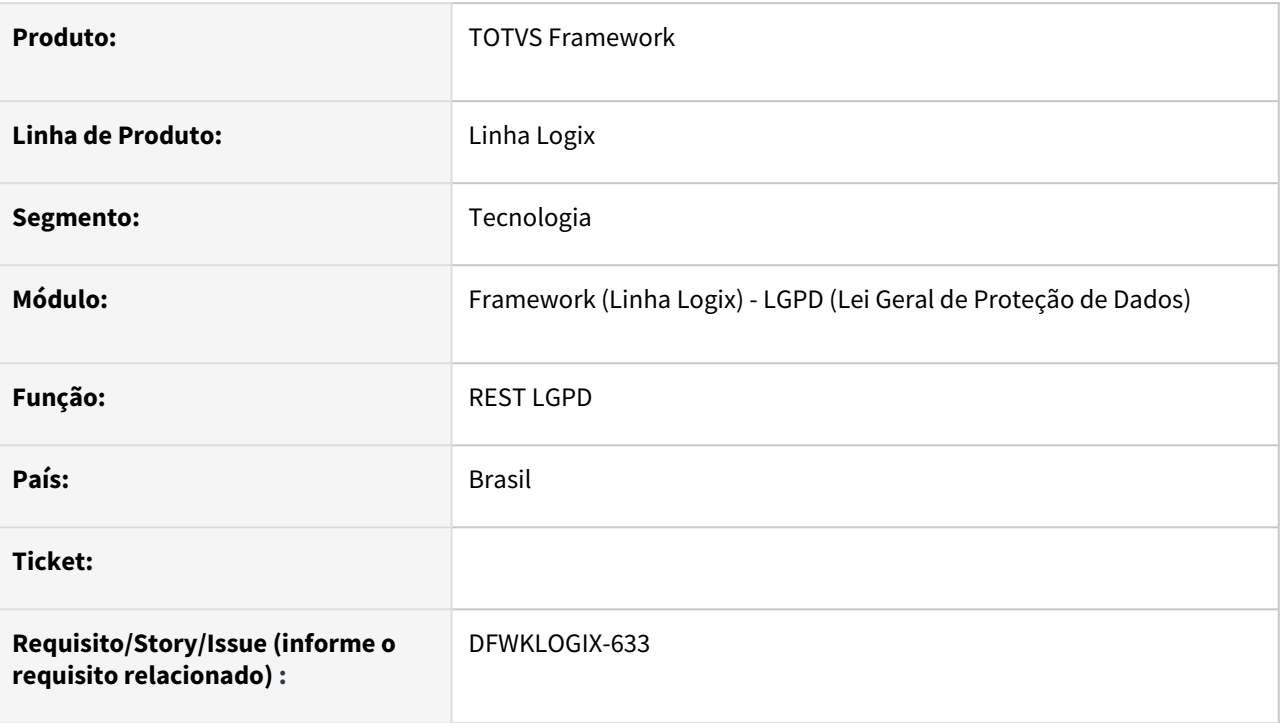

# **02. SITUAÇÃO/REQUISITO**

Alterar o consumo de licença das requisições **REST** para atender as solicitações do portal **TPD** (**TOTVS** Privacidade de Dados) que atualmente consomem licença **TOTVS I** ou licença **DEVTest** para que não exista mais consumo de licença.

## **03. SOLUÇÃO**

Foi realizado ajuste da rotina de consumo de licenças para abonar a licença no caso das requisições **REST**  para atender as solicitações do portal **TPD** (**TOTVS** Privacidade de Dados).

### **04. DEMAIS INFORMAÇÕES**

Não se aplica.

#### IMPORTANTE!

Disponível a partir do pacote oficial 12.1.2301 ou Framework Fix 12.1.2209.(fix01)

#### **05. ASSUNTOS RELACIONADOS**

• [QUAL licença uma aplicação do Logix consome?](https://tdn.totvs.com/pages/viewpage.action?pageId=518487698)

# 1.6.9 DFWKLOGIX-664 DT Inclusão de novos tipos de informação para dados protegidos

#### **01. DADOS GERAIS**

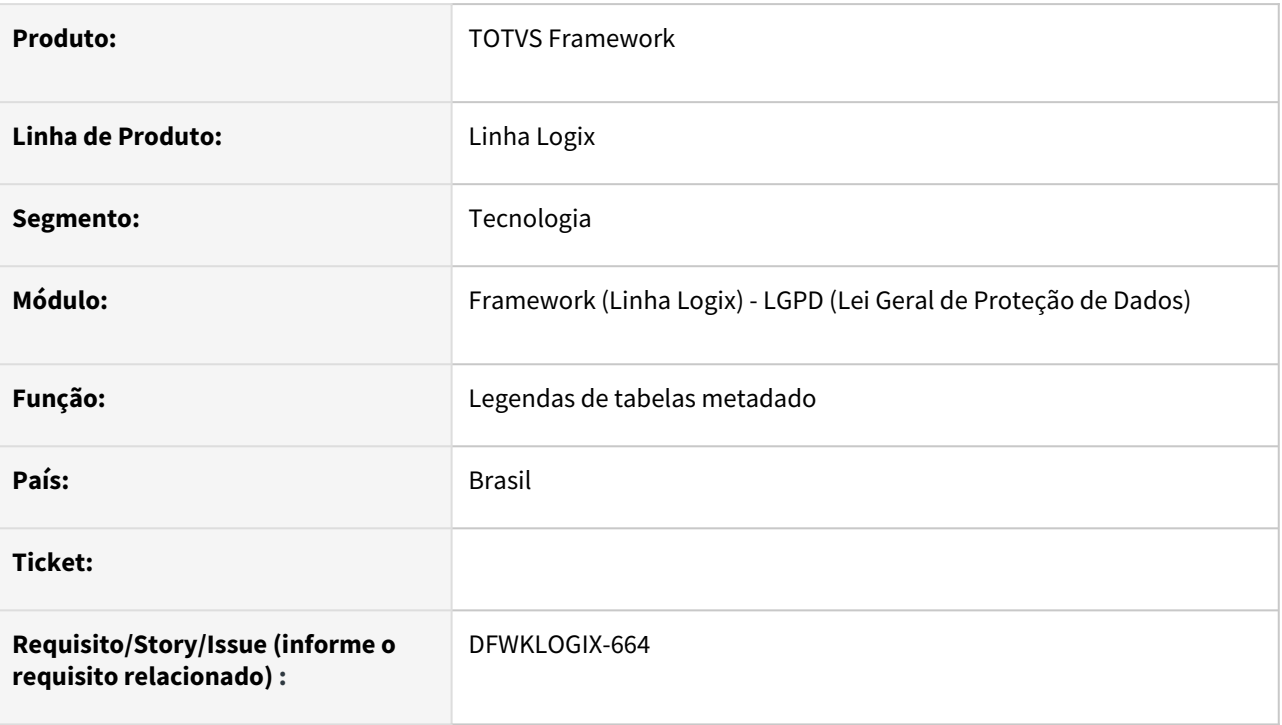

# **02. SITUAÇÃO/REQUISITO**

Foram criados novos *Atributos do Titular*, identificados no Logix como *Tipo de Informação* a que se refere o dado de um titular na base de dados Logix, considerando os conceitos previstos na *Lei Geral de Proteção de Dados*.

Os *Atributos do Titular* indicam categorias de campos na base de dados, que correspondem a um dado do titular, po exemplo, RG, CPF, nome, telefone.

Os novos valores a serem previstos no Logix são:

- Placa de veículo;
- Parentesco
- Agência bancária
- Conta bancária
- Banco

### **03. SOLUÇÃO**

Foi realizada alteração no cadastro de legenda da coluna **DOCUMENT\_TYPE** das tabelas **LOG\_PRIVATE\_ATTRIBUTE** e **LOG\_PRIVATE\_MAPPING\_TABLE** para prever os novos valores, acima informados, para o campo *Tipo de Informação* apresentado no *Cadastro de Campos Protegidos* (**LOG10000**) e no *Mapeamento de Tabelas por Vínculo do Titular* (**LOG10004**).

### **04. DEMAIS INFORMAÇÕES**

Não se aplica.

#### IMPORTANTE!

Disponível a partir do pacote oficial 12.1.2301 ou Framework Fix 12.1.2209.(fix01)

#### **05. ASSUNTOS RELACIONADOS**

• Não se aplica.

# 1.6.10 DFWKLOGIX-677 DT Autenticação de usuário para TDS-VSCode e TOTVS Monitor

#### **01. DADOS GERAIS**

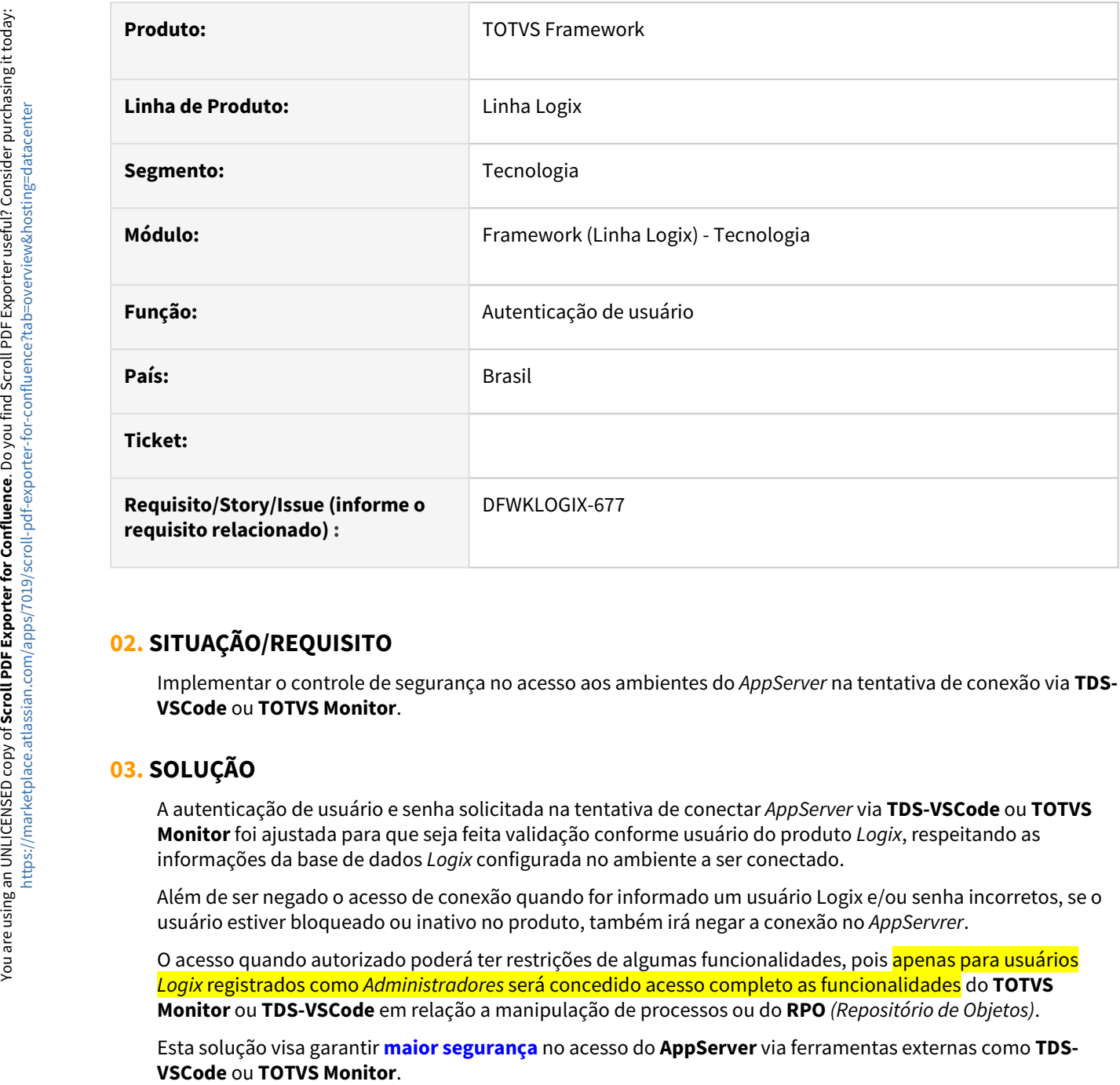

## **02. SITUAÇÃO/REQUISITO**

Implementar o controle de segurança no acesso aos ambientes do *AppServer* na tentativa de conexão via **TDS-VSCode** ou **TOTVS Monitor**.

## **03. SOLUÇÃO**

A autenticação de usuário e senha solicitada na tentativa de conectar *AppServer* via **TDS-VSCode** ou **TOTVS Monitor** foi ajustada para que seja feita validação conforme usuário do produto *Logix*, respeitando as informações da base de dados *Logix* configurada no ambiente a ser conectado.

Além de ser negado o acesso de conexão quando for informado um usuário Logix e/ou senha incorretos, se o usuário estiver bloqueado ou inativo no produto, também irá negar a conexão no *AppServrer*.

O acesso quando autorizado poderá ter restrições de algumas funcionalidades, pois apenas para usuários *Logix* registrados como *Administradores* será concedido acesso completo as funcionalidades do **TOTVS Monitor** ou **TDS-VSCode** em relação a manipulação de processos ou do **RPO** *(Repositório de Objetos)*.

Esta solução visa garantir **maior segurança** no acesso do **AppServer** via ferramentas externas como **TDS-**

## **04. DEMAIS INFORMAÇÕES**

Não se aplica.

#### IMPORTANTE!

Disponível a partir do pacote oficial 12.1.2301 ou Framework Fix 12.1.2209.(fix01)

#### **05. ASSUNTOS RELACIONADOS**

• IDE de desenvolvimento Logix - [TDS-VSCode](https://tdn.totvs.com/display/tec/TDS-VSCode)

# 2 Legislação - 12.1.2301

Pesquisar

# 2.1 Controladoria - Legislação - 12.1.2301

Pesquisar

# 2.1.1 Contabilidade - Legislação - 12.1.2301

Pesquisar

Legislação - 12.1.2301 – 102

# 2.2 Financeiro - Legislação - 12.1.2301

Pesquisar

Legislação - 12.1.2301 – 103

# 2.2.1 DMANFINLGX-20595 DT FIN80187 Permitir consultar natureza de rendimento de ADs originadas no suprimentos.

#### **01. DADOS GERAIS**

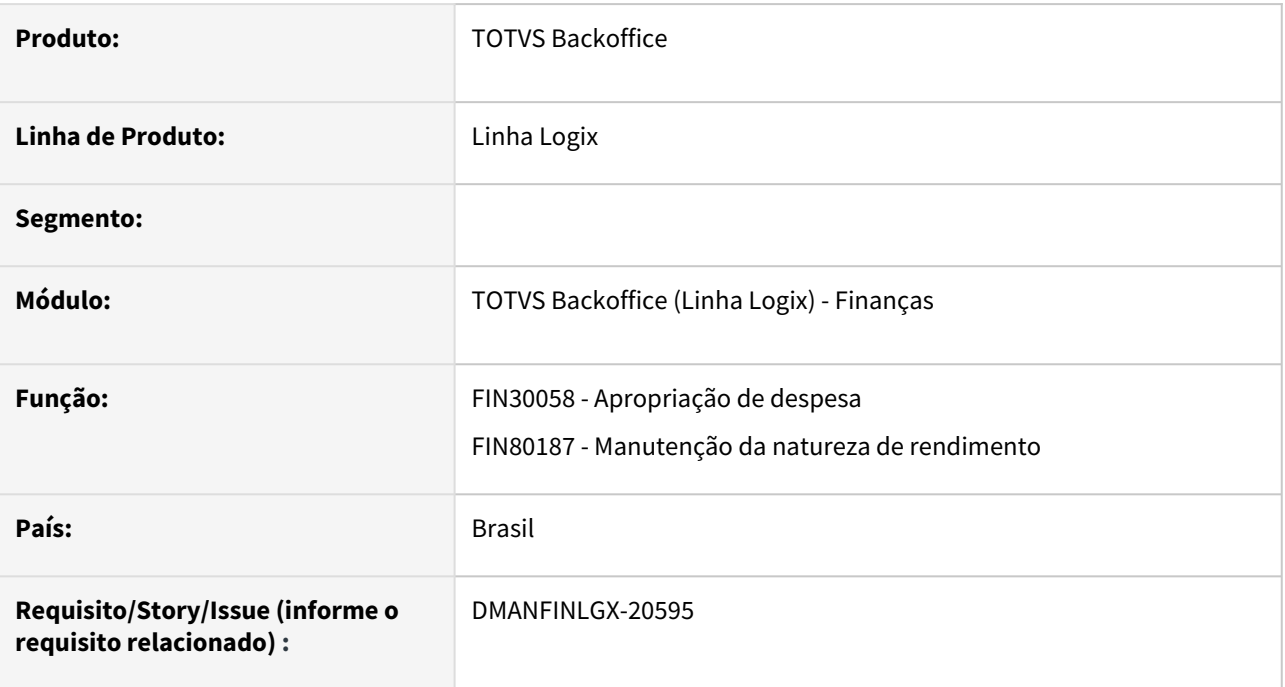

# **02. SITUAÇÃO/REQUISITO**

Ao consultar uma AD com origem no suprimentos , não está permitindo abrir a tela de natureza de rendimento no FIN30058.

## **03. SOLUÇÃO**

Feito alteração no FIN30058 para que seja permitido a consulta da natureza de rendimento de ADs originadas no suprimentos.

# 2.3 Fiscal - Legislação - 12.1.2301

Pesquisar

# 2.3.1 DMANFISLGX-11777 - DT OBF10000 - EFD ICMS IPI - Versão 017 Ato Cotepe nº 21/2022

- [01. DADOS GERAIS](#page-105-0)
- [02. SITUAÇÃO/REQUISITO](#page-106-0)
	- [ATO COTEPE/ICMS Nº 21, DE 18 DE MARÇO DE 2022](#page-106-1)
- [03. SOLUÇÃO](#page-106-2)
	- [Alterações e inclusões do leiaute 017 Válido de 01/01/2023 a 31/12/2023](#page-106-3)
		- NÚMERO DO PROCESSO
		- Registro 0220
		- Registro 0221
		- Registro C100
		- Registro C185
		- Registro C800
		- Registro C855
		- Registro C857
		- Registro C895
		- Registro C897
		- Registro D100
		- Registro K010 Simplificação Bloco K

#### <span id="page-105-0"></span>**01. DADOS GERAIS**

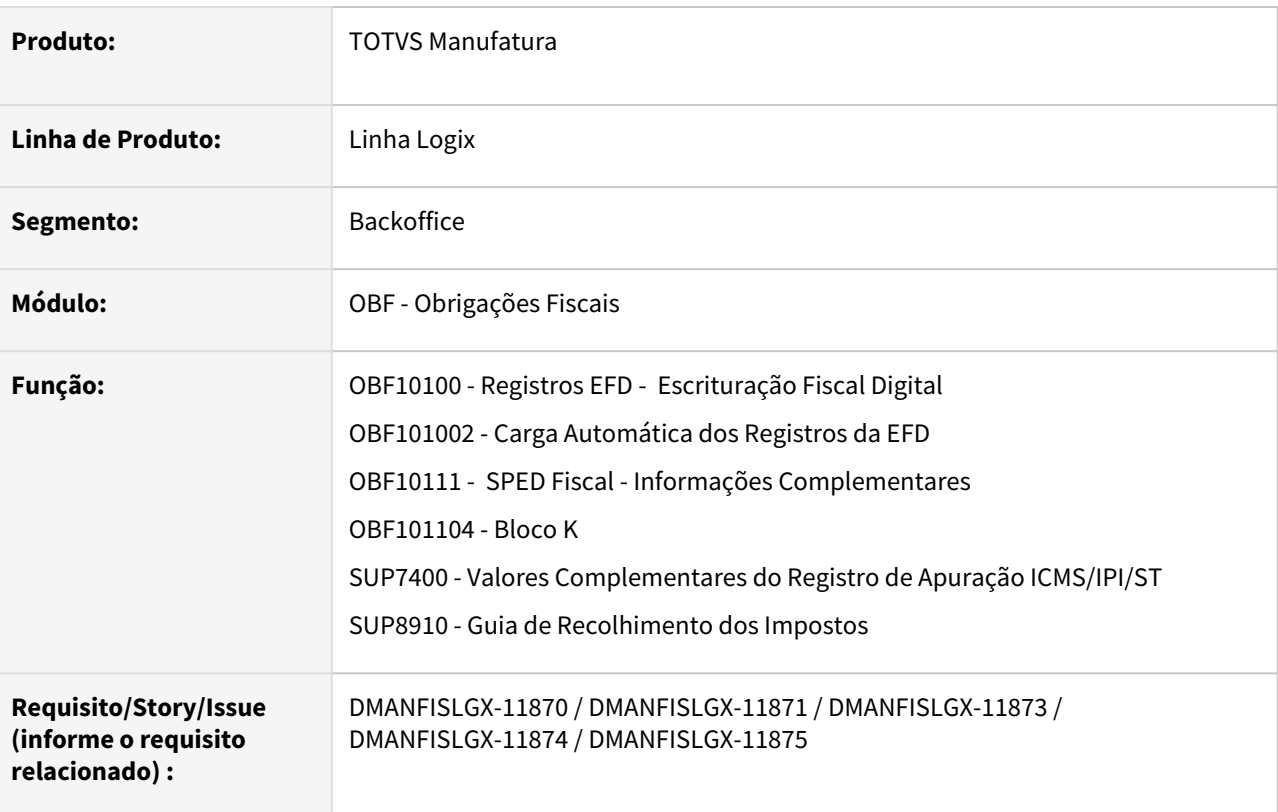

Legislação - 12.1.2301 – 106

# <span id="page-106-1"></span><span id="page-106-0"></span>**02. SITUAÇÃO/REQUISITO**

#### ATO COTEPE/ICMS Nº 21, DE 18 DE MARÇO DE 2022

Publicado no DOU de 28.03.2022

Altera o Ato COTEPE/ICMS nº 44/18, que dispõe sobre as especificações técnicas para a geração de arquivos da Escrituração Fiscal Digital – EFD.

A **Comissão Técnica Permanente do ICMS - COTEPE/ICMS**, na sua 187ª Reunião Ordinária, realizada nos dias 14, 15, 16, 17 e 18 de março de 2022, em Brasília, DF, tendo em vista o disposto no art. 5º do Regimento dessa Comissão, aprovado pela Resolução nº 3, de 12 de dezembro de 1997, resolveu:

**Art. 1º** O art. 1º do [Ato COTEPE/ICMS nº 44, de 7 de agosto de 2018,](https://www.confaz.fazenda.gov.br/legislacao/atos/2018/ato-cotepe-icms-44-18) passa a vigorar com a seguinte redação:

"Art. 1º. Fica instituído o Manual de Orientação do Leiaute da Escrituração Fiscal Digital – EFD ICMS IPI, conforme alterações introduzidas pela Nota Técnica EFD ICMS IPI nº 2022.001 v1.0, publicada no Portal Nacional do Sistema Público de Escrituração Digital (SPED), que terá como chave de codificação digital a sequência "F8CBA9D9581FD47AFFFEFF2E3F6CBB3B", obtida com a aplicação do algoritmo MD5 - "Message Digest 5", e disponibilizada no sítio eletrônico do CONFAZ ([www.confaz.fazenda.gov.br](http://www.confaz.fazenda.gov.br)).

Parágrafo único. Deverão ser observadas as regras de escrituração e de validação do Guia Prático da Escrituração Fiscal Digital – EFD ICMS IPI, versão 3.0.9, publicado no Portal Nacional do Sistema Público de Escrituração Digital (SPED), que terá como chave de codificação digital a sequência "F650A69A92CDEA7D7A44917DC1FDC120", obtida com a aplicação do algoritmo MD5 - "Message Digest 5".".

**Art. 2º** Este ato entra em vigor na data da sua publicação no Diário Oficial da União, produzindo efeitos a partir de 1º de janeiro de 2023.

[Nota Técnica 2022.001 v1.1](http://sped.rfb.gov.br/estatico/92/D032415890190CC65B73864D944F5FA6FB6FBC/Nota%20T%c3%a9cnica%202022.001%20v1.1.pdf)

# <span id="page-106-2"></span>**03. SOLUÇÃO**

Foram realizadas as alterações descritas no Ato Cotepe nº 21/2022 para atender o novo layout do SPED Fiscal '017' para 2023 bem como suas regras de validação.

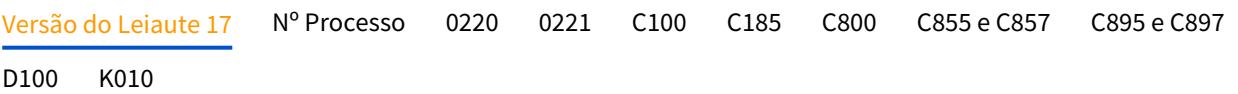

<span id="page-106-3"></span>**Alterações e inclusões do leiaute 017 – Válido de 01/01/2023 a 31/12/2023**

#### **Seção I – Das alterações**

Os itens a seguir passam a vigorar com as seguintes alterações: a) 3.1.1 - da Tabela Versão do Leiaute:

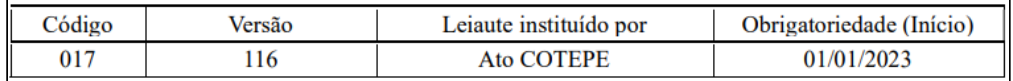

#### **OBF10000 - Registros EFD - Carga Automática dos Registros da EFD**

Foi incluído a versão do leiaute 017 - a partir 01/2023 na opção de carga automática em Registros EFD, nessa opção será realizado a carga do novo leiaute, e todos os novos registros que devem ser apresentados a partir de sua vigência.

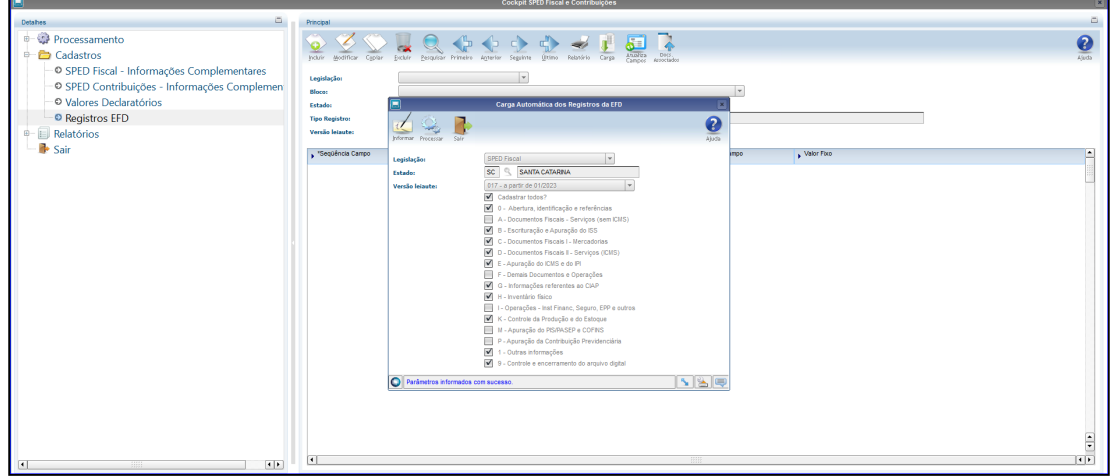

Na opção de consulta, será apresentado todos os registros para o leiaute 017, tendo a opção de atualizar campos quando necessário.

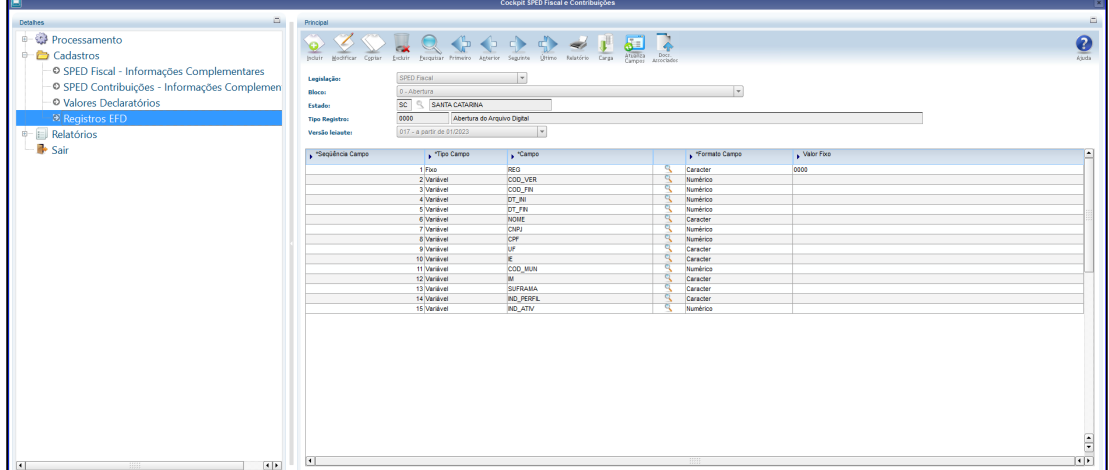

#### **OBF10000 - SPED Fiscal - Informações Complementares**

Alterado a opção de SPED Fiscal - Informações Complementares para apresentar a opção do leiaute 017 quando for realizar a configuração do mês, para geração do SPED Fiscal.
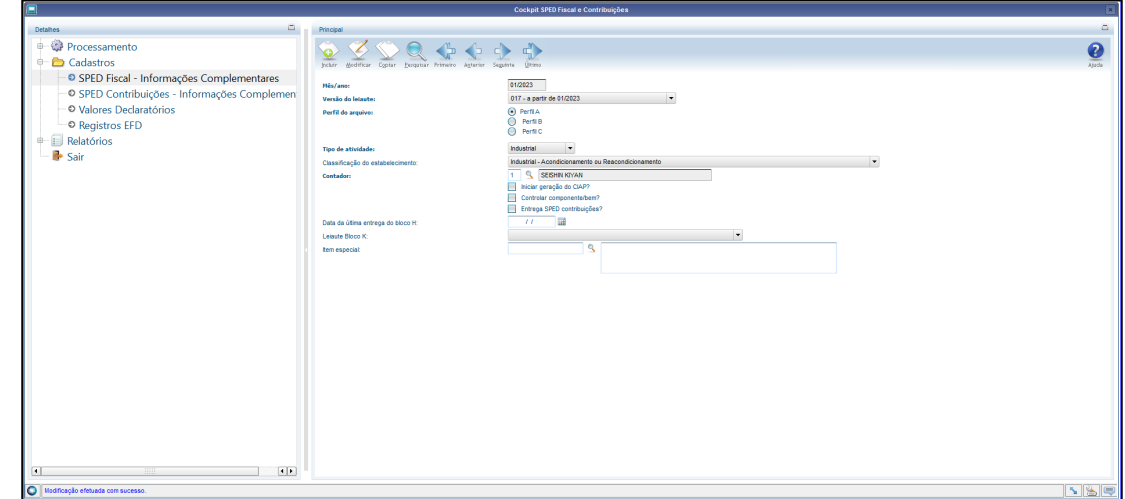

# 2.3.2 DMANFISLGX-11871 - DT OBF10000 - EFD ICMS IPI - Versão 017 - 2023 - Simplificação Bloco K

- [01. DADOS GERAIS](#page-109-0)
- [02. SITUAÇÃO/REQUISITO](#page-109-1)
	- [ATO COTEPE/ICMS Nº 21, DE 18 DE MARÇO DE 2022](#page-109-2)
- [03. SOLUÇÃO](#page-110-0)
	- [Alterações e inclusões do leiaute 017 Válido de 01/01/2023 a 31/12/2023](#page-110-1)
		- [OBF10000 Registros EFD Carga Automática dos Registros da EFD](#page-110-2)
		- [OBF10000 SPED Fiscal Informações Complementares](#page-111-0)
	- Registro K010: INFORMAÇÃO SOBRE O TIPO DE LEIAUTE (SIMPLIFICADO / COMPLETO)
		- OBF10000 SPED Fiscal Informações Complementares

### <span id="page-109-0"></span>**01. DADOS GERAIS**

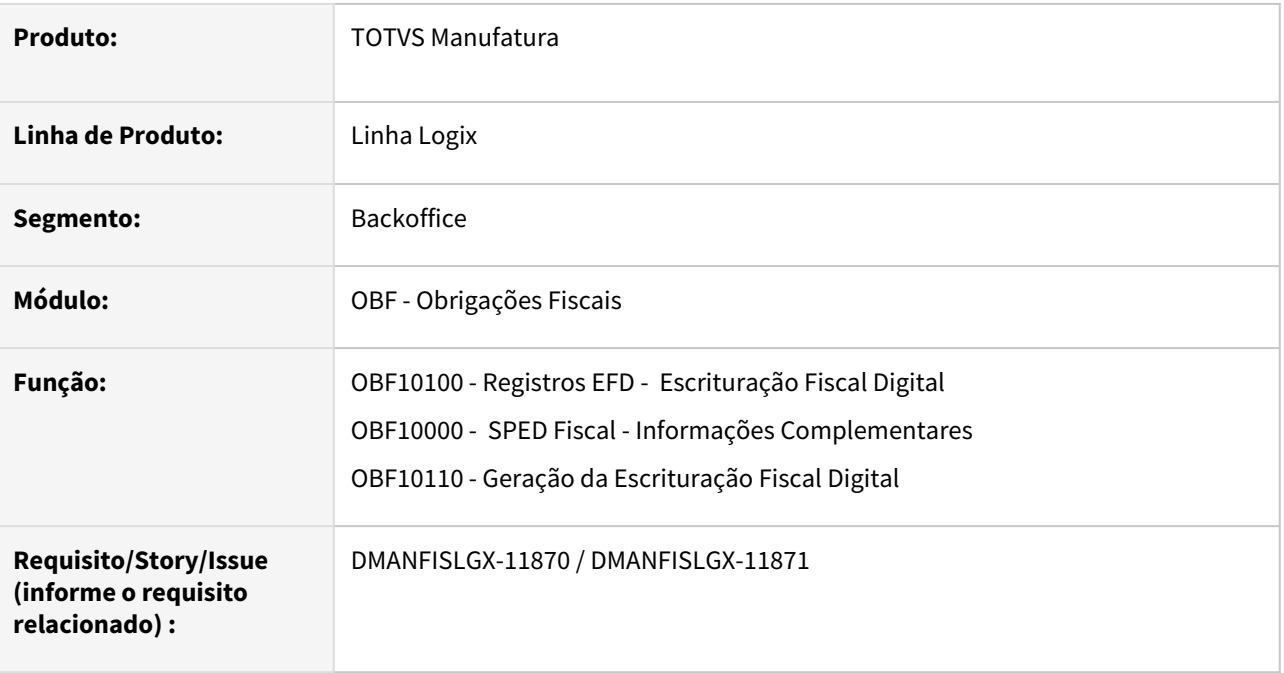

# <span id="page-109-2"></span><span id="page-109-1"></span>**02. SITUAÇÃO/REQUISITO**

ATO COTEPE/ICMS Nº 21, DE 18 DE MARÇO DE 2022

Publicado no DOU de 28.03.2022

Altera o Ato COTEPE/ICMS nº 44/18, que dispõe sobre as especificações técnicas para a geração de arquivos da Escrituração Fiscal Digital – EFD.

A **Comissão Técnica Permanente do ICMS - COTEPE/ICMS**, na sua 187ª Reunião Ordinária, realizada nos dias 14, 15, 16, 17 e 18 de março de 2022, em Brasília, DF, tendo em vista o disposto no art. 5º do Regimento dessa Comissão, aprovado pela Resolução nº 3, de 12 de dezembro de 1997, resolveu:

**Art. 1º** O art. 1º do [Ato COTEPE/ICMS nº 44, de 7 de agosto de 2018,](https://www.confaz.fazenda.gov.br/legislacao/atos/2018/ato-cotepe-icms-44-18) passa a vigorar com a seguinte redação:

"Art. 1º. Fica instituído o Manual de Orientação do Leiaute da Escrituração Fiscal Digital – EFD ICMS IPI, conforme alterações introduzidas pela Nota Técnica EFD ICMS IPI nº 2022.001 v1.0, publicada no Portal Nacional do Sistema Público de Escrituração Digital (SPED), que terá como chave de codificação digital a sequência "F8CBA9D9581FD47AFFFEFF2E3F6CBB3B", obtida com a aplicação do algoritmo MD5 - "Message Digest 5", e disponibilizada no sítio eletrônico do CONFAZ ([www.confaz.fazenda.gov.br](http://www.confaz.fazenda.gov.br)).

Parágrafo único. Deverão ser observadas as regras de escrituração e de validação do Guia Prático da Escrituração Fiscal Digital – EFD ICMS IPI, versão 3.0.9, publicado no Portal Nacional do Sistema Público de Escrituração Digital (SPED), que terá como chave de codificação digital a sequência "F650A69A92CDEA7D7A44917DC1FDC120", obtida com a aplicação do algoritmo MD5 - "Message Digest 5".".

**Art. 2º** Este ato entra em vigor na data da sua publicação no Diário Oficial da União, produzindo efeitos a partir de 1º de janeiro de 2023.

[Nota Técnica 2022.001 v1.1](http://sped.rfb.gov.br/estatico/92/D032415890190CC65B73864D944F5FA6FB6FBC/Nota%20T%c3%a9cnica%202022.001%20v1.1.pdf)

### <span id="page-110-0"></span>**03. SOLUÇÃO**

Foram realizadas as alterações descritas no Ato Cotepe nº 21/2022 para atender a **Simplificação do Bloco K no Leiaute 017**.

<span id="page-110-1"></span>Versão do Leiaute 17 K010

#### **Alterações e inclusões do leiaute 017 – Válido de 01/01/2023 a 31/12/2023**

#### **Seção I – Das alterações**

Os itens a seguir passam a vigorar com as seguintes alterações: a) 3.1.1 - da Tabela Versão do Leiaute:

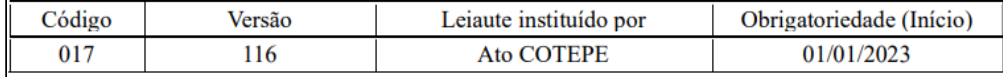

#### <span id="page-110-2"></span>**OBF10000 - Registros EFD - Carga Automática dos Registros da EFD**

Foi incluído a versão do leiaute 017 - a partir 01/2023 na opção de carga automática em Registros EFD, nessa opção será realizado a carga do novo leiaute, e todos os novos registros que devem ser apresentados a partir de sua vigência.

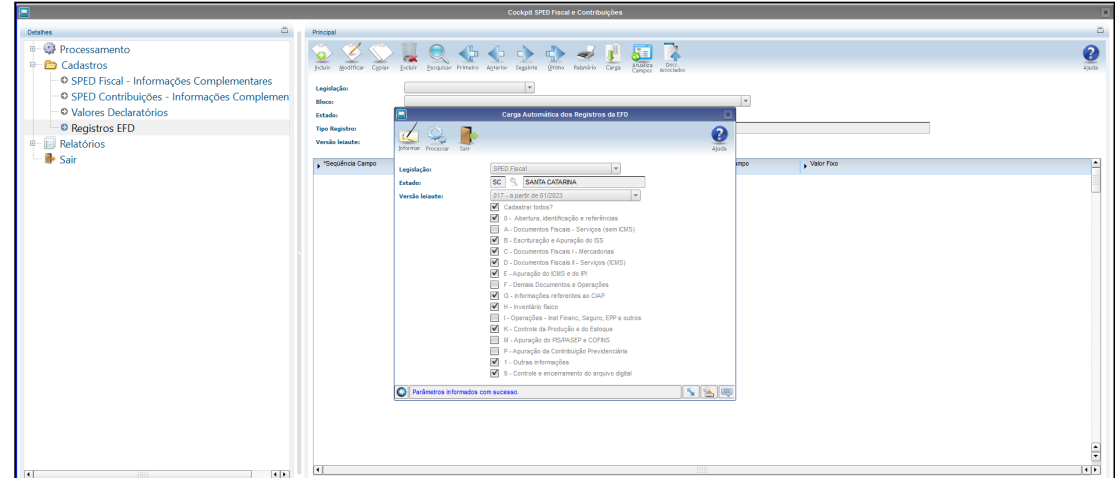

Na opção de consulta, será apresentado todos os registros para o leiaute 017, tendo a opção de atualizar campos quando necessário.

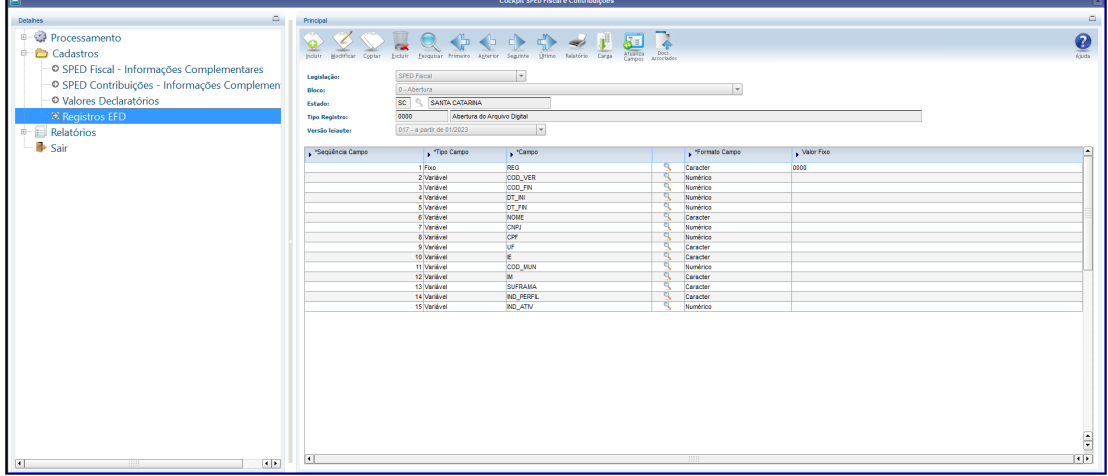

### <span id="page-111-0"></span>**OBF10000 - SPED Fiscal - Informações Complementares**

Alterado a opção de SPED Fiscal - Informações Complementares para apresentar a opção do leiaute 017 quando for realizar a configuração do mês, para geração do SPED Fiscal.

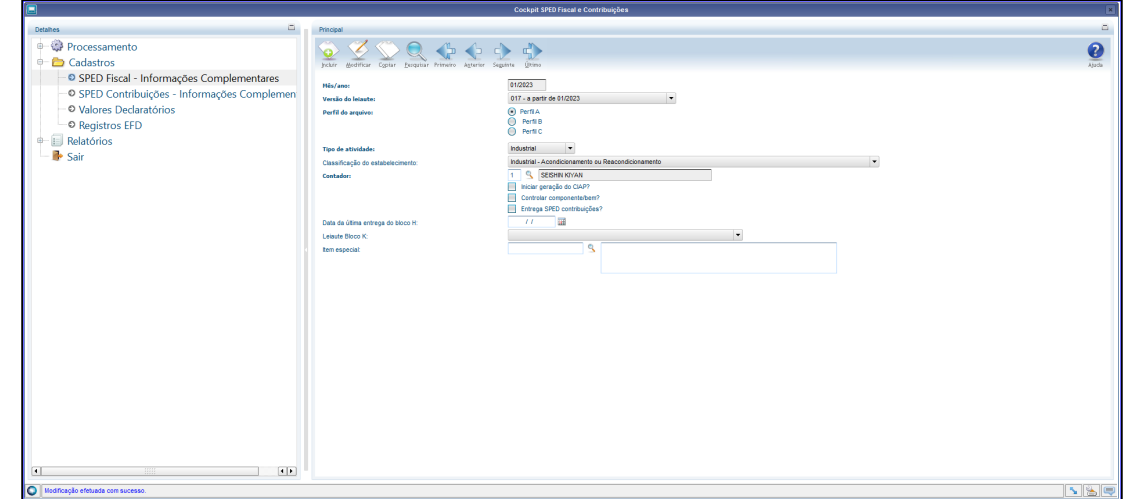

Legislação - 12.1.2301 – 113

# 2.3.3 DMANFISLGX-11902 - DT GIAF PE - Geração Automática do Registro 1960 na EFD ICMS IPI

- [01. DADOS GERAIS](#page-113-0)
- [02. SITUAÇÃO/REQUISITO](#page-113-1)
- [03. SOLUÇÃO](#page-113-2)
	- [Conversor de tabela](#page-114-0)
		- [OBF12000 Prepara Informações para Livros Fiscais](#page-114-1)
		- OBF12070 Configurações GIAF
		- OBF12030 Apuração ICMS/IPI
		- SUP7400 Valores Complementares do Registro de Apuração ICMS/IPI/ST
		- OBF17016- Registro Complementar
		- OBF10000 Geração EFD Escrituração Fiscal Digital

### <span id="page-113-0"></span>**01. DADOS GERAIS**

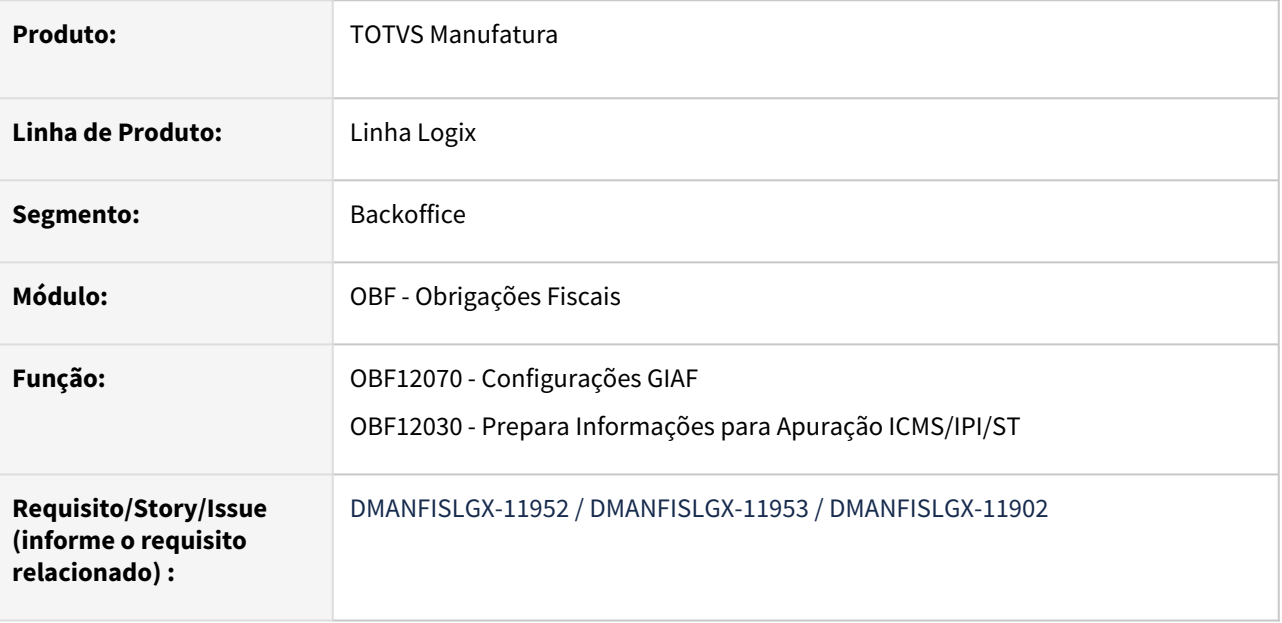

## <span id="page-113-1"></span>**02. SITUAÇÃO/REQUISITO**

Foi alterado o módulo do Obrigações Fiscais para gerar os registros **C177** e **1960** para atender o **GIAF 1 - INDÚSTRIA (CRÉDITO PRESUMIDO**) , após a adesão do estado do Pernambuco ao **EFD ICMS/IPI**.

## <span id="page-113-2"></span>**03. SOLUÇÃO**

Informações Iniciais OBF12070 - Configurações GIAF OBF12030-Apuração ICMS/IPI SUP7400-Registro de Apuração ICMS/IPI/ST OBF17016- Registro Complementar OBF10000-SPED Fiscal

#### <span id="page-114-0"></span>**Conversor de tabela**

Gerado conversor **OBF00626.cnv** para criação da tabela **OBF\_CONFIG\_GIAF\_1960**.

#### <span id="page-114-1"></span>OBF12000 - Prepara Informações para Livros Fiscais

A rotina de integração de notas fiscais de entrada e saída verifica se a empresa possui configuração do **GIAF,** no **OBF12070** cadastrado e, caso tenha, gera os códigos de ajustes parametrizados conforme o tipo de operação e classificação fiscal dos itens (**NCM**) para o tributo de ICMS.

# 2.3.4 DMANFISLGX-11955 - DT OBF12030 - Alteração Ajuste Crédito Presumido DCIP/DIME

- [01. DADOS GERAIS](#page-115-0)
- [02. SITUAÇÃO/REQUISITO](#page-115-1)
	- [ATO DIAT N° 018/2022](#page-116-0)
- [03. SOLUÇÃO](#page-116-1)
	- [Informações Iniciais](#page-116-2)
		- [Documentação Complementar](#page-117-0)
		- [LOG00087 Parâmetro](#page-117-1)
	- VDP1075 DE/Para Geral
	- OBF12030 Apuração ICMS/IPI
	- SUP7400 Valores Complementares do Registro de Apuração ICMS/IPI/ST
	- OBF1227 DIME SC
		- Relatório
		- Arquivo
	- OBF1228 Gerar o arquivo para DCIP
		- Relatório das notas fiscais com crédito do simples nacional
		- Arquivo
	- OBF10000 Geração EFD Escrituração Fiscal Digital
		- Arquivo SPED Fiscal
		- Relatório Conferência EFD

## <span id="page-115-0"></span>**01. DADOS GERAIS**

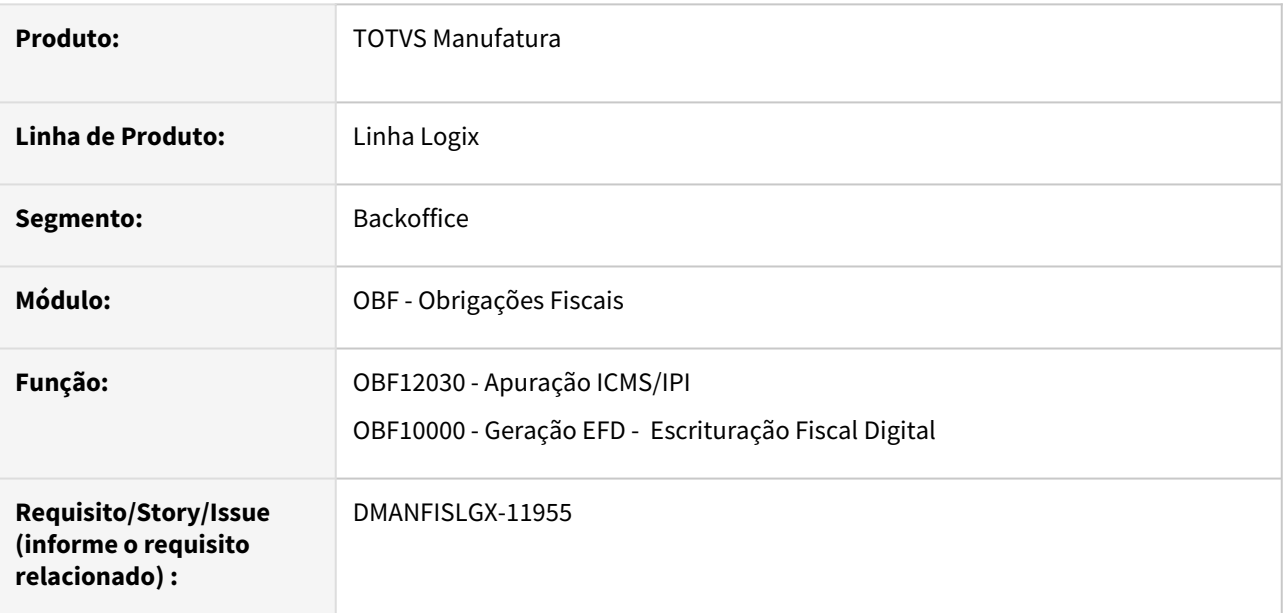

# <span id="page-115-1"></span>**02. SITUAÇÃO/REQUISITO**

#### **ATO DIAT N° 018/2022**

#### <span id="page-116-0"></span>[PeSEF](https://sat.sef.sc.gov.br/tax.NET/Sat.Pesef.Web/Publicacao/View.aspx?x=100055120107115071083102052097076048101079111075090097122107079120068050051103083048108107112066051080097070114047057074122085070057052070122056069056047113117103068097111076122076102043070052116113101098048106099085087052054106115053077119073057081056101119088048113106052098071112072097057097073072097101085087057101090070082077083078077085105088084119061061&y=45&z=70) de 19.05.22

Altera os Anexos I e II do Ato DIAT nº 44, de 2020, que institui as tabelas externas da Escrituração Fiscal Digital (EFD).

A **DIRETORA DE ADMINISTRAÇÃO TRIBUTÁRIA**, no uso de sua competência estabelecida no art. 18 do Regimento Interno da Secretaria de Estado da Fazenda, aprovado pelo Decreto nº 2.762, de 19 de novembro de 2009, e considerando o disposto na Portaria SEF nº 377, de 28 de novembro de 2019,

#### **RESOLVE:**

Art. 2 ° A Tabela "A" da Tabela 5.3 do [Anexo II](https://legislacao.sef.sc.gov.br/html/atos_diat/2022/AtoDiat_22_018.htm#Anexo_II) do Ato DIAT nº 44, de 2020, passa a vigorar conforme o Anexo II deste Ato:

II – acrescida dos códigos **"SC10000099"**, **"SC10000100"**.

[Mais informações](https://legislacao.sef.sc.gov.br/html/atos_diat/2022/atodiat_22_018.htm)

# <span id="page-116-1"></span>**03. SOLUÇÃO**

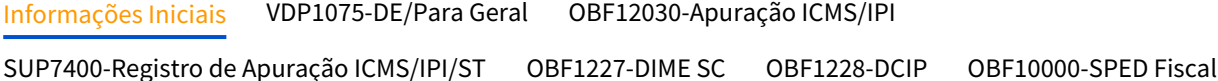

#### <span id="page-116-2"></span>Informações Iniciais

As alterações foram realizadas para identificar quando será gerado o ajuste de crédito do simples nacional com o código **"SC10000099"** ou **"SC10000100"**, onde anteriormente era gerado apenas um ajuste de crédito simples nacional SC10000034.

Foram criados dois novos parâmetros no **VDP1075** para identificar os códigos de ajuste que devem ser utilizados quando se tratar de crédito do simples nacional, a partir da data de 31/05/2022 assim como legislação.

O código de ajuste será informado pelo cliente no programa **VDP1075**, o valor apresentado será o mesmo que consta na nota fiscal **SUP3760** - Q-Impostos > E-icms\_simples\_nacional. O ajuste do simples nacional que hoje é criado **SC10000034** passou a ter validade pela legislação até 31/05/2022.

A partir de 06/2022 Código de ajuste **SC10000099** será gerado quando possuir cadastro do fornecedor e item no SUP0090/SUP21011 e a alíquota do simples nacional for diferente de 7%, nesse caso será gerado o ajuste na apuração e tendo como descrição: "Crédito por Aquisição de Empresa do Simples Nacional - LC 123/06, art. 23 ".

A partir de 06/2022 também deve gerar o ajuste **SC10000100**  quando a operação do item for com o CFOP 1.101 que indica que é uma compra de um produto industrializado dentro do estado de SC, no SUP0090/SUP21011 deve estar cadastrado o fornecedor e o item com a alíquota do simples nacional igual a 7%, e na apuração será apresentado a descrição "Crédito Presumido por Aquisição em Operação Interna de Empresa do Simples Nacional - An.2, art. 15, XXV " quando usado esse ajuste para gerar os valores.

Os ajustes são criados no processamento da apuração OBF12030, podendo ser consultado no SUP7400, esses mesmos valores serão apresentados na DIME e SPED Fiscal no registro C197,

conforme a opção escolhida no parâmetro 'Gerar ajustes de compra de Simples Nacional por documento fiscal?' no Log00087.

#### <span id="page-117-0"></span>**Documentação Complementar**

[Parametrização de fornecedor optante do Simples Nacional](https://centraldeatendimento.totvs.com/hc/pt-br/articles/360034590674-LG-RECNF-Parametriza%C3%A7%C3%A3o-de-fornecedor-Optante-do-Simples-Nacional)

[Procedimentos para gerar o registro C197 com os valores do ICMS das notas fiscais de](https://centraldeatendimento.totvs.com/hc/pt-br/articles/360035893554)  fornecedores Optantes do Simples Nacional

[OBF1227 DIME SC - Procedimentos para gerar os valores referentes ao DCIP no arquivo da DIME](https://centraldeatendimento.totvs.com/hc/pt-br/articles/360053293693-Cross-Segmentos-Linha-Logix-OBF-OBF1227-DIME-SC-Procedimentos-para-gerar-os-valores-referentes-ao-DCIP-no-arquivo-da-DIME)

[OBF1228 DIME SC - Procedimentos para gerar o arquivo texto para o DCIP](https://centraldeatendimento.totvs.com/hc/pt-br/articles/360053502573-Cross-Segmentos-Linha-Logix-OBF-OBF1228-DIME-SC-Procedimentos-para-gerar-o-arquivo-texto-para-o-DCIP)

#### <span id="page-117-1"></span>**LOG00087 - Parâmetro**

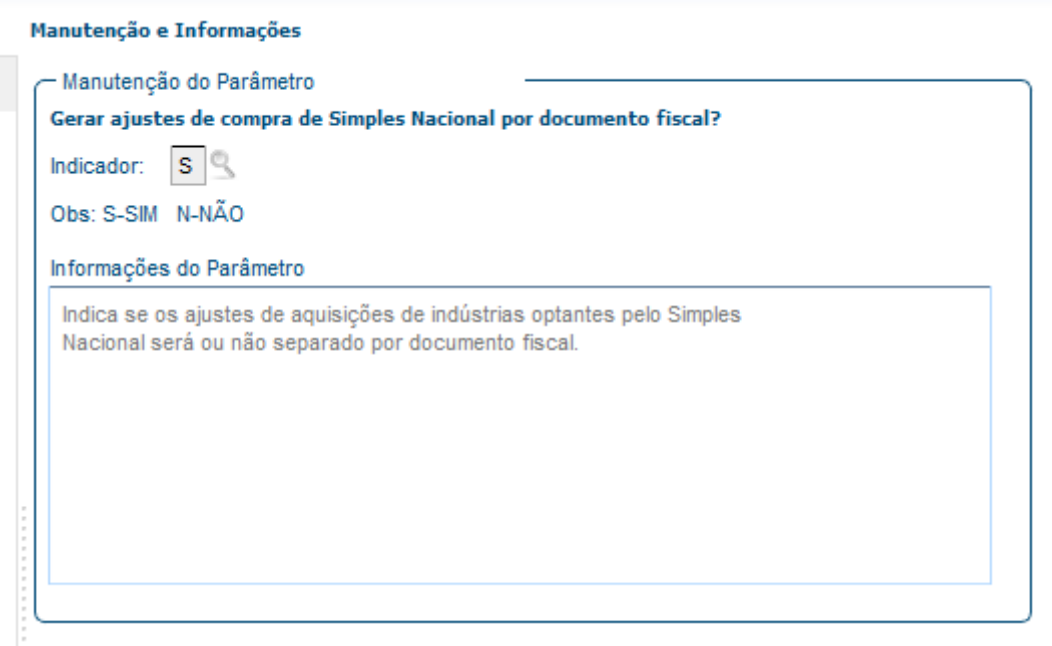

# 2.3.5 DMANFISLGX-11968 - DT [DIME-SC] Decreto nº 2.103 Quadros 15,16 e 85

- [01. DADOS GERAIS](#page-118-0)
- [02. SITUAÇÃO/REQUISITO](#page-118-1)
	- [Quadros 15, 16 e 85 \(FUNDO SOCIAL, FUMDES, FIA e FEI\)](#page-118-2)
- [03. SOLUÇÃO](#page-119-0)
	- [Quadro 15 Demonstrativo dos Valores Devidos aos Fundos como Contrapartida pela Utilização de](#page-120-0)  Benefício Fiscal
		- [SUP1232 Itens quadro DIME](#page-120-1)
		- [OBF1227 Gera arquivo da DIME](#page-122-0)
		- [Relatório DIME](#page-122-1)
	- Quadro 16 Demonstrativo da Apuração de Valores Devidos ou Saldo Credor de Fundos
		- SUP1232 Itens Quadro DIME
		- OBF1227 Gera arquivo da DIME
		- Relatório DIME
	- Quadro 85 Discriminação das Contribuições ao FIA e FEI Devidas no Exercício Anterior • SUP1232 - Itens Quadro DIME
		- OBF1227 Gera arquivo da DIME
- [04. ASSUNTOS RELACIONADOS](#page-122-2)

### <span id="page-118-0"></span>**01. DADOS GERAIS**

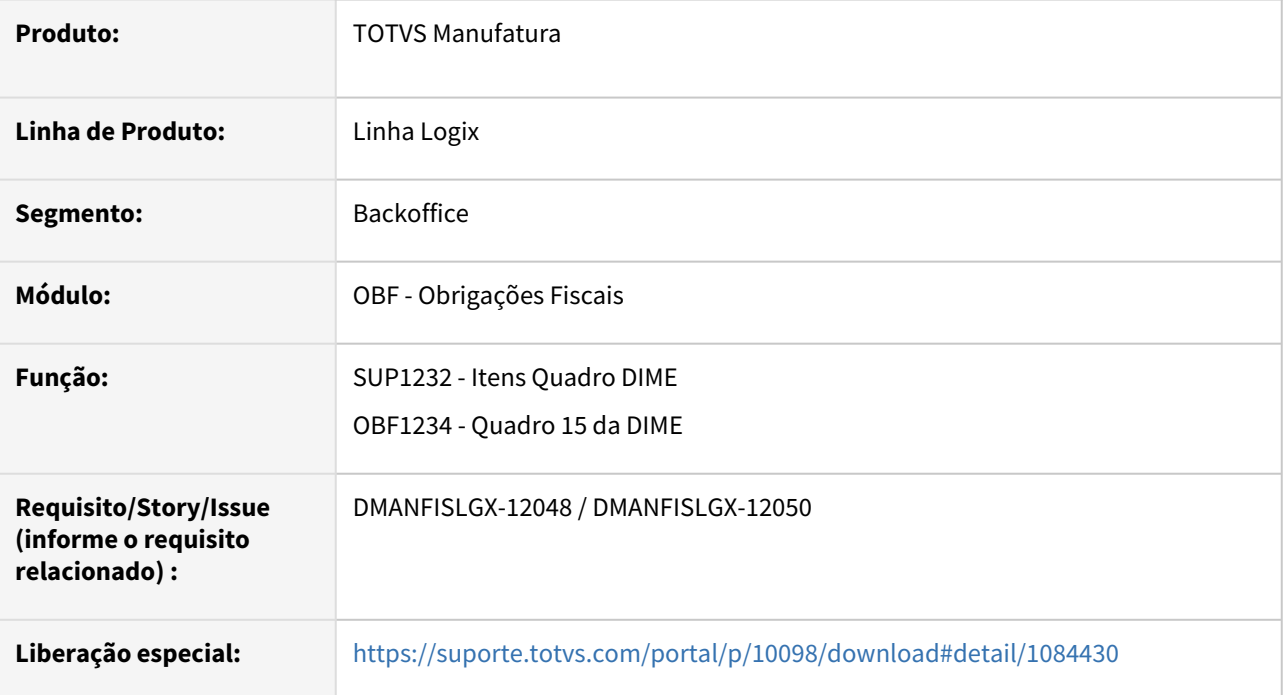

# <span id="page-118-2"></span><span id="page-118-1"></span>**02. SITUAÇÃO/REQUISITO**

### Quadros 15, 16 e 85 (FUNDO SOCIAL, FUMDES, FIA e FEI)

PORTARIA SEF Nº 153/2012

### ANEXO I

#### MANUAL DE ORIENTAÇÃO DA DECLARAÇÃO DE INFORMAÇÕES DO ICMS E MOVIMENTO ECONÔMICO - DIME

3.2.26. Quadro 15 - Demonstrativo dos Valores Devidos aos Fundos como Contrapartida pela Utilização de Benefício Fiscal: Demonstrativo da apuração dos valores devidos ao Fundo Estadual de Promoção Social e Erradicação da Pobreza (FUNDO SOCIAL) e ao Fundo de Apoio à Manutenção e ao Desenvolvimento da Educação Superior (FUMDES), pelos contribuintes detentores de tratamento tributário diferenciado, em cada período de referência, correspondentes aos benefícios fiscais ou financeiro-fiscais de ICMS recebidos, nas situações e nos percentuais previstos nos Anexos I a V, VII e IX da Portaria SEF nº 143, de 5 de abril de 2022.

O preenchimento deste quadro é obrigatório para os detentores de tratamentos tributários diferenciados listados na Portaria SEF nº 143, de 2022, mesmo nos períodos de referências em que não tenham ocorridos operações e prestações contempladas com benefício, e deverá segregar o cálculo dos fundos por tratamento tributário diferenciado.

Neste quadro, também serão apurados os valores de crédito de FUNDO SOCIAL e FUMDES relativos a devoluções de mercadorias, desfazimentos de vendas ou anulações de serviços, cujas saídas ou prestações tenham acarretado transferências em períodos anteriores, conforme hipótese disciplinada no parágrafo único do art. 103-C do Regulamento.

3.2.27 - Quadro 16 - Demonstrativo da Apuração de Valores Devidos ou Saldo Credor de Fundos: Demonstrativo com a totalização mensal dos valores devidos FUNDOSOCIAL e FUMDES e dos créditos de FUNDOSOCIAL E FUMDES pela devolução de mercadorias em período de referência subsequente ao da apuração dos valores devidos, transportados do Quadro 15 - Demonstrativo dos Valores Devidos aos Fundos por Benefício Fiscal.

O valor a recolher de FUNDOSOCIAL e FUMDES vai corresponder ao somatório dos respectivos valores devidos em cada período de referência, exigidos para todos os benefícios TTD que o contribuinte seja detentor, bem como os valores devidos pelas operações e prestações com crédito presumido, sem exigência de TTD, deduzido do somatório dos respectivos valores decorrentes da devolução de mercadoria ocorridas em período subsequente às saídas.

3.3.1.5. Quadro 85 - Discriminação das Contribuições ao Fundo da Infância e do Adolescente (FIA) e ao Fundo Estadual do Idoso (FEI) Devidas no Exercício Anterior: preenchimento obrigatório por contribuintes, pessoas jurídicas de direito privado submetidas ao regime de apuração do Imposto sobre a Renda das Pessoas Jurídicas (IRPJ) com base no lucro real, e que obtiveram benefícios fiscais ou financeiro-fiscais relacionados ao ICMS, conforme discriminados nos Anexos I, II e IV a X da Portaria SEF nº 143, de 2022, com os seguintes dados das contribuições ao FIA e FEI relativas ao exercício anterior:

### <span id="page-119-0"></span>**03. SOLUÇÃO**

Alterado o programa **OBF1227** para gerar os novos quadros da DIME, para gerar o quadro 15 foi criado um botão na lateral do programa **SUP1232**, onde permite que seja cadastrado as informações sobre os registros que devem ser apresentadas na DIME para esse quadro, o quadro 16 deve ser cadastrado o item 020 e 120 que é referente ao saldo credor do período anterior, esse cadastro deve ser realizado apenas no primeiro mês, para os próximos meses será feito de forma automática, os outros itens do quadro será calculado conforme registros do quadro 15.

Para gerar o quadro 85 deve ser cadastrados os itens 501, 511, 512, 521, 522 caso possuir valor, esse quadro tem a obrigatoriedade de ser envido anualmente apenas. Os quadros 15 e 16 serão apresentados no relatório da DIME e arquivo e o quadro 85 apenas no arquivo da DIME.

OBS: Os novos quadros são referente informações de Benefícios/TTDs não são gerados de forma automática, devem ser cadastradas manualmente assim como mencionado acima.

sistema é atualizado logo após a aplicação do pacote de atualizações (patch*)*.

- 1. Aplique o pacote de liberação especial.
- 2. Processar o conversor de parâmetro **obf00629.cnv**, através do **LOG6000 Gerenciador de Conversores de Layout de tabelas** , para criar a tabela **"obf\_dime\_quadro15".**
- 3. Importar o XML obf\_dime\_quadro15.xml, através do **LOG00074**.

#### <span id="page-120-0"></span>DIME Quadro 15 DIME Quadro 16 DIME Quadro 85

Quadro 15 - Demonstrativo dos Valores Devidos aos Fundos como Contrapartida pela Utilização de Benefício Fiscal

Demonstrativo da apuração dos valores devidos ao Fundo Estadual de Promoção Social e Erradicação da Pobreza (FUNDO SOCIAL) e ao Fundo de Apoio à Manutenção e ao Desenvolvimento da Educação Superior (FUMDES), pelos contribuintes detentores de tratamento tributário diferenciado, em cada período de referência, correspondentes aos benefícios fiscais ou financeiro-fiscais de ICMS recebidos, nas situações e nos percentuais previstos nos Anexos I a V, VII e IX da Portaria SEF nº 143, de 5 de abril de 2022. *(Acrescido pelo Art. 3º da Portaria SEF nº 314/22 - Efeitos a partir da referência 10/2022).*

O preenchimento deste quadro é obrigatório para os detentores de tratamentos tributários diferenciados listados na Portaria SEF nº 143, de 2022, mesmo nos períodos de referências em que não tenham ocorridos operações e prestações contempladas com benefício, e deverá segregar o cálculo dos fundos por tratamento tributário diferenciado.

Neste quadro, também serão apurados os valores de crédito de FUNDO SOCIAL e FUMDES relativos a devoluções de mercadorias, desfazimentos de vendas ou anulações de serviços, cujas saídas ou prestações tenham acarretado transferências em períodos anteriores, conforme hipótese disciplinada no parágrafo único do art. 103-C do Regulamento.

#### <span id="page-120-1"></span>**SUP1232 - Itens quadro DIME**

Incluída a opção de menu "Quadro 15". Ao clicar no botão, o usuário terá acesso ao programa de cadastro das informações referente ao Quadro 15.

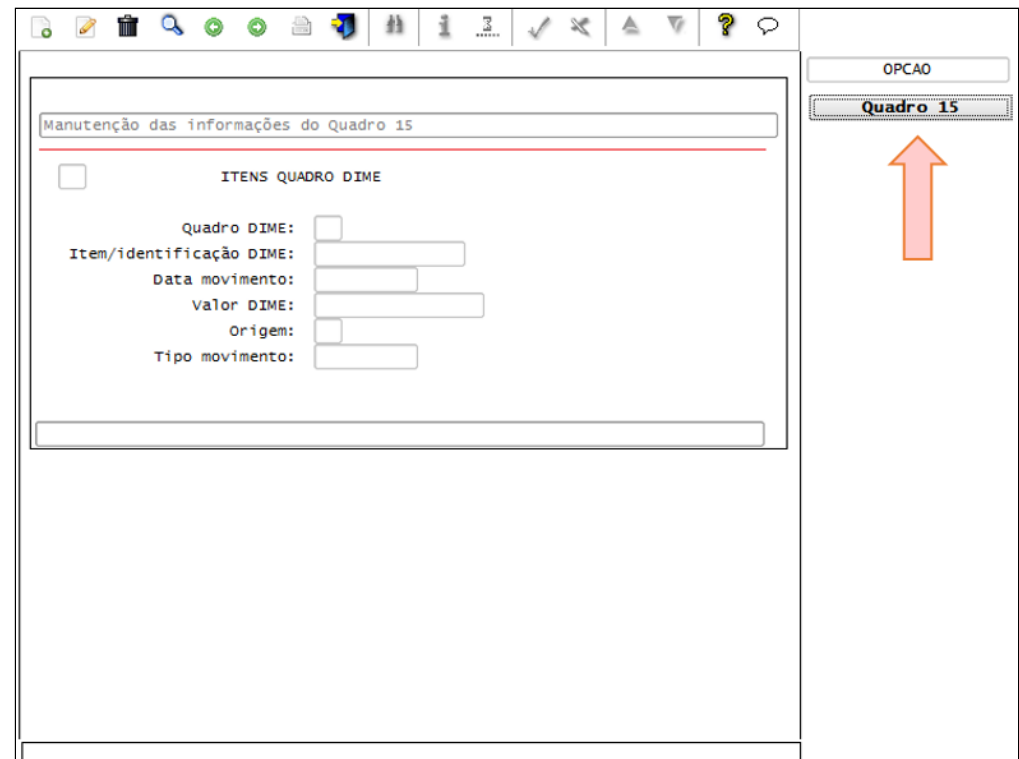

Para apresentar os dados referente ao quadro 15, todas as informações necessárias devem está cadastrada no programa abaixo, mensalmente.

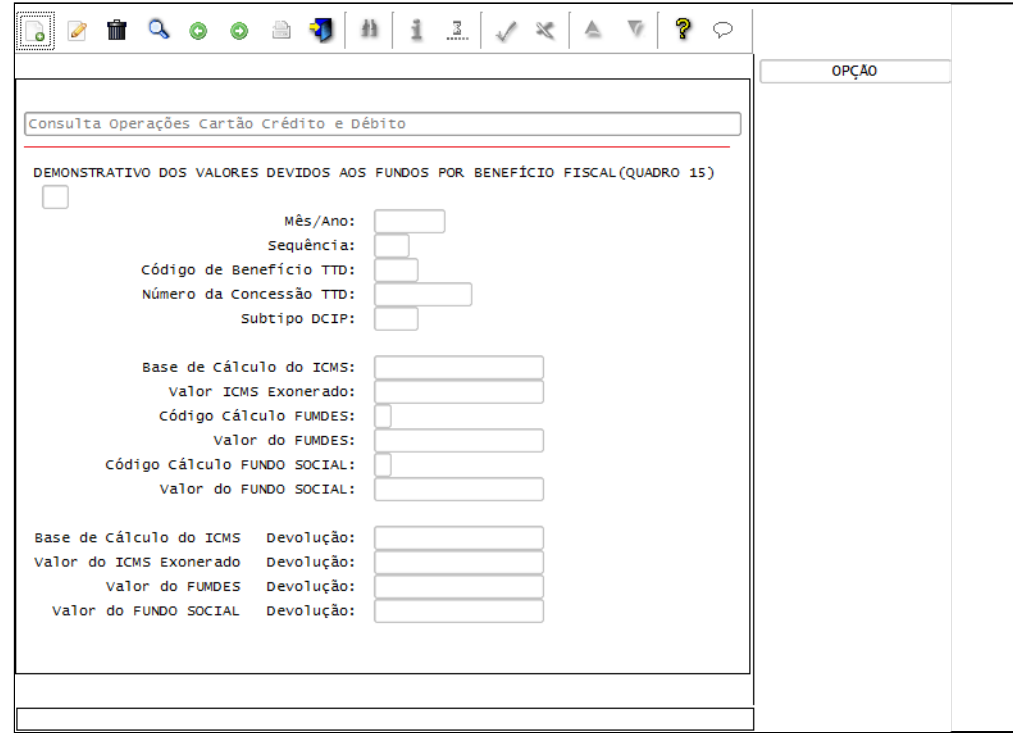

#### <span id="page-122-0"></span>**OBF1227 - Gera arquivo da DIME**

Alterado o programa para gerar os registros referentes ao Quadro 15, tanto no arquivo quanto no relatório de consistências da Dime.

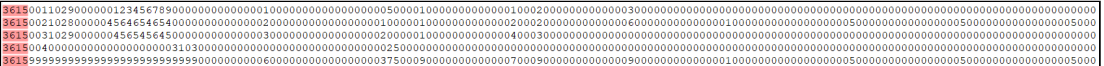

#### <span id="page-122-1"></span>**Relatório DIME**

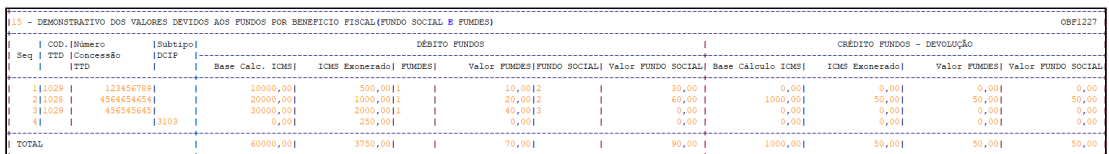

### <span id="page-122-2"></span>**04. ASSUNTOS RELACIONADOS**

[Documento de referência SUP1232](https://tdn.totvs.com/display/LLOG/Itens+Quadros+DIME+-+SUP1232)

[https://legislacao.sef.sc.gov.br/html/portarias/2022/port\\_22\\_314.htm](https://legislacao.sef.sc.gov.br/html/portarias/2022/port_22_314.htm)

[https://www.sef.sc.gov.br/arquivos\\_portal/avisos/176/COM06\\_22\\_\\_Apurar\\_Fundos\\_na\\_DIME.docx](https://www.sef.sc.gov.br/arquivos_portal/avisos/176/COM06_22__Apurar_Fundos_na_DIME.docx)

https://www.sef.sc.gov.br/arquivos\_portal/avisos/177/

[COM07\\_22\\_\\_\\_web\\_service\\_atualizado\\_Port.\\_dimefundos.doc](https://www.sef.sc.gov.br/arquivos_portal/avisos/177/COM07_22___web_service_atualizado_Port._dimefundos.doc)

[https://www.sef.sc.gov.br/arquivos\\_portal/servicos/41/pergxrespquadro15.docx](https://www.sef.sc.gov.br/arquivos_portal/servicos/41/pergxrespquadro15.docx)

# 2.3.6 DMANFISLGX-11975 - DT NF Provisória e Definitiva no LRE e Sped Fiscal para SC

- [01. DADOS GERAIS](#page-123-0)
- [02. SITUAÇÃO/REQUISITO](#page-123-1)
	- [CAPÍTULO VII DAS OPERAÇÕES COM ARMAZÉM-GERAL](#page-123-2)
- [03. SOLUÇÃO](#page-124-0)
	- [Log00087: Parâmetro abaixo deve está como S](#page-124-1)
	- [OBF12000/12020 Integração e Livro fiscal de Entradas](#page-125-0)
	- [OBF10110 Geração da Escrituração Fiscal Digital](#page-125-1)

### <span id="page-123-0"></span>**01. DADOS GERAIS**

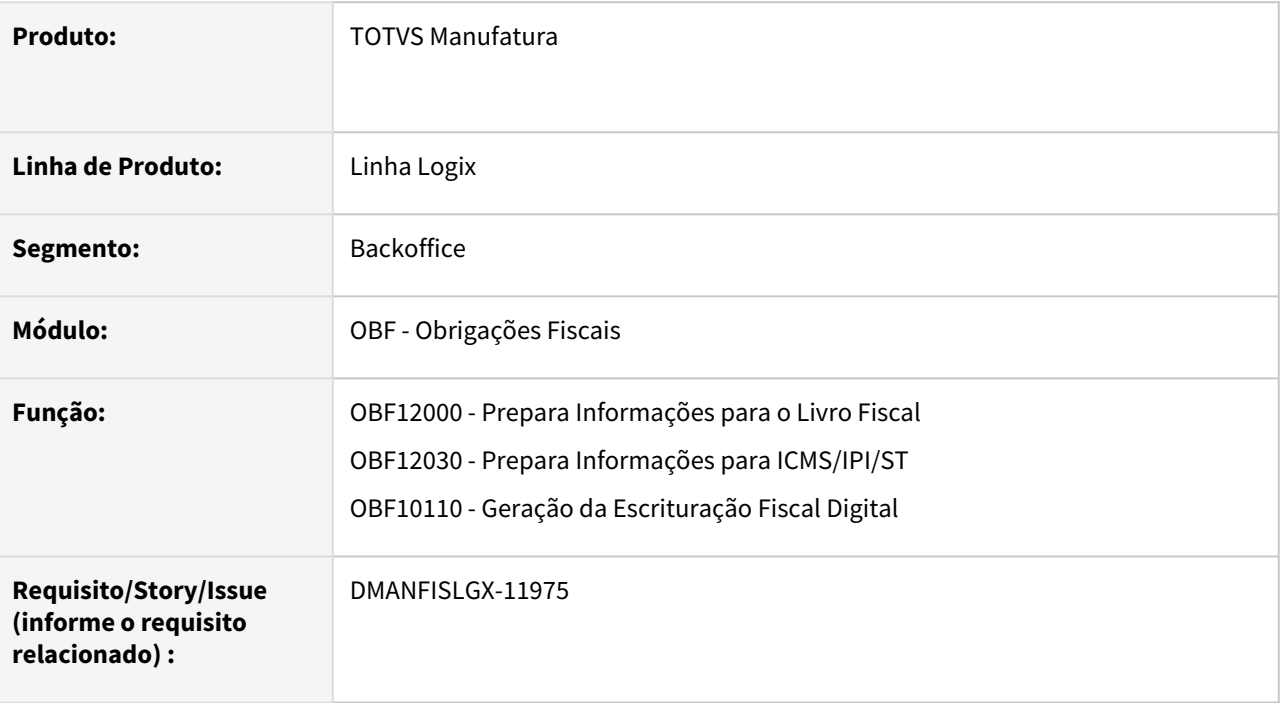

## <span id="page-123-2"></span><span id="page-123-1"></span>**02. SITUAÇÃO/REQUISITO**

CAPÍTULO VII DAS OPERAÇÕES COM ARMAZÉM-GERAL

**Art. 64.** Na saída de mercadoria para entrega a armazém-geral situado na mesma unidade da Federação do destinatário, o remetente deverá emitir Nota Fiscal, [modelo 1 ou 1-A](https://legislacao.sef.sc.gov.br/html/regulamentos/icms/RICMS_01_05.htm#A5_art032), em nome do estabelecimento destinatário, considerado depositante da mercadoria, consignando, além dos demais requisitos exigidos, as seguintes indicações:

I - o valor da operação;

II - a natureza da operação;

III - como local da entrega, o endereço do armazém-geral, bem como seus números de inscrição estadual e no CNPJ;

IV - o destaque do imposto, se devido.

- 1° O armazém-geral deverá registrar a Nota Fiscal referida no "caput" no livro Registro de Entradas, e remetê-la ao estabelecimento depositante com indicação da data da entrada efetiva da mercadoria.
- 2° O estabelecimento depositante deverá:

I - registrar a Nota Fiscal referida no "caput" no livro Registro de Entradas dentro de 5 (cinco) dias contados da data da entrada efetiva da mercadoria no armazém-geral;

II - emitir, na forma do [art. 58,](https://legislacao.sef.sc.gov.br/html/regulamentos/icms/ricms_01_06.htm#A6_art058) Nota Fiscal relativa à saída simbólica dentro de 5 (cinco) dias contados da data da entrada efetiva da mercadoria no armazém-geral, mencionando, ainda, o número e a data do documento fiscal emitido pelo remetente;

III - remeter a Nota Fiscal referida no inciso II ao armazém-geral dentro de 5 (cinco) dias contados da data da sua emissão.

- 3° O armazém-geral deverá acrescentar na coluna Observações do livro Registro de Entradas, relativamente ao lançamento previsto no § 1°, o número, a série e a data da Nota Fiscal referida no § 2°, II.
- 4° Todo e qualquer crédito do imposto, quando cabível, será conferido ao estabelecimento depositante.

### <span id="page-124-0"></span>**03. SOLUÇÃO**

O art. 64, exige que quando o depositante e o armazém forem do mesmo estado de SC, a nota fiscal que foi emitida pelo remetente direcionada ao depositante mesmo sendo uma transferência, também deve ser escriturada no livro fiscal de entrada e SPED registro C100 e filhos pelo armazém, mencionando na OBS da nota, as informações que constam no documento, tanto a provisória como na definitiva.

#### <span id="page-124-1"></span>**Log00087: Parâmetro abaixo deve está como S**

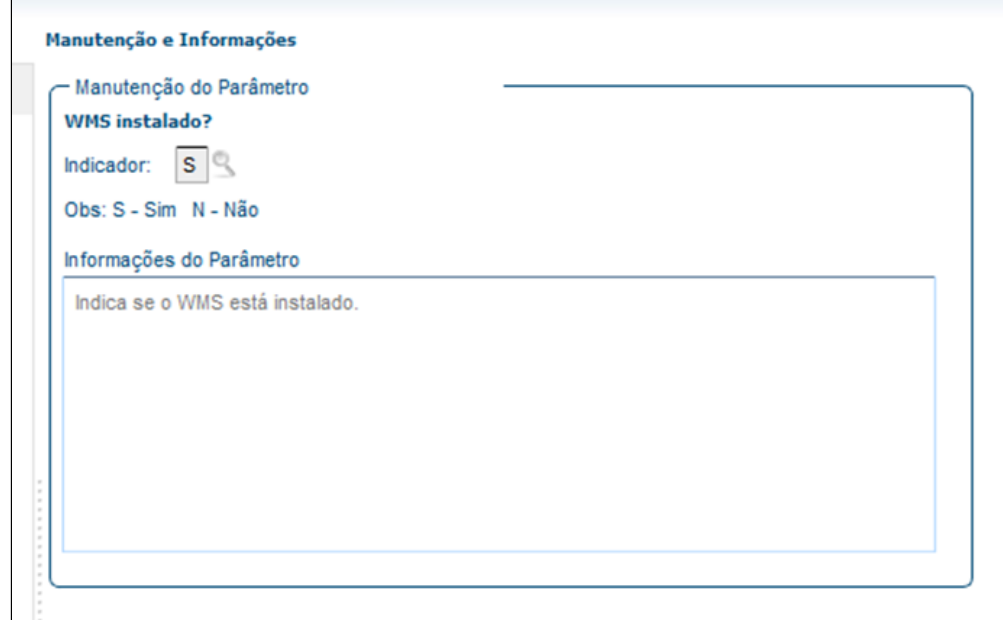

#### <span id="page-125-0"></span>OBF12000/12020 - Integração e Livro fiscal de Entradas

Alterado o OBF12000 para realizar a integração das duas notas fiscais, a provisória e definitiva. No livro fiscal será apresentada apenas para a nota fiscal provisória, no campo OBSERVAÇÃO, as informações referente a nota fiscal definitiva, sendo que essa integração e observação no livro será apresentado apenas quando a empresa e o depositante foram do estado de Santa Catarina.

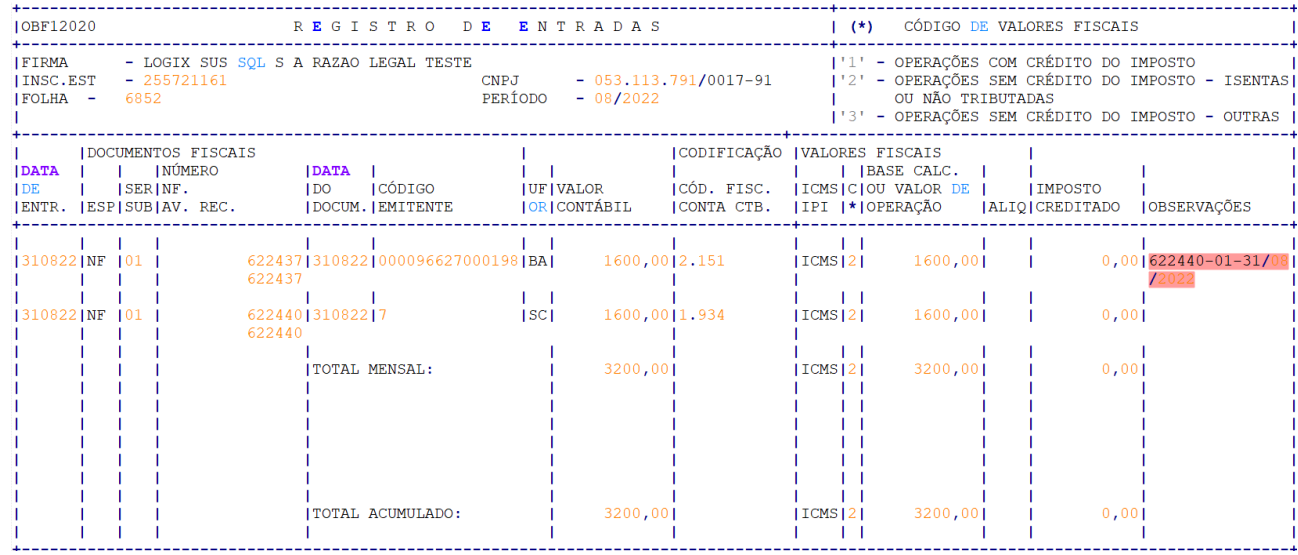

#### <span id="page-125-1"></span>OBF10110 - Geração da Escrituração Fiscal Digital

No SPED Fiscal, assim como no livro fiscal de entradas, as duas notas fiscais são apresentadas no C100 e no registro C195 apenas a observação destacada para a nota fiscal provisória.

 $\frac{1}{101001011171011001011622440113108202213108202211600, 001210, 0010, 0011600, 001010, 0010, 0010, 0010, 0010, 0010, 0010, 0010, 0010, 0010, 0010, 0010, 0010, 0010, 0010, 0010, 0010, 0010, 0010, 0010, 0010, 0010, 0010,$  $|C110|1|$ 

||CI10||1||<br>|CI10||1|02||TEM\_ENQ.1\_CAT\_42\_T|2,00000|CX||1000,00|0,00|0|040||1934||0,00|0,00|0,00|0,00|0,00|0,00|0||0,00|0,00|0,00|0,00|0,00|0,00|0,00|<br>|CI10||1||02||TEM\_ENQ.2\_CAT\_42||1,00000|UN|600,00|0,00|0|040||1934||0,0

# 2.3.7 DMANFISLGX-12010 - DT Portaria CAT 66 SP - Registro C197/D197 notas de entrada com IPI destacado sem direito à crédito

• [01. DADOS GERAIS](#page-126-0)

• [02. SITUAÇÃO/REQUISITO](#page-126-1)

• [03. SOLUÇÃO](#page-127-0)

- [OBF10110 Geração da Escrituração Fiscal Digital](#page-127-1)
	- Geração C197 Valor Outras com IPI dentro da Base de Cálculo do ICMS Código de ajuste SP90090104
	- Geração C197 Compra com destaque de IPI sem direito a crédito Código de ajuste

SP90090104

• [04. DOCUMENTAÇÃO COMPLEMENTAR](#page-128-0)

### <span id="page-126-0"></span>**01. DADOS GERAIS**

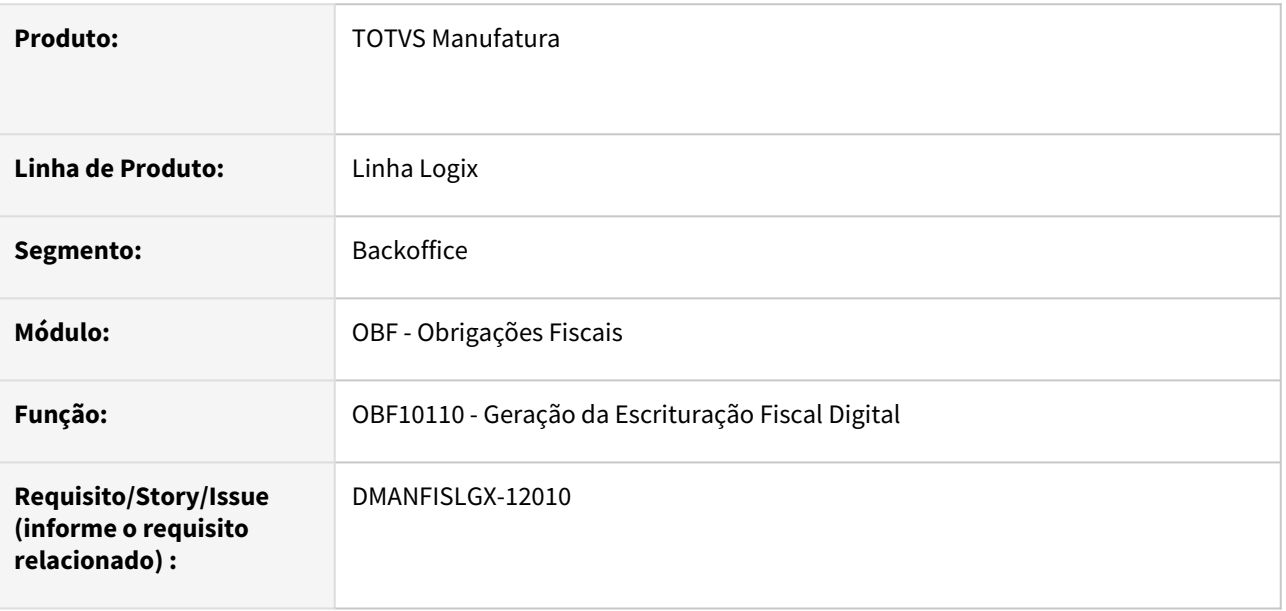

# <span id="page-126-1"></span>**02. SITUAÇÃO/REQUISITO**

Conforme manual da Portaria CAT 66, quando se tratar de uma nota fiscal onde IPI entra na base de cálculo do ICMS, por exemplo nos casos de compra para uso e consumo e não ocorrer o crédito do valor do ICMS, o valor de OUTRAS do ICMS no registro C197 não deve constar o valor do IPI.

Nos casos em que a nota fiscal de compra tem crédito de ICMS e destaque de IPI, porém a empresa não tem direito ao crédito de IPI, somente ao crédito de ICMS, o registro C197 deve ser gerado com valor 0,00 e informado a alíquota de 0,01, conforme exemplo abaixo disponibilizado pela Fazenda de SP.

A EFD é um arquivo com livros compartilhados entre a Receita Federal e os fiscos dos Estados e DF. Na EFD, o valor do IPI informado é transportado para a apuração de IPI, ao contrário do que ocorre na GIA, em que o valor informado de IPI é apenas uma informação da composição do valor da operação. Por isso, nas situações em que o adquirente não pode se apropriar do IPI na entrada, na GIA o valor do IPI é informado e na EFD é preenchido com valor zero.

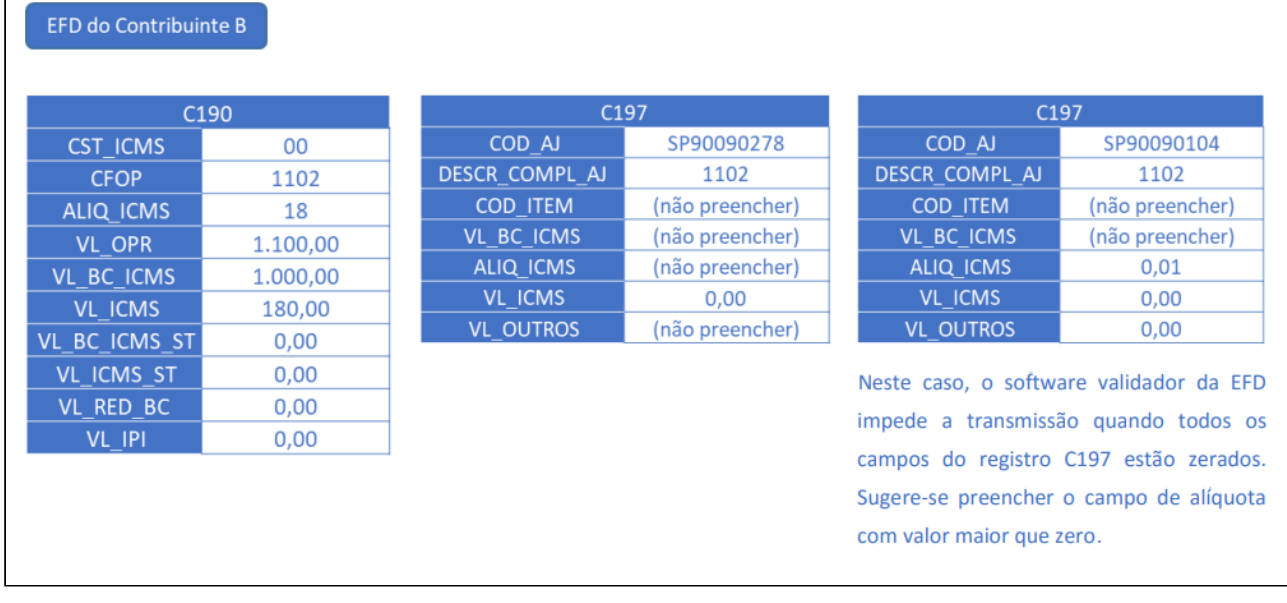

#### [Legislação Portaria CAT 66](https://portal.fazenda.sp.gov.br/servicos/sped/Paginas/Orienta%C3%A7%C3%B5es%20Portaria%20CAT%2066%20de%202018.aspx)

[Manual de informações CAT 66](https://portal.fazenda.sp.gov.br/servicos/sped/Downloads/ManualPcat662018.pdf)

# <span id="page-127-0"></span>**03. SOLUÇÃO**

Para atender a portaria CAT 66, em destaque o registro C197 referente a notas fiscais de entrada com IPI destacado sem direito à crédito, correspondente ao código de ajuste SP90090104 (Valor correspondente à coluna Isentas/Não tributadas e Outras (artigos 214 e 215 do RICMS/00) foi alterado o programa **OBF10110 - Geração da Escrituração Fiscal Digital** para identificar e gerar os registros conforme orientação da Fazenda de SP.

<span id="page-127-1"></span>OBF10110 - Geração da Escrituração Fiscal Digital

As notas fiscais serão escrituradas no SPED Fiscal conforme orientação da Fazenda do estado de SP, atendendo a legislação da Portaria CAT 66, para isso foram realizadas as alterações abaixo:

Pré-Requisitos C197 - Valor Outras com IPI dentro da Base de Cálculo do ICMS

C197 - Compra com destaque de IPI sem direito a crédito

**Pré-Requisitos**

#### **LOG00087 - (Manutenção de Parâmetros)**

O parâmetro **"Data de início utilização Novo Processo Entrada no Sped Fiscal/Contrib"** deve estar preenchido com data menor que o período do processamento, os novos desenvolvimentos serão liberados somente no novo processo de entrada no Sped Fiscal/Contribuições.

O parâmetro **"Gerar registro C197/D197 para ICMS Isento/Outros referente a CAT 66?**" deve estar como "S" para indicar se deve gerar os ajustes automaticamente no EFD ICMS/IPI.

# <span id="page-128-0"></span>**04. DOCUMENTAÇÃO COMPLEMENTAR**

[Procedimentos para gerar o C197 para a Portaria CAT 66/2018 de SP](https://centraldeatendimento.totvs.com/hc/pt-br/articles/360024314452-Cross-Segmentos-Linha-Logix-OBF-SPED-Fiscal-Legisla%C3%A7%C3%A3o-SP-Procedimentos-para-gerar-o-C197-para-a-Portaria-CAT-66-2018-de-SP)

# 2.3.8 DMANFISLGX-12025 - DT EFD ICMS IPI - Geração do Registros C197, E115 e E111 para o Crédito Presumido do RS

- [01. DADOS GERAIS](#page-129-0)
- [02. SITUAÇÃO/REQUISITO](#page-129-1)
	- [Informações Preliminares](#page-129-2)
	- [Fator de Ajuste de Fruição \(FAF\)](#page-130-0)
- [03. SOLUÇÃO](#page-131-0)
	- [LOG00087 Parâmetros](#page-131-1)
	- [VDP0696 Configuração Fiscal](#page-132-0)
	- [VDP10900 Conversor para recriar ICMS\\_CR\\_PRE](#page-133-0)
	- [VDP10141 De/Para Geral](#page-133-1)
	- OBF12030 Apuração ICMS/IPI
	- OBF10000 Cadastro Valores declaratórios
	- SUP7400 Valores Complementares do Registro de Apuração ICMS/IPI/ST
	- OBF12046 Relatório Crédito Presumido
	- OBF10000 Geração EFD Escrituração Fiscal Digital

### <span id="page-129-0"></span>**01. DADOS GERAIS**

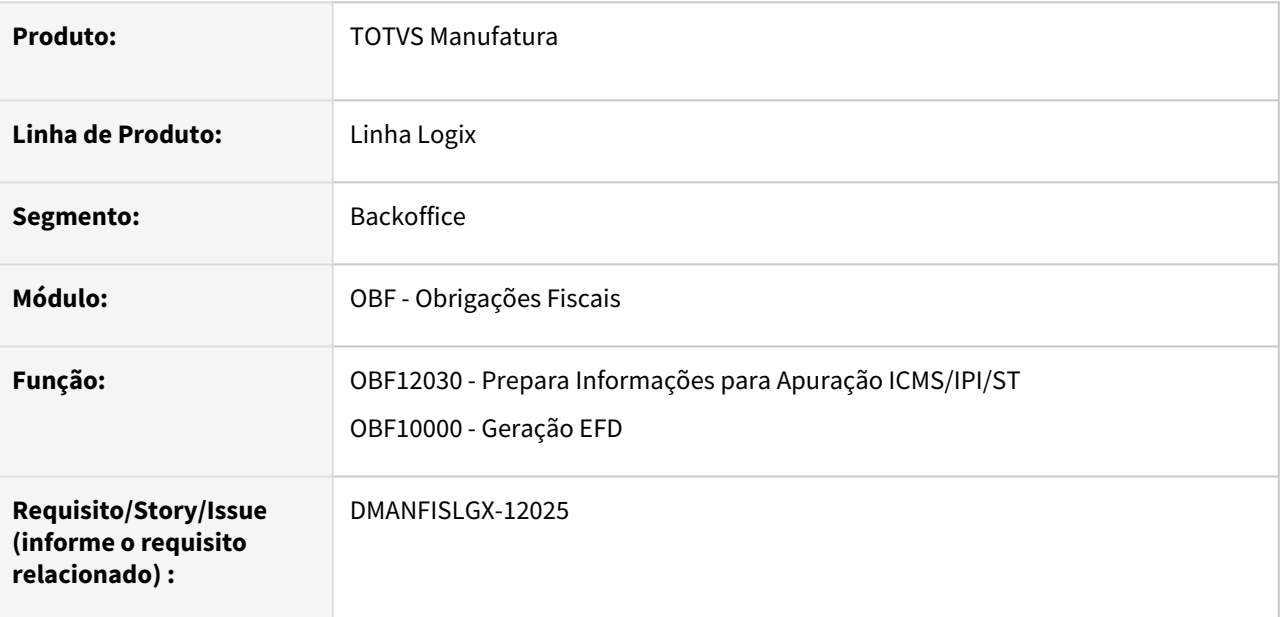

# <span id="page-129-2"></span><span id="page-129-1"></span>**02. SITUAÇÃO/REQUISITO**

### Informações Preliminares

As regras de preenchimento e de escrituração tratadas neste manual se aplicam a todos os contribuintes que usufruem dos créditos fiscais presumidos elencados no RICMS/RS, Livro I, art. 32, e que possuem a obrigação de realizar a escrituração da EFD ICMS/IPI e a entrega da GIA.

Cabe observar, contudo, o enfoque do declarante, ou seja, as regras se aplicam aos contribuintes que apuram e adjudicam créditos presumidos na EFD, tendo aplicabilidade excluída para os contribuintes que receberam as mercadorias, mas só gozam indiretamente do benefício. Tabela de Códigos A tabela de códigos utilizada para escrituração de créditos presumidos se encontra publicada no Portal SPED.

A tabela 5.1.1 apresenta os códigos utilizados na apuração do ICMS. No que se relaciona aos créditos presumidos, serão os códigos que irão para o registro E111 na EFD, influenciando diretamente no cálculo do saldo devedor de ICMS. A tabela 5.2 apresenta os códigos utilizados para fornecer informações adicionais sobre a apuração.

No que se relaciona aos créditos presumidos, serão os códigos que irão para o registro E115 na EFD, sendo meramente declaratórios; portanto não influenciando diretamente no cálculo do saldo devedor de ICMS. A tabela 5.3 apresenta os códigos de ajustes e informações provenientes de documento fiscal. No que se relaciona aos créditos presumidos, serão os códigos que irão para o registro C197 na EFD, identificando nas notas fiscais as operações que foram beneficiadas por créditos presumidos.

#### Fator de Ajuste de Fruição (FAF)

<span id="page-130-0"></span>Desde 01/01/2022 os créditos fiscais presumidos passaram a ser classificados nas seguintes categorias:

I - contratuais, quando concedidos com base em contrato ou acordo estabelecido entre contribuintes e o Estado do Rio Grande do Sul;

II - de fomento, quando concedidos para a formação de fundo com finalidade específica ou para o financiamento de política pública específica;

III - operacionais, quando concedidos com a finalidade de simplificar o cumprimento de obrigações relativas à apuração do imposto;

IV - compensatórios, quando concedidos com a finalidade de reduzir custos de entrada de mercadorias e bens provenientes de outra unidade da Federação;

V - livres, quando não enquadrados nas categorias referidas nos incisos I a IV, divididos nas seguintes subcategorias, quanto à dependência interestadual:

a) alta dependência interestadual, quando a dependência for maior que 75%;

b) baixa dependência interestadual, quando a dependência for igual ou menor que 75%.

Os créditos presumidos enquadrados como "livres e baixa dependência interestadual" terão seu valor limitado ao montante resultante da multiplicação do valor apurado conforme incisos do art. 32 pelo Fator de Ajuste de Fruição - FAF. O contribuinte deverá escriturar dois valores de FAF: o FAF calculado e o FAF adotado. O FAF a ser adotado pelo contribuinte será o maior valor entre o FAF tabelado (art. 32, § 2º, Nota 01, "a") e o FAF calculado (art. 32, § 2º, Nota 01, "b").

O FAF tabelado é divulgado pela Receita Estadual e será de 0,95 no ano de 2022, 0,90 no ano de 2023 e 0,85 a partir de 2024, conforme Decreto 56.117/21. Neste sentido, os créditos presumidos cujos incisos estão elencados no art. 32, § 1º, V, b, deverão apresentar a informação do crédito presumido apurado pelo contribuinte antes da aplicação do limitador do FAF.

Crédito presumido bruto, é o valor do crédito presumido apurado pelo contribuinte antes da aplicação dos redutores (FAF e/ou estorno da Nota 02) deverá ser escriturado no registro E115, da seguinte maneira:

- Campo 02: RS0300106 (código presente na tabela 5.2 do SPED);
- Campo 03: Valor do crédito fiscal presumido apurado pelo contribuinte antes da aplicação dos redutores (FAF e/ ou estorno da Nota 02);
- Campo 04: Código GIA grafado em 3 caracteres numéricos "nnn" que identifica o crédito presumido a ser adjudicado (a relação entre Códigos GIA e os incisos

[Links e Arquivos EFD estado de RS](https://atendimento.receita.rs.gov.br/faq-efd-escrituracao-fiscal-digital)

# <span id="page-131-0"></span>**03. SOLUÇÃO**

As notas fiscais de saída devem ser configuradas para ter o imposto ICMS\_CR\_PRE, esse tributo é apenas informativo e não é enviado a Sefaz, o valor apresentado nesse tributo representa o valor do crédito presumido da nota fiscal. Nos casos de devoluções de saída o tributo deve constar na nota fiscal de entrada também, para que seja possível identificar e gerar os ajustes corretamente.

Antes de iniciar as integrações ou apuração das notas fiscais, deve ser analisado as configurações abaixo, só com todas as configurações corretas será possível gerar os registros C197, E111 e E115.

O valor do FAF será calculado sobre o valor do tributo ICMS\_CR\_PRE das notas fiscais de saída, diminuindo o valor de devoluções, e multiplicando pelo percentual cadastrado no parâmetro **FAF\_E111\_CR\_PRE\_RS** informado para empresa, mês e ano que se refere a apuração, assim como mostra no exemplo abaixo:

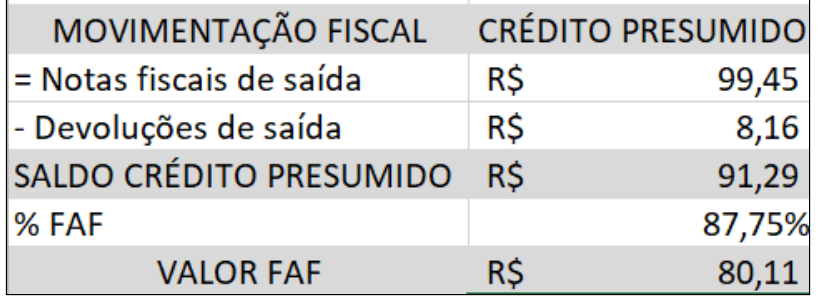

OBS: Todos os valores são meramente ilustrativos, e deve ser seguido as orientação da legislação do estado RS para realizar as configurações corretamente.

Informações Iniciais OBF12030-Apuração ICMS/IPI OBF10000 - Valores Declaratórios

SUP7400-Registro de Apuração ICMS/IPI/ST OBF12046-Relatório Crédito Presumido

<span id="page-131-1"></span>OBF10000-SPED Fiscal

LOG00087 - Parâmetros

Para que seja gerado a descrição, base de cálculo e alíquota do registro C197 este parâmetro deve estar como "S".

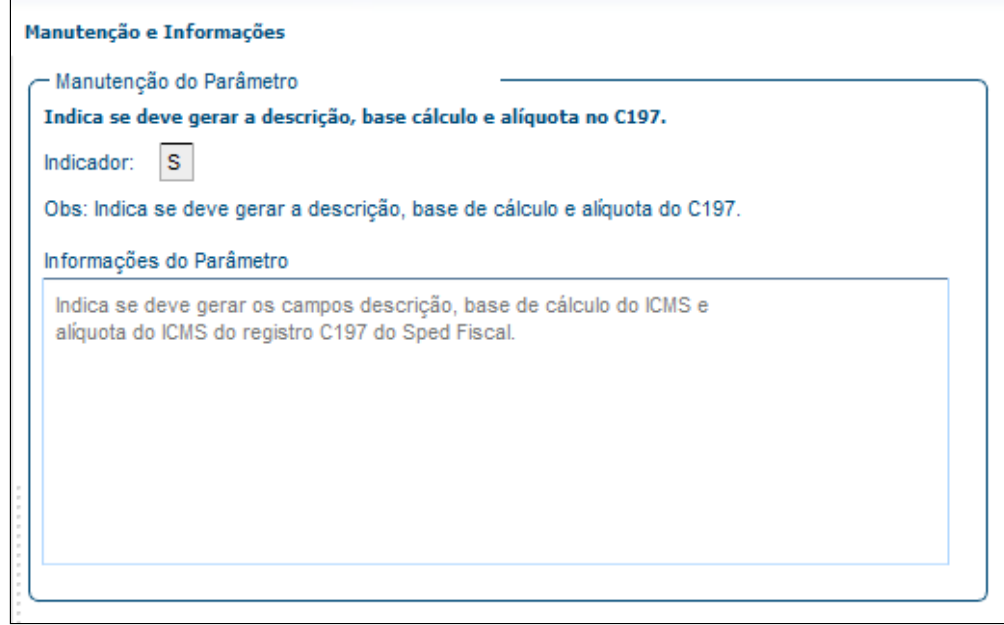

#### <span id="page-132-0"></span>VDP0696 - Configuração Fiscal

Para identificação das notas fiscais de saída que devem gerar o registro C197 com o valor de crédito presumido, é necessário a configuração do tributo ICMS\_CR\_PRE, informando a base de cálculo, alíquota e código de ajuste, conforme abaixo:

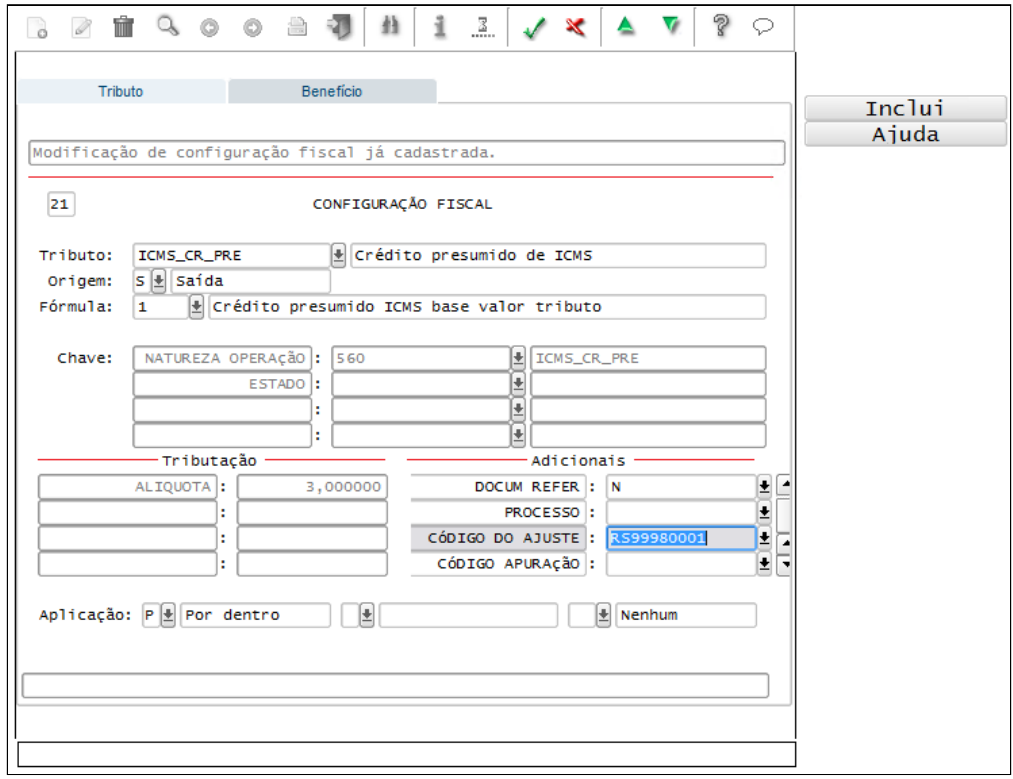

#### <span id="page-133-0"></span>VDP10900 - Conversor para recriar ICMS\_CR\_PRE

Processar a opção "Atualização do tributo ICMS\_CR\_PRE nas notas fiscais", caso exista notas fiscais já emitidas sem a configuração do tributo "ICMS\_CR\_PRE" no período, está rotina deve ser processada para que o tributo seja criado baseado na configuração fiscal (VDP10068/VDP0696) que a notas fiscais foram emitidas.

#### <span id="page-133-1"></span>VDP10141 - De/Para Geral

O código **COD\_GIA\_CRED\_PRESUM** da GIA que será gerado na descrição dos registros do C197, E115 e E111 devem ser cadastrado conforme abaixo:

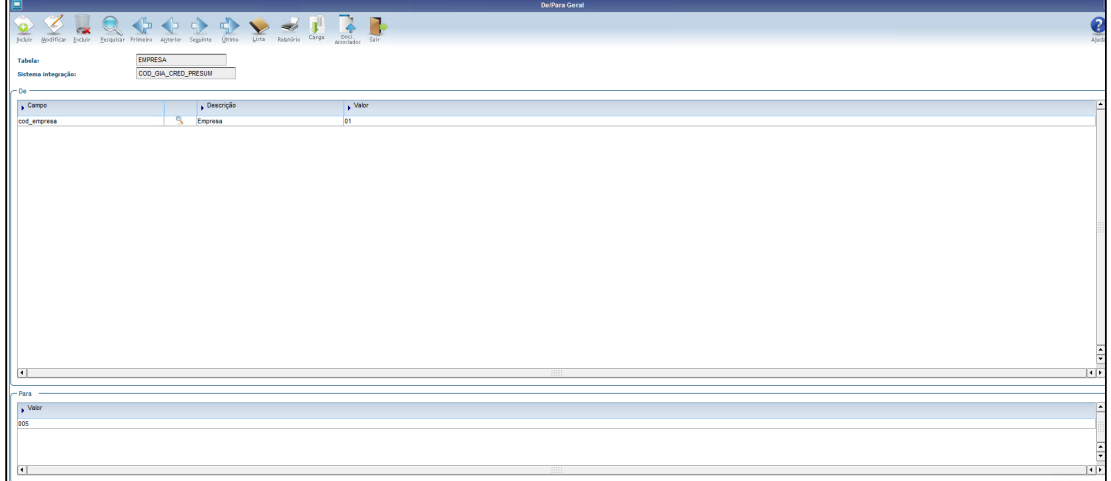

O código de ajuste **COD\_AJ\_NFD\_CR\_PRE\_RS** do registro C197 das **notas fiscais de devolução** devem ser cadastrado conforme abaixo:

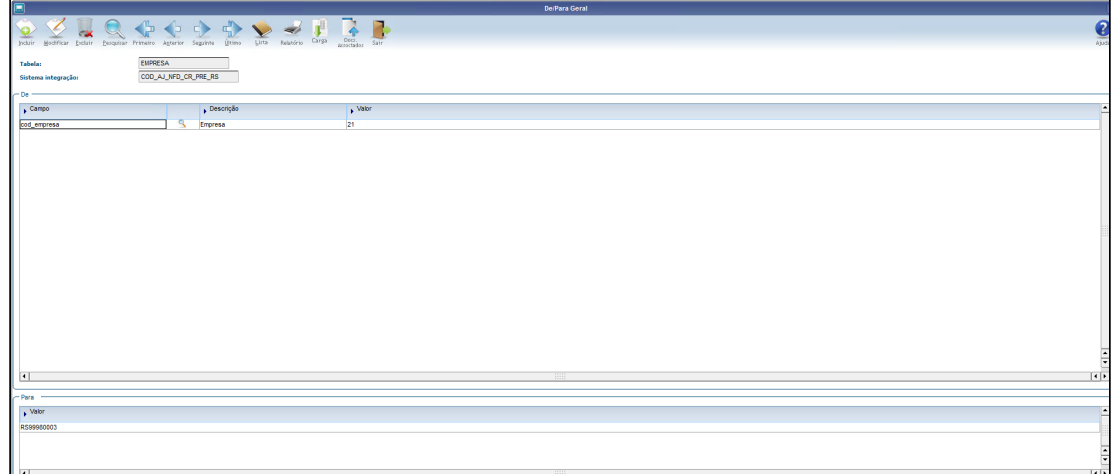

O código **COD\_AJ\_E115\_CR\_PRE** referente a informação adicional do registro **E115**, onde será apresentado o valor do crédito fiscal presumido apurado pelos registros **C197** das notas de saídas e devoluções, devem ser cadastrado conforme abaixo:

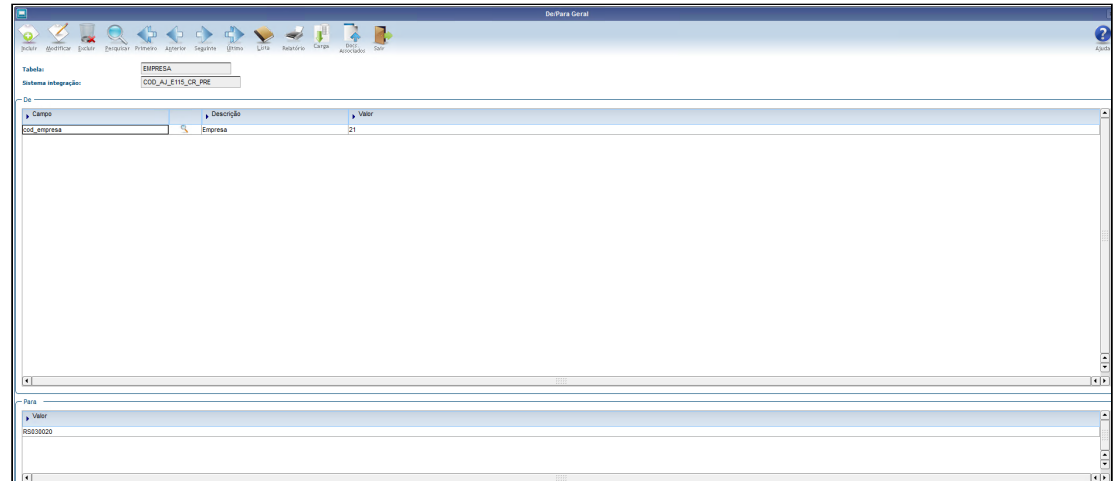

Para que seja possível gerar o **E111** com o valor do crédito automaticamente, é necessário cadastrado do Código de Ajuste **COD\_AJ\_CR\_PR\_E111\_RS** e o percentual do FAF que será utilizado no período.

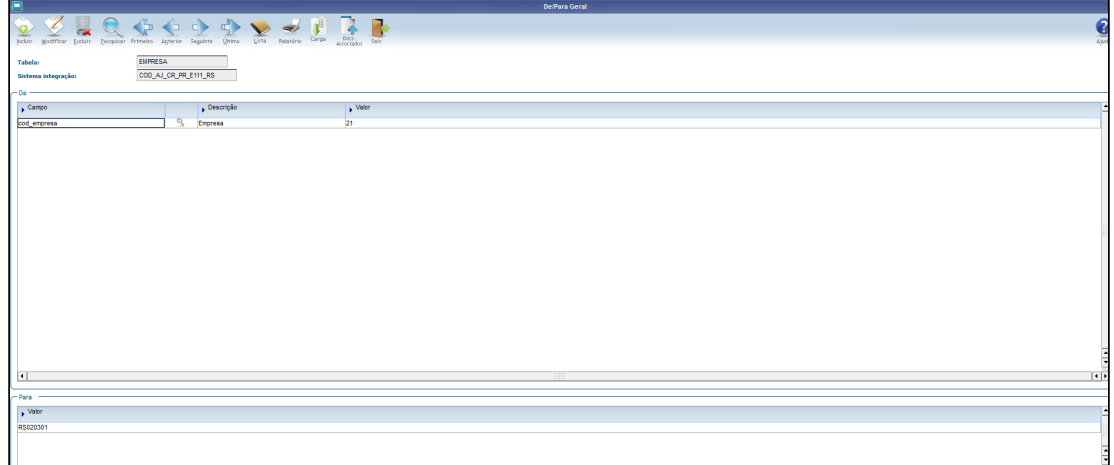

Percentual do FAF " **FAF\_E111\_CR\_PRE\_RS** " que será aplicado no valor gerado no E115 e gerado o ajuste E111, o mês e ano no cadastro abaixo deve ser o período de processamento da apuração.

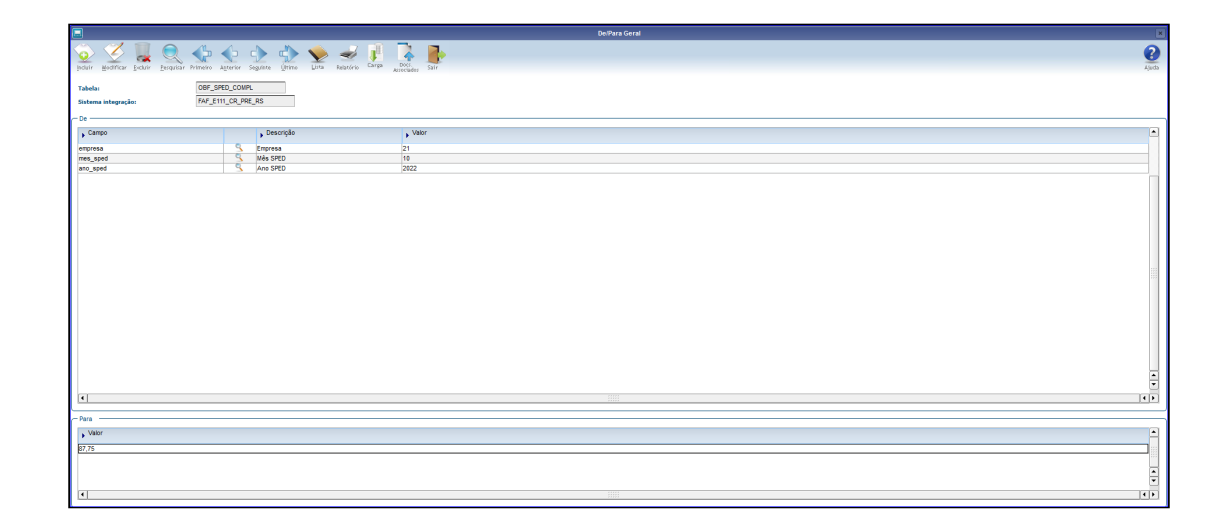

# 2.4 Logística - Legislação - 12.1.2301

Pesquisar

# 2.4.1 TOTVS Logística WMS - Legislação - 12.1.2301

Pesquisar

# DLOGWMSOL-16861 DT Cadastro do item depositante com até 60 caracteres

#### **01. DADOS GERAIS**

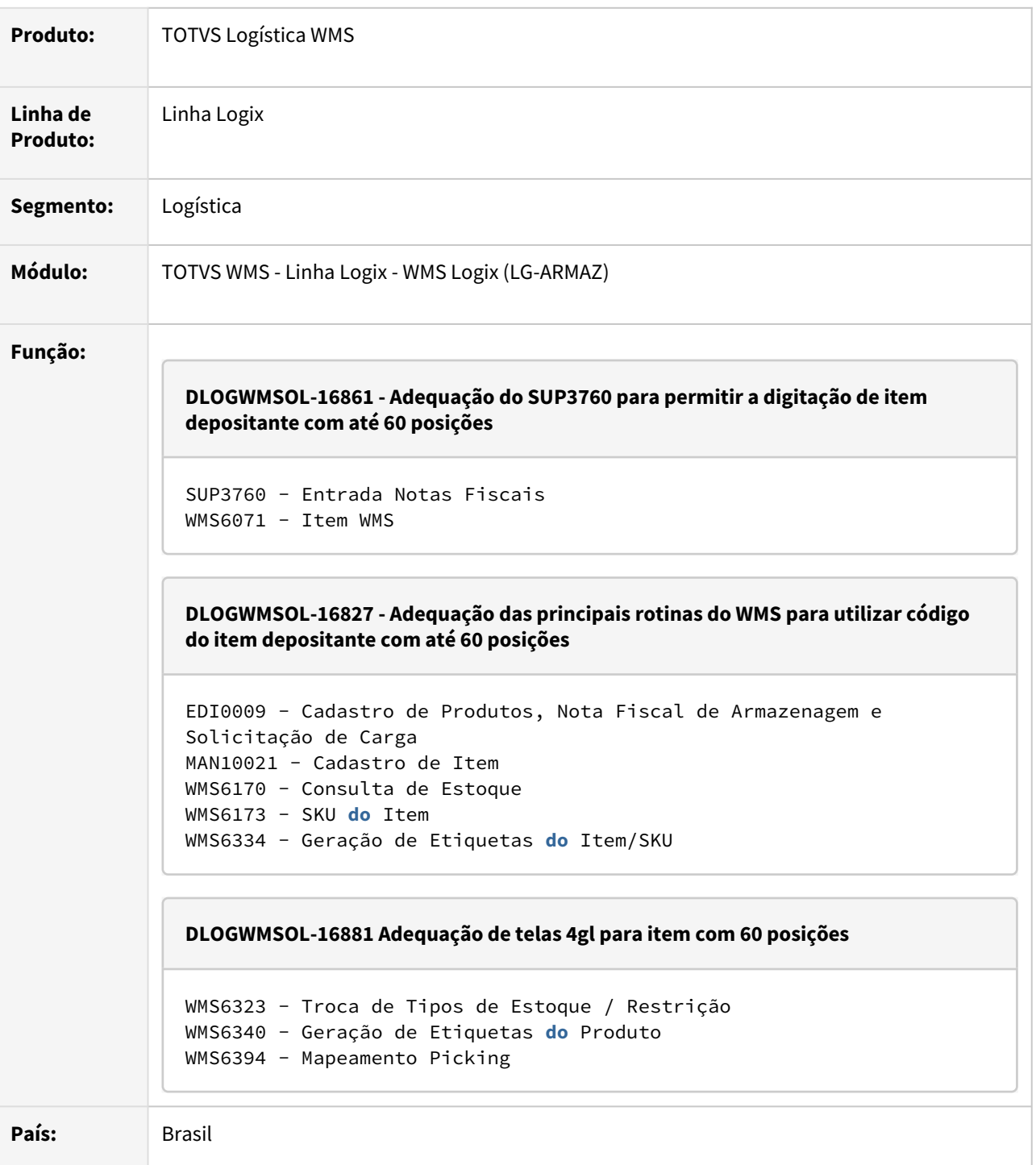

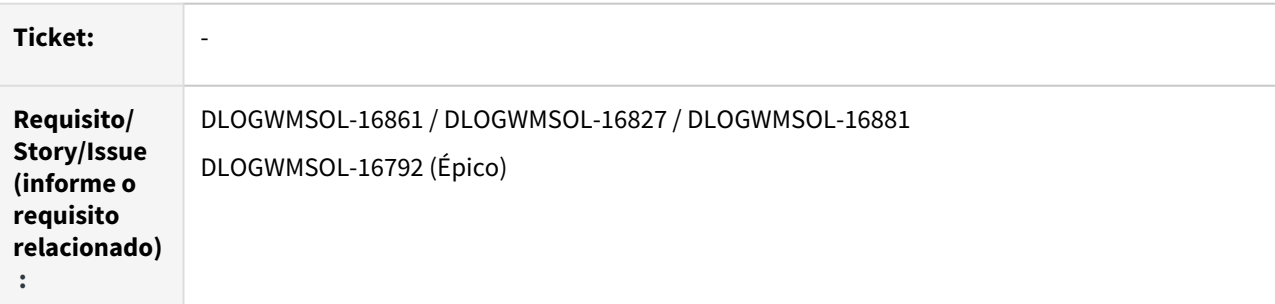

#### **02. SITUAÇÃO/REQUISITO**

#### SITUAÇÃO 1 - DLOGWMSOL-16861

Com a alteração do cadastro de item WMS para aceitar código de item depositante com até 60 caracteres, é necessário efetuar a alteração da rotina SUP3760 (Entrada Notas Fiscais), para que seja possível efetuar a inclusão de itens utilizando o código do depositante.

#### SITUAÇÃO 2 - DLOGWMSOL-16827

O produto deve estar preparado para efetuar os processos com a codificação de item depositante com até 60 posições.

#### SITUAÇÃO 3 - DLOGWMSOL-16881

Com a alteração do Cadastro de Item WMS para aceitar o código de item depositante com até 60 posições, é necessário adequar as rotinas WMS6323 (Troca de Tipos de Estoque / Restrição), WMS6340 (Geração de Etiquetas do Produto) e WMS6394 (Mapeamento Picking) para que comportem o novo tamanho de código possível.

### **03. SOLUÇÃO**

#### SOLUÇÃO 1 - DLOGWMSOL-16861

A rotina SUP3760 (Entrada Notas Fiscais) foi adequada para que seja possível efetuar a inclusão dos itens da Nota Fiscal, utilizando o código do depositante com até 60 caracteres.

#### SOLUÇÃO 2 - DLOGWMSOL-16827

As principais rotinas foram adequadas para permitir o processamento utilizando o código de item depositante com até 60 posições.

#### SOLUÇÃO 3 - DLOGWMSOL-16881

As rotinas WMS6323 (Troca de Tipos de Estoque / Restrição), WMS6340 (Geração de Etiquetas do Produto) e WMS6394 (Mapeamento Picking) foram adequadas para permitir o processamento utilizando código de item depositante com até 60 posições.

#### Exemplo de Utilização

#### Solução 1 - DLOGWMSOL-16861 Solução 2 - DLOGWMSOL-16827 Solução 3 - DLOGWMSOL-16881

#### **PRÉ-REQUISITOS**

• Executar o conversor de alteração das tabelas relacionadas ao Épico ([DLOGWMSOL-16792](https://jiraproducao.totvs.com.br/browse/DLOGWMSOL-16792)).

• Deve haver um item cadastrado com código do depositante com 60 caracteres.

#### **CENÁRIO**

- Execute a rotina **SUP3760** e efetue a inclusão de uma Nota Fiscal.
	- a. Na inclusão dos itens, digite um código de item depositante com 60 caracteres.
	- b. O item deve ser validado corretamente.
	- c. Para o mesmo item, utilize também o código do item Logix, onde deve ser encontrado e exibido o item depositante corretamente.
	- d. Utilize o *Zoom* de itens para selecionar o item com código de 60 caracteres.

#### **04. DEMAIS INFORMAÇÕES**

• Não se aplica.

#### **05. ASSUNTOS RELACIONADOS**

#### **Documentos de Referência**

- [Entrada Notas Fiscais SUP3760](https://tdn.totvs.com/display/LLOG/Entrada+Notas+Fiscais+-+SUP3760)
- [Item WMS WMS6071](https://tdn.totvs.com/display/LLOG/Item+WMS+-+WMS6071)
- [Cadastro de Item MAN10021](https://tdn.totvs.com/display/LLOG/Cadastro+de+Item+-+MAN10021)
- [SKU do Item WMS6173](https://tdn.totvs.com/display/LLOG/SKU+do+Item+-+WMS6173)
- [Importação de Arquivos Via EDI EDI0009](https://tdn.totvs.com/pages/viewpage.action?pageId=574653112)
- [Consulta de Estoque WMS6170](https://tdn.totvs.com/display/LLOG/Consulta+de+Estoque+-+WMS6170)
- [Geração de Etiquetas do Item / SKU WMS6334](https://tdn.totvs.com/pages/viewpage.action?pageId=574899754)
- [Troca de Tipos de Estoque / Restrição WMS6323](https://tdn.totvs.com/pages/viewpage.action?pageId=577905474)
- [Geração de Etiquetas do Produto WMS6340](https://tdn.totvs.com/pages/viewpage.action?pageId=625936374)
- [Mapeamento Picking WMS6394](https://tdn.totvs.com/display/LLOG/Mapeamento+Picking+-+WMS6394)

# 2.5 Manufatura - Legislação - 12.1.2301

Pesquisar

# 2.5.1 Engenharia - Legislação - 12.1.2301

Pesquisar

## DMANSMARTSQUAD1-25389 DT MAN10642 - Siproquim - Geração da Seção Demonstrativo Geral (DG)

#### **01. DADOS GERAIS**

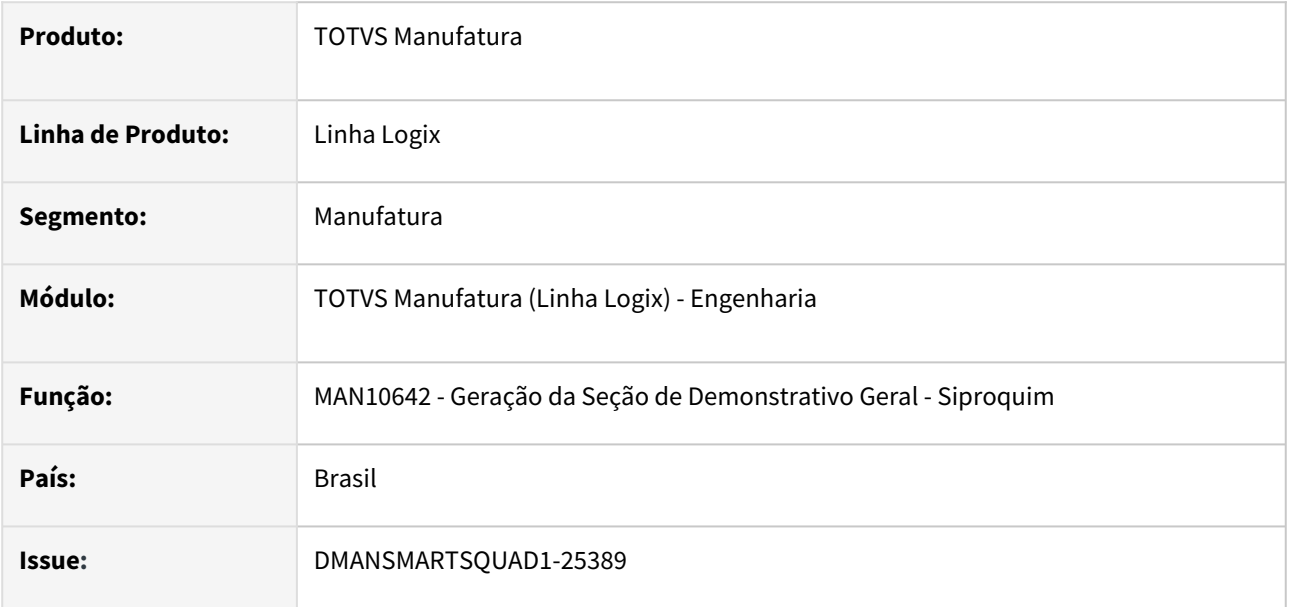

### **02. SITUAÇÃO/REQUISITO**

Criar função para gerar as informações para atender a legislação da **Siproquim - Seção de Demonstrativo Geral**.

### **03. SOLUÇÃO**

Foi desenvolvida uma função para gerar as informações referente a **Seção de Demonstrativo Geral**.

Essa seção apresenta as informações com base na estrutura do item (**MAN10002**) e no Tipo da Substância informado no **VDP10034 - Licença de Itens para Transporte**.

Quando o campo Tipo Substância não está preenchido (**VDP10034**), a função sugere o tipo automaticamente pela estrutura conforme abaixo:

**PR** - Assume como **PR - Produto Controlado**, os itens que não são componentes em outra estrutura, ou seja, são nível Zero e não são do tipo Comprado.

**PC** - Assume como **PC - Produto Composto**, os itens que são componentes em outra estrutura e não são do tipo Comprado.

**SC** - Assume como **SC - Substâncias Controladas**, os itens do tipo Comprado.

**RC** - Somente é considerado como **RC - Resíduo Controlado**, os itens que possuem esse tipo cadastrado no VDP10034. Nunca será sugerido automaticamente um item como RC.

**RS** - Somente é considerado como **RS - Resíduo Composto**, os itens que possuem esse tipo cadastrado no VDP10034. Nunca será sugerido automaticamente um item como RS.

**RB** - Somente é considerado como **RB - Resíduo Substância Controlada**, os itens que possuem esse tipo cadastrado no VDP10034. Nunca será sugerido automaticamente um item como RB.
# **Exemplo**

*Estrutura 1:*

XX-PR

|\_\_ XX-PC

|\_\_ XX\_SC

#### *Estrutura 2:*

FF-PR

- $\lfloor$  FF-PC
- $\Box$ FF\_SC
- $\lfloor$  FF-PC1

|\_\_ FF-PC2

 $\vert$ <sub>--</sub>FF-SC1

#### **Essas estruturas serão apresentadas da seguinte forma no arquivo texto:**

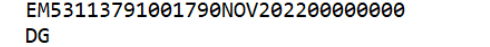

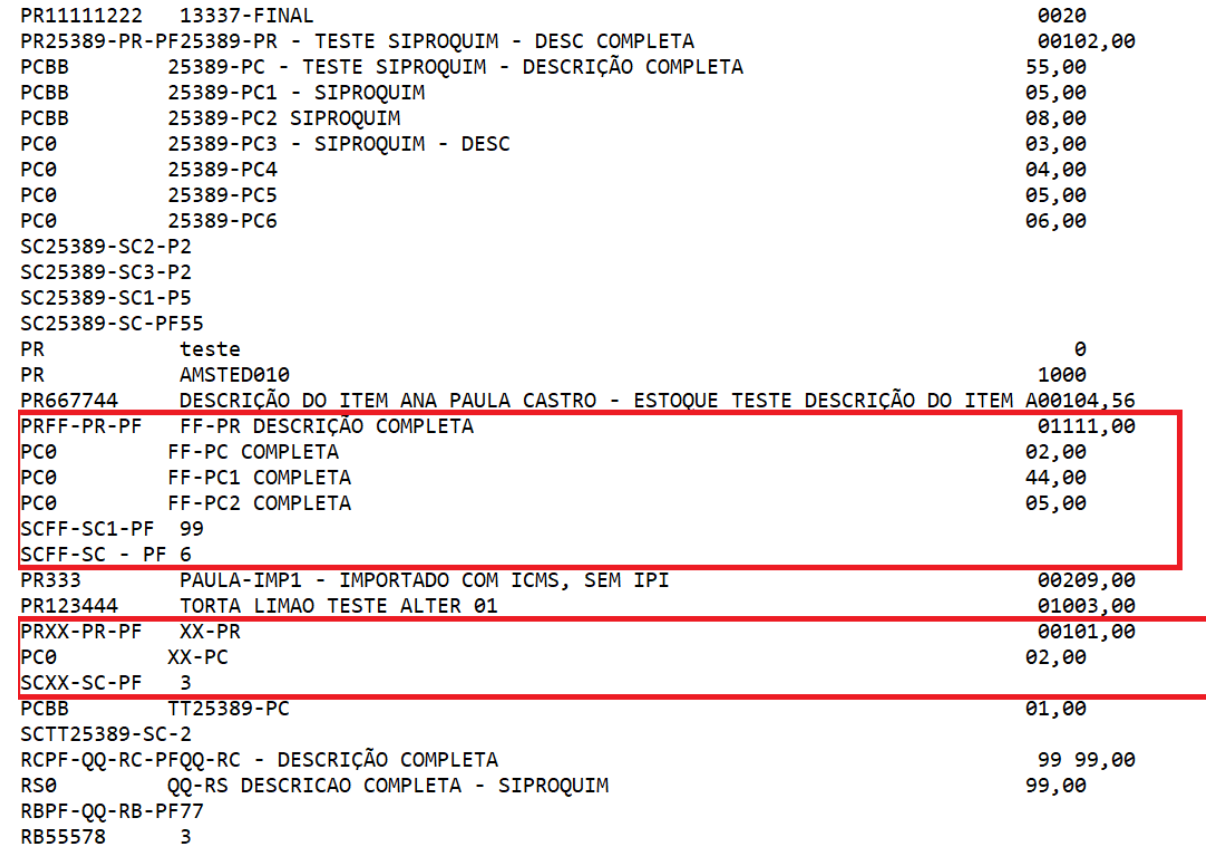

### **04. DEMAIS INFORMAÇÕES**

Foi desenvolvida a função **MAN10642 - man10642\_processa\_secao\_demonstrativo\_geral\_001().**

É geradas a tabela **t\_man\_siproquim\_2** com as informações dos itens cadastrados no VDP10034 - Licença de Itens para Transporte.

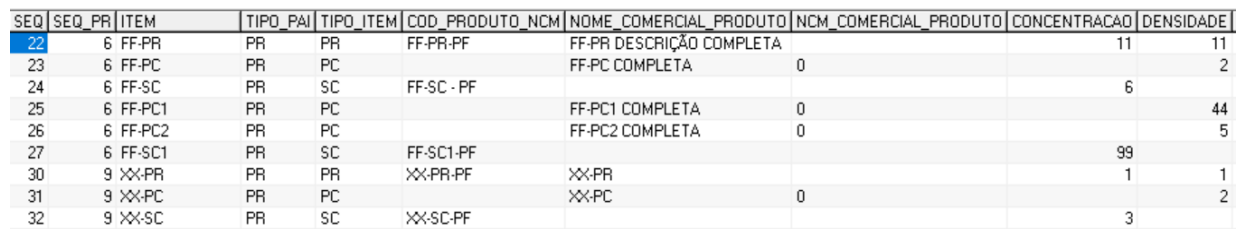

#### A tabela **t\_man\_siproquim\_2** é gerada da seguinte forma:

Nesta tabela é apresentado o item do tipo PR, depois todos os itens do tipo PC referentes ao PR e depois todos os itens do tipo SC referentes aos itens PC e PR.

#### **Principais campos da tabela:**

**SEQ** - Indica a ordem que as informações devem ser listadas.

**SEQ\_PR** - Indica o agrupamento de cada estrutura. Como no exemplo anterior, a estrutura do item PR – **FF-PR é 6** e a estrutura do item PR **XX-PR é 9**. Pode existir item do tipo PC ou SC que não possui toda sua estrutura cadastrada. Neste caso o SEQ\_PR será 999.

**TIPO\_PAI** - Indica se é a seção PR (Produto Controlado) ou RC (Resíduo Controlado).

**TIPO\_ITEM** - Indica o tipo do próprio item, PR | PC | SC | RC | RS |RB.

Na tabela tem as informações de todos os campos que precisam ser apresentados. Por exemplo, Código Produto/NCM, Nome Comercial do Produto, Concentração, Densidade...

#### **05. ASSUNTOS RELACIONADOS**

• [DMANVENLGX1-9530 DT VDP10034 Mapa Policia Federal](#page-177-0)

# 2.6 Materiais - Legislação - 12.1.2301

Pesquisar

Legislação - 12.1.2301 – 147

# 2.6.1 Estoque - Legislação - 12.1.2301

Pesquisar

# 14949839 DMANENTLGX-12710 DT - SUP0284 imprimir o nr do documento e observação

### **01. DADOS GERAIS**

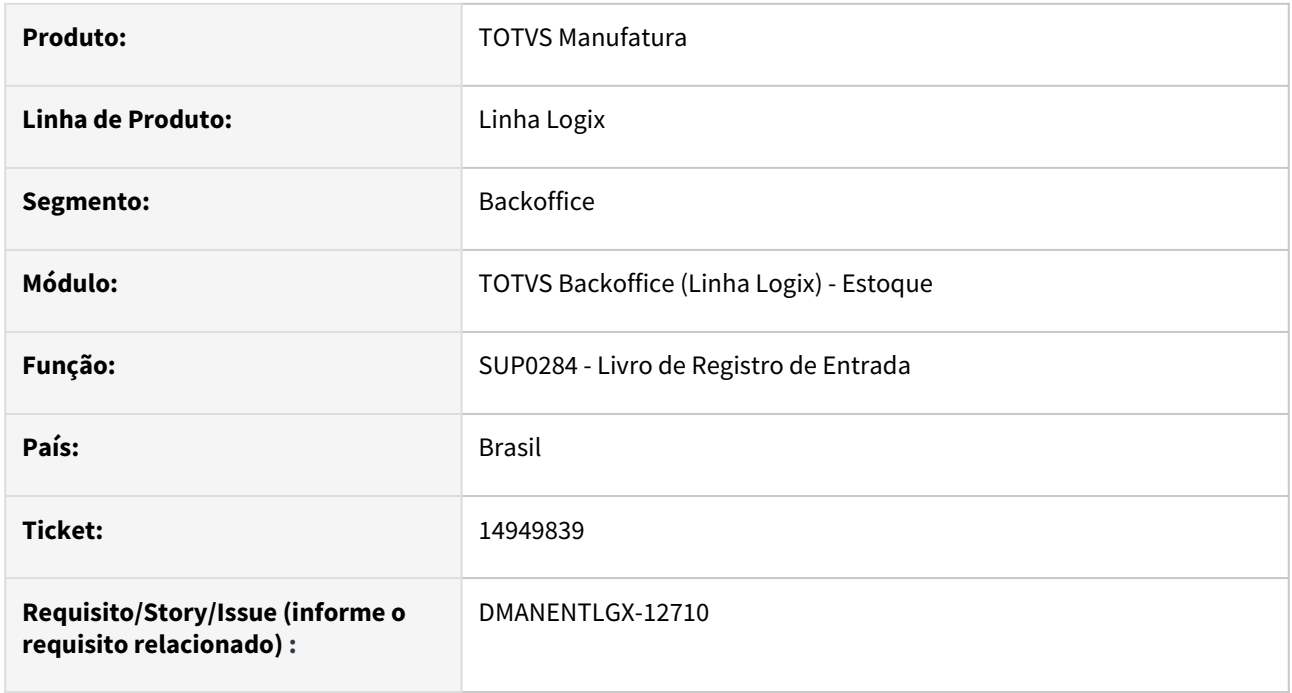

## **02. SITUAÇÃO/REQUISITO**

Nas movimentações internas, como baixa para a produção, não apresenta o nr do documento. Nas observações de 3-DIVERSOS imprimir o motivo da remessa.

# **03. SOLUÇÃO**

Alterado para que imprima o nr do documento das movimentações internas e caso não exista documento, imprima o código da operação de estoque. No campo observação, quando for entrada 3- DIVERSOS e existir nota de remessa, imprimir o motivo da remessa.

# DMANENTLGX-12499 - DT Desconsiderar operações estoque Bloco K220 e/ou Siproquim

### **01. DADOS GERAIS**

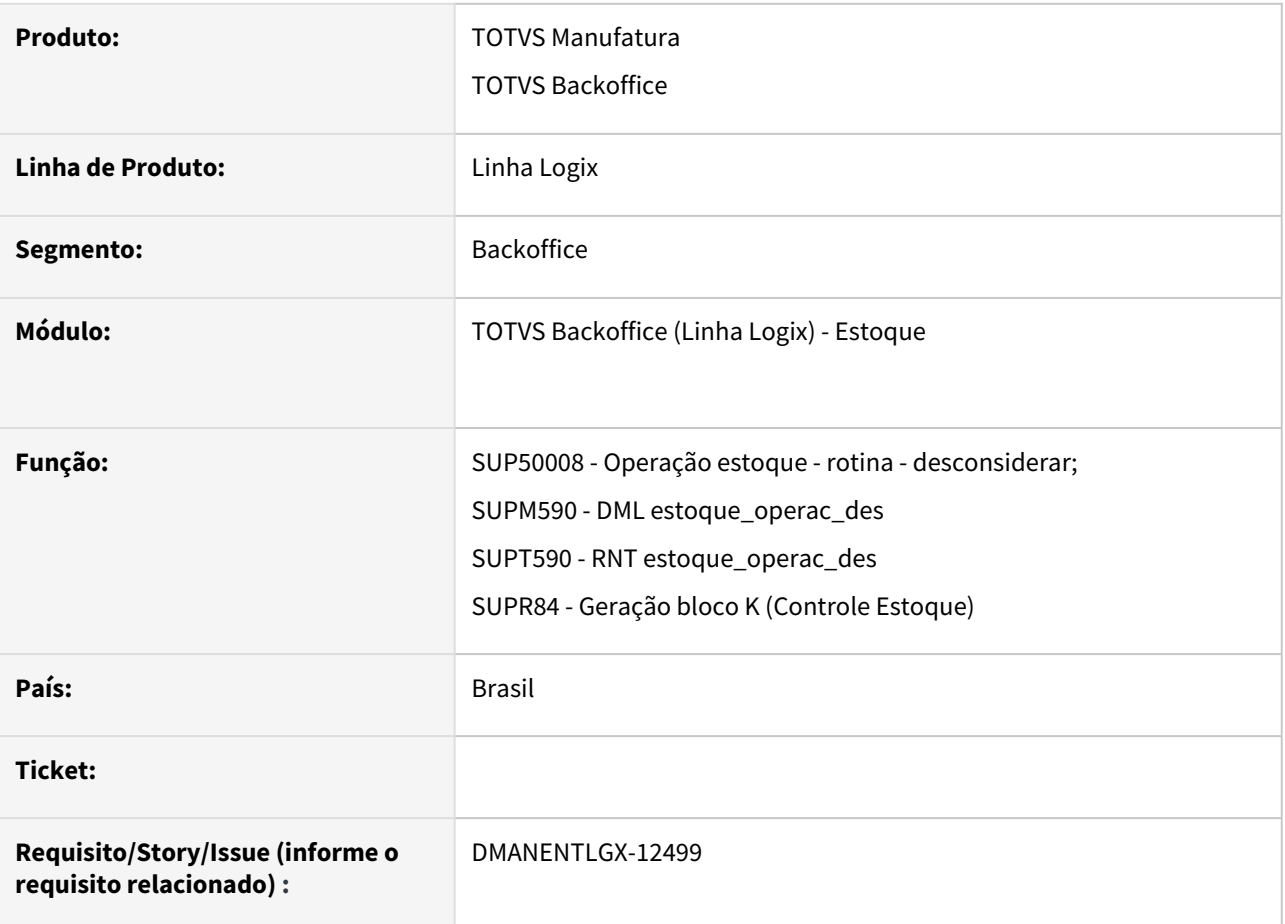

## **02. SITUAÇÃO/REQUISITO**

Na geração do bloco K referente a venda de KITS (itens compostos - baixa estoque pelos itens filhos). Atualmente as informações são geradas no registro K220 do Sped Fiscal indevidamente. Essa operação deveria ser escriturada nos registros K230/K235 e não no K220.

# **03. SOLUÇÃO**

Preparar sistema para permitir que seja informada operação de estoque que não deve ser considerada no bloco K220 e/ou Siproquim.

- Tabela nova estoque\_operac\_des
- Necessário processar LOG6000 Gerenciador *Conversores Tabelas -* Conversor tabela: SUP02035.cnv
- Incluir no MEN0050 Cadastro do Menu programa SUP50008 Operação Estoque X Rotina desconsiderar

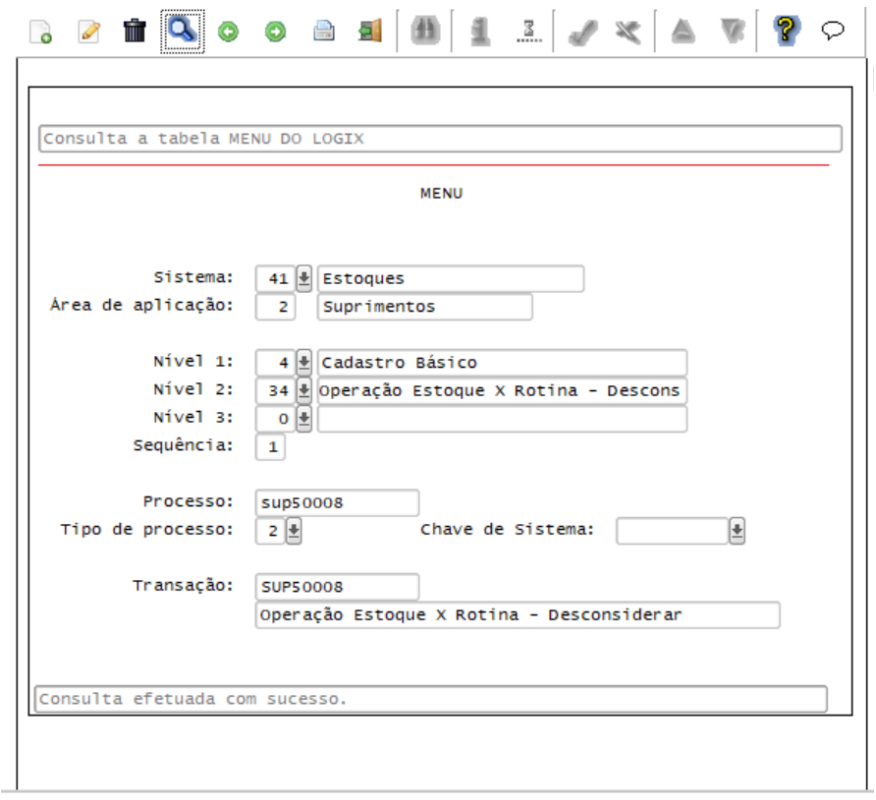

• Programa novo SUP50008, onde será possível cadastrar as operações de estoque que não serão consideradas na geração do Bloco K220 e/ou Siproquim.

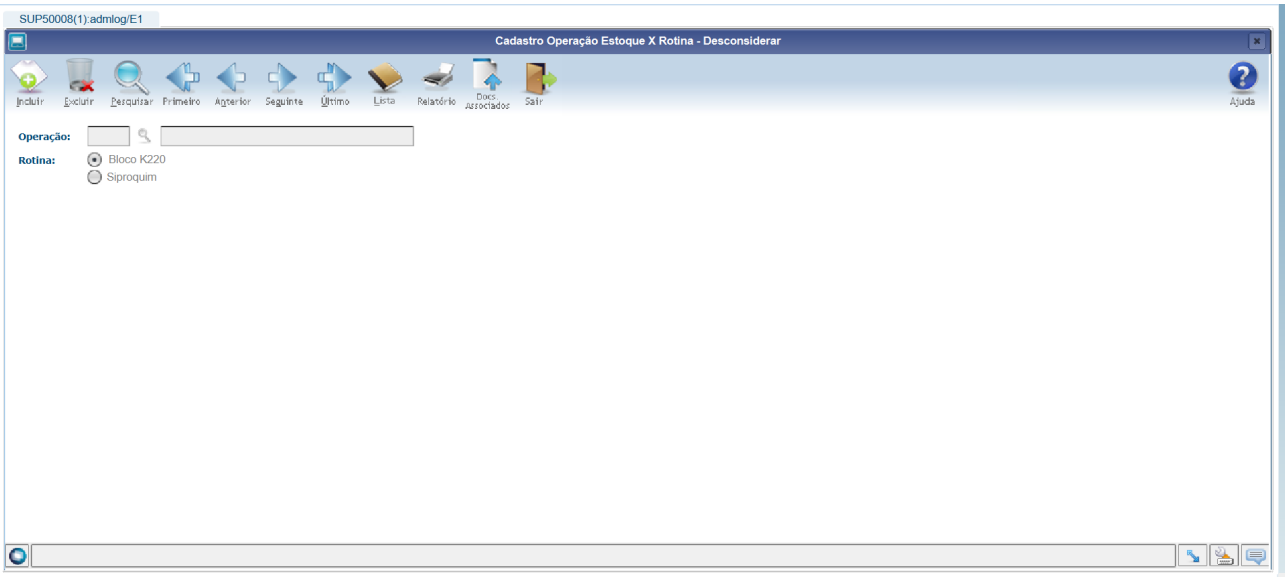

• MAN10547 - alterada geração Bloco K220 para desconsiderar as operações de estoque cadastradas no SUP50008 com rotina 1 (Bloco K220).

# **04. DEMAIS INFORMAÇÕES**

# IMPORTANTE!

Caso ocorra divergências na geração do Bloco K220, conferir se operação de estoque foi cadastrado no SUP50008 com rotina Bloco K220.

### **05. ASSUNTOS RELACIONADOS**

• [Bloco K - Guia de referência - Logix](https://tdn.totvs.com/pages/viewpage.action?pageId=423943091)

# 2.6.2 Recebimento - Legislação - 12.1.2301

Pesquisar

# <span id="page-153-0"></span>DMANENTLGX-12498 DT - Siproquim seção UP, UF, UC e FB(Movimentos de estoque)

### **01. DADOS GERAIS**

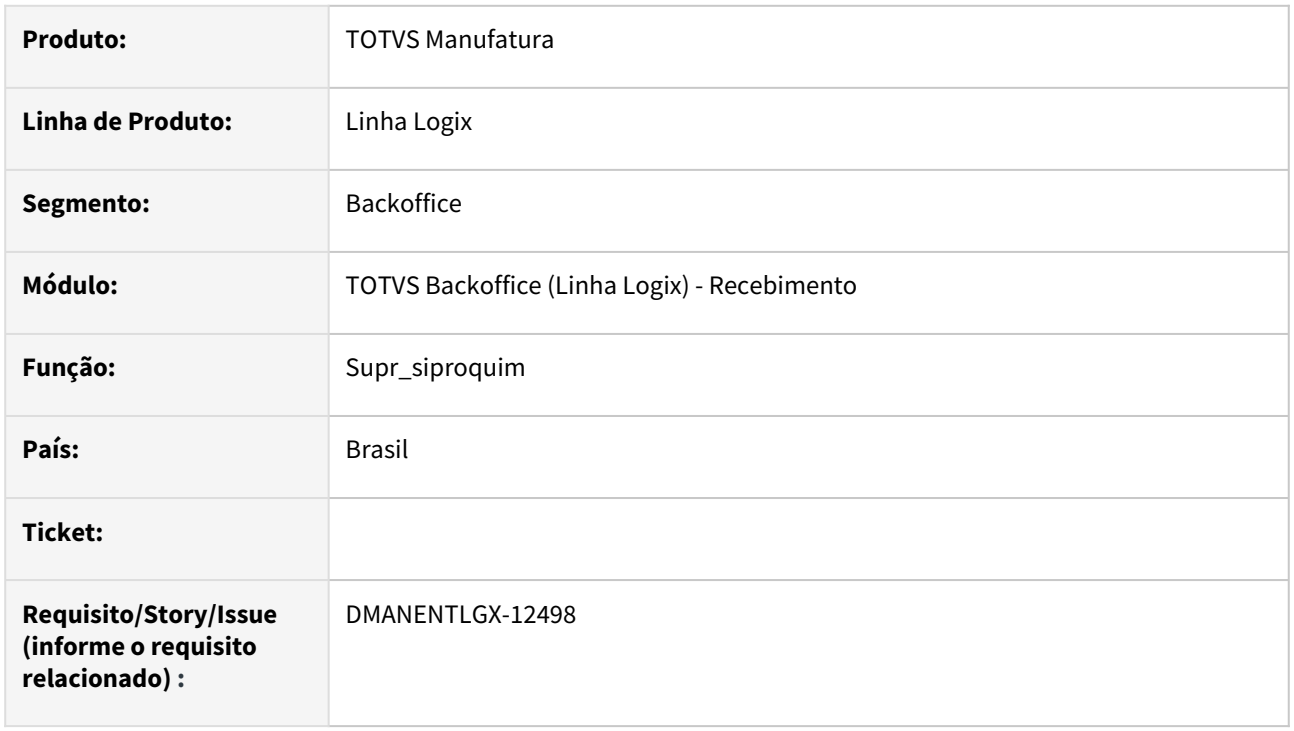

# **02. SITUAÇÃO/REQUISITO**

Geração do arquivo de **Mapa da Polícia Federal(SIPROQUIM)** com operações de produção e consumo de **Produtos Químicos Controlados** no período apurado.

# **03. SOLUÇÃO**

• O que é a Seção UP?

Trata-se das operações de **Produções** de **Produtos Químicos Controlados** ocorridas no período de apuração. Nos termos da *Portaria nº 240 de 12 de Março de 2019*, Produção é a operação onde, *à partir do consumo de Produtos Químicos Controlados*, tenha-se como resultado final um outro **Produto Químico Controlado**. No *ERP Logix®,* a identificação das operações de Produção se dá pela operação de estoque de saída com destino = U(produção) onde o documento na movimentação de estoque seja uma ordem de produção.

A rotina *Mapa da Polícia Federal*(**VDP52250**) gera os registros da seção **UP** destinam-se aos *consumos* para produção. Para cada conjunto de um ou mais registros da seção **UP**, será gerado um registro da **Subseção UF**, destinado ao produto final obtido na produção.

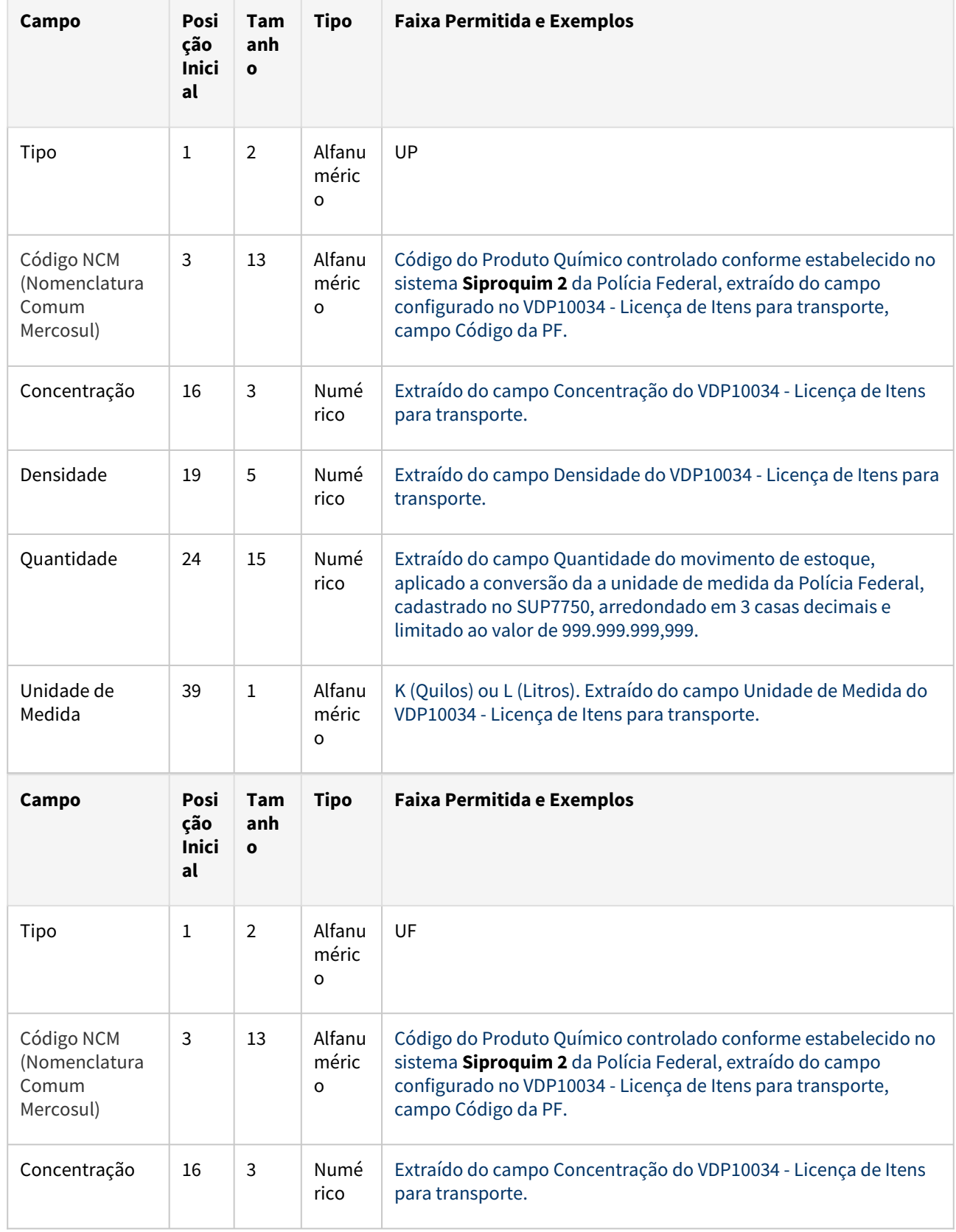

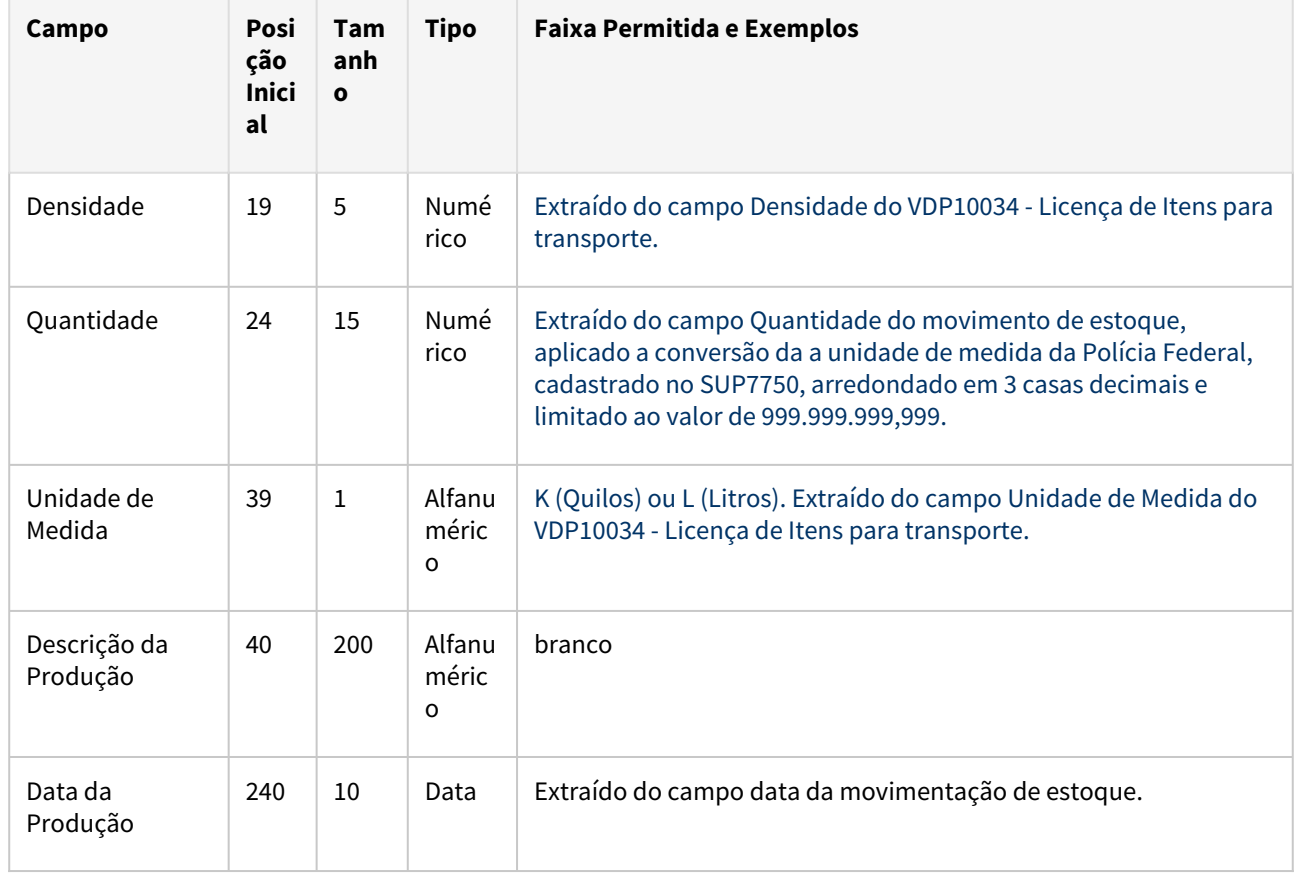

## **Exemplo:**

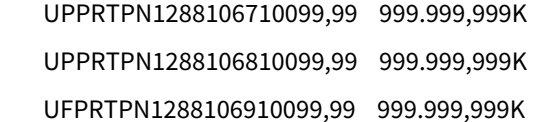

01/09/2019

• O que é a Seção UC?

A Seção **UC** descreve os consumos gerais de **Produtos Químicos Controlados** no período de apuração. No *ERP Logix®*, a seção **UC** listará os **Produtos Químicos Controlados** consumidos para produções de produtos não controlados, correspondente ao código **4** do **Siproquim 2** (Processos Produtivos).

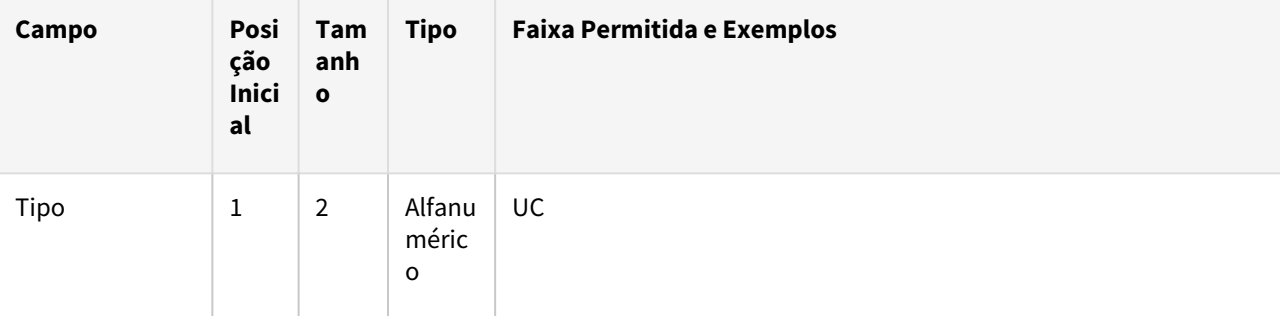

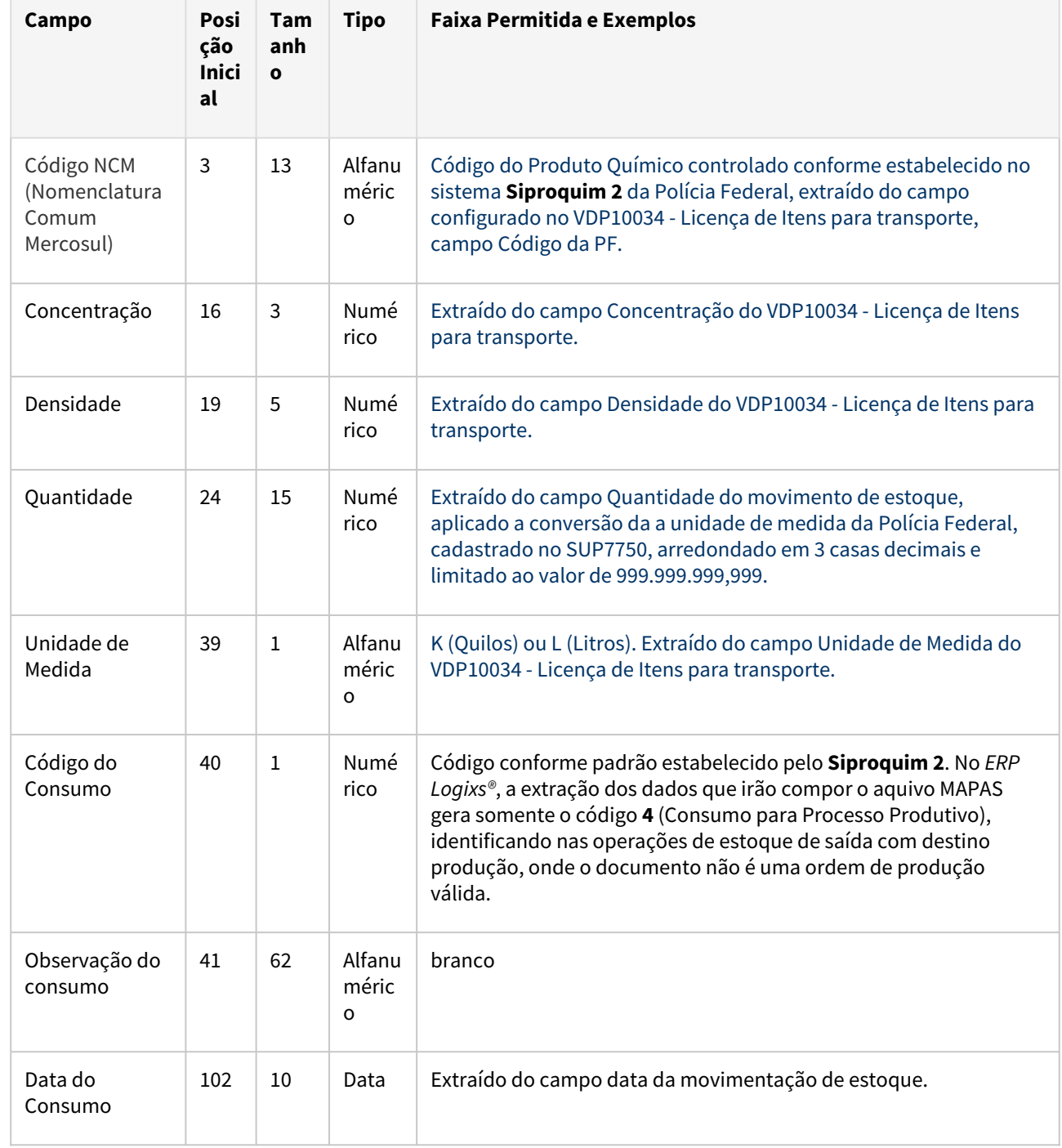

# **Exemplo:**

UCPRTPN1335110810099,99 999.999,999K4 01/09/2019

• O que é a Seção FB?

Trata-se das operações de **Fabricações** de **Produtos Químicos Controlados** ocorridas no período de apuração. Nos termos da *Portaria nº 240 de 12 de Março de 2019*, Fabricação é a operação onde, *à partir do consumo de produtos não controlados*, tenha-se como resultado final um Produto Químico Controlado. No *ERP Logix®,* a identificação das operações de Fabricação se dá pelas operações de estoque de entrada com origem produção, onde o documento não é uma ordem de produção válida.

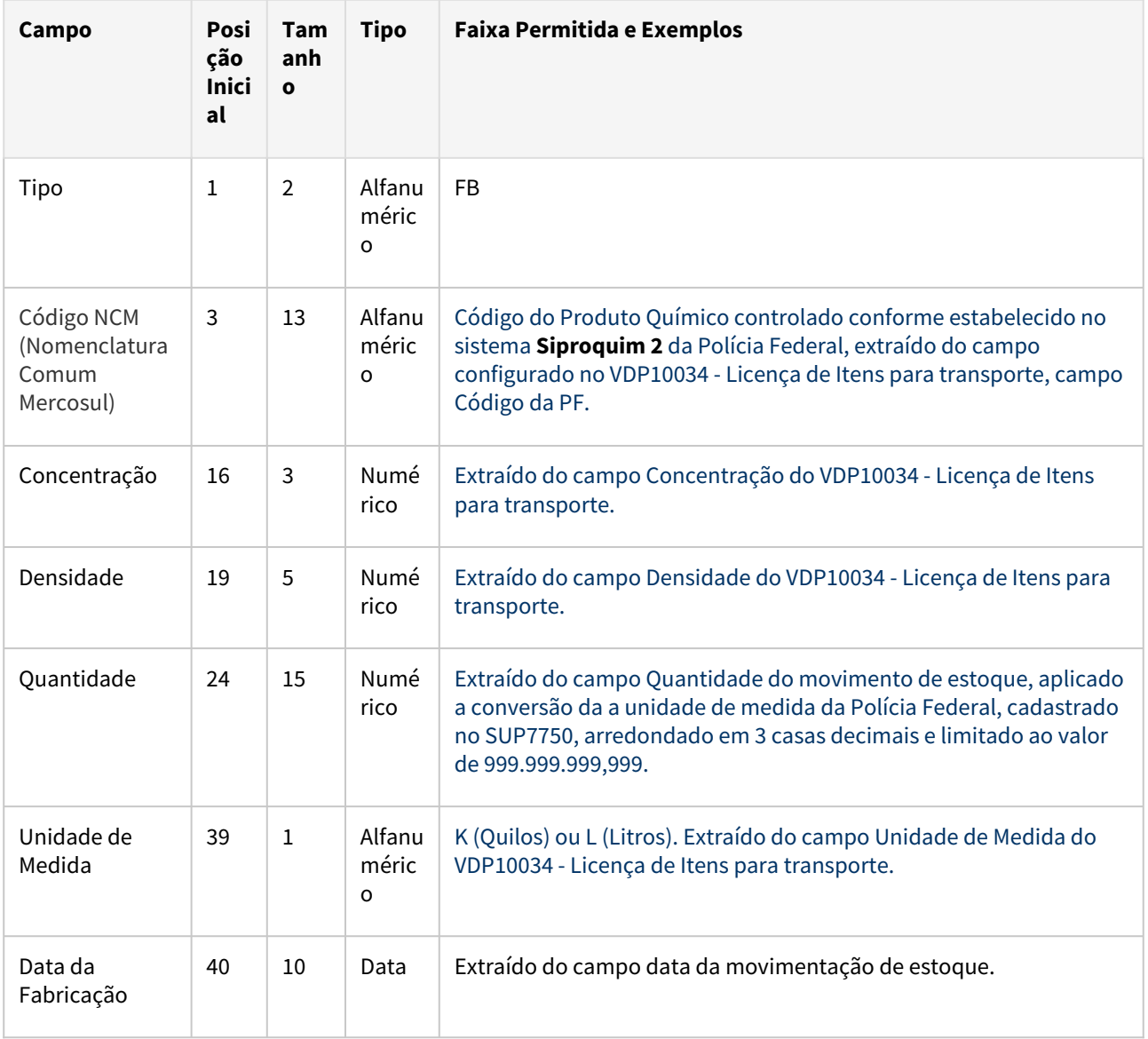

#### **Exemplo:**

FBPRTPN1288106710099,99 10,000K01/09/2019

# **05. ASSUNTOS RELACIONADOS**

- [DMANVENLGX1-9530 DT VDP10034 Mapa Policia Federal](#page-177-0)
- [DMANENTLGX-12603 DT Siproquim seção MVN\(Movimento de notas nacionais entrada\)](#page-159-0)

# <span id="page-159-0"></span>DMANENTLGX-12603 DT - Siproquim seção MVN(Movimento de notas nacionais entrada)

### **01. DADOS GERAIS**

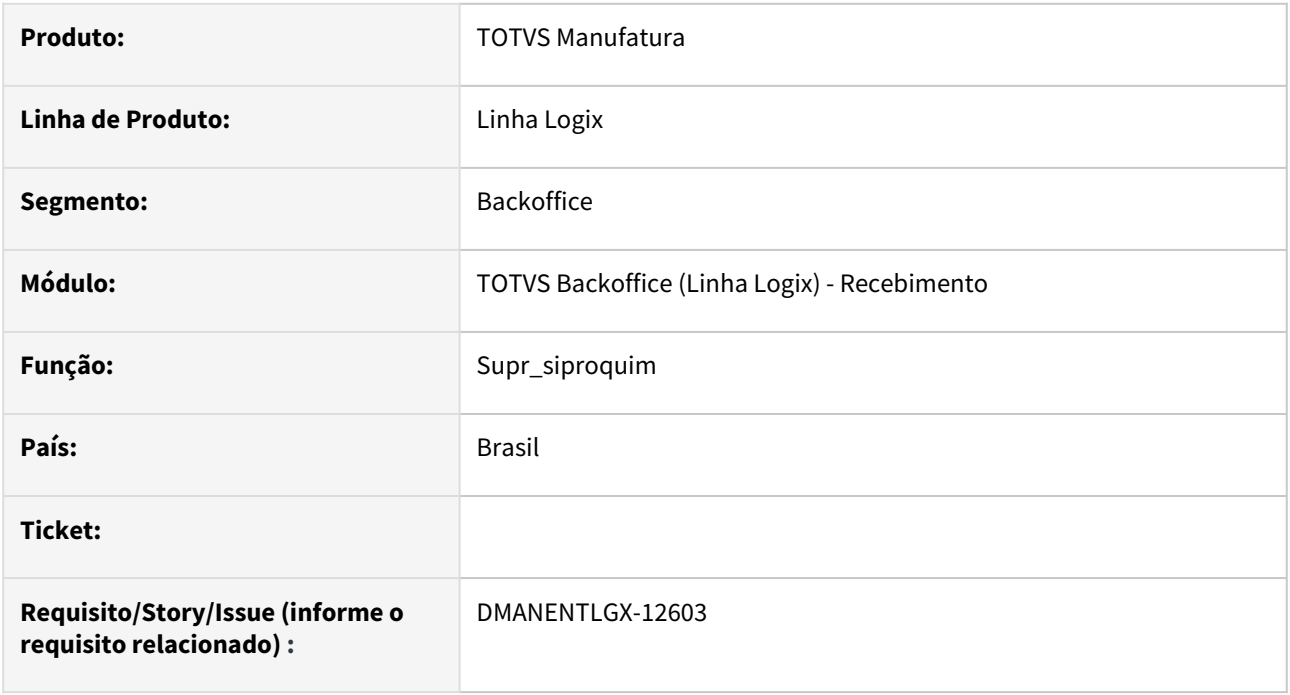

## **02. SITUAÇÃO/REQUISITO**

Geração do arquivo de **Mapa da Polícia Federal(SIPROQUIM)** com operações de entrada e saída de **Produtos Químicos Controlados** no período apurado.

## **03. SOLUÇÃO**

No *ERP Logix®*, a rotina *Mapa da Polícia Federal*(**VDP52250**) gera, para cada registro da Seção **MVN**, um ou mais registros da subseção **MM** (Quantitativos movimentados na operação), podendo também gerar um registro da subseção **MT** (Responsável pelo transporte da operação) caso o transporte relacionado à operação tenha sido efetuado por uma empresa terceira.

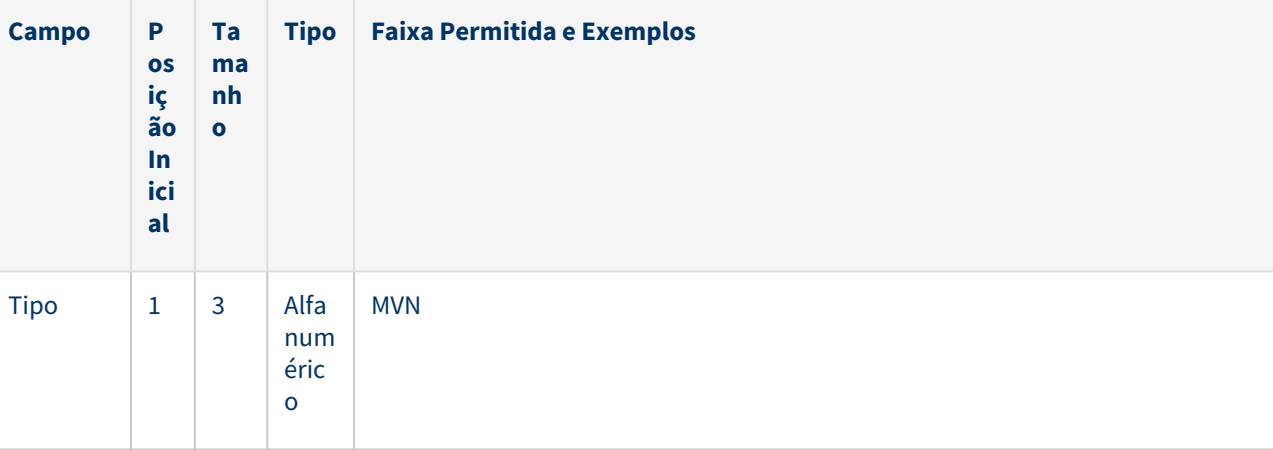

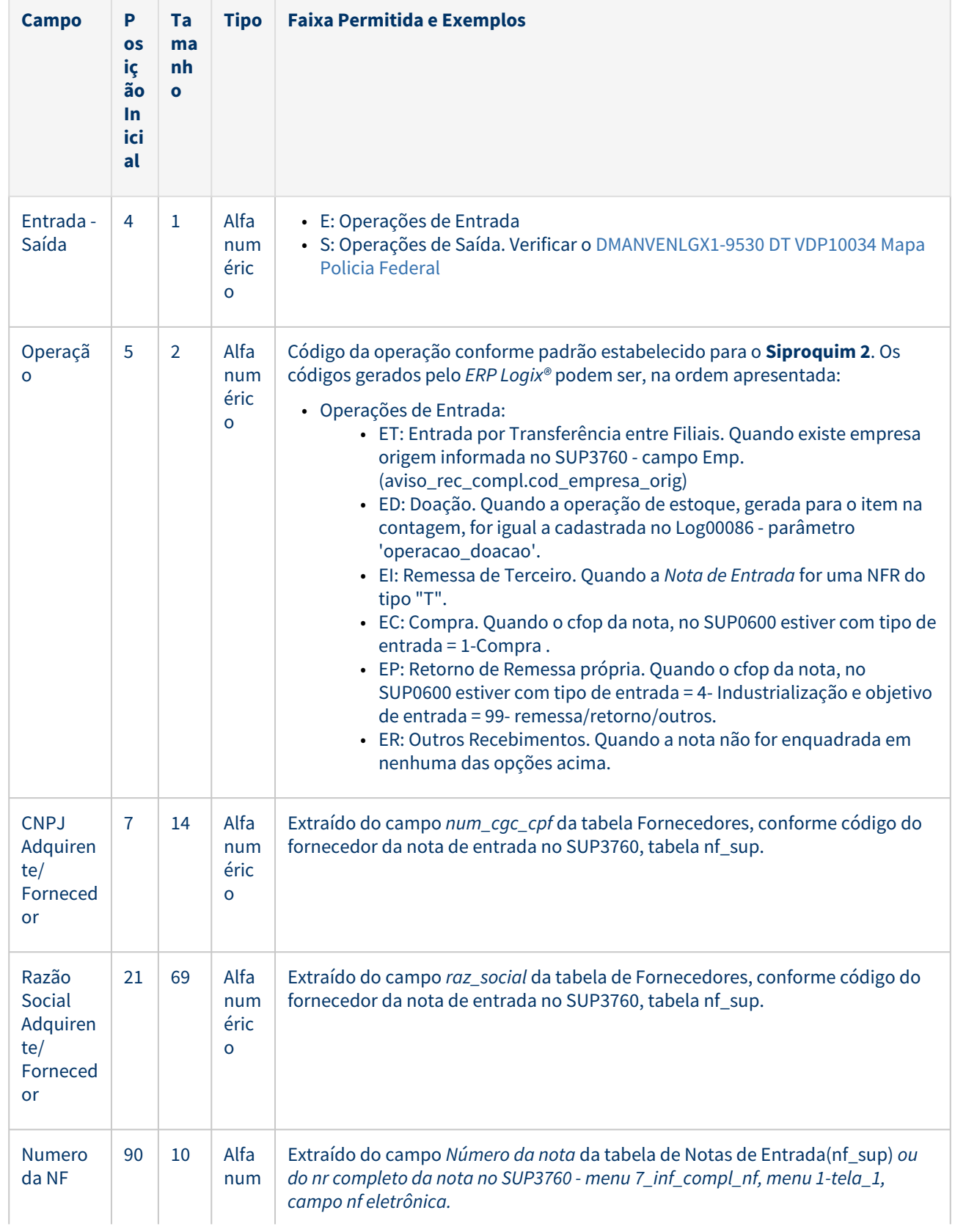

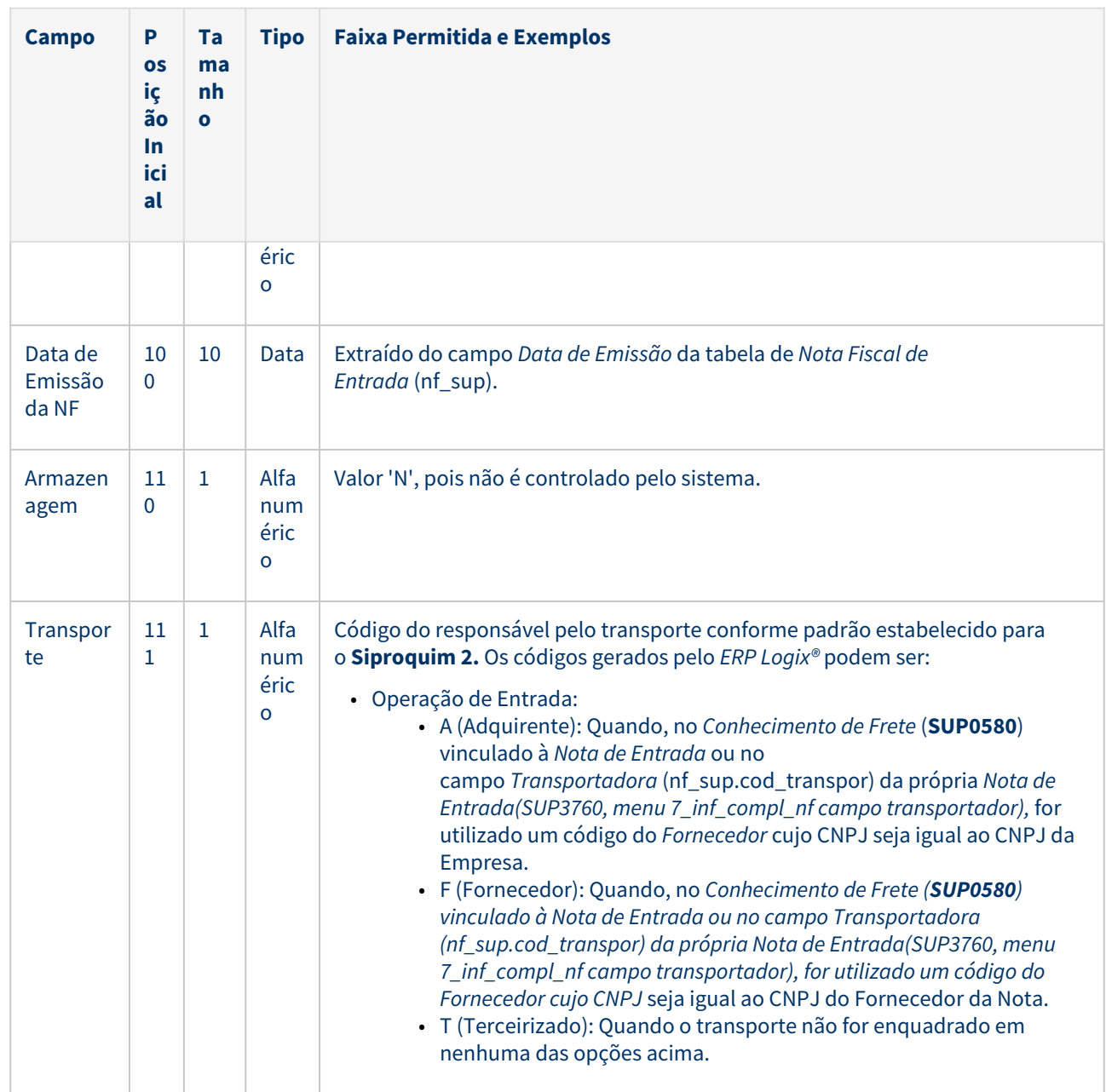

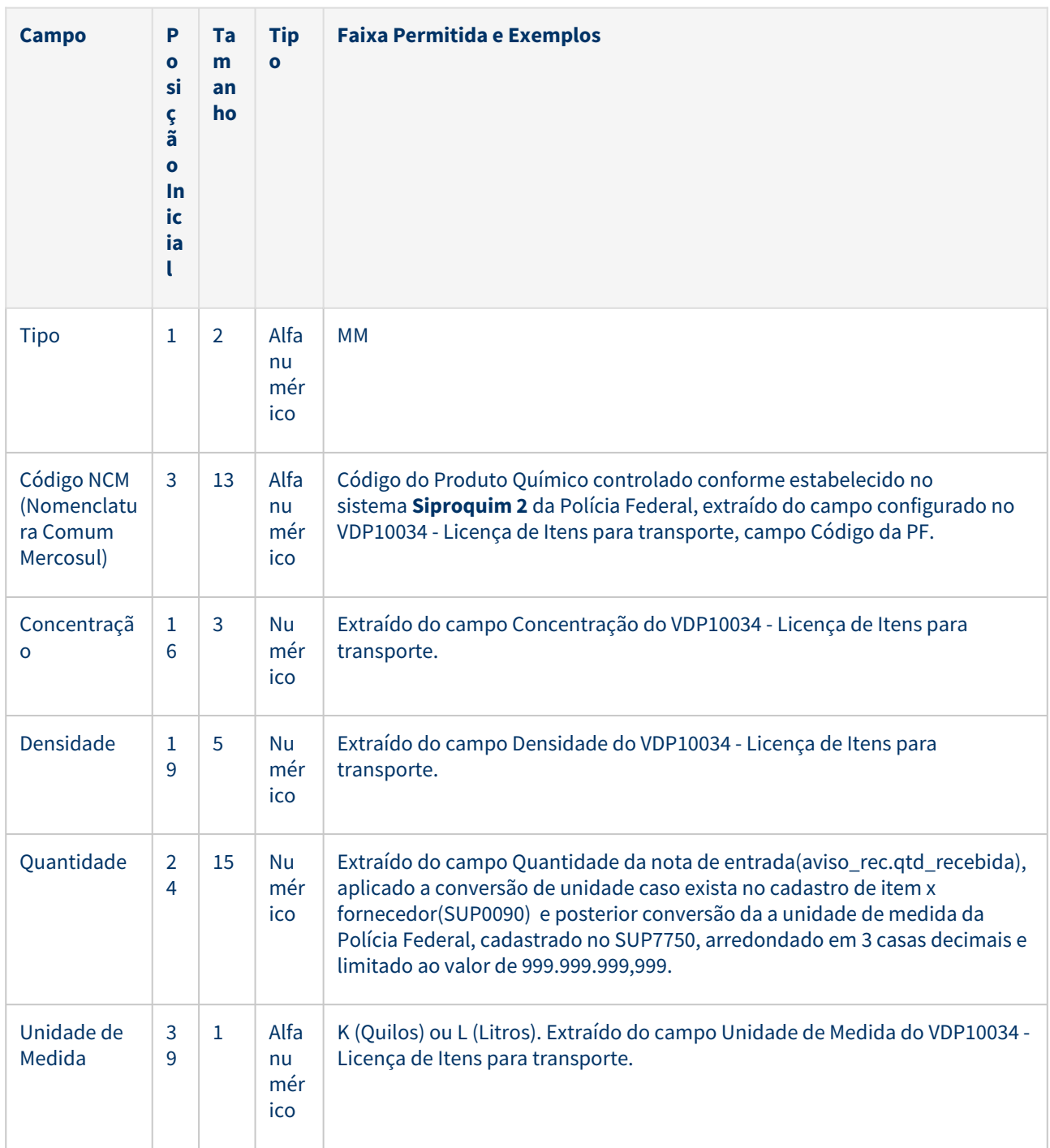

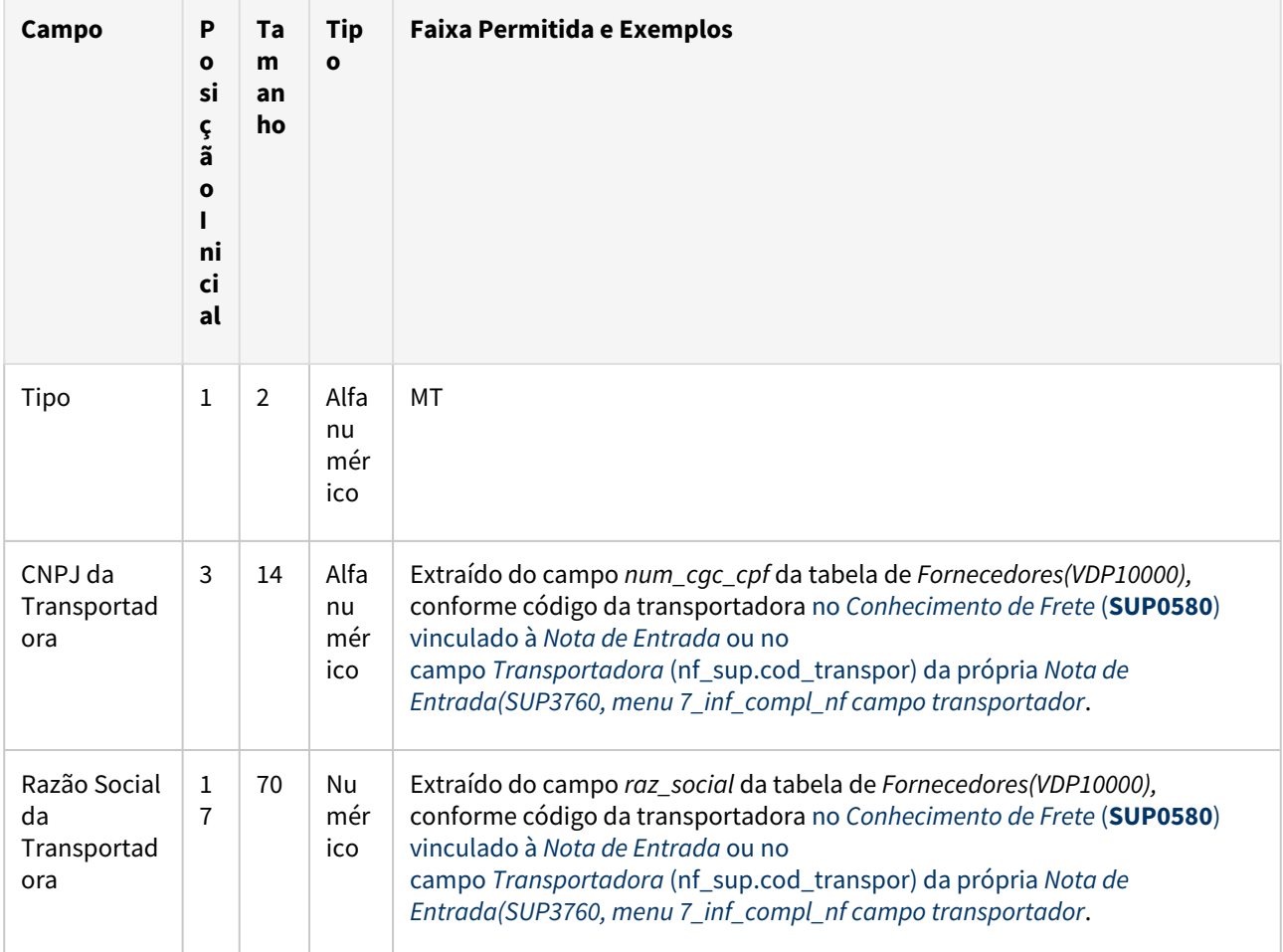

**Observação:** o registro **MT** será gerado apenas se, no campo **Transporte** do registro da Seção **MVN** for "T" (Terceirizado).

## Nota:

Para a geração dos registros da seção **MVN**, serão **desconsiderados**:

• Movimentos cujo **CFOP** se inicie por "3" ou "7" (*Importação* e *Exportação*, respectivamente).

# **Exemplo:**

 MVNEEC12345678000199NOME CLIENTE/FORNECEDOR NF0123456701/09/2019NT MMPRTPN1111111110099,99999.999.999,999K MMPC1111.11.11 99,99999.999.999,999K MT98765432000199RAZAO SOCIAL DA TRANSPORTADORA

# **05. ASSUNTOS RELACIONADOS**

- [DMANVENLGX1-9530 DT VDP10034 Mapa Policia Federal](#page-177-0)
- [DMANENTLGX-12741 DT Siproquim seção MVI\(Movimento de notas importadas entrada\)](#page-165-0)
- [DMANENTLGX-12498 DT Siproquim seção UP, UF, UC e FB\(Movimentos de estoque\)](#page-153-0)

# <span id="page-165-0"></span>DMANENTLGX-12741 DT - Siproquim seção MVI(Movimento de notas importadas entrada)

### **01. DADOS GERAIS**

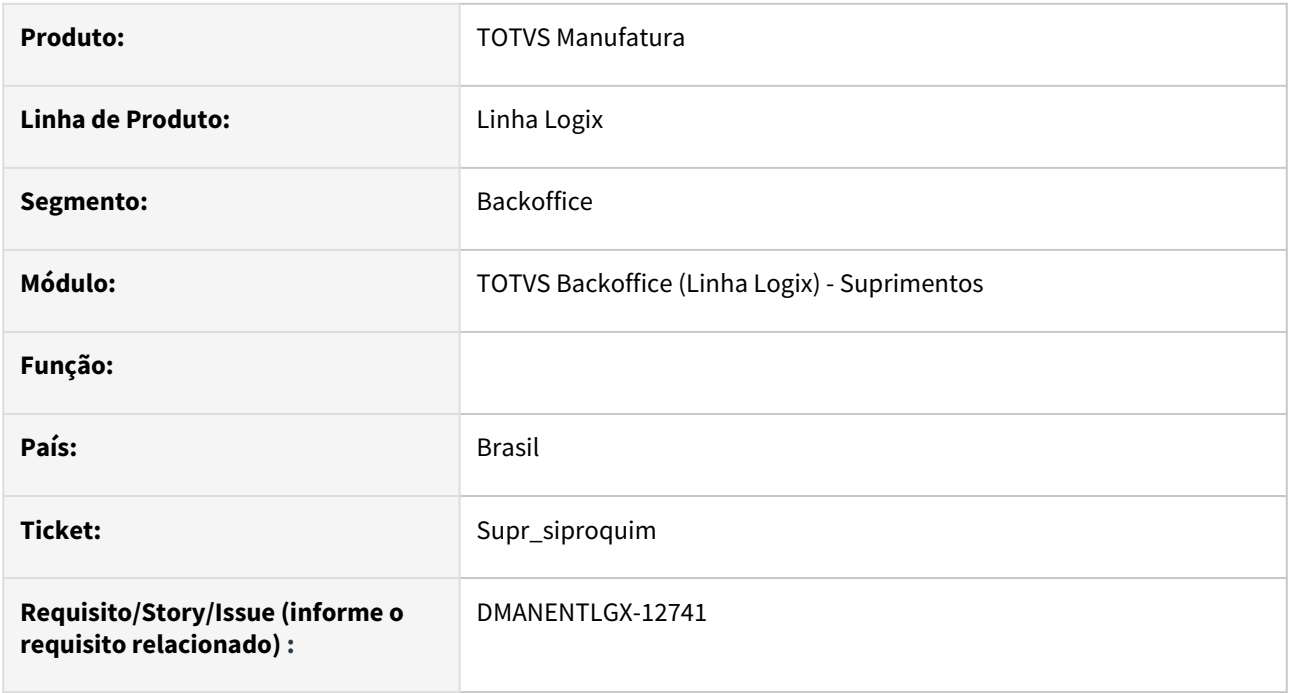

# **02. SITUAÇÃO/REQUISITO**

Geração do arquivo de **Mapa da Polícia Federal(SIPROQUIM)** com operações de entrada de **Produtos Químicos Controlados Importados** no período apurado.

## **03. SOLUÇÃO**

No *ERP Logix®*, a rotina *Mapa da Polícia Federal*(**VDP52250**) gera, para cada registro da Seção **MVI**, um ou mais registros da subseção **MM** (Quantitativos movimentados na operação), podendo também gerar um registro da subseção **MT** (Responsável pelo transporte da operação) caso o transporte relacionado à operação tenha sido efetuado por uma empresa terceira.

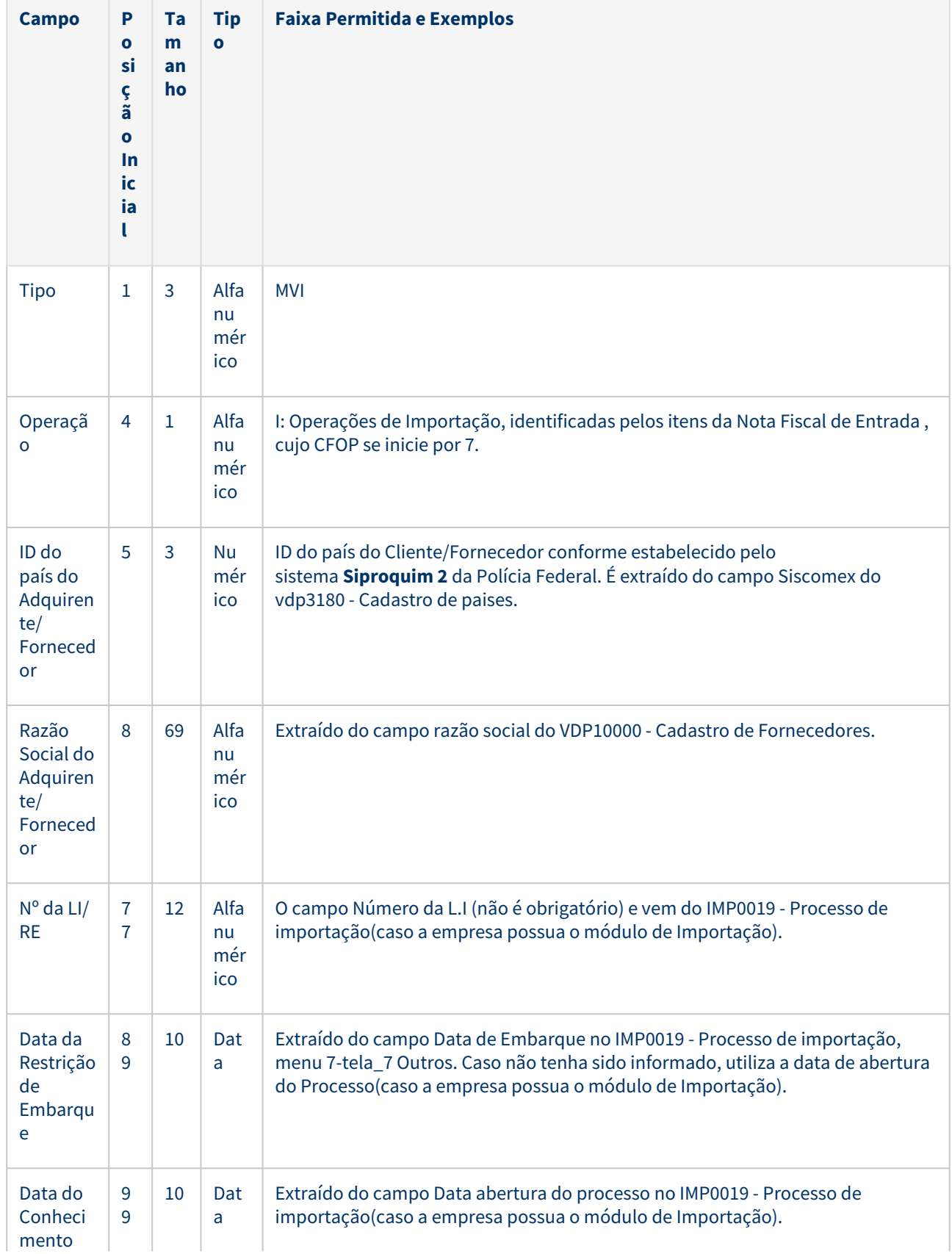

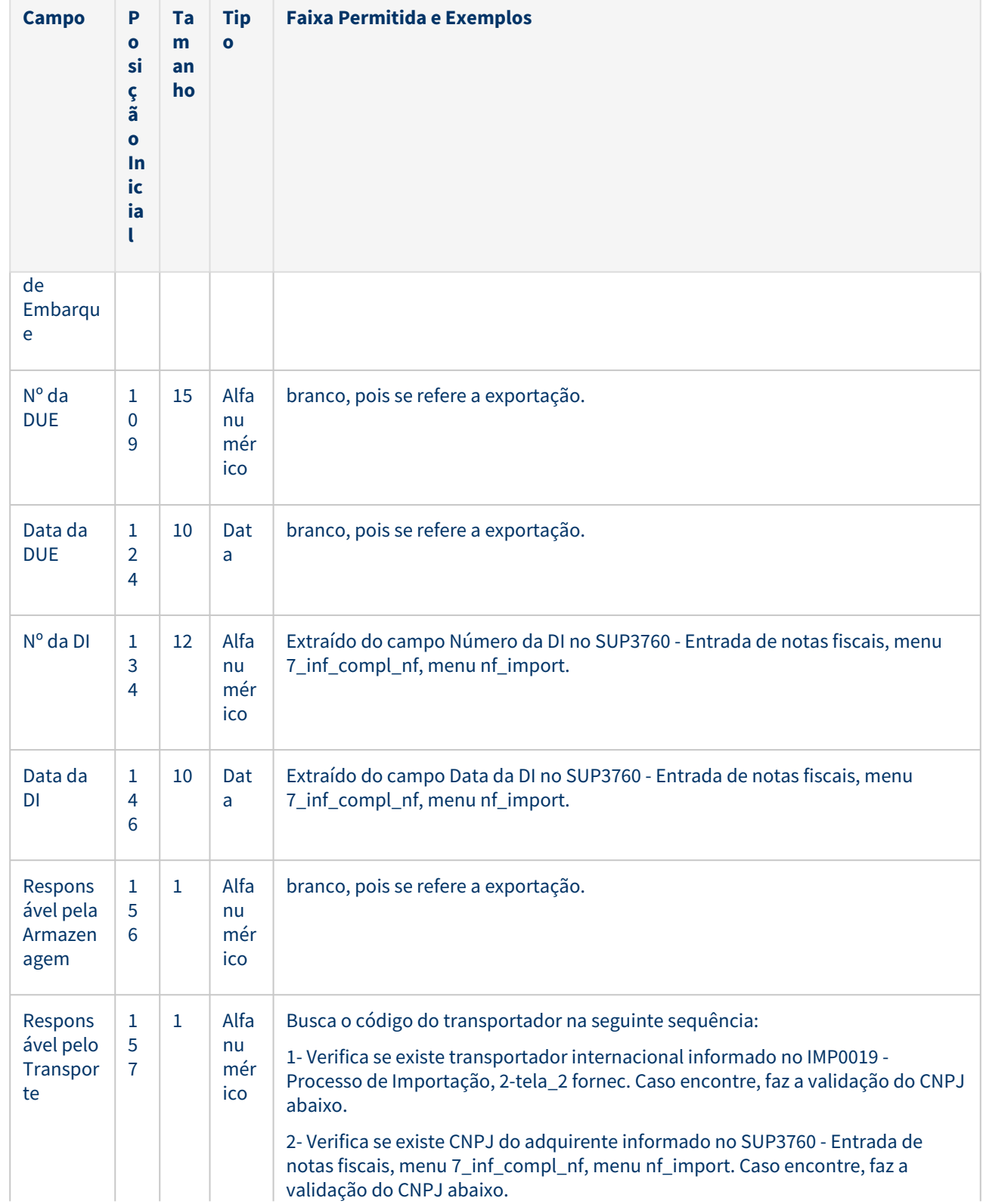

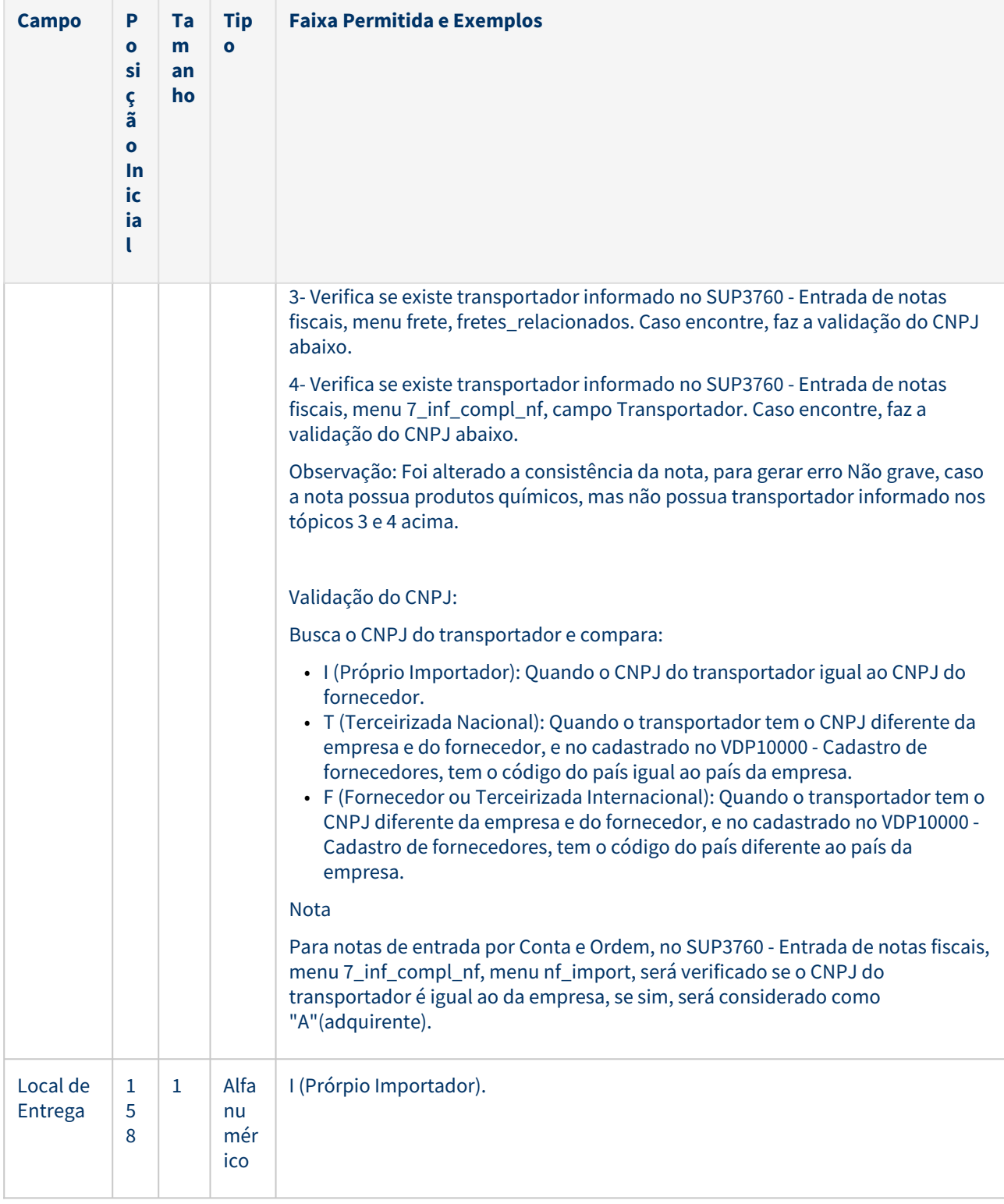

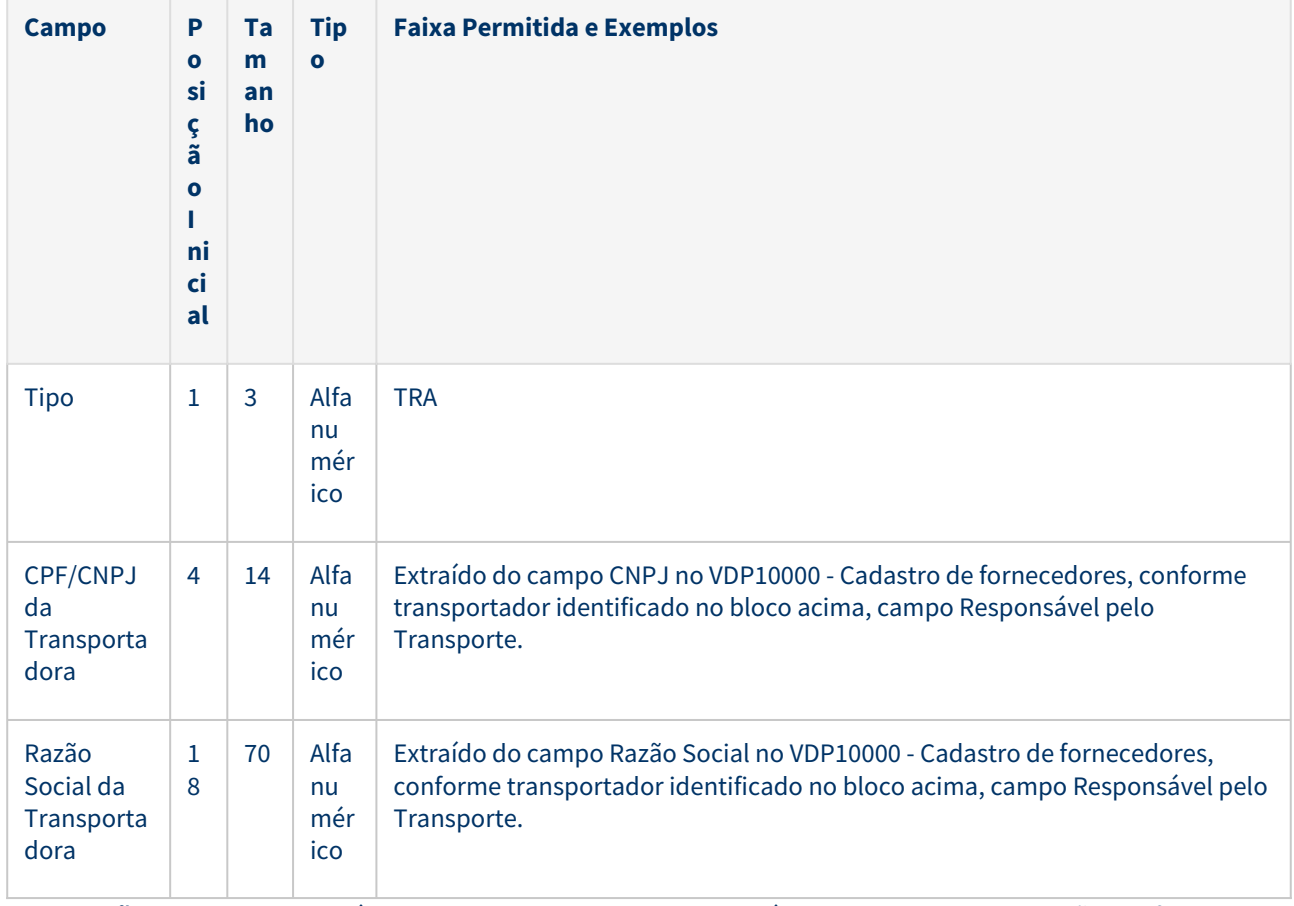

**Observação**: o registro TRA será gerado apenas se o campo Responsável pelo Transporte da Seção MVI for "T" (Terceirizada Nacional).

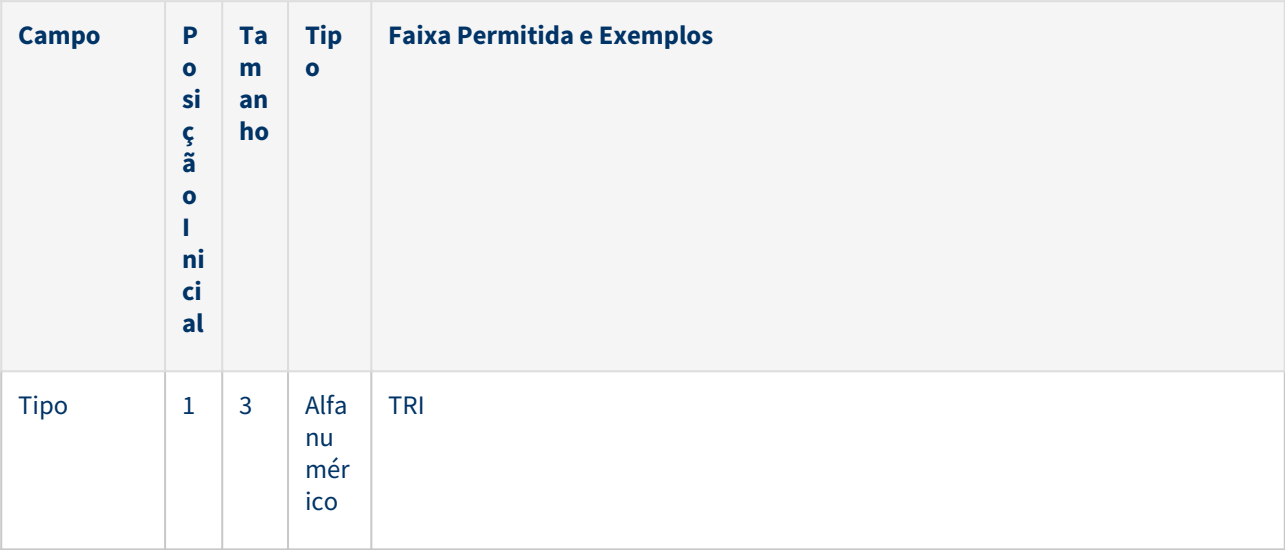

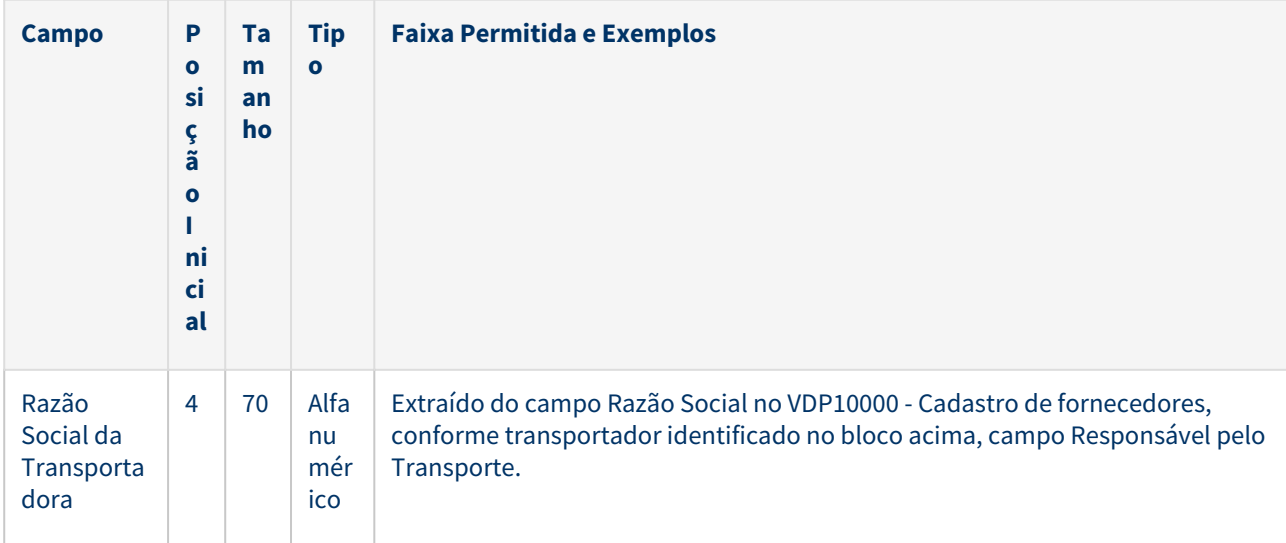

**Observação**: o registro TRI será gerado apenas se o campo Responsável pelo Transporte da Seção MVI for "F" (Fornecedor/Terceirizada Internacional).

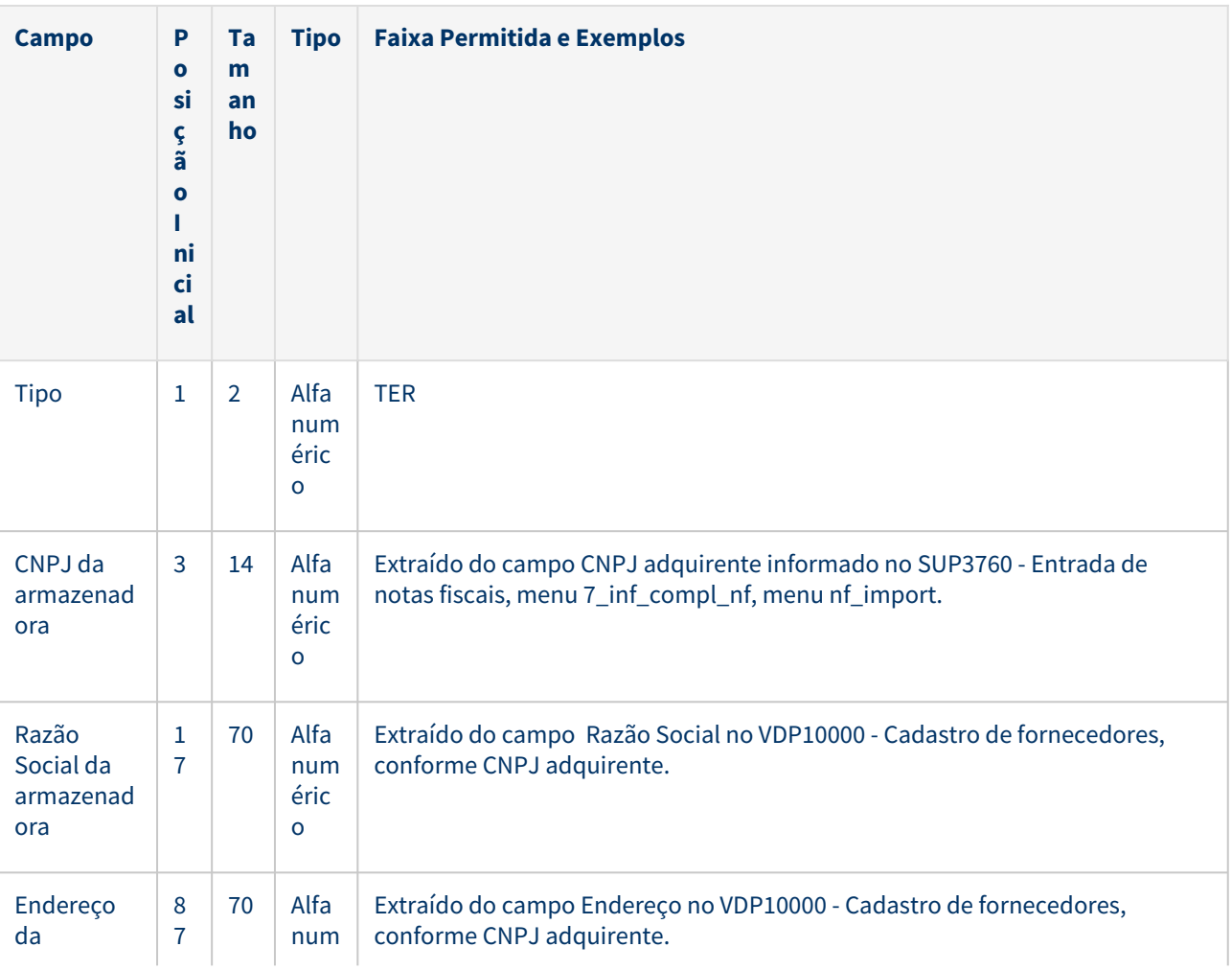

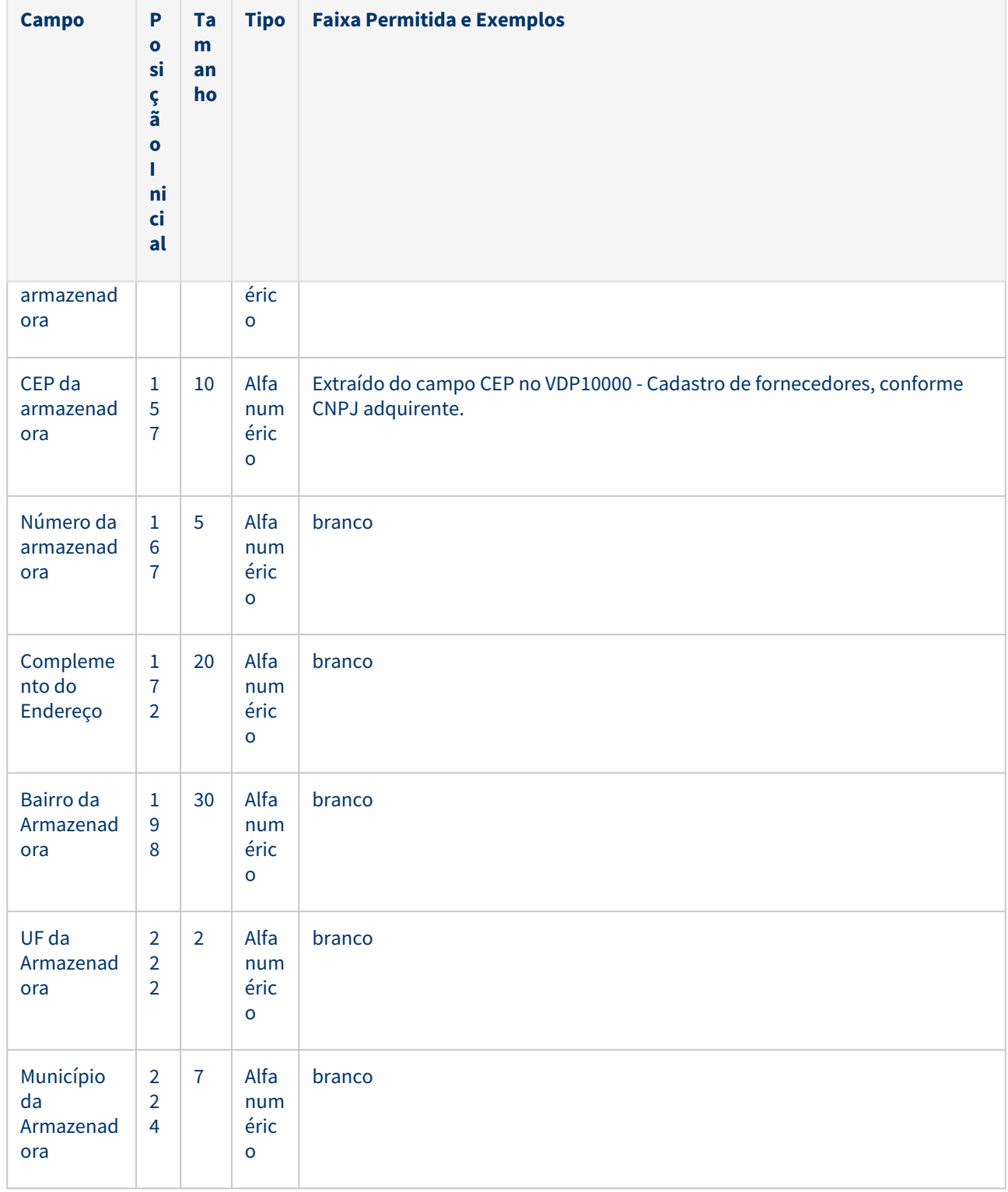

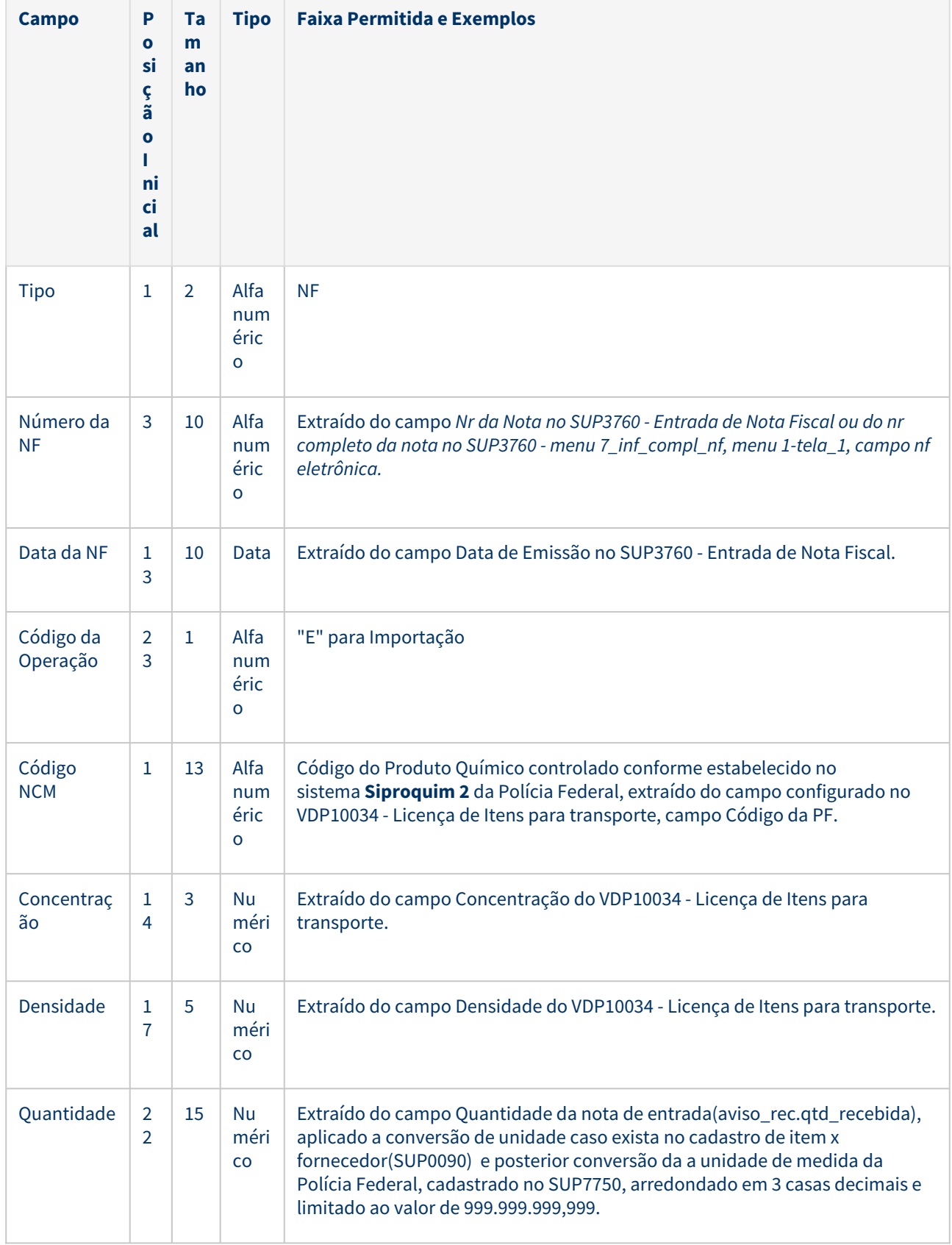

the control of the control of

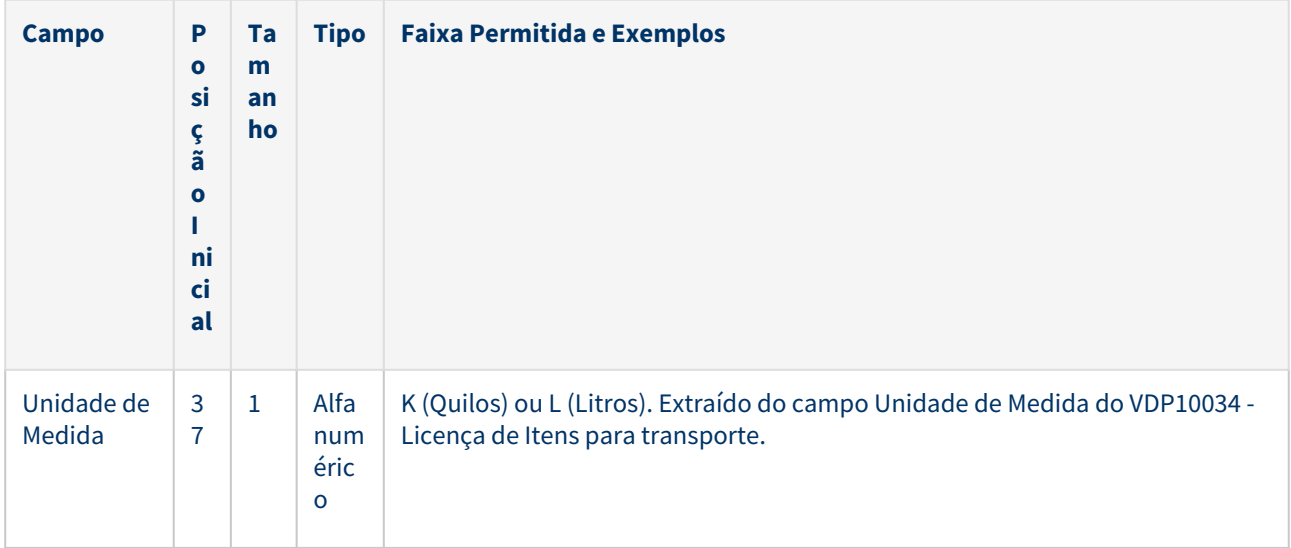

#### **05. ASSUNTOS RELACIONADOS**

- [DMANVENLGX1-9530 DT VDP10034 Mapa Policia Federal](#page-177-0)
- [DMANENTLGX-12603 DT Siproquim seção MVN\(Movimento de notas nacionais entrada\)](#page-159-0)
- [DMANENTLGX-12498 DT Siproquim seção UP, UF, UC e FB\(Movimentos de estoque\)](#page-153-0)

# 2.7 Vendas e Faturamento - Legislação - 12.1.2301

Pesquisar

# 2.7.1 Cadastros e Tabelas - Legislação - 12.1.2301

Pesquisar

# DMANFATMANUT-1345 - Ajuste em tabelas sem chave primária.

### **01. DADOS GERAIS**

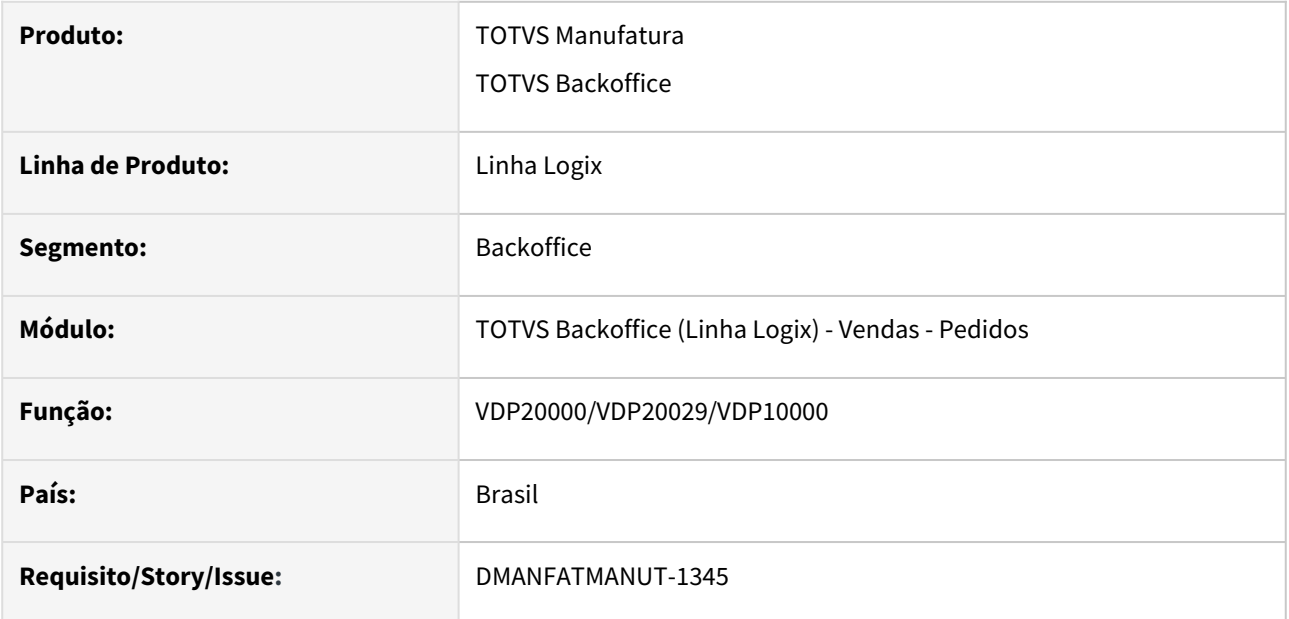

#### **02. SITUAÇÃO/REQUISITO**

Devido as tratativa para atender a LGPD, foi identificado algumas tabelas sem chave primária.

#### **03. SOLUÇÃO**

Foram ajustadas as tabelas abaixo e criado as respectivas chaves primárias:

#### **ped\_end\_ent**

Chave primária: cod\_empresa, num\_pedido, num\_sequencia

#### ped end ent hist

Chave primária: cod\_empresa, num\_pedido, num\_sequencia

# **vdp\_cliente\_hist**

Chave primária: cliente, trans

### **04. DEMAIS INFORMAÇÕES**

#### **Conversor:** vdp02739.cnv

**Objetivo:** Alteração das tabelas: PED\_END\_ENT, PED\_END\_ENT\_HIST, VDP\_CLIENTE\_HIST

**Processo de Instalação**: O conversor é processado no LOG6000 (Gerenciador Conversores Tabelas), informar o diretório do conversor e efetuar seu processamento.

# <span id="page-177-0"></span>DMANVENLGX1-9530 DT VDP10034 Mapa Policia Federal

#### **01. DADOS GERAIS**

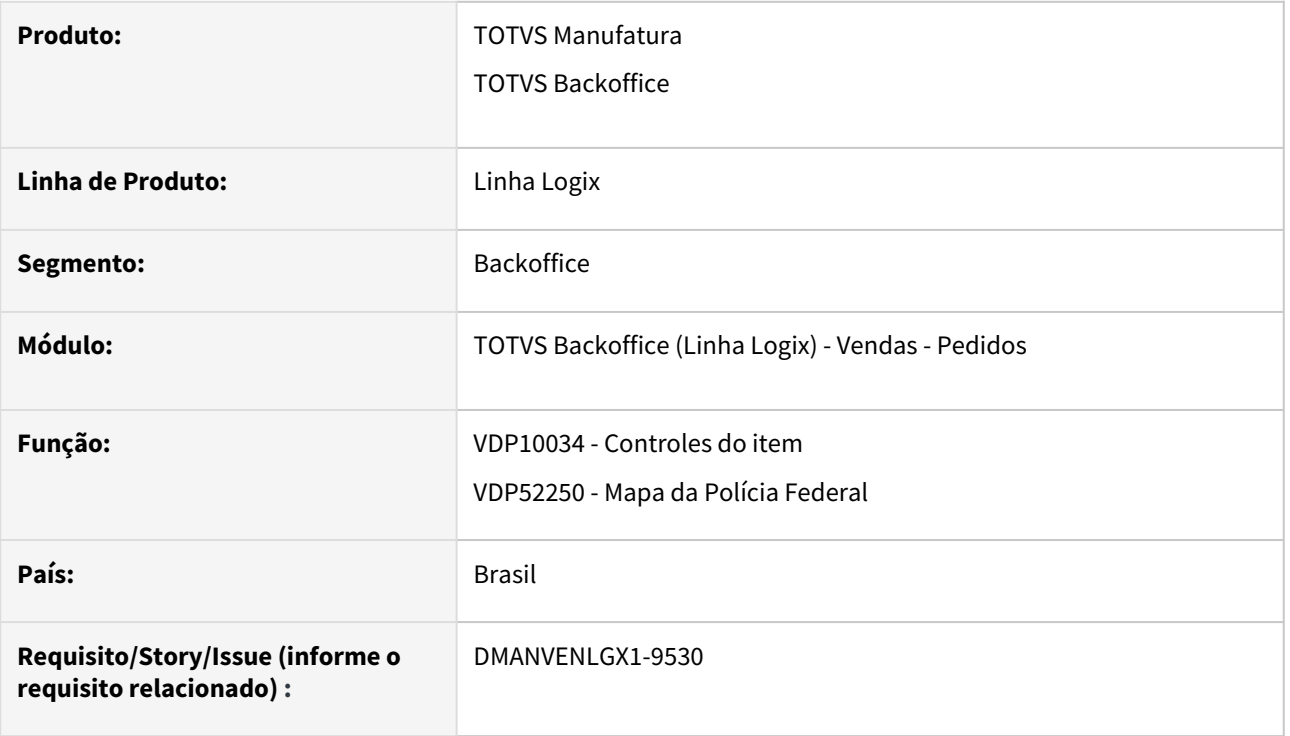

## **02. SITUAÇÃO/REQUISITO**

O aplicativo Mapas foi desenvolvido com a finalidade de coletar as informações referentes a fabricação ou produção, transformação, utilização, reaproveitamento ou reciclagem, comercialização e distribuição, embalagem, armazenamento, transporte, ou outra operação envolvendo os produtos químicos controlados por força da lei em vigor. As informações são enviadas para o Departamento de Polícia Federal, Divisão de Controle de Produtos Químicos através da Internet ou por meios magnéticos.

O programa Mapas coleta as informações mensalmente cadastradas e através da geração dos arquivos xml, estas mesmas informações são enviadas para o Departamento de Polícia Federal. Os dados cadastrados permanecem armazenados no computador do usuário preservando o histórico de todas as operações. As empresas que efetuam quaisquer das operações descritas na seção anterior deverão prestar as informações pertinentes de acordo com os itens exibidos no software. O aplicativo foi desenvolvido de forma a facilitar o processo de cadastro, fornecendo ajuda durante o processo de preenchimento. O cadastramento deverá ser efetuado seguindo-se a ordem das janelas que representam cada um dos Anexos da Portaria.

Link para o site o DPF <https://www.gov.br/pf/pt-br/assuntos/produtos-quimicos/arquivos-siproquim2/arquivo-txt>

No dia 14/03/2019, foi publicada a Port. MJSP 240/19 e anexos (DOU nº 50, Seção 1, p. 41-58, de 14 de março de 2019), que estabelece procedimentos para o controle e fiscalização de produtos químicos pela Polícia Federal. Em virtude da legislação de 90 dias, as novas regras entrarão em vigor no dia 12/06/19, data prevista para entrar em produção o Siproquim 2. Ou seja, até o dia 11/06/19, permanecem válidas as regras previstas na Port. MJ 1.274/03. **Publicada em 05/06/2019 a Portaria MJSP nº 577/19 que prorroga a entrada em vigor da Portaria MJSP nº 240/19 para o dia 01/09/2019.**

O layout de importação do arquivo txt está disponível no site da polícia federal, o arquivo gerado é referente aos mapas da movimentação mensal para os itens controlados.

### **03. SOLUÇÃO**

Para atender a demanda apresentada pela Portaria acima comentada, foi necessário ajustar alguns programas e processos conforme será detalhado abaixo:

Alterado o **VDP10034** para parametrizar o tipo da substância do item , o código da Polícia Federal e a Unidade de medida.

Para a unidade de medida são aceitos os valores K (quilos) e L(litros), se necessário informar fator de conversor deverá ser cadastrado no SUP7750.

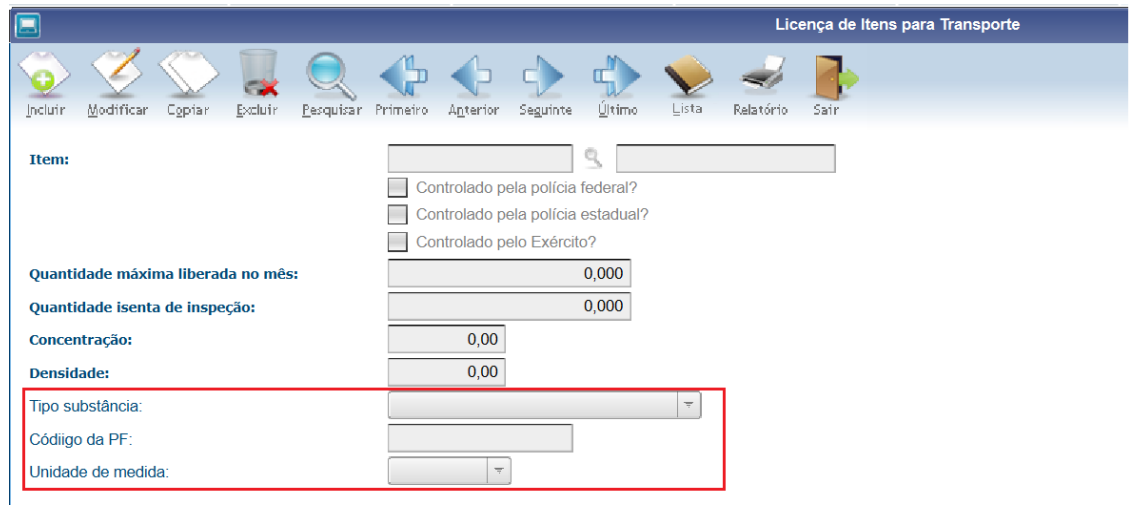

O **VDP52250** foi criado para fazer a geração do Mapa da Polícia Federal na versão 2.0.

A versão 1.0 continuará sendo gerado pelo VDP5225.

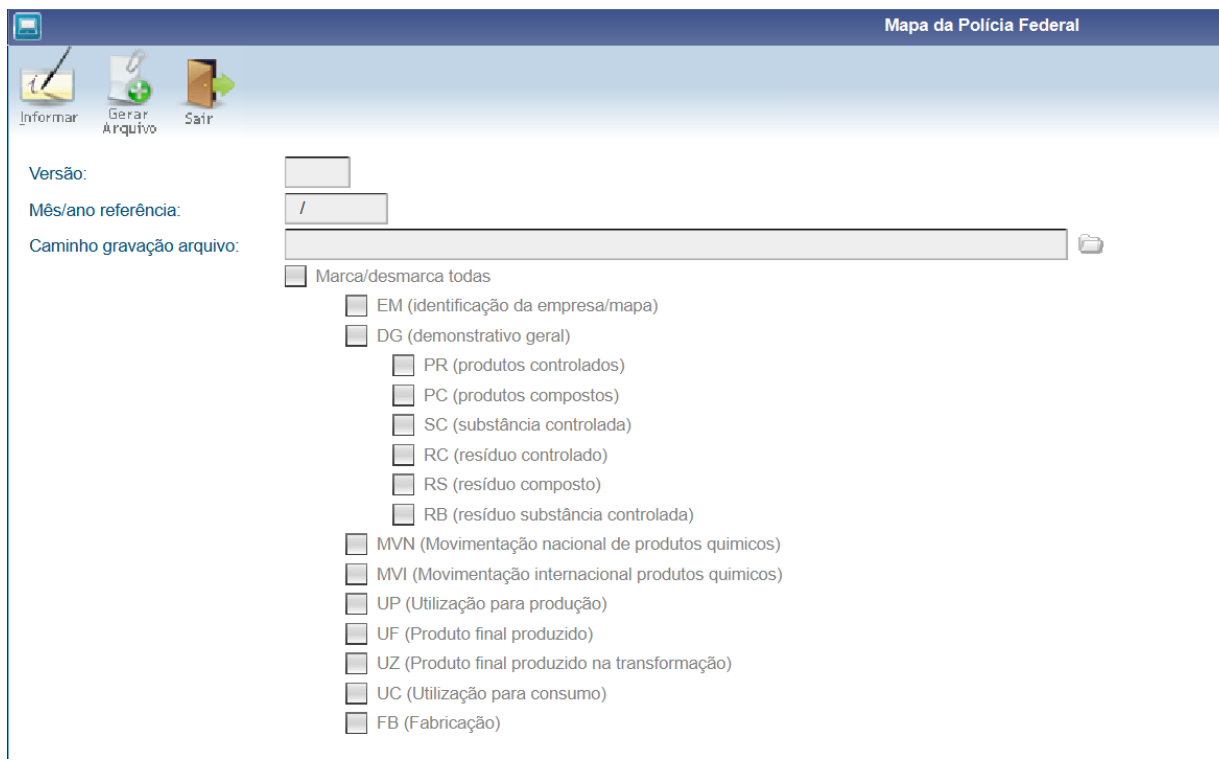

#### **IMPORTANTFI**

Geração das seções MVN e MVI

- Para a geração das Seções MVN e MVI é necessário parametrizar as naturezas de operação em um grupo fiscal no programa VDP10005.
- Posteriormente deve ser informado os grupos fiscais correspondente a cada grupo abaixo nos novos parâmetros do programa LOG00086:
	- Grupo fiscal de Venda de produtos controlados (SV)
	- Grupo fiscal de Transferência de produtos controlados (ST)
	- Grupo fiscal de Devolução/Retorno de produto armazenado de produtos controlados (SA)
	- Grupo fiscal de Devolução/Retorno de produto industrializado de produtos controlados (SI)
	- Grupo fiscal de Doação de produtos controlados (SD)
	- Grupo fiscal de Remessa para armazenagem de produtos controlados (SR)
	- Grupo fiscal de Remessa de produto para industrialização de produtos controlados (SR)
	- Grupo fiscal de Outras Remessas de produtos controlados (SO)

Os novos parâmetros encontram-se na seguinte estrutura: Processos saídas → Faturamento → Mapa Policia Federal
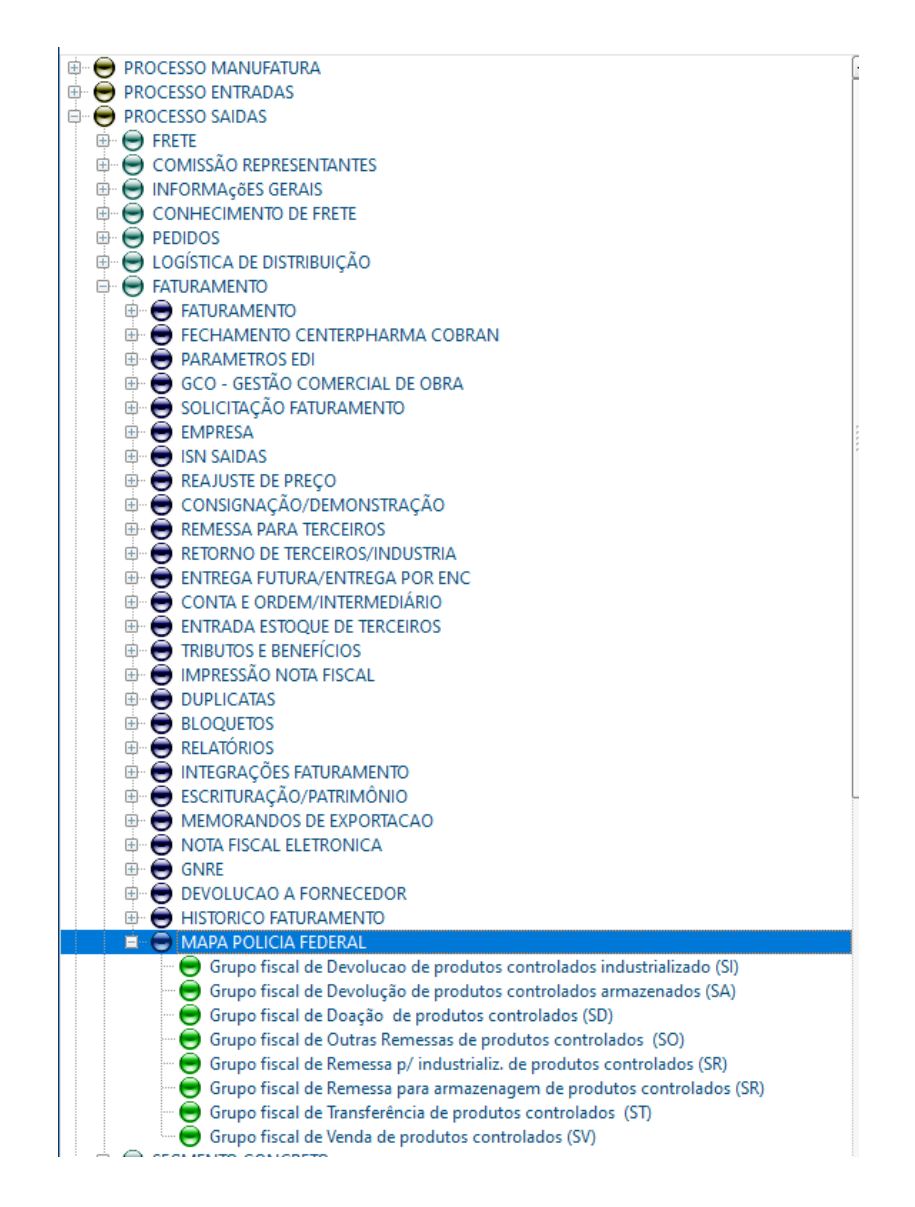

Caso a natureza de operação não esteja parametrizada em algum grupo fiscal acima, a nota fiscal relacionada a esta operação não será considerada no arquivo do Mapa da Polícia Federal, e será gerado um relatório de inconsistência com as naturezas que não possuem a parametrização.

Para notas de exportação indireta, onde o cliente não está cadastrado como trading, também será gerado uma inconsistência para revisar o cadastro do cliente.

#### **04. DEMAIS INFORMAÇÕES**

### IMPORTANTE!

Use esse box para destacar informações relevantes e/ou de destaque.

#### **05. ASSUNTOS RELACIONADOS**

• [DMANSMARTSQUAD1-25389 DT MAN10642 - Siproquim - Geração da Seção Demonstrativo Geral \(DG\)](#page-143-0)

# 2.7.2 Faturamento - Legislação - 12.1.2301

Pesquisar

# 14614945 - DMANFATMANUT-681 - Novas fórmulas com base dupla para o tributo ICMS\_UF\_DEST e FECOMP

#### **01. DADOS GERAIS**

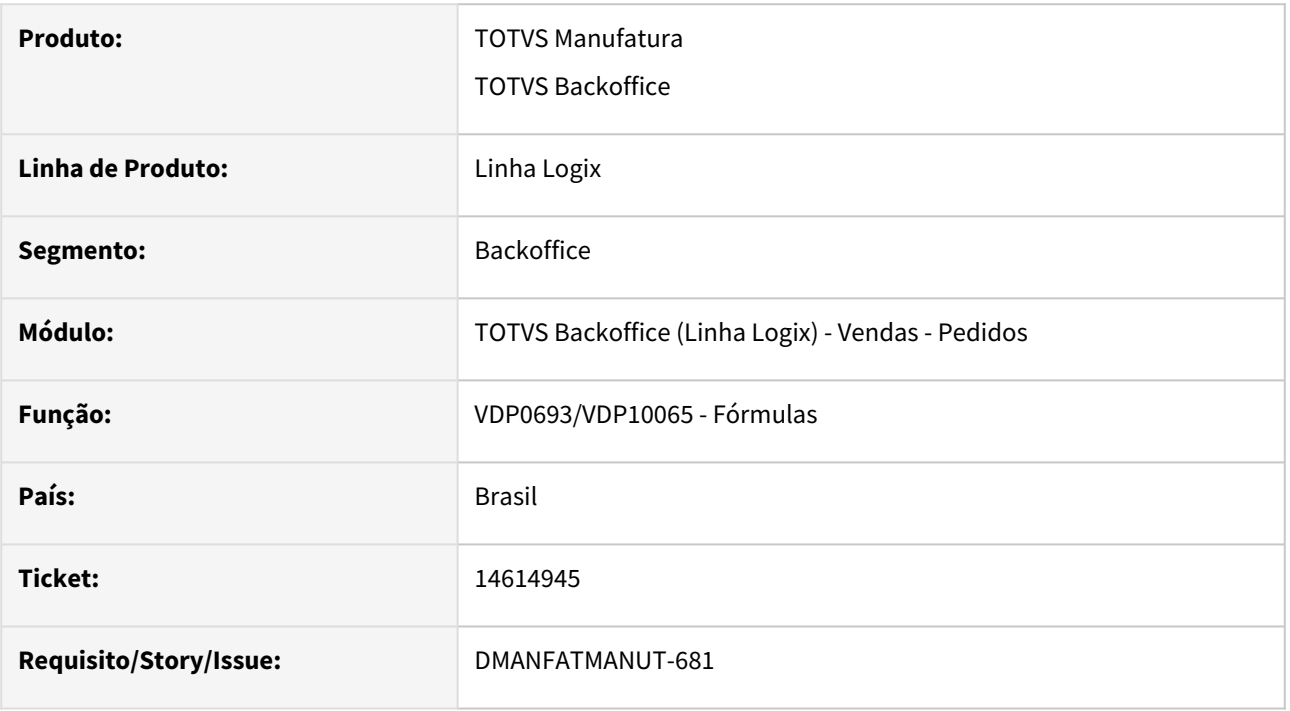

#### **02. SITUAÇÃO/REQUISITO**

Necessidade de ter fórmulas que considerem a base dupla para o tributo ICMS\_UF\_DEST e FECOMP, para atender a legislação do estado do Rio de Janeiro

#### **03. SOLUÇÃO**

Foi criada a formula 7 para o tributo ICMS\_UF\_DEST e a fórmula 5 para o FECOMP.

Após atualização é necessário executar a opção 'Atualiza fiscal' no VDP0692/VDP10064 para que as fórmulas estejam disponíveis para configuração.

# 2.7.3 Nota Fiscal Eletrônica - Legislação - 12.1.2301

Pesquisar

# 12380410 DMANFATMANUT-287 DT OBF40000 Tratar destaque do ICMS nas devoluções para optantes do Simples Nacional

#### **01. DADOS GERAIS**

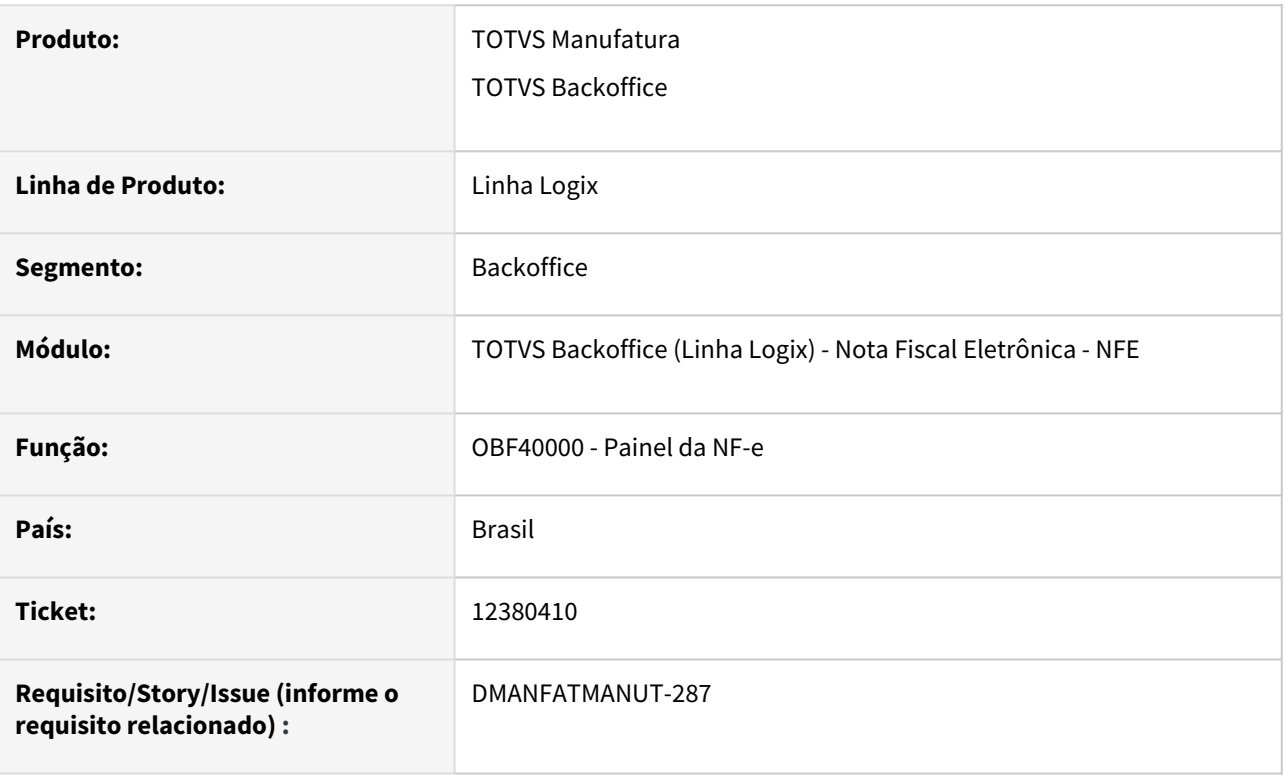

#### **02. SITUAÇÃO/REQUISITO**

De acordo com a Resolução CGSN Nº 140, de 22 de marco de 2018, notas fiscais de devolução de mercadoria a contribuinte não optante do Simples Nacional, devem apresentar o valor do ICMS e alíquota nos campos próprios.

#### **03. SOLUÇÃO**

Foi criado o parâmetro "Grupo fiscal de CFOP de devolução do Simples Nacional", onde caso o CFOP da nota fiscal de saída esteja relacionado ao grupo fiscal parametrizado e quando se tratar de uma nota fiscal de devolução de compra e o cliente não for optante do simples nacional, será destacado o ICMS em campo próprio, e as Tags<pCredSN> e <vCredICMSSN> serão zeradas no XML da NF-e.

#### **04. DEMAIS INFORMAÇÕES**

**Conversor**: vdp02734.cnv **Parâmetro**: "grupo\_fiscal\_devolucao\_sn" **Caminho no sistema**: Processo Saídas > Faturamento > Nota Fiscal Eletrônica **Processo de Instalação**: Deverá ser executado o conversor pelo LOG00086 - Manutenção de parâmetros, que irá criar o parâmetro: "Grupo fiscal de CFOP de devolução do Simples Nacional"

# DMANVENLGX1-11746 - NT 2021.001 - Evento Comprovante de Entrega NF-e

#### **01. DADOS GERAIS**

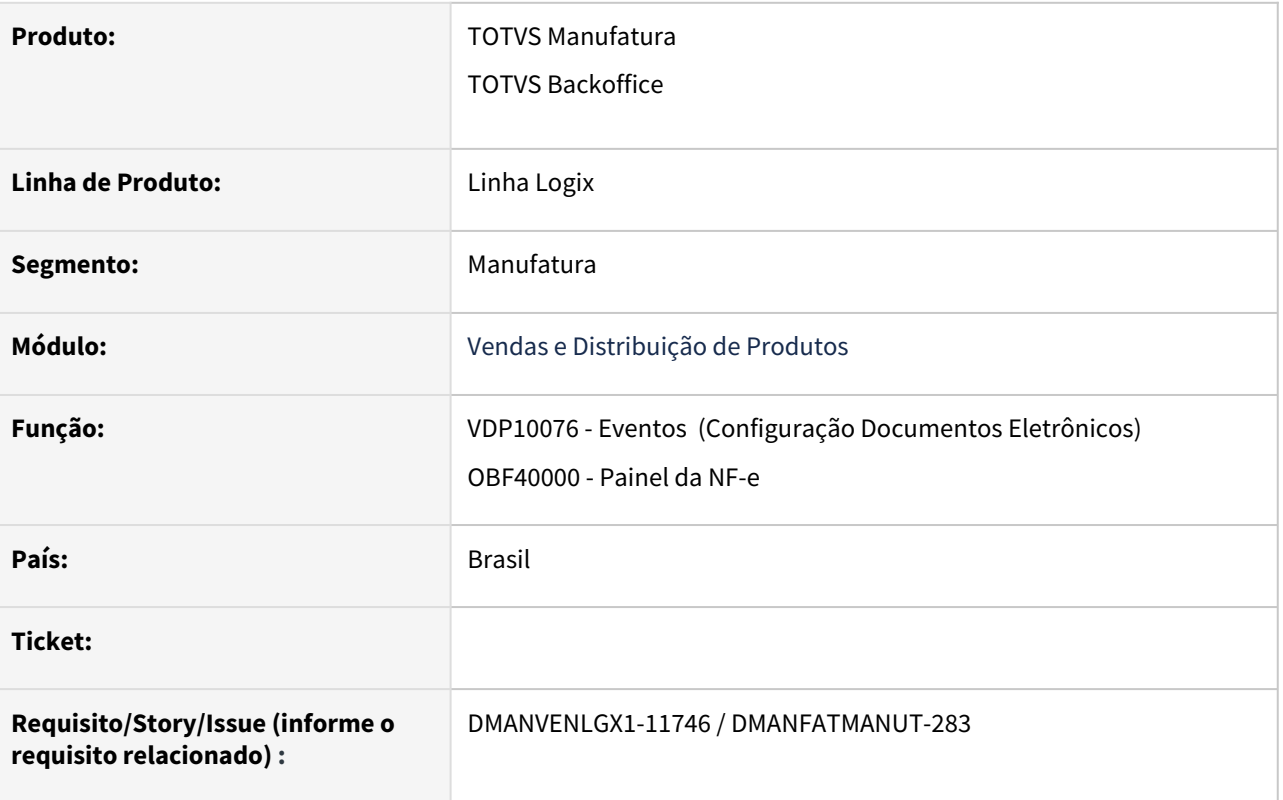

#### **02. SITUAÇÃO/REQUISITO**

Preparar o sistema para atender a NT 2021.001 - Evento Comprovante de Entrega da NF-e, disponível no [Portal Nacional da NF-e.](http://www.nfe.fazenda.gov.br/portal/exibirArquivo.aspx?conteudo=3ogS20ezQ/I=)

# 1 Resumo

As empresas e as transportadoras continuam utilizando o tradicional "Canhoto da Nota Fiscal" contido na representação impressa da NF-e para comprovação da entrega da mercadoria ao destinatário.

O "Comprovante de Entrega da NF-e" auxilia a instrução de processos administrativos, judiciais e financeiros que envolvem a relação emissor/destinatário da NF-e, ou transportador responsável pela entrega da Mercadoria (emissor CT-e).

Esta nota técnica tem o objetivo instituir uma infraestrutura digital de comprovação de entrega/recebimento de mercadorias, a partir da captura de imagens e registros de eventos nos documentos fiscais eletrônicos utilizados pelas empresas emitentes de NF-e.

Para a NF-e, quando a entrega não estiver relacionada com um Conhecimento de Transporte Eletrônico (CT-e), criam-se os eventos abaixo a serem gerados pela empresa emitente da NF-e:

- Comprovante de Entrega da NF-e (tpEvento=110130);
- · Cancelamento do Comprovante de Entrega da NF-e (tpEvento=110131).

### **03. SOLUÇÃO**

Foram realizadas as seguintes alterações no sistema:

• VDP10076: Configuração dos documentos eletrônicos

Para a utilização do comprovante de entrega da NF-e será necessário cadastrar o diretório onde devem ser gerado os arquivos XML:

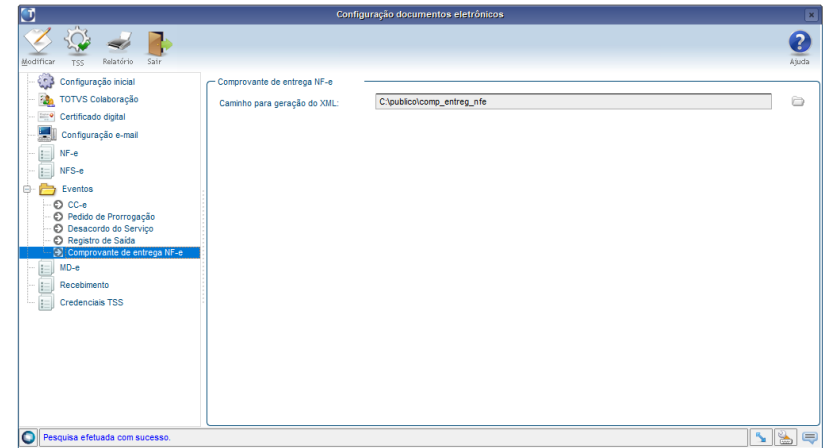

• OBF40000: Foi criado novo botão no MENU. Esta opção permite informar os dados do comprovante de entrega, bem como realizar a transmissão do evento:

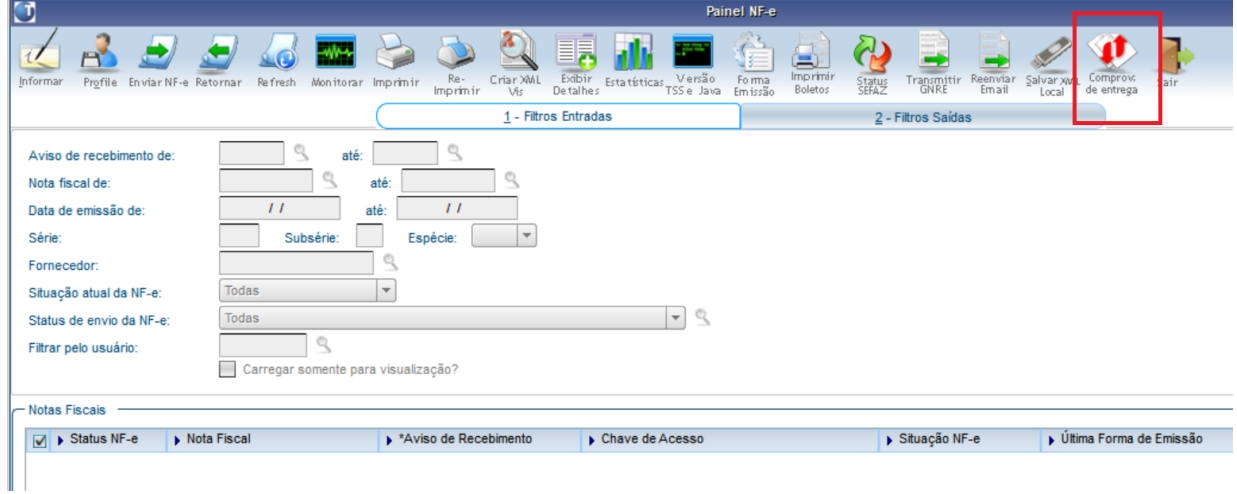

Somente notas fiscais com status 3 (Autorizada), 4 (Arquivo PDF da DANFE criado) ou 5 (DANFE já impressa) poderão acessar esta nova opção.

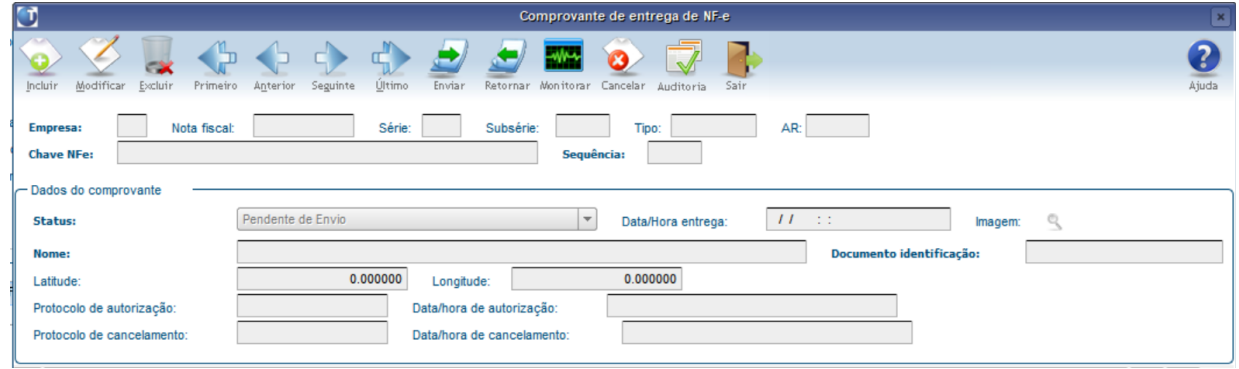

Nesta tela, será possível cadastrar os dados do comprovante de entrega, sendo que:

- Será permitida a inclusão de um único comprovante de entrega para cada NF-e. Será permitida a inclusão de um novo comprovante de entrega, caso o comprovante anterior tenha sido cancelado.
- Todas as informações do comprovante são obrigatórias, exceto as informações de latitude e longitude, caso seja informado 0,000 nestes campos as TAGs não são geradas no XML.
- No botão "Imagem", é possível informar uma imagem, onde, através do parâmetro "local\_armazena\_compr\_entga\_nfe", é possível indicar se as imagens de comprovantes de entrega ficarão armazenadas no Servidor do Logix (valor igual a "0") ou se ficarão armazenadas nas máquinas locais (valor igual a "1").

Por padrão, este parâmetro vem com o valor "1".

#### **Atenção!**  $\odot$

Para utilizar este evento, é necessário utilizar o Painel da NF-e (OBF40000). Caso ainda não utilize, verifique os links no final deste documento com as orientações de como utilizá-lo..

#### **IMPORTANTE!**  $\ddot{\bullet}$

Antes de iniciar os testes, é necessário atualizar o TSS para a versão mais atual disponibilizada no site da TOTVS.

#### **04. DEMAIS INFORMAÇÕES**

**Conversor:** vdp02707.cnv

**Objetivo:** Criação da tabela: VDP\_COMPROVANTE\_ENTREGA\_NFE

**Processo de Instalação**: O conversor é processado no LOG6000 (Gerenciador Conversores Tabelas), informar o diretório do conversor e efetuar seu processamento.

**Conversor**: vdp02708.cnv Parâmetro: "local armazena compr entga nfe" **Caminho no sistema**: Processo Saídas > Faturamento > Nota Fiscal Eletrônica **Processo de Instalação**: Deverá ser executado o conversor pelo LOG00086 - Manutenção de parâmetros, que irá criar o parâmetro: "Local de armazenagem de imagens de comprovante de entrega de NFe"

**Conversor**: vdp02738.cnv Parâmetro: "local armazena compr entga nfe" **Caminho no sistema**: Processo Saídas > Faturamento > Nota Fiscal Eletrônica **Processo de Instalação**: Deverá ser executado o conversor pelo LOG00086 - Manutenção de parâmetros, que irá criar o parâmetro: "Local de armazenagem de imagens de comprovante de entrega de NFe" Esse conversor foi criado para definir o valor padrão como '1'

#### **05. ASSUNTOS RELACIONADOS**

[NT 2021.001 Comprovante de entrega na NF-e](https://tdn.totvs.com/x/QhBPJQ) [Manual do Painel da NF-e - OBF40000](https://centraldeatendimento.totvs.com/hc/pt-br/articles/360025840152-Cross-Segmentos-Linha-Logix-NFE-Manual-do-Painel-da-NF-e-OBF40000) [How To | OBF40000 - Painel da NF-e](https://www.youtube.com/watch?v=z-vSaBQ0U_o) [How To | JOB NF-e](https://www.youtube.com/watch?v=_qtwYFzqKIM) [How To | OBF40000 - Como migrar para o painel da NF-e](https://www.youtube.com/watch?v=cN21hnbJRAU)

# 3 Manutenção - 12.1.2301

Pesquisar

# 3.1 Controladoria - Manutenção - 12.1.2301

Pesquisar

Manutenção - 12.1.2301 – 193

# 3.1.1 Contabilidade - Manutenção - 12.1.2301

Pesquisar

# 14629567 DMANFINLGX-20021 DT CON10170 Não busca centro de custo para bloco I155 consórcio.

#### **01. DADOS GERAIS**

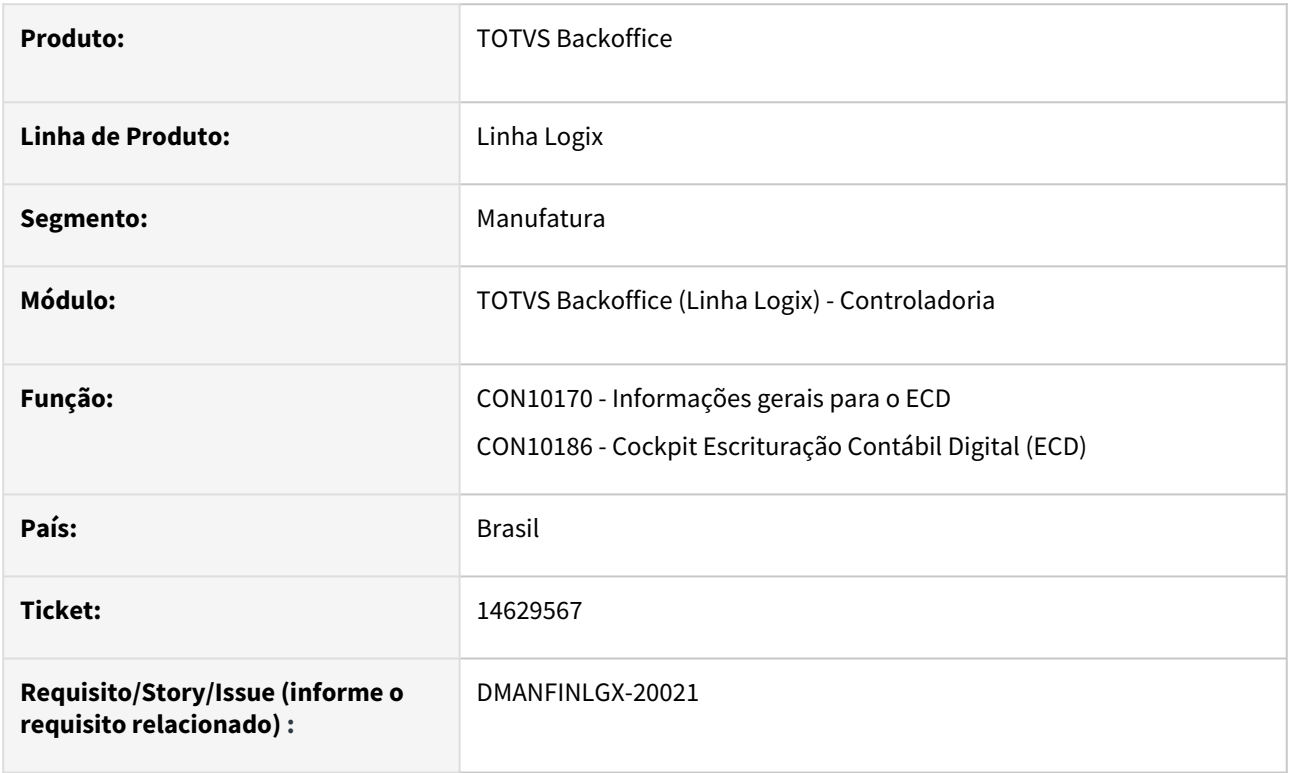

### **02. SITUAÇÃO/REQUISITO**

Ao processar a rotina de geração de informações para o SPED ECD, estando marcada a opção em tela "Considerar % consórcio?", não está sendo selecionado o centro de custo do plano referencial para o bloco I155.

#### **03. SOLUÇÃO**

Feito ajuste no CON10170 para buscar o centro de custo relacionado no plano de contas referencial para compor o registro I155, quando estiver marcada a opção em tela "Considerar % consórcio?".

# 14649307 DMANFINLGX-19996 DT CON10238 Não está gerando bloco K355

#### **01. DADOS GERAIS**

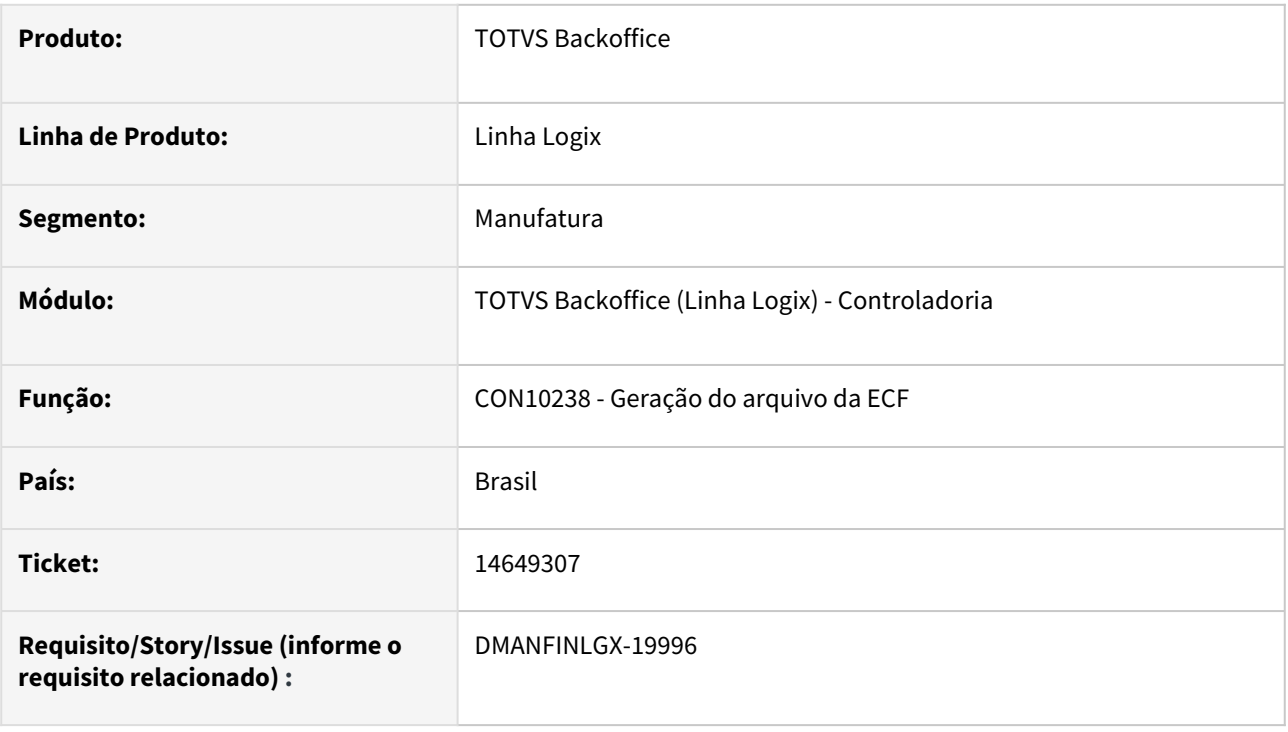

#### **02. SITUAÇÃO/REQUISITO**

Ao processar a Geração do arquivo da ECF (CON10238) não cria corretamente o bloco K355 no arquivo para o ECF.

# **03. SOLUÇÃO**

Feito ajuste no CON10238 para gerar corretamente o bloco K355 no arquivo para o ECF.

#### **04. ASSUNTOS RELACIONADOS**

• [Manual da Escrituração Contábil Fiscal - ECF](https://tdn.totvs.com/pages/viewpage.action?pageId=545628145)

# 14728816 DMANFINLGX-19993 DT CON10029/CON10192 Não apresenta diferenças de débito e crédito corretamente no relatório.

#### **01. DADOS GERAIS**

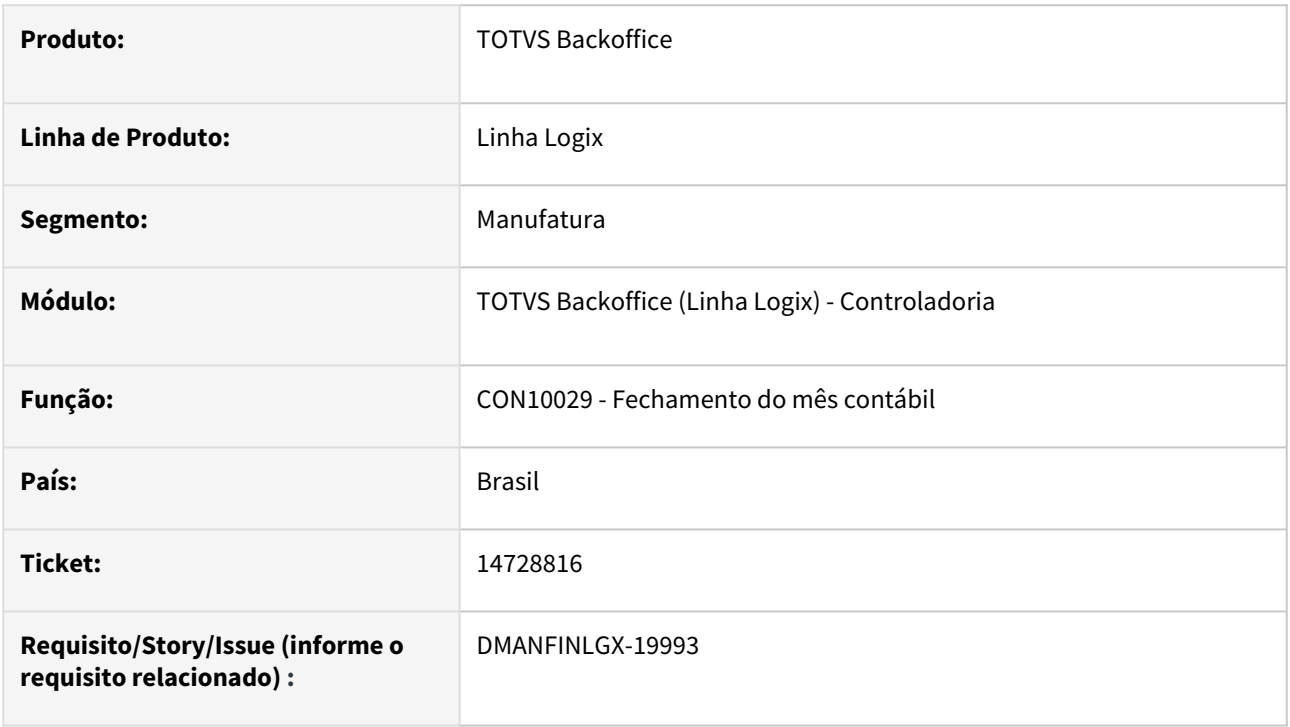

#### **02. SITUAÇÃO/REQUISITO**

Ao processar o CON10029 ocorre várias diferenças ao processar o checklist com opção Validar fechamento débito/crédito. Apresenta valores acumulados, lote e sistema gerador onde não ocorre a diferença.

### **03. SOLUÇÃO**

 Feito ajuste na rotina de fechamento contábil na opção de checklist, para apresentar as diferenças de débito e crédito corretamente no relacionamento do lançamento.

# 14731914 DMANFINLGX-19998 DT CON10039 Ocorre erro array out of bounds.

#### **01. DADOS GERAIS**

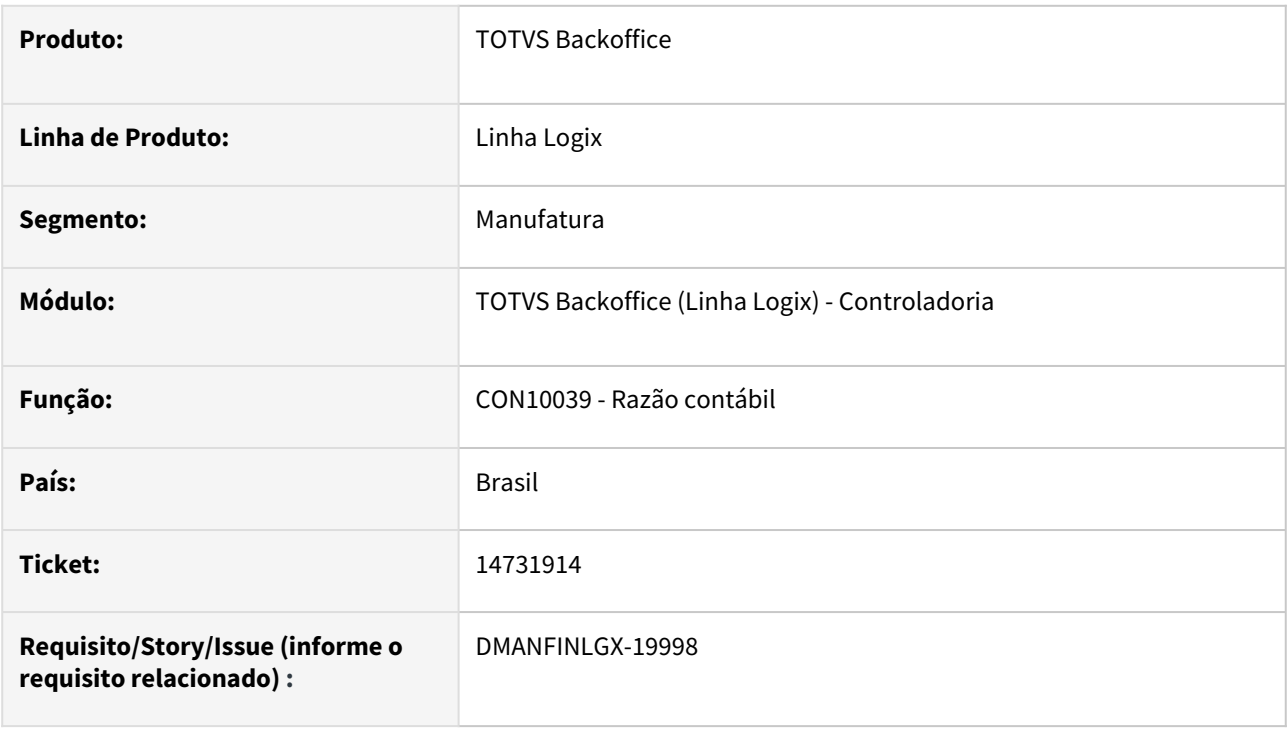

#### **02. SITUAÇÃO/REQUISITO**

 Ao processar CON10039 com opção de histórico, parcial e marcar "Emitir conta de contrapartida?" ocorre erro em tela com a mensagem: "array out of bounds."

#### **03. SOLUÇÃO**

Feito ajuste no CON10039 para não ocorrer erro de "array out of bounds.", quando escolher a opção histórico, parcial e marcar "Emitir conta de contrapartida?" nos parâmetros avançados.

# 14822412 DMANFINLGX-20071 DT CON10017 Não verifica permissão na inclusão para grupo de usuário.

#### **01. DADOS GERAIS**

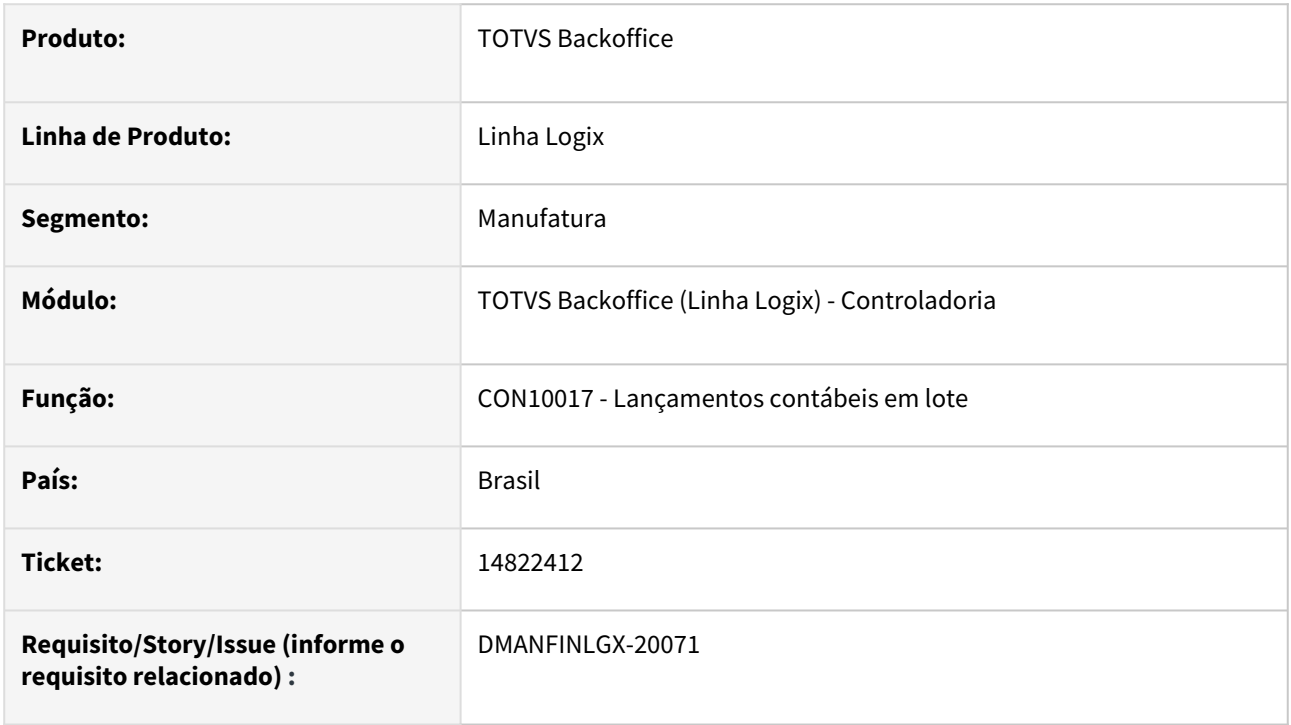

### **02. SITUAÇÃO/REQUISITO**

O CON10017 não está verificando permissão de usuário para inclusão de lote contábil a nível de grupo de usuários.

### **03. SOLUÇÃO**

 Feito ajuste no CON10017 para verificar permissão de usuário para inclusão de lote contábil a nível de grupo de usuários, conforme LOG05050.

# 15116293 DMANFINLGX-20302 DT CON10019 Efetivar lançamentos COF por fornecedor da empresa origem.

#### **01. DADOS GERAIS**

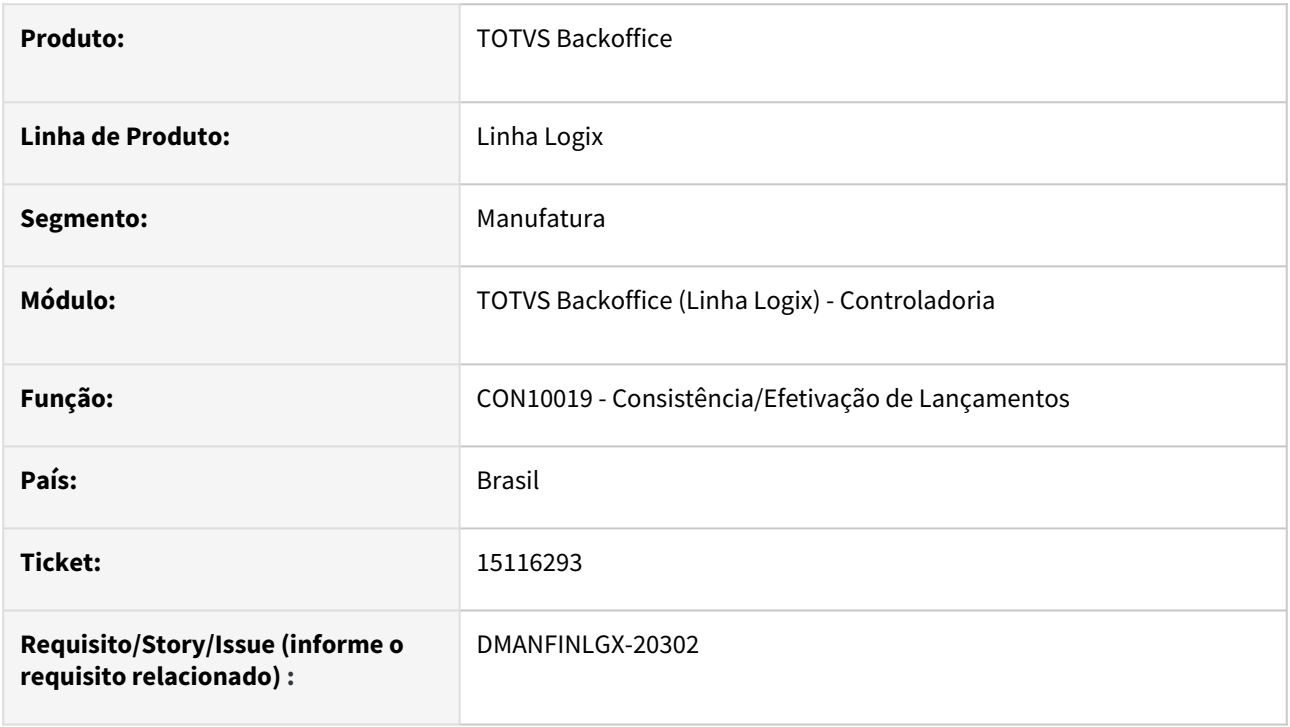

#### **02. SITUAÇÃO/REQUISITO**

Ao efetivar os lançamentos contábeis no CON10019, para o sistema COF, não está gerando lançamentos por fornecedor, mesmo que esteja marcado o parâmetro do LOG00087 - "Efetivar lançamentos contábeis por fornecedor no sistema COF?".

#### **03. SOLUÇÃO**

Feito ajuste no CON10019 para efetivar os lançamentos contábeis da empresa integradora, buscando o fornecedor dos contratos da empresa origem dos lançamentos.

# 15513967 DMANFINLGX-20622 DT CON10031 Problema FETCH cq\_contas erro -400.

#### **01. DADOS GERAIS**

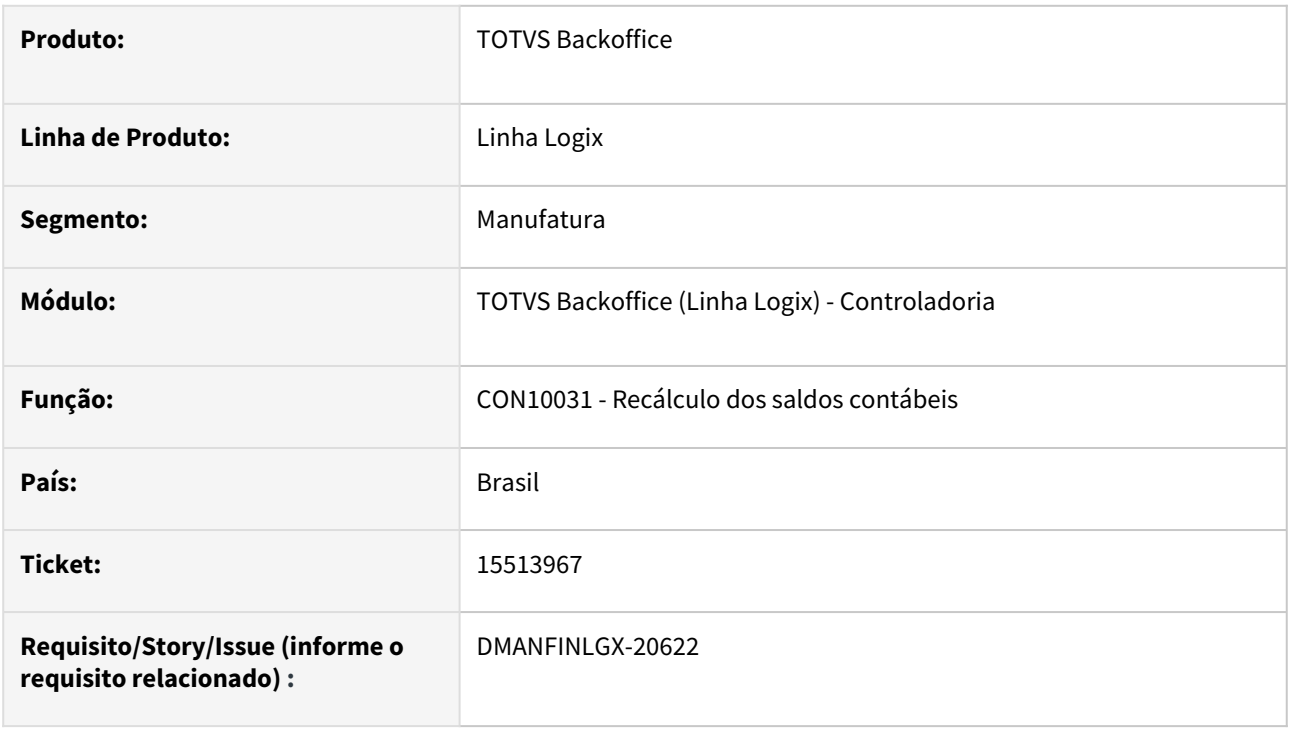

#### **02. SITUAÇÃO/REQUISITO**

Ao executar o CON10031 para várias empresas consolidadas, ocorre o erro: "Problema FETCH CQ\_CONTAS - [-400, 0].

#### **03. SOLUÇÃO**

Feito ajuste no CON10031 para processar o recálculo para mais de 100 empresas consolidadas.

# 3.1.2 Patrimônio - Manutenção - 12.1.2301

Pesquisar

Manutenção - 12.1.2301 – 202

# 14649494 DMANFINLGX-20045 DT PAT1139 Busca alíquotas de PIS e COFINS diferentes para notas de importação.

#### **01. DADOS GERAIS**

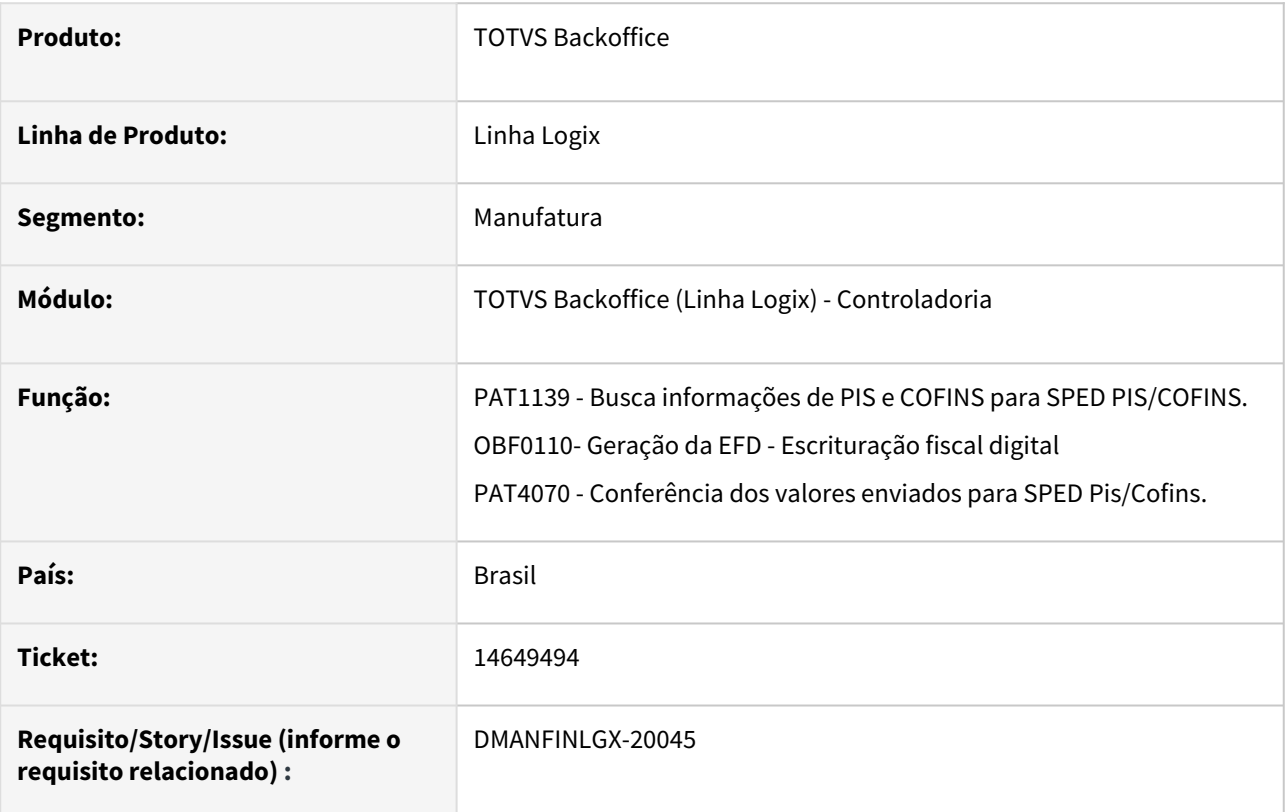

#### **02. SITUAÇÃO/REQUISITO**

Ao gerar o SPED PIS/COFINS, está ocorrendo problemas com as alíquotas de PIS e COFINS no registro F120, para alguns itens do patrimônio.

#### **03. SOLUÇÃO**

Feito ajuste na função do patrimônio que busca informações de crédito PIS/COFINS para SPED PIS/COFINS, para que busque alíquotas corretas quando se tratar de nota de importação de ativo imobilizado.

# 14790753 DMANFINLGX-20044 DT PAT10075 Não tem validação no processar ocorrendo duplicidade de lotes contábeis..

#### **01. DADOS GERAIS**

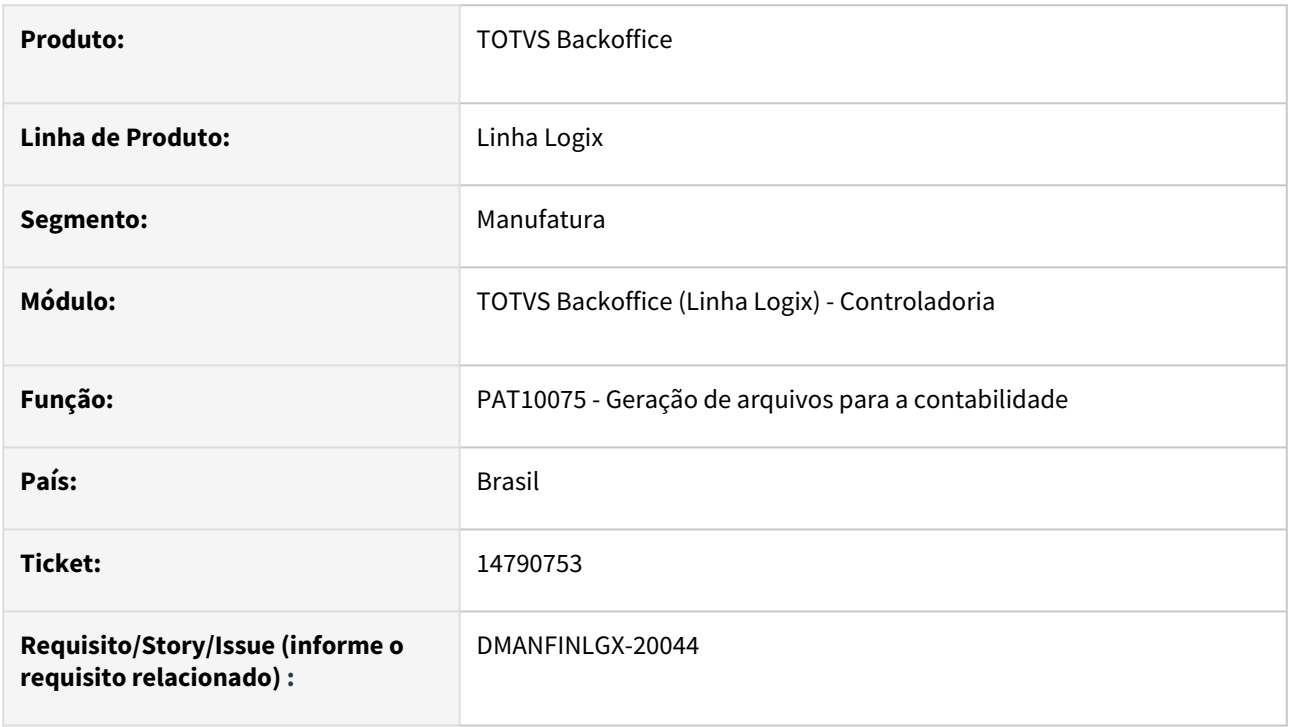

#### **02. SITUAÇÃO/REQUISITO**

Ao processar o PAT10075 sem fechar a tela e processar novamente ocorre a geração de novo lote contábil, duplicando dessa forma os lançamentos do patrimônio.

### **03. SOLUÇÃO**

Feito ajuste no PAT10075 para que no botão "Processar" seja verificado se existe lote contábil para a seleção escolhida em tela. Caso tenha lote, será emitida uma mensagem e o processamento será cancelado.

# 14834083 DMANFINLGX-20070 DT PAT100281 Transferência entre parcelas do inventário.

#### **01. DADOS GERAIS**

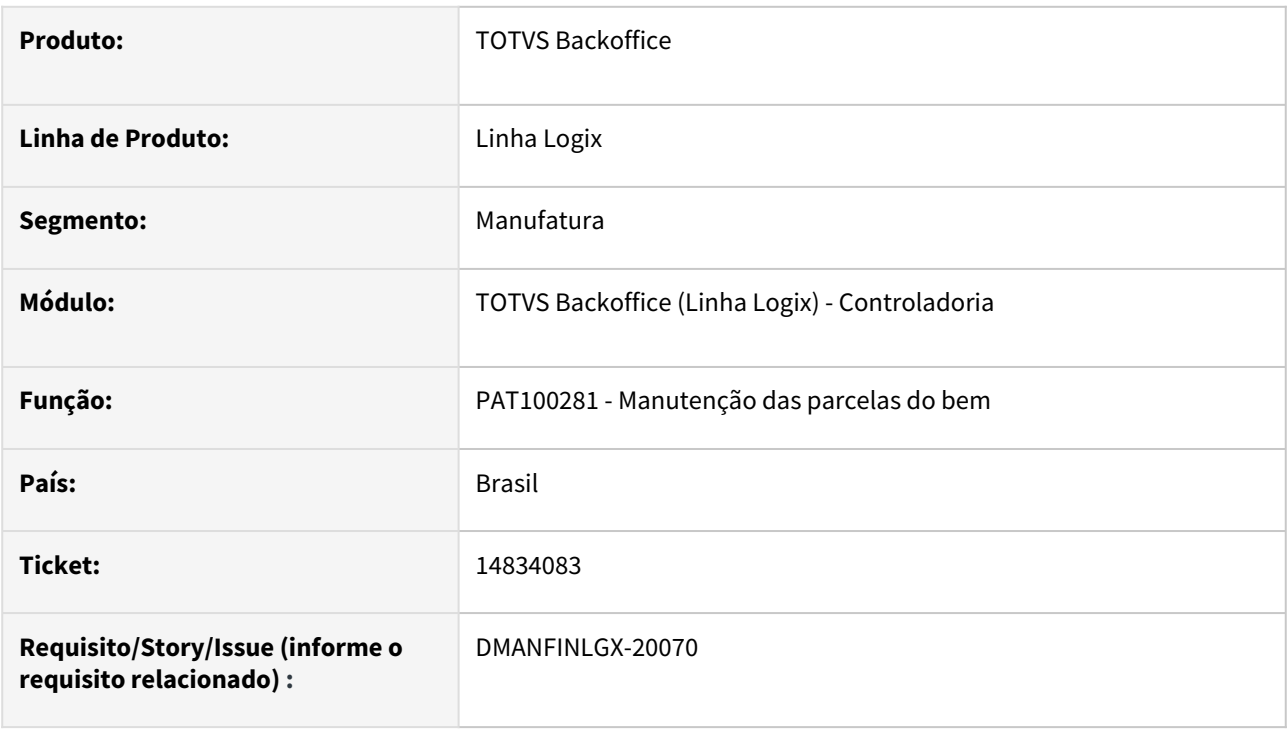

#### **02. SITUAÇÃO/REQUISITO**

 No PAT100281 ao transferir uma parcela de um inventário ocorre problema no controle do ciap e não efetiva a transferência. Apresenta a mensagem: "Atenção! Inventário destino já cadastrado. Deseja continuar?", mesmo após confirmar não efetiva a transferência.

#### **03. SOLUÇÃO**

Feito ajuste na função CIA30027 para que a transferência de parcelas no PAT100281 ocorra corretamente.

# 15128379 DMANFINLGX-20303 DT PAT10057 - Erro ao gerar relatório PAT10057.

#### **01. DADOS GERAIS**

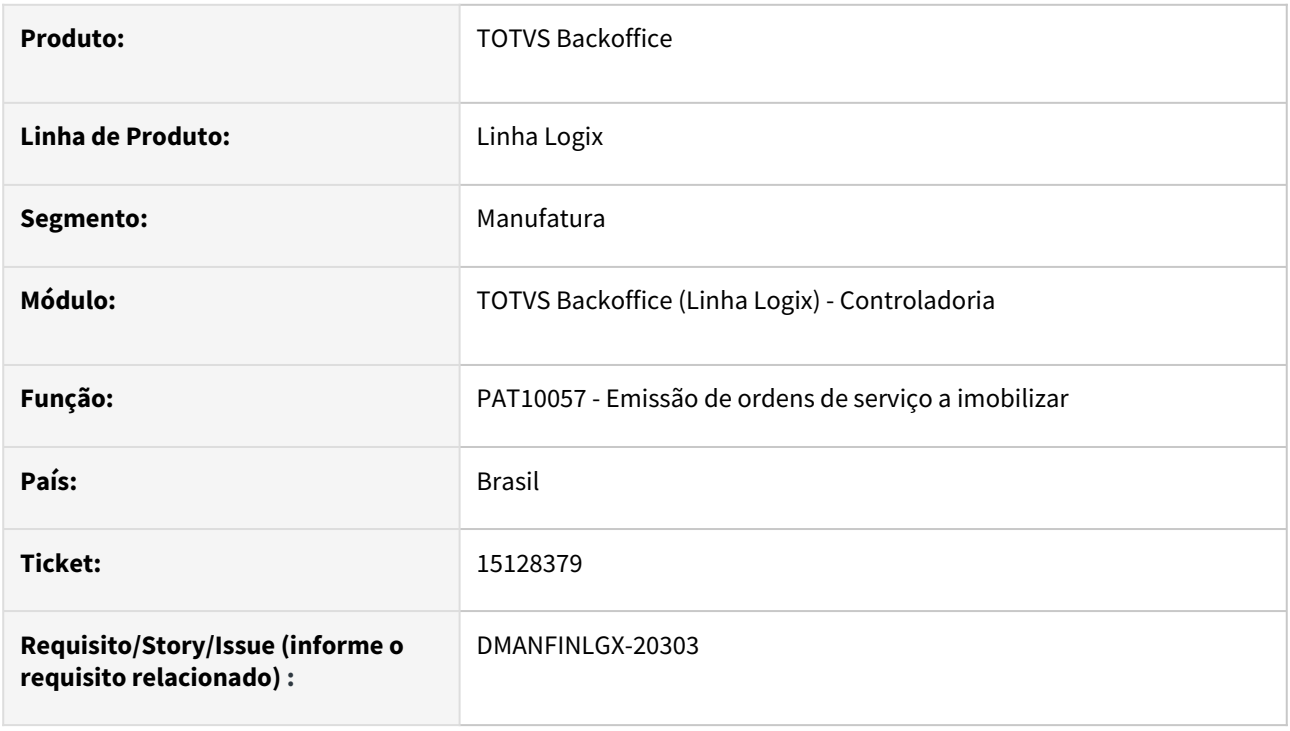

#### **02. SITUAÇÃO/REQUISITO**

No PAT10057 ocorre erro ao gerar o relatório, quando há mais de 32767 OS/parcelas a imobilizar.

#### **03. SOLUÇÃO**

Feito ajuste no PAT10057 para que o mesmo seja gerado corretamente.

# 3.2 Financeiro - Manutenção - 12.1.2301

Pesquisar

Manutenção - 12.1.2301 – 207

# 3.2.1 Contas a Pagar - Manutenção - 12.1.2301

Pesquisar

Manutenção - 12.1.2301 – 208

# 14588693 DMANFINLGX-19873 DT FIN30057 Filtro básico na consulta não traz APs com situação "Em aberto".

#### **01. DADOS GERAIS**

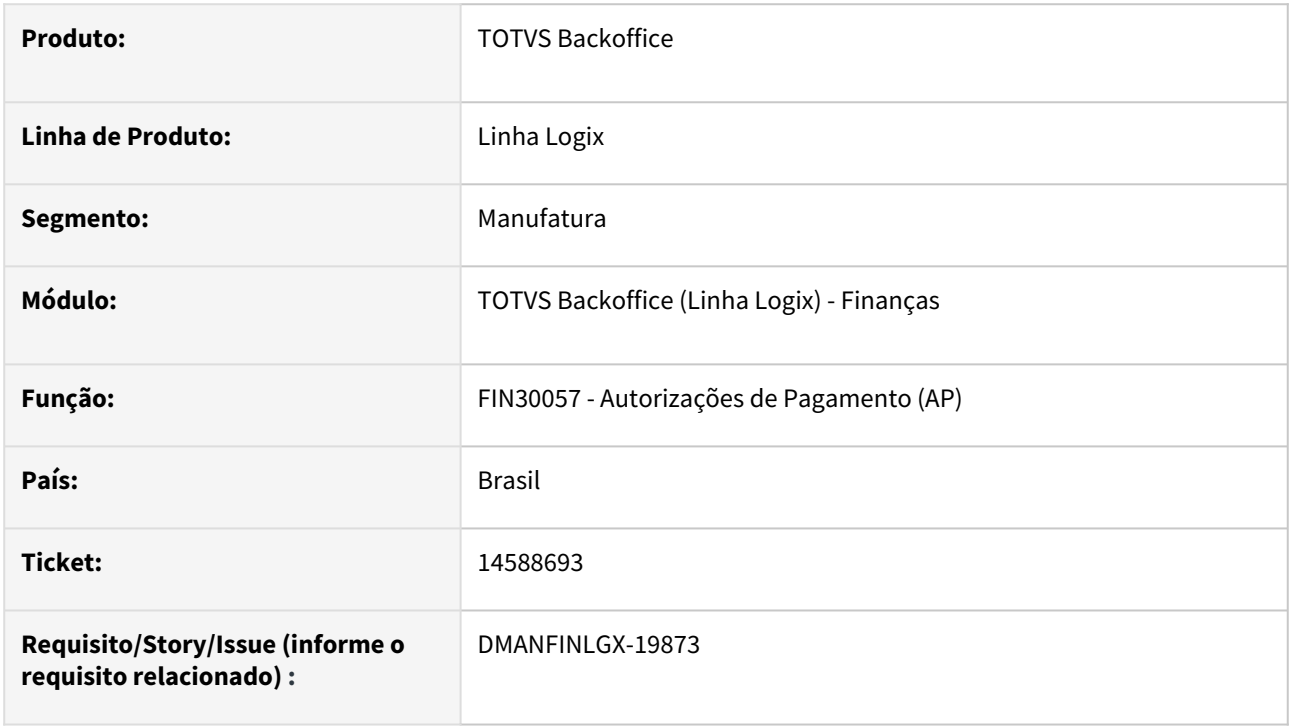

#### **02. SITUAÇÃO/REQUISITO**

 Ao efetuar uma consulta no FIN30057 e utilizar o filtro do campo "Situação do título" igual a "0 – Em aberto", a pesquisa não está encontrando registros.

### **03. SOLUÇÃO,**

 Feito ajuste no FIN30057 para que, quando o cliente usar o filtro do campo "Situação do título" e não escolher situações apresentadas na lista, a consulta apresente as APs com situação "Em aberto", corretamente.

# 14588693 DMANFINLGX-19873 DT FIN30057 Não traz APs com status em aberto na pesquisa.

#### **01. DADOS GERAIS**

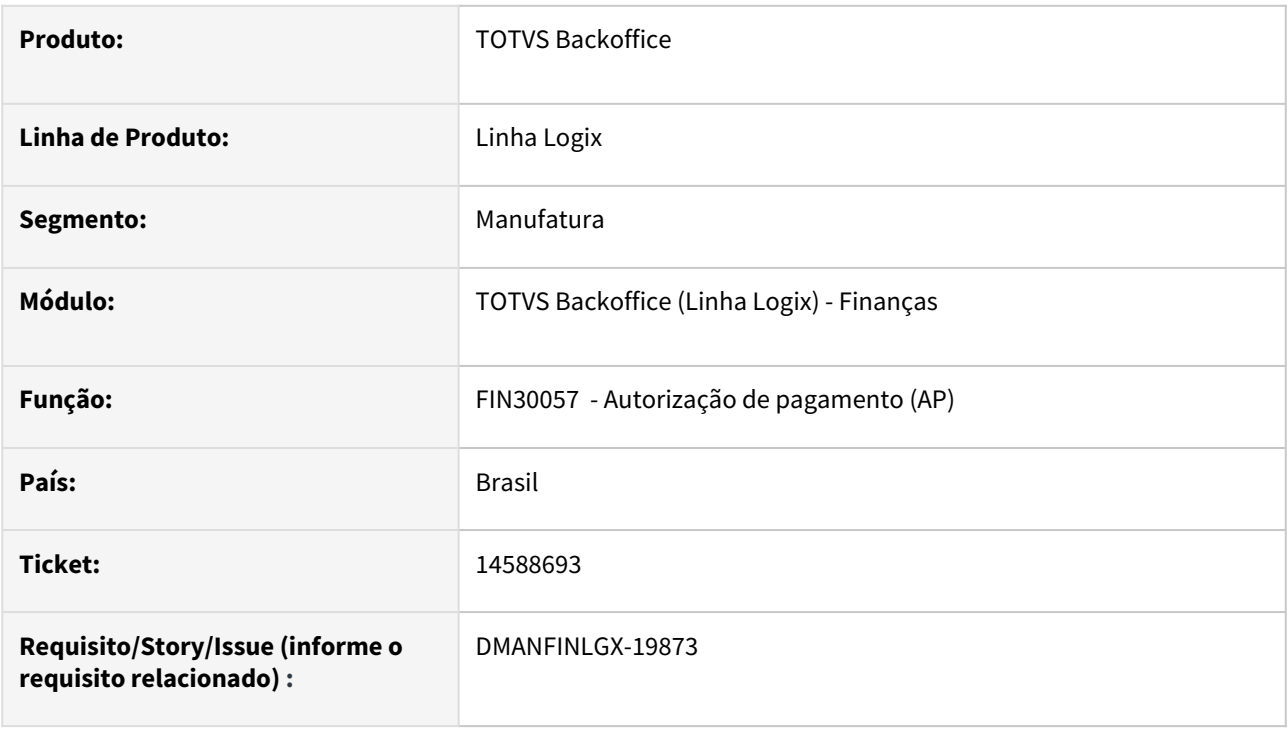

#### **02. SITUAÇÃO/REQUISITO**

Na pesquisa do FIN30057, o cliente usa o filtro do campo "Situação do título" e escolhe a opção "Em aberto" , porém na pesquisa não são encontrados registros.

### **03. SOLUÇÃO**

Feito ajuste no FIN30057 na pesquisa automática para trazer títulos com status em aberto corretamente.

# 14618267 DMANFINLGX-19917 DT Ap multimoeda com ajuste financeiro.

#### **01. DADOS GERAIS**

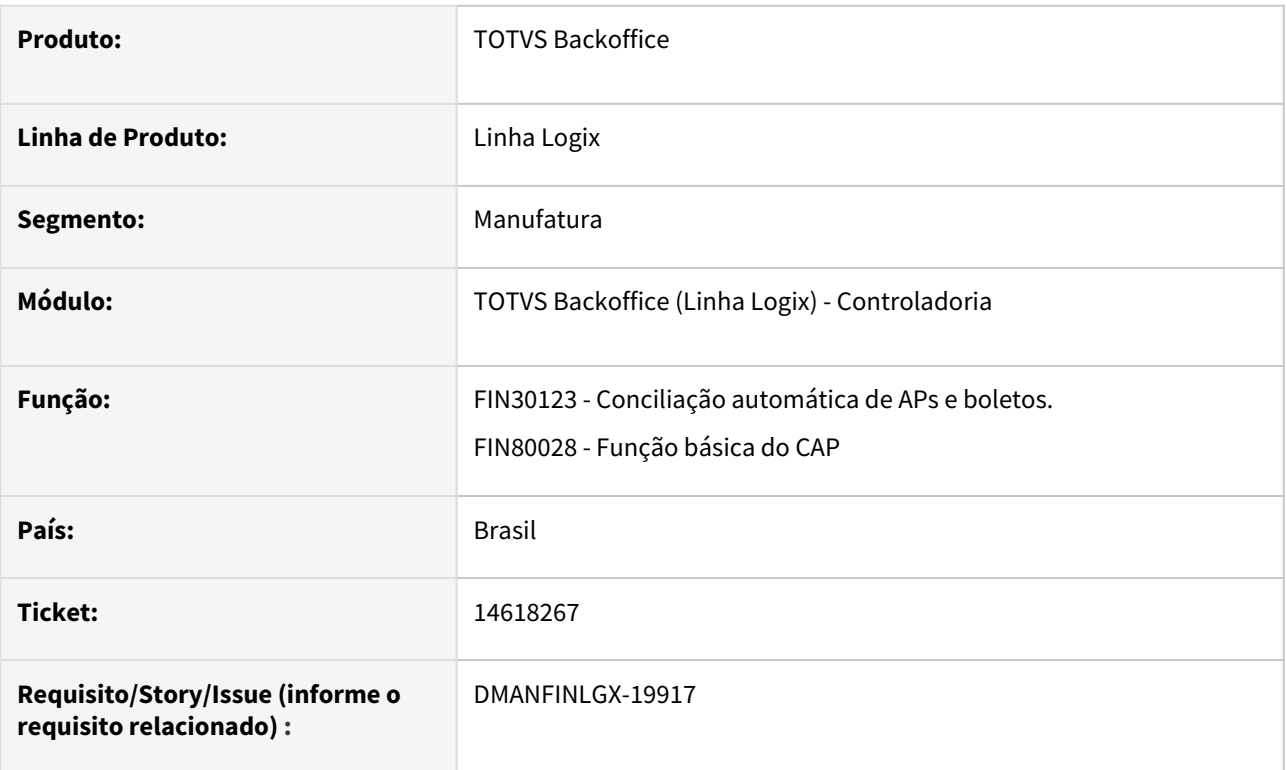

# **02. SITUAÇÃO/REQUISITO**

Após efetuar conciliação de APs e boletos, adicionando um ajuste pelo DDA em uma ap com multimoeda, o sistema não está permitindo efetuar modificações na AP.

# **03. SOLUÇÃO**

A rotina de conciliação DDA foi ajustada para efetuar a gravação de todas as tabelas necessárias ao processo, permitindo que a AP seja modificada quando necessário.

# 14668356 DMANFINLGX-20342 DT FIN30058 Programa esta buscando a conta 99999999 ao invés de buscar a conta do tipo de despesa.

#### **01. DADOS GERAIS**

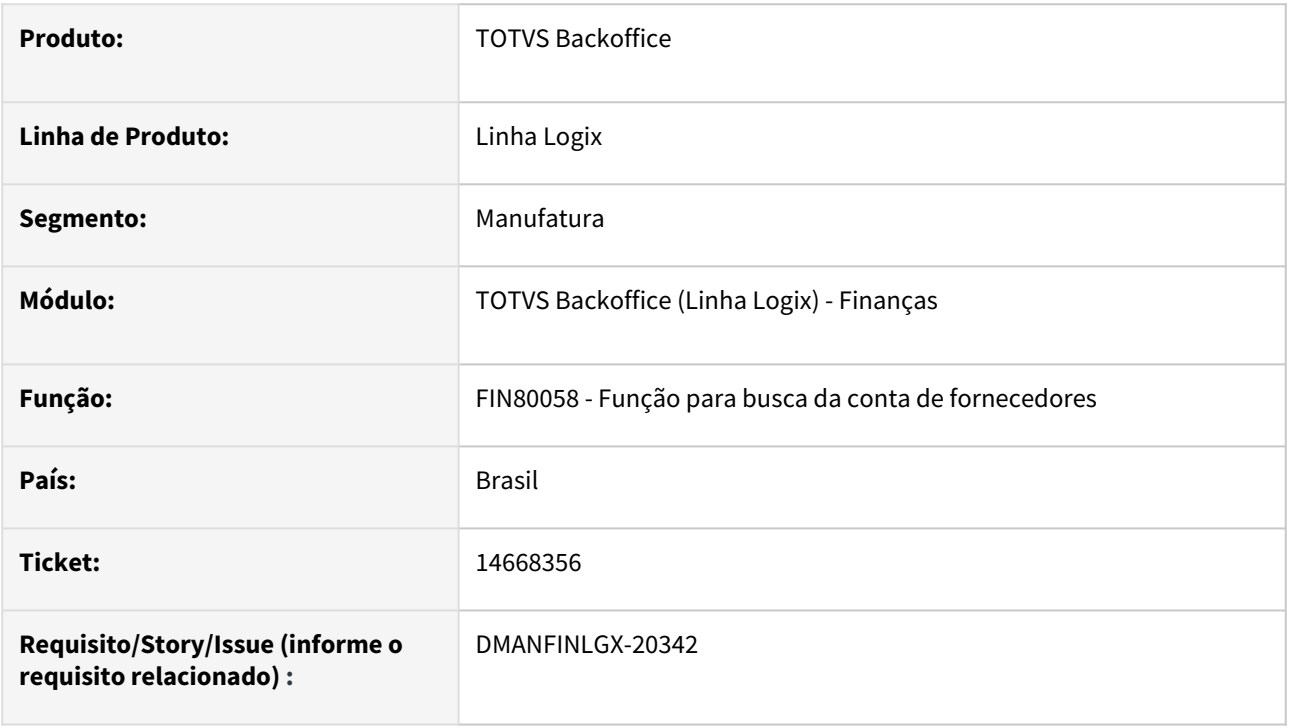

### **02. SITUAÇÃO/REQUISITO**

Programa de inclusão de Apropriação de Despesas (ADs) está buscando a conta de fornecedor igual a 9999999999 ao invés de buscar a conta contábil do cadastro de Tipo de Despesa (FIN30056) quando o cadastro de Grupo de Despesas (FIN30005) não possui conta cadastrada.

#### **03. SOLUÇÃO,**

Feito ajuste na busca de contas contábeis para que quando não existir conta contábil cadastrada para o grupo de despesa, o programa considera a conta cadastrada para o fornecedor e caso não encontrar, considerar a conta contábil do grupo de despesas.

# 14762807 DMANFINLGX-19995 DT SUP3760/CAP5440 - Não grava INSS autônomo informado em tela.

#### **01. DADOS GERAIS**

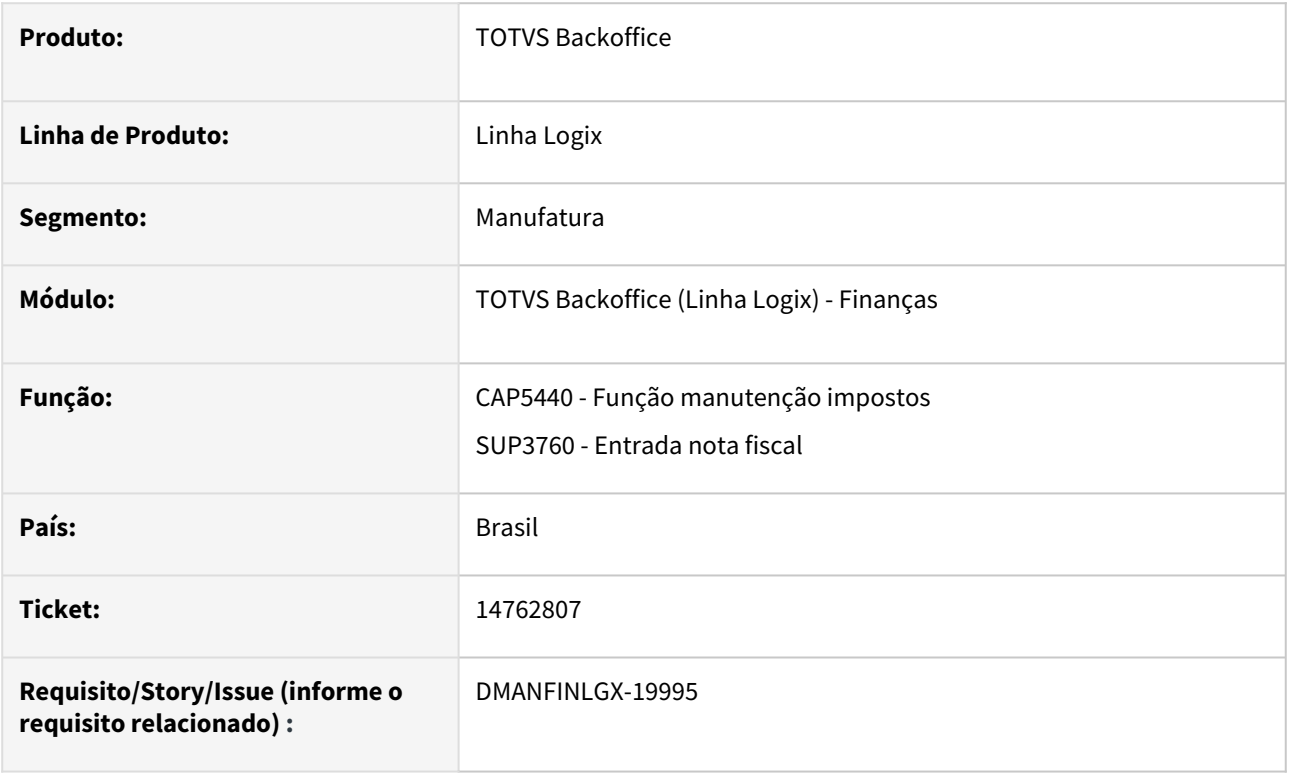

### **02. SITUAÇÃO/REQUISITO**

Ao incluir nota fiscal de serviço no SUP3760, não está sendo gravado corretamente o INSS autônomo informado em tela. Isto acontece quando existe uma nota com a mesma numeração no histórico de notas fiscais.

#### **03. SOLUÇÃO**

Feito ajuste na função CAP5440, que passou a gravar corretamente a informação de INSS autônomo na entrada da nota fiscal no SUP3760.

# 14784032 DMANFINLGX-20227 DT Fin30027 - não está excluindo os registros na modificação dos lançamentos contábeis.

#### **01. DADOS GERAIS**

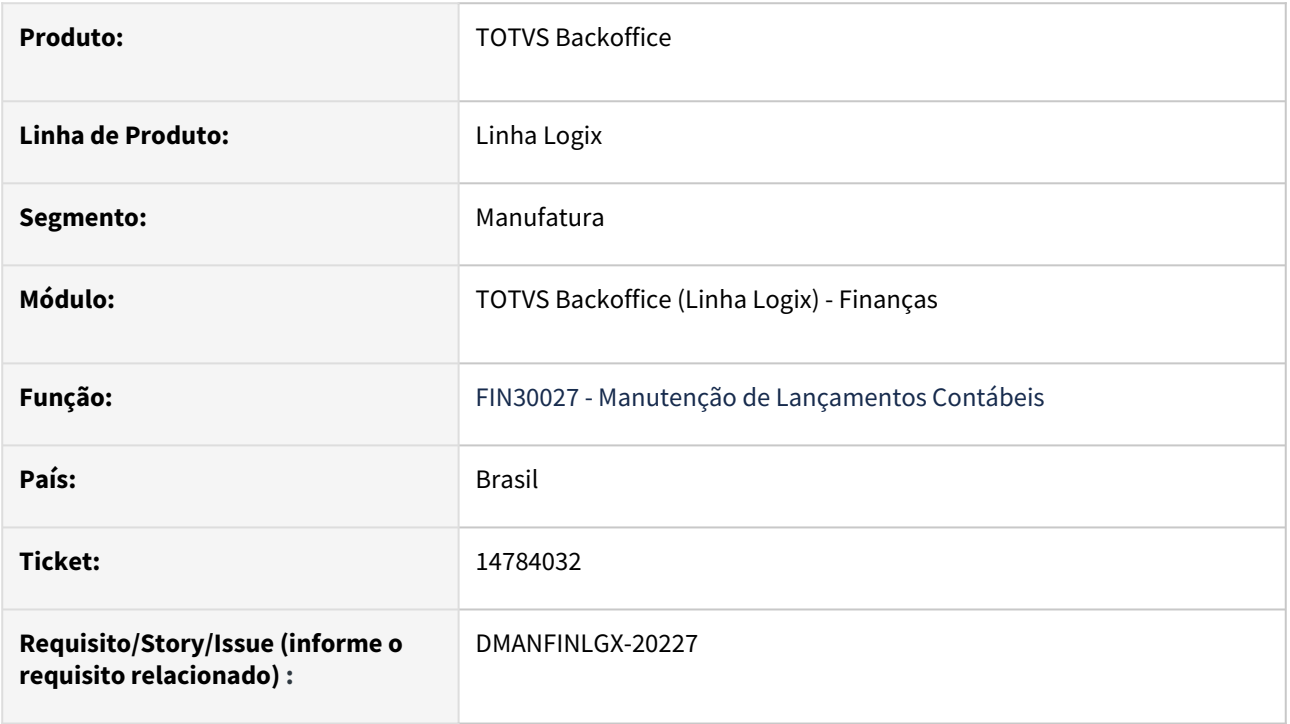

#### **02. SITUAÇÃO/REQUISITO**

 O programa de manutenção de lançamentos contábeis do Contas a Pagar não está atualizando corretamente os registros na modificação dos lançamentos contábeis.

#### **03. SOLUÇÃO**

 Alterada rotina de manutenção de lançamentos contábeis para efetuar a consulta e atualização da informações utilizando a empresa origem dos lançamentos.

# 14867914 DMANFINLGX-20072 DT FIN30123 Erro -404 no processamento.

#### **01. DADOS GERAIS**

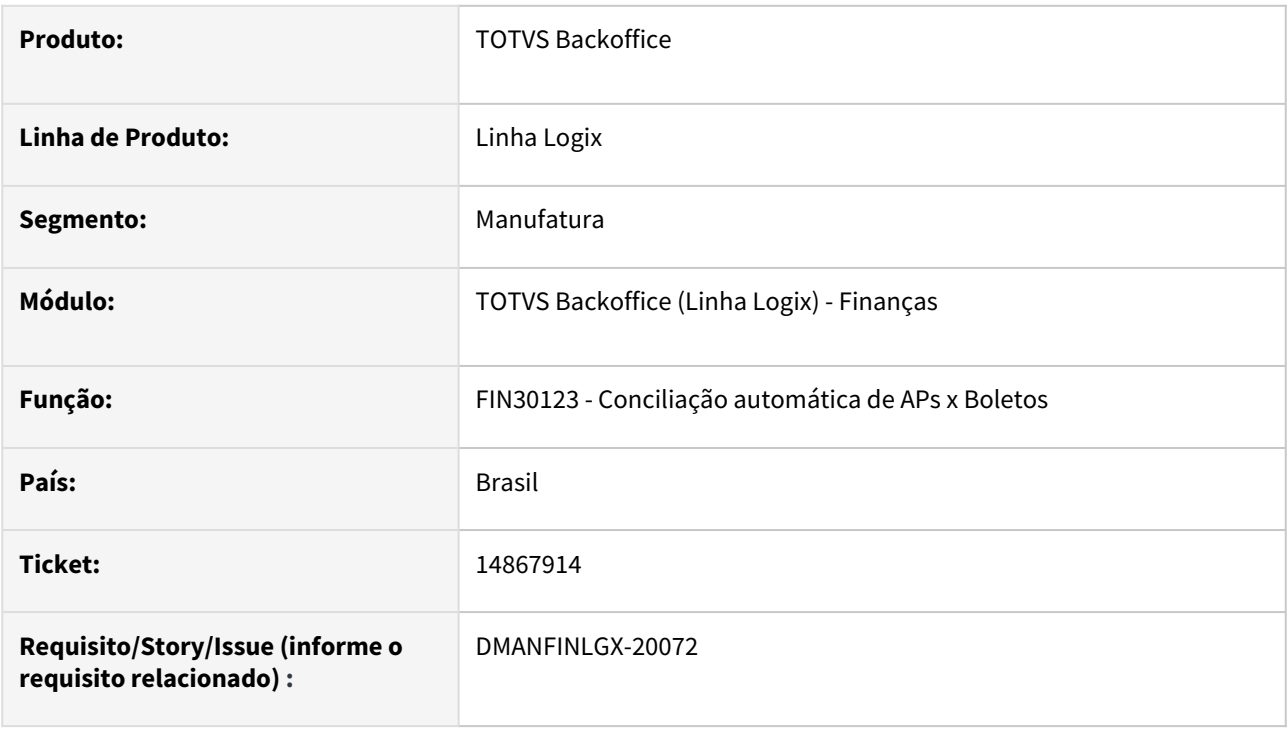

#### **02. SITUAÇÃO/REQUISITO**

 Ao efetuar conciliação automática de APs x Boletos informando o filtro de empresas, informando mais de 30 empresas. Ao processar, o programa apresenta erro -404 e não conclui o processamento.

#### **03. SOLUÇÃO,**

 Feito ajuste no FIN30123 para permitir informar quantas empresas forem necessárias, e concluir o processamento da rotina sem erros.

# 14892911 DMANFINLGX-20106 DT FIN30061 - Programa trava a geração de AD pelo CAP0020, quando para na tela de AEN ou Impostos.

#### **01. DADOS GERAIS**

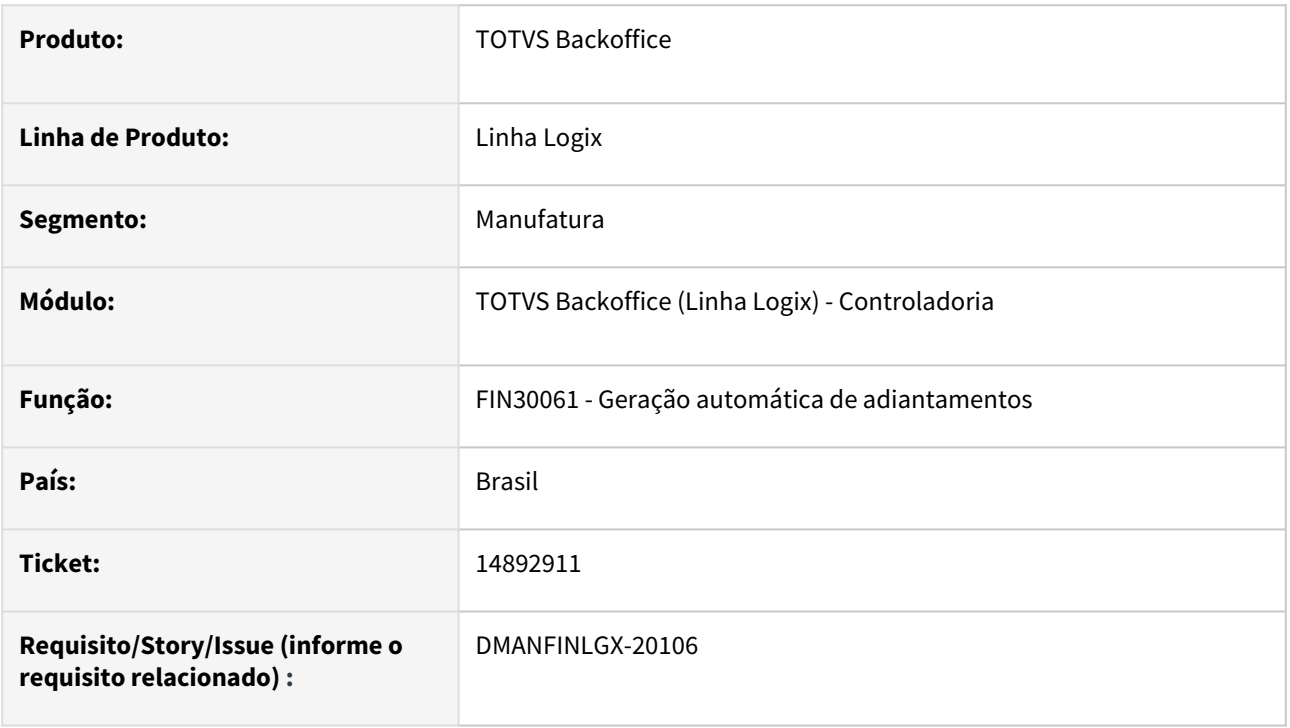

#### **02. SITUAÇÃO/REQUISITO**

Ao incluir um adiantamento, o programa abre uma tela de informações de Área e Linha de Negócios e também a tela de Impostos. Quando o usuário mantém uma dessas telas abertas, sem confirmar os dados, ocorre travamento na geração de informações ao Contas a Pagar através do CAP0020. O processamento só é finalizado, quando o adiantamento é finalizado.

#### **03. SOLUÇÃO**

Alterada a rotina de geração de adiantamentos para não alocar ou prender as tabelas de controle de número de AD, reservando a numeração logo no início do processamento. Assim, quando o usuário estiver parado em uma das telas de informações de Área e Linha de Negócios ou de Impostos, a geração de informações ao Contas a Pagar pode ser processada, sem que ocorra o travamento.
### 14927557 DMANFINLGX-20139 DT CAP0020 - Está finalizando a transação antes de finalizar a inclusão da AD e AP.

#### **01. DADOS GERAIS**

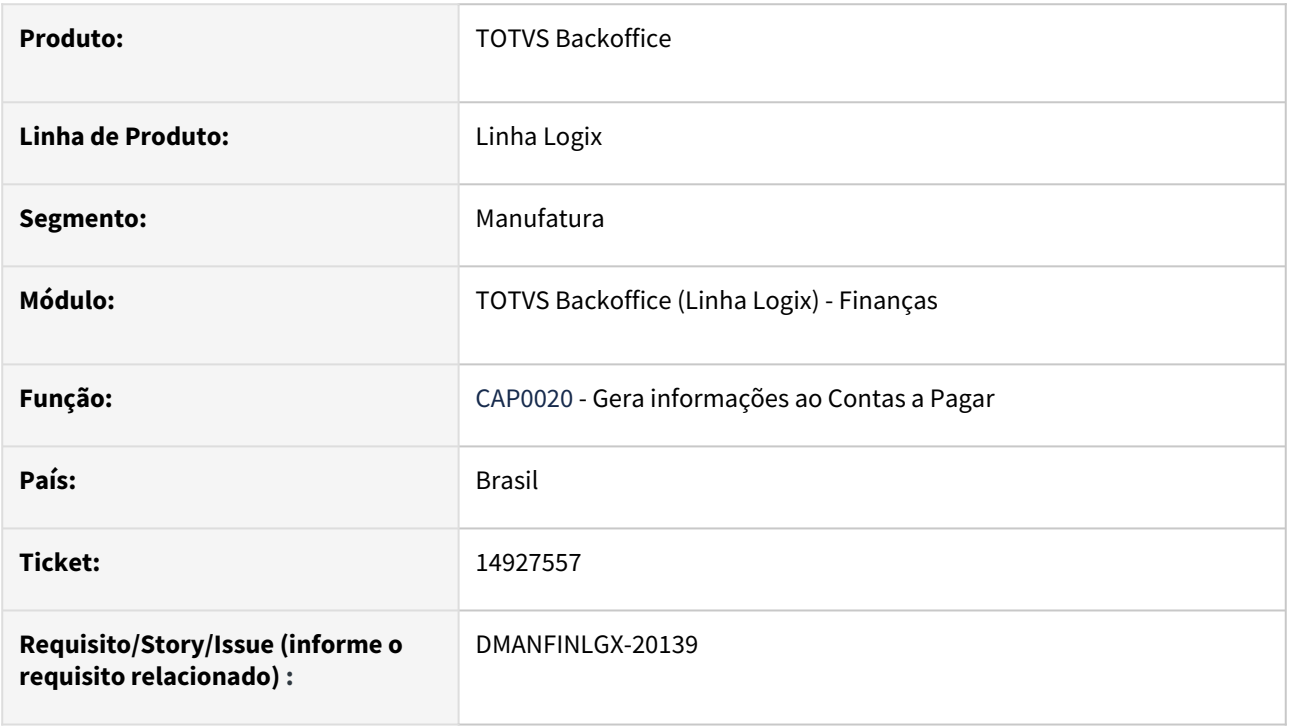

### **02. SITUAÇÃO/REQUISITO**

 Ao gerar informações ao Contas a Pagar (CAP0020) o programa pode ficar travado quando um adiantamento está sendo incluído e não finalizado. Nesse momento, o CAP0020 inclui a AD (Apropriação de Despesa) e não inclui ainda a AP (Autorização de pagamento). O usuário opta por excluir a AD através do FIN30058 e em seguida, ao liberar a tela do CAP0020 o programa conclui a integração, gerando a AP. Nesse momento, temos uma AP no sistema, sem a AD de origem que foi excluída anteriormente.

### **03. SOLUÇÃO,**

 Feito ajuste no programa que gera informações ao Contas a Pagar (CAP0020) para não efetivar a inclusão da AD (Apropriação de Despesa), antes da finalização do processamento do programa, assim caso o programa esteja travado aguardando a finalização de outra rotina, ele efetiva a inclusão tanto da AD como da AP (Autorização de pagamento) no final do processamento do mesmo.

### 15058946 DMANFINLGX-20249 DT FIN30122 Melhorar mensagem apresentada "CGC/CPF DO LOTE NÃO CADASTRADO".

### **01. DADOS GERAIS**

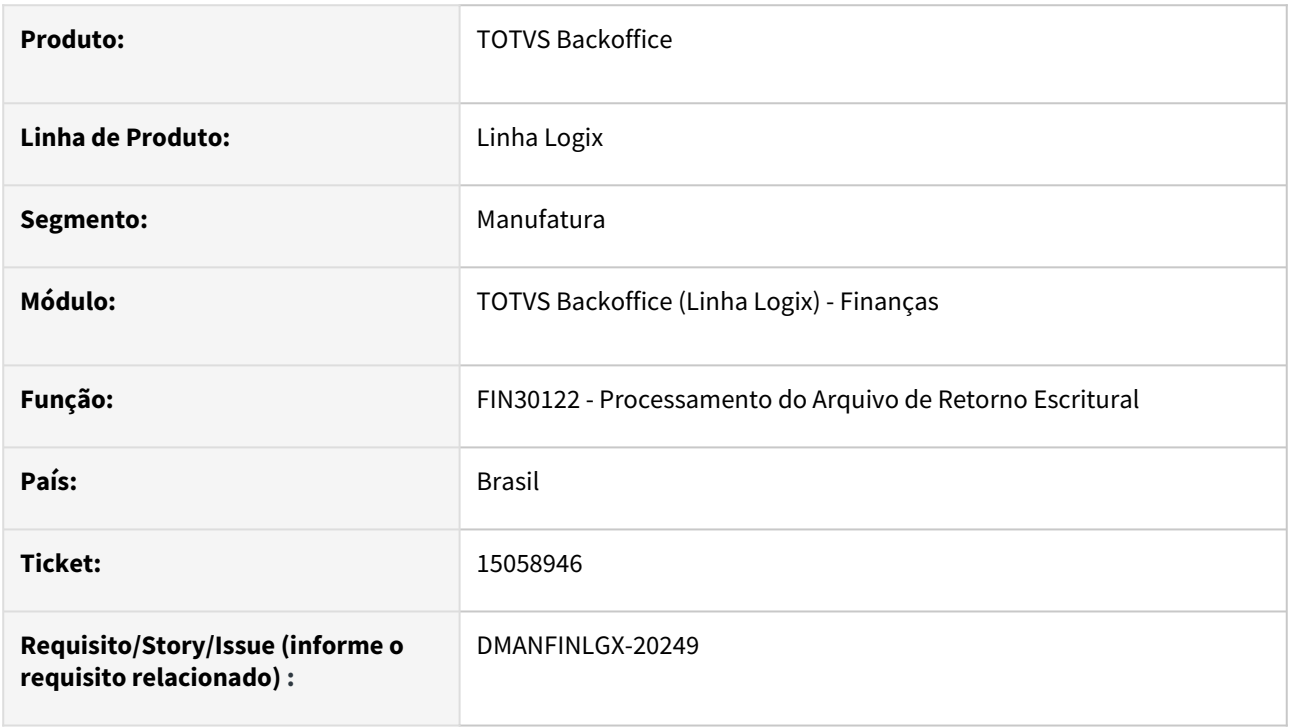

### **02. SITUAÇÃO/REQUISITO**

A rotina de processamento do arquivo de retorno escritural (FIN30122) apresenta mensagem "CGC/CPF DO LOTE NÃO CADASTRADO" sem mostrar o número do CGC/CPF.

### **03. SOLUÇÃO**

Feito ajuste no FIN30122 para mostrar o número do CGC/CPF não localizado na mensagem apresentada na tela.

### 15075398 DMANFINLGX-20276 DT FIN30121 Erro no código de retenção quando o mesmo começa com 0

### **01. DADOS GERAIS**

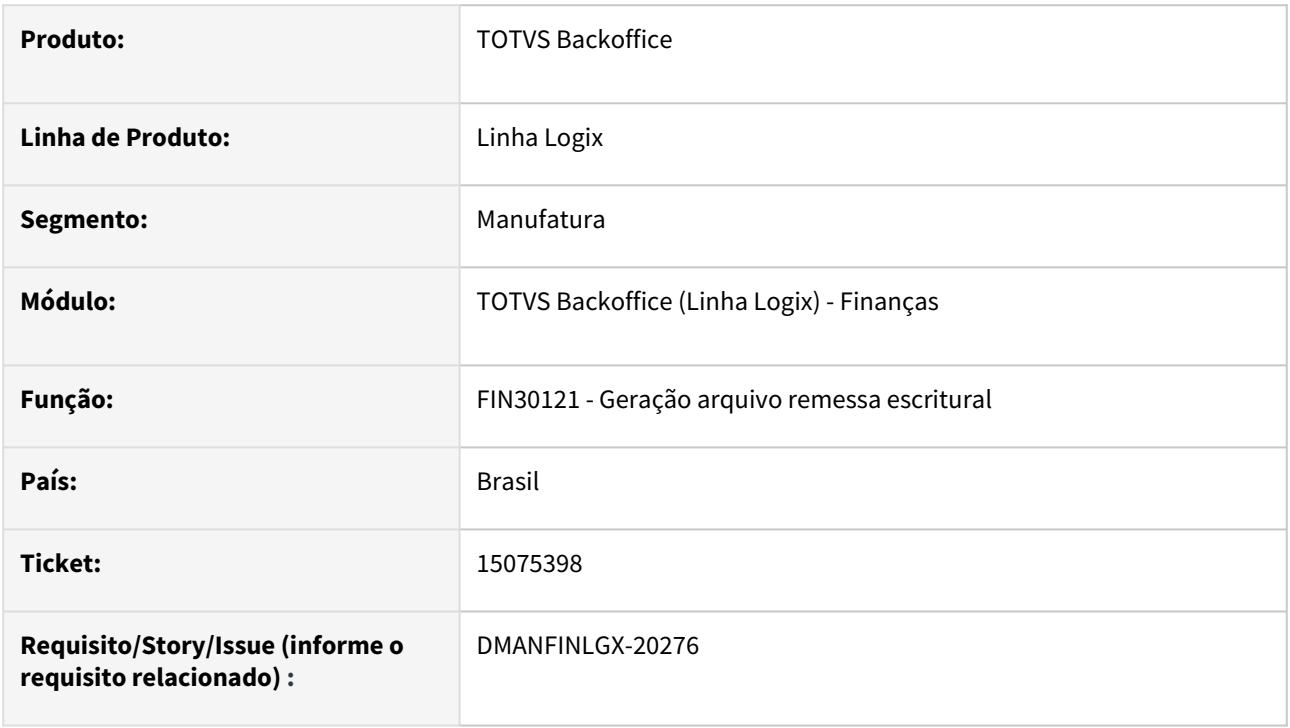

### **02. SITUAÇÃO/REQUISITO**

Ao gerar o arquivo de remessa escritural, o código da receita encontrado no registro Anexo DARF para o Banco do Brasil, o programa não está preenchendo com zeros a esquerda quando o código não possui 4 dígitos.

### **03. SOLUÇÃO,**

Realizado ajuste no programa de remessa escritural para preencher com zeros a esquerda o conteúdo do código da receita encontrado no registro Anexo DARF para o Banco do Brasil quando o código não possui 4 dígitos.

### 15092995 DMANFINLGX-20300 DT SUP34092 - Não envia para histórico baixa de adiantamento de devolução corretamente.

### **01. DADOS GERAIS**

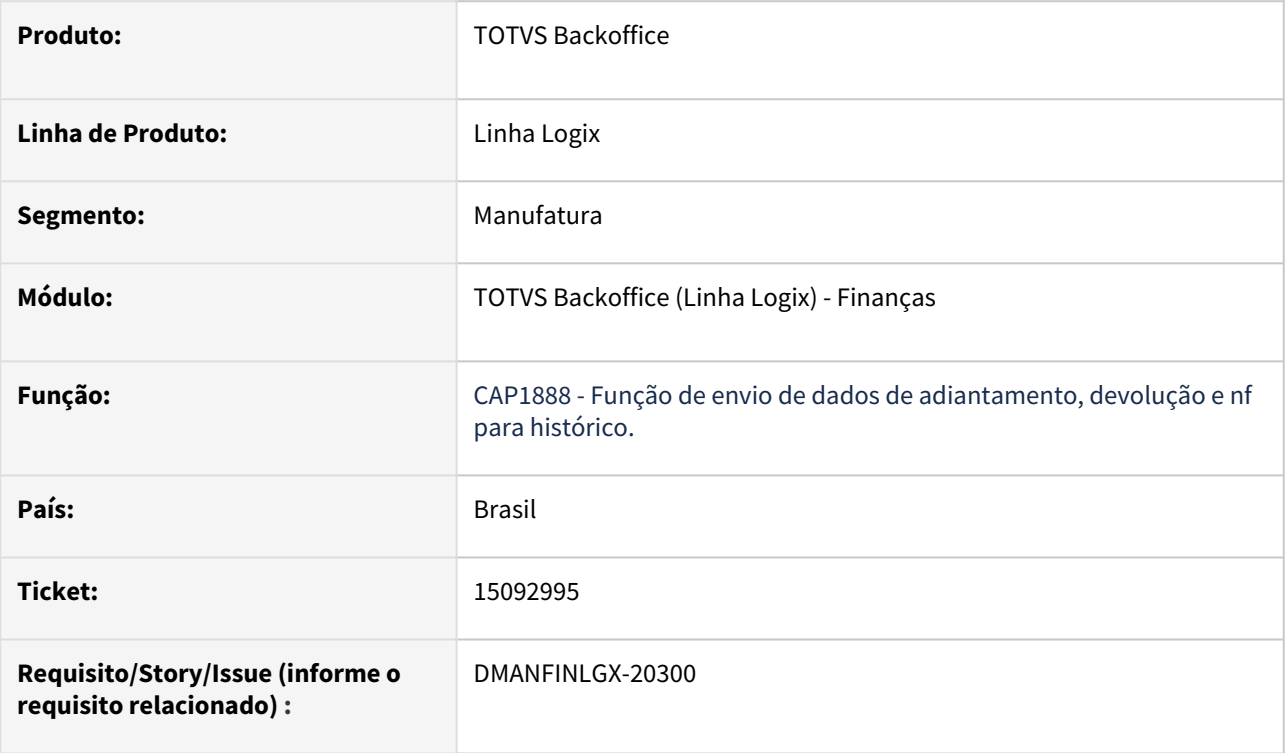

### **02. SITUAÇÃO/REQUISITO**

 SUP34092 – não envia movimentos para histórico quando ocorre mais de uma baixa de adiantamento de devolução.

#### **03. SOLUÇÃO**

 Alterado CAP1888 para prever a existência de mais de uma baixa de adiantamento de devolução, permitindo o envio correto dos movimentos para histórico.

### 15114551 DMANFINLGX-20278 DT CAP0020: Erro de execução - ERROR : -942 - ORA-00942: TABLE OR VIEW DOES NOT EXIST

#### **01. DADOS GERAIS**

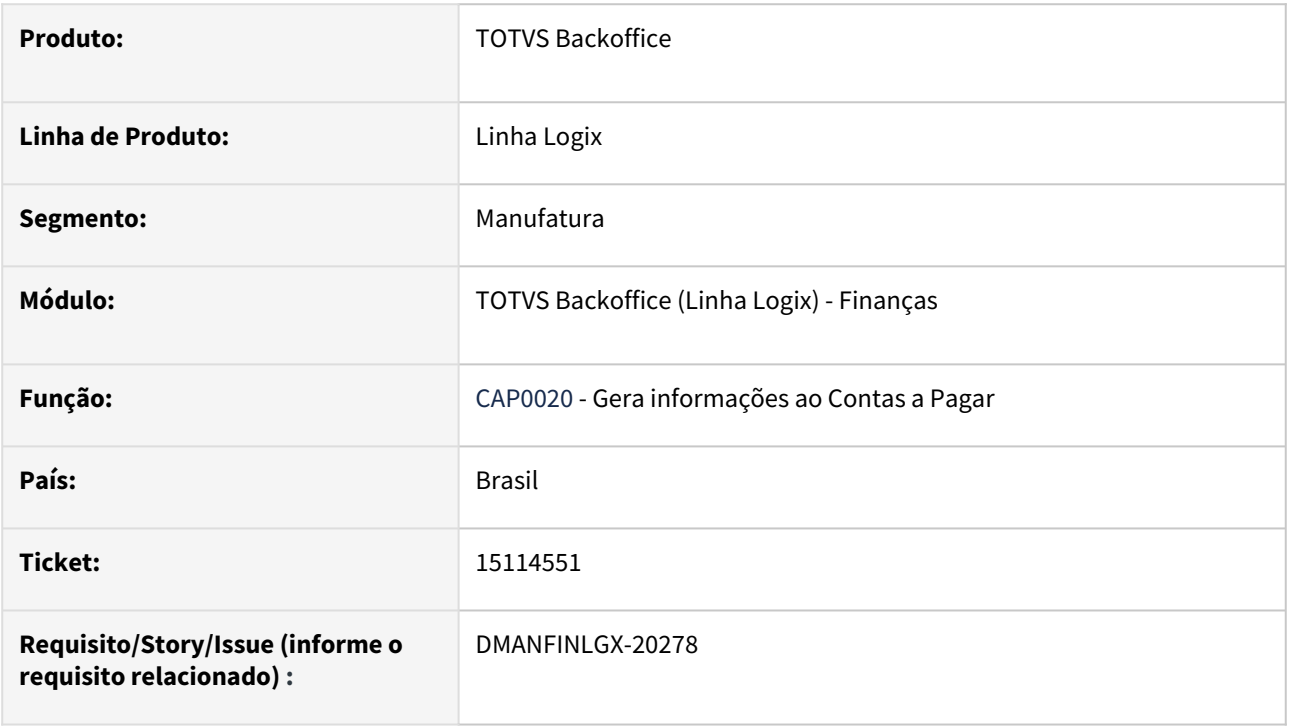

### **02. SITUAÇÃO/REQUISITO**

 Ao gerar informações ao Contas a Pagar (CAP0020) o programa apresenta erro de execução -942 indicando que a tabela temporária W\_UNI\_FUNC\_E\_NIV não existe.

### **03. SOLUÇÃO,**

 Feito ajuste no programa que gera informações ao Contas a Pagar (CAP0020) para efetuar a criação da tabela temporária para que o programa não aborte por falta da tabela temporária W\_UNI\_FUNC\_E\_NIV.

### 15358691 DMANFINLGX-20481 DT AP 626931 foi excluída, mas o registro permanece na tabela ctb\_lanc\_ctbl\_cap

### **01. DADOS GERAIS**

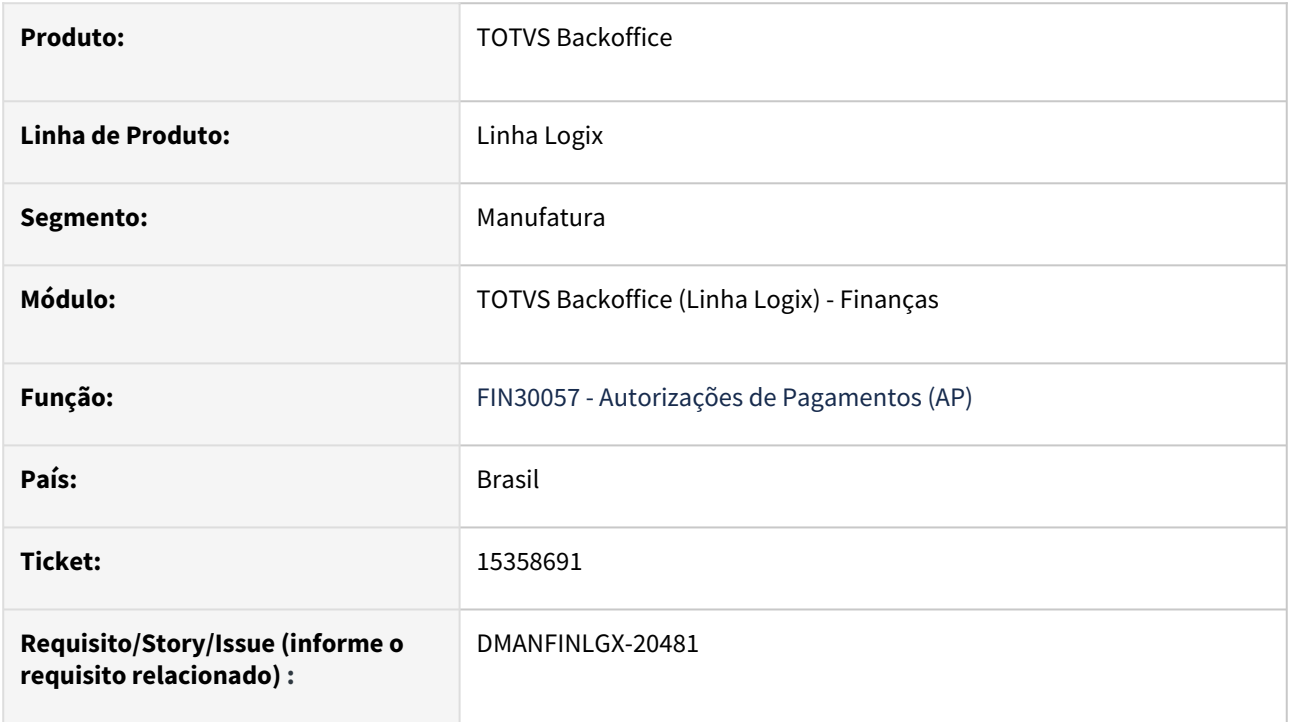

### **02. SITUAÇÃO/REQUISITO**

 Ao excluir uma Autorização de Pagamento (AP), o programa não exclui lançamentos contábeis informados manualmente.

### **03. SOLUÇÃO**

 Alterada rotina de Autorização de Pagamento (AP) para que, ao excluir uma AP, sejam exclusos também os lançamentos contábeis informados manualmente.

### 15413454 DMANFINLGX-20537 DT FIN30037 Gera lançamento contábil em conta de variação passiva e deveria ser ativa.

### **01. DADOS GERAIS**

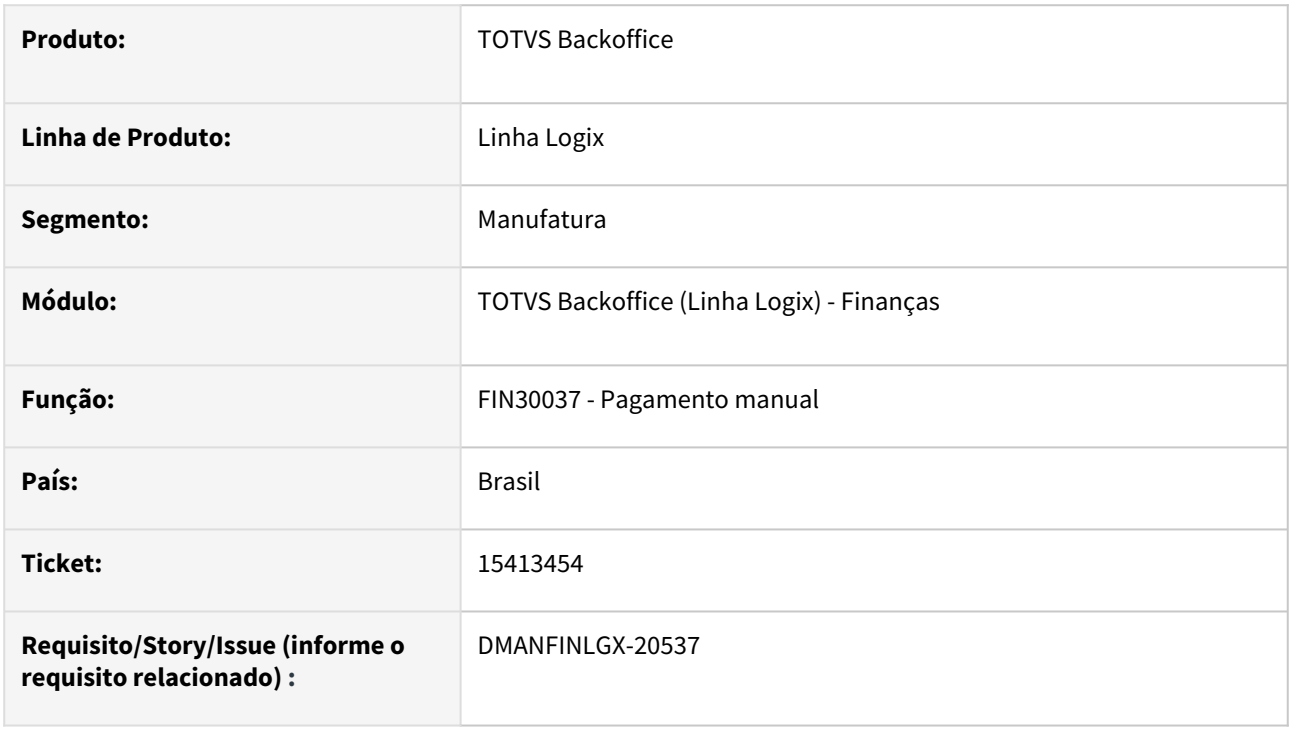

### **02. SITUAÇÃO/REQUISITO**

 A rotina de pagamento manual - FIN30037 - está contabilizando variação cambial na conta passiva, quando o correto seria na conta de variação ativa, nos casos em que a cotação da moeda for menor no pagamento da AP.

### **03. SOLUÇÃO**

 Ajustada rotina de pagamento manual - FIN30037/FIN80069 - para buscar a conta de variação ativa quando o valor da cotação da moeda for menor no pagamento da AP do que o valor da cotação da moeda no momento da entrada da AD.

### 15431696 DMANFINLGX-20543 DT FIN30132 Não apresenta todas APs para aprovação.

#### **01. DADOS GERAIS**

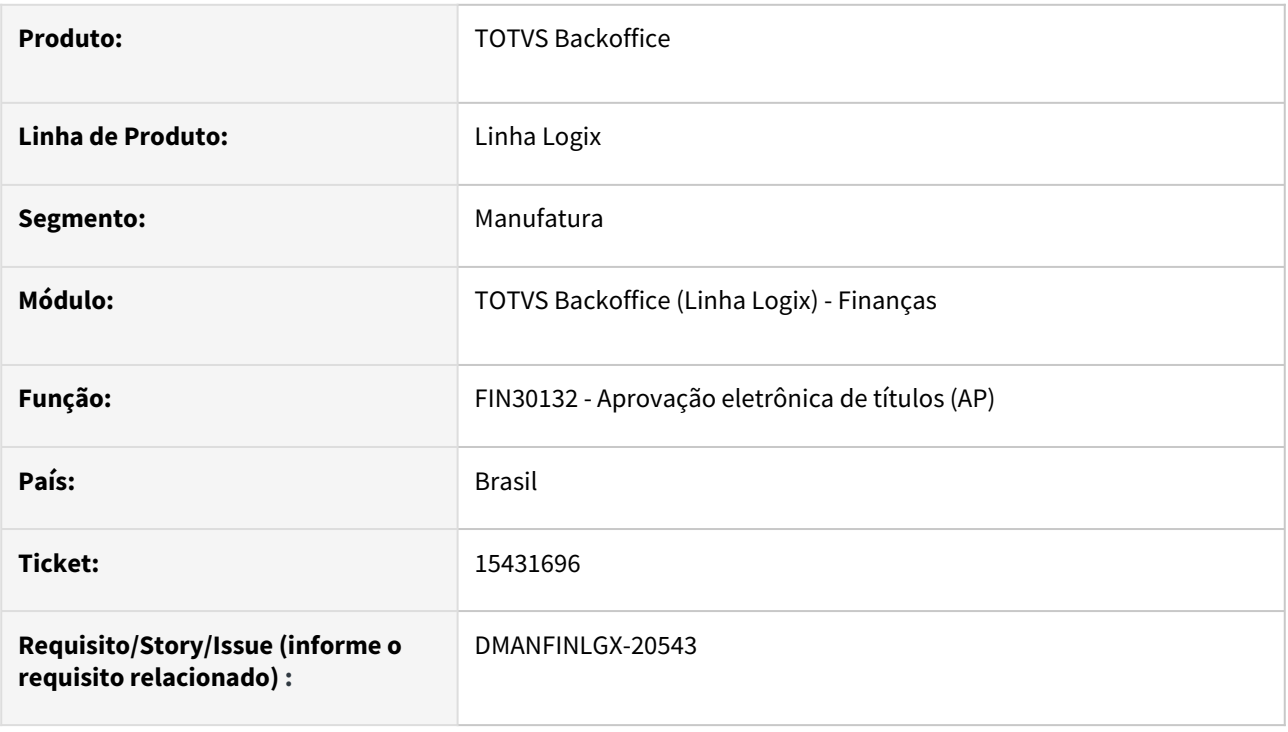

### **02. SITUAÇÃO/REQUISITO**

A rotina FIN30132 não está apresentando em tela todos os títulos selecionados para aprovação eletrônica.

### **03. SOLUÇÃO**

Feito ajuste no FIN30132 para apresentar na tela todas as APs selecionadas para aprovação eletrônica.

### **04. ASSUNTOS RELACIONADOS**

• [Manual da aprovação eletrônica do Contas a Pagar](https://tdn.totvs.com/pages/viewpage.action?pageId=696685870)

### 15533189 DMANFINLGX-20614 DT FIN30157 Emite mensagem ao modificar o NIT do fornecedor.

#### **01. DADOS GERAIS**

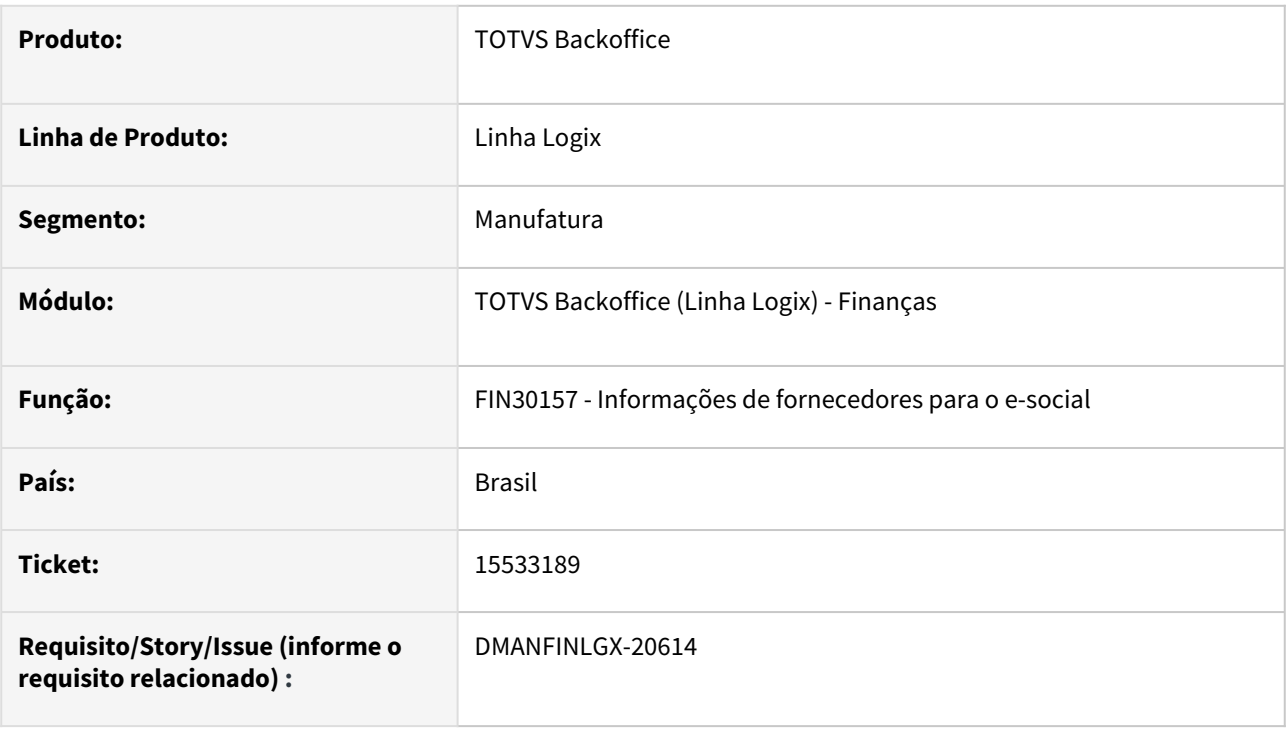

### **02. SITUAÇÃO/REQUISITO**

 Ao modificar o fornecedor no FIN30157 para incluir NIT ocorre mensagem "Modificação acionada para registro não carregado ou chave primária foi alterada."

### **03. SOLUÇÃO**

Feito ajuste no FIN30157 para modificar a informação de NIT e inscrição corretamente.

### 15567707 DMANFINLGX-20642 DT FIN30058 Aba Documentos & Títulos apresenta AP de AD de mútuo de empresa diferente.

#### **01. DADOS GERAIS**

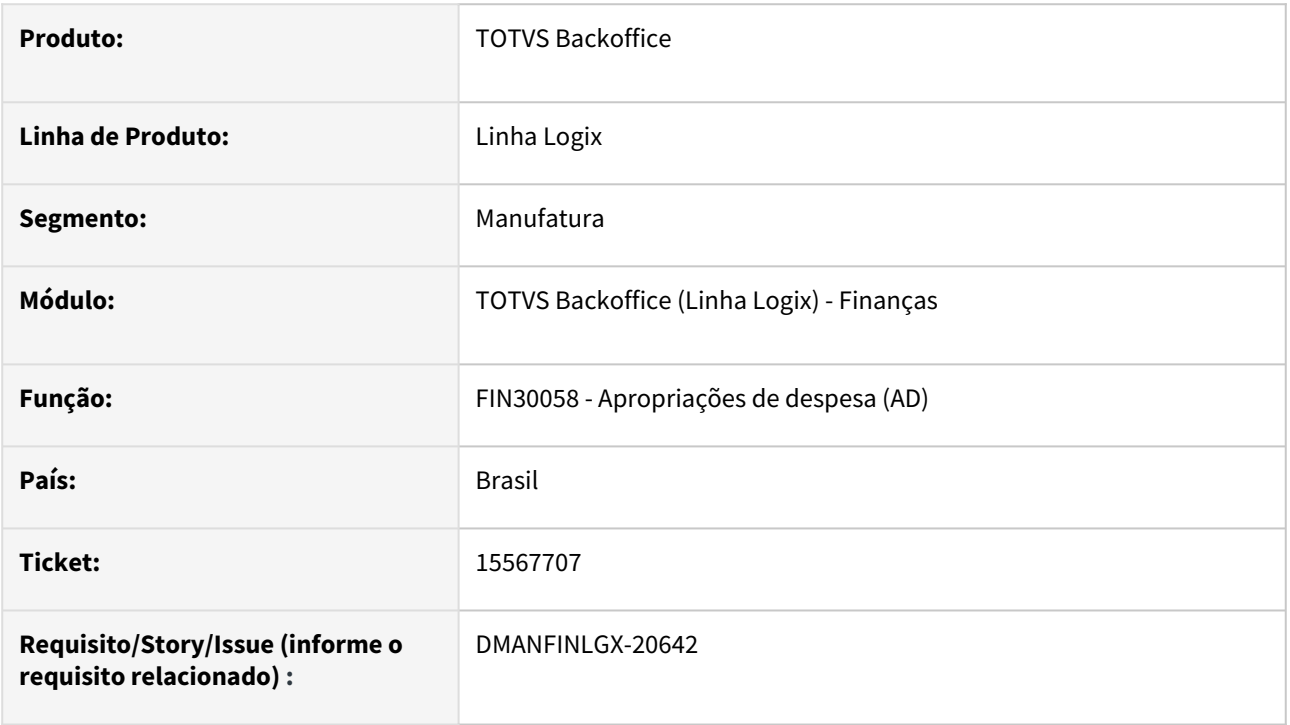

### **02. SITUAÇÃO/REQUISITO**

Ao acessar a aba Documentos e Títulos no FIN30058 está mostrando AP de mútuo de outra empresa que ocorreu em data de emissão diferente.

### **03. SOLUÇÃO**

Feito ajuste no FIN30058 para mostrar corretamente APs de mútuo relacionadas a AD considerando a data de emissão na aba Documentos & títulos.

### 15589401 DMANFINLGX-20656 DT CAP2020 Não integra contratos de serviços .

#### **01. DADOS GERAIS**

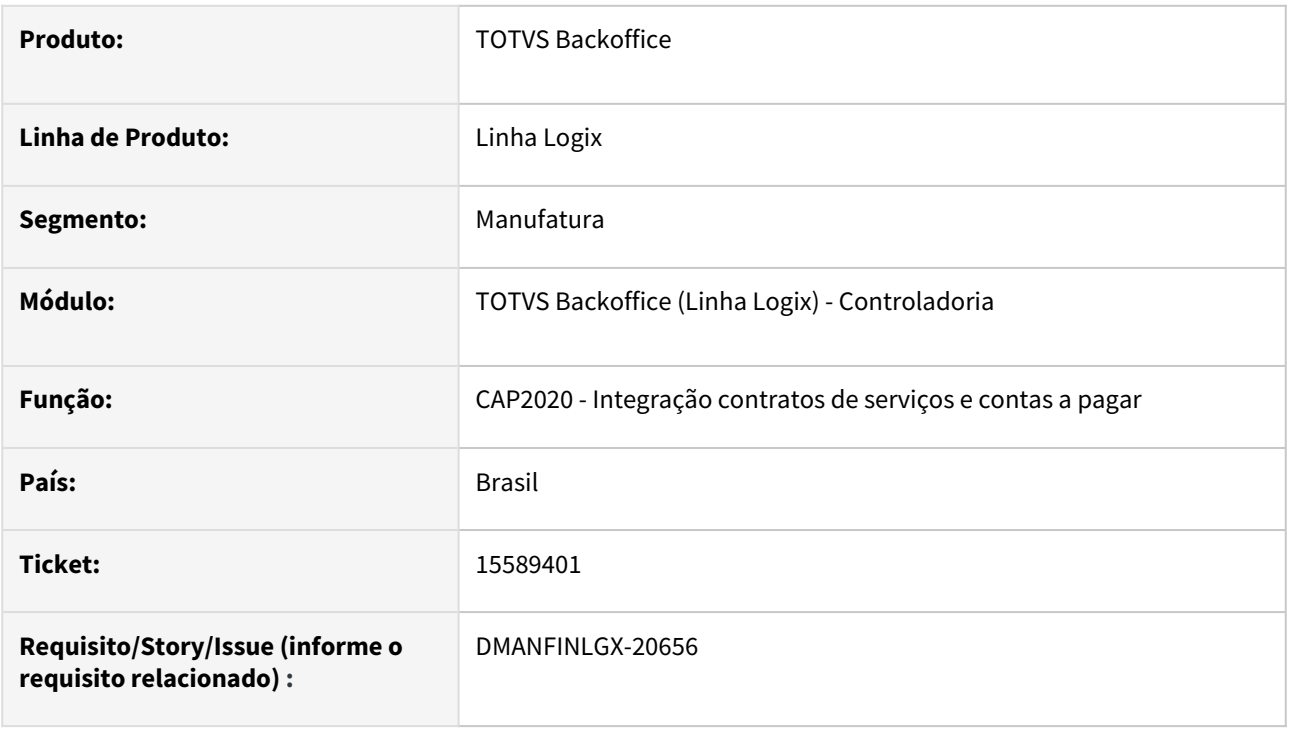

### **02. SITUAÇÃO/REQUISITO**

Ao processar o CAP2020 ocorre problema ao buscar lote de compensação com numeração maior que 99 e não realiza a integração de ADs para contratos de serviço.

### **03. SOLUÇÃO**

 Feito ajuste no CAP2020 para gerar ADs de contratos de serviços, quando possuir lote de compensação com numeração maior que 99 no FIN30021.

### DMANFINLGX-20278 DT Repasse de EPL faltou legenda

### **01. DADOS GERAIS**

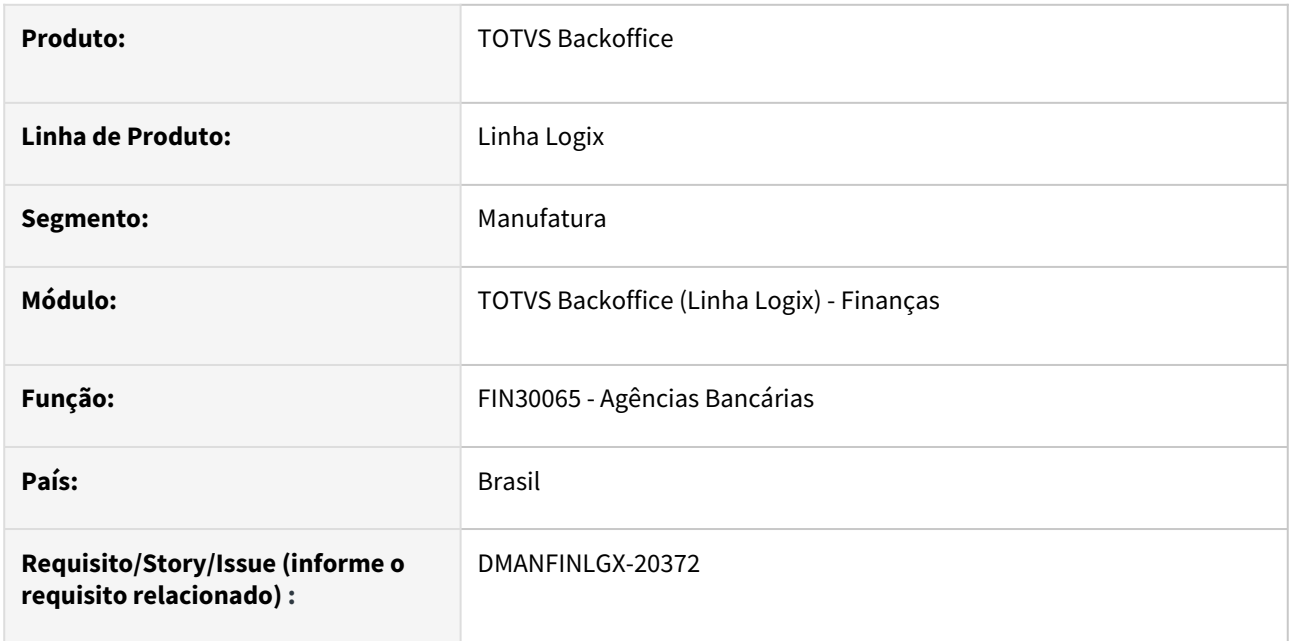

#### **02. SITUAÇÃO/REQUISITO**

Realizar o repasse de legendas criadas pela equipe de Fábrica de Software para um campo específico de tela, chamado "Utilização conta".

### **03. SOLUÇÃO,**

Realizado o repasse de legendas criadas pela equipe de Fábrica de Software para um campo específico de tela, chamado "Utilização conta".

### DMANFINLGX-20549 DT Erros de compilação Harpia - FIN30135

### **01. DADOS GERAIS**

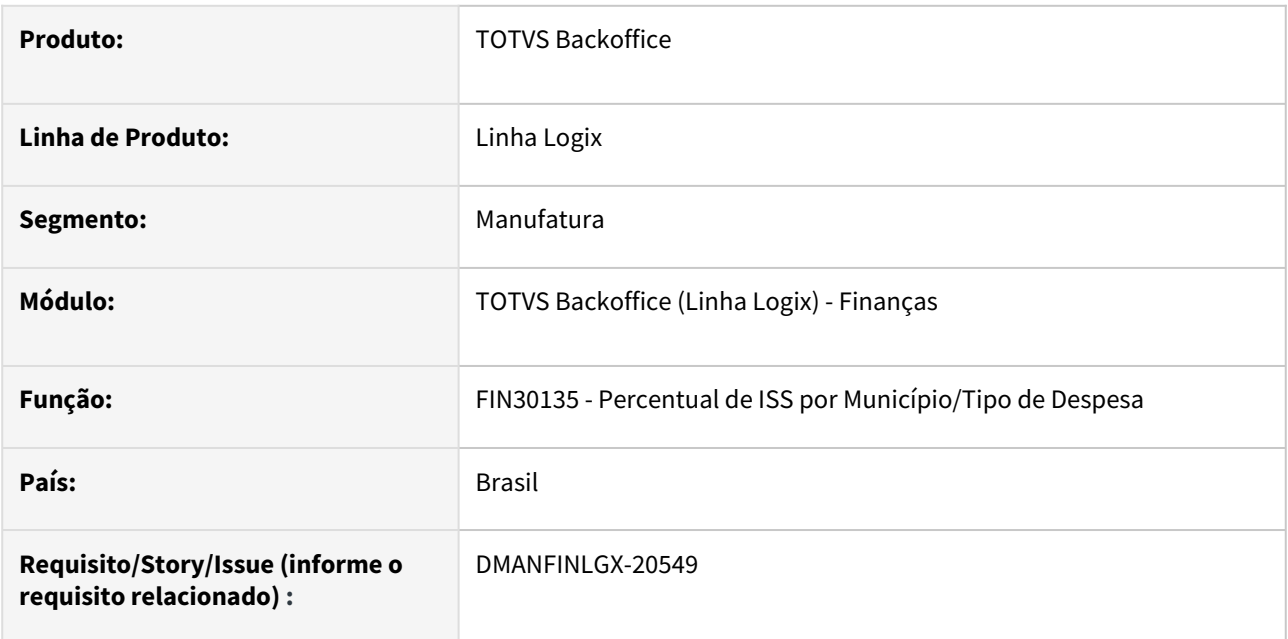

### **02. SITUAÇÃO/REQUISITO**

Ocorreram erros de compilação no fonte FIN30135.

### **03. SOLUÇÃO**

Foram corrigidos os erros de compilação ocorridos na Build Harpia, relacionados ao fonte FIN30135.

## 3.2.2 Contas a Receber - Manutenção - 12.1.2301

Pesquisar

### 14679952 DMANFINLGX-20033 DT FIN10088 - erro -284 ao modificar a data de movimento de um lançamento.

#### **01. DADOS GERAIS**

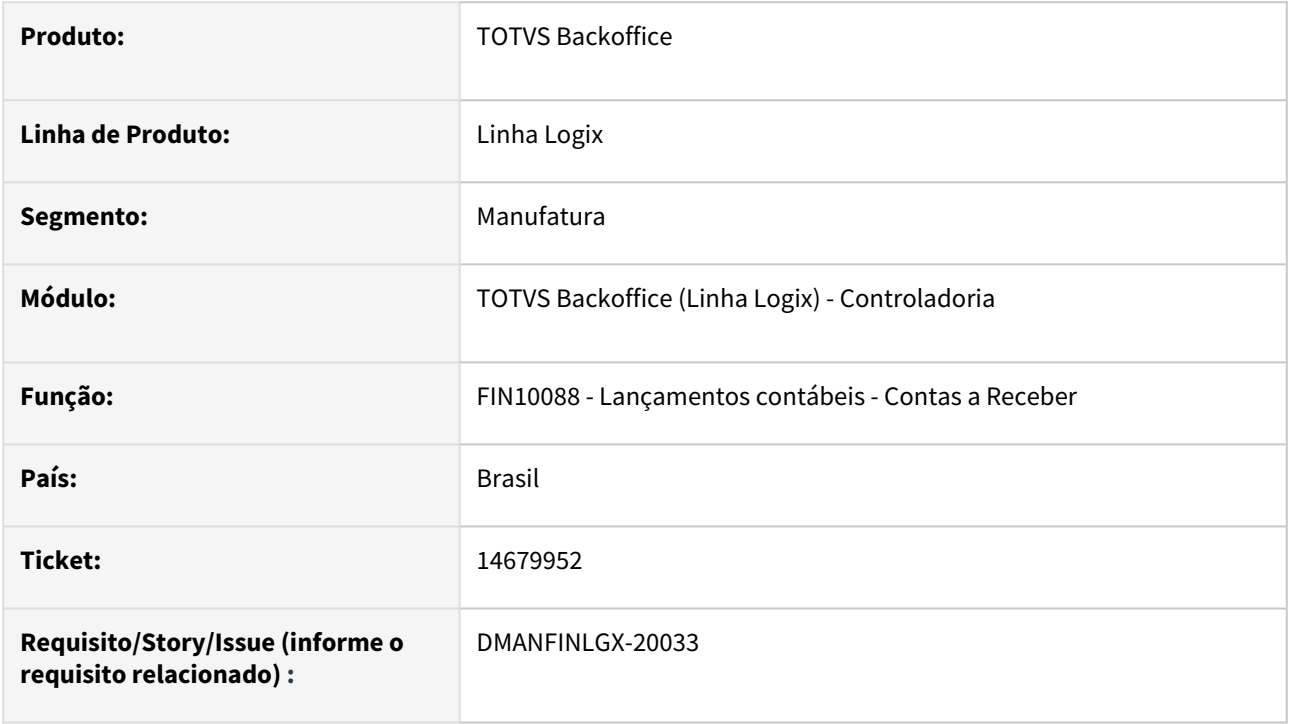

### **02. SITUAÇÃO/REQUISITO**

Ao modificar a data de movimento de um lançamento contábil na tela de consulta e modificação de Lançamentos contábeis, ocorre o erro -284 em tela. Isso ocorre quando a sequência do lançamento atual, coincide com a sequência de outro lançamento contábil já existente no mês informado na tela.

### **03. SOLUÇÃO**

A rotina de Lançamentos contábeis foi alterada para que quando uma sequência coincidir com outra sequência já existente, o programa realiza uma reorganização, buscando o próximo número disponível, evitando assim o erro de duplicidade de lançamentos.

### 14698358 DMANFINLGX-19949 DT FIN10050 - Não está gravando código de motivo de cancelamento

#### **01. DADOS GERAIS**

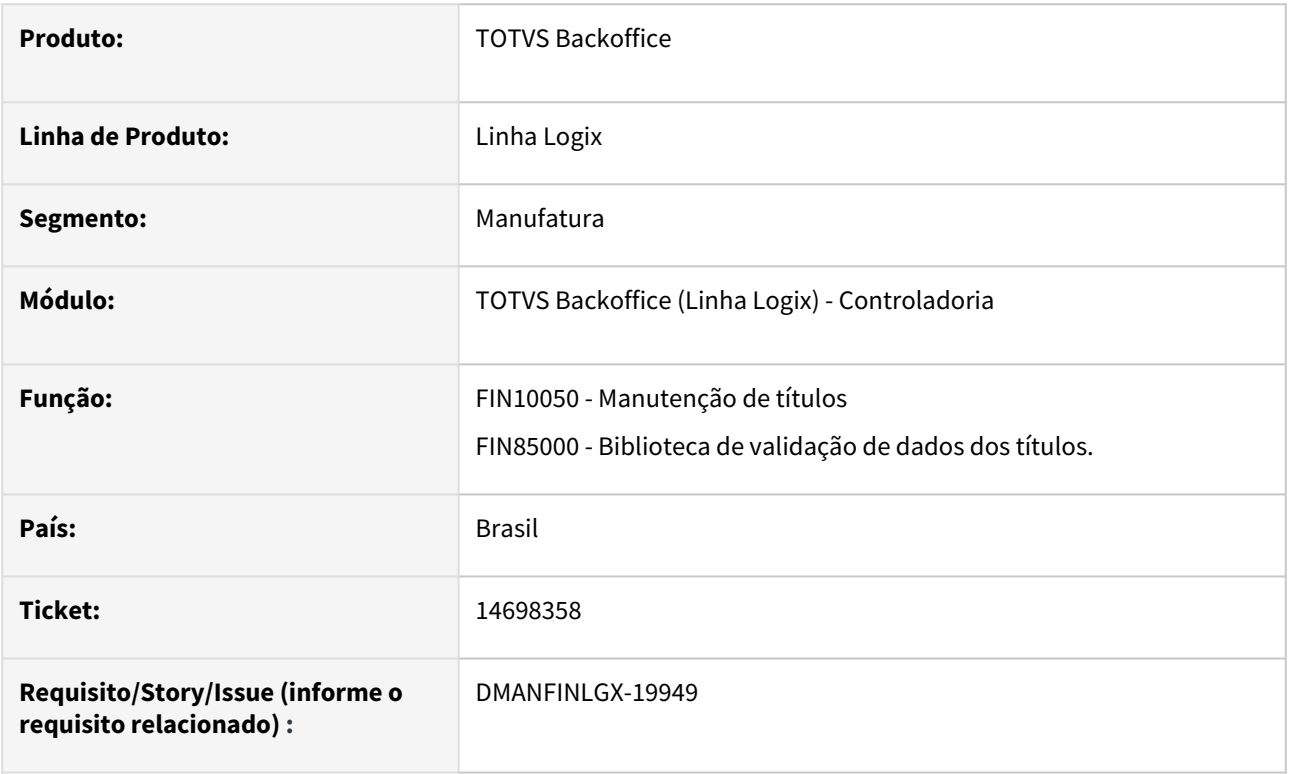

### **02. SITUAÇÃO/REQUISITO**

FIN10050 - Não está gravando código de motivo de cancelamento ao efetuar o cancelamento de um título.

### **03. SOLUÇÃO**

 A rotina foi alterada para armazenar o código de motivo de cancelamento ao efetuar o cancelamento de um título, permitindo que o motivo do cancelamento seja consultado posteriormente.

### 14719908 DMANFINLGX-20031 DT FIN10057 Erro preparação cobrança

### **01. DADOS GERAIS**

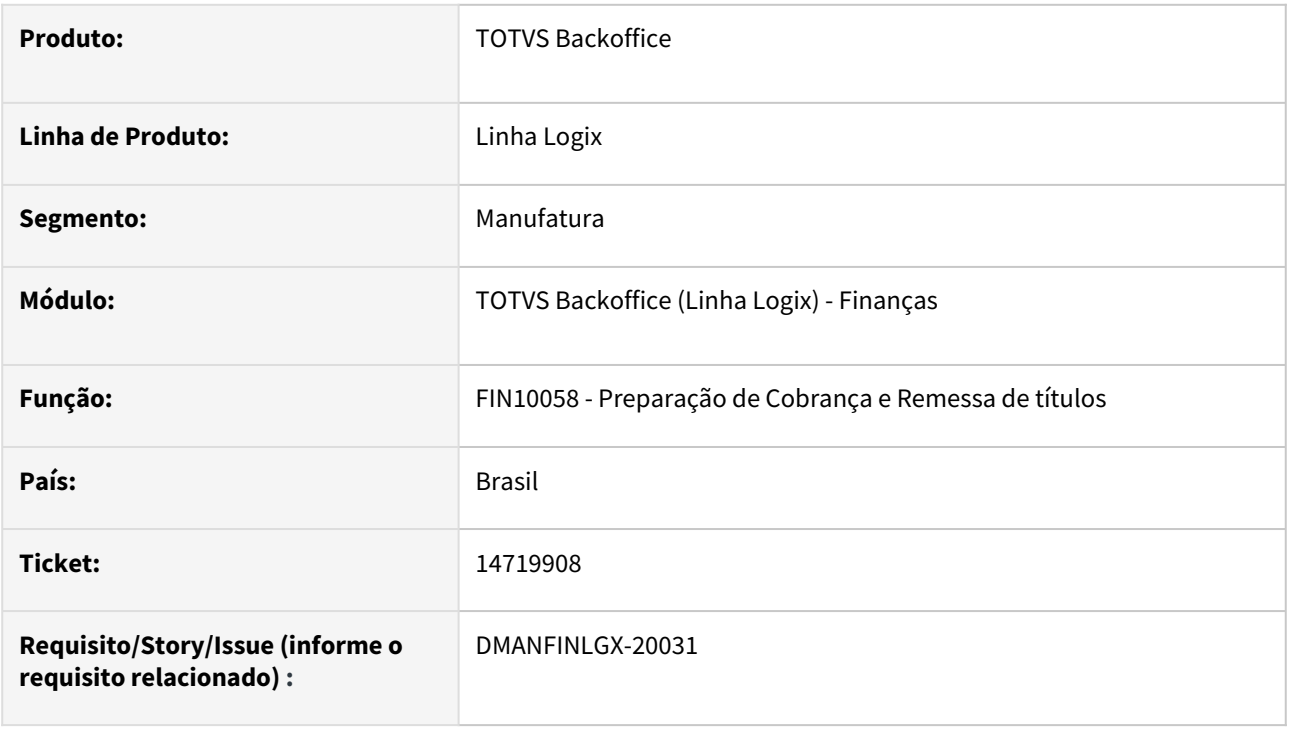

### **02. SITUAÇÃO/REQUISITO**

O programa de Preparação de Cobrança e Remessa de títulos apresenta um erro em tela ao utilizar o filtro por tipos de documentos.

### **03. SOLUÇÃO**

Alterado o programa de Preparação de Cobrança e Remessa de títulos para não apresentar erro de metadados na tela ao utilizar o filtro por tipos de documentos.

### 14861481 DMANFINLGX-20110 DT FIN10037/FIN10035 - relatório comissão de representante

#### **01. DADOS GERAIS**

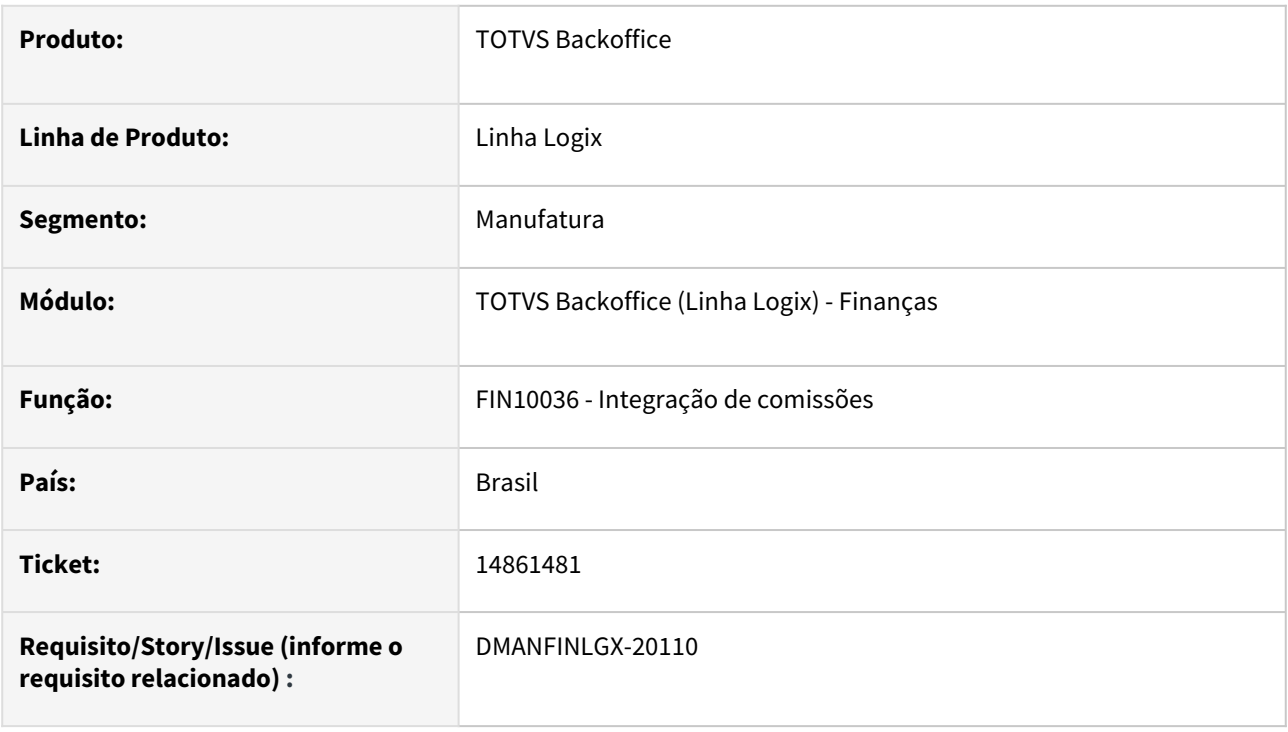

### **02. SITUAÇÃO/REQUISITO**

Ao processar a integração de comissões com o módulo de Contas a Pagar, utilizando a opção "Detalhar Comissões do Representante do Período?" marcada, o programa apresenta a mensagem "Existe documentos sem dados de A.E.N. no CRE", mesmo que o Contas a Receber e o Contas a Pagar não controlem Área e Linha de Negócio (A.E.N.).

### **03. SOLUÇÃO**

Alterada a rotina de integração de comissões para efetuar a validação dos dados de Área e Linha de Negócio (A.E.N.) dos títulos apenas quando no Contas a Receber estiver parametrizado o controle de A.E.N.

### 14888557 DMANFINLGX-20124 DT FIN10049 - Reimpressão Boleto C6 Bank

#### **01. DADOS GERAIS**

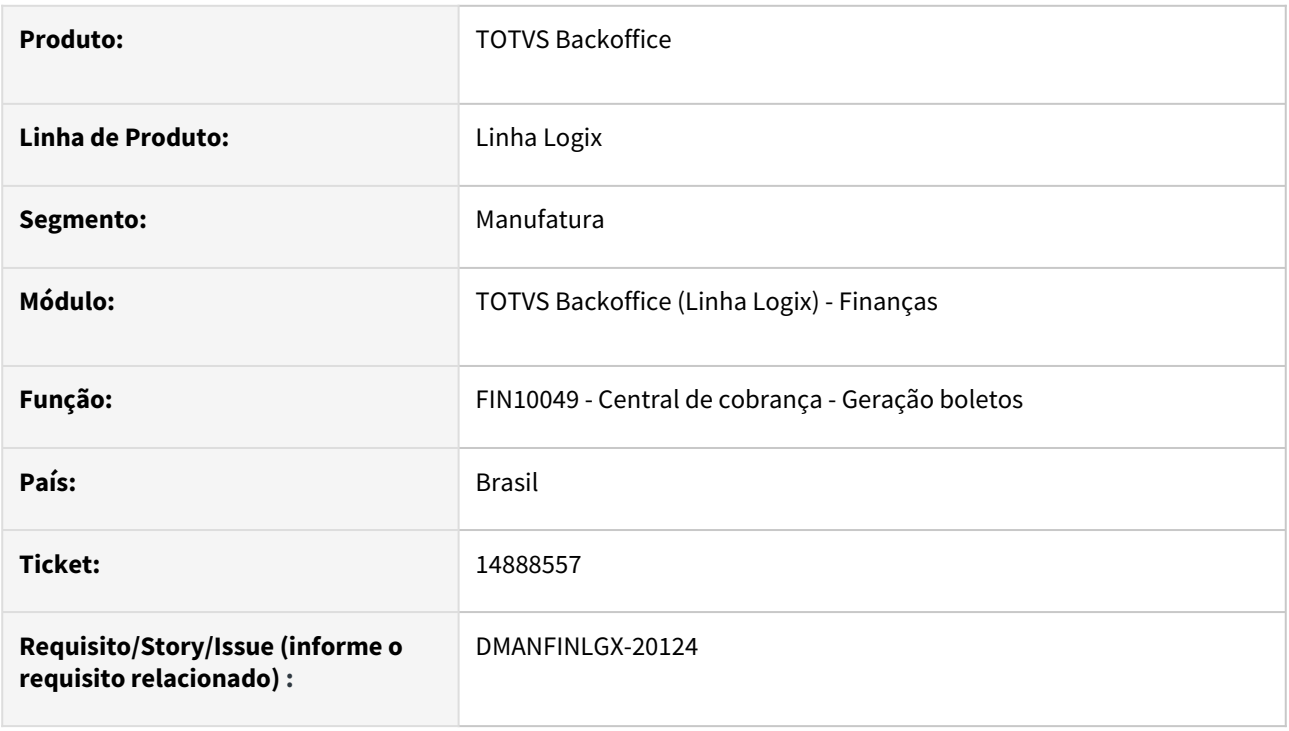

### **02. SITUAÇÃO/REQUISITO**

Ao reimprimir um boleto gerado para o banco C6, ocorre erro na reimpressão e emite mensagem : "Número do título bancário reimpresso é diferente do número do título bancário gerado na impressão".

### **03. SOLUÇÃO**

Alterada a rotina de reimpressão de boletos para o banco C6, para calcular corretamente o nosso número gerado na reimpressão.

### 14893543 DMANFINLGX-20188 DT CRE10861 Programa apresenta o erro -263,206 DATE IS INCOMPATIBLE WITH INT

#### **01. DADOS GERAIS**

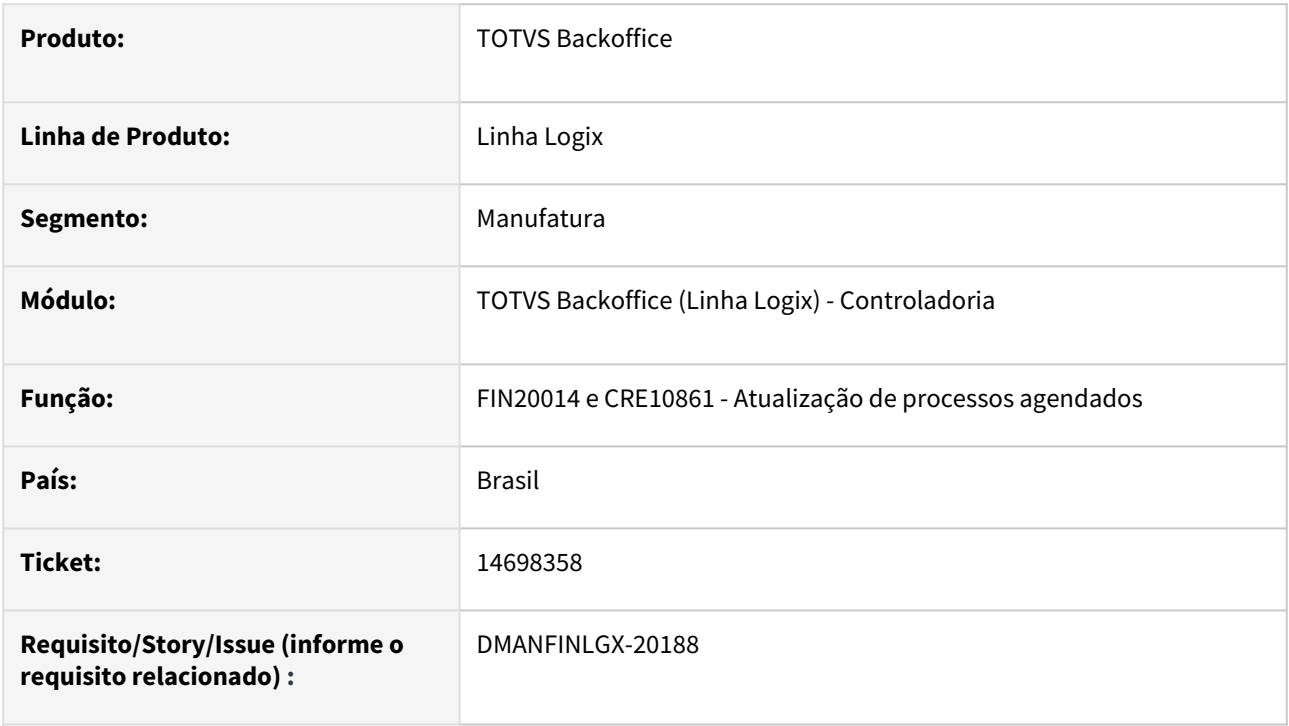

### **02. SITUAÇÃO/REQUISITO**

 Ao processar a atualização dos processos agendados da rotina do Crédito e Cadastro, o programa apresenta erro -263 quando processado no banco de dados Sql Server versão 2019.

### **03. SOLUÇÃO**

 A rotina foi alterada para não apresentar o erro -263 ao processar a rotina de atualização dos processos agendados da rotina de Crédito e Cadastro quando processado no banco de dados Sql Server, versão 2019.

### 14993296 DMANFINLGX-20206 DT FIN10115 não soma multa ao valor recebido

#### **01. DADOS GERAIS**

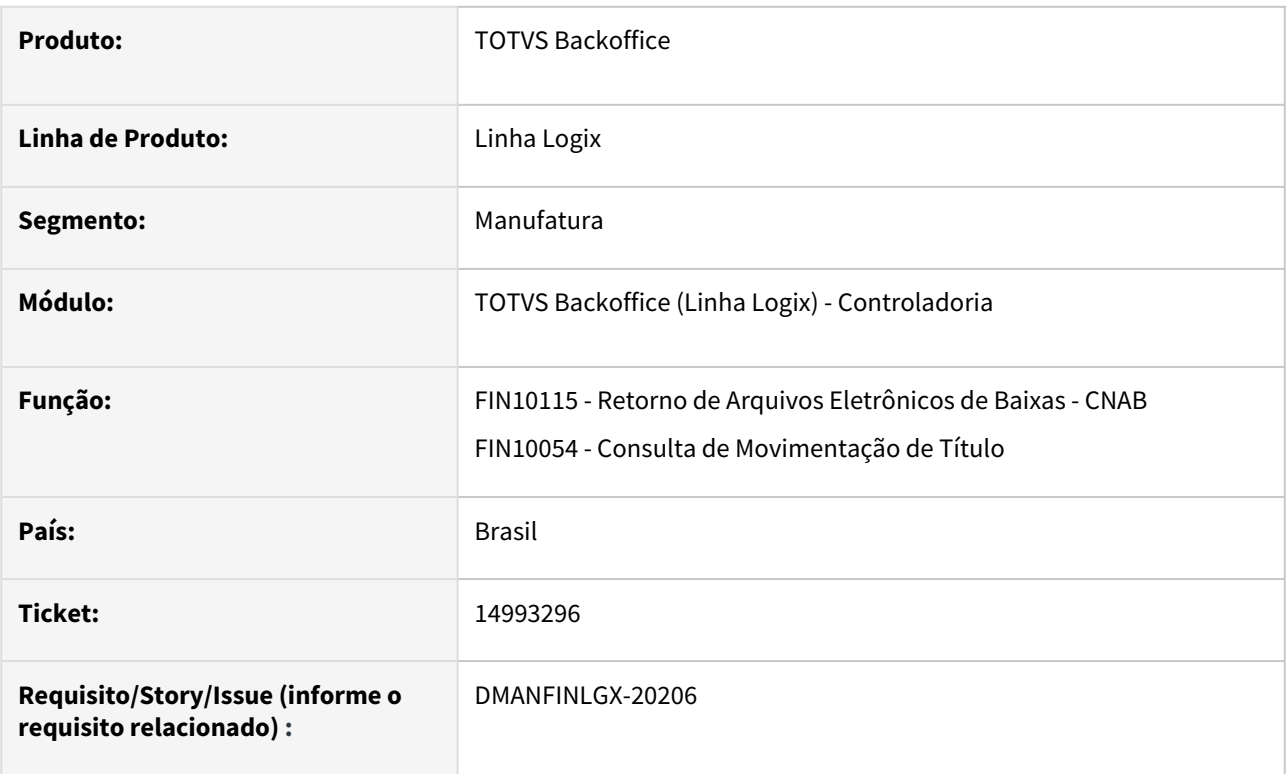

### **02. SITUAÇÃO/REQUISITO**

O programa de Retorno de Arquivos Eletrônicos de Baixas mostra em algumas telas o valor total recebido e valores de acréscimos para os títulos, sendo que esses valores estão divergentes entre as telas de "Resumo de ocorrências", "Títulos Recebidos - Detalhe" e na tela de "Consulta de Movimentação de Título" do FIN10050.

### **03. SOLUÇÃO**

Alterado para que os valores totais recebidos e valores de acréscimos sejam calculados da mesma forma, trazendo o mesmo valor nas telas de "Resumo de ocorrências", "Títulos Recebidos - Detalhe" e na tela de "Consulta de Movimentação de Título" do FIN10050.

### 15025621 DMANFINLGX-20240 DT Ao abrir o FIN10036 ocorre mensagem de erro: Problema CREATE TEMP TABLE W\_FIN10036\_COMIS\_ITEM\_DESPESA - [-263,-972]

#### **01. DADOS GERAIS**

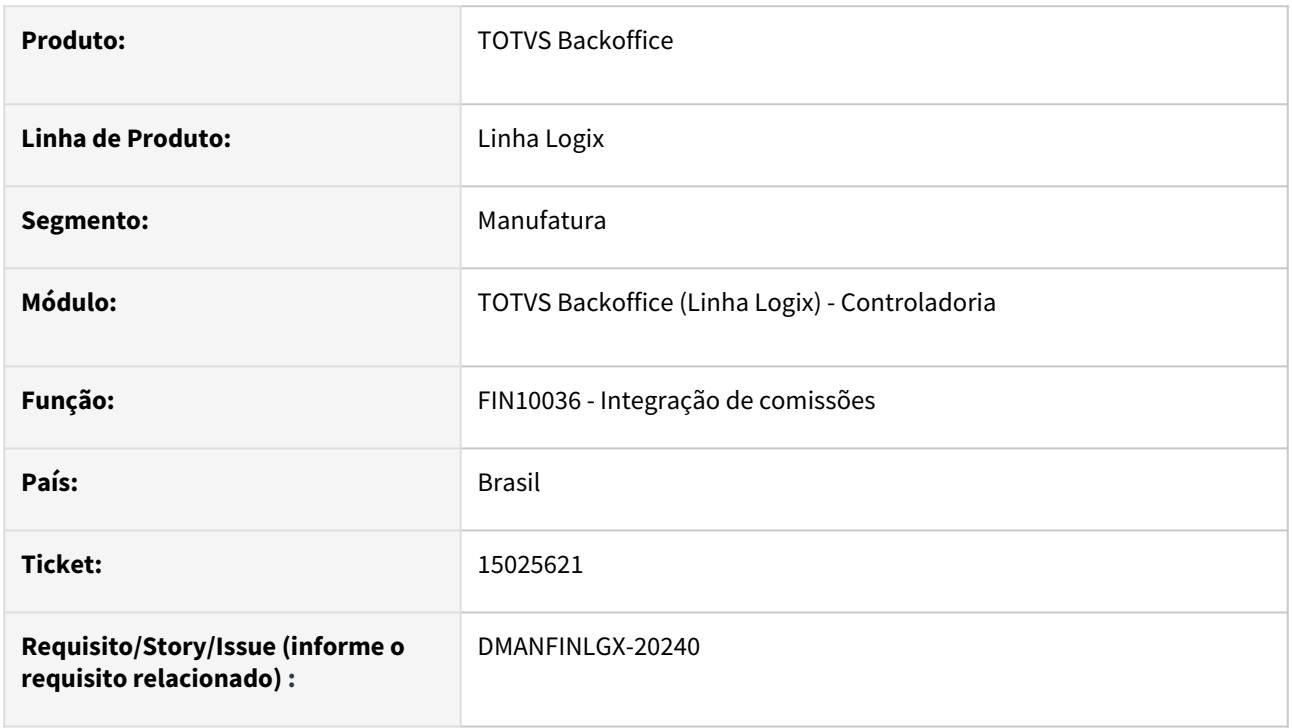

### **02. SITUAÇÃO/REQUISITO**

Ao abrir o programa de integração de comissões (FIN10036) ocorre mensagem de erro: Problema CREATE TEMP TABLE W\_FIN10036\_COMIS\_ITEM\_DESPESA - [-263,-972], impossibilitando a realização da integração de comissões.

### **03. SOLUÇÃO**

A rotina foi alterada para não apresentar o erro -263 a abrir o programa, realizando a integração de comissões com outros módulos.

### 15096248 DMANFINLGX-20329 DT FIN20007 Maior Fatura

#### **01. DADOS GERAIS**

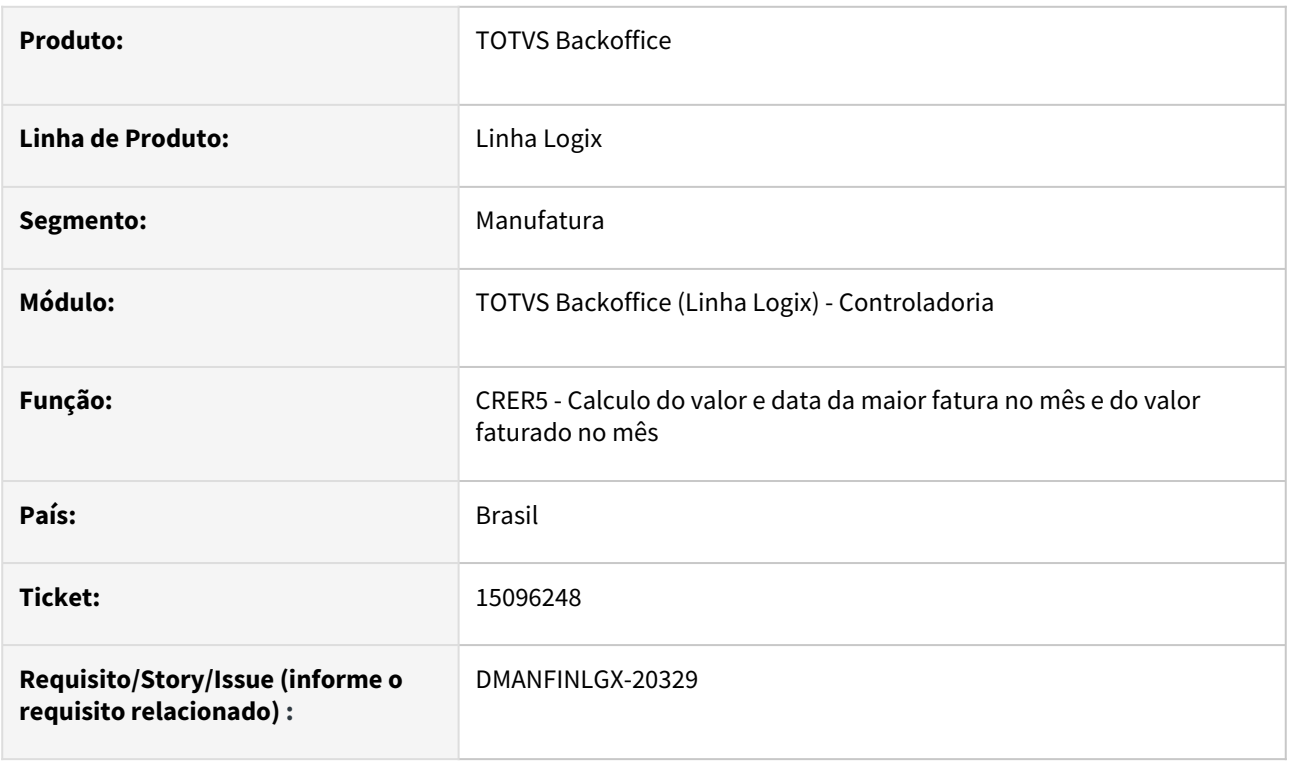

### **02. SITUAÇÃO/REQUISITO**

O programa de consulta da situação de clientes no crédito e cadastro não mostra o valor da maior fatura atualizado, para um CNPJ que foi recém coligado.

### **03. SOLUÇÃO**

Ajustada a rotina de cálculo da maior fatura para atualizar o valor para todos os CNPJs coligados ao CNPJ que está sendo consultado em tela.

### 15324055 DMANFINLGX-20467 DT FIN10060 - Flag 'Abonar' altera o valor do título em moeda estrangeira

#### **01. DADOS GERAIS**

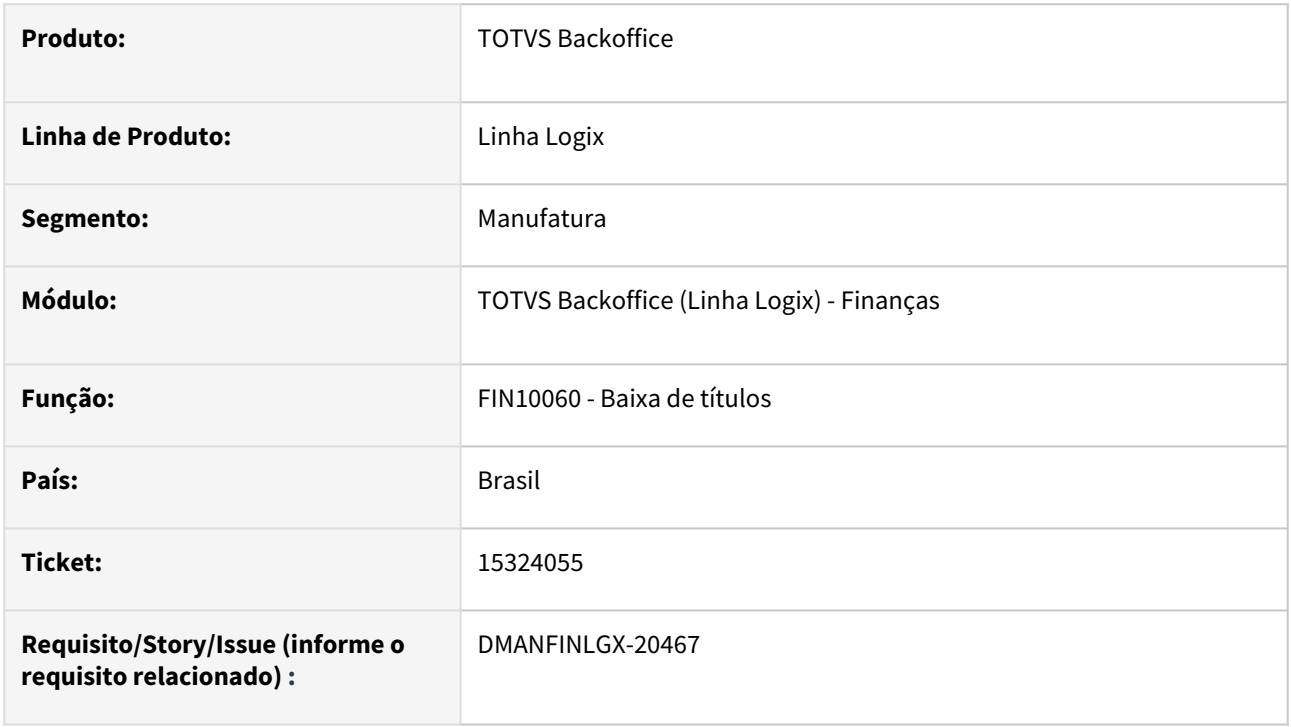

### **02. SITUAÇÃO/REQUISITO**

 Ao realizar a baixa de títulos em moeda estrangeira, alterando dados de data de baixa, ou o indicador "Abonar" marcando ou desmarcando, o programa atualiza os valores da tela, recalculando de forma a apresentar os valores na moeda padrão (Reais), causando inconsistência ao confirmar a baixa dos títulos.

### **03. SOLUÇÃO**

 A rotina foi alterada para não recalcular os valores para a moeda padrão ao alterar alguma informação como data da baixa, "Abonar", ou ainda o valor da baixa.

### 15324055 DMANFINLGX-20571 DT O programa não atualiza os totais do lote corretamente quando o usuario informa uma cotacao geral para o lote

#### **01. DADOS GERAIS**

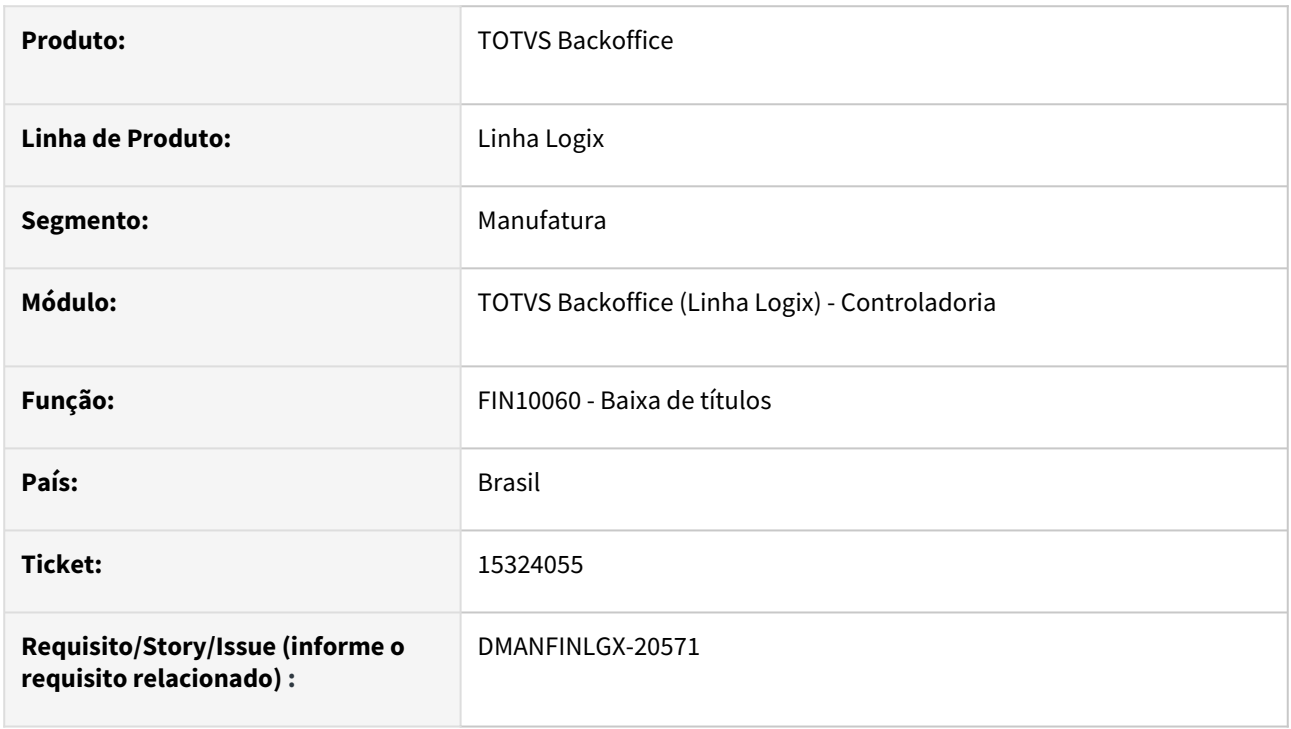

### **02. SITUAÇÃO/REQUISITO**

 Ao realizar a baixa de títulos em moeda estrangeira informando uma cotação geral no cabeçalho do lote, o programa não está atualizando os valores totais do lote corretamente, além de não estar calculando corretamente o valor da variação cambial.

### **03. SOLUÇÃO**

 Alterado para que, ao realizar a baixa de títulos em moeda estrangeira informando uma cotação geral no cabeçalho do lote, o programa calcule corretamente os valores totais do lote e o valor da variação cambial.

DMANFINLGX-19931 DT FIN10061 - Ao excluir uma baixa de um documento de crédito, realizada através da devolução do valor através do FIN10026, o programa não exclui o relacionamento feito na tabela cre\_info\_adic\_doc.

#### **01. DADOS GERAIS**

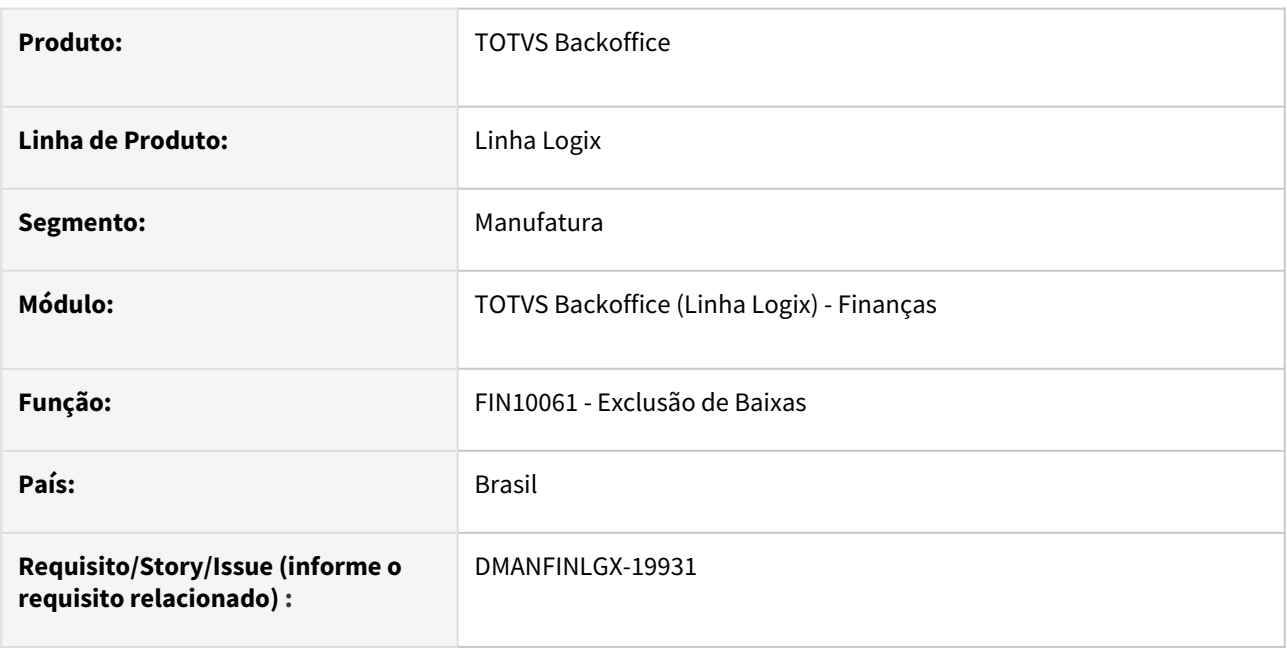

### **02. SITUAÇÃO/REQUISITO**

Ao excluir uma baixa de um documento de crédito, realizada através da devolução do valor através do FIN10026, o programa não exclui o relacionamento feito na tabela cre\_info\_adic\_doc.

### **03. SOLUÇÃO**

A rotina de exclusão de baixas foi alterada para excluir o relacionamento do número da Apropriação de Despesas existente na tabela cre\_info\_adic\_doc.

### DMANFINLGX-20173 DT Ao abrir o FIN10060 Corrigir o Total Moeda Padrão e Total Moeda Lote na tela inicial de detalhes dos títulos

#### **01. DADOS GERAIS**

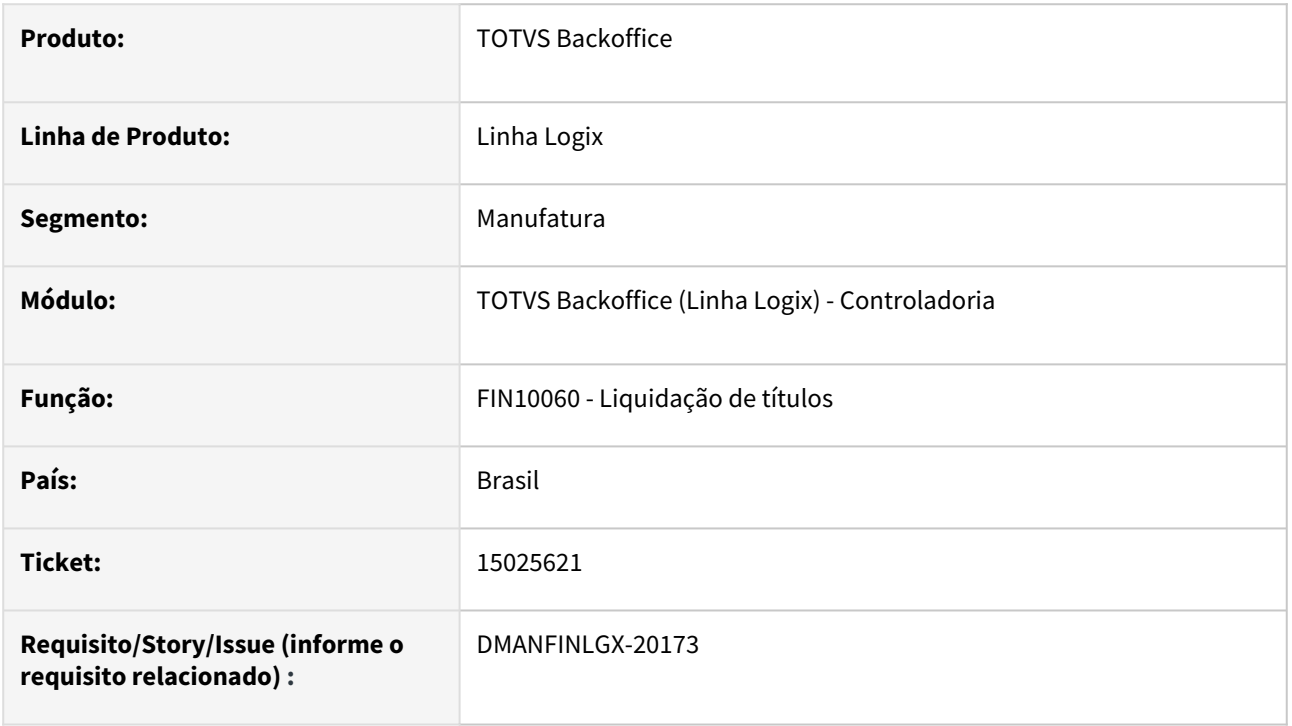

### **02. SITUAÇÃO/REQUISITO**

Ao informar os títulos a serem liquidados contra notas de crédito, indicando "Utilizar títulos de crédito em moeda padrão" marcado, o programa apresenta erro de arredondamento nos totais "Total Moeda Padrão" e "Total Moeda Lote" apresentados na tela. Na tela de títulos de crédito o programa esta calculando variação cambial para lote baixado na moeda padrão.

### **03. SOLUÇÃO**

Realizado as alterações no programa de liquidação de títulos corrigindo o cálculo dos totais "Total Moeda Padrão" e "Total Moeda Lote" apresentados na tela e a tela de títulos de crédito, alterado para não calcular variação cambial para lote baixado na moeda padrão.

### DMANFINLGX-20189 DT FIN10018 - Ao efetuar uma ordenação no grid, antes de confirmar a modificação, o programa está trocando as contas contábeis de débito por crédito.

### **01. DADOS GERAIS**

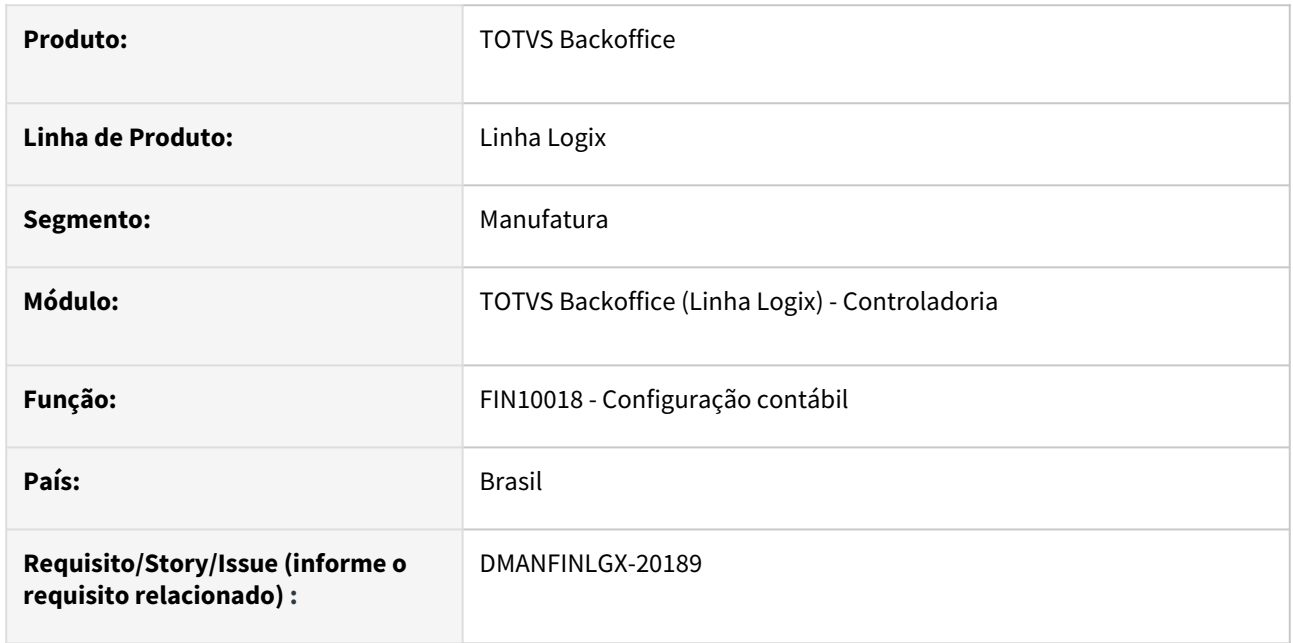

### **02. SITUAÇÃO/REQUISITO**

Ao modificar os dados e efetuar uma ordenação das contas no programa de Configuração Contábil, antes de confirmar a modificação, o programa está trocando as contas contábeis de débito por crédito.

### **03. SOLUÇÃO**

A rotina de Configuração contábil foi alterada para não permitir efetuar qualquer ordenação no grid das contas contábeis.

DMANFINLGX-20198 DT FIN10035 - Zoom do campo tipo de despesa - deve trazer apenas os tipos de despesa da empresa da tela

#### **01. DADOS GERAIS**

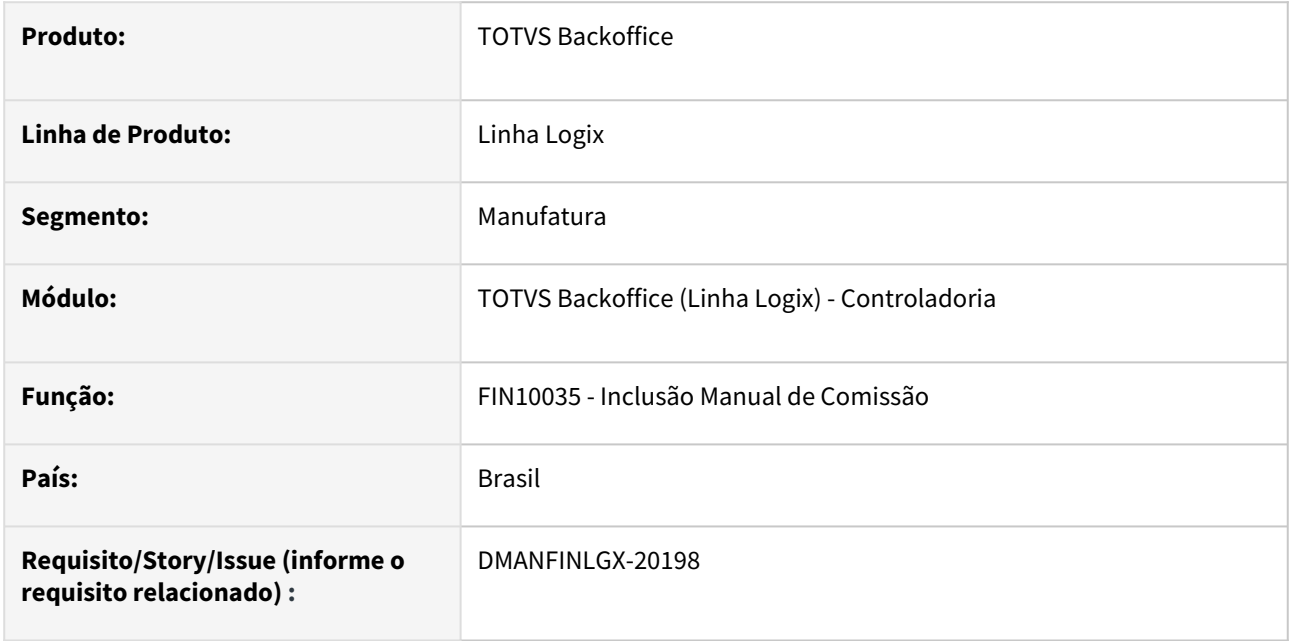

### **02. SITUAÇÃO/REQUISITO**

Na tela de Inclusão Manual de Comissão, o zoom de tipo de despesa e código de item, devem mostrar apenas os códigos da mesma empresa informada na tela.

### **03. SOLUÇÃO**

Realizado as alterações no programa de Inclusão Manual de Comissão para mostrar no zoom de tipo de despesa e código de item apenas códigos da mesma empresa informada na tela.

### DMANFINLGX-20499 DT Erros de compilação Harpia

### **01. DADOS GERAIS**

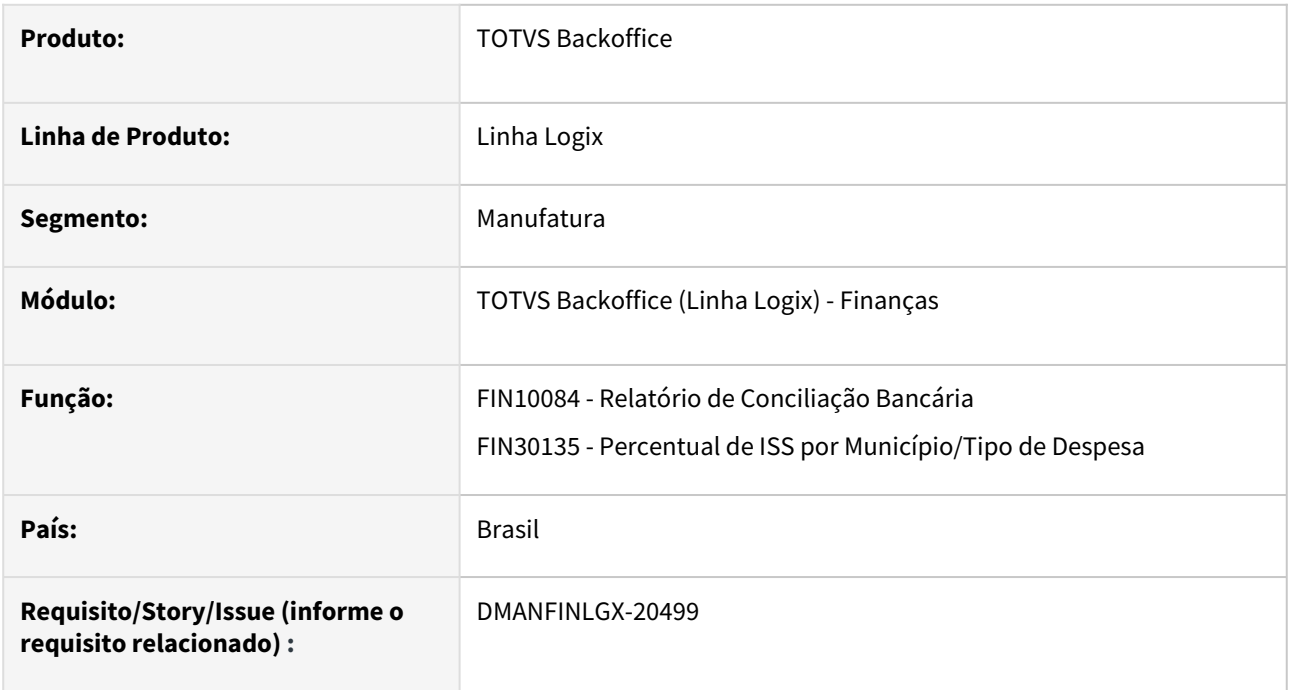

### **02. SITUAÇÃO/REQUISITO**

Erros de compilação.

### **03. SOLUÇÃO**

Foram corrigidos os erros de compilação ocorridos na Build Harpia, relacionados aos fontes FIN10084 e FIN30135.

# 3.2.3 Contratos Financeiros - Manutenção - 12.1.2301

Pesquisar

Manutenção - 12.1.2301 – 247

### 14829228 DMANFINLGX-20047 DT COF00020 Apresenta mensagem de Data de vencimento da parcela nula.

### **01. DADOS GERAIS**

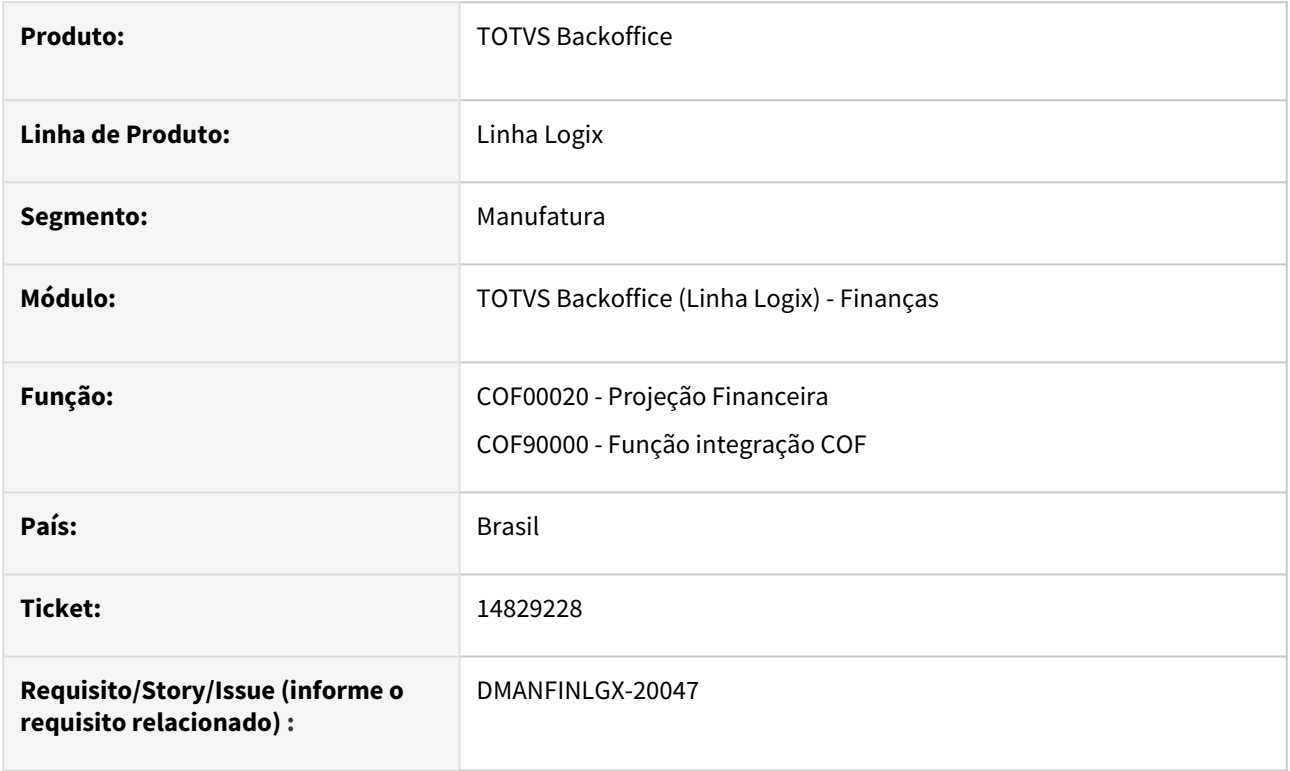

### **02. SITUAÇÃO/REQUISITO**

Na execução da geração das parcelas no COF00020 apresenta mensagem em tela : "Data de vencimento da parcela nula.".

### **03. SOLUÇÃO**

 Feito ajuste no COF00020 para gerar as parcelas corretamente quando a data de vencimento ocorrer no último dia do mês .

### 14832294 DMANFINLGX-20048 DT COF00021 não grava lote do favorecido na AP.

#### **01. DADOS GERAIS**

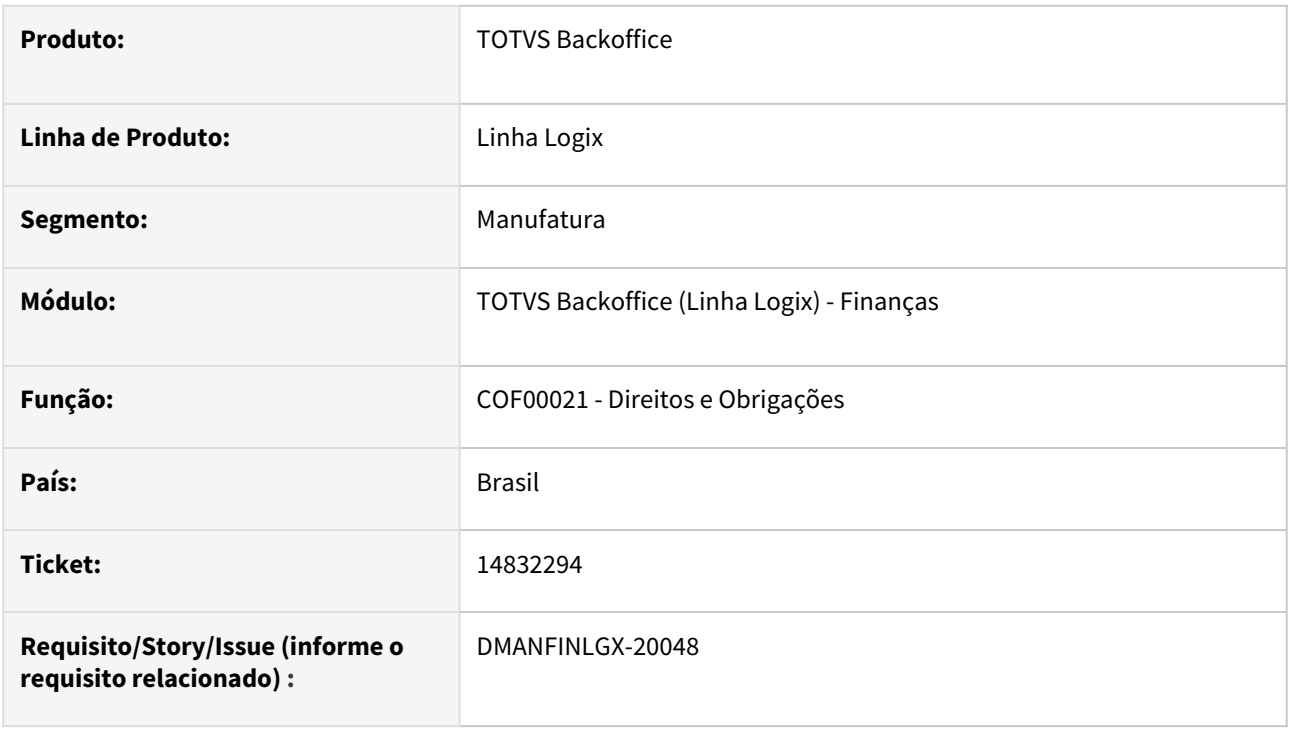

### **02. SITUAÇÃO/REQUISITO**

Ao processar o COF00021 para geração da autorização de pagamento (APs) das parcelas do contrato, não está buscando o lote de pagamento do favorecido informado no contrato.

### **03. SOLUÇÃO**

Feito ajuste na rotina do COF para gerar a autorização de pagamento (AP) das parcelas do contrato, atualizando com o lote de pagamento do favorecido do SUP20123 - Informações bancárias do Fornecedor.

# 3.2.4 Transações Bancárias - Manutenção - 12.1.2301

Pesquisar

Manutenção - 12.1.2301 – 250

# 3.3 Fiscal - Manutenção - 12.1.2301

Pesquisar

## 3.3.1 CIAP - Manutenção - 12.1.2301
## 3.3.2 Obrigações Fiscais - Manutenção - 12.1.2301

### 14974900 DMANFISLGX-12011 - DT OBF10110/OBF0110 - Não gera o registro 0140 para a empresa consolidada.

#### **01. DADOS GERAIS**

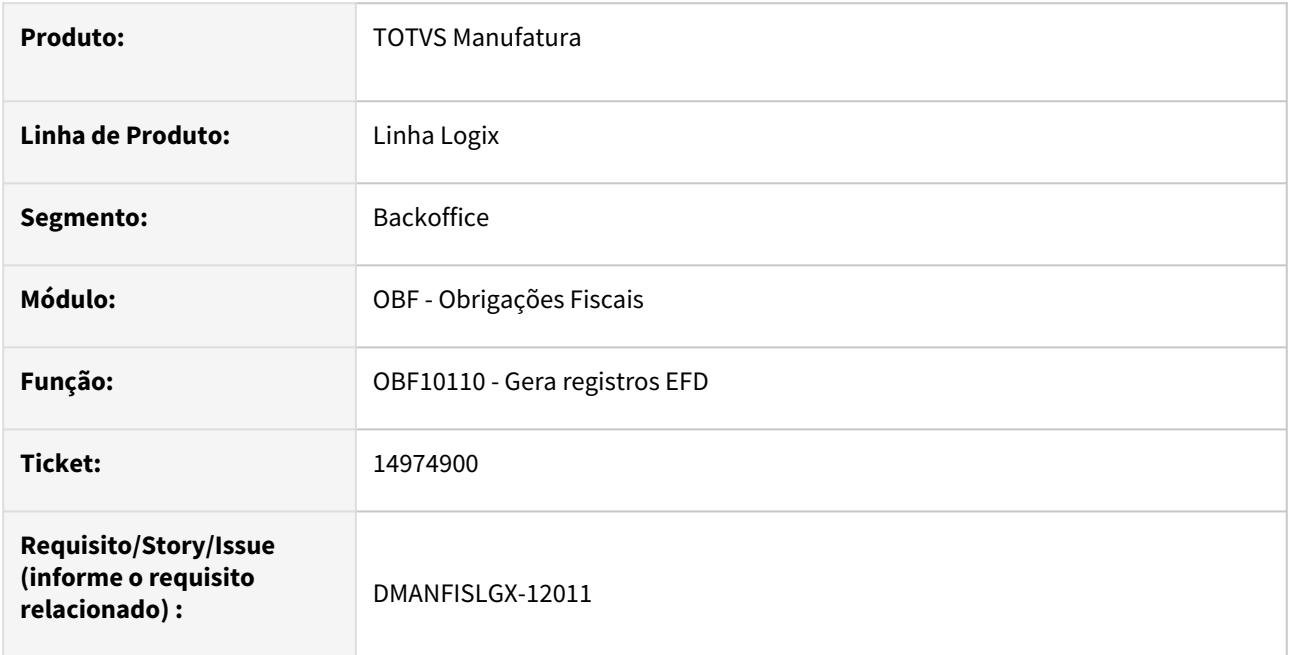

#### **02. SITUAÇÃO/REQUISITO**

Ao executar o programa **OBF10110 - Gerar registros EFD Contribuições,** não está gerando o registro 0140 quando a empresa consolidada possui somente informações de saídas.

#### **03. SOLUÇÃO**

Alterado o programa **OBF10110 - Gerar registros EFD**, para ao processar o SPED Contribuições, gerar o registro 0140 quando a empresa consolidada possui apenas movimentações de saídas.

### 15113724 DMANFISLGX-12027 - DT OBF10110/OBF0110 - OBF0103: Está gerando o registro D197 indevidamente.

#### **01. DADOS GERAIS**

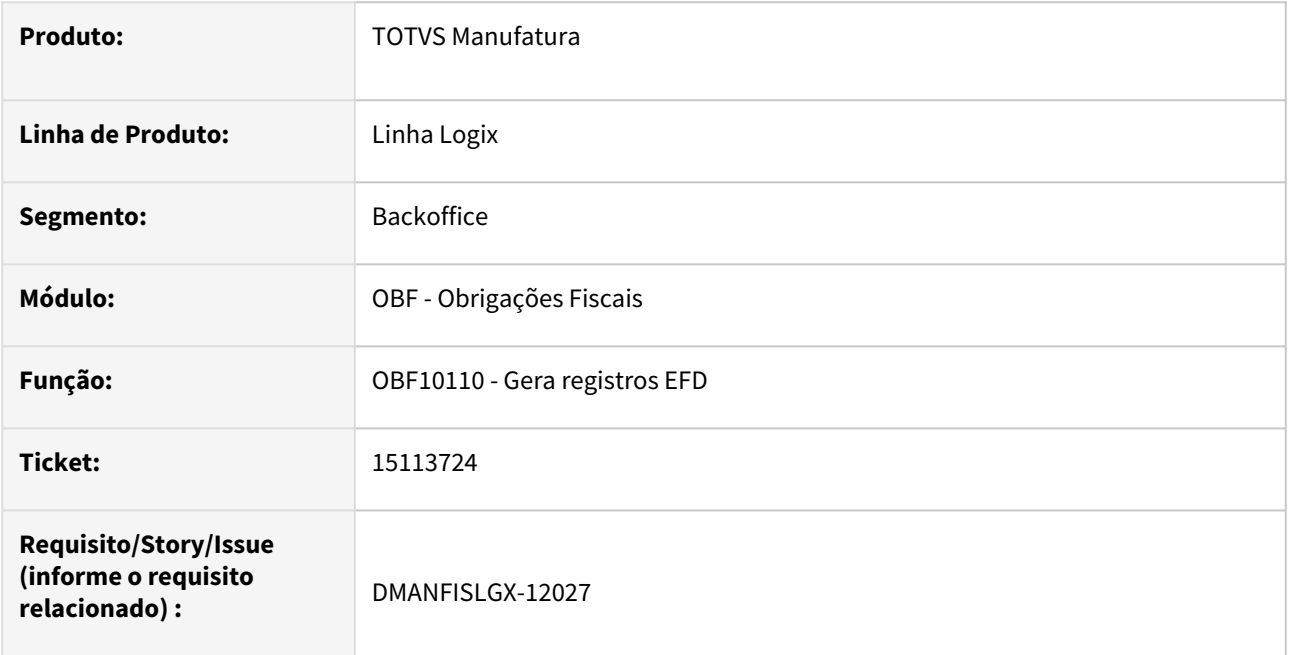

### **02. SITUAÇÃO/REQUISITO**

Ao executar o programa **OBF10110 - Gerar registros EFD**, esta gerando o registro D197 indevidamente.

#### **03. SOLUÇÃO**

Alterado o programa **OBF10110 - Gerar registros EFD**, para gerar corretamente o registro D197 quando o cliente possui o mesmo número de frete de compras e vendas, onde um deles possui diferencial de alíquota e o outro não.

15206435 DMANFISLGX-12115 - DT OBF12000 - Gerando a coluna base de cálculo do IPI com valor incorreto.

#### **01. DADOS GERAIS**

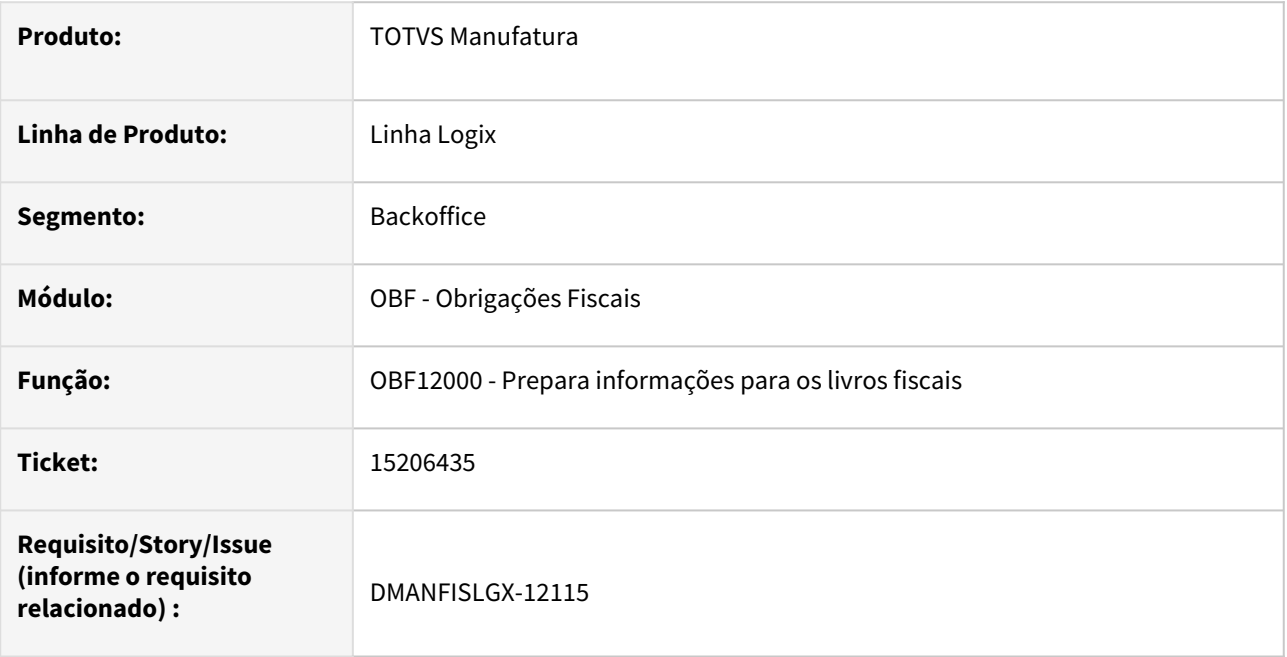

#### **02. SITUAÇÃO/REQUISITO**

Ao processar o **OBF12000- Prepara informações para os livros fiscais** está gerando a coluna base de cálculo do IPI com valor zerado, quando trata-se de nota fiscal de importação com redução de base de cálculo do ICMS e o parâmetro "val\_contab\_bs\_calc\_lre" está marcado como "S" (Sim) no LOG00087 - Parâmetros do Sistema.

#### **03. SOLUÇÃO**

Alterado a funcionalidade **OBF12000- Prepara informações para os livros fiscais**, para não zerar o valor da base de cálculo para o IPI quando tratar-se de nota fiscal de importação com redução de base de cálculo do ICMS e o parâmetro "val\_contab\_bs\_calc\_lre" está marcado como "S" (Sim) no LOG00087 - Parâmetros do Sistema.

### 15300839 DMANFISLGX-12079 - DT OBF10110 - OBF10000 - Erro planilha de conferencia

#### **01. DADOS GERAIS**

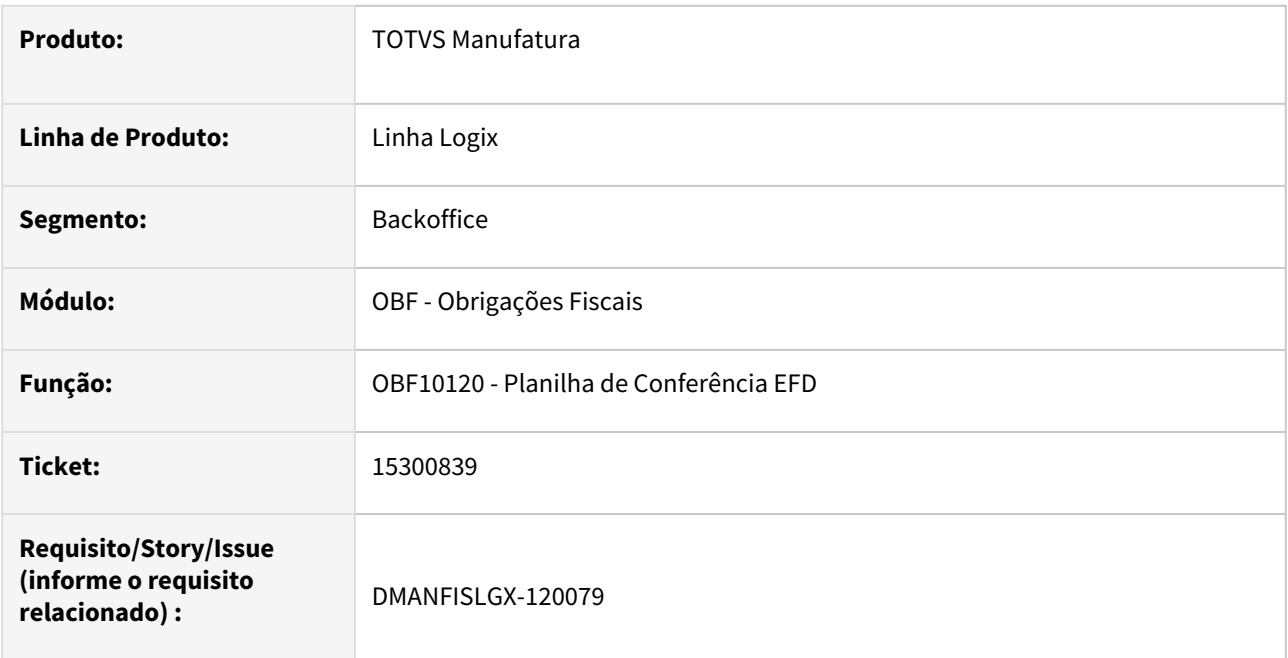

#### **02. SITUAÇÃO/REQUISITO**

Ao executar o programa **OBF10120 - Planilha de Conferência EFD ,** nos clientes que possuem banco de dados INFORMIX, está ocorrendo erro e não gera a planilha.

#### **03. SOLUÇÃO**

Alterado o programa **OBF10120 - Planilha de Conferência EFD** para gerar corretamente a planilha de conferência para os clientes que possuem banco de dados INFORMIX.

### 15322001 DMANFISLGX-12095 - DT OBF12000 - Alteração do modelo 67 da nota fiscal na integração

#### **01. DADOS GERAIS**

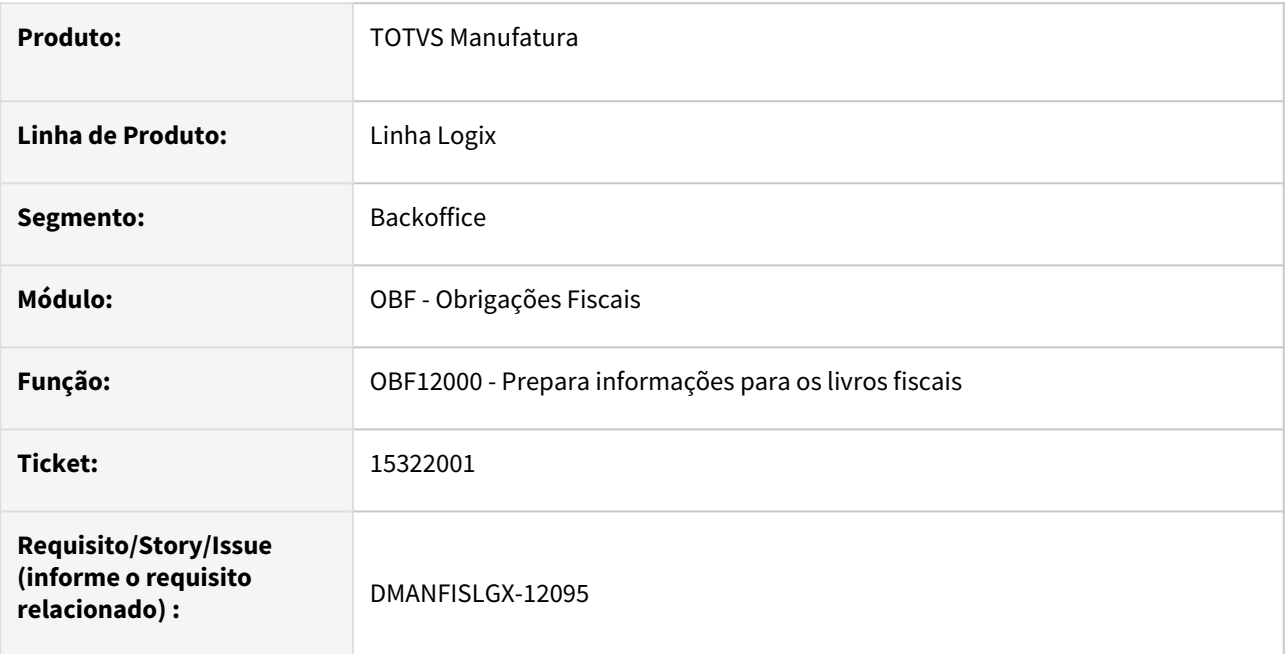

### **02. SITUAÇÃO/REQUISITO**

Ao processar o **OBF12000- Prepara informações para os livros fiscais** está alterando o modelo da nota fiscal de 67 para 57.

#### **03. SOLUÇÃO**

Alterado a funcionalidade **OBF12000- Prepara informações para os livros fiscais**, para não alterar o modelo da nota fiscal de 67 para 57, mantendo desta forma a informação registrada na entrada da nota fiscal no programa SUP3760 - Entradas de Notas Fiscais.

### 15337156 DMANFISLGX-12096 - DT OBF10110 - Registro 0175 alteração de CPF/CNPJ

#### **01. DADOS GERAIS**

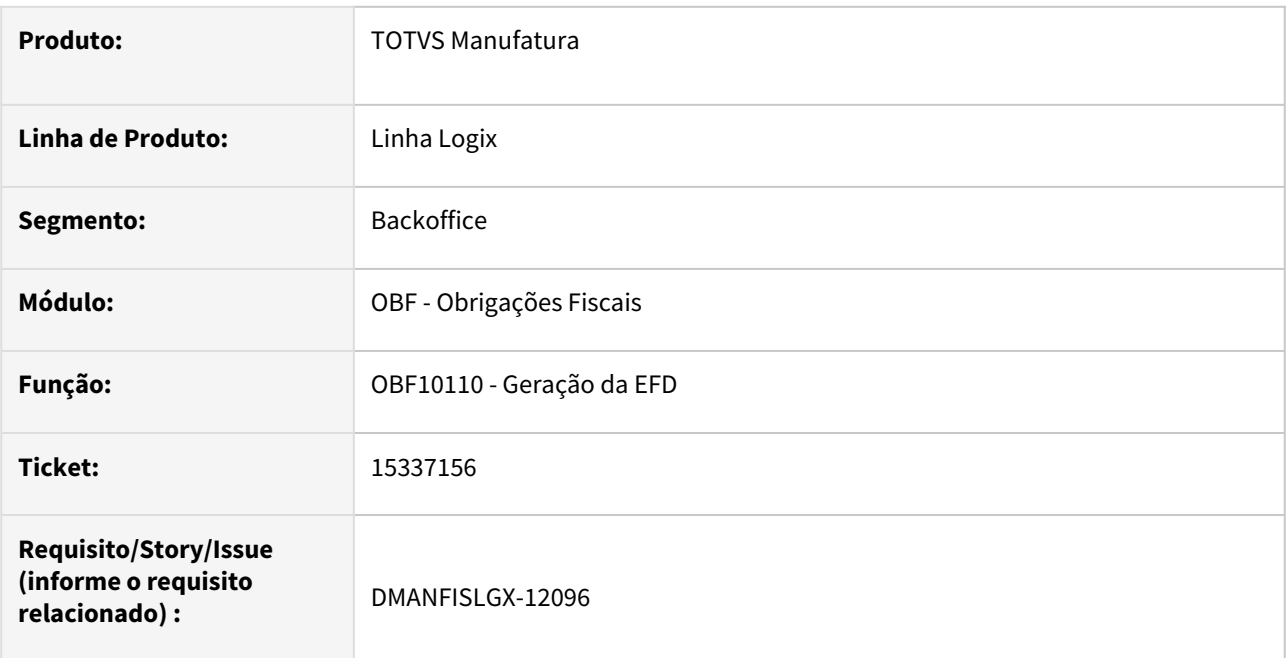

#### **02. SITUAÇÃO/REQUISITO**

Ao processar o **OBF10110 - Geração da EFD ,** esta gerando indevidamente o registro 0175 quando não há alteração de CPF/CNPJ.

### **03. SOLUÇÃO**

Alterado o programa **OBF10110 - Geração da EFD ,** para não gerar o registro 0175 quando não há alteração de CPF/CNPJ.

### 15360237 DMANFISLGX-12140 - DT OBF10110 - Erro na geração do registro 0190

#### **01. DADOS GERAIS**

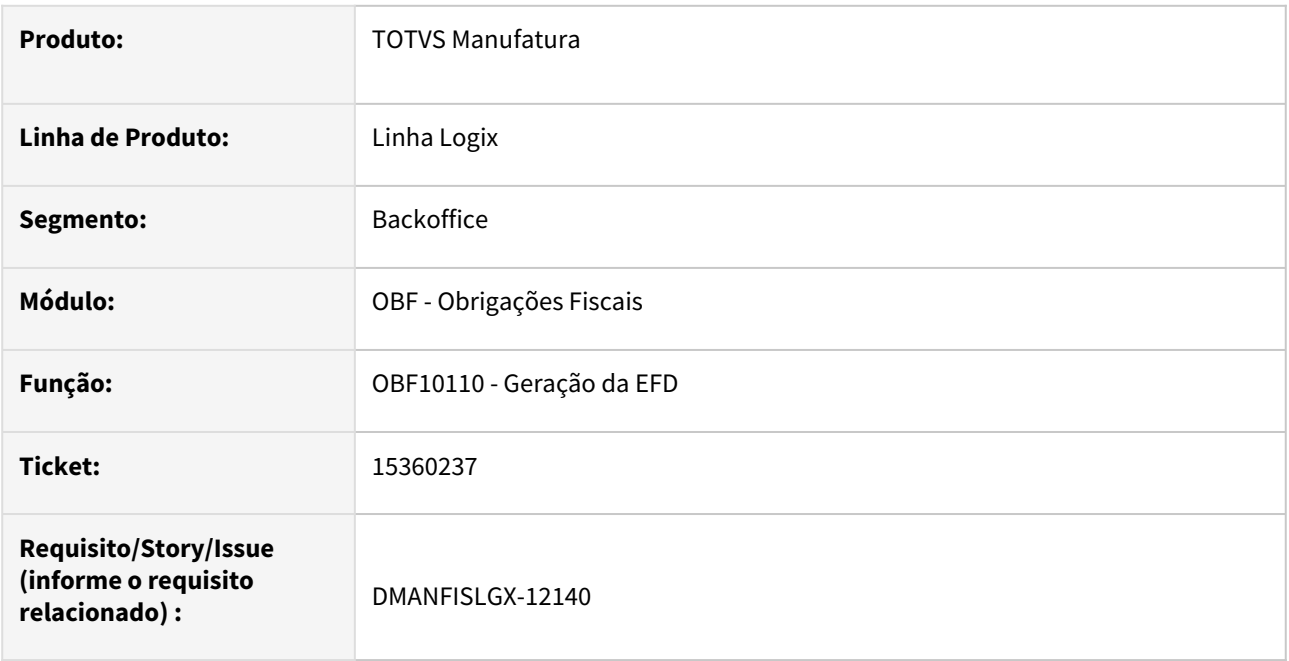

#### **02. SITUAÇÃO/REQUISITO**

Ao processar o **OBF10110 - Geração da EFD ,** não está gerando o registro 0190 quando o item não possui CEST informado e é realizada a entrada da nota fiscal do item com unidade de medida diferente do que está cadastrada no programa MAN10021 - Cadastro de Itens.

#### **03. SOLUÇÃO**

Alterado o programa **OBF10110 - Geração da EFD ,** para gerar corretamente o registro 0190.

### 15371949 DMANFISLGX-12136 - DT OBF10110 - Erro de validação para Nota Fiscal entrada com situação inutilizada e chave de acesso.

#### **01. DADOS GERAIS**

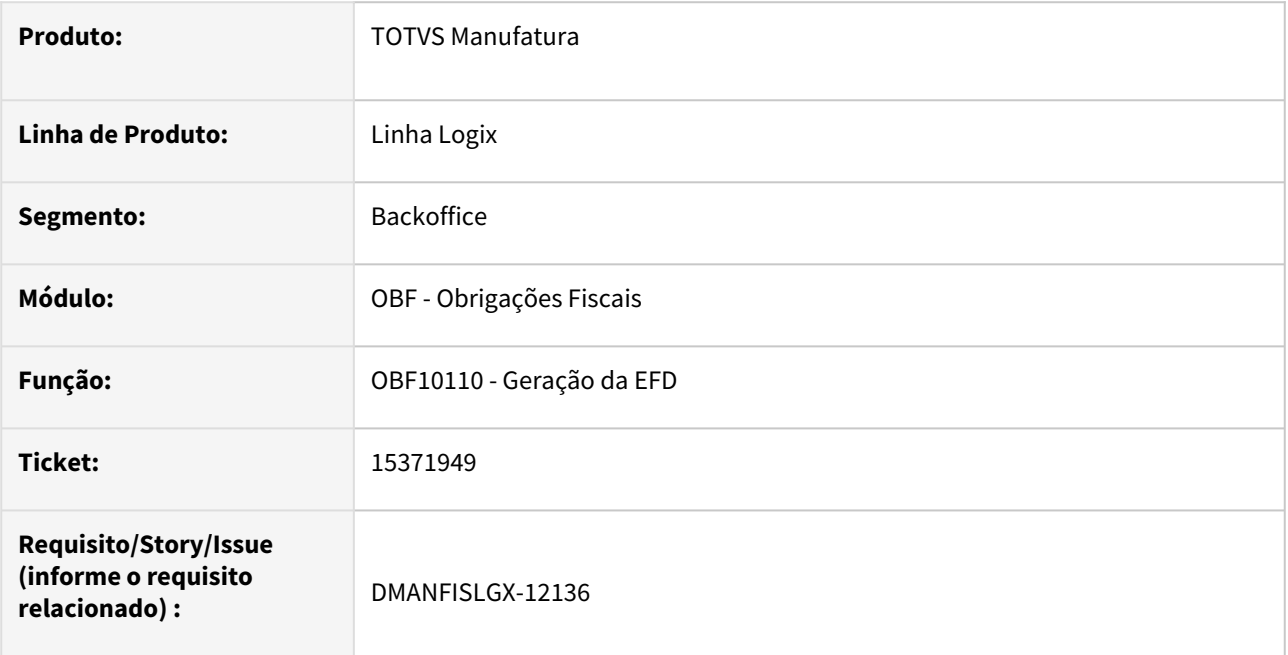

#### **02. SITUAÇÃO/REQUISITO**

Ao processar o **OBF10110 - Geração da EFD ,** está gerando a chave de acesso para notas fiscais de entrada, com emissão própria e numeração inutilizada, código de situação "05".

#### **03. SOLUÇÃO**

Alterado o programa **OBF10110 - Geração da EFD ,** para que não gere a chave de acesso para as notas fiscais de entrada com código de situação "05" .

### 15421683 DMANFISLGX-12138 - DT OBF10110 - Sped Contribuições - Organização hierárquica dos blocos/registros do arquivo está fora dos padrões estabelecidos

#### **01. DADOS GERAIS**

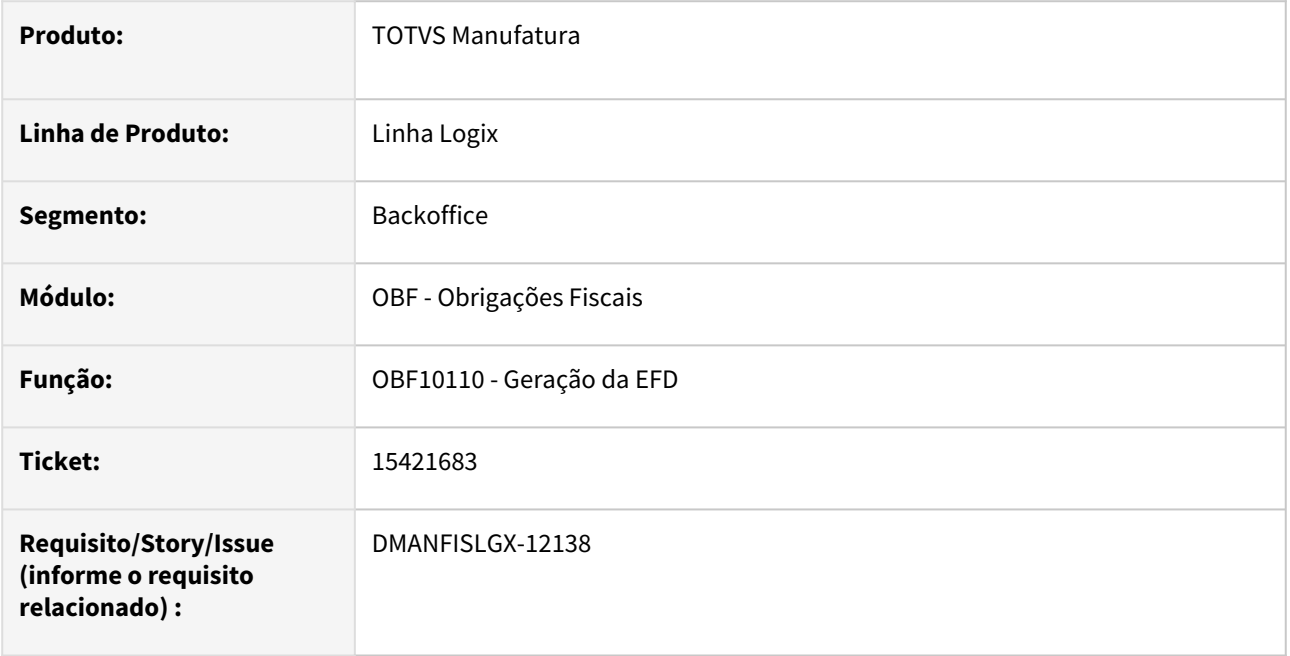

#### **02. SITUAÇÃO/REQUISITO**

Ao processar o **OBF10110 - Geração da EFD ,** não está gerando o registro D010 quando possui consolidação de empresas no Sped Contribuições gerando o erro de validação "Organização hierárquica dos blocos/ registros do arquivo está fora dos padrões estabelecidos".

#### **03. SOLUÇÃO**

Alterado o programa **OBF10110 - Geração da EFD ,** para gerar o registro D010 no Sped Contribuições quando tiver consolidação de empresas e somente fretes de compra no bloco D.

### 15435972 - DMANFISLGX-12142 - DT OBF10110 - Sped Contribuições - Organização hierárquica dos blocos/registros do arquivo está fora dos padrões estabelecidos

#### **01. DADOS GERAIS**

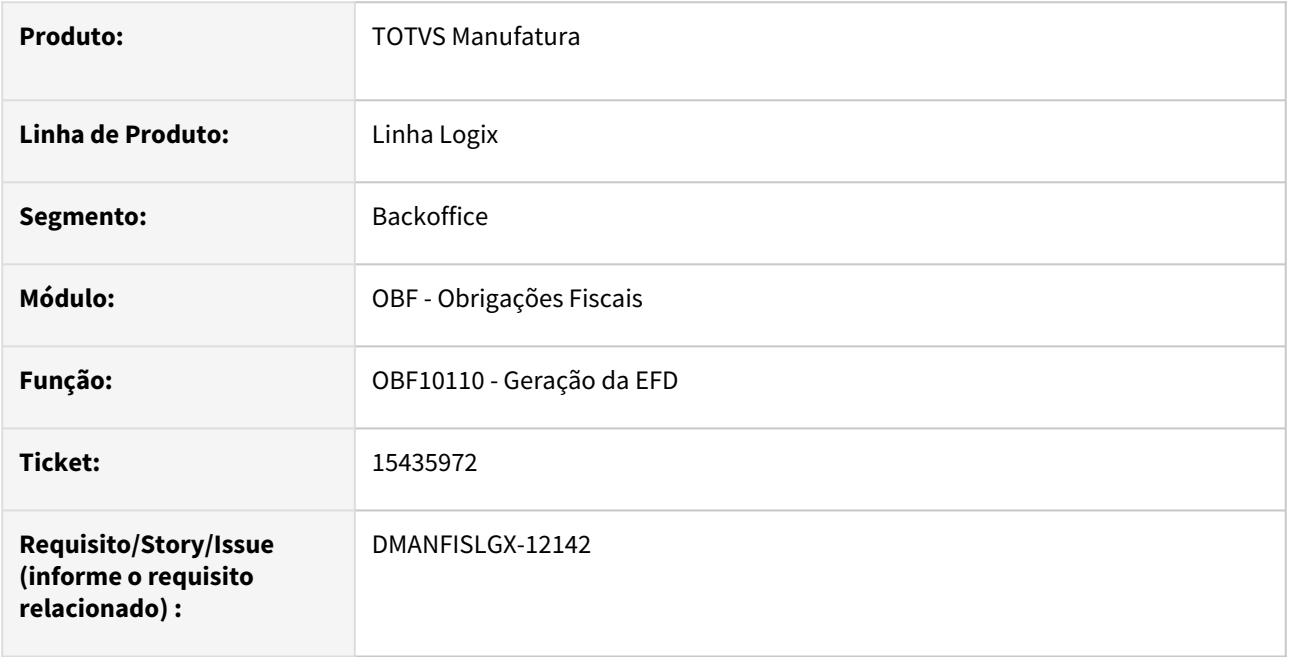

#### **02. SITUAÇÃO/REQUISITO**

Ao processar o **OBF10110 - Geração da EFD ,** não está gerando o registro C010 quando possui consolidação de empresas no Sped Contribuições gerando o erro de validação "Organização hierárquica dos blocos/ registros do arquivo está fora dos padrões estabelecidos".

### **03. SOLUÇÃO**

Alterado o programa **OBF10110 - Geração da EFD ,** para gerar o registro C010 no Sped Contribuições quando tiver consolidação de empresas e/ou somente notas fiscais do tipo Nota Fiscal/Conta de Energia Elétrica (Código 06), Nota Fiscal de Energia Elétrica Eletrônica – NF3e (Código 66), Nota Fiscal/Conta de fornecimento D'água Canalizada (Código 29), Nota Fiscal/Consumo Fornecimento de Gás (Código 28) e NF-e (Código 55) – Documentos de Entrada / Aquisição com Crédito.

15480383 DMANFISLGX-12162 - DT OBF12000: Notas Fiscais de entrada com modelo 66 estão sendo geradas com modelo 55.

#### **01. DADOS GERAIS**

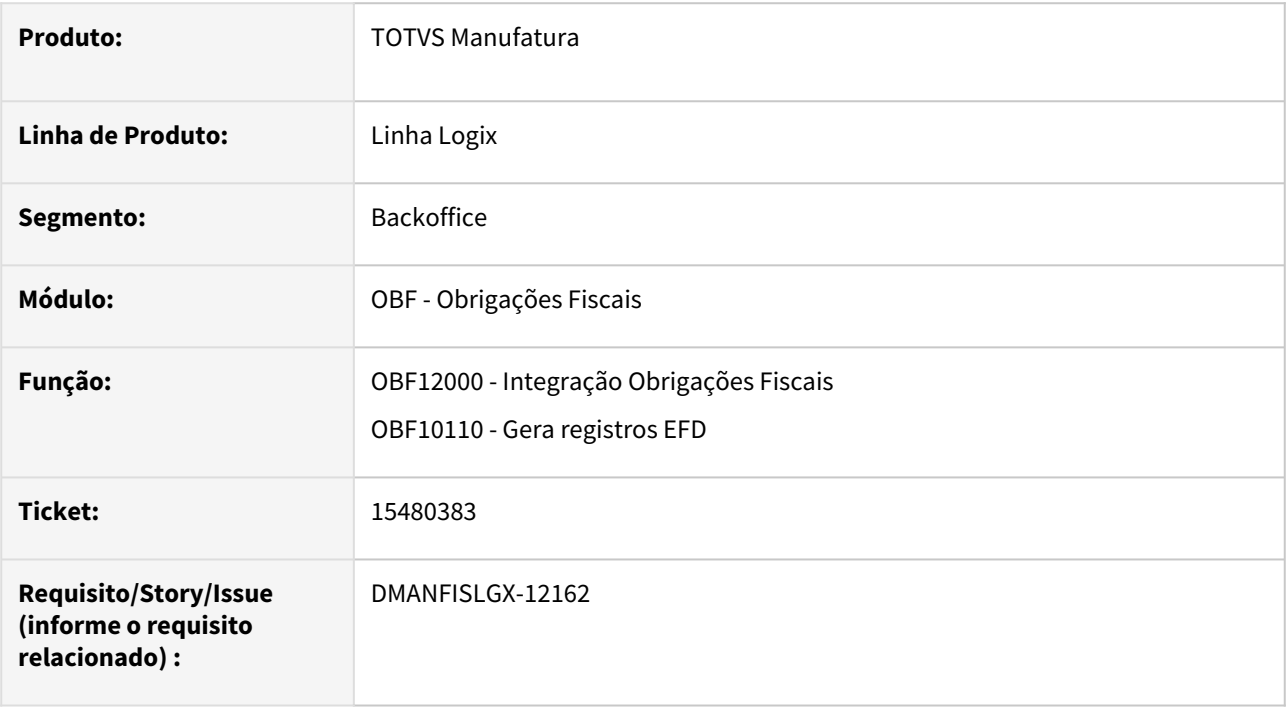

#### **02. SITUAÇÃO/REQUISITO**

Ao executar o programa **OBF12000 - Integração Obrigações Fiscais,** está gravando as notas fiscais de entrada que possui chave de acesso com modelo 55, substituindo o modelo informado na entrada da Nota fiscal .

#### **03. SOLUÇÃO**

Alterado o programa **OBF12000 - Integração Obrigações Fiscais,**  para sempre gravar o modelo da nota fiscal de entrada informada no suprimentos, caso não seja informado será apresentado mensagem de advertência na integração. Com isso a nota fiscal de entrada com modelo 66, será apresentada corretamente no registro C500.

# 3.4 Logística - Manutenção - 12.1.2301

Pesquisar

Manutenção - 12.1.2301 – 265

## 3.4.1 TOTVS Logística TMS - Manutenção - 12.1.2301

Pesquisar

### 14934589 DLOGWMSOL-16513 DT Sistema está permitindo incluir formulários de CTe e MDFe com séries com zeros à esquerda (OMC0020)

#### **01. DADOS GERAIS**

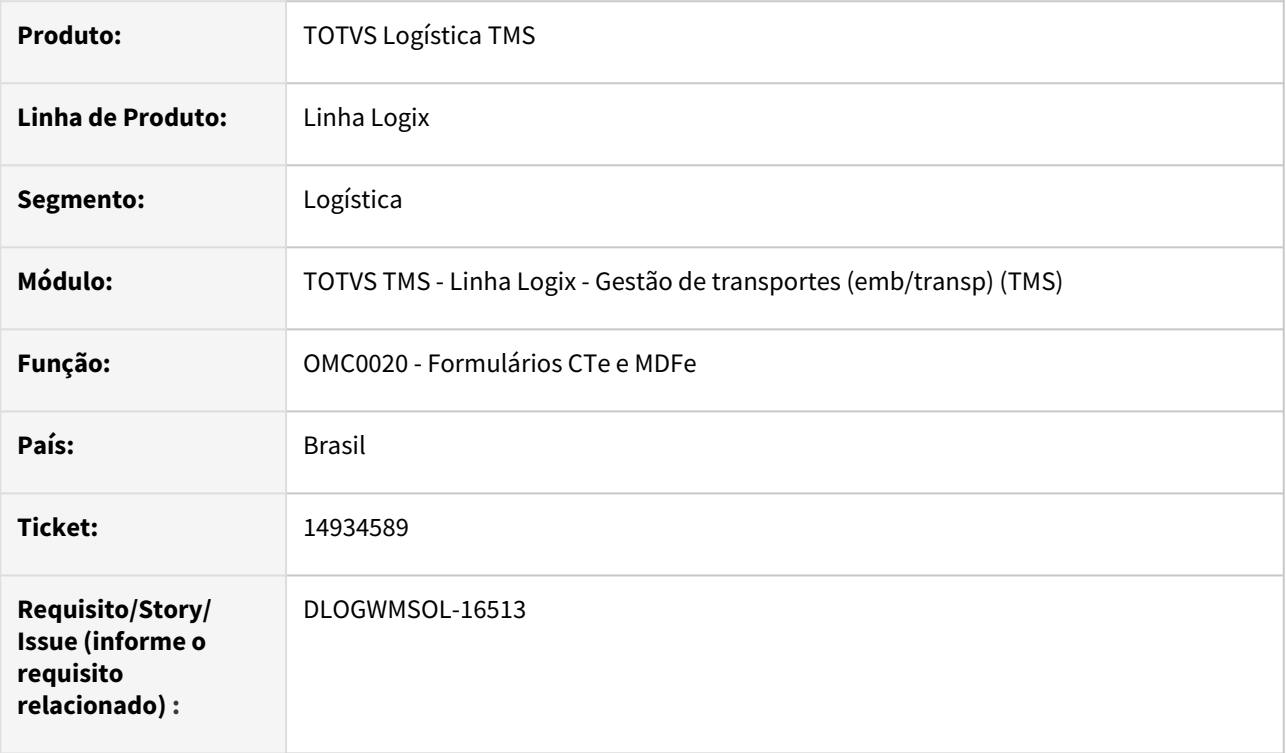

#### **02. SITUAÇÃO/REQUISITO**

O cadastro de formulários, tanto para CTe quanto para MDFe, permite a inclusão de séries com 0 (zeros) na frente. Isto gera inconsistência posteriormente, no envio do CTe/MDFe para a SEFAZ.

#### **03. SOLUÇÃO**

Efetuado ajuste no cadastro de formulários para que sejam removidos os 0 (zeros) à esquerda da série, durante a inclusão de formulários.

Exemplo de Utilização

#### Cenário

### **OMC0020**

- Inclua uma faixa de formulários para **CTe** e informe uma série com 0 (zeros) à esquerda.
- Confira se a série é gravada sem 0 (zeros) à esquerda após a inclusão.
- Repita o processo para formulários de **MDFe.**

#### **04. DEMAIS INFORMAÇÕES**

• Não se aplica.

#### **05. ASSUNTOS RELACIONADOS**

#### **Documento de Referência**

• [Controle de Formulários de Conhecimento de Transporte - OMC0020](https://tdn.totvs.com/pages/viewpage.action?pageId=606650501)

### 15094633 DLOGWMSOL-16620 DT Rotina não está calculando o prazo CTe de reentrega (OMC0017)

#### **01. DADOS GERAIS**

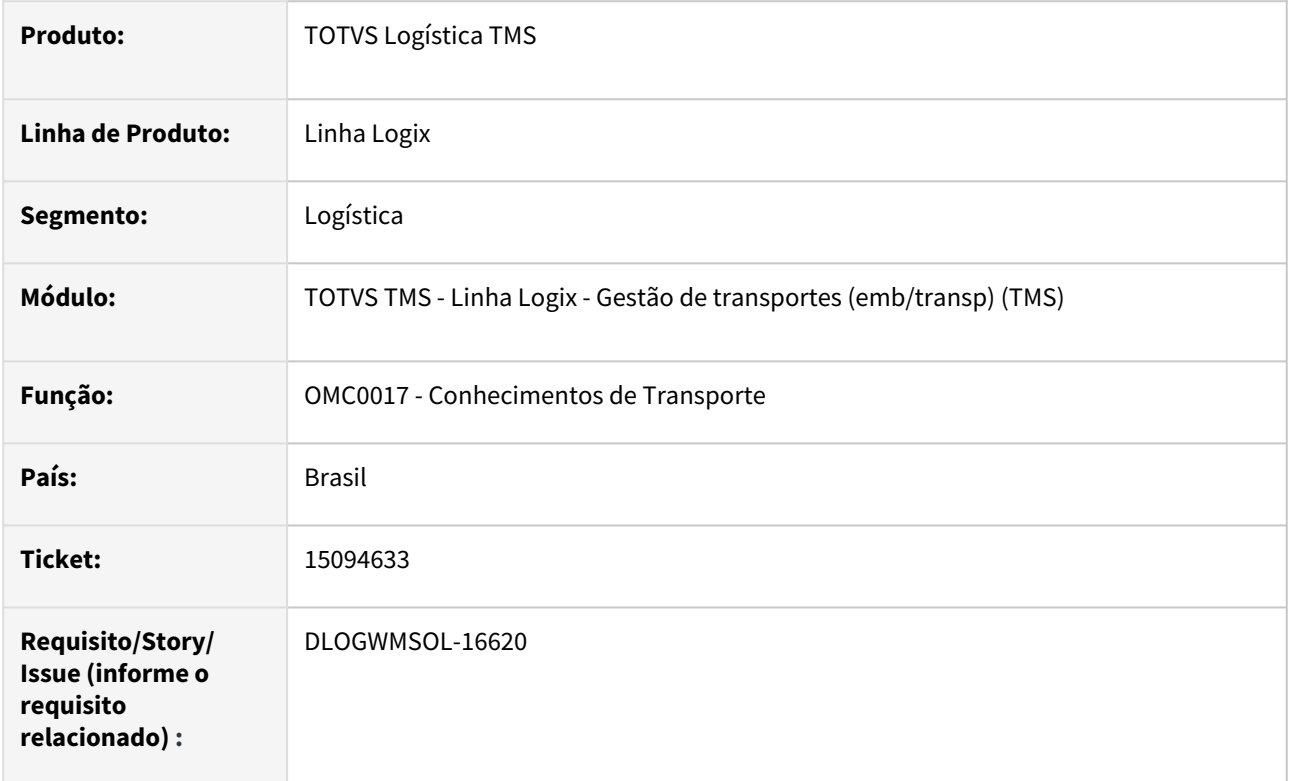

#### **02. SITUAÇÃO/REQUISITO**

A rotina OMC0017 (Conhecimentos de Transporte) não está recalculando o prazo de entrega, mantendo o prazo do CTRC Original ao gerar um Pré-conhecimento de Reentrega ou Devolução.

#### **03. SOLUÇÃO**

Efetuado ajuste na geração de Pré-conhecimento de Reentrega ou Devolução, definindo a data de emissão do mesmo com a data corrente, para que a mesma seja utilizada no cálculo do prazo de entrega do Préconhecimento em questão.

Exemplo de Utilização

#### Cenário

#### **OMC0017**

- Selecione um Conhecimento de Transporte devidamente protocolado.
- Clique em **Reentrega/Devolução.**
- Clique em **Incluir.**
- Selecione **Reentrega.**
- Na primeira tela, verifique se a data de emissão já foi setada com a data corrente.
- Na tela de **Prazos**, verifique se foi calculado o **prazo de entrega**, levando em consideração a data corrente.
- Ao finalizar a inclusão do Pré-conhecimento de Reentrega, confira se o prazo foi calculado baseado na data corrente.
- Repita o processo para **Devolução.**

#### **04. DEMAIS INFORMAÇÕES**

• Não se aplica.

#### **05. ASSUNTOS RELACIONADOS**

#### **Documento de Referência**

• [Conhecimentos de Transporte - OMC0017](https://tdn.totvs.com/display/LLOG/Conhecimentos+de+Transporte+-+OMC0017)

### 15200357 DLOGWMSOL-16685 DT Geração de CTRC com rateio está reduzindo a base de COFINS incorretamente (OMC0125)

#### **01. DADOS GERAIS**

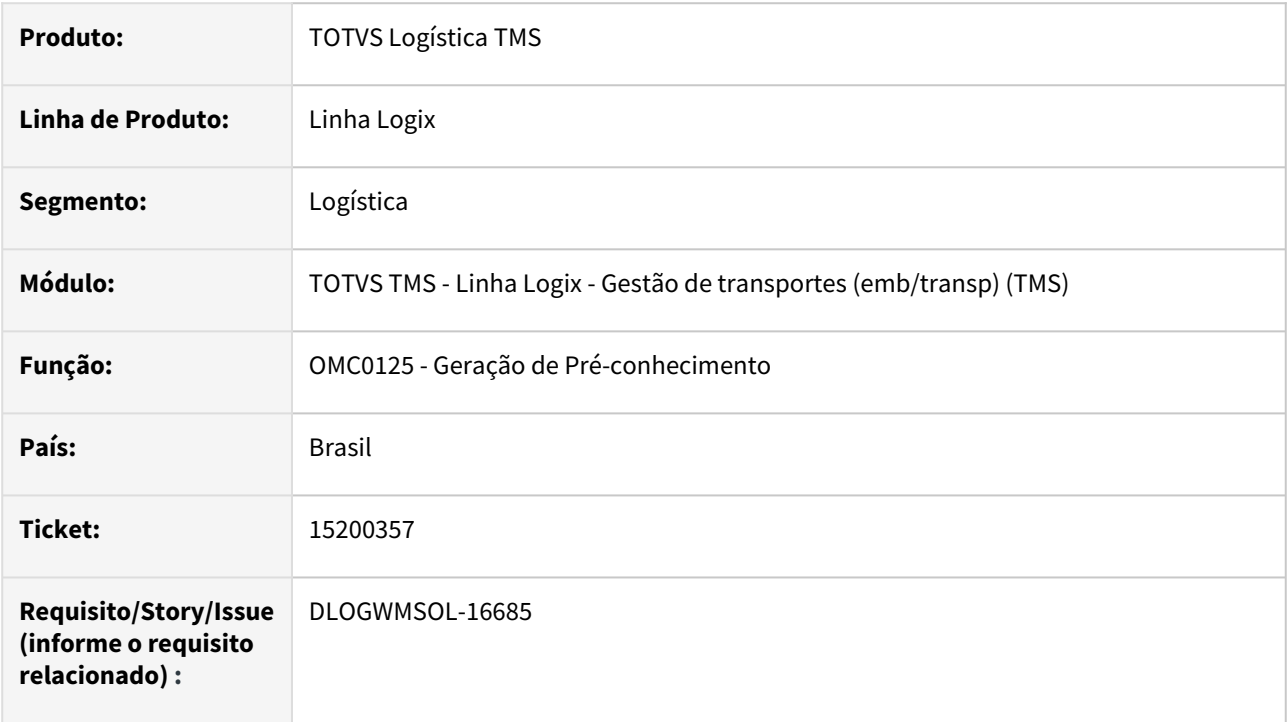

#### **02. SITUAÇÃO/REQUISITO**

Quando está sendo efetuado o cálculo de frete com rateio por embarque e a empresa está parametrizada para descontar o ICMS da base de PIS e de COFINS da base de COFINS, está sendo descontado o valor do PIS, e não do ICMS.

#### **03. SOLUÇÃO**

Efetuado ajuste no Sistema para que seja descontado o valor de ICMS da base de COFINS, quando a empresa estiver parametrizada para efetuar este desconto, e quando o CTRC for calculado a partir de um rateio de embarque.

#### Exemplo de Utilização

#### Pré-requisitos Cenário

#### **LOG00086**

• Informe "N" no parâmetro **considera\_icms\_base\_pis\_cofins.**

#### **OMC0196**

• Mantenha desmarcado os campos **Incluir pedágio na base PIS?** e **Incluir pedágio na base COFINS?**

#### **OMC0005**

- Deve haver uma variável relacionada ao Pedágio, com as seguintes parametrizações:
	- Tipo cálculo = 2
	- Componente cálculo = 03
	- Cálculo por embarque = Somatório todos CTRC

#### **OMC0006**

- Deve haver uma Tabela de Frete com as seguintes parametrizações:
	- Divisão da tabela = 3
	- Tipo rateio = 1
- Nesta tabela, informe a variável de Pedágio mencionada anteriormente.

#### **OMC0012**

- Deve haver parametrização de ICMS para a UF Origem, com o campo **Incidencia pedágio base ICMS** desmarcado (igual a "N").
- Para a **UF de Destino**, mantenha o campo **Tributa** igual a "1" (Sim).

#### **04. DEMAIS INFORMAÇÕES**

• Não se aplica.

### **05. ASSUNTOS RELACIONADOS**

#### **Documento de Referência**

• [Geração Pré-conhecimento de Transporte - OMC0125](https://tdn.totvs.com/pages/viewpage.action?pageId=600125146)

### 15250016 DLOGWMSOL-16727 DT Inconsistência ao enviar manifesto pacote 2209 (TMS20004)

#### **01. DADOS GERAIS**

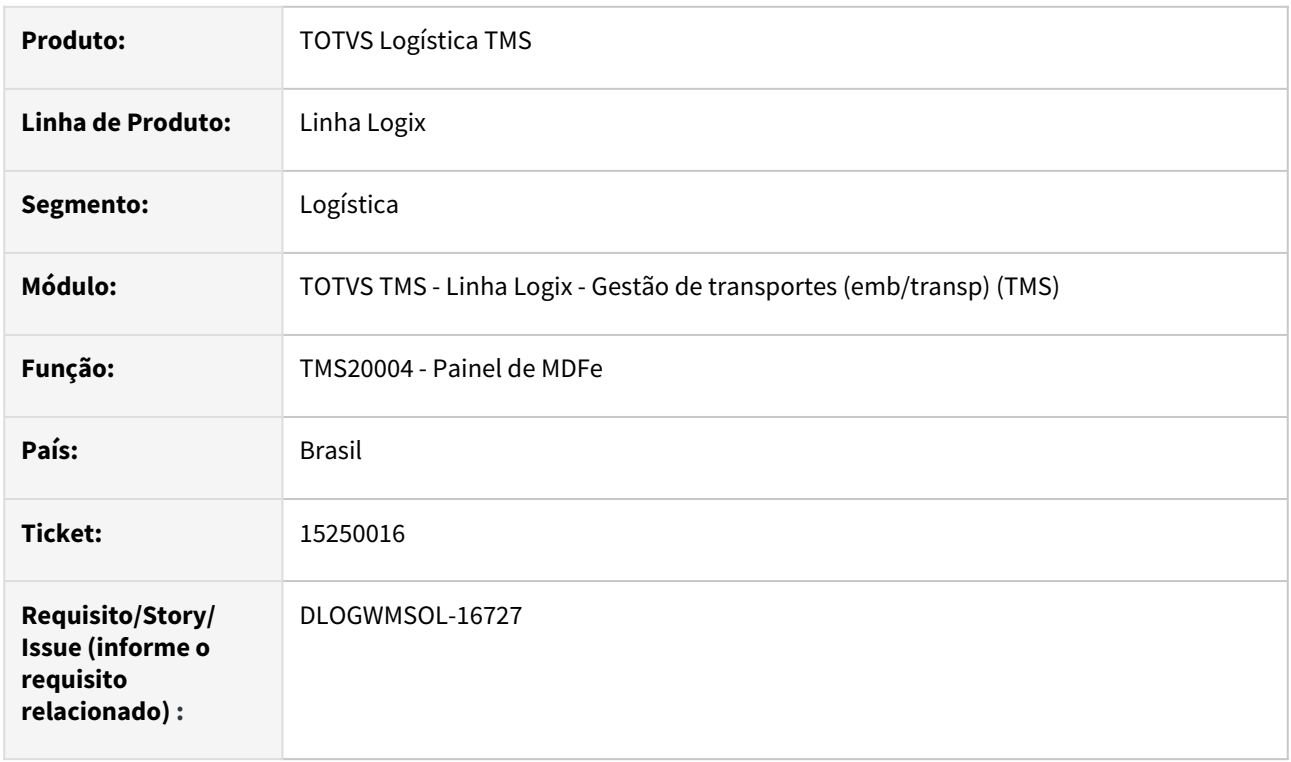

#### **02. SITUAÇÃO/REQUISITO**

Ao enviar um MDFe com veículo com situação diferente de **Próprio** ocorre a rejeição: *"741/Rejeição: O contratante deve ser igual ao emitente do MDFe quando indicado proprietário do veículo".*

#### **03. SOLUÇÃO**

Efetuado ajuste na funcionalidade de geração de XML de MDFe, para que a *tag* **infContratante** seja enviada, tendo por base a empresa que está emitindo o MDFe, e não no Tomador do Frete do CTe.

Exemplo de Utilização

#### Pré-requisitos Cenário

#### **LOG00086**

• Deve haver situações parametrizadas para veículo **Próprio, Terceiro** e **Agregado.**

#### **FRT0005**

• Deve haver 3 veículos, cada um com uma das situações mencionadas no passo anterior.

#### **04. DEMAIS INFORMAÇÕES**

• Não se aplica.

#### **05. ASSUNTOS RELACIONADOS**

#### **Documento de Referência**

• [Painel do MDF-e - TMS20004](https://tdn.totvs.com/display/LLOG/Painel+do+MDF-e+-+TMS20004)

### DLOGWMSOL-16318 DT Fórmula permanece incorreta quando possui componente com tipo cálculo igual a "3" (fração) (OMC0801)

#### **01. DADOS GERAIS**

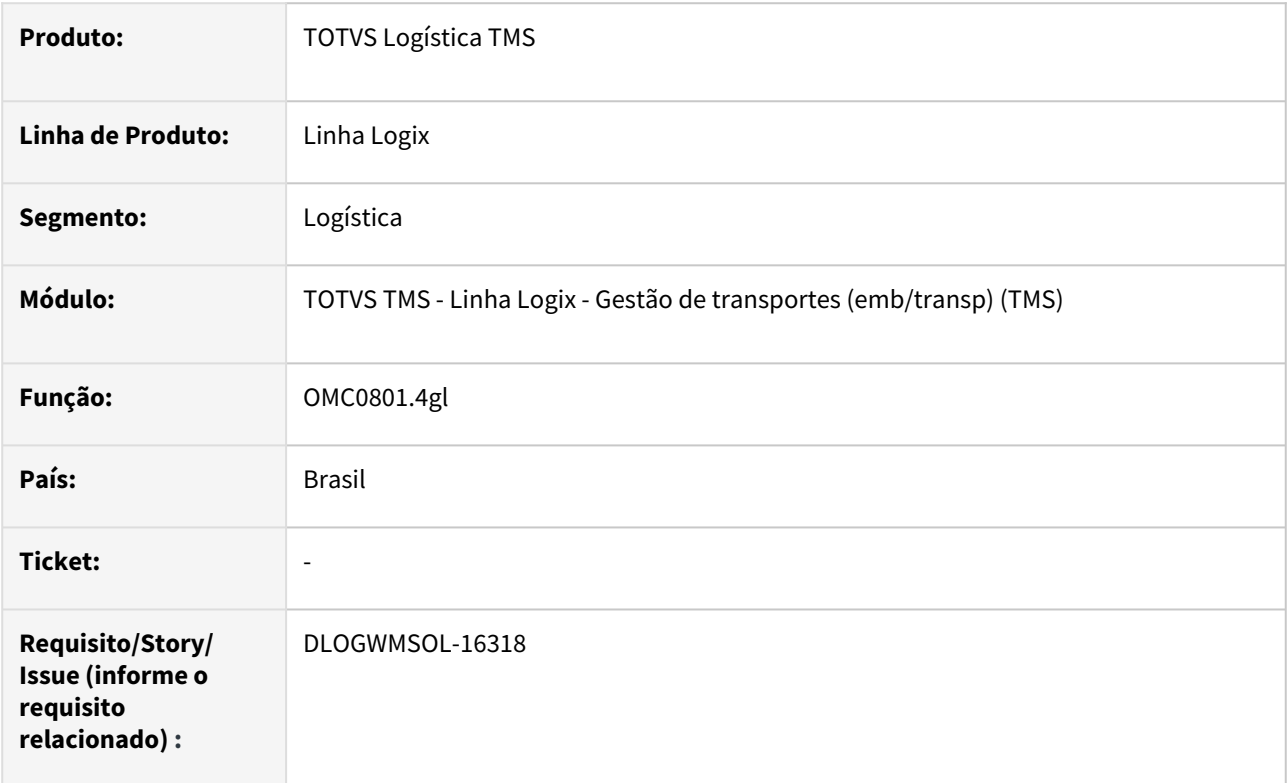

#### **02. SITUAÇÃO/REQUISITO**

Ao efetuar o cálculo de frete de uma Nota Fiscal/Conhecimento que utilizou a Tabela de Frete com variável de frete parametrizada com tipo de cálculo igual a **3 (Fração)**, a fórmula está sendo montada incorretamente, dando margem a uma interpretação incorreta do cálculo de frete.

#### **03. SOLUÇÃO**

Efetuado ajuste na fórmula da Nota Fiscal e do Conhecimento, para que não seja apresentado o dado de origem de geração da quantidade de fração, ou exiba ele corretamente, de forma que a fórmula de cálculo de frete não dê margem a interpretação incorreta.

Exemplo de Utilização

#### Pré-requisito Cenário

#### **OMC0003**

• Deve haver um emitente "A" cadastrado.

#### **OMC0005**

• Deve haver uma variável de frete "X", com tipo de cálculo igual a **3 (Fração),**

• Campo base igual a **1 (Peso NF)** e **Quantidade fração** igual a 100,00.

#### **OMC0006**

• Deve haver uma tabela de frete "Y" com uma faixa, na qual a variável "X" esteja relacionada.

### **04. DEMAIS INFORMAÇÕES**

#### **Tabelas Utilizadas**

• omc\_fml\_calc\_nf

#### **05. ASSUNTOS RELACIONADOS**

• Não se aplica.

### DLOGWMSOL-16432 DT Carta de correção está permitindo campos da versão 2.00 (OMC0017)

#### **01. DADOS GERAIS**

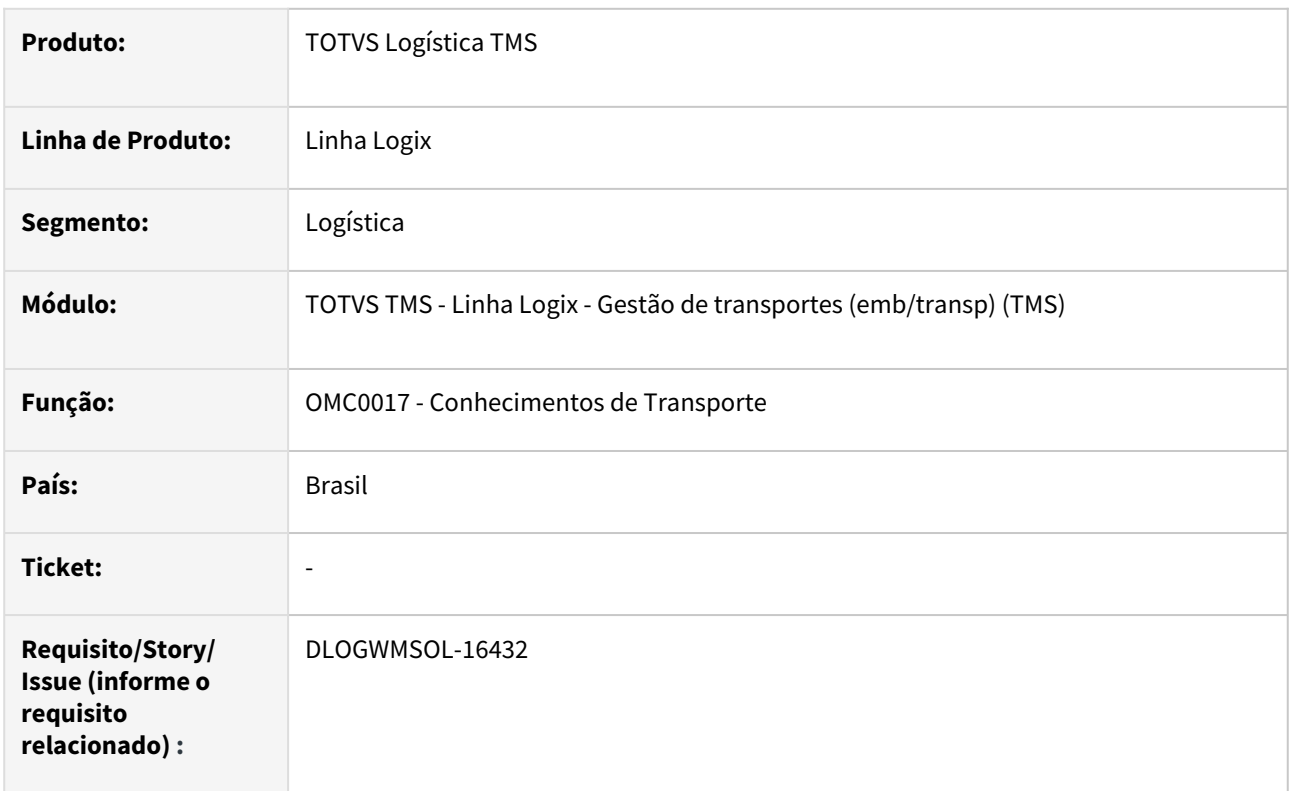

#### **02. SITUAÇÃO/REQUISITO**

As *tags* que foram movimentadas do CTe para o MDFe, durante a migração da versão 2.0 para a 3.0 destes documentos, não foram retiradas da tela de manutenção de Cartas de Correção para CTe, permitindo assim que uma Carta de Correção seja gerada para *tags* indevidas, gerando posterior rejeição da SEFAZ.

#### **03. SOLUÇÃO**

Efetuada a remoção das *tags* relacionadas aos seguintes conjuntos da tela de manutenção de Carta de Correção para CTe:

- Veículo (1, 2, 3 e 4)
- Motorista (1, 2 e 3)
- Seguro

Exemplo de Utilização

#### Cenário

**OMC0017**

- Consulte um Conhecimento protocolado na SEFAZ.
- Clique na opção **Carta de correção.**
- Clique em **Incluir.**

• Verifique se os grupos mencionados no texto de solução desta ISSUE não estão mais disponíveis.

#### **04. DEMAIS INFORMAÇÕES**

• Não se aplica.

#### **05. ASSUNTOS RELACIONADOS**

#### **Documento de Referência**

• [Conhecimentos de Transporte - OMC0017](https://tdn.totvs.com/display/LLOG/Conhecimentos+de+Transporte+-+OMC0017)

### DLOGWMSOL-16521 DT Permite cancelar CTe relacionado ao MDFe autorizado e encerrado (TMS20002)

#### **01. DADOS GERAIS**

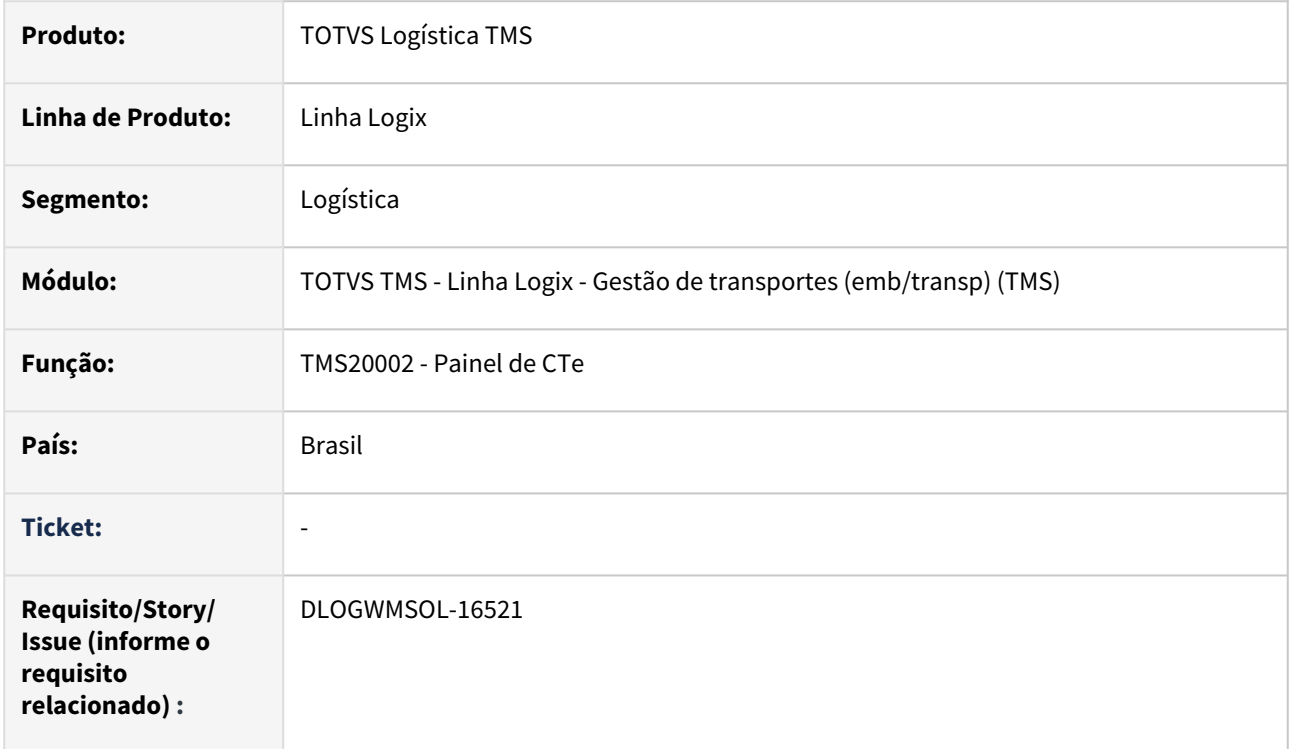

#### **02. SITUAÇÃO/REQUISITO**

Ao tentar cancelar um CTe relacionado a um MDFe que foi autorizado e encerrado, a SEFAZ rejeita o cancelamento e o CTe permanece com o *status* **"7"** no Painel de CTe.

#### **03. SOLUÇÃO**

Efetuado ajuste na rotina TMS20002 (Painel de CTe) para que seja emitida uma mensagem indicando que o CTe está relacionado a MDFe autorizado/encerrado, antes de enviar o cancelamento do CTe.

Se o MDFe estiver autorizado, porém, caso tenha sido cancelado, então o cancelamento do CTe poderá prosseguir.

Exemplo de Utilização

#### Cenário

#### **TMS00001**

• Digite uma Nota Fiscal e gere o pré-conhecimento.

#### **TMS20002**

• Selecione o pré-conhecimento e envie à SEFAZ, até a obtenção do Protocolo.

#### **OMC0037**

• Digite um Manifesto e relacione o CTe do passo anterior.

#### **TMS20004**

- Selecione o Manifesto e envie à SEFAZ, até a obtenção do Protocolo.
- Após protocolado, encerre o Manifesto.

#### **TMS20002**

- Selecione o CTe e clique em **Cancelar**.
- Verifique se o Sistema não permite o cancelamento.

#### **IMPORTANTE**

Repita todo o processo, porém, **cancele** o Manifesto. Desta maneira, o cancelamento do CTe também deverá ser permitido.

#### **04. DEMAIS INFORMAÇÕES**

• Não se aplica.

#### **05. ASSUNTOS RELACIONADOS**

#### **Documento de Referência**

• [Painel do CT-e - TMS20002](https://tdn.totvs.com/display/LLOG/Painel+do+CT-e+-+TMS20002)

## 3.4.2 TOTVS Logística WMS - Manutenção - 12.1.2301

Pesquisar

Manutenção - 12.1.2301 – 281

### 14715770 DLOGWMSOL-16287 DT Divergência na gravação dos dados da base faturamento seguro na nota de devolução por falta (WMS6496)

#### **01. DADOS GERAIS**

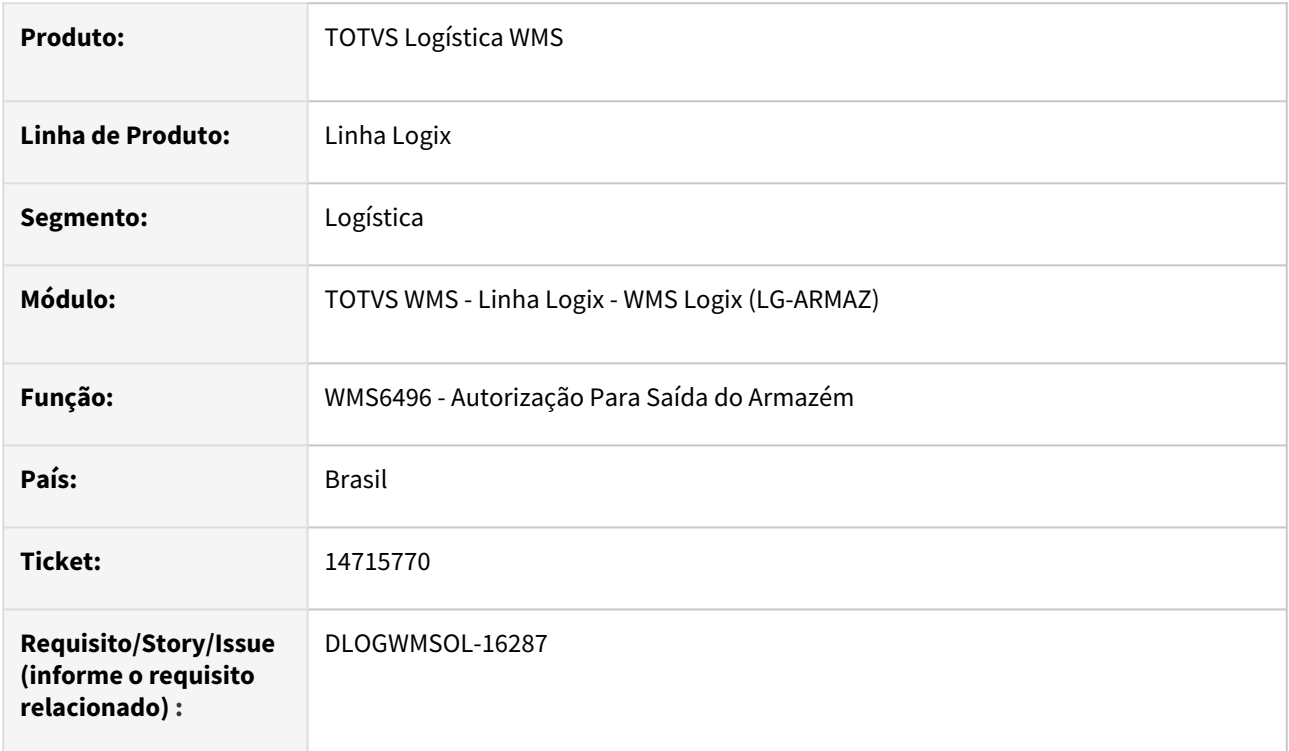

#### **02. SITUAÇÃO/REQUISITO**

Quando existe falta em conferência de recebimento no regime **Armazém Geral**, a regularização de todo o recebimento é efetuada somente na geração da Nota de Devolução, na liberação do veículo.

Ocorre que nesses casos não são gravados os dados base de seguro para faturamento de serviço.

#### **03. SOLUÇÃO**

A geração da Nota Fiscal de Retorno de Falta foi alterada, para que no processo de regularização sejam gerados os dados base de faturamento de seguro, da mesma forma como é efetuado na regularização realizada na conferência de recebimento.

Da mesma forma, no cancelamento da Nota será efetuado o cancelamento dos dados base de seguro, relacionados ao processo.

Exemplo de Utilização

#### Cenário

- No **Regime Armazém Geral,** inclua uma Nota e efetue a conferência com falta.
- Verifique se o estoque não permaneceu regularizado e se na rotina **WMS6426 (Manipulação de Dados para Faturamento)** não gerou dados base de seguro.
- Na rotina **WMS6496**, efetue a geração da Nota de Devolução da Falta.
- Verifique se o estoque conferido permaneceu regularizado e se na rotina **WMS6426 (Manipulação de Dados para Faturamento)** gerou dados base de seguro
- Retorne à situação, cancelando a Nota de Devolução na rotina **VDP0753 (Cancelamento).**
- Na rotina **WMS6426 (Manipulação de Dados para Faturamento),** verifique se foram cancelados os dados base de seguro.

#### **04. DEMAIS INFORMAÇÕES**

• Não se aplica.

#### **05. ASSUNTOS RELACIONADOS**

#### **Documento de Referência**

• [Autorização Para Saída do Armazém - WMS6496](https://tdn.totvs.com/pages/viewpage.action?pageId=574361167)

### 14736384 DLOGWMSOL-16500 DT Ajuste da regra do parâmetro "Permitir o planejamento do embarque antes da finalização da conferência?" para cross docking por volume (WMS6255)

#### **01. DADOS GERAIS**

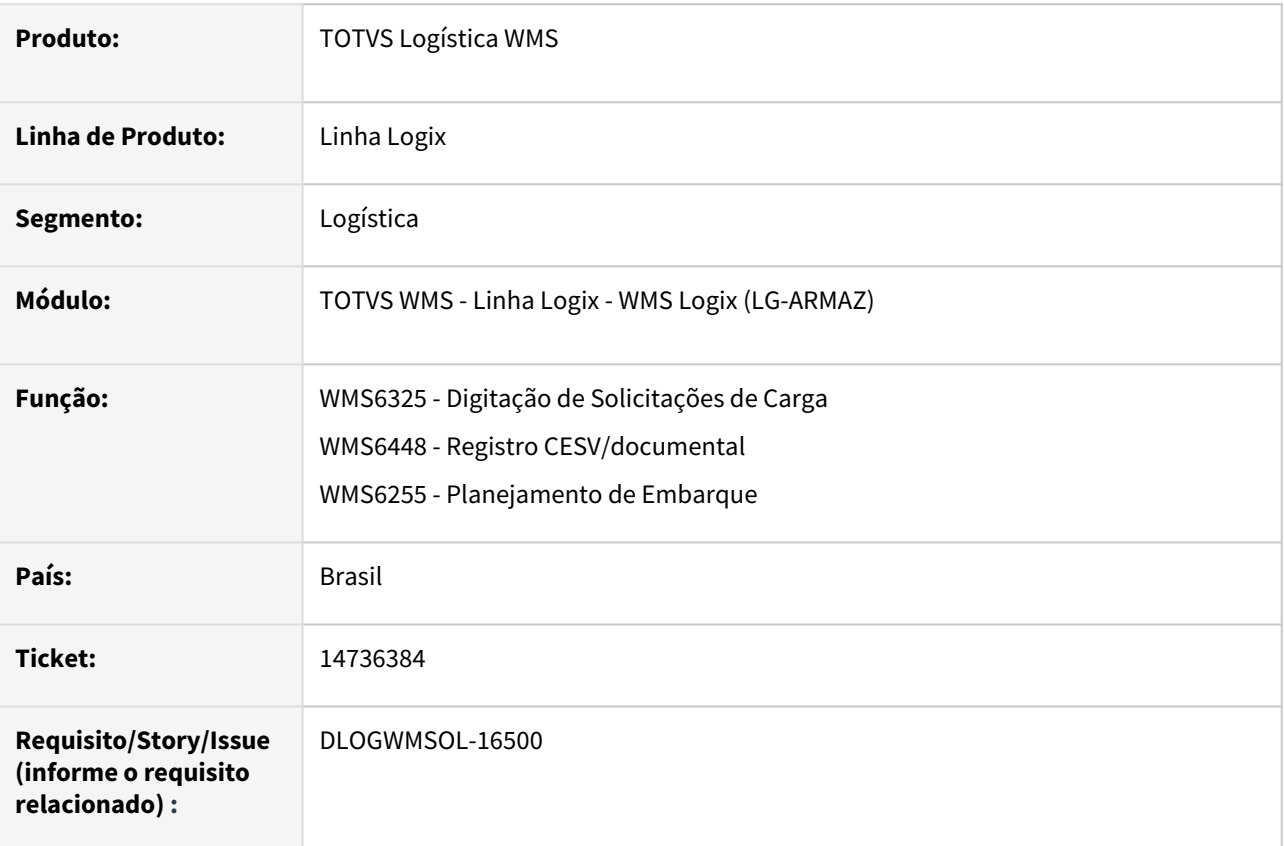

#### **02. SITUAÇÃO/REQUISITO**

Quando o parâmetro por empresa **Permitir planejamento do embarque antes da finalização da conferência?** está gravado como **"N"** (não permite) e o processo de *cross docking* por volume está configurado para separação direta para o veículo, não é possível efetuar o planejamento de embarque dos documentos de *cross docking* por volume com situação anterior à **conferência.** 

#### **03. SOLUÇÃO**

Efetuado ajuste no tratamento da regra do parâmetro para processos de expedição de documentos com *cross docking* por volume, para que seja possível efetuar o planejamento de embarque antes da separação, o que é pré-requisito deste tipo de processo.

Além disso, na rotina **WMS6325 - Digitação de Solicitações de Carga** foi alterada a forma de exibição do campo *Cross docking,* para que no mesmo seja exibido o tipo de processo, que pode ser por Item, por Volume ou se não é *cross docking.*

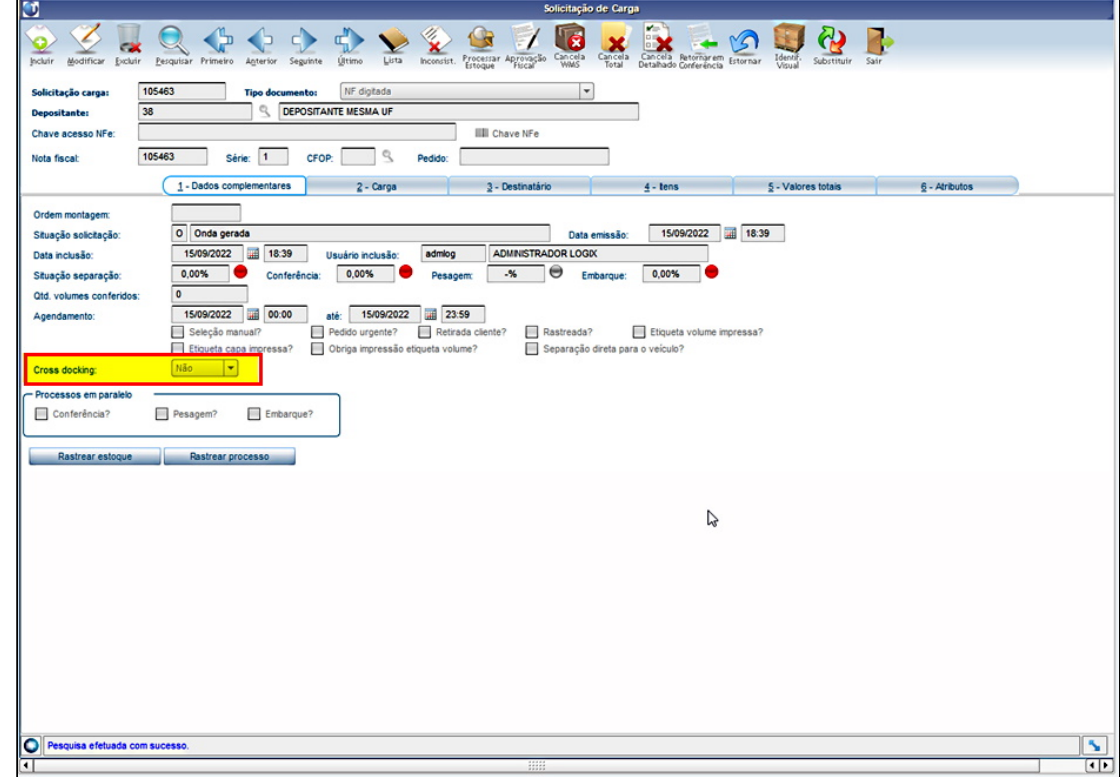

Na rotina **WMS6255 (Planejamento de Embarque)**, bem como na tela de seleção de documentos do planejamento de embarque, foi acionado o campo **Cross docking volume**, o qual indicará se o CESV/ documental relacionado é de um processo para expedição de documentos de *cross docking* por volume.

Q 裳  $\begin{array}{ccc} & \bullet & \bullet & \bullet & \bullet \end{array}$  $\vee$   $\vee$   $\vee$   $\vee$ B  $\bullet$  $\overline{\mathbf{Q}}$ Planejamento 19739 16/09/2022 Data Em M Cross 2022000108 e e **CESV/D** mental Cod. rastreaments  $\overline{\phantom{a}}$ Tipe o Doca pla Padrão<br>FFT5588 **Q** DEPOSITANTE MESMA UP  $\overline{38}$ Trans Placa veículo Número viagen 0,000 Volume cúbico:  $P$ eso bruto:  $\sqrt{2}$  $0,0000$ Old volume > Seq > Ctrl > "Depositante > Chave acesso NFe > TD > Documento > Série > Cross docking volume > Separação direta > Sit documento > Sit embarque > Vo Descrição RO  $\overline{\mathbf{F}}$  $\overline{\bullet}$  $\overline{\mathbf{O}}$ Local/Endereço orig Local/Endereço transferência Local/Endereço destino Tempo Alocação  $\alpha$  $Q$ Modifica Exclui Pesquisar volumes doc ್ Pesquisa efetuada com sucesso  $584$ 

#### Exemplo de Utilização

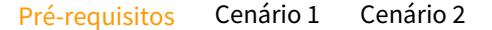

#### **LOG00086**

• Altere o parâmetro "Permitir planejamento do embarque antes da finalização da conferência?" para o valor "N".

#### **WMS60013**

• Na tela de configurações do processo *Cross docking* configure a opção **2 - Volume**, informando o item genérico e marcando a opção para utilizar separação direta para o veículo.

#### **RECEBIMENTO** *CROSS DOCKING* **POR VOLUME**

• Execute o processo de recebimento de um documento de *cross docking por volume,*  conforme descrito no documento em assuntos relacionados.

#### **04. DEMAIS INFORMAÇÕES**

• Não se aplica.

#### **05. ASSUNTOS RELACIONADOS**

- [Processo de cross docking por volume](https://tdn.totvs.com/display/LLOG/Processo+de+cross+docking+por+volume)
- [Digitação de Solicitações de Carga WMS6325](https://tdn.totvs.com/pages/viewpage.action?pageId=576991856)

• [Planejamento de Embarque - WMS6255](https://tdn.totvs.com/display/LLOG/Planejamento+de+Embarque+-+WMS6255)

### 14776990 DLOGWMSOL-16375 DT Limitação no campo "Nome Motorista" (WMS6448)

#### **01. DADOS GERAIS**

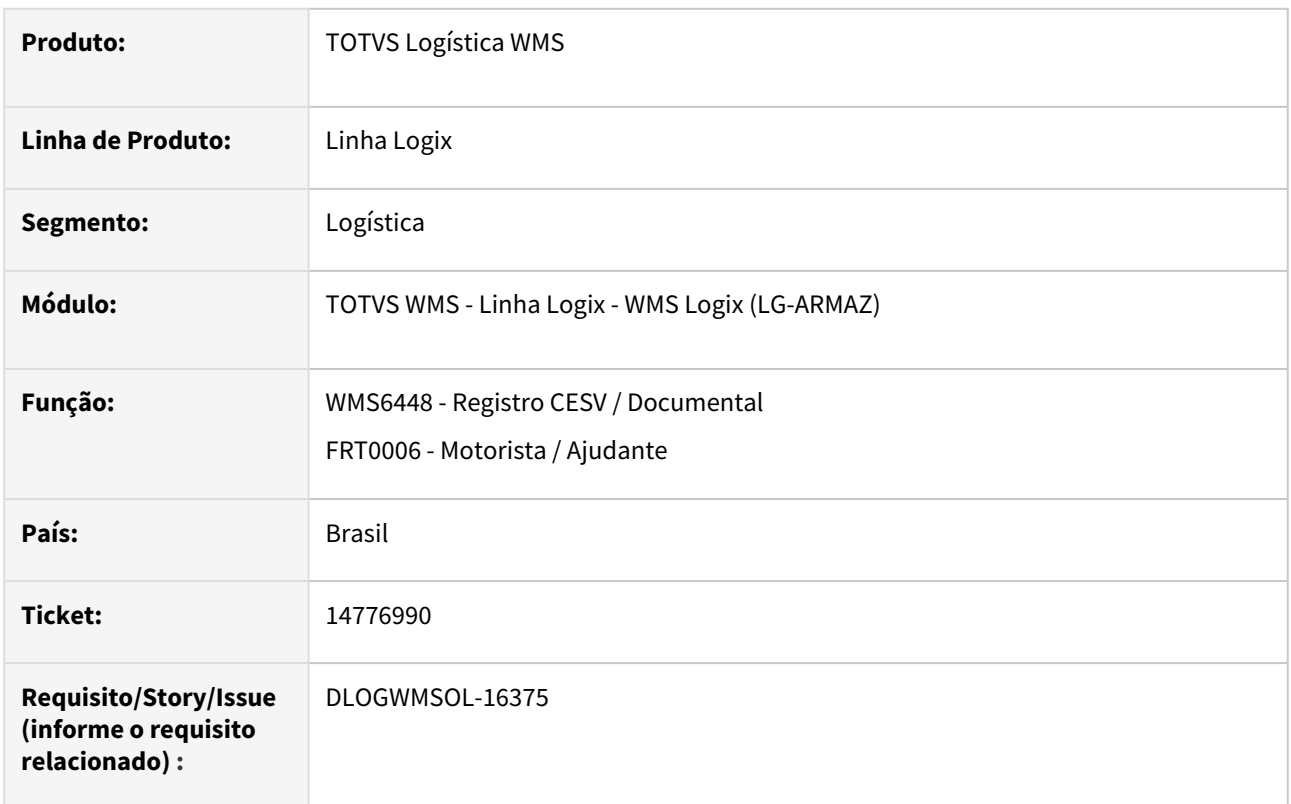

#### **02. SITUAÇÃO/REQUISITO**

Atualmente a inclusão de CESV permite informar somente 25 dos 50 caracteres possíveis para a geração do **Nome do Motorista.**

#### **03. SOLUÇÃO**

Efetuada alteração na rotina WMS6448 (Registro CESV / Documental) para que seja possível informar e visualizar todos os 50 caracteres do **Nome do Motorista.**

Exemplo de Utilização

#### Cenário

#### **WMS6448**

- Inclua um registro de CESV e **não selecione** um motorista.
- Informe um nome de motorista com mais de 25 caracteres, de preferência 50.
- Consulte o CESV que foi incluído e verifique se são apresentados todos os caracteres informados no **Nome do Motorista.**

#### **FRT0006**

• Consulte o motorista informado no CESV.
• Verifique se o nome informado foi armazenado por completo.

#### **04. DEMAIS INFORMAÇÕES**

#### **Tabelas Utilizadas**

• frt\_motorista

#### **05. ASSUNTOS RELACIONADOS**

#### **Documento de Referência**

• [Registro CESV / Documental - WMS6448](https://tdn.totvs.com/pages/viewpage.action?pageId=547247228)

# 14852408 DLOGWMSOL-16416 DT Cadastro de itens permite que a mesma unidade de medida seja cadastrada com caracteres maiúsculos/minúsculos (MAN100219)

#### **01. DADOS GERAIS**

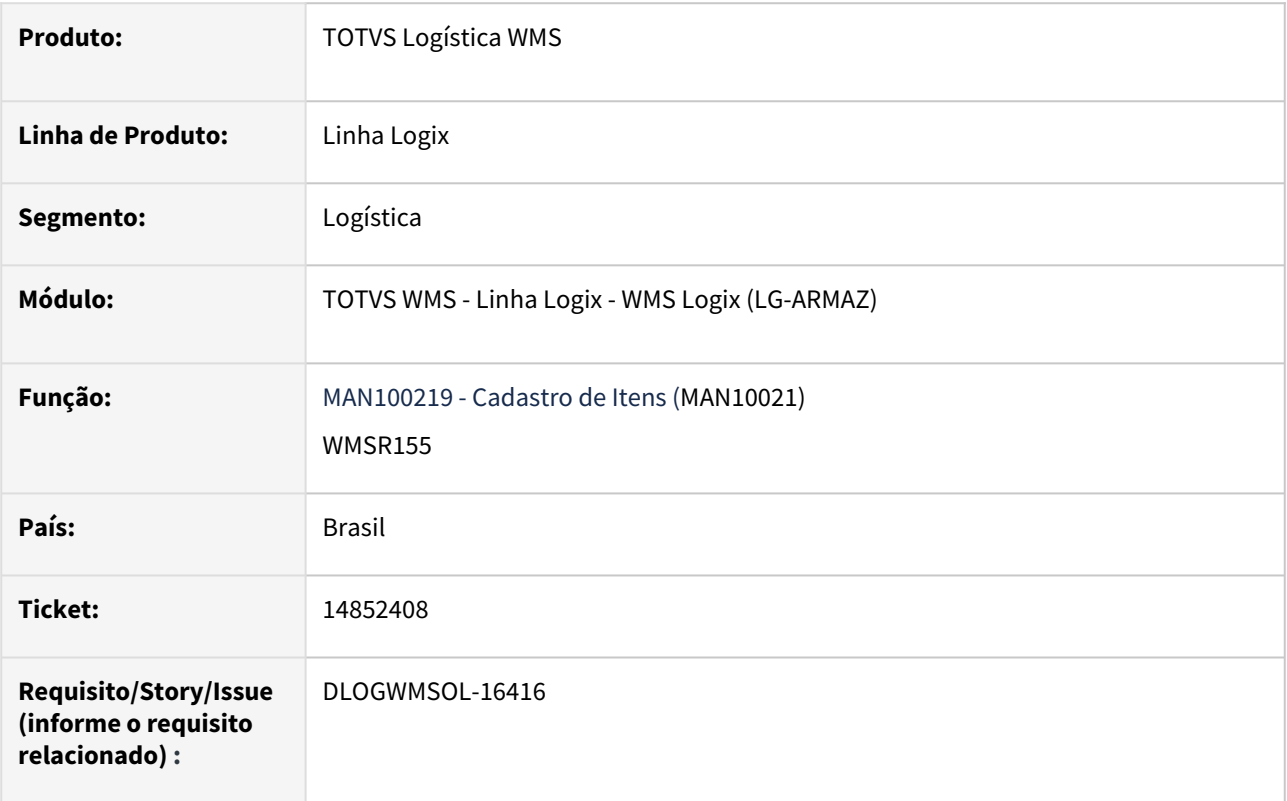

#### **02. SITUAÇÃO/REQUISITO**

A rotina MAN100219 (Cadastro de Itens) está permitindo que a mesma Unidade de Medida seja cadastrada com caracteres maiúsculos ou minúsculos, para a Unidade de Medida do item e Unidade de Medida do depositante.

#### **Exemplos**

- un | UN
- Kg | KG
- tOn | TON

Posteriormente, ao tentar cadastrar uma Solicitação de Carga para o item é emitida uma mensagem enfatizando que não há fator de conversão para as unidades.

#### **03. SOLUÇÃO**

Efetuado ajuste na rotina MAN100219 (Cadastro de Itens), para que seja gravada na Unidade de Medida do **depositante** exatamente o mesmo código da Unidade de Medida do **item**, quando for a mesma informação, porém, com tipos de caracteres diferentes.

Também houve alteração para que não seja emitida mensagem na digitação da Solicitação, quando o cadastro já estiver com tipos de caracteres distintos, mas se tratar da mesma informação.

#### Exemplo de Utilização

#### Pré-requisitos Cenário

#### **ANTES DE APLICAR O PATCH**

- Ter ou cadastrar um item com a Unidade de Medida do **depositante** igual a do **item,** porém, uma maiúscula e outra minúscula.
- Aplique o Patch após o cadastro acima.

#### **04. DEMAIS INFORMAÇÕES**

• Não se aplica.

#### **05. ASSUNTOS RELACIONADOS**

#### **Documento de Referência**

• [Cadastro de Item - MAN10021](https://tdn.totvs.com/display/LLOG/Cadastro+de+Item+-+MAN10021)

# 14857939 DLOGWMSOL-16473 DT Rotina permite excluir o pedido de devolução em falta sem efetuar a consistência do estoque (WMS6429)

#### **01. DADOS GERAIS**

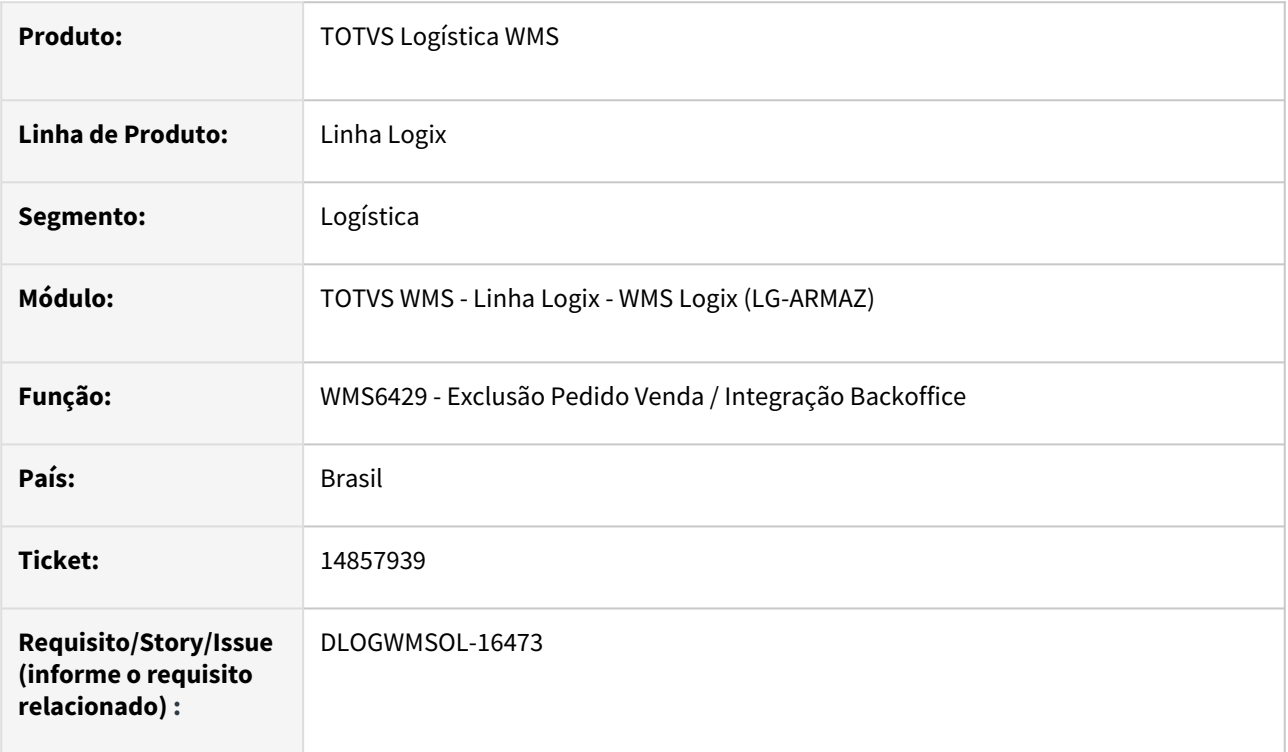

#### **02. SITUAÇÃO/REQUISITO**

A rotina **WMS6429 (Exclusão Pedido Venda / Integração Backoffice)** está permitindo excluir os Pedidos de retorno de falta, no Protheus, relacionados às Notas de Recebimento que já possuem reserva/baixa de estoque.

Sendo assim, é apresentada a mensagem de que a Nota já possui reserva de estoque, diz que o processamento foi interrompido, porém, o Pedido já foi excluído no Protheus.

Além disso, após o processamento, o Pedido excluído continua sendo listado como sendo possível a sua exclusão.

#### **03. SOLUÇÃO**

Efetuada alteração no processamento da rotina para que a validação do cancelamento seja efetuado antes de executar a exclusão do Pedido no Protheus.

Caso haja algum impeditivo no WMS Logix, o processamento deve ser, de fato, interrompido e a exclusão do Pedido não deve ser realizada.

Exemplo de Utilização

Pré-requisitos Cenário

• Ambiente depositante **Armazém Geral** com integração com o **Protheus.**

#### **04. DEMAIS INFORMAÇÕES**

• Não se aplica.

#### **05. ASSUNTOS RELACIONADOS**

#### **Documento de Referência**

• [Exclusão Pedido Venda / Integração Backoffice - WMS6429](https://tdn.totvs.com/pages/viewpage.action?pageId=576601149)

# 14860370 DLOGWMSOL-16422 DT Funcionalidade de validação está apresentando mensagem de consistência incorreta (WMS60096)

#### **01. DADOS GERAIS**

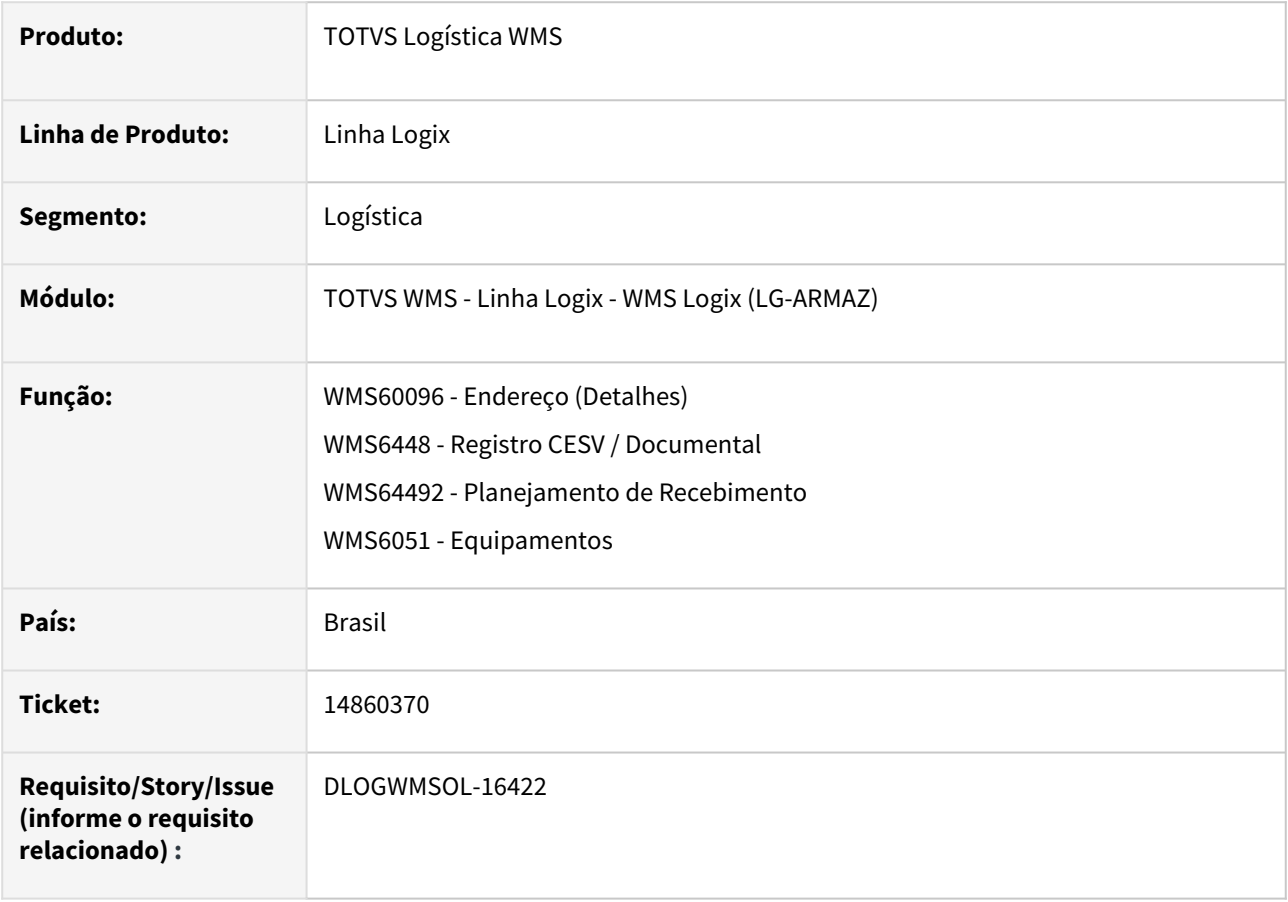

#### **02. SITUAÇÃO/REQUISITO**

A funcionalidade de validação da função e tipo de estrutura do endereço está apresentando a mensagem de consistência incorretamente.

#### **03. SOLUÇÃO**

Efetuado ajuste na funcionalidade para que seja apresentada a função e o tipo de estrutura restritores na mensagem de consistência, e não a função e tipo de estrutura do endereço informado.

Exemplo de Utilização

#### Pré-requisito Cenário

#### **WMS60096**

• Deve haver um endereço "X" com **Funcionalidade** diferente de **"1".**

Não se aplica.

#### **05. ASSUNTOS RELACIONADOS**

#### **Documentos de Referência**

- [Endereço \(Detalhes\) WMS60096](https://tdn.totvs.com/pages/viewpage.action?pageId=573182541)
- [Registro CESV / Documental WMS6448](https://tdn.totvs.com/pages/viewpage.action?pageId=547247228)
- ••••••••••• [Equipamentos - WMS6051](https://tdn.totvs.com/display/LLOG/Equipamentos+-+WMS6051)

# 14862084 DLOGWMSOL-16429 DT Reconferência de expedição com etiqueta GS1-128 e dimensionais gera divergência de saldo (WMS63101)

#### **01. DADOS GERAIS**

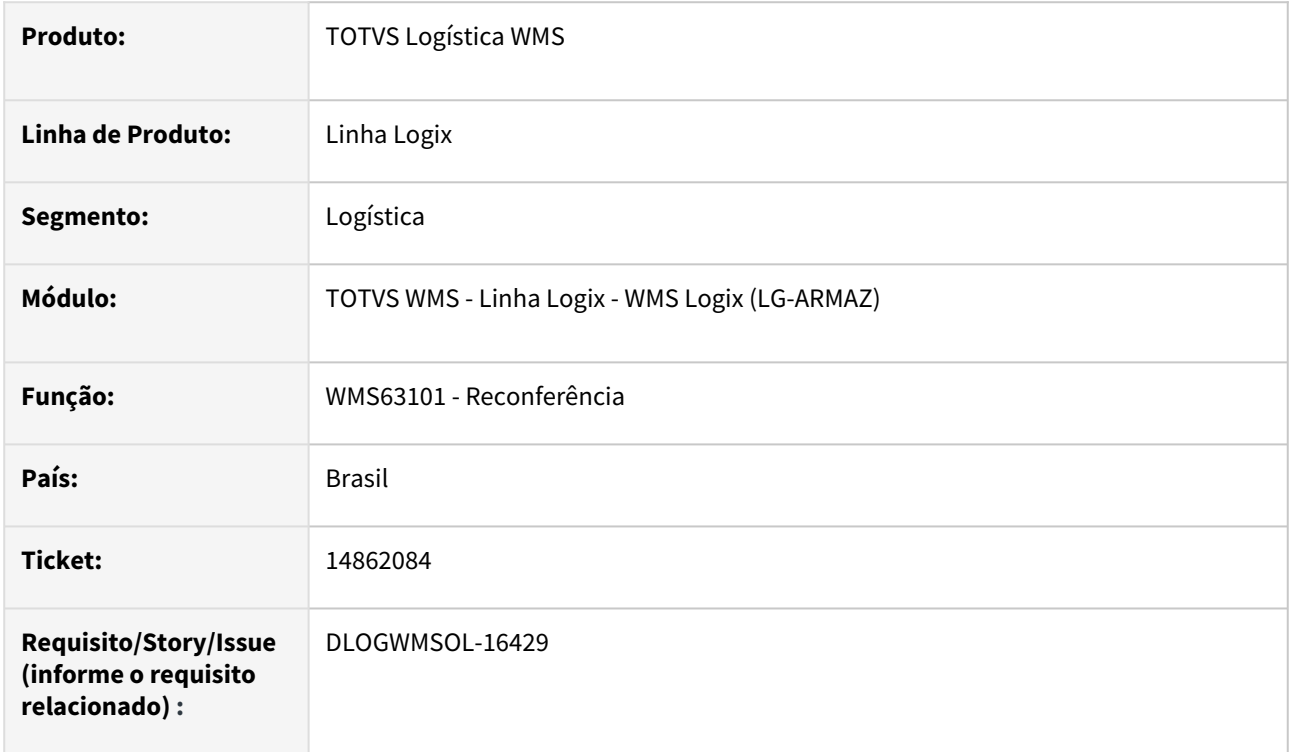

#### **02. SITUAÇÃO/REQUISITO**

Ao efetuar a reconferência de itens com controle de dimensionais e utilizando a etiqueta GS1-128, não está sendo validada a quantidade disponível para reconferência por dimensional, permitindo reconferir uma quantidade maior que a disponível e causando inconsistência no saldo do estoque do item.

#### **03. SOLUÇÃO**

Efetuado ajuste na rotina **WMS63101 (Reconferência)** para que a quantidade reconferida seja validada corretamente com a quantidade disponível para reconferência, quando ocorrer a reconferência de itens com controle de dimensionais e etiqueta GS1-128.

Exemplo de Utilização

#### Pré-requisitos Cenário

- Na rotina **LOG00086 (Parâmetros)** configure o parâmetro para gerar pendência de reconferência **(wms\_gera\_pend\_canc\_coletor).**
- Deve haver saldo de um item com controle de dimensionais, pelo menos dois, por exemplo: lote e data de produção.
- Na rotina **WMS6727 (Configuração Código de Barras GS1-128 / Código Fixo)** deve haver configuração de modelo de etiqueta contendo os dimensionais do item.
- A rotina **WMS60013 (Contrato do Depositante / opção Outros)**, deve estar configurado o modelo de etiqueta **GS1-128**, configurado no passo anterior.

• Não se aplica.

#### **05. ASSUNTOS RELACIONADOS**

#### **Documento de Referência**

• [Reconferência - WMS63101](https://tdn.totvs.com/pages/viewpage.action?pageId=573968627)

# 14864505 DLOGWMSOL-16423 DT Formulário wms663107b não encontrado (WMS6631)

#### **01. DADOS GERAIS**

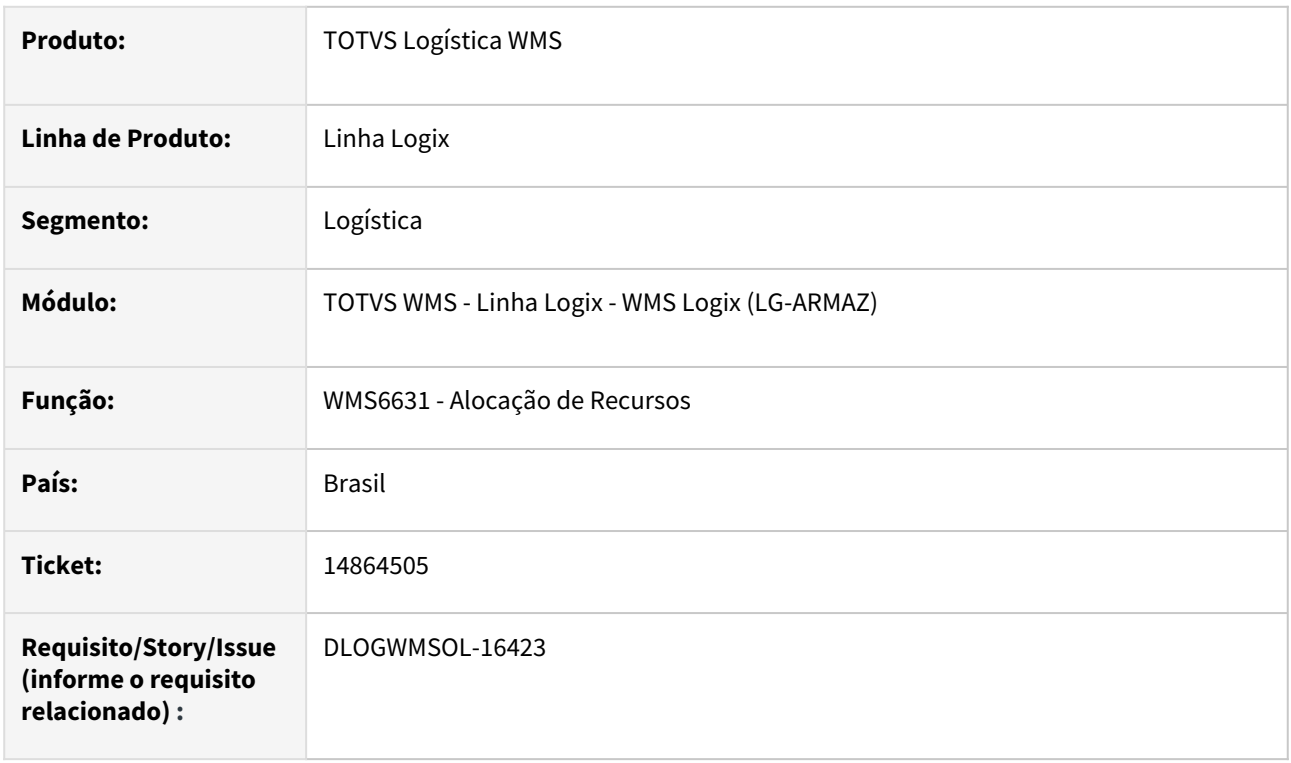

#### **02. SITUAÇÃO/REQUISITO**

Ao clicar na função **Desalocar**, na tela de **Reconferência** do menu **Expedição**, o Sistema do metadados Logix não encontra o formulário da tela.

#### **03. SOLUÇÃO**

Efetuado ajuste na função **Desalocar,** na tela de **Reconferência** do menu **Expedição**, de modo que o Sistema do metadados Logix encontre o formulário da tela e permita realizar a desalocação do recurso.

Exemplo de Utilização

#### Cenário

#### **WMS6631**

- Clique em **Expedição > Reconferência.**
- Informe um **período** para seleção das Ordens de Serviço.
- Selecione uma das **Ordens de Serviço.**
- Clique em **Desalocar.**
- Deve ser aberta a tela para desalocação do recurso.

Não se aplica.

# •<br>•<br>• **05. ASSUNTOS RELACIONADOS**

#### **Documento de Referência**

[Alocação de Recursos - WMS6631](https://tdn.totvs.com/pages/viewpage.action?pageId=577604045)

# 14915135 DLOGWMSOL-16493 DT Divergência na transação ao gerar o atendimento (WMS6495)

#### **01. DADOS GERAIS**

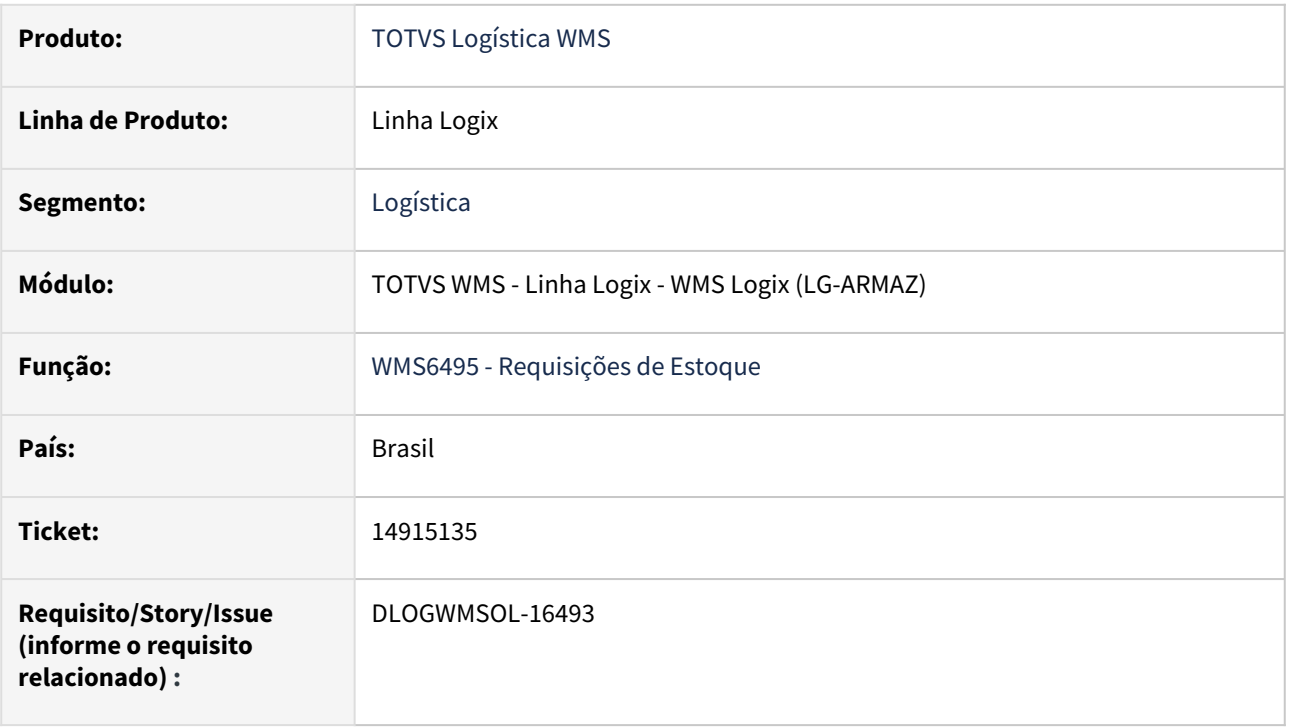

### **02. SITUAÇÃO/REQUISITO**

Está sendo utilizado o *picking* para expedição e o *picking* para atendimento de requisição, sendo que está parametrizado para quebra de transação na onda.

No atendimento da requisição ocorre inconsistência, pois existe transação aberta e fechada na rotina WMS6495 (Requisições de Estoque) e a transação é também fechada no atendimento via *picking.*

#### **03. SOLUÇÃO**

Efetuado ajuste na função de atendimento via *picking,* assim, caso a rotina chamadora seja a WMS6495 (Requisições de Estoque), não será considerada a nova abertura e fechamento de transação.

Exemplo de Utilização

#### Pré-requisito Cenário

- Na rotina **LOG00087**, manter o parâmetro **quebra\_transacao\_onda = 'S'.**
- Item somente expede *picking.*

#### **04. DEMAIS INFORMAÇÕES**

• Não se aplica.

#### **05. ASSUNTOS RELACIONADOS**

#### **Documento de Referência**

• [Requisições de Estoque - WMS6495](https://tdn.totvs.com/pages/viewpage.action?pageId=577436735)

# 14915422 DLOGWMSOL-16491 DT Inconsistência de item com quantidade fracionada não permitida (SUP3760)

#### **01. DADOS GERAIS**

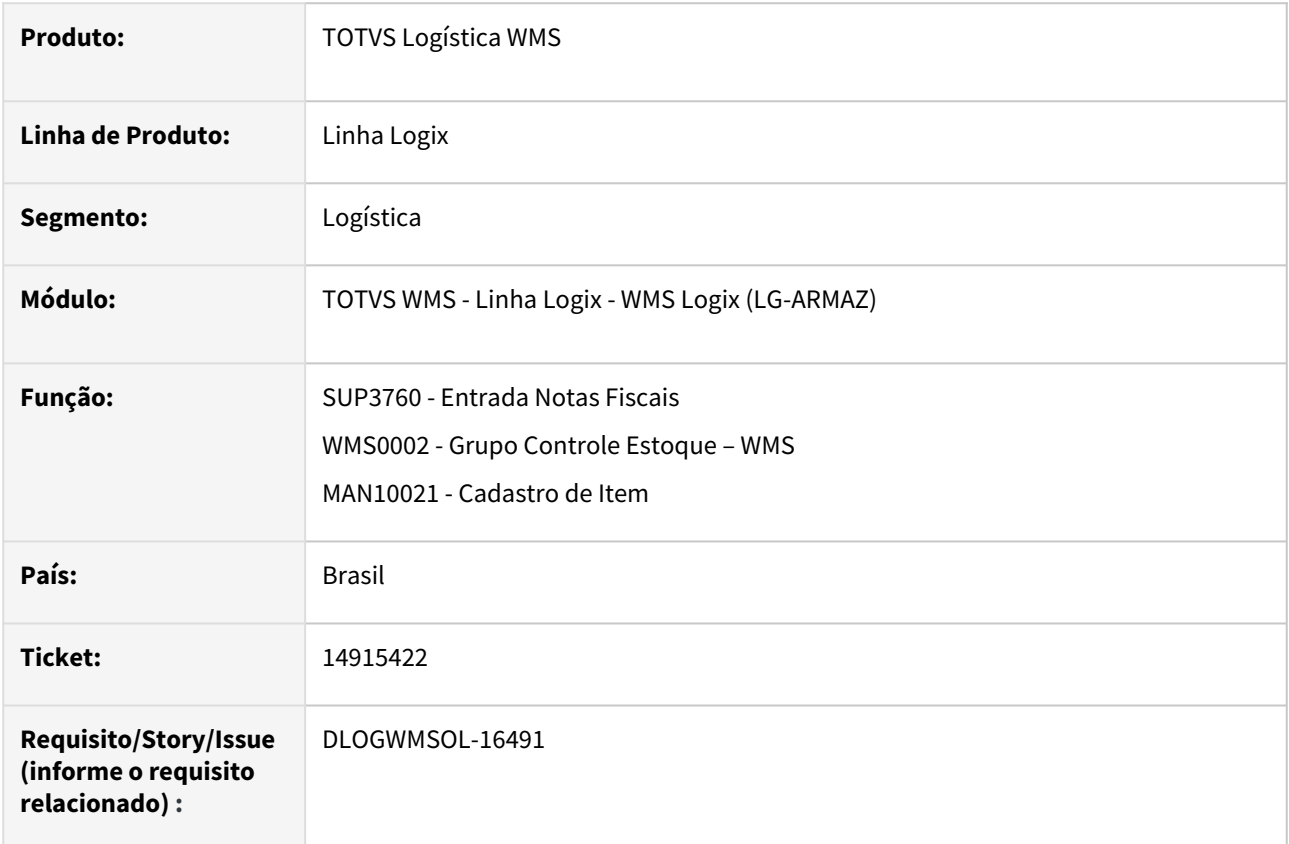

#### **02. SITUAÇÃO/REQUISITO**

Ao dar entrada de uma Nota Fiscal na rotina **SUP3760 (Entrada de Notas Fiscais)**, informar um item que não aceita quantidades fracionadas no WMS, porém, informar uma quantidade fracionada, está sendo emitida uma mensagem indicando que isto não é permitido.

Contudo, o item em questão não controla estoque e o grupo de controle de estoque no qual o item está relacionado não é controlado pelo WMS, então, a mensagem restritiva não deveria ser apresentada.

#### **03. SOLUÇÃO**

Efetuado ajuste na validação atual para que seja verificado também se o item controla estoque e se o grupo de controle de estoque ao qual o item está relacionado é controlado pelo WMS.

Exemplo de Utilização

#### Cenário

#### **WMS0002**

• Verifique quais grupos estão cadastrados nesta rotina.

#### **MAN10021**

- Inclua um item e informe um grupo de controle de estoque que não existe na rotina **WMS0002.**
- Na opção **Estoque**, não assinale o campo **Controla estoque?.**
- Na opção **WMS**, aba **Estoque,** não assinale o campo **Unidade de medida fracionada.**

#### **SUP3760**

- Inclua uma Nota Fiscal e informe o item incluído no passo anterior.
- No campo **Quantidade**, informe um valor fracionado.
- A rotina deve permitir o valor informado.

#### **04. DEMAIS INFORMAÇÕES**

• Não se aplica.

#### **05. ASSUNTOS RELACIONADOS**

#### **Documentos de Referência**

- [Entrada Notas Fiscais SUP3760](https://tdn.totvs.com/display/LLOG/Entrada+Notas+Fiscais+-+SUP3760)
- [Grupos de Controle de Estoque WMS WMS0002](https://tdn.totvs.com/display/LLOG/Grupos+de+Controle+de+Estoque+-+WMS+-+WMS0002)
- [Cadastro de Item MAN10021](https://tdn.totvs.com/display/LLOG/Cadastro+de+Item+-+MAN10021)

# 14926310 DLOGWMSOL-16499 DT Rotina não encontra as informações do destinatário ao importar arquivo de solicitação de carga (EDI0009)

#### **01. DADOS GERAIS**

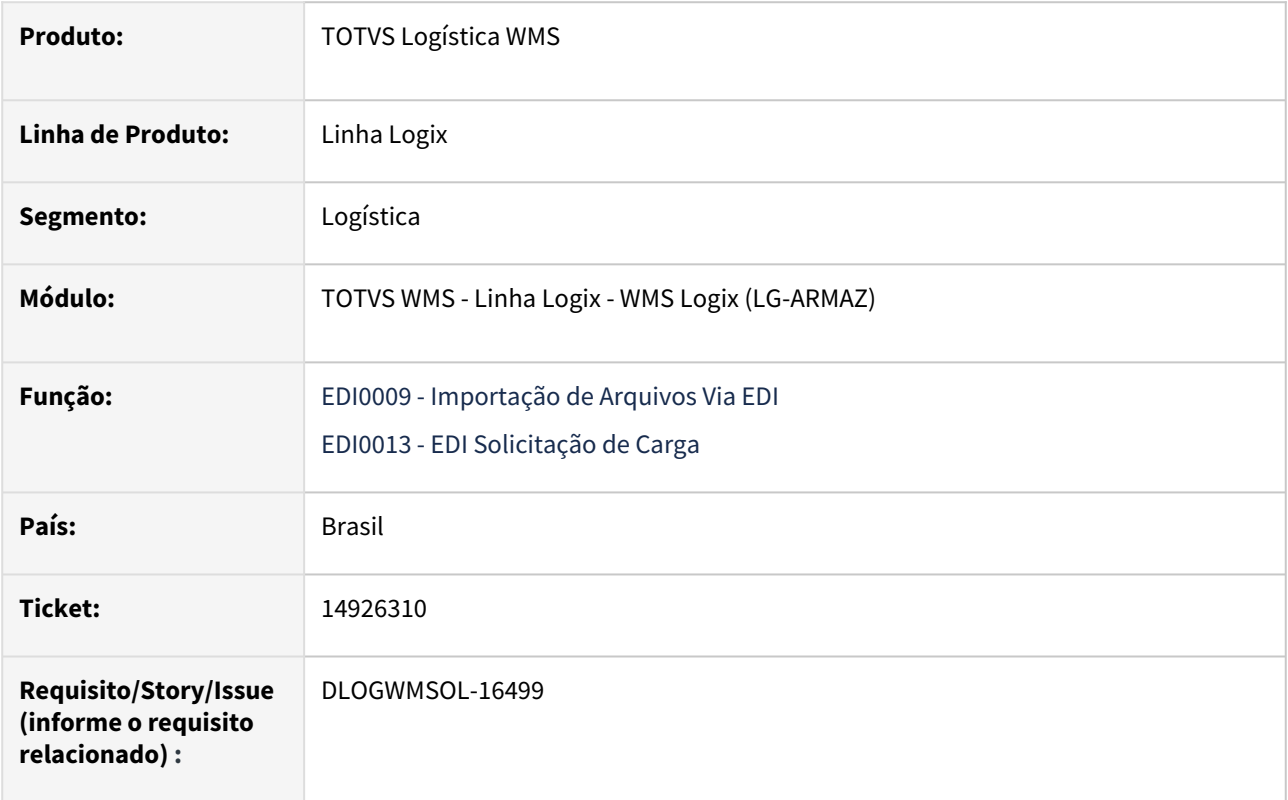

#### **02. SITUAÇÃO/REQUISITO**

#### SITUAÇÃO 1

Ao efetuar a importação de um arquivo da Solicitação de Carga de retorno ao depositante, não estão sendo encontrados os dados do destinatário e, assim, a importação do documento não é efetivada.

#### SITUAÇÃO 2

Se não existirem no *layout* os atributos de endereço e o Cadastro do Cliente foi realizado em versões passadas, com o parâmetro **vdp\_utiliza\_tela\_endereco** igual a **"N"**, não existe registro em uma das tabelas de endereço da rotina VDP10000 (Cadastro de Cliente e Fornecedor) e, com isso, a partir da versão atual do EDI0013 (EDI Solicitação de Carga), passou a gerar a seguinte mensagem de inconsistência: *Função: edi0013\_busca\_endereco, Dados: Nota Fiscal: 414543, Série: 2, Pedido: 0414543-2, Não foi possível validar a cidade. O arquivo não contém informações sobre CEP ou CIDADE para poder realizar a validação.*

#### **03. SOLUÇÃO**

#### SOLUÇÃO 1

Alterada a função de tratamento de Solicitação de retorno ao depositante, para que seja efetuado o tratamento correto da busca dos dados do destinatário.

#### SOLUÇÃO 2

Alterada a rotina de busca do endereço do destinatário da Solicitação de Carga, para que seja prevista a situação na qual nem todas as tabelas de endereço estejam gravadas.

Exemplo de Utilização

#### Pré-requisitos Cenário 1 Cenário 2

- Deve haver cadastro de *layout* de EDI, para o tipo de processo RECEBIMENTO SOLICITACAO CARGA RETORNO DEPOSITANTE e também RECEBIMENTO SOLICITACAO CARGA VENDA.
- Caso não exista, efetuar o cadastro nas rotinas **EDI0002, EDI0003, EDI0004, EDI0005** e **EDI0006.**
- Cadastrar um novo cliente na rotina **VDP10000**.
- Não deverá ser incluído endereço de entrega, manter apenas o endereço informado na capa do **Cadastro de Cliente.**
- Pode ser utilizado um cliente existente, mas não poderá ter cadastro nos endereços de entrega.

#### **04. DEMAIS INFORMAÇÕES**

• Não se aplica.

#### **05. ASSUNTOS RELACIONADOS**

#### **Documento de Referência**

• [Importação de Arquivos Via EDI - EDI0009](https://tdn.totvs.com/pages/viewpage.action?pageId=574653112)

# 14941764 DLOGWMSOL-16512 DT Não está permitindo utilizar etiqueta GS1-128 na contagem do inventário (SUP2067)

#### **01. DADOS GERAIS**

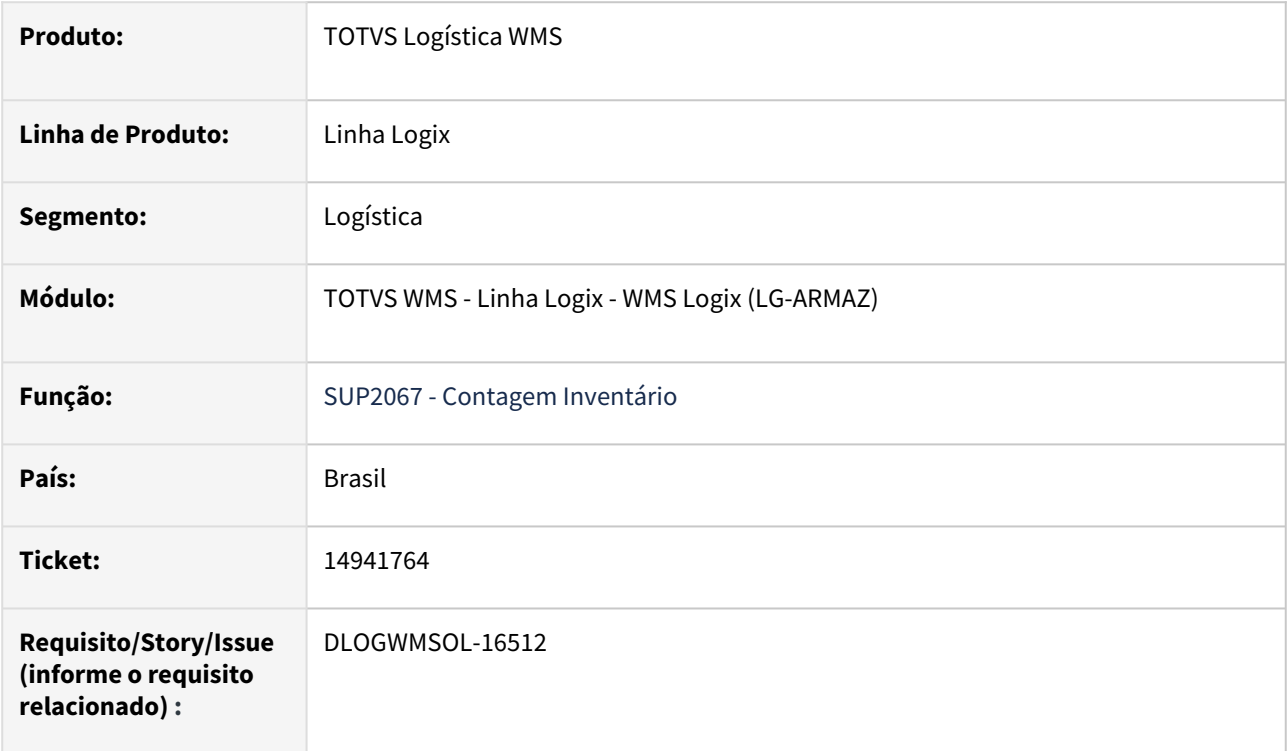

#### **02. SITUAÇÃO/REQUISITO**

#### SITUAÇÃO 1

Ao realizar a contagem do Inventário com tipo de leitura por **SKU,** em um endereço de *picking*, utilizando a leitura pela **etiqueta GS-1**, é apresentada a mensagem *"Código de barras já definido para o item no SKU ".*

#### SITUAÇÃO 2

Quando um item não controla SKU e o mesmo possui mais de um código de barras cadastrado é apresentada a mensagem: *"SKU informado na etiqueta GS1-128 diferente do SKU da Identif. Estoque bipada anteriormente."*, na contagem por identificação de estoque com etiqueta GS1-128, para leitura dos dimensionais.

#### **03. SOLUÇÃO**

#### Solução 1

Efetuada correção da consistência das informações do código de barras do SKU a partir da leitura de uma etiqueta GS1-128, para que não apresente mais a mensagem *"Código de barras já definido para o item no SKU "* e, assim, o processo de contagem ocorra corretamente.

#### Solução 2

Efetuada a correção da validação do código de barras do item/SKU, quando o item não controla SKU, para que seja possível utilizar a etiqueta GS1-128 para leitura dos dimensionais do item.

#### Exemplo de Utilização

#### Pré-requisitos Cenário

- Deve haver depositante com **etiqueta GS1-128** configurada.
- Deve haver itens com controle de *picking* e **saldo em estoque** nos respectivos endereços.

#### **04. DEMAIS INFORMAÇÕES**

• Não se aplica.

#### **05. ASSUNTOS RELACIONADOS**

• Não se aplica.

# 14943797 DLOGWMSOL-16507 DT Inconsistência ao informar o filtro "Nome do Depositante" (WMS6069)

#### **01. DADOS GERAIS**

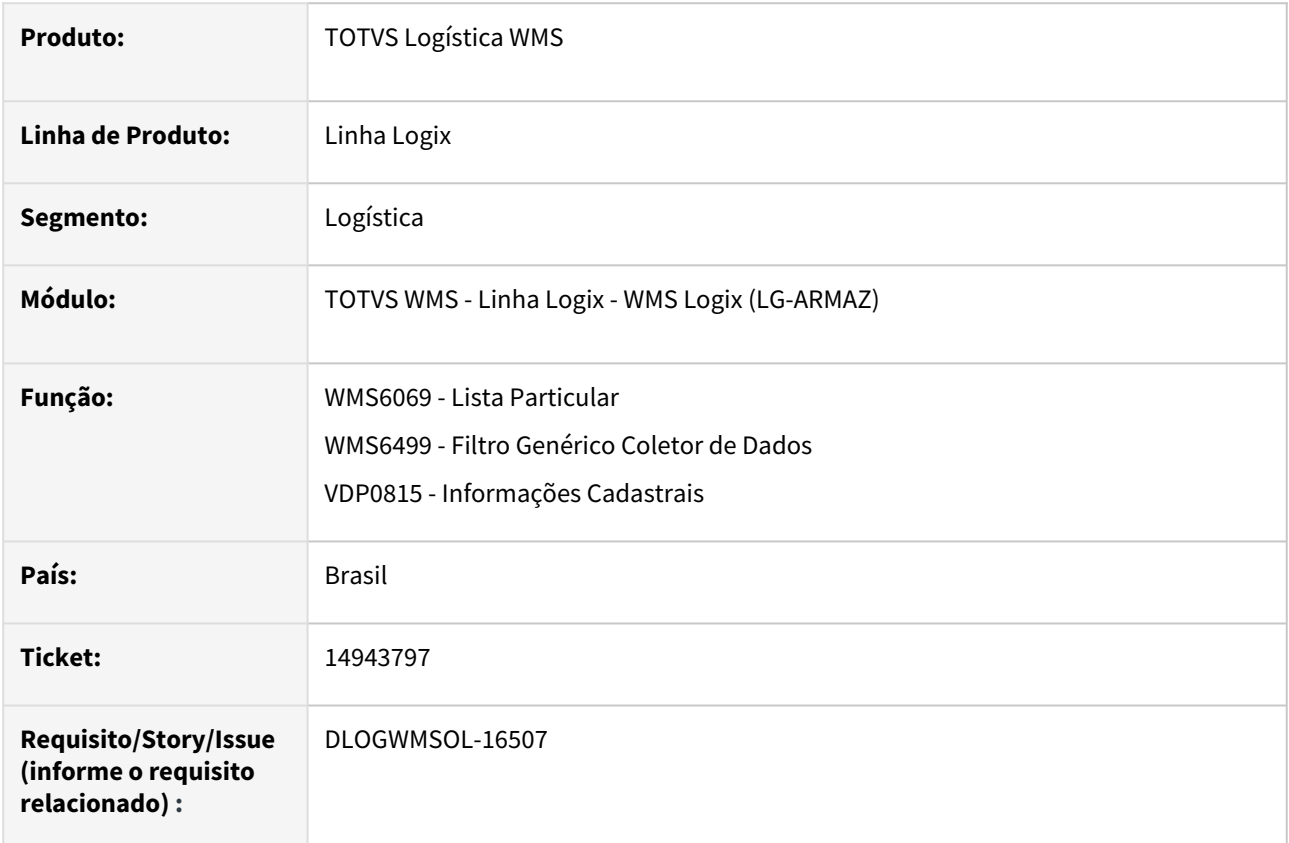

#### **02. SITUAÇÃO/REQUISITO**

Está ocorrendo uma inconsistência que cancela a rotina ao procurar um serviço a partir do **Nome do Depositante.**

#### **03. SOLUÇÃO**

Efetuado ajuste na seleção dos dados para que seja considerada a tabela **Fornecedor**, quando a busca dos serviços for realizada a partir do **Nome do Depositante.**

Exemplo de Utilização

#### Cenário

#### **WMS6069**

- Informe o trecho do nome de um depositante existente na base de dados.
- Verifique se o Sistema encontrou os serviços disponíveis para o depositante em questão (ou depositantes, se o termo informado for abrangente).

Não se aplica.

# ••••••••••• **05. ASSUNTOS RELACIONADOS**

#### **Documentos de Referência**

- [Lista Particular WMS6069](https://tdn.totvs.com/display/LLOG/Lista+Particular+-+WMS6069)
- [Filtro Genérico Coletor de Dados WMS6499](https://tdn.totvs.com/pages/viewpage.action?pageId=551439098)
- [Informações Cadastrais VDP0815](https://tdn.totvs.com/pages/viewpage.action?pageId=273305688)

# 14982289 DLOGWMSOL-16586 DT Divergência ao atender requisição com origem picking (WMS6794)

#### **01. DADOS GERAIS**

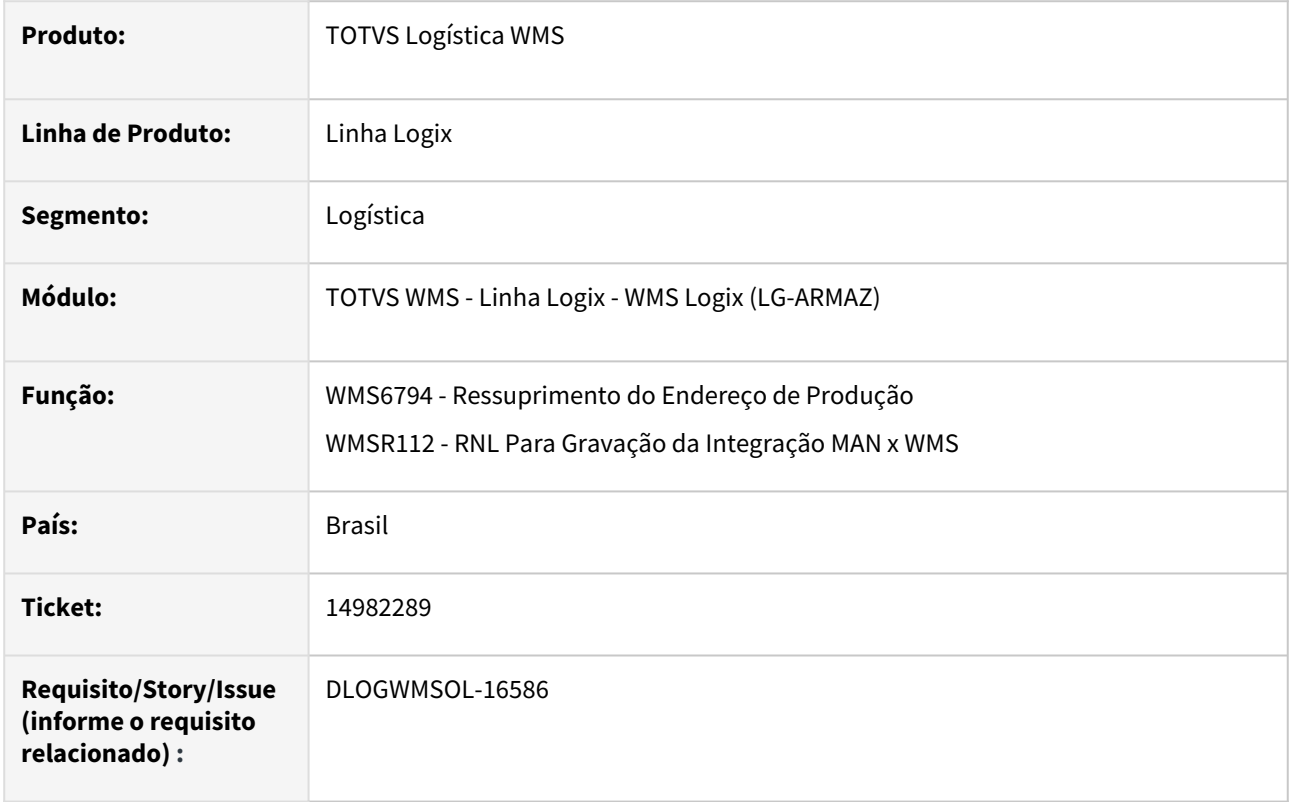

#### **02. SITUAÇÃO/REQUISITO**

Estão ocorrendo divergências relacionadas ao tratamento de dimensionais na separação de endereços com funcionalidade *picking.*

#### **03. SOLUÇÃO**

Efetuado ajuste na separação com origem em endereços com funcionalidade *picking*, para que não ocorram divergências ao separar o item que possui controle de algum dos dimensionais.

Exemplo de Utilização

#### Pré-requisito Cenário

- Ambiente **Indústria** integrado com **Manufatura.**
- Estrutura de itens, onde pelo menos um dos componentes controlado pelo WMS utilize **dimensional.**
- O item (componente) que utiliza dimensional deve ser consumido do *Picking.*

• Não se aplica.

#### **05. ASSUNTOS RELACIONADOS**

#### **Documento de Referência**

• [Ressuprimento do Endereço de Produção - WMS6794](https://tdn.totvs.com/pages/viewpage.action?pageId=559490144)

# 15004562 DLOGWMSOL-16601 DT Comportamento incorreto da opção de imprimir/reimprimir etiqueta de separação (WMS6631)

#### **01. DADOS GERAIS**

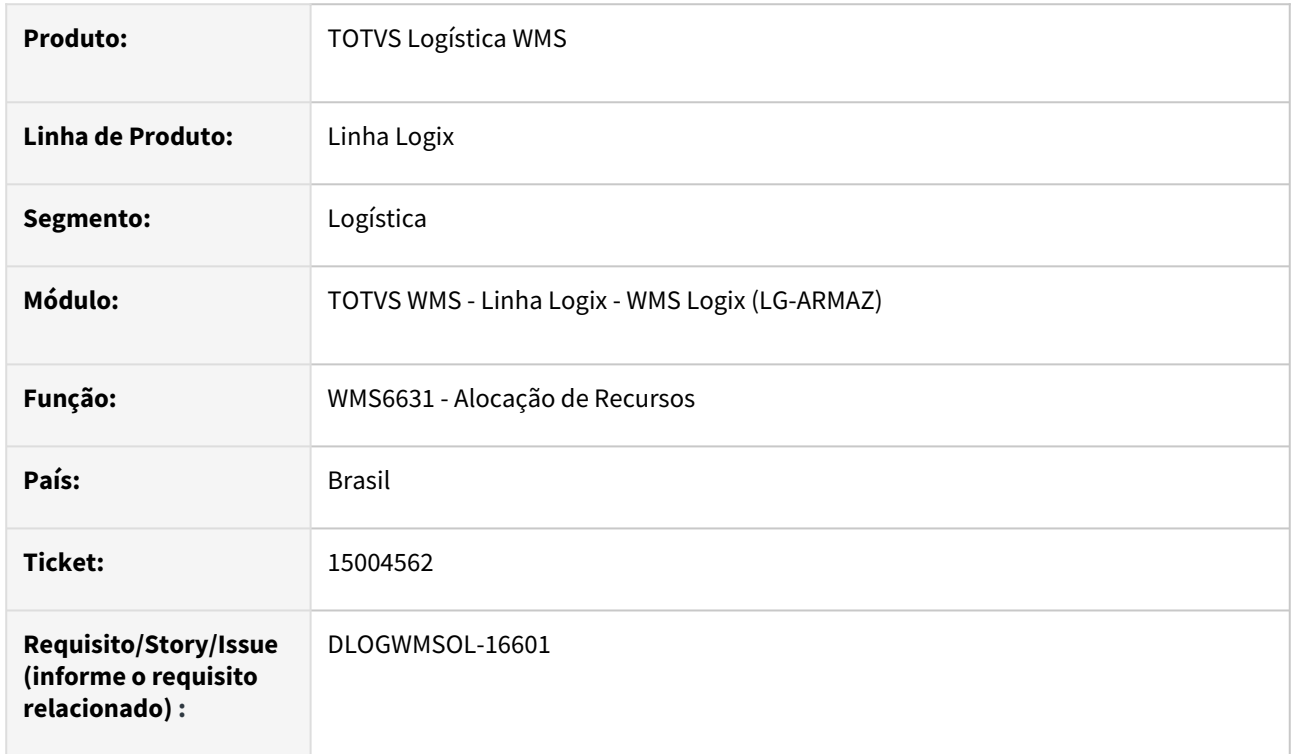

#### **02. SITUAÇÃO/REQUISITO**

A rotina de impressão de etiquetas de separação (WMS6631) possui as opções de **Imprimir** e **Reimprimir** as etiquetas da capa de separação e separação, no entanto, apenas a etiqueta de capa da separação está controlando corretamente essas opções.

A etiquetas do tipo **separação** estão sendo impressas sempre pela opção **Imprimir,** gerando impressões desnecessárias, apesar da informação de etiqueta impressa ser apresentada corretamente na lista de documentos.

#### **03. SOLUÇÃO**

Efetuado ajuste no controle de impressão e reimpressão das etiquetas do tipo **separação**, para que a opção **Imprimir** imprima apenas as etiquetas nunca impressas e a opção **Reimprimir** imprima apenas etiquetas já impressas.

Exemplo de Utilização

#### Pré-requisitos Cenário

• Na rotina **WMS60013 (Contrato do Depositante)** deve haver o tipo de etiqueta **Separação** e capa em **etiqueta**, opcionalmente.

Não se aplica.

# •<br>•<br>• **05. ASSUNTOS RELACIONADOS**

#### **Documento de Referência**

[Alocação de Recursos - WMS6631](https://tdn.totvs.com/pages/viewpage.action?pageId=577604045)

# 15015711 DLOGWMSOL-16564 DT XML da nota de armazenagem não é importado caso tenha sido informado o CPF do transportador (EDI0050)

#### **01. DADOS GERAIS**

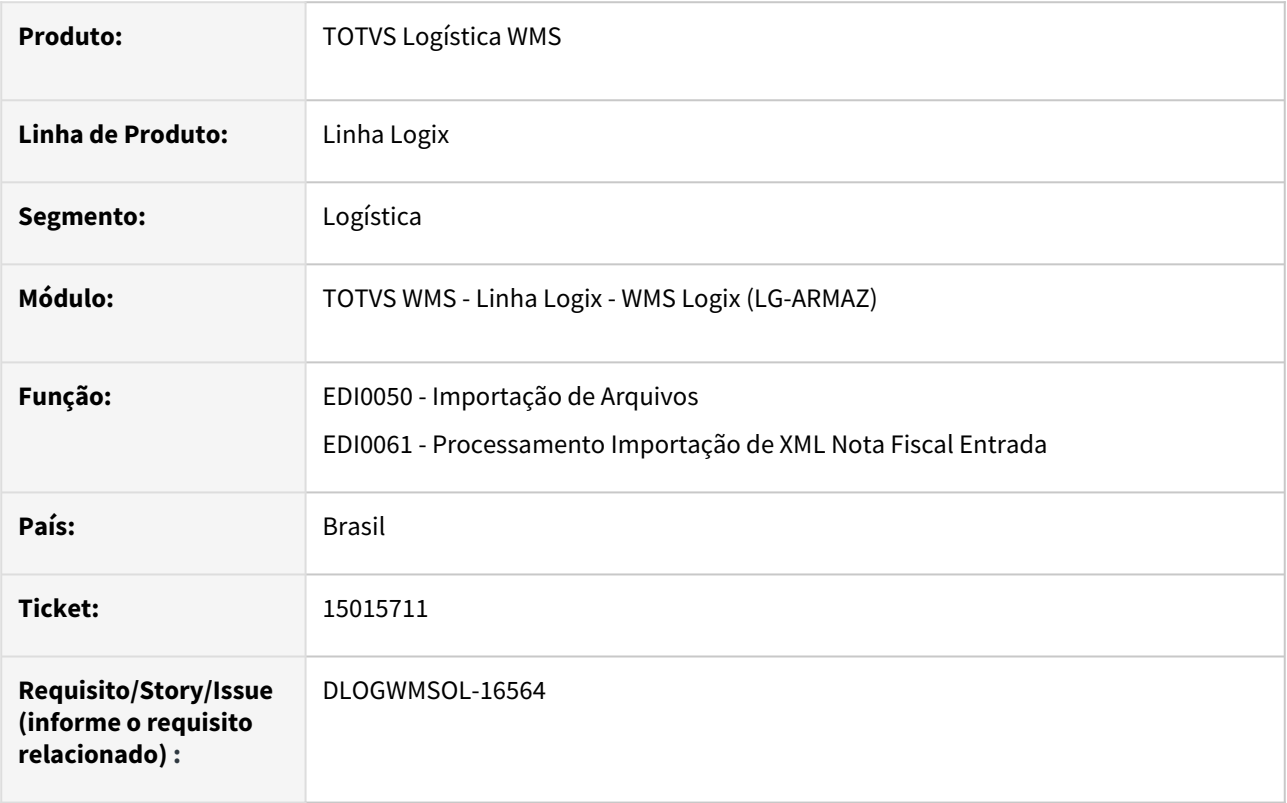

#### **02. SITUAÇÃO/REQUISITO**

A rotina EDI0050 (Importação de Arquivos) não está importando o XML da Nota Fiscal de armazenagem, quando vem informado o CPF do transportador.

#### **03. SOLUÇÃO**

Efetuada correção na busca dos dados do transportador, para que a informação seja localizada corretamente, quando é informado o CPF do transportador.

Exemplo de Utilização

#### Cenário

**EDI0050**

- Processe a importação de um arquivo XML de Nota de Recebimento que contém o CPF do transportador, ao invés de um CNPJ.
- A validação e a inclusão da Nota Fiscal devem ocorrer sem inconsistências.

#### **SUP3760**

• Verifique se a informação do transportador foi gravada corretamente.

Não se aplica.

# •<br>•<br>• **05. ASSUNTOS RELACIONADOS**

#### **Documento de Referência**

[Importação de Arquivos - EDI0050](https://tdn.totvs.com/pages/viewpage.action?pageId=574656942)

# 15030222 DLOGWMSOL-16551 DT Notas de regularização TFEA / Excesso de inventário não são integrados ao livro fiscal (OBF12000)

#### **01. DADOS GERAIS**

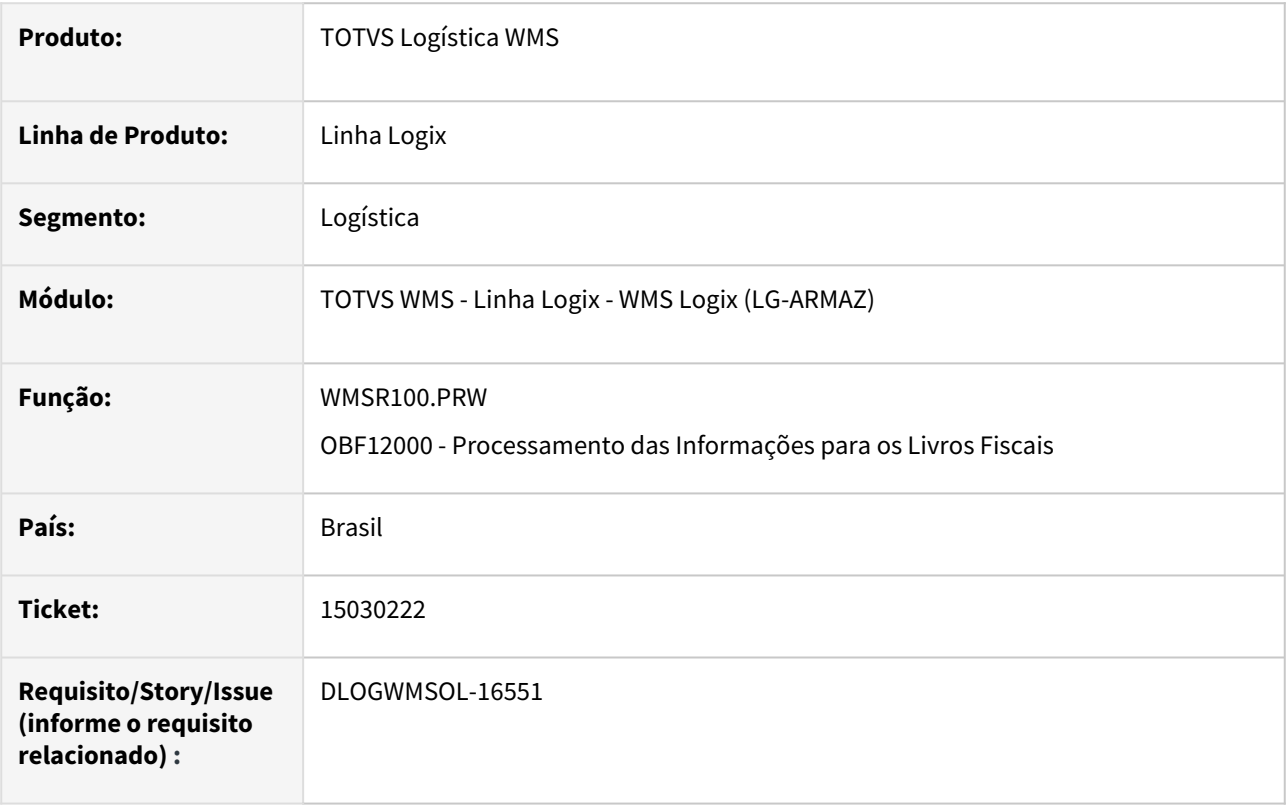

#### **02. SITUAÇÃO/REQUISITO**

Após a atualização para não enviar documentos de depositante regime **Filial** ao Livro Fiscal, os documentos referentes a regularização de excessos de recebimento e excesso de Inventário também pararam de ser enviados na integração com o Livro Fiscal.

#### **03. SOLUÇÃO**

Efetuada alteração na validação que identifica se o documento pertence a um depositante regime **Armazém Geral** ou **Filial**, para que não sejam enviados os documentos de regime **Filial** e envie corretamente os documentos de regime **Armazém Geral** (recebimento, regularização fiscal, regularização de excesso de recebimento e regularização de excesso de Inventário).

Exemplo de Utilização

Depositante Regime Armazém Geral Depositante Regime Filial

- Inclua uma Nota Definitiva e efetue a conferência **com excesso.**
- Registre a Nota de Regularização para o excesso do recebimento e regularize o estoque.
- Execute a rotina **OBF12000** e processe os documentos de entrada para o período correspondente aos recebimentos efetuados.

• Gere o relatório na mesma rotina e verifique se as Notas de Recebimento e Regularização Fiscal foram integradas.

#### **04. DEMAIS INFORMAÇÕES**

• Não se aplica.

#### **05. ASSUNTOS RELACIONADOS**

#### **Documento de Referência**

• [Processamento das Informações para os Livros Fiscais - OBF12000](https://tdn.totvs.com/pages/viewpage.action?pageId=273301354)

# 15047821 DLOGWMSOL-16567 DT Rotina de solicitação de carga está obrigando a informação da transportadora (EDI0009)

#### **01. DADOS GERAIS**

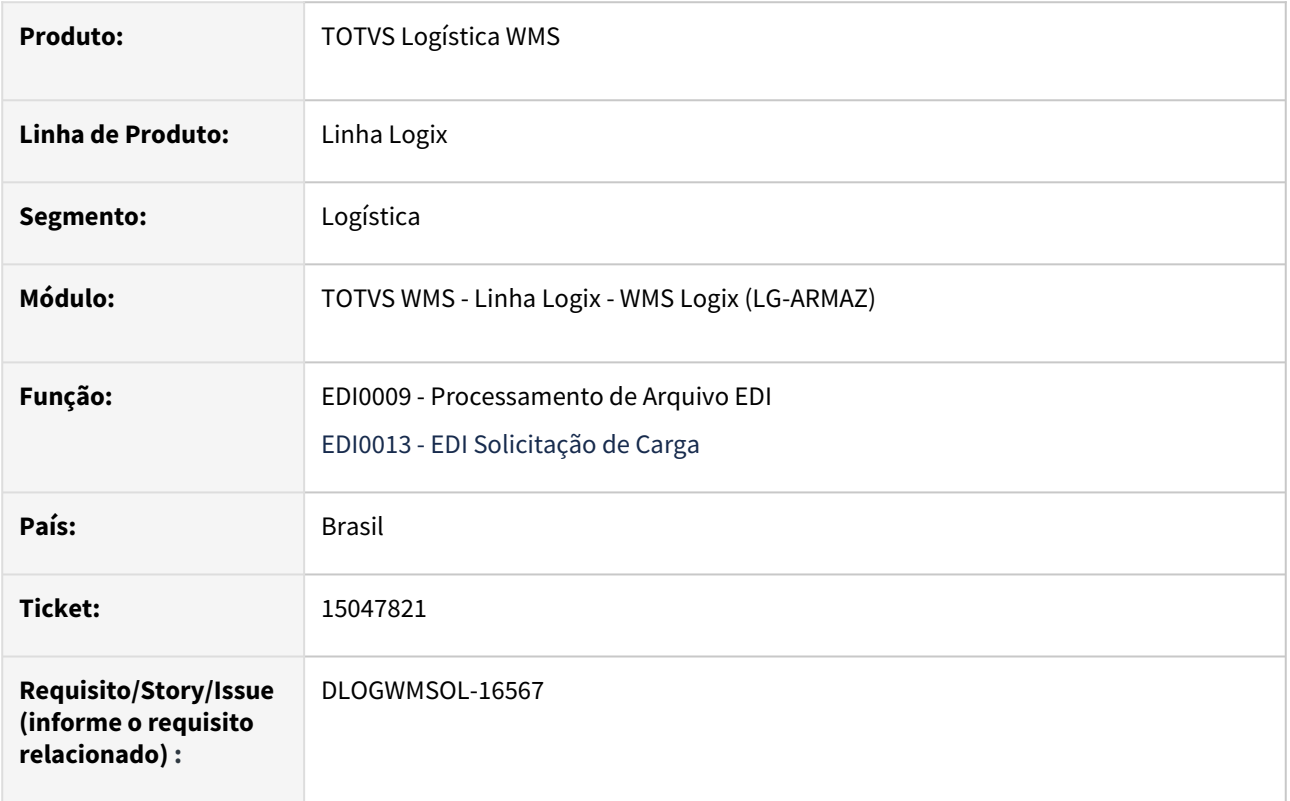

#### **02. SITUAÇÃO/REQUISITO**

No processamento da Solicitação de Carga é gerada uma inconsistência impedindo que o documento seja importado, caso não seja informado o CNPJ do transportador, porém, a informação da transportadora pode ser opcional.

#### **03. SOLUÇÃO**

Efetuada alteração na regra de consistência da transportadora, que passou a obrigar que o CNPJ da mesma seja informado.

Exemplo de Utilização

#### Pré-requisitos Cenário

- Possuir *layout* de Solicitação de Carga de Venda com o atributo do CNPJ da transportadora, mas não marcado como **obrigatório.**
- O arquivo a ser importado não deve conter a informação do CNPJ da transportadora.

Não se aplica.

# •<br>•<br>• **05. ASSUNTOS RELACIONADOS**

#### **Documento de Referência**

[Processamento de Arquivos EDI - EDI0009](https://tdn.totvs.com/display/LLOG/Processamento+de+Arquivos+EDI+-+EDI0009)

# 15050354 DLOGWMSOL-16580 DT Sistema permite a digitação de validade anterior a fabricação (WMS6170/WMS6190)

#### **01. DADOS GERAIS**

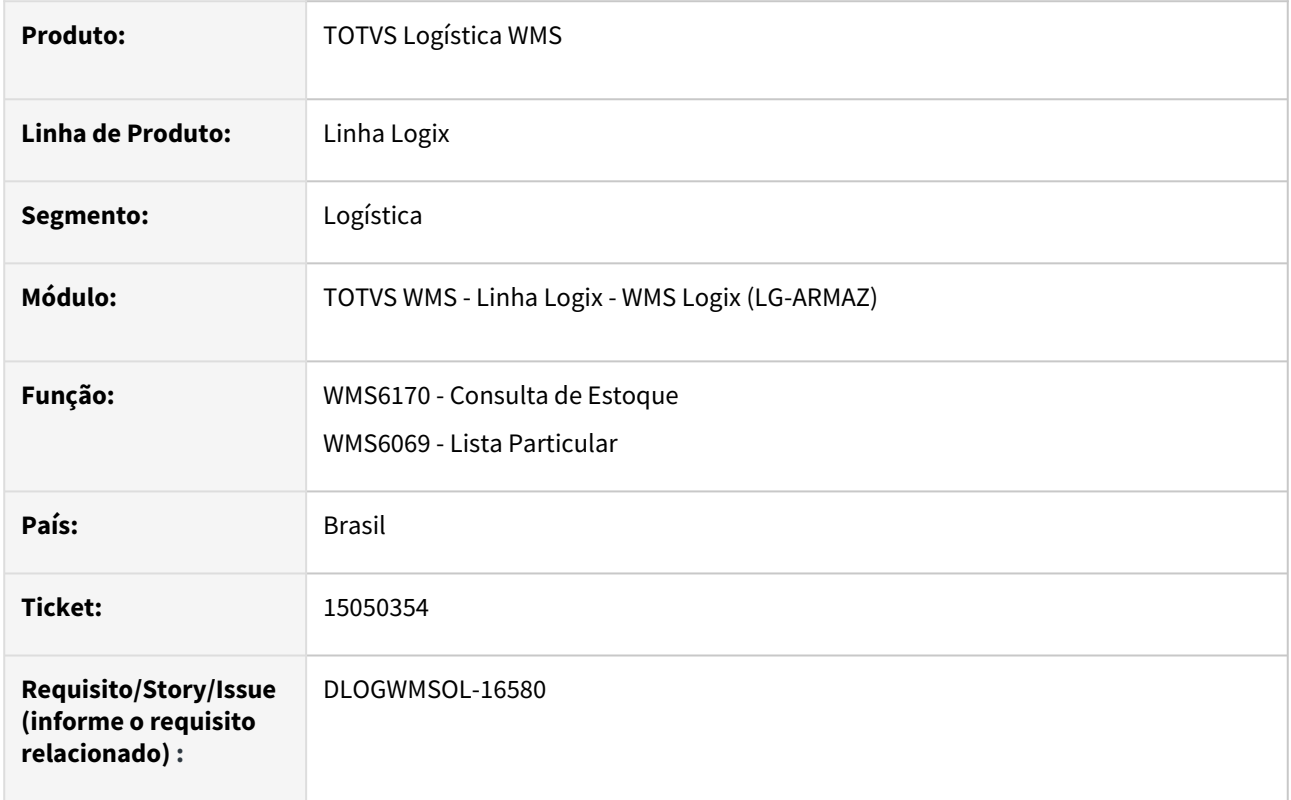

#### **02. SITUAÇÃO/REQUISITO**

O Sistema não está efetuando algumas validações relacionadas aos dimensionais de **Data de Produção** e **Data de Validade.** 

#### **Exemplo**

- **WMS6190:** No coletor de Conferência/Contagem não é validado se a Data de Validade é maior que a Data de Produção.
- **WMS6170:** Está permitindo a informação da Data de Produção maior que a data corrente.

#### **03. SOLUÇÃO**

Efetuado ajuste no Sistema para que sejam validados os dimensionais **Data de Produção** e **Data de Validade.** 

#### Exemplo de Utilização

#### Cenário

**WMS6069**

- Selecione um CESV que esteja relacionado a uma Nota Fiscal com item que controle os dimensionais **Data de Produção** e **Data de Validade.**
- Na tela para informação dos dimensionais, informe uma **Data de Validade** anterior a **Data de Produção.**
- O Sistema deverá emitir mensagem em tela e não permitir.

#### **WMS6170**

- Consulte o estoque do item recebido e clique em **Lote/Dimensionais.**
- Não deverá ser permitida a informação de uma **Data de Produção** maior que a data corrente.

#### **04. DEMAIS INFORMAÇÕES**

• Não se aplica.

#### **05. ASSUNTOS RELACIONADOS**

#### **Documentos de Referência**

- [Consulta de Estoque WMS6170](https://tdn.totvs.com/display/LLOG/Consulta+de+Estoque+-+WMS6170)
- [Lista Particular WMS6069](https://tdn.totvs.com/display/LLOG/Lista+Particular+-+WMS6069)

# 15088081 DLOGWMSOL-16606 DT Importação de XML de entrada sem as tags vBC / pIPI (EDI0050)

#### **01. DADOS GERAIS**

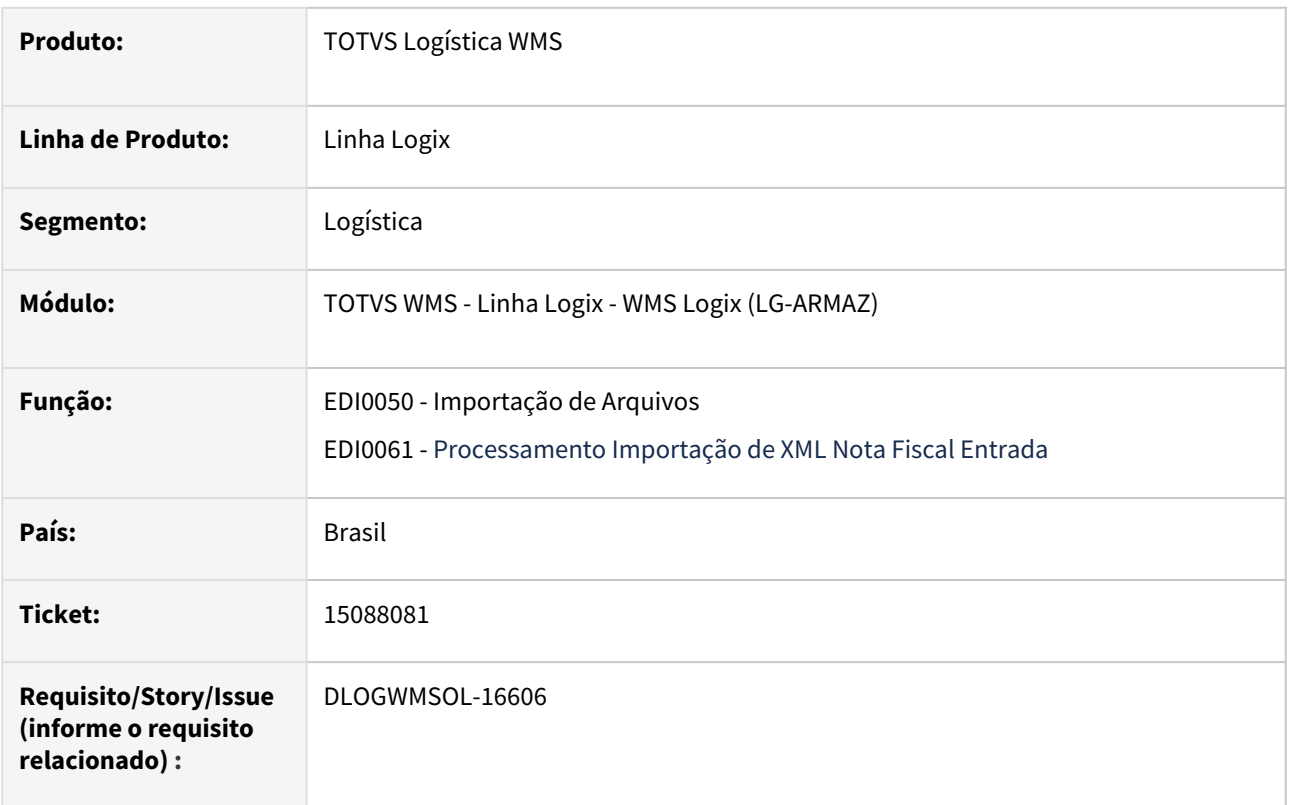

#### **02. SITUAÇÃO/REQUISITO**

A validação para prosseguir não é realizada ao executar a importação de um XML de recebimento, onde não existe o campo **\_vBC** dentro de **<IPITrib>.**

Caso o campo em questão não exista é apresentada a mensagem: *"Erro: invalid property \_VBC Função: edi0061\_processa\_arquivo. ".*

#### **03. SOLUÇÃO**

Efetuada alteração na consistência dos campos do **IPI,** na importação do XML da Nota de Recebimento, assim, quando não existirem as *tags* **vBC** ou **pIPI,** o processamento do arquivo continuará, sem que seja gerada mensagem de inconsistência.

Exemplo de Utilização

#### Cenário

#### **EDI0050**

• Efetue a importação de um XML de Nota de Recebimento/Armazenagem, onde nas informações de impostos do item, seção **IPI**, não contenha as *tags* **</vBC>** nem **</vIPI>.{}**

Não se aplica.

# •<br>•<br>• **05. ASSUNTOS RELACIONADOS**

#### **Documento de Referência**

[Importação de Arquivos - EDI0050](https://tdn.totvs.com/pages/viewpage.action?pageId=574656942)

# 15092134 DLOGWMSOL-16615 DT Excesso de logs de acompanhamento (WMS60001)

#### **01. DADOS GERAIS**

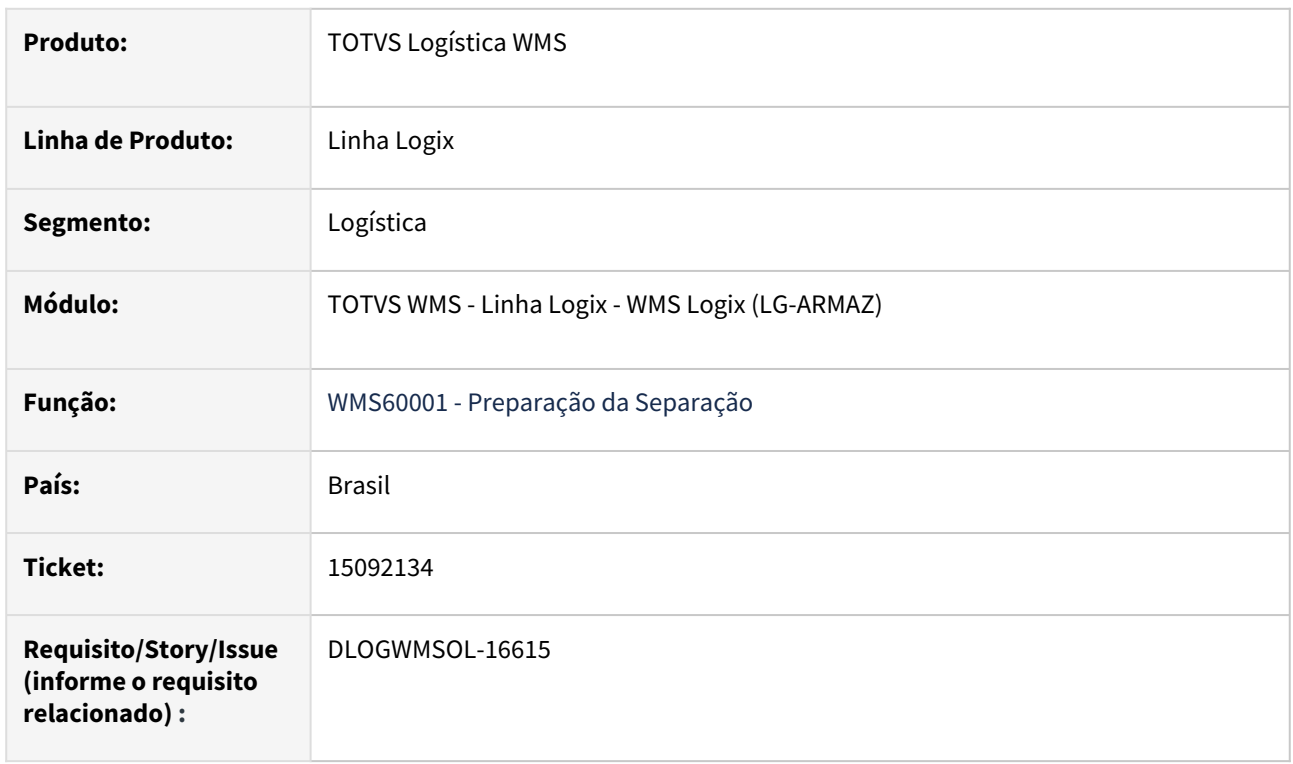

#### **02. SITUAÇÃO/REQUISITO**

O processamento da onda está gerando *logs* de acompanhamento desnecessários na rotina WMS60001 (Preparação da Separação).

#### **03. SOLUÇÃO**

Efetuado tratamento para que não sejam gerados *logs (conouts)* desnecessários no processamento da onda.

Exemplo de Utilização

Pré-requisito Cenário

• Desativar o parâmetro **wms\_caminho\_log\_onda.**
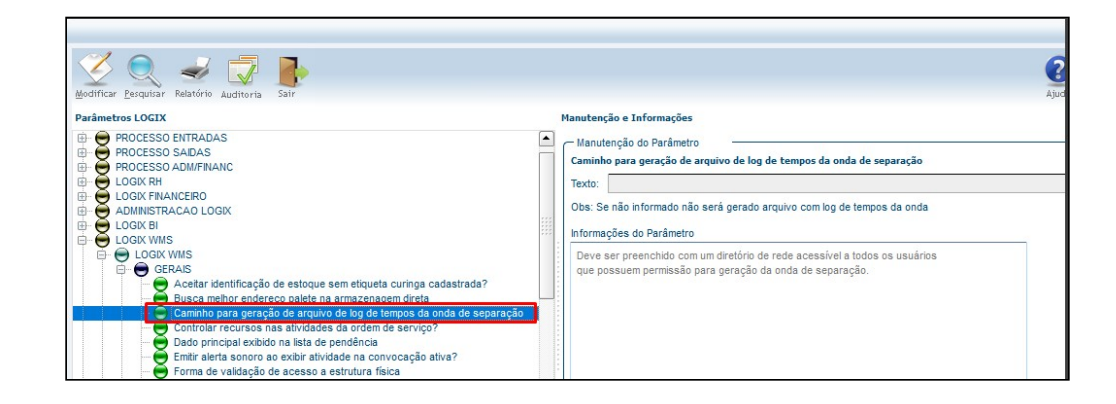

## **04. DEMAIS INFORMAÇÕES**

Não se aplica.

# •<br>•<br>• **05. ASSUNTOS RELACIONADOS**

# **Documento de Referência**

[Preparação da Separação - WMS60001](https://tdn.totvs.com/pages/viewpage.action?pageId=576984661)

# 15101851 DLOGWMSOL-16695 DT Problema de performance no processamento da onda (WMS60001)

# **01. DADOS GERAIS**

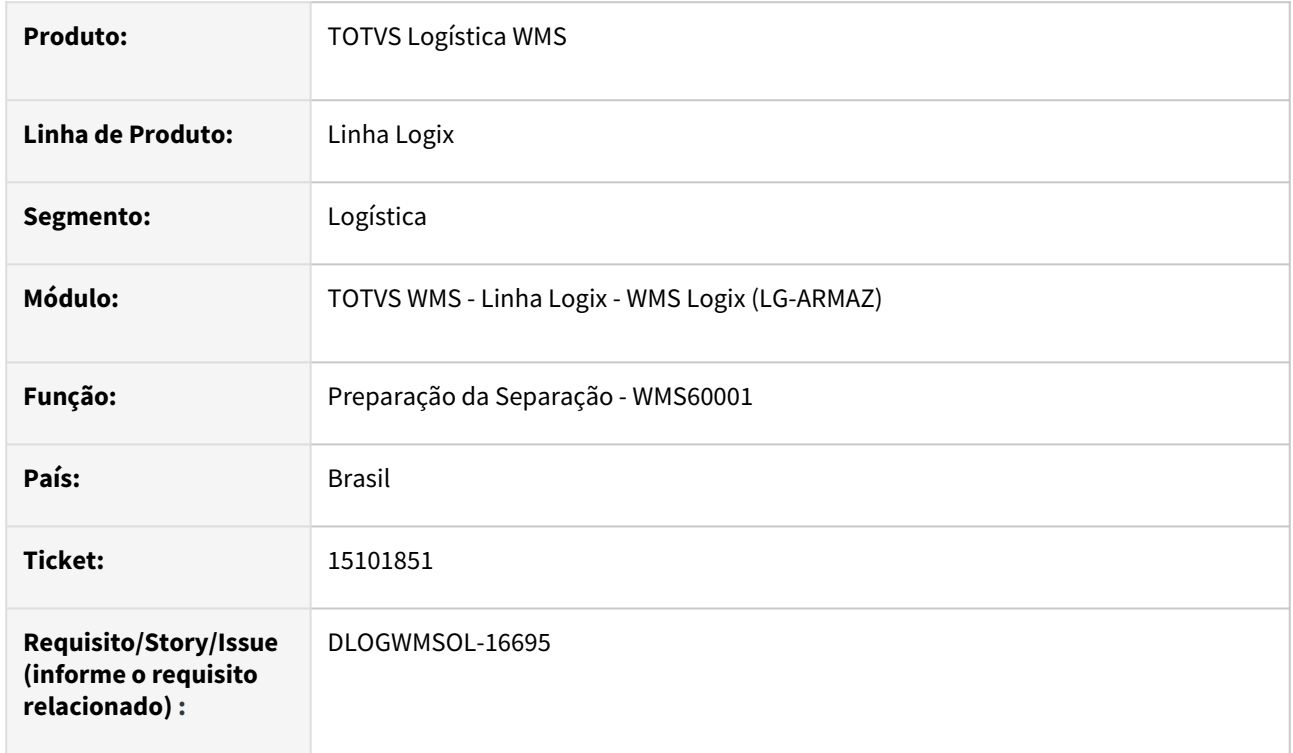

# **02. SITUAÇÃO/REQUISITO**

O processamento da onda (WMS60001) pode vir a apresentar lentidão durante o processo de conversão de reservas, ao efetuar a busca do estoque.

# **03. SOLUÇÃO**

Efetuada a otimização das leituras de estoque para conseguir ganho de *performance* com a retirada da função **CAST**, na leitura da tabela **wms\_endereco.**

# **04. DEMAIS INFORMAÇÕES**

• Não se aplica.

## **05. ASSUNTOS RELACIONADOS**

## **Documento de Referência**

• [Preparação da Separação - WMS60001](https://tdn.totvs.com/pages/viewpage.action?pageId=576984661)

# 15109088 DLOGWMSOL-16621 DT Integração com Protheus - divergência de valor unitário quando o item possui fator de conversão e UM fiscal diferente da UM de estoque (WMS9745)

# **01. DADOS GERAIS**

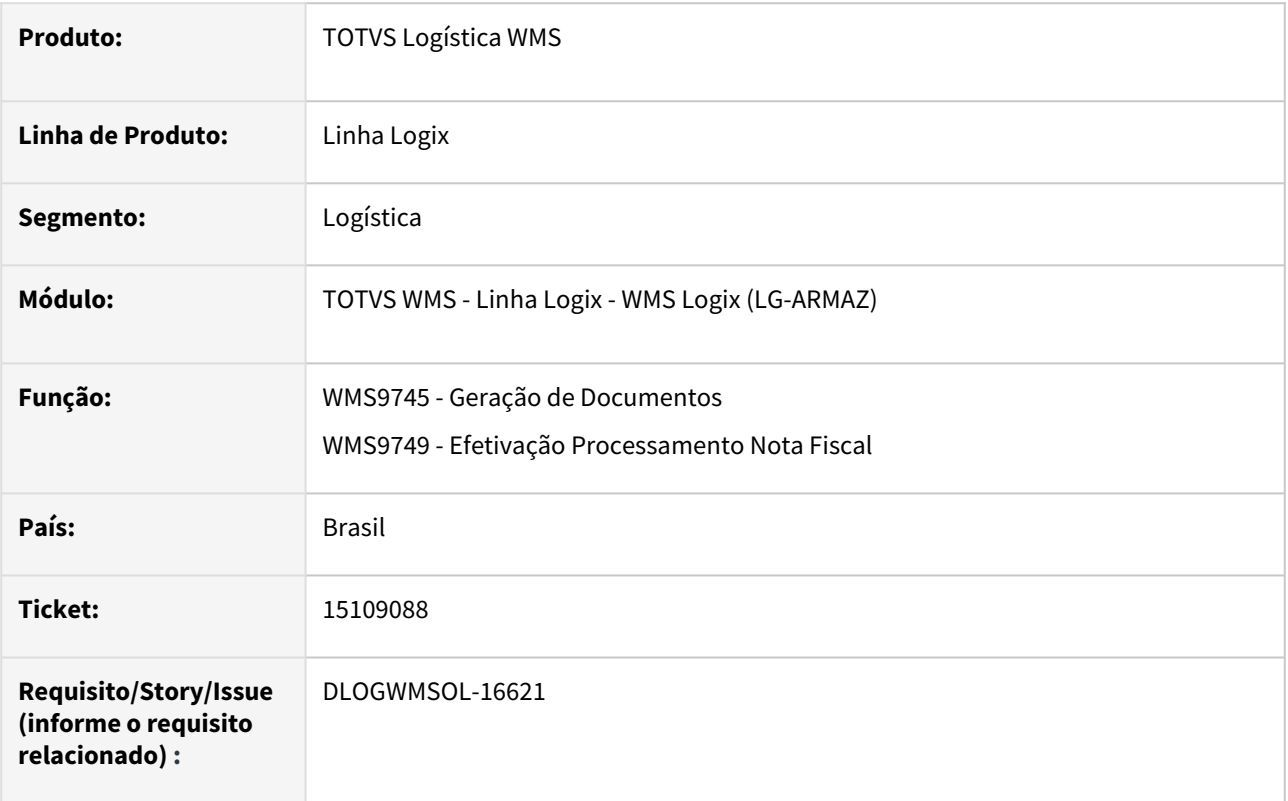

# **02. SITUAÇÃO/REQUISITO**

Se o item possui unidade de medida fiscal diferente da unidade de medida de estoque e fatores de conversão, ao enviar a Nota Fiscal de Armazenagem para o Protheus é realizada a conversão da quantidade e valores para a unidade de medida fiscal do item/depositante.

Ao gerar o Pedido de retorno não está sendo efetuada a conversão, sendo enviada a unidade de medida da Nota no Logix e, com isso, ocorrem inconsistências de quantidade e valores.

# **03. SOLUÇÃO**

Efetuada correção no processamento das Notas de Armazenagem geradas no Pedido de retorno, para que a quantidade e o valor do item sejam convertidos de acordo com a unidade de medida fiscal do item.

Exemplo de Utilização

## Cenário

• Cadastre um item com unidade de medida igual a quilos (KG) e a unidade de medida fiscal do depositante igual a toneladas (T).

- Cadastre os fatores de conversão de tonelada para quilos igual **1.000**, e de quilos para toneladas igual **0,001**.
- Inclua uma Nota de Recebimento contendo o mesmo item na unidade de medida quilos e valor unitário por quilos, e outra sequência com unidade de medida toneladas e valor unitário por toneladas.
- Efetue o recebimento do item conferindo na unidade de medida de estoque, que é **quilos.**
- Efetue a integração da Nota com o Protheus.
- O documento de entrada no Protheus deve ter os itens com a unidade de medida fiscal, que é **toneladas**, e o valor unitário também em **toneladas.**
- Inclua uma Solicitação de Carga do item recebido; na digitação deverá ser solicitada a quantidade na unidade de medida fiscal e convertida para quilos, que é a unidade de movimentação do estoque.
- Efetue o processo de separação, conferência e embarque da Solicitação de Carga.
- Na rotina **WMS9745,** processe os documentos de retorno simbólico, onde será gerado o Pedido de Venda no Protheus.
- O processamento deverá ocorrer sem inconsistências e tanto quantidade, quanto os valores do item no Pedido, deverão corresponder aos valores do documento de entrada.

## **04. DEMAIS INFORMAÇÕES**

• Não se aplica.

#### **05. ASSUNTOS RELACIONADOS**

#### **Documento de Referência**

• [Geração de Documentos - WMS9745](https://tdn.totvs.com/pages/viewpage.action?pageId=576602361)

# 15128533 DLOGWMSOL-16658 DT Cancelamento do recebimento com palete/identificação de estoque bloqueado por divisão/fusão de estoque (WMS6185)

## **01. DADOS GERAIS**

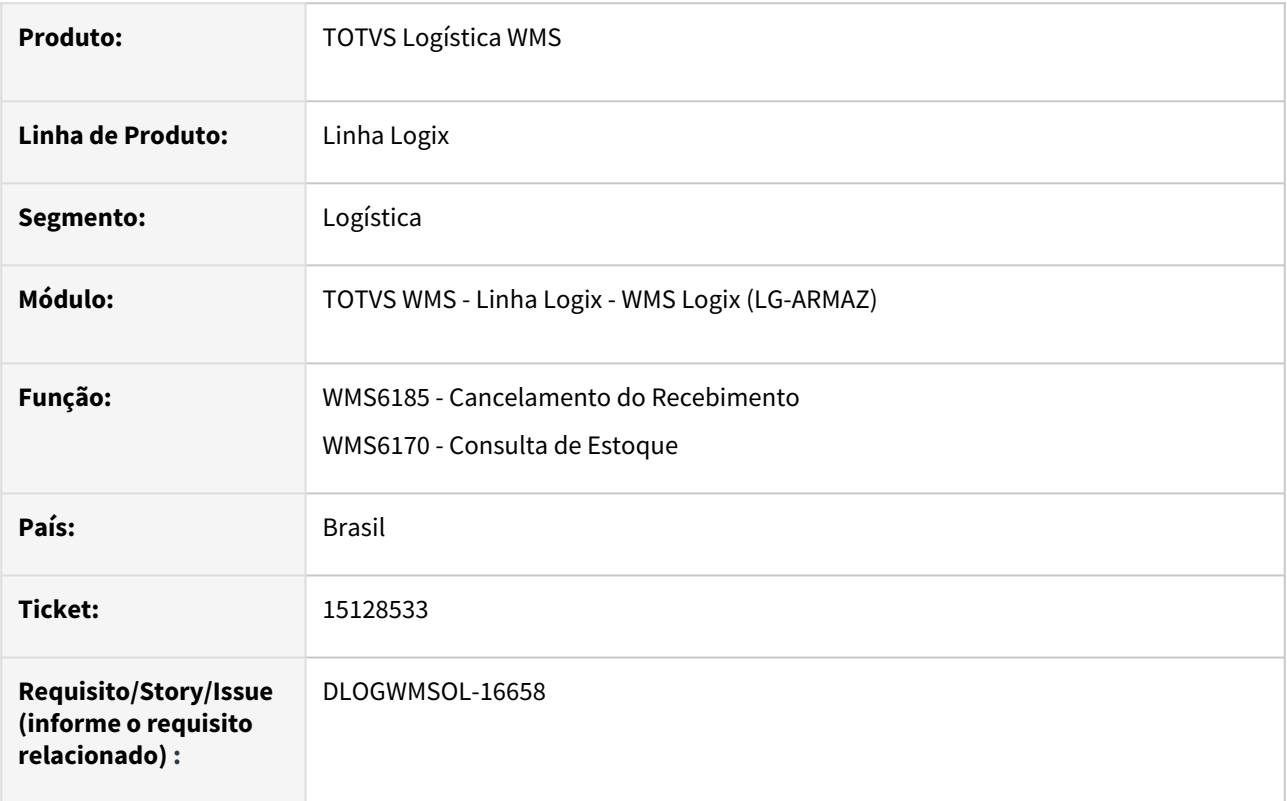

## **02. SITUAÇÃO/REQUISITO**

A rotina **WMS6185 (Cancelamento do Recebimento)** está permitindo efetuar o cancelamento do recebimento com paletes/identificações de estoque com situação **bloqueada,** por um processo de fusão ou divisão de estoque. Com isso, o palete/identificação continua sendo apresentado para liberação, sendo então apresentada a mensagem *"Depositante não cadastrado".*

# **03. SOLUÇÃO**

Efetuada alteração na rotina WMS6185 (Cancelamento do Recebimento), para que seja verificado se existe alguma identificação de estoque bloqueada por processo de fusão/divisão de estoque e, caso exista, será apresentada uma mensagem de alerta para que o desbloqueio do palete/identificação seja realizado antes do cancelamento do recebimento.

Exemplo de Utilização

## Cenário

# **WMS6448**

• Inclua um CESV/documental e uma nota de recebimento e efetue o relacionamento.

• Efetue o processo de conferência do recebimento, via coletor de dados, gerando várias etiquetas de estoque do mesmo produto.

#### **WMS6170**

• Efetue a fusão de uma identificação já existente com uma identificação que foi recebida no processo anterior e não processe a liberação da identificação de estoque.

#### **WMS6185**

• Informe o CESV/documental para cancelamento. Deverá ser emitida uma mensagem informando que há paletes bloqueados.

#### **WMS6170**

• Efetue a liberação do palete/estoque em processo de fusão.

#### **WMS6185**

- Retorne a esta rotina.
- Informe novamente o CESV/documental e efetue o cancelamento.

## **04. DEMAIS INFORMAÇÕES**

• Não se aplica.

## **05. ASSUNTOS RELACIONADOS**

# **Documentos de Referência**

- [Cancelamento do Recebimento WMS6185](https://tdn.totvs.com/display/LLOG/Cancelamento+do+Recebimento+-+WMS6185)
- [Consulta de Estoque WMS6170](https://tdn.totvs.com/display/LLOG/Consulta+de+Estoque+-+WMS6170)

# 15136148 DLOGWMSOL-16657 DT Inconsistência ao tentar imprimir o relatório analítico (WMS6418)

## **01. DADOS GERAIS**

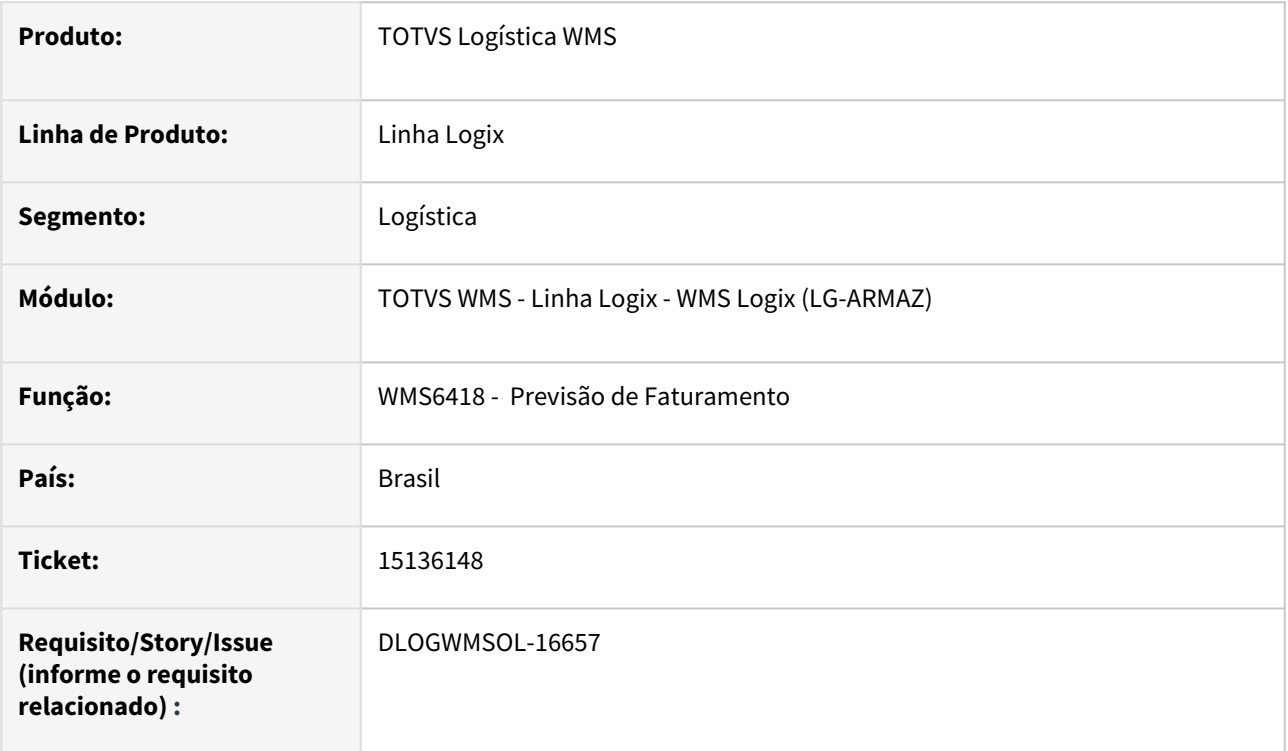

# **02. SITUAÇÃO/REQUISITO**

Ao utilizar a opção **Analítico** da rotina WMS6148 (Previsão de Faturamento) e tentar imprimir o relatório, a execução é cancelada com mensagem de inconsistência.

# **03. SOLUÇÃO**

Efetuado ajuste na opção **Analítico,** de modo que seja possível emitir o relatório de Previsão de Faturamento corretamente.

Exemplo de Utilização

# Cenário

# **WMS6148**

- Clique em **Analisar.**
- Selecione um depositante e clique na flecha a direita, para inclusão do depositante na lista.
- Clique em **Processar.**
- Selecione um dos registros exibidos em tela.
- Clique em **Analítico**, botão existente no lado direito inferior da tela.
- Clique em **Relatório.**
- Verifique se o relatório de previsão de faturamento é emitido sem ocorrer inconsistência.

# **04. DEMAIS INFORMAÇÕES**

Não se aplica.

# •<br>•<br>• **05. ASSUNTOS RELACIONADOS**

# **Documento de Referência**

[Previsão de Faturamento - WMS6418](https://tdn.totvs.com/pages/viewpage.action?pageId=549502835)

# 15149828 DLOGWMSOL-16665 DT Apresentação do valor unitário zerado (WMS6426)

## **01. DADOS GERAIS**

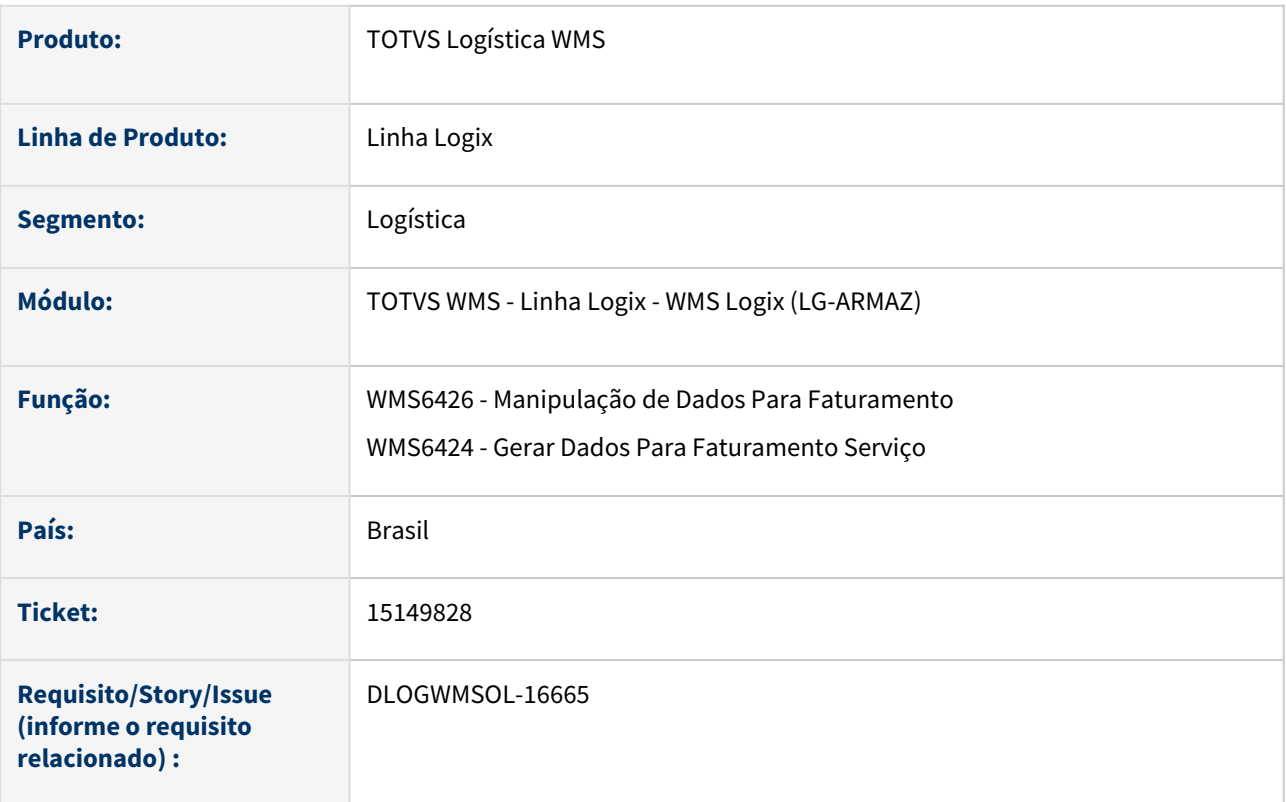

# **02. SITUAÇÃO/REQUISITO**

Ao tentar consultar os dados para faturamento na rotina WMS6426 (Manipulação de Dados Para Faturamento), todos os itens que não foram declarados na Nota de Entrada (excesso) são exibidos com o valor em branco.

# **03. SOLUÇÃO**

Efetuado ajuste na rotina WMS6424 (Geração de Dados do Faturamento), para que o valor dos itens não declarados na Nota Fiscal de Entrada sejam gerados como 0 (zero), e apresentados na rotina WMS6426 (Manipulação de Dados Para Faturamento).

Exemplo de Utilização

# Cenário

## **WMS6448**

• Inclua um CESV e uma Nota Fiscal, relacionando os dois e liberando para a conferência.

# **WMS6070**

• Efetue a conferência, conferindo um novo item que não foi declarado na Nota Fiscal de Entrada, gerando excesso.

## **WMS6424**

• Gere os dados para o faturamento de serviço.

## **WMS6426**

• Consulte o CESV e observe se o item em excesso possui valor unitário zerado.

## **04. DEMAIS INFORMAÇÕES**

• Não se aplica.

#### **05. ASSUNTOS RELACIONADOS**

#### **Documentos de Referência**

- [Manipulação de Dados Para Faturamento WMS6426](https://tdn.totvs.com/pages/viewpage.action?pageId=577190462)
- [Gerar Dados Para Faturamento Serviço WMS6424](https://tdn.totvs.com/pages/viewpage.action?pageId=577194416)

# 15155466 DLOGWMSOL-16664 DT Rotina gera cópia da etiqueta de capa (WMS6631)

## **01. DADOS GERAIS**

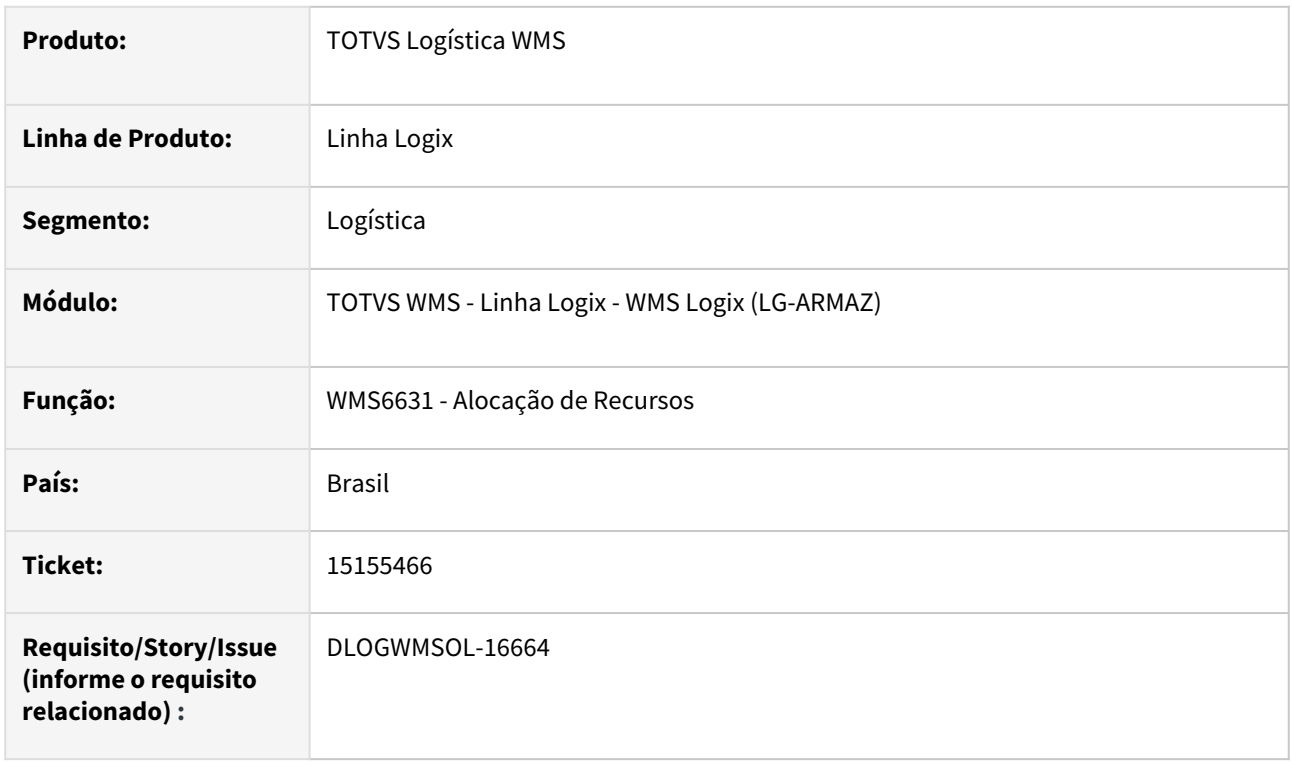

# **02. SITUAÇÃO/REQUISITO**

Na impressão de etiqueta de capa pela rotina WMS6631 (Alocação de Recursos), para uma separação o número de etiquetas é baseado na quantidade de documentos que a lista possui, podendo acontecer de mais de uma etiqueta ser impressa com as mesmas informações, pois o número do documento foi parametrizado para impressão no modelo da etiqueta.

# **03. SOLUÇÃO**

Efetuado ajuste na impressão da etiqueta de capa, para que não sejam impressas etiquetas com informações iguais, agrupando pelos atributos configurados no modelo da etiqueta.

Exemplo de Utilização

## Cenário

## **WMS60001**

• Gere o plano e a onda de separação, agrupando mais de uma Solicitação de Carga em um plano.

#### **WMS6631**

• Na aba de **Expedição > Separação**, imprima a etiqueta de capa e verifique o número de cópias.

# **04. DEMAIS INFORMAÇÕES**

Não se aplica.

# •<br>•<br>• **05. ASSUNTOS RELACIONADOS**

## **Documento de Referência**

[Alocação de Recursos - WMS6631](https://tdn.totvs.com/pages/viewpage.action?pageId=577604045)

# 15168776 DLOGWMSOL-16670 DT Transferência direta para o picking (WMS6237)

## **01. DADOS GERAIS**

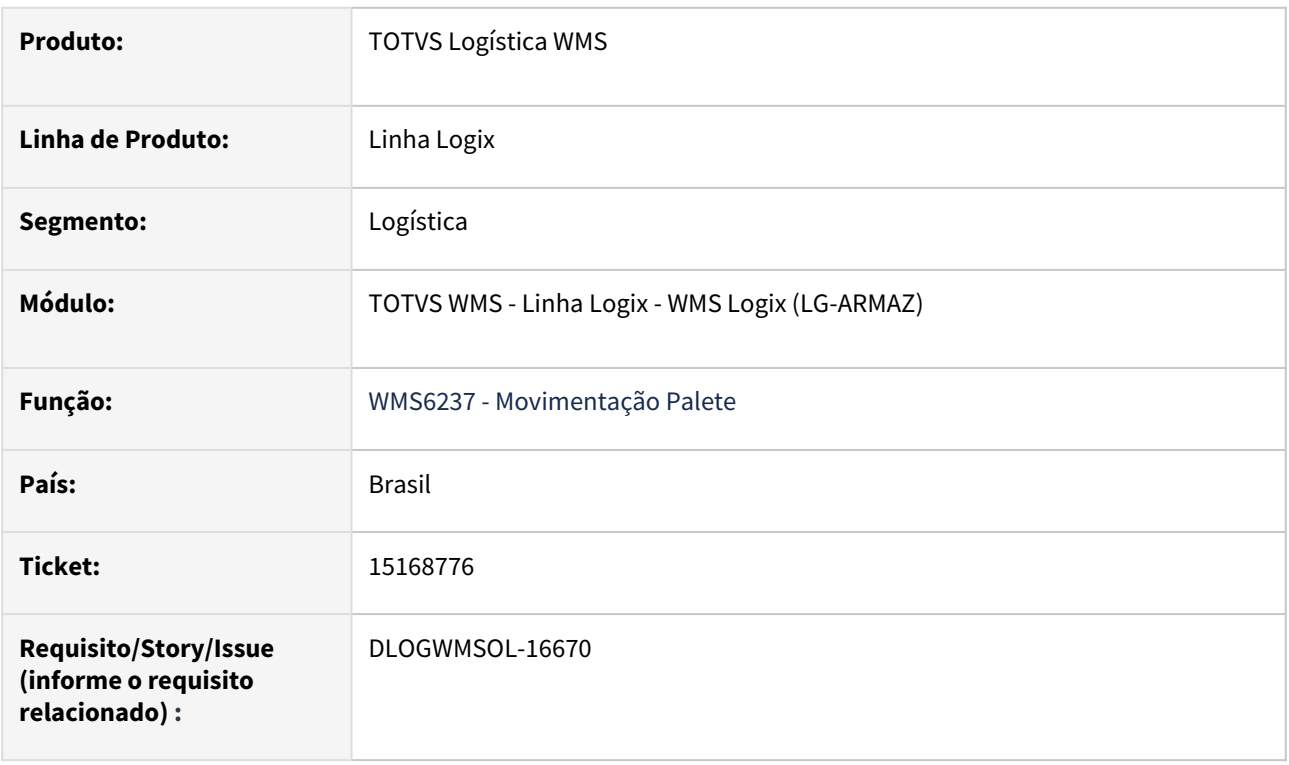

# **02. SITUAÇÃO/REQUISITO**

Quando há ressuprimento sob demanda (pendente de execução ou parcialmente executado) e ocorre a movimentação de estoque com as mesmas características para aquele endereço de *picking* via **WMS6237 (Movimentação de Palete),** a rotina efetua a troca do estoque das reservas de demanda apontando para o novo estoque transferido. O objetivo aqui é liberar as expedições que aguardam o ressuprimento.

Como há uma complexidade no tratamento do saldo do *picking* devido a flexibilidade necessária no processo, dependendo do conjunto de dados no momento da transferência o resultado pode vir a gerar algum tipo de inconsistência. Por exemplo: falta de registro da tabela de reserva do *picking*, reserva do *picking* em um endereço e estoque em outro, solicitação *picking* (controle interno) sem ligação com uma solicitação de carga, entre outros.

# **03. SOLUÇÃO**

Efetuada uma revisão da rotina de troca de reservas para que, independente da condição dos dados, o processo seja finalizado de forma correta, sem gerar inconsistências que impeçam o processo de separação.

Exemplo de Utilização

Pré-requisitos Cenário

## **WMS60013 - RESSUPRIMENTO**

• Parâmetro **Ressup. por demanda gera cap. máx. mapeamen item = Sim.**

# **MAN10021 - ITEM**

- Sem controle de dimensionais.
- Só expede *picking* = Sim.
- Gerar endereço de *picking* para o item, onde a capacidade seja maior do que um palete padrão.

## **04. DEMAIS INFORMAÇÕES**

• Não se aplica.

## **05. ASSUNTOS RELACIONADOS**

## **Documento de Referência**

• [Movimentação de Palete - WMS6237](https://tdn.totvs.com/pages/viewpage.action?pageId=573700228)

# 15171097 DLOGWMSOL-16676 DT Demonstrativo não reflete o que foi efetivamente faturado (WMS6416)

## **01. DADOS GERAIS**

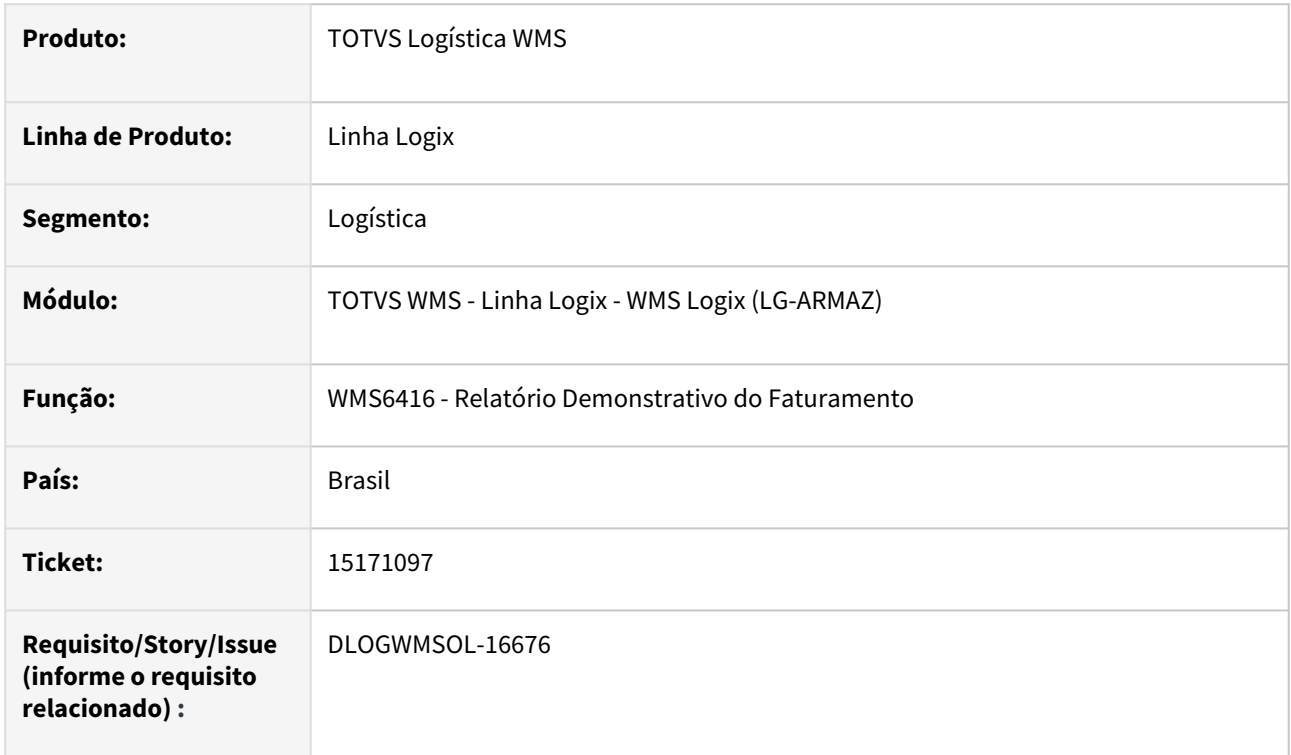

# **02. SITUAÇÃO/REQUISITO**

A rotina WMS6416 (Relatório Demonstrativo do Faturamento) não está refletindo o que foi faturado no seguinte cenário:

- Proposta com faturamento mínimo: 5.000,00, no período apurado somente um processo de faturamento teve valor à faturar (valor fixo de 30.000,00) e este processo está marcado para **não ser considerado** no faturamento mínimo.
- O faturamento foi de R\$ 35.000,00, porém, no Demonstrativo é listado somente R\$ 30.000,00.

# **03. SOLUÇÃO**

Efetuado ajuste na rotina WMS6416 (Relatório Demonstrativo do Faturamento), para que o mesma reflita os valores de acordo com o especificado no faturamento.

Exemplo de Utilização

# Cenário

## **WMS6407**

• Gere uma Proposta com valor de faturamento mínimo, por exemplo, R\$ 5.000,00.

- Gere um único processo de faturamento. É possível colocar com valor fixo, por exemplo, R\$ 30.000.00.
	- Este processo **não deve ser considerado** no faturamento mínimo geral.

## **WMS6419**

• Efetue a apuração do período.

## **WMS6411**

- Efetue o faturamento.
- Gere a Nota Fiscal.

#### **WMS6416**

- Gere o Demonstrativo, informando os filtros necessários para buscar os dados do processamento acima.
	- Gere o **Demonstrativo Analítico.**
	- Gere o **Demonstrativo Sintético.**
- Confira se as informações do Demonstrativo são apresentadas de forma semelhante e se os valores conferem com o que foi efetivamente faturado.

# **04. DEMAIS INFORMAÇÕES**

• Não se aplica.

## **05. ASSUNTOS RELACIONADOS**

## **Documento de Referência**

• [Relatório Demonstrativo do Faturamento - WMS6416](https://tdn.totvs.com/pages/viewpage.action?pageId=577195888)

# 15185768 DLOGWMSOL-16787 DT Rotina deve validar se a OM está integrada ao WMS também na situação "E" (VDP0742)

## **01. DADOS GERAIS**

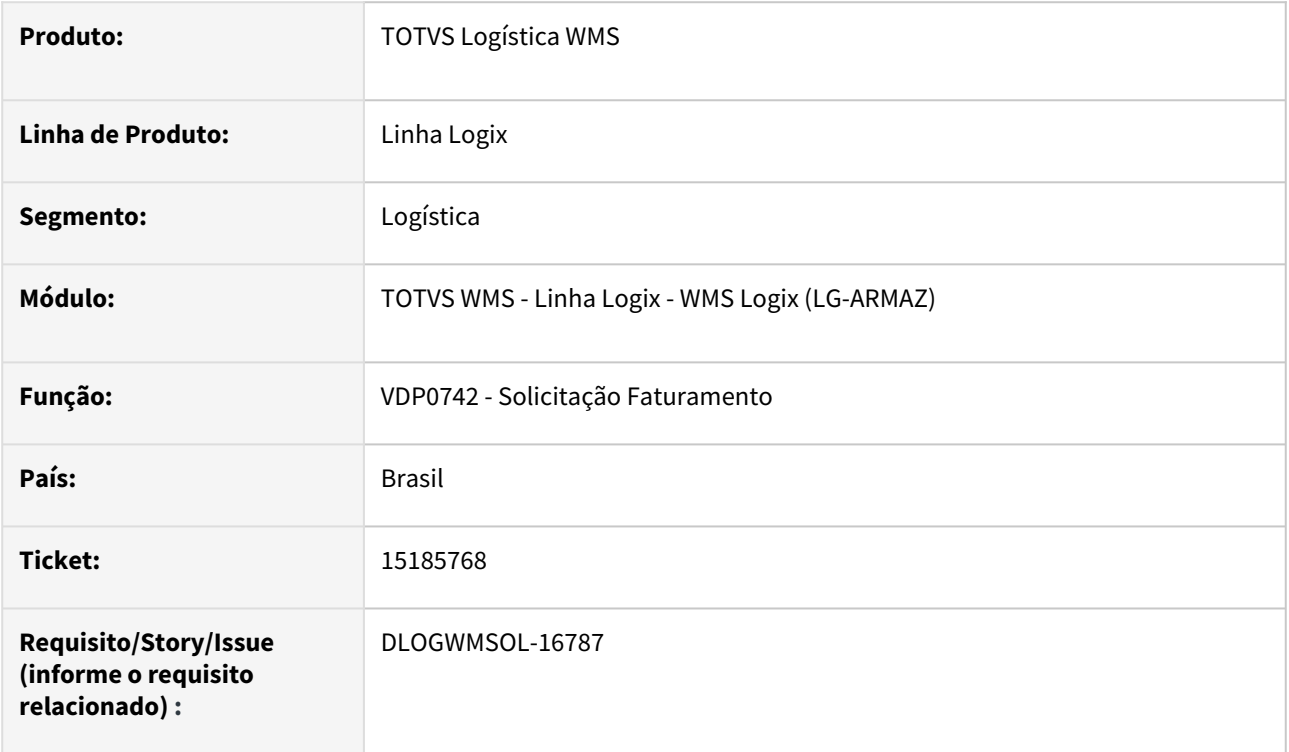

# **02. SITUAÇÃO/REQUISITO**

Parametrizado um ambiente Indústria para não utilizar o CESV/documental e baixa o estoque com controle WMS no momento da emissão da Nota Fiscal.

Em determinado momento, o usuário efetua uma alteração na OM para informar a transportadora e a placa do veículo. Neste momento, a situação da OM é alterada de **'E' (Embalagem)** para **'N' (Normal)** e a Solicitação de Carga correspondente permanece como devolvida para o VDP. Desta forma, o faturamento ocorre e o estoque não é baixado.

# **03. SOLUÇÃO**

Efetuada validação para impedir que seja incluída uma solicitação de faturamento quando a Ordem de Montagem está integrada com o WMS, em situação válida.

Exemplo de Utilização

## Pré-requisito Cenário

- Empresa com WMS e VDP integrados.
- Parâmetro **geracao\_solic\_faturamento** definido como **'C' (LOG00087).**

# **04. DEMAIS INFORMAÇÕES**

Não se aplica.

# •<br>•<br>• **05. ASSUNTOS RELACIONADOS**

## **Documento de Referência**

[Solicitação Faturamento - VDP0742](https://tdn.totvs.com/pages/viewpage.action?pageId=280736897)

# 15231403 DLOGWMSOL-16705 DT Inconsistência ao inventariar itens com controle de validade (SUP2065)

## **01. DADOS GERAIS**

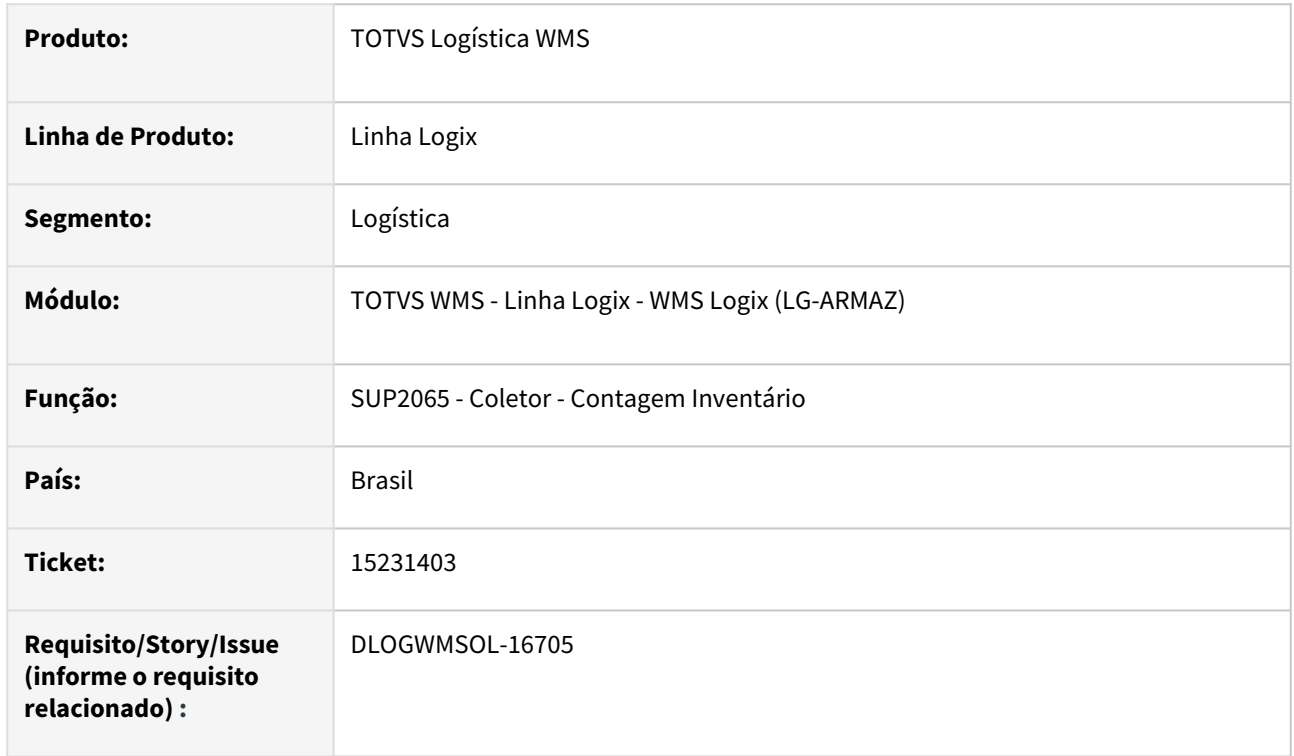

# **02. SITUAÇÃO/REQUISITO**

Ao executar a contagem de Inventário de um item com controle de data de validade é apresentada uma inconsistência de conversão de campos **Data/Data hora.**

# **03. SOLUÇÃO**

Efetuada alteração na função que busca as informações de dimensionais do estoque utilizando o campo **Data hora**, para que o comando seja executado corretamente.

Exemplo de Utilização

## Pré-requisitos Cenário

- Efetuar o teste em banco **Informix.**
- Possuir item movimentado pelo WMS Logix, que tenha controle de data de validade e/ou data de produção armazenados em endereço de *picking.*

# **04. DEMAIS INFORMAÇÕES**

# **05. ASSUNTOS RELACIONADOS**

# 15242601 DLOGWMSOL-16732 DT Reimpressão de etiqueta curinga não imprime os dados do item (WMS6065)

## **01. DADOS GERAIS**

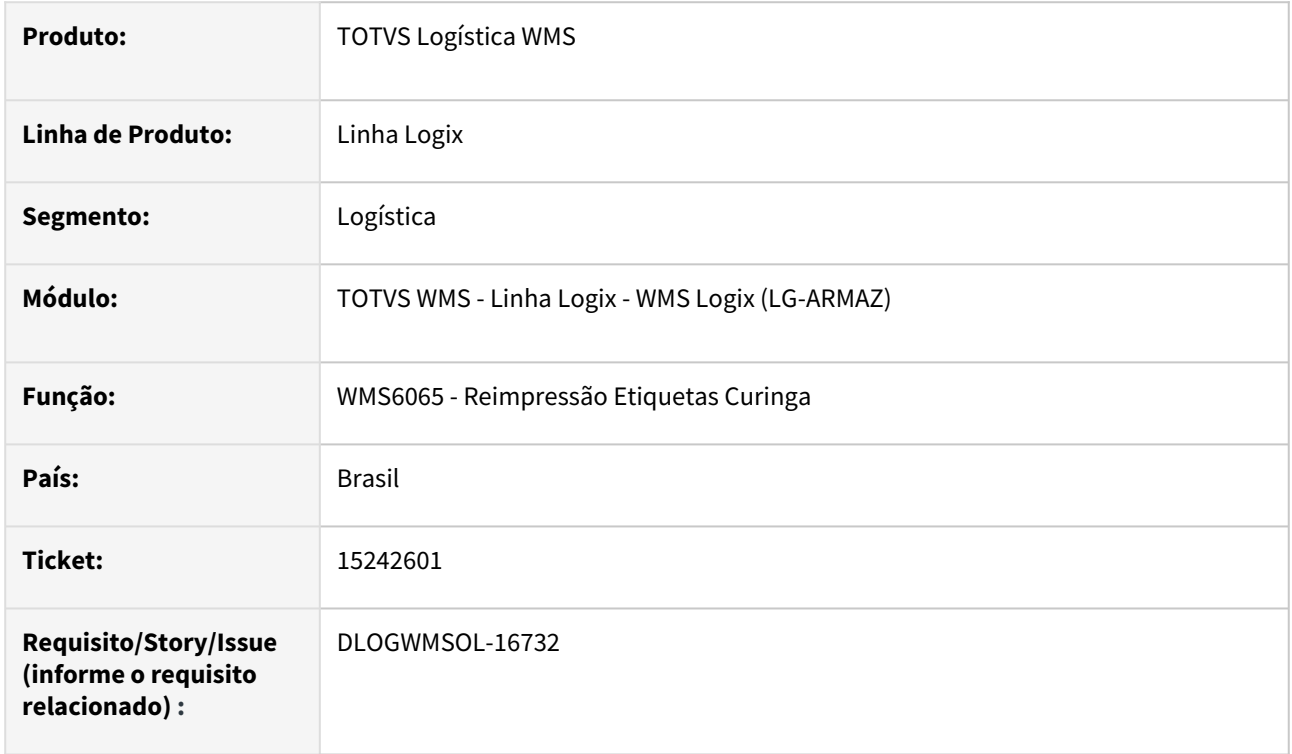

# **02. SITUAÇÃO/REQUISITO**

A reimpressão de uma etiqueta curinga gerada pela rotina WMS6065 (Reimpressão Etiquetas Curinga), mas ainda não utilizada na armazenagem, não está imprimindo as informações do item, como o código e a descrição.

# **03. SOLUÇÃO**

Efetuado ajuste na rotina WMS6065 (Reimpressão Etiquetas Curinga), para que seja possível imprimir os dados do item corretamente.

Exemplo de Utilização

## Pré-requisito Cenário

## **WMS6082**

• Possuir um modelo tipo **1 (Curinga),** que imprima as informações de código, código depositante, descrição e descrição reduzida do item.

# **04. DEMAIS INFORMAÇÕES**

## **05. ASSUNTOS RELACIONADOS**

## **Documento de Referência**

• [Reimpressão Etiquetas Curinga - WMS6065](https://tdn.totvs.com/pages/viewpage.action?pageId=574899353)

# 15246321 DLOGWMSOL-16829 DT Efetuar tratamento para não permitir a importação de NF que não pertencem ao depositante/empresa corrente (EDI0050)

## **01. DADOS GERAIS**

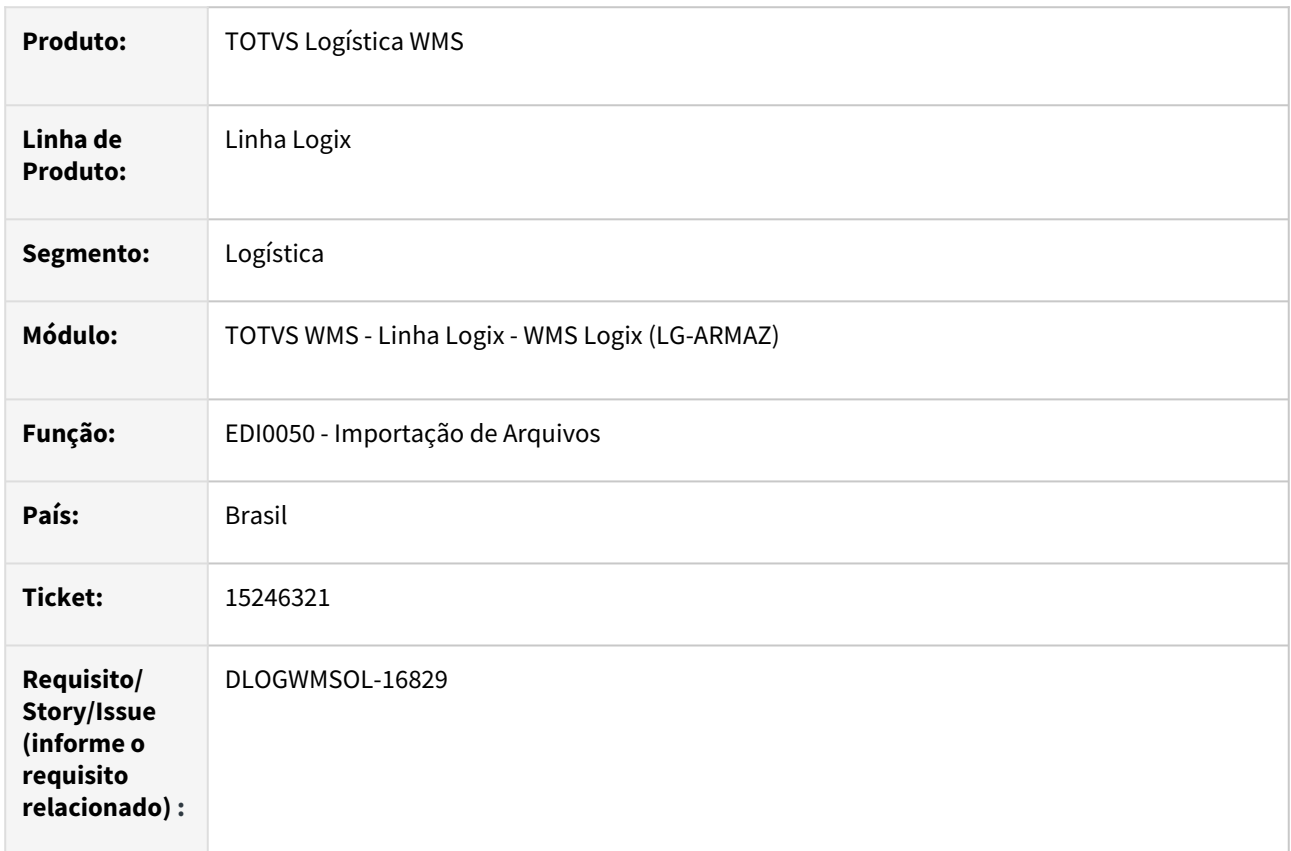

# **02. SITUAÇÃO/REQUISITO**

Na importação de arquivos XML de Nota Fiscal de recebimento, não está sendo validado o cadastro do emitente e/ou destinatário e, se o arquivo pertence ao mesmo depositante da pasta em processamento.

Sendo assim, está sendo permitido que arquivos de outras empresas e/ou depositantes sejam importados para o depositante incorreto.

# **03. SOLUÇÃO**

Efetuada alteração para que na etapa de importação do arquivo seja efetuada a validação do emitente/ destinatário da Nota, da seguinte forma:

- Se o **emitente for o depositante,** trata-se de uma Nota Fiscal definitiva, sendo assim, o destinatário da Nota deve ser a empresa Operador Logístico. Se o destinatário da nota não for a empresa Operador Logístico, então deverá ser registrada uma inconsistência na importação do arquivo.
- Se o **emitente não é depositante**, trata-se de uma Nota Fiscal provisória. Neste caso, deve ser verificado se o destinatário da Nota Fiscal é o depositante. Se o destinatário não for o depositante, então deve ser registrada uma inconsistência na importação do arquivo.

• Se o **destinatário for um cliente com ID estrangeiro** também entrará na inconsistência de que o destinatário é diferente do depositante e do Operador Logístico.

Exemplo de Utilização

#### Pré-requisito Cenário

- WMS modo **Operador Logístico.**
- Deve haver dois ou mais depositantes com Contrato ativo e regime de **Armazém Geral.**
- Pastas com arquivos de XML de Nota de recebimento para dois ou mais depositantes.

# **04. DEMAIS INFORMAÇÕES**

• Não se aplica.

#### **05. ASSUNTOS RELACIONADOS**

#### **Documento de Referência**

• [Importação de Arquivos - EDI0050](https://tdn.totvs.com/pages/viewpage.action?pageId=574656942)

# 15250923 DLOGWMSOL-16715 DT Inconsistência na impressão de relatório (WMS6255)

## **01. DADOS GERAIS**

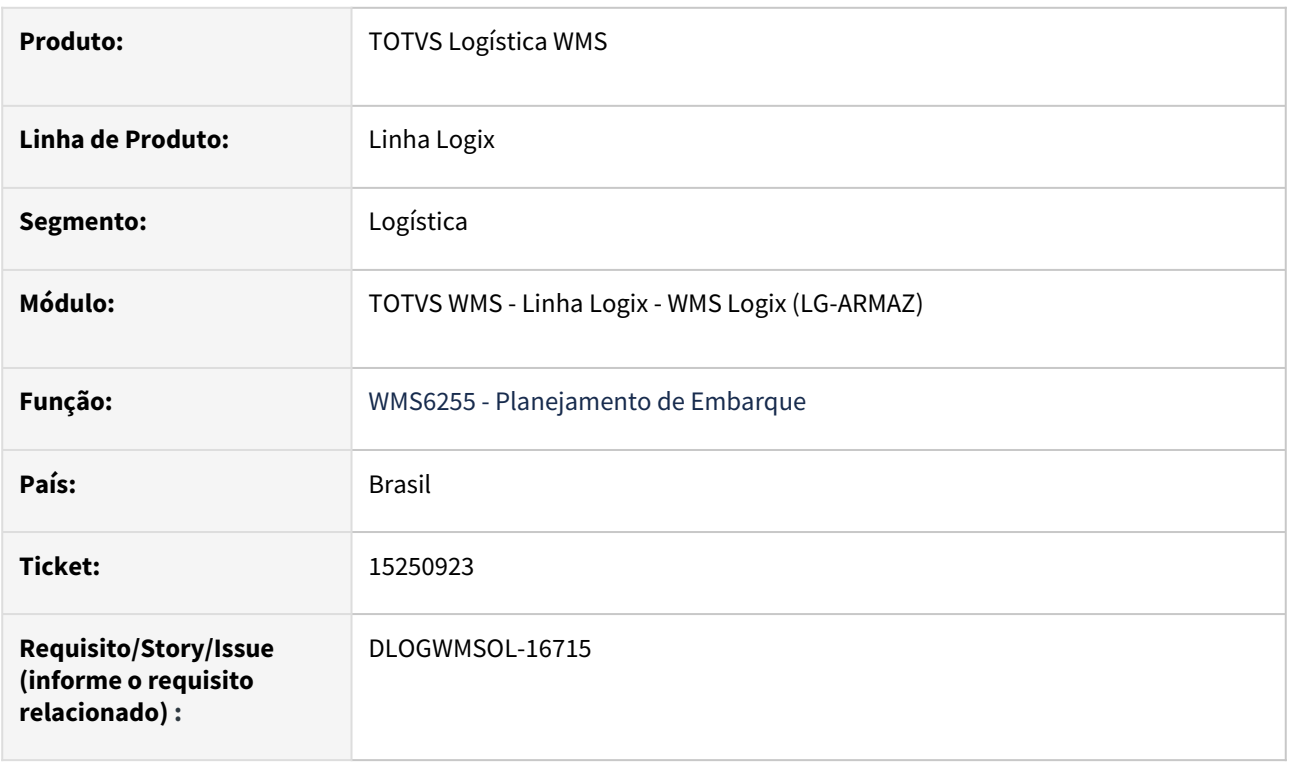

# **02. SITUAÇÃO/REQUISITO**

Ao tentar imprimir o relatório de plano de embarque pela rotina WMS6255 (Planejamento Embarque)**,** é apresentada uma mensagem de inconsistência, sendo que a rotina é cancelada.

## **03. SOLUÇÃO**

Efetuado ajuste na rotina WMS6255 (Planejamento de Embarque), para que seja possível imprimir o relatório de plano de embarque corretamente.

## Exemplo de Utilização

## Cenário

# **WMS6255**

- Consulte um plano de embarque que possua Solicitação de Carga relacionada.
- Clique na opção **Relatório** e imprima o relatório do plano de embarque.

## **04. DEMAIS INFORMAÇÕES**

• Não se aplica.

## **05. ASSUNTOS RELACIONADOS**

## **Documento de Referência**

• [Planejamento de Embarque - WMS6255](https://tdn.totvs.com/display/LLOG/Planejamento+de+Embarque+-+WMS6255)

# 15257267 DLOGWMSOL-16760 DT Divergência ao vincular um plano de embarque com mais de 500 documentos (WMS6448)

## **01. DADOS GERAIS**

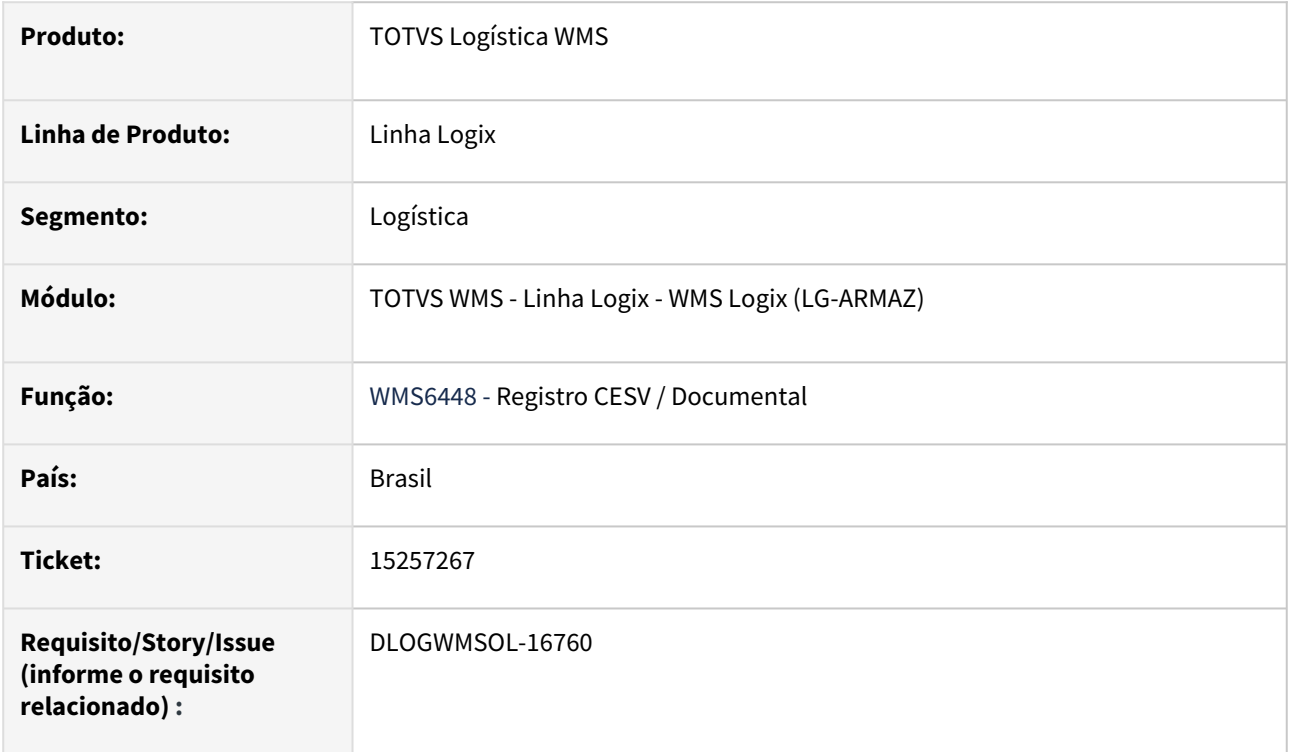

# **02. SITUAÇÃO/REQUISITO**

Na rotina WMS6448 (Registro CESV/Documental) está ocorrendo inconsistência na validação das transportadoras, quando um planejamento de embarque que contenha mais de 500 documentos é relacionado a um CESV,

# **03. SOLUÇÃO**

Efetuado ajuste na rotina WMS6448 (Registro CESV/Documental), para que seja possível relacionar corretamente um plano de embarque com até 2000 documentos ao CESV.

Exemplo de Utilização

## Pré-requisito Cenário

- A empresa deve utilizar **Controle de Entrada e Saída de Veículos** na Portaria.
- Deve haver mais de 500 Solicitações de Carga para efetuar um planejamento de embarque.

# **04. DEMAIS INFORMAÇÕES**

## **05. ASSUNTOS RELACIONADOS**

## **Documento de Referência**

• [Registro CESV / Documental - WMS6448](https://tdn.totvs.com/pages/viewpage.action?pageId=547247228)

# 15259821 DLOGWMSOL-16726 DT Tratamento do destinatário na importação de solicitação de cargas via EDI0009

## **01. DADOS GERAIS**

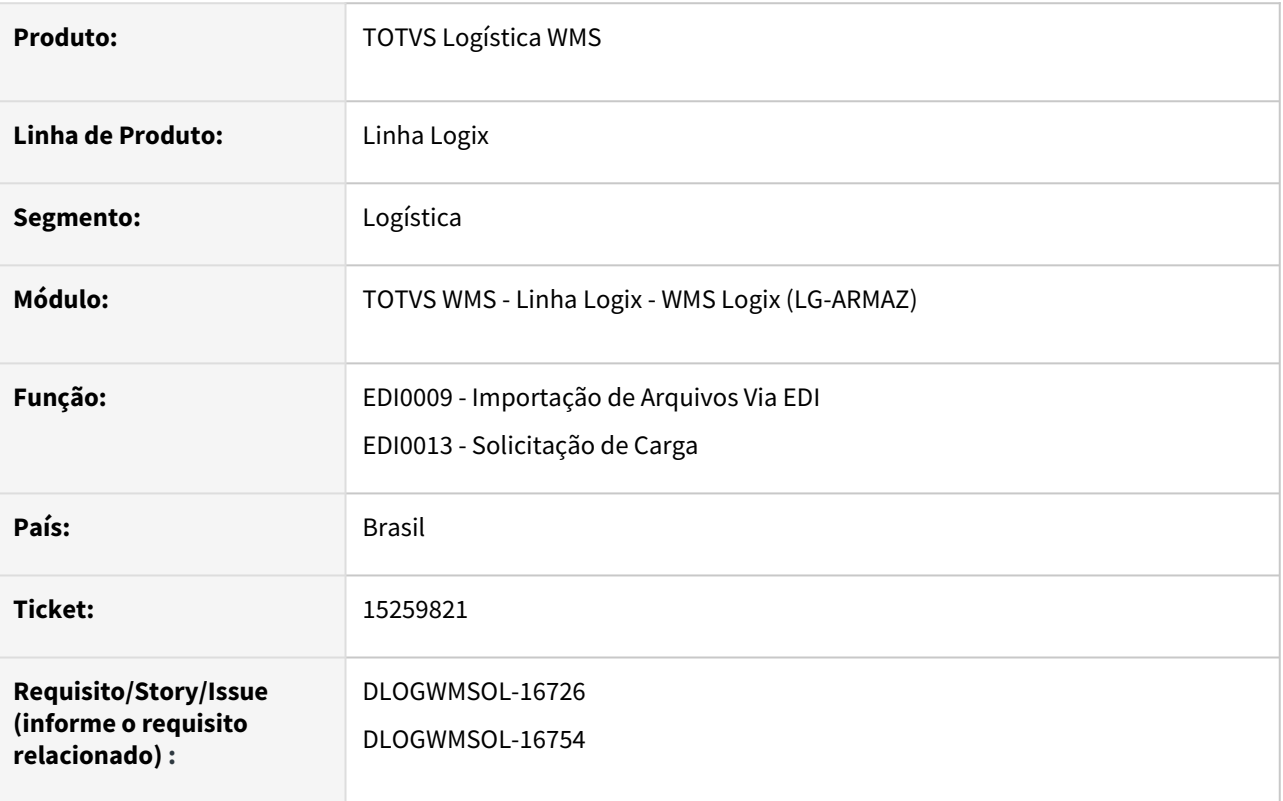

# **02. SITUAÇÃO/REQUISITO**

Ao importar um arquivo de Solicitação de Carga na rotina EDI0009 (Importação de Arquivos Via EDI), o arquivo não é importado quando o destinatário não possui Inscrição Estadual informada no cadastro da rotina VDP10000 (Cadastro de Cliente e Fornecedor), sendo informada uma Inscrição Estadual no arquivo de importação, ou possui Inscrição Estadual informada com máscara no arquivo ou no cadastro, ou ainda, a Inscrição Estadual está com o conteúdo **Isento** no cadastro ou arquivo.

Esta situação ocorre devido o parâmetro que indica se permite duplicidade de usuários com mesmo CNPJ e Inscrição Estadual diferentes está igual a **"N" (Não).**

# **03. SOLUÇÃO**

Efetuada alteração na rotina de validação dos dados do destinatário, para que passe a tratar as seguintes situações, quando o parâmetro que indica se permite duplicidade de clientes com mesmo CNPJ e Inscrição Estadual diferentes estiver igual a **"N" (não):**

• Usuário cadastrado na rotina **VDP10000 (Cadastro de Cliente e Fornecedor),** com Inscrição Estadual sem máscara e Inscrição Estadual com máscara informada no arquivo, ou vice-versa. Trata-se do mesmo usuário, sendo assim, o documento deve ser acolhido.

• Usuário cadastrado na rotina **VDP10000 (Cadastro de Cliente e Fornecedor),** sem Inscrição Estadual ou com conteúdo igual a **Isento** e Inscrição Estadual informada no arquivo, ou o contrário. Neste caso, será considerado o usuário encontrado a partir do CNPJ e a Solicitação de Carga será acolhida. Não será efetuado nenhum ajuste no cadastro do **VDP1000**, pois esse tipo de alteração em Cadastro de Cliente existente pode vir a disparar outras ações e deve ser realizado na rotina **VDP10000.**

# Pré-requisito Cenário

Exemplo de Utilização

- Configurar o parâmetro que indica se permite duplicidade de usuários com o mesmo CNPJ para **"N" (não permite).**
- Na rotina rotina **VDP10000,** incluir um novo usuário Pessoa Física, com CNPJ e Inscrição Estadual em branco.
	- a. Cadastrar um endereço de entrega.
- Deve haver um *layout* de EDI de Solicitação de Carga configurado para o depositante rotina **EDI0006**. Neste *layout* deverão estar contidos os atributos CNPJ destinatário e Inscrição Estadual Destinatário.

#### **04. DEMAIS INFORMAÇÕES**

• Não se aplica.

#### **05. ASSUNTOS RELACIONADOS**

#### **Documento de Referência**

• [Importação de Arquivos Via EDI - EDI0009](https://tdn.totvs.com.br/pages/viewpage.action?pageId=574653112)

# 15267766 DLOGWMSOL-16744 DT Não é possível marcar "Conferência automática" na opção WMS da rotina SUP3760

## **01. DADOS GERAIS**

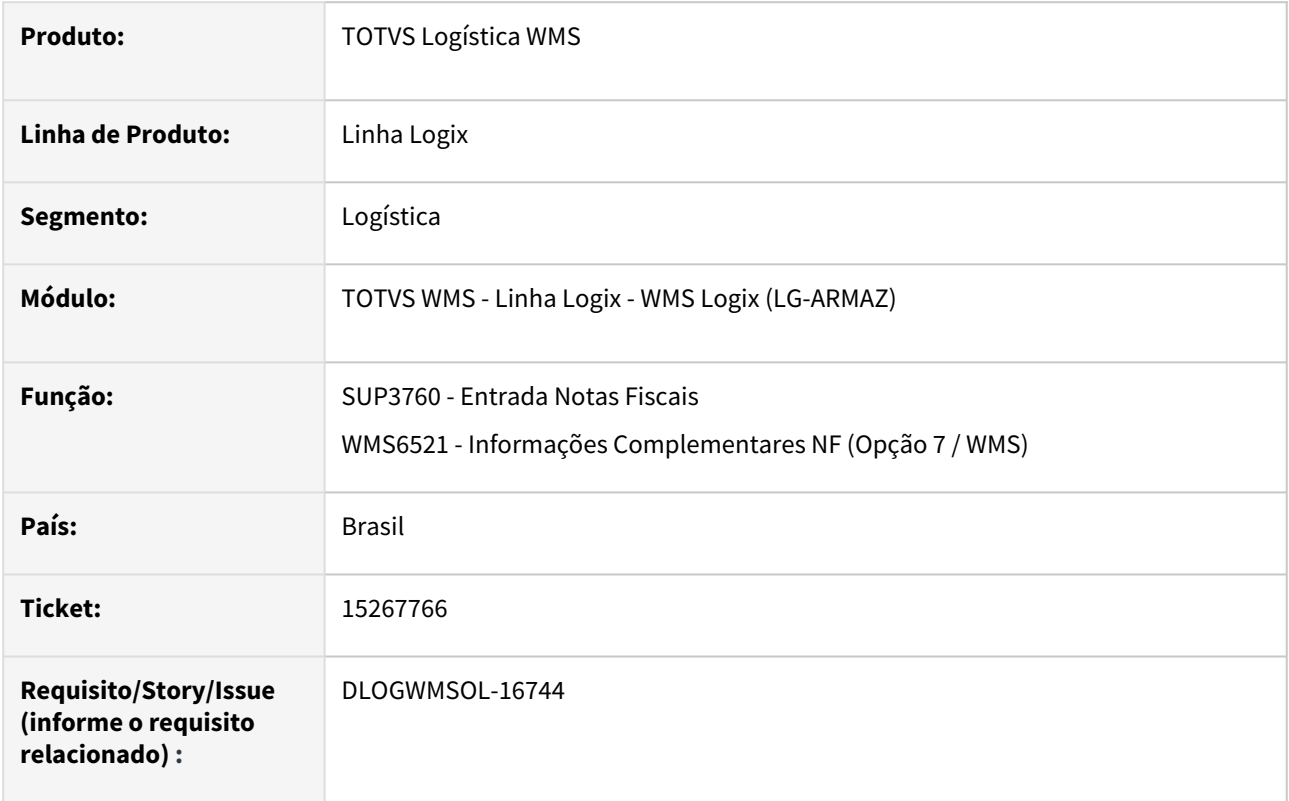

# **02. SITUAÇÃO/REQUISITO**

Até a versão **12.1.34** era possível realizar a conferência automática pela rotina SUP3760 (Entrada de Notas Fiscais - Aba WMS), mesmo que empresa fosse **Operador Logístico.**

Após a atualização do Sistema, esta funcionalidade permaneceu bloqueada apenas para as empresas do segmento **Indústria.** 

# **03. SOLUÇÃO**

Efetuada a retirada do bloqueio do processo de conferência automática, permitindo que o mesmo seja efetuado tanto para **Indústria,** quanto para **Operador Logístico.**

Exemplo de Utilização

## Cenário

• Execute um processo de conferência automática com WMS em modo **Operador Logístico**, conforme documento: [DT Recebimento Automático na Inclusão da Nota Fiscal.](https://tdn.totvs.com/pages/viewpage.action?pageId=490994095)

# **04. DEMAIS INFORMAÇÕES**

• Não se aplica.

## **05. ASSUNTOS RELACIONADOS**

## **Documento Técnico**

• [DT Recebimento Automático na Inclusão da Nota Fiscal](https://tdn.totvs.com/pages/viewpage.action?pageId=490994095)

## **Documento de Referência**

• [Entrada Notas Fiscais - SUP3760](https://tdn.totvs.com/display/LLOG/Entrada+Notas+Fiscais+-+SUP3760)

# 15286914 DLOGWMSOL-16759 DT Falha ao imprimir etiqueta de volume (WMS6292)

## **01. DADOS GERAIS**

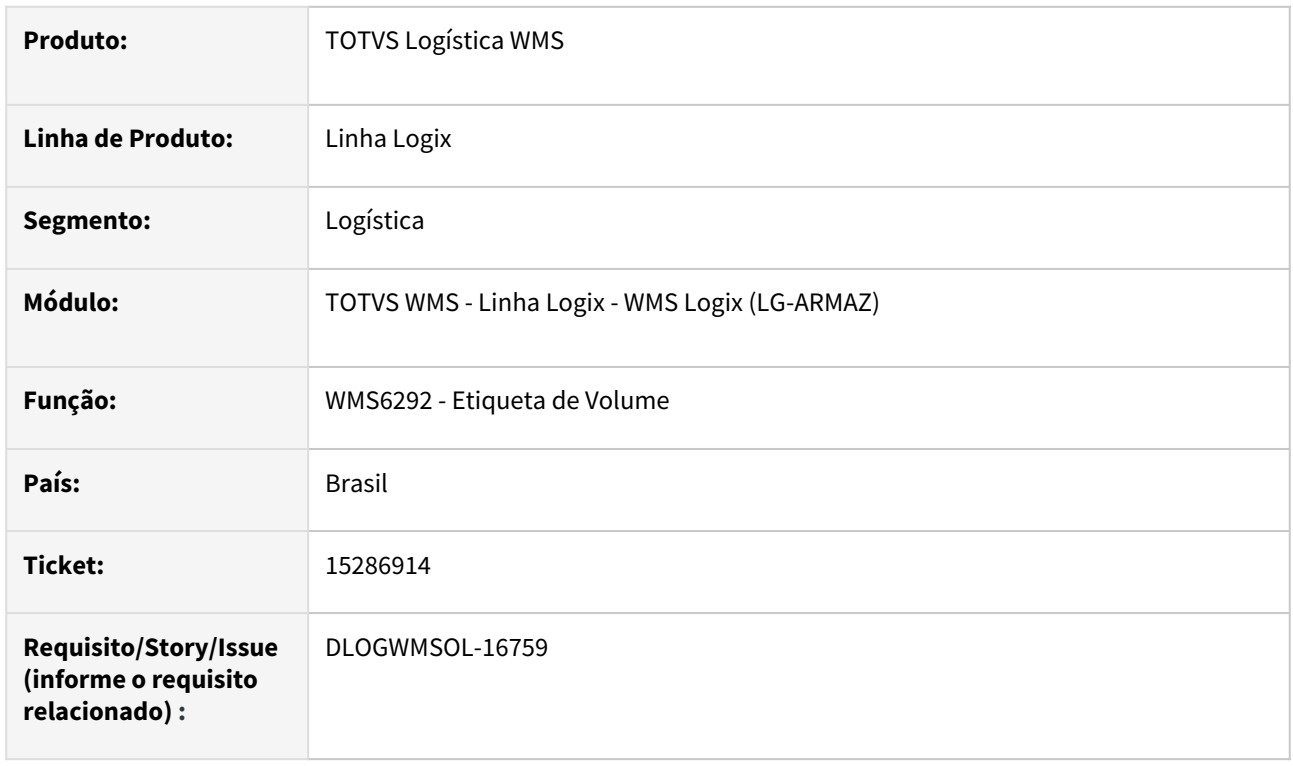

# **02. SITUAÇÃO/REQUISITO**

Se pesquisados dois documentos ou mais na rotina **WMS6292 (Etiqueta de Volume)**, serão apresentados todos os volumes de todos os documentos, porém, ao imprimir as etiquetas de volume é exibida a mensagem de que foi impresso, mas as mesmas não são impressas, nem em disco nem na impressora.

# **03. SOLUÇÃO**

Efetuada alteração na rotina de impressão para que todas as etiquetas sejam impressas, quando selecionados os volumes de vários documentos pertencentes ao mesmo plano de separação.

Exemplo de Utilização

## Pré-requisitos Cenário

- Possuir modelo de etiqueta de volume cadastrado para o Depositante.
- Possuir um plano de separação com mais de dois documentos.
- Executar a separação e a conferência.

## **04. DEMAIS INFORMAÇÕES**

## **05. ASSUNTOS RELACIONADOS**

## **Documento de Referência**

• [Etiqueta de Volume - WMS6292](https://tdn.totvs.com/display/LLOG/Etiqueta+de+Volume+-+WMS6292)

# 15303802 DLOGWMSOL-16781 DT Divergência na reimpressão de etiqueta quando existe espaço em branco antes da mesma (WMS6061)

## **01. DADOS GERAIS**

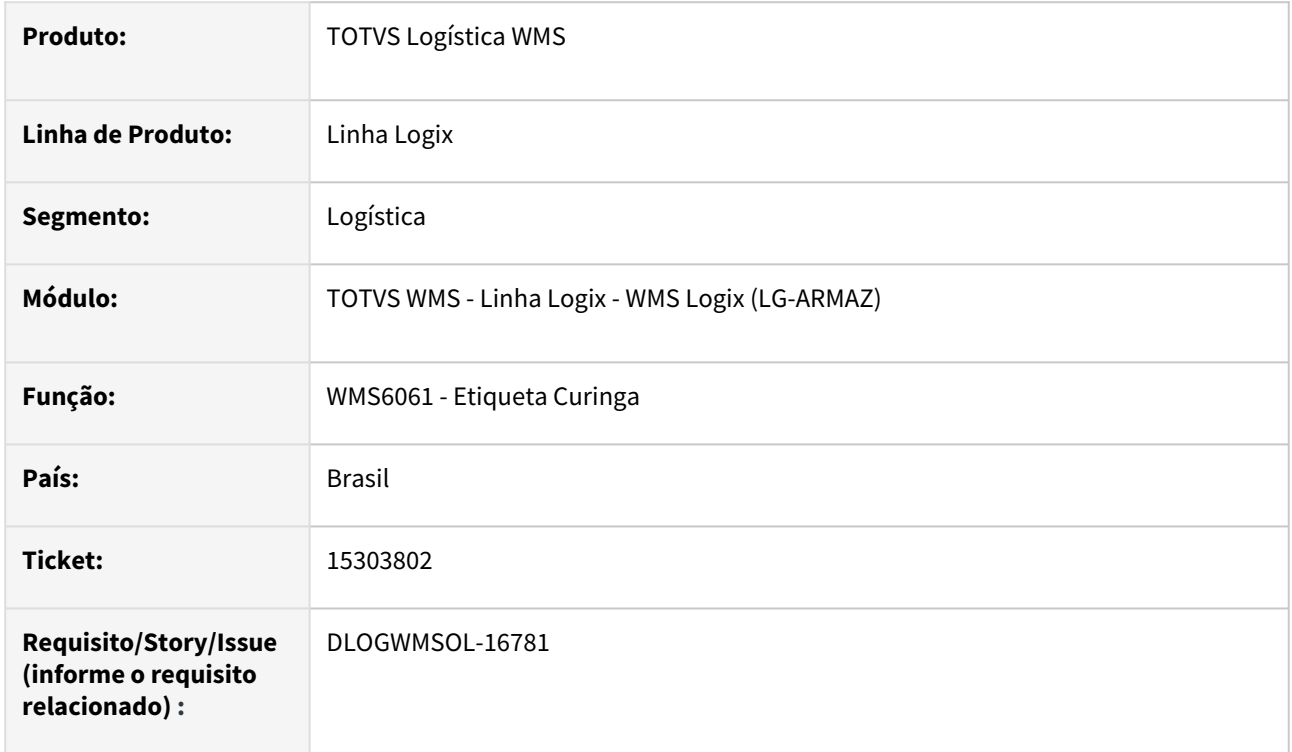

# **02. SITUAÇÃO/REQUISITO**

Após pesquisar um etiqueta na rotina WMS6061 (Etiqueta Curinga) em que a mesma comece com um espaço em branco, ao tentar reimprimir a etiqueta utilizando a opção **Reimprimir Etiqueta,** a rotina não carrega o espaço em branco corretamente e não reimprime a etiqueta em questão.

# **03. SOLUÇÃO**

Efetuado ajuste na rotina WMS6061 (Etiqueta Curinga), para que o espaço em branco no começo da etiqueta seja considerado corretamente.

Exemplo de Utilização

# Cenário

# **WMS6061**

- Consulte uma etiqueta curinga que tenha sido gerada com espaço em branco no começo.
- Utilize a opção **Reimprimir Etiqueta** e tente reimprimir a etiqueta consultada.

# **04. DEMAIS INFORMAÇÕES**

Não se aplica.

# •<br>•<br>• **05. ASSUNTOS RELACIONADOS**

# **Documento de Referência**

[Etiqueta Curinga - WMS6061](https://tdn.totvs.com/display/LLOG/Etiqueta+Curinga+-+WMS6061)
# 15308851 DLOGWMSOL-16763 DT Ocorre inconsistência ao tentar atualizar os motivos de interrupção/cancelamento (WMS7000)

#### **01. DADOS GERAIS**

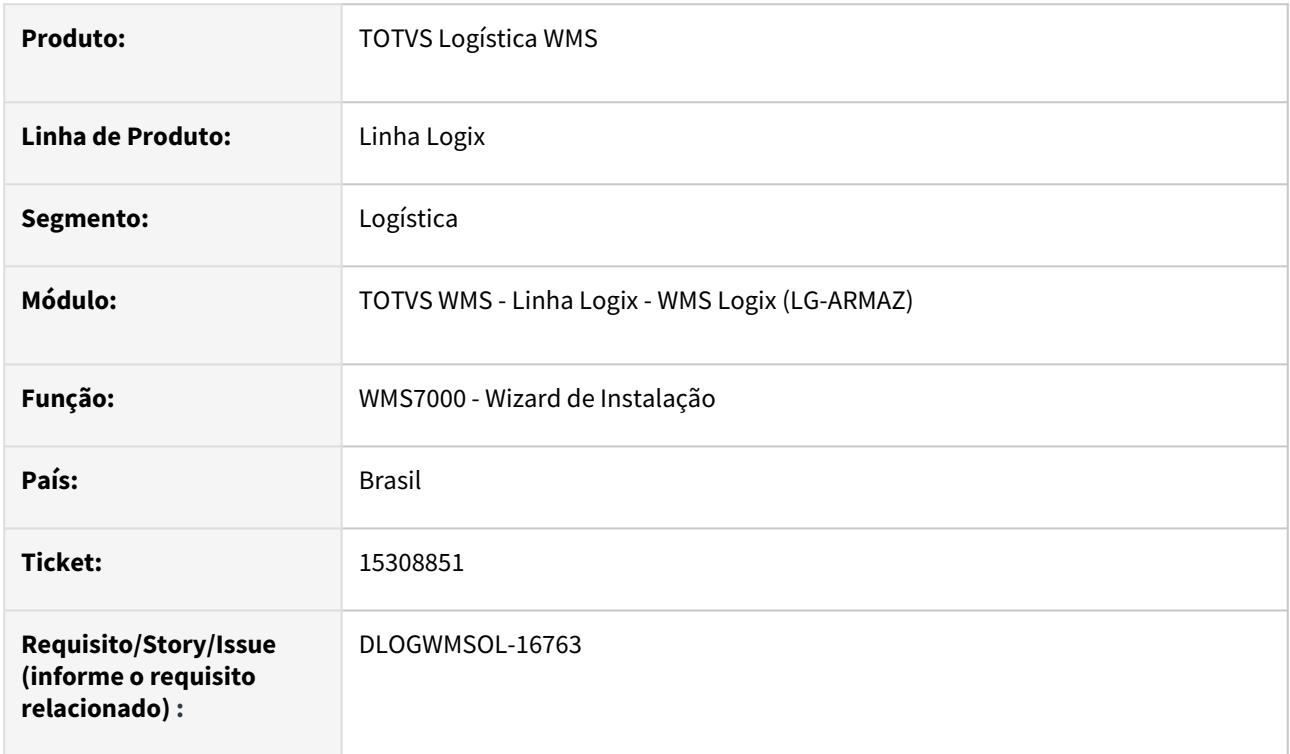

## **02. SITUAÇÃO/REQUISITO**

Está ocorrendo uma inconsistência na atualização dos motivos padrões de interrupção de atividades, quando o cadastro dos motivos foi efetuado antes da execução da rotina WMS7000 (Wizard de Instalação).

#### **03. SOLUÇÃO**

Efetuado ajuste no Sistema, para que não ocorra mais inconsistência quando já existir um cadastro de motivos de interrupção.

Exemplo de Utilização

#### Cenário

## **WMS6654**

• Em uma Empresa que **não tenha** o WMS Logix instalado, efetue o cadastro de um motivo de interrupção/cancelamento.

## **WMS7000**

- Execute esta rotina na empresa acima.
	- a. Devem ser incluídas as configurações padrões para a empresa.

## **04. DEMAIS INFORMAÇÕES**

Não se aplica.

# •<br>•<br>• **05. ASSUNTOS RELACIONADOS**

## **Documento de Referência**

[Wizard de Instalação - WMS7000](https://tdn.totvs.com/pages/viewpage.action?pageId=550313844)

# 15318622 DLOGWMSOL-16793 DT Possibilidade de retornar o documento para pendente (EDI0050)

#### **01. DADOS GERAIS**

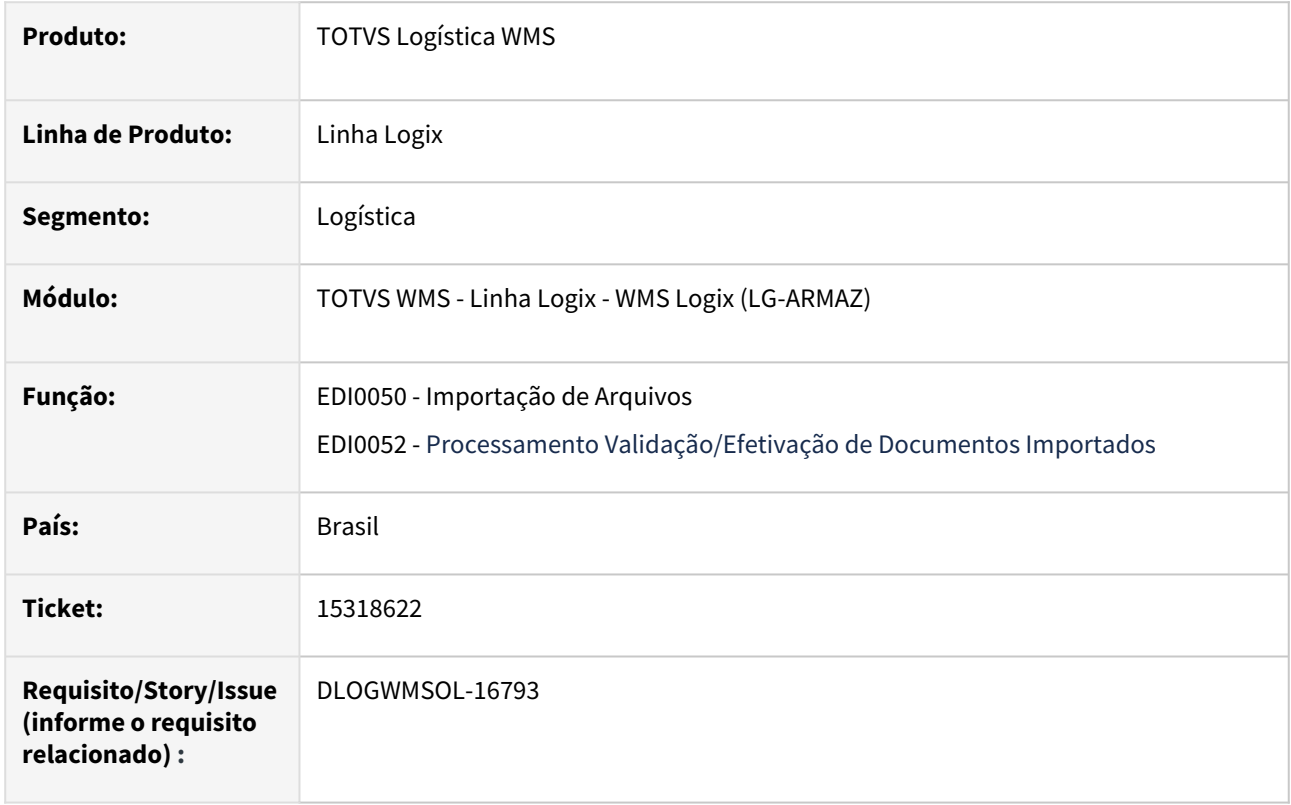

## **02. SITUAÇÃO/REQUISITO**

Na rotina de importação de documentos de expedição não é permitido retornar o documento para a situação **1 - Pendente**, quando está com situação **7 - Em processo de efetivação.**

## **03. SOLUÇÃO**

Efetuada alteração no processamento do botão **Voltar Doc. Pendente**, para que seja possível efetuar o retorno da situação de documentos que estejam com situação **7 - Em processo de efetivação.**

Exemplo de Utilização

## Cenário

• Para efetuar a simulação é necessário alterar, via Banco de Dados, a situação do registro da tabela **edi\_docum\_entrada.**

#### **04. DEMAIS INFORMAÇÕES**

#### **Documento de Referência**

• [Importação de Arquivos - EDI0050](https://tdn.totvs.com/pages/viewpage.action?pageId=574656942)

# 15321639 DLOGWMSOL-16780 DT Importação de saldo com nota fiscal acima de 7 dígitos (SUP9080)

## **01. DADOS GERAIS**

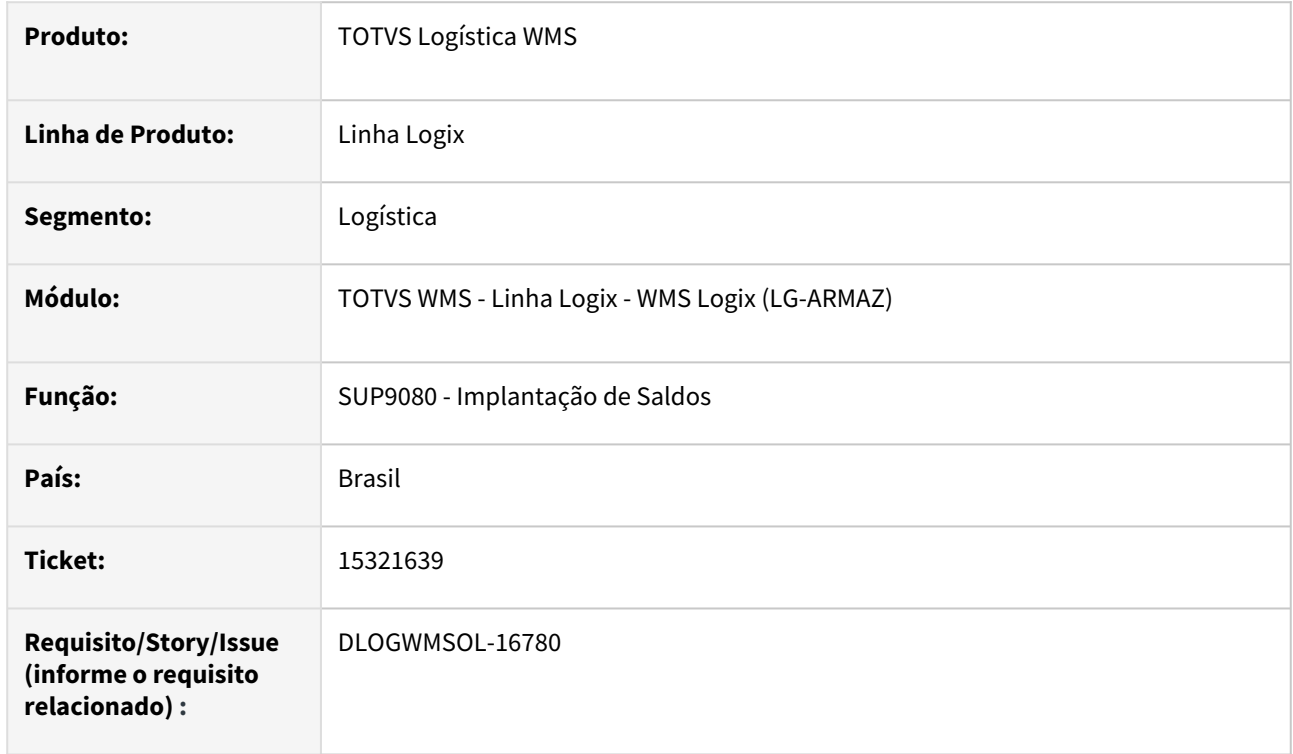

## **02. SITUAÇÃO/REQUISITO**

Ao efetuar uma importação de Nota Fiscal com mais de 7 dígitos, exemplo 22092022, é emitida a mensagem de que a Nota Fiscal 'XXX' não existe.

## **03. SOLUÇÃO**

Efetuado ajuste na rotina SUP9080 (Implantação de Saldos) para que a Nota Fiscal seja localizada, independente do número de dígitos da mesma.

#### Exemplo de Utilização

#### Cenário

## **SUP3760**

- Informe uma Nota Fiscal com mais de 7 dígitos.
- Em seguida, informe uma Nota Fiscal com até 6 dígitos.

## **WMS6448**

- Inclua um CESV de recebimento.
- Prepare o arquivo de importação no formato esperado pelo **SUP9080**, informando os dados das Notas digitadas, itens, entre outros.

• Informe também o CESV.

## **SUP9080**

- Efetue o processamento do arquivo:
	- a. Deve ser possível efetuar a importação do arquivo sem que ocorra inconsistências.
	- b. Na rotina **WMS6448,** verifique se as Notas foram vinculadas corretamente ao CESV.
	- c. E na rotina **WMS6170**, verifique se o saldo de estoque foi inserido no sistema para as Notas.

#### **04. DEMAIS INFORMAÇÕES**

• Não se aplica.

#### **05. ASSUNTOS RELACIONADOS**

#### **Documento de Referência**

• [Implantação de Saldos - SUP9080](https://tdn.totvs.com/pages/viewpage.action?pageId=275121111)

# 15328529 DLOGWMSOL-16788 DT Divergência no endereçamento automático na conferência do recebimento (WMS6190)

#### **01. DADOS GERAIS**

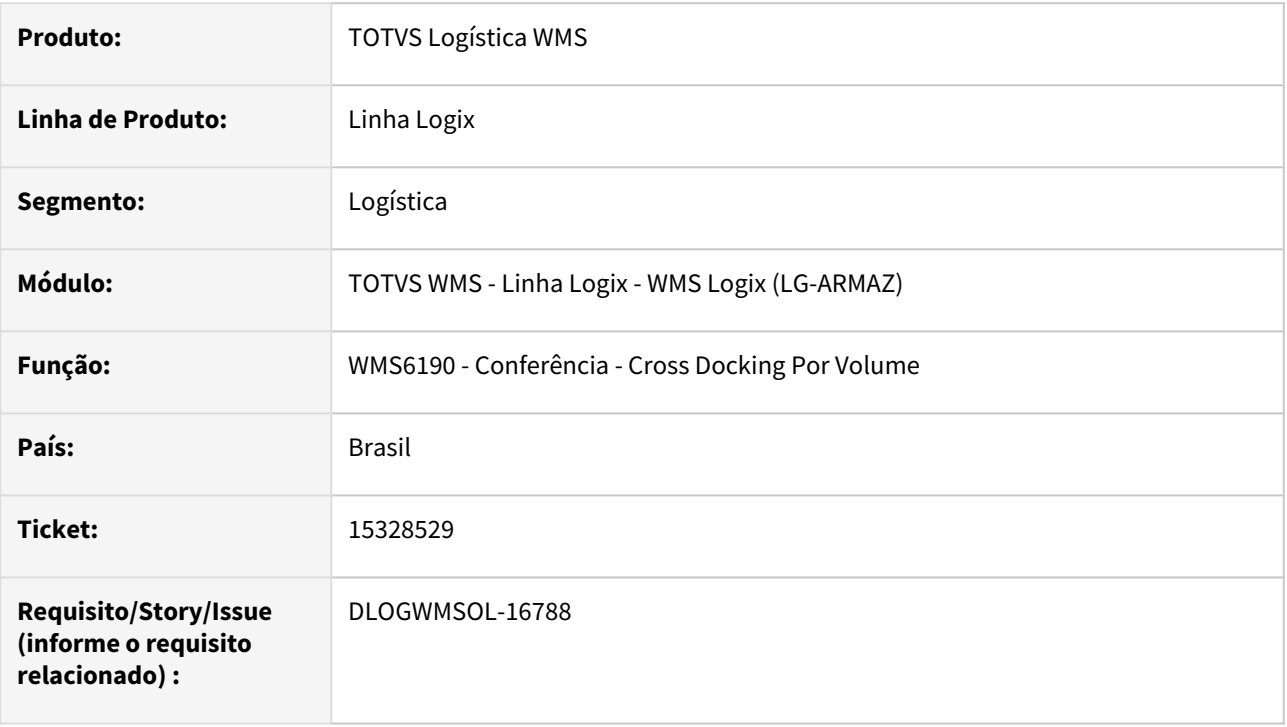

## **02. SITUAÇÃO/REQUISITO**

Ao acrescentar mais identificações de estoque a um palete que já foi endereçado, as novas identificações permanecem registradas indevidamente no endereço da doca.

## **03. SOLUÇÃO**

 Efetuada alteração no Sistema para que as novas identificações sejam registradas no endereço onde o palete se encontra naquele momento.

#### Exemplo de Utilização

## Pré-requisito Cenário

#### **LOG00086**

• Ativar o parâmetro: **armazena\_conf\_andamento**.

## **04. DEMAIS INFORMAÇÕES**

#### **Documento de Referência**

• [Conferência - Cross Docking Por Volume - WMS6190](https://tdn.totvs.com/pages/viewpage.action?pageId=559290509)

# 15331356 DLOGWMSOL-16789 DT Acesso a rotina de mapeamento de picking para usuário não autorizado

#### **01. DADOS GERAIS**

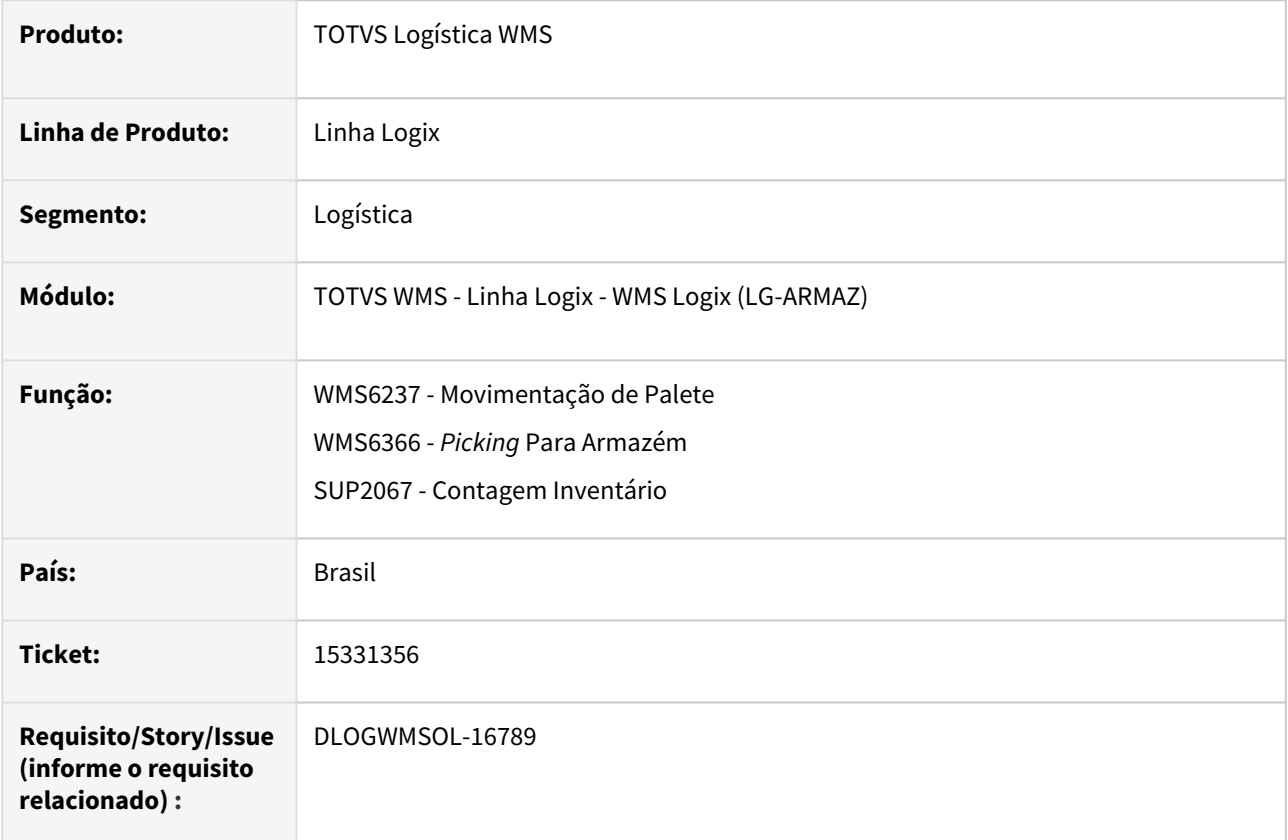

## **02. SITUAÇÃO/REQUISITO**

Ao realizar a movimentação de um item de picking na rotina WMS6237 (Movimentação de Palete), para um endereço que não esteja mapeado como *picking*, é permitido o mapeamento do endereço *picking*, mesmo quando o usuário não possui permissão para que as rotinas efetuem o mapeamento.

## **03. SOLUÇÃO**

Efetuados ajustes nas rotinas WMS6237 (Movimentação de Palete) e SUP2067 (Contagem Inventário), para que seja validada a permissão de acesso à rotina WMS6394 (Mapeamento *Picking*) antes de permitir o mapeamento do endereço de *picking.*

Também foi ajustada a rotina WMS6366 (*Picking* para Armazém), para que não seja possível efetuar a exclusão do mapeamento, se o usuário não possuir permissão.

Exemplo de Utilização

Pré-requisito Cenário

**LOG05050**

• Retirar a permissão de acesso a rotina **WMS6394 (Mapeamento** *Picking***).**

## **04. DEMAIS INFORMAÇÕES**

• Não se aplica.

#### **05. ASSUNTOS RELACIONADOS**

#### **Documento de Referência**

- [Movimentação de Palete WMS6237](https://tdn.totvs.com/pages/viewpage.action?pageId=573700228)
- [Picking Para Armazém WMS6366](https://tdn.totvs.com/pages/viewpage.action?pageId=573966408)
- [Mapeamento Picking WMS6394](https://tdn.totvs.com/display/LLOG/Mapeamento+Picking+-+WMS6394)

# 15356007 DLOGWMSOL-16893 DT Inconsistência nas solicitações de carga importadas (quantidade no arquivo x efetivado)(EDI0009)

## **01. DADOS GERAIS**

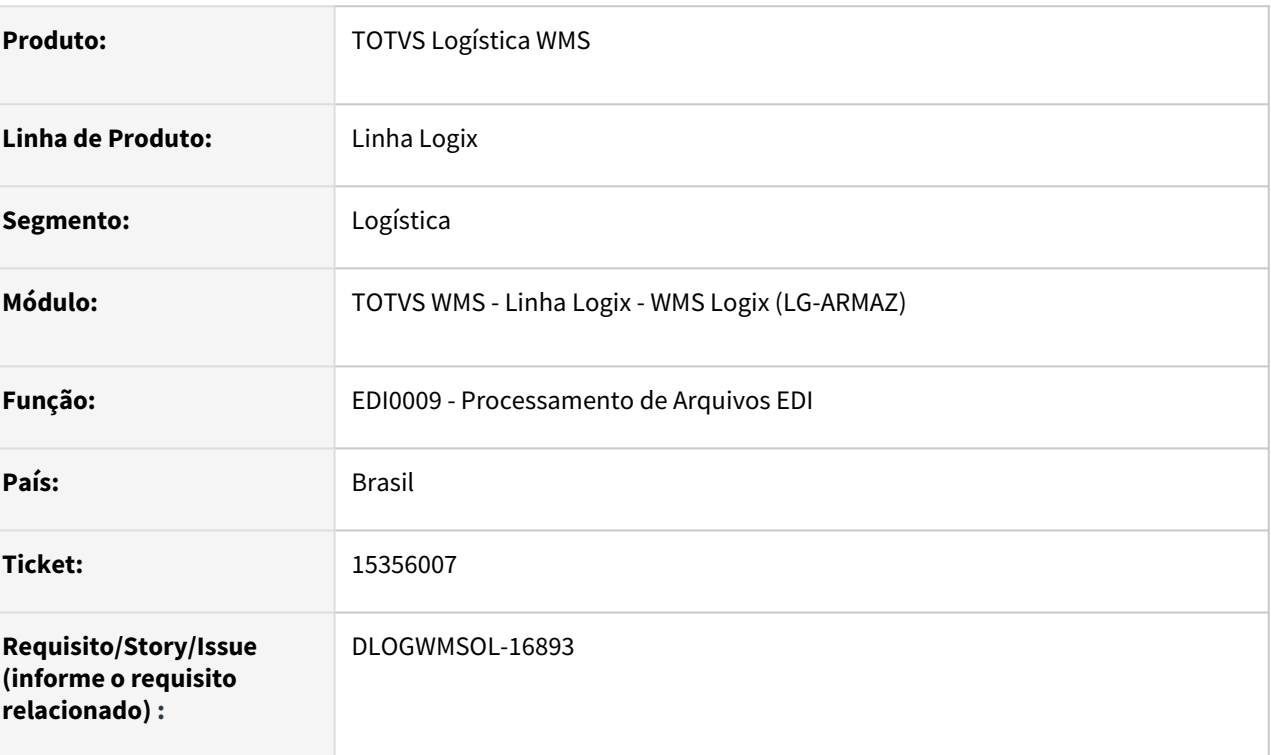

## **02. SITUAÇÃO/REQUISITO**

Atualmente, quando ocorre alguma inconsistência da importação de arquivos de Solicitação de Carga, onde não são importados todos os documentos, ou se não foram importados todos os itens de um documento, a única forma de verificar essa situação é conferindo manualmente cada Solicitação de Carga.

## **03. SOLUÇÃO**

Efetuada a implementação de uma regra de validação que identifica as divergências na quantidade de documentos e itens, no processamento de um arquivo de Solicitação de Carga Venda.

## Esta regra deverá ser implementada para os tipos de rotina **RECEBIMENTO SOLICITACAO CARGA VENDA** e **RECEBIMENTO SOLICITACAO CARGA RETORNO DEPOSITANTE.**

Na ocorrência de divergências serão gravadas mensagens de inconsistências, para que seja possível efetuar a consulta por meio da rotina EDI0033 (Painel EDI).

Exemplos de mensagens que serão apresentadas quando ocorrer de documentos e itens permanecerem pendentes de processamento:

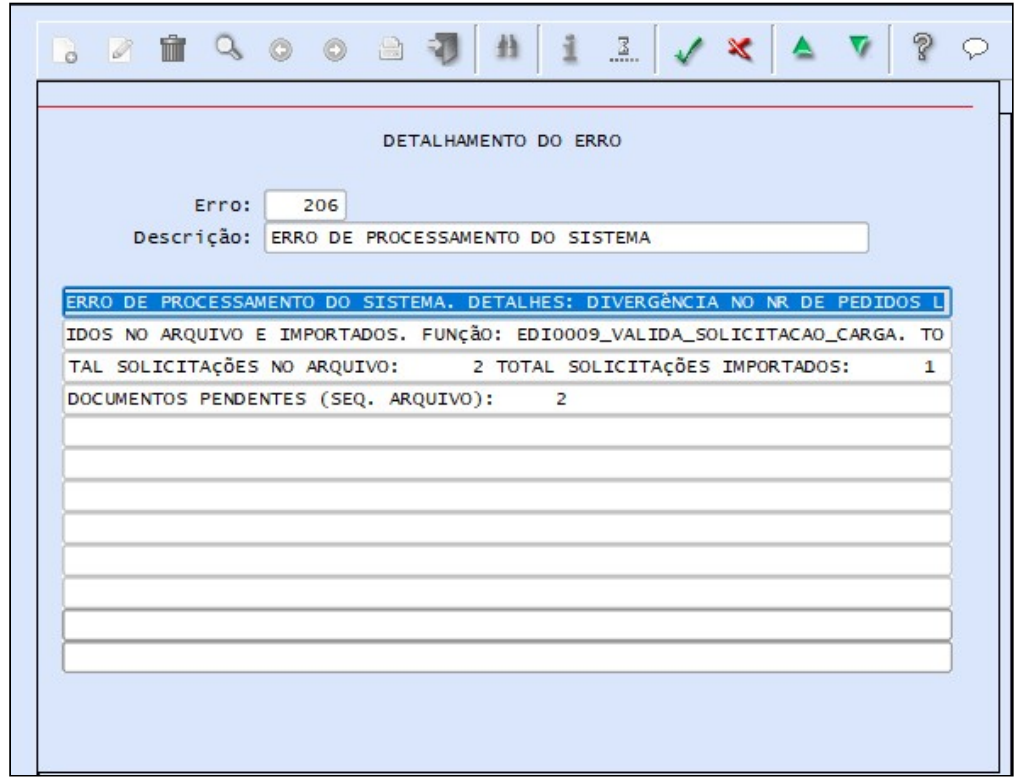

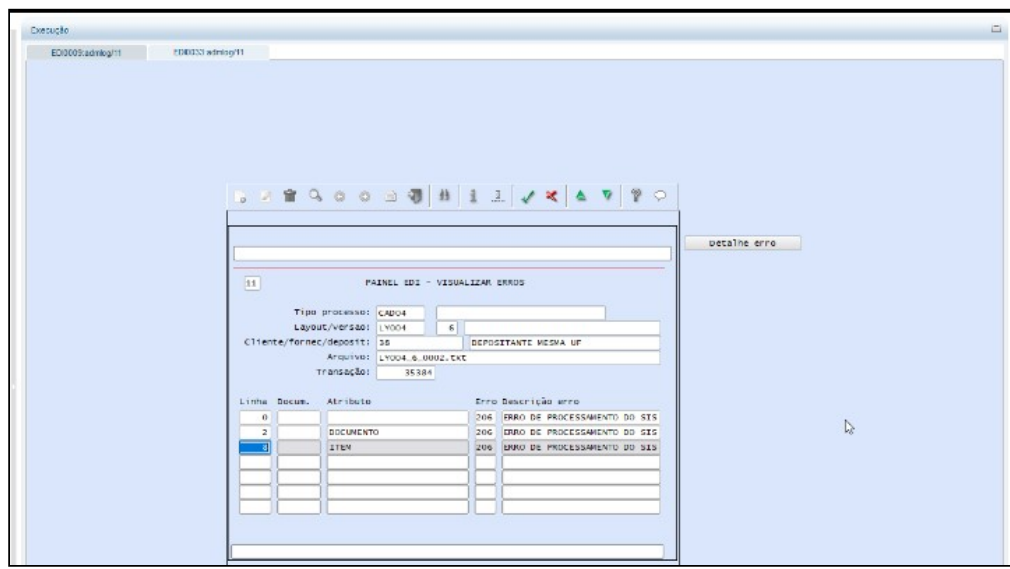

Manutenção - 12.1.2301 – 372

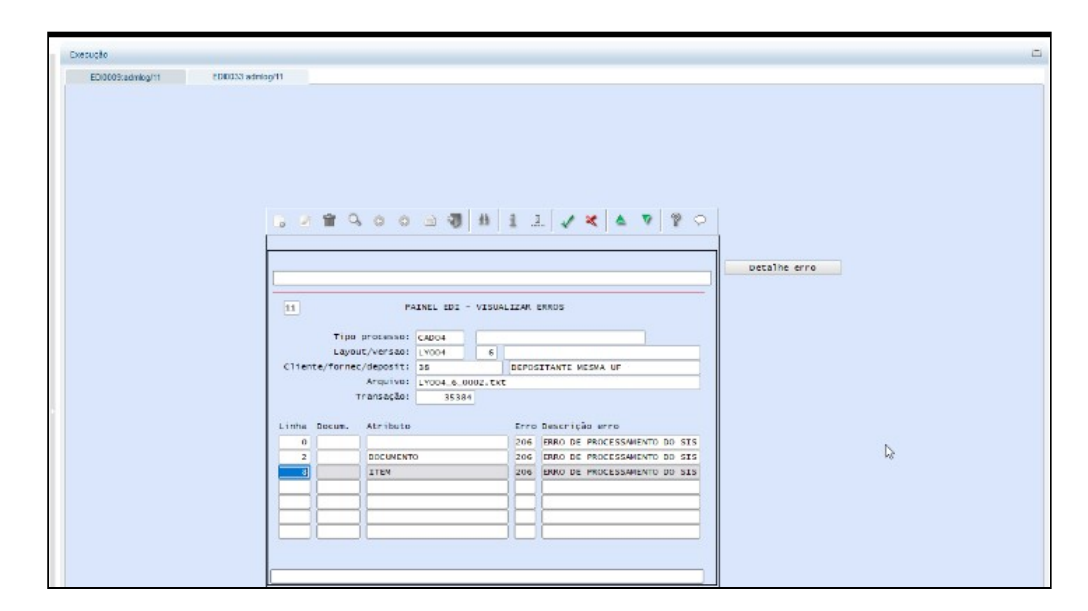

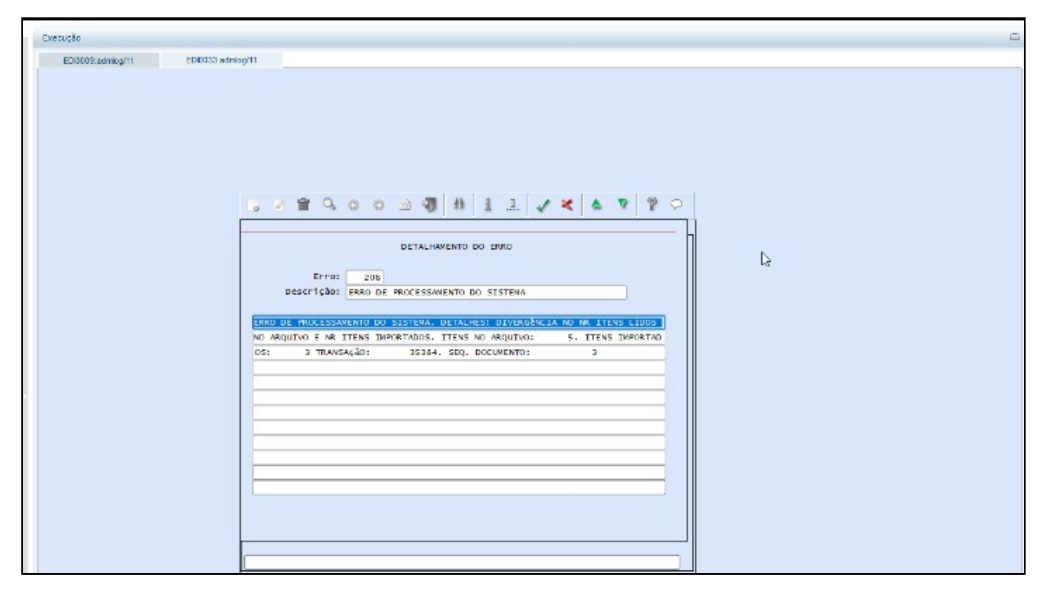

Manutenção - 12.1.2301 – 373

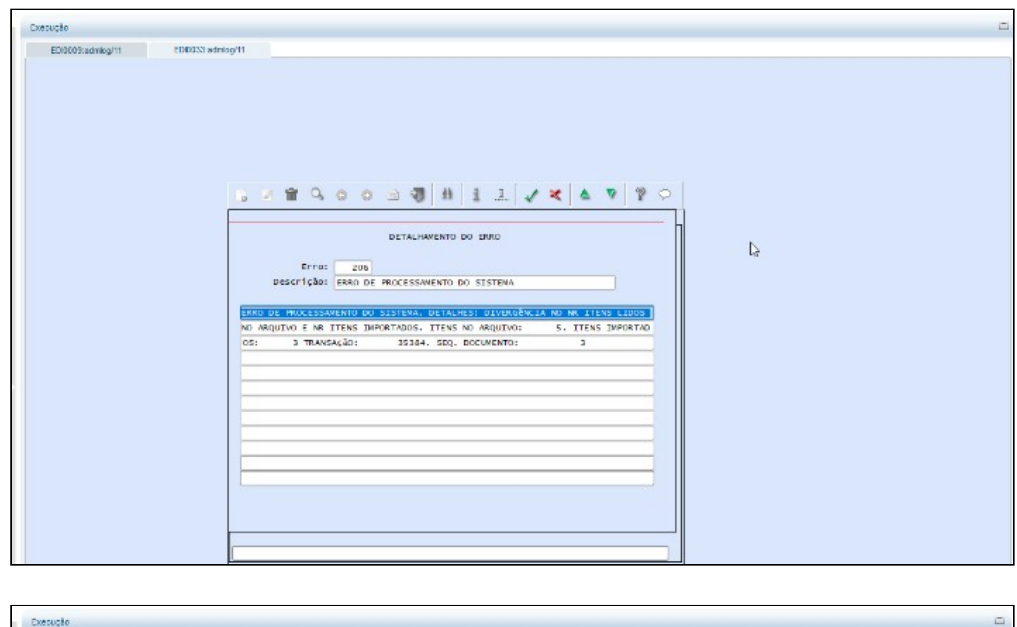

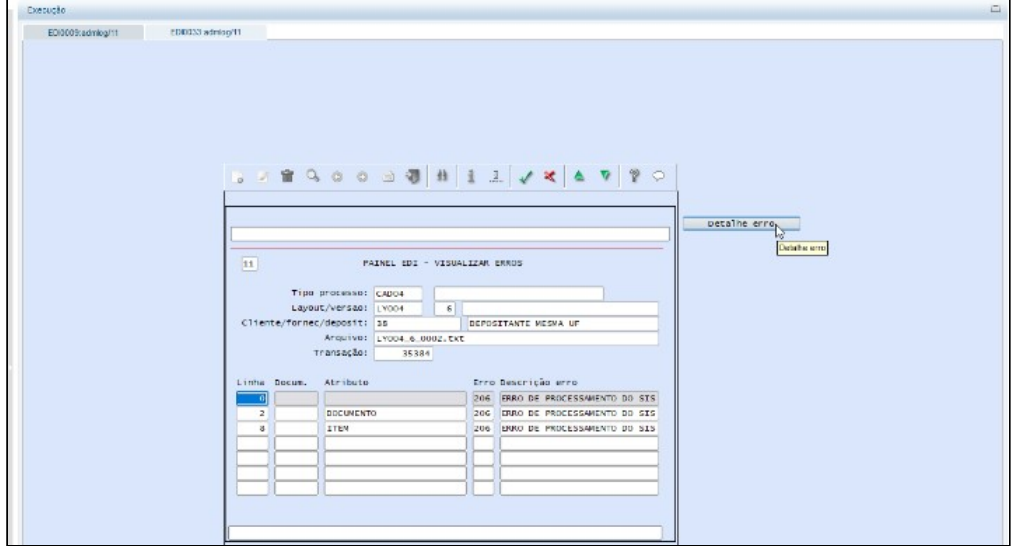

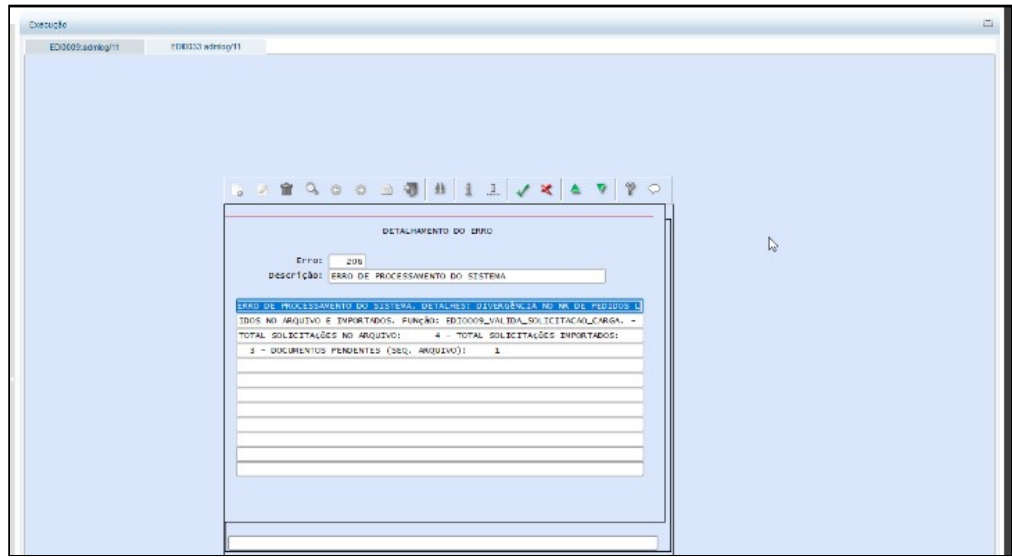

#### **IMPORTANTE**  $\bigcirc$

Quando os documentos/itens são apresentados no painel do EDI0033 com situação **PE - pendente,** para efetuar o processamento não é necessário importar novamente os arquivos, basta utilizar a opção **Reprocessar EDI.**

## **04. DEMAIS INFORMAÇÕES**

• Não se aplica.

#### **05. ASSUNTOS RELACIONADOS**

#### **Documento de Referência**

• [Processamento de Arquivos EDI - EDI0009](https://tdn.totvs.com/display/LLOG/Processamento+de+Arquivos+EDI+-+EDI0009)

# 15400781 DLOGWMSOL-16821 DT Melhoria na verificação do recebimento de beneficiamento em empresa indústria (WMS6070)

#### **01. DADOS GERAIS**

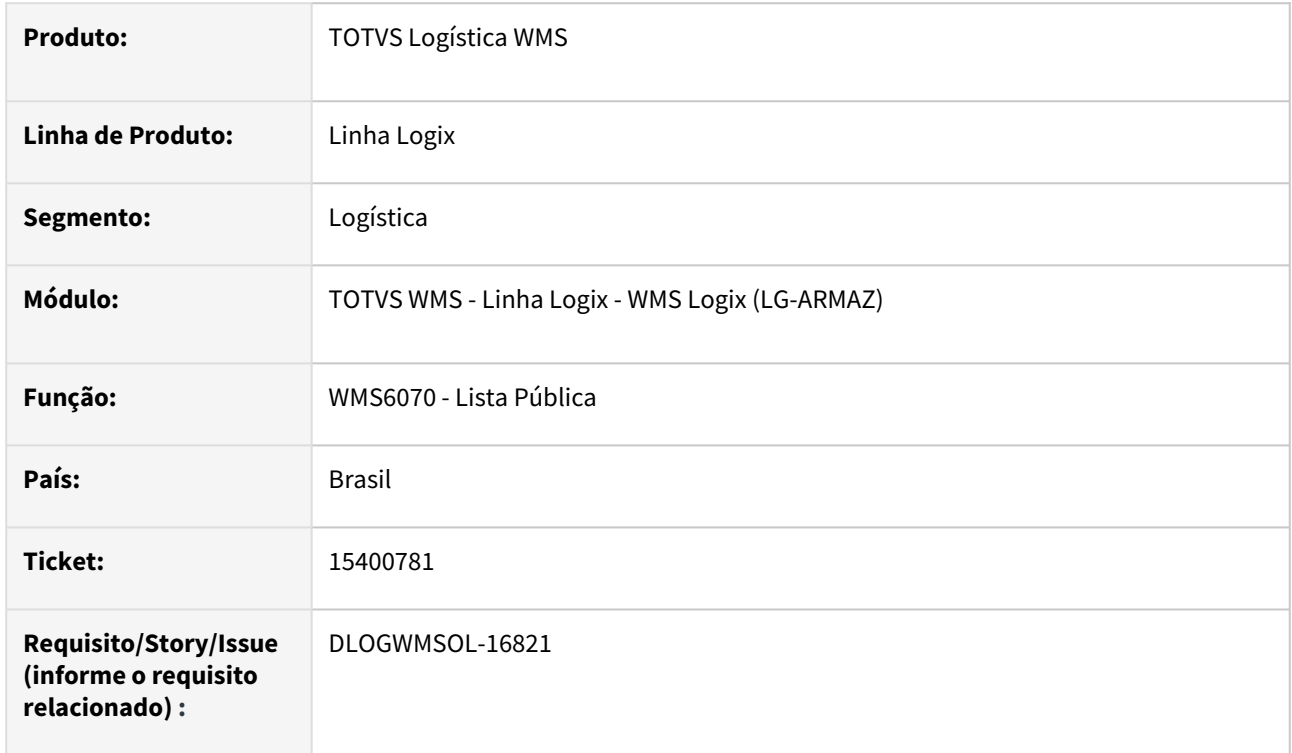

## **02. SITUAÇÃO/REQUISITO**

Ao realizar a conferência do recebimento em ambiente Indústria, está sendo efetuada a validação de parâmetros de industrialização, antes de validar se o recebimento é de beneficiamento.

#### **03. SOLUÇÃO**

Efetuado ajuste na validação de beneficiamento, para que sejam validados apenas os parâmetros, quando se tratar de um beneficiamento.

Exemplo de Utilização

#### Cenário

## **SUP3660**

• Desmarque o parâmetro de **Módulo Estoque** para uma empresa do tipo **Indústria.**

#### **WMS6448**

• Efetue o recebimento de um CESV e uma Nota.

#### **WMS6070**

• Efetue a conferência e verifique se a movimentação de estoque foi realizada corretamente.

## **04. DEMAIS INFORMAÇÕES**

Não se aplica.

# •<br>•<br>• **05. ASSUNTOS RELACIONADOS**

## **Documento de Referência**

[Lista Pública - WMS6070](https://tdn.totvs.com/pages/viewpage.action?pageId=573969857)

# 15411715 DLOGWMSOL-16845 DT Inconsistência na importação do XML de solicitação de carga (EDI0050)

#### **01. DADOS GERAIS**

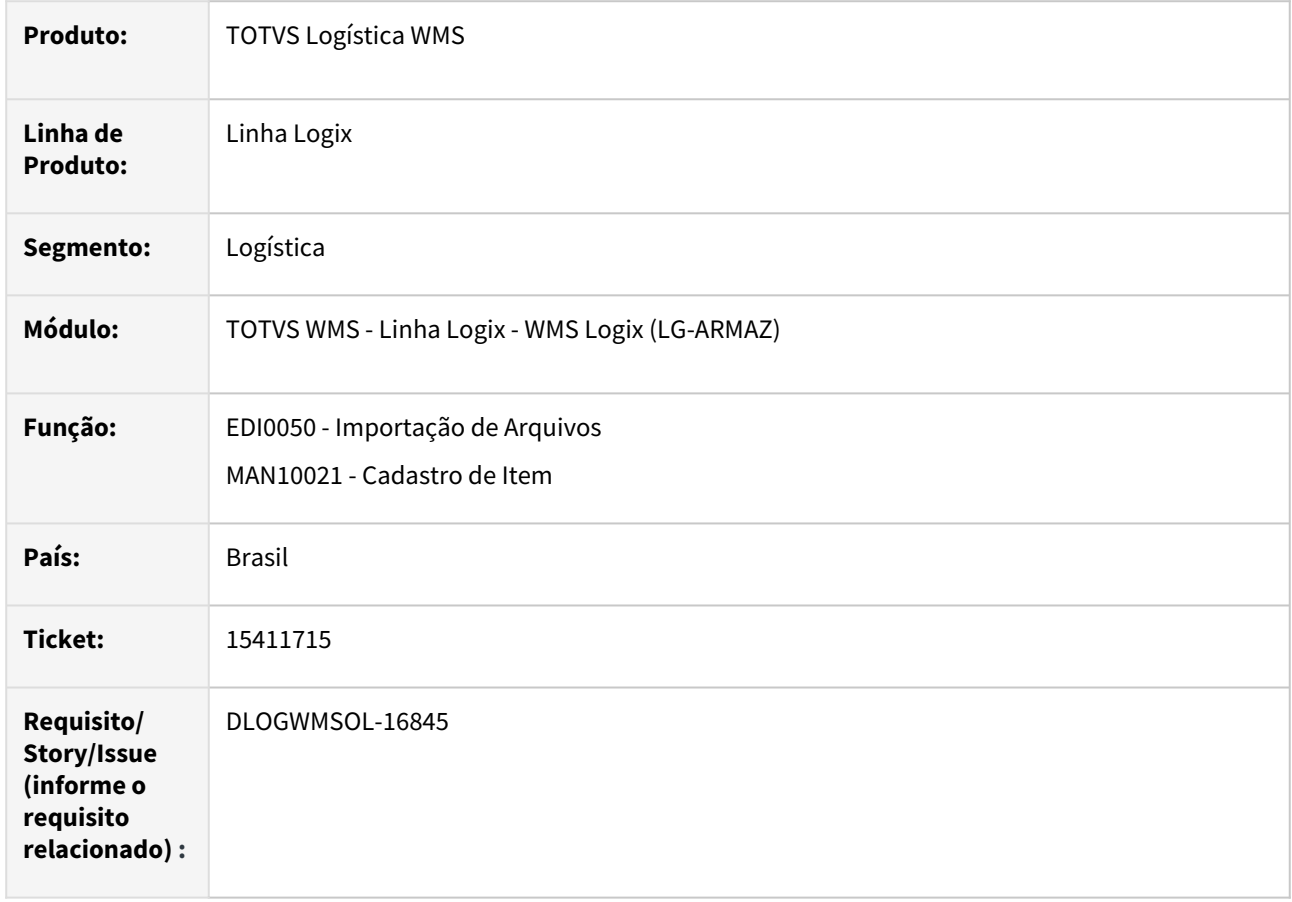

## **02. SITUAÇÃO/REQUISITO**

Ao realizar a importação de uma Solicitação de Carga por meio da rotina EDI0050 (Importação de Arquivos), onde o item importado está com um código relacionado ao Cadastro de Item Fornecedor da rotina MAN10021, a importação não é realizada, pois o item não é encontrado e, desta forma, o cadastro de Item Fornecedor não é validado.

## **03. SOLUÇÃO**

Efetuado ajuste no Sistema, para que também seja efetuada a busca do código do item no Cadastro de Item Fornecedor, ao importar uma Solicitação de Carga.

Exemplo de Utilização

Cenário

**MAN10021**

• Deve haver um item com cadastro na aba **WMS > Item Fornecedor,** no qual o fornecedor é o depositante e o item fornecedor é diferente do código do item e do item depositante.

#### **EDI0050**

• Importe um XML de expedição para a Solicitação de Carga, no qual o item recebido é o cadastrado como item fornecedor.

## **04. DEMAIS INFORMAÇÕES**

• Não se aplica.

#### **05. ASSUNTOS RELACIONADOS**

#### **Documentos de Referência**

- [Importação de Arquivos EDI0050](https://tdn.totvs.com/pages/viewpage.action?pageId=574656942)
- [Cadastro de Item MAN10021](https://tdn.totvs.com/display/LLOG/Cadastro+de+Item+-+MAN10021)

# 15428920 DLOGWMSOL-16911 DT Itens controlados por WMS estão sem identificação de estoque na tabela estoque lote ender (WMS6190)

## **01. DADOS GERAIS**

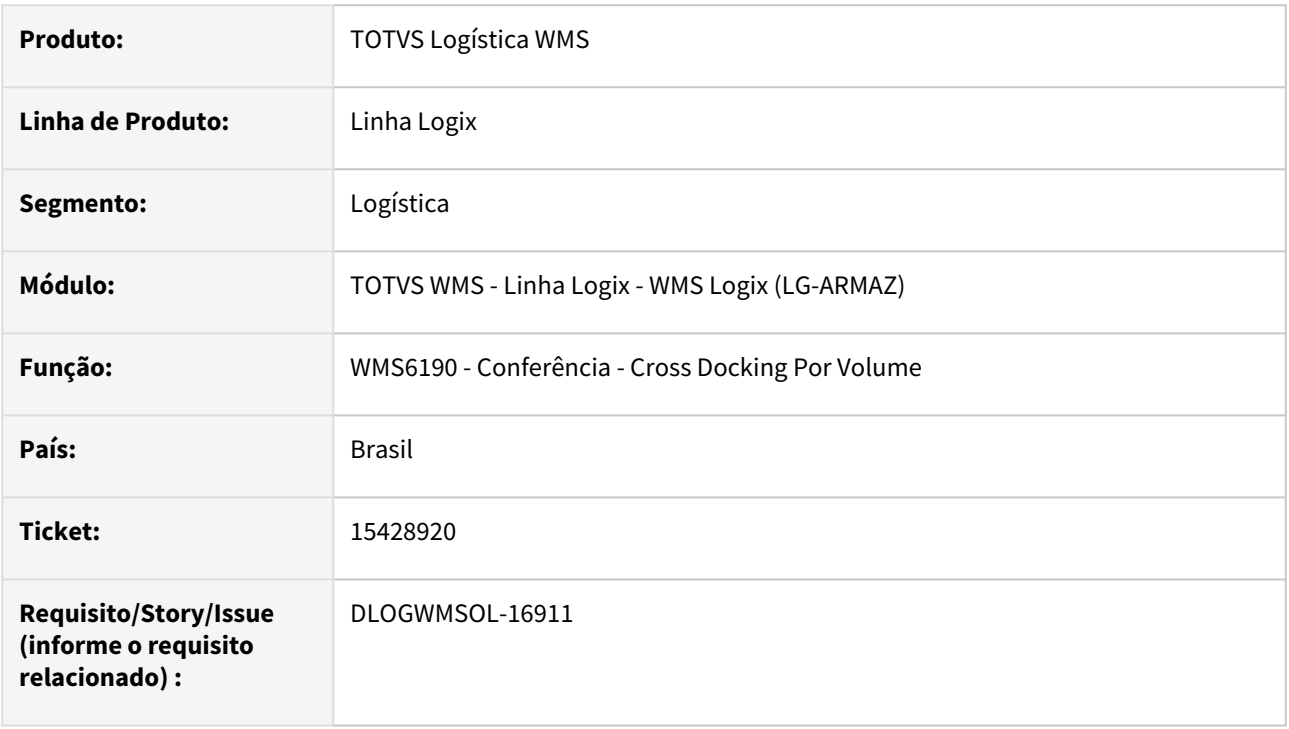

## **02. SITUAÇÃO/REQUISITO**

Em algumas situações, ao finalizar a conferência do recebimento no segmento **Indústria**, os registros na tabela de estoque por endereço permanecem sem a identificação de estoque preenchida (estoque\_lote\_ender).

## **03. SOLUÇÃO**

Efetuada a adição de uma trava para que não seja permitido finalizar a conferência se não foi gerado o movimento de inspeção, desta forma, será possível identificar os cenários gerados pela inconsistência.

Exemplo de Utilização

#### Pré-requisito Cenário

• Ambiente WMS operando no modo/segmento **Indústria.**

#### **04. DEMAIS INFORMAÇÕES**

#### **Documento de Referência**

• [Conferência - Cross Docking Por Volume - WMS6190](https://tdn.totvs.com/pages/viewpage.action?pageId=559290509)

# 15434636 DLOGWMSOL-16852 DT Na movimentação de estoque de picking é apresentada mensagem de inconsistência por falta de função (WMS6366)

#### **01. DADOS GERAIS**

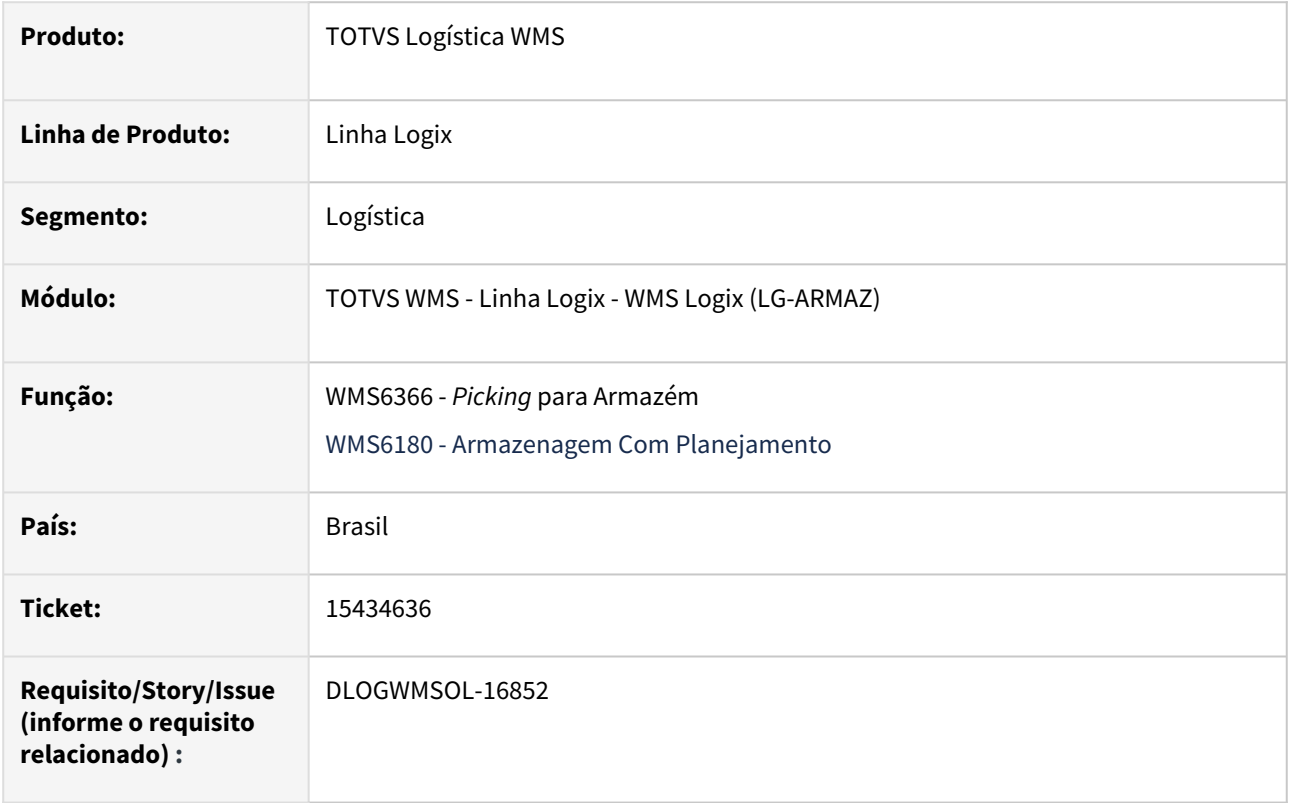

## **02. SITUAÇÃO/REQUISITO**

Ao tentar finalizar uma movimentação de estoque de *picking* pela rotina WMS6366 (*Picking* para Armazém) ou WMS6180 (Armazenagem com Planejamento), é apresentada uma mensagem de inconsistência por falta de função.

## **03. SOLUÇÃO**

Efetuados ajustes nas rotinas WMS6366 (*Picking* para Armazém) e WMS6180 (Armazenagem com Planejamento), para que o estoque possa ser movimentado corretamente.

Exemplo de Utilização

#### Cenário

#### **LOG00086**

• Alterar o parâmetro **wms\_possui\_recint\_alfg** para **"S"** ou ajustar o valor pela tabela **log\_val\_parametro.**

## **04. DEMAIS INFORMAÇÕES**

Não se aplica.

# •<br>•<br>• **05. ASSUNTOS RELACIONADOS**

## **Documento de Referência**

[Picking Para Armazém - WMS6366](https://tdn.totvs.com/pages/viewpage.action?pageId=573966408)

# 15477496 DLOGWMSOL-16887 DT Inconsistência na emissão de etiquetas de volume (WMS6292)

## **01. DADOS GERAIS**

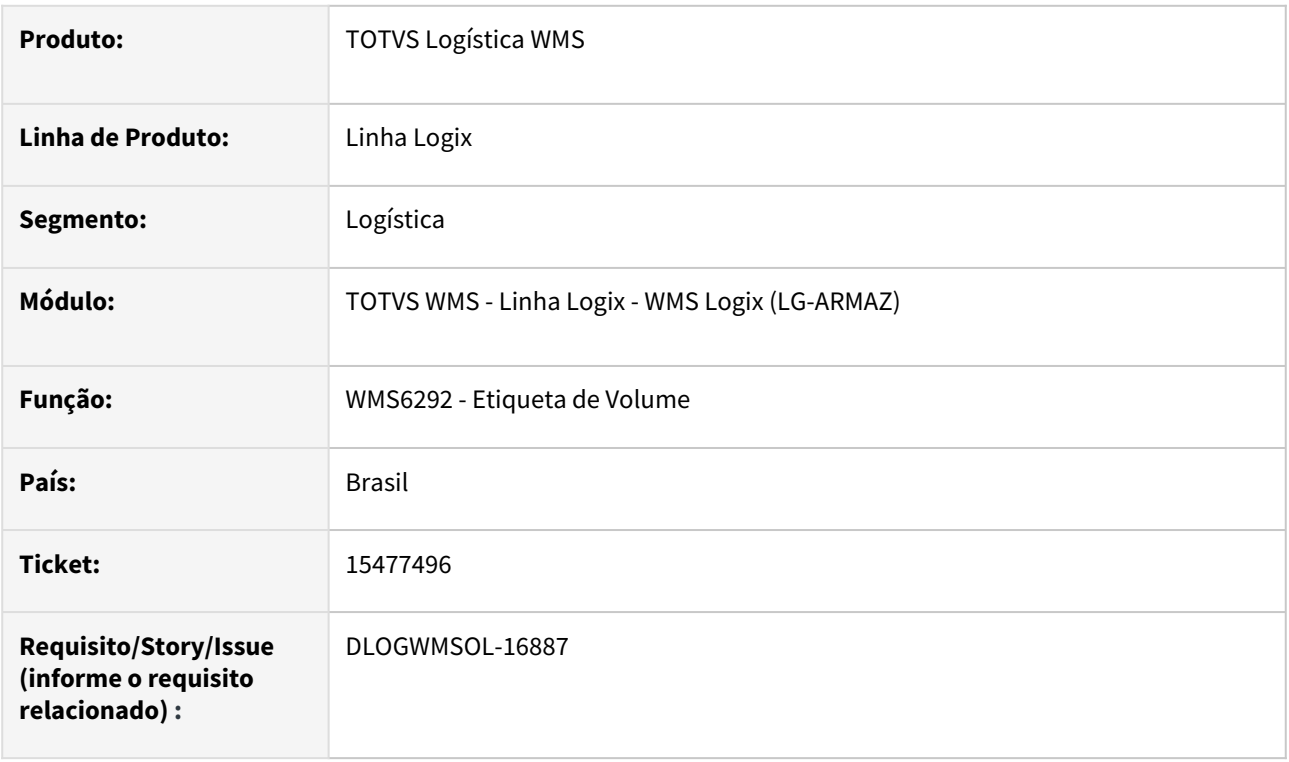

## **02. SITUAÇÃO/REQUISITO**

Na rotina WMS6292 (Etiqueta de Volume) está ocorrendo uma inconsistência ao efetuar a consulta de dados para a emissão de etiquetas, informando um intervalo de documentos.

## **03. SOLUÇÃO**

Efetuada alteração na rotina WMS6292 (Etiqueta de Volume), de forma que seja possível consultar os dados a partir de um intervalo de documentos.

Exemplo de Utilização

#### Cenário

## **WMS6292**

• Consulte os dados a partir de um intervalo de documentos.

#### **04. DEMAIS INFORMAÇÕES**

#### **Documento de Referência**

• [Etiqueta de Volume - WMS6292](https://tdn.totvs.com/display/LLOG/Etiqueta+de+Volume+-+WMS6292)

# 15477496 DLOGWMSOL-16912 DT Falha na impressão de etiqueta de volume (WMS6292)

### **01. DADOS GERAIS**

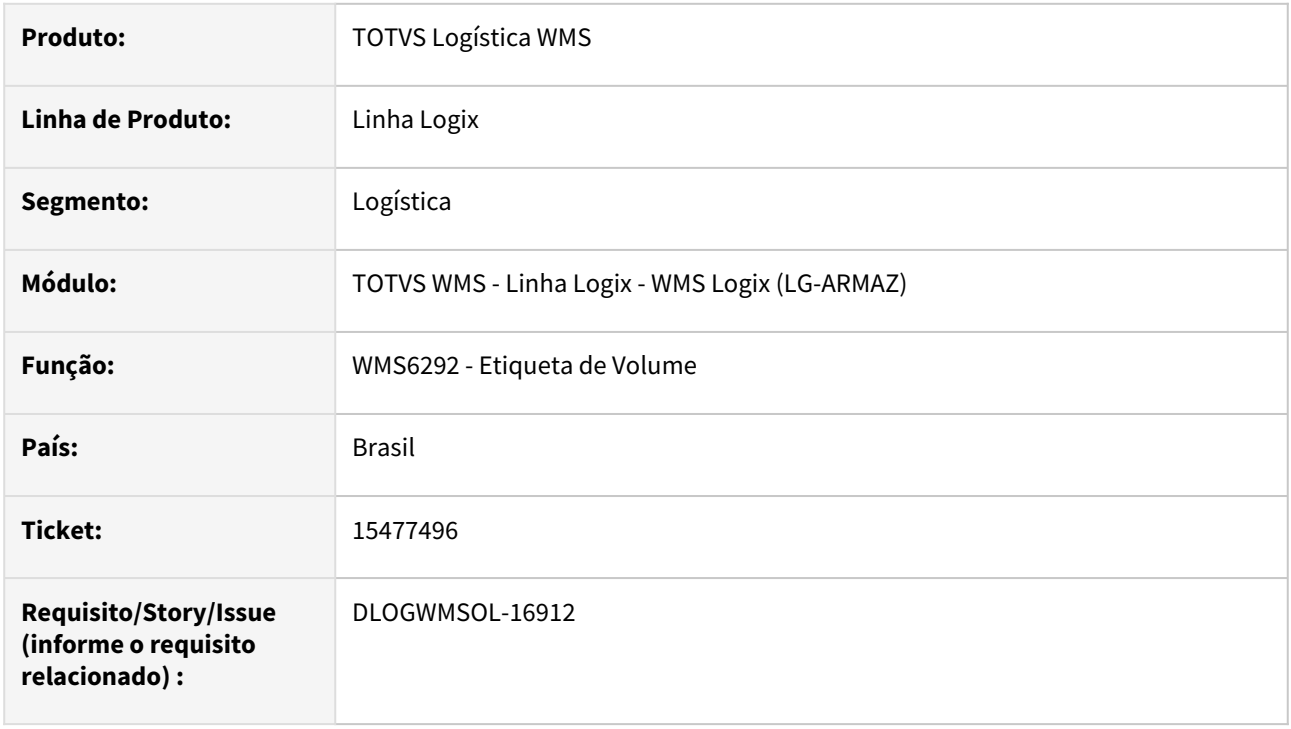

## **02. SITUAÇÃO/REQUISITO**

Caso sejam informados os parâmetros de **Tipo de documento** e um **intervalo de documentos**, sem informar um Plano de Separação, ocorre problema ao tentar emitir as etiquetas.

## **03. SOLUÇÃO**

Efetuado ajuste na rotina WMS6292 (Etiqueta de Volume), para que as etiquetas de volumes sejam emitidas, mesmo que não tenha sido informado um Plano de Separação.

## Exemplo de Utilização

## Cenário

#### **WMS6292**

- Informe um tipo de documento e um intervalo de documentos.
- Clique em **Seleciona volumes.**
- Selecione todos os documentos.
- Emita as etiquetas utilizando as 3 opções de menu existentes.

## **04. DEMAIS INFORMAÇÕES**

#### **Documento de Referência**

• [Etiqueta de Volume - WMS6292](https://tdn.totvs.com/display/LLOG/Etiqueta+de+Volume+-+WMS6292)

# 15514112 DLOGWMSOL-16909 DT Rotina fecha ao tentar realizar uma inclusão (MAN0342)

#### **01. DADOS GERAIS**

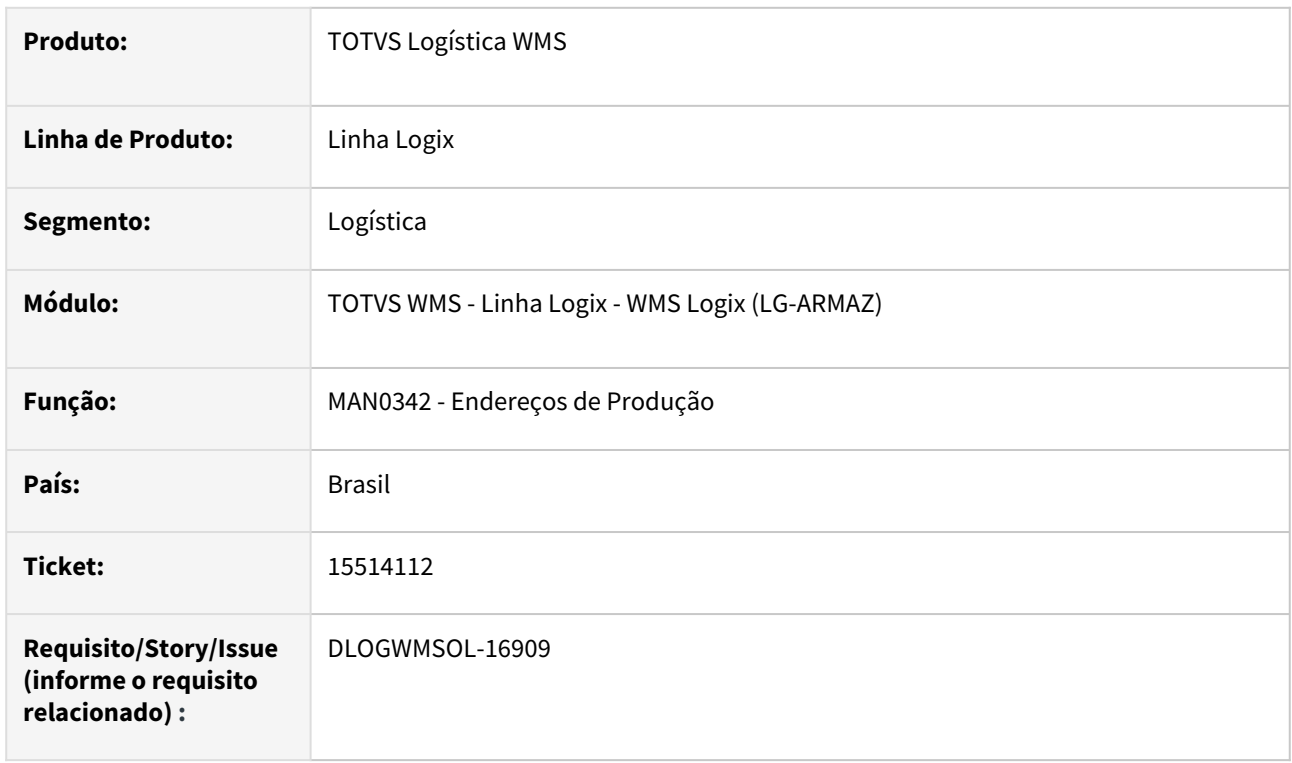

## **02. SITUAÇÃO/REQUISITO**

Na rotina MAN0342 (Endereços de Produção), ao passar pelos campos de **Tipo de estoque** e/ou **Restrição** durante uma inclusão, é apresentada uma mensagem de inconsistência e a rotina é cancelada.

## **03. SOLUÇÃO**

Efetuado ajuste na rotina MAN0342 (Endereços de Produção), para que seja possível incluir o registro corretamente.

Exemplo de Utilização

#### Cenário

## **MAN0342**

• Inclua um registro passando pelos campos de **Tipo de estoque** e **Restrição**.

#### **04. DEMAIS INFORMAÇÕES**

#### **Documento de Referência**

• [Endereços de Produção - MAN0342](https://tdn.totvs.com/pages/viewpage.action?pageId=338382150)

# 15524559 DLOGWMSOL-16926 DT EDI0009 via JOB não está considerando o processamento por tipo de processo

### **01. DADOS GERAIS**

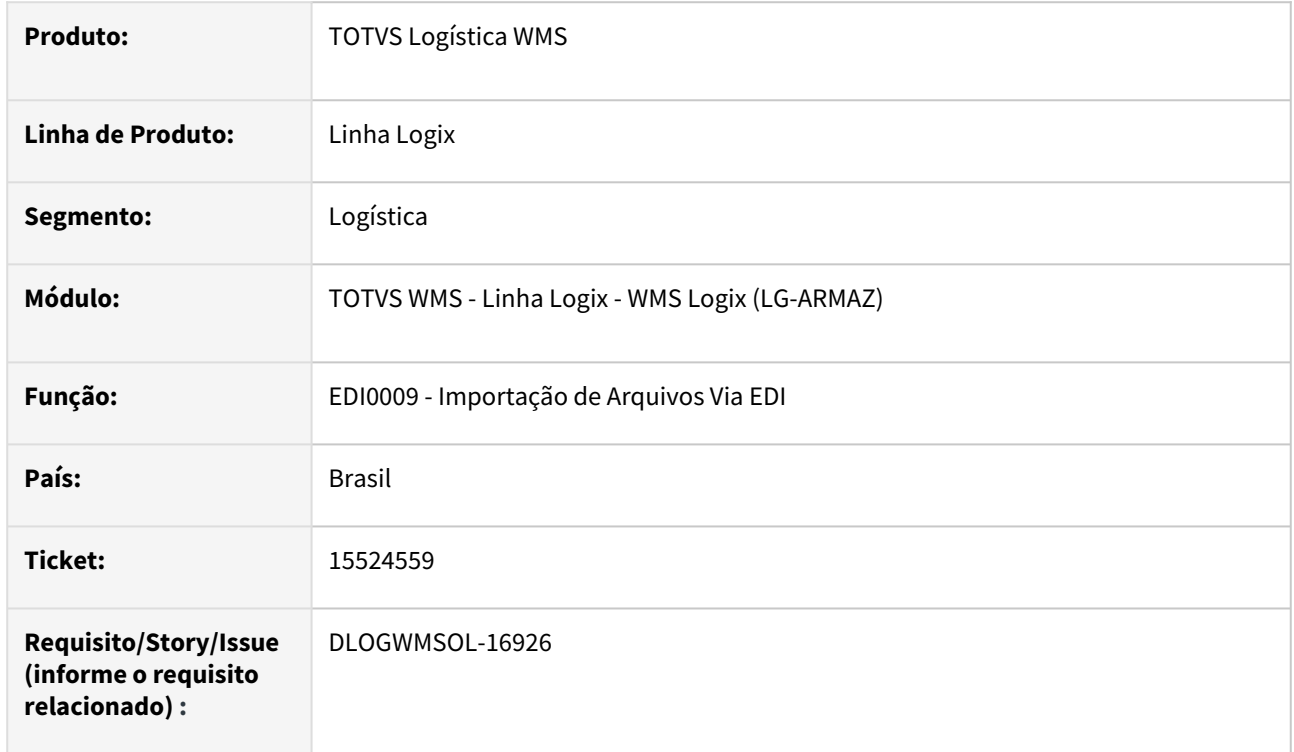

## **02. SITUAÇÃO/REQUISITO**

Ao processar o JOB0003 para importação do EDI0009 (Importação de Arquivos Via EDI), mesmo informando o tipo do processo no **parâmetro 4** e informando "N" no **parâmetro 3** (todos os tipos de processo), o JOB acaba importando todos os tipos de processos existentes.

## **03. SOLUÇÃO**

Efetuada alteração na rotina de JOB do EDI0009 (Importação de Arquivos Via EDI), para que os parâmetros informados no cadastro do JOB0003 sejam considerados corretamente.

Exemplo de Utilização

#### Pré-requisito Cenário

• Deve haver pelos menos 2 tipos de processos de EDI com *layouts* configurados.

## **04. DEMAIS INFORMAÇÕES**

#### **Documento de Referência**

• [Importação de Arquivos Via EDI - EDI0009](https://tdn.totvs.com/pages/viewpage.action?pageId=574653112)

# 15545228 DLOGWMSOL-16965 Inconsistência na geração do relatório de movimentação de saída fiscal (WMS6298)

## **01. DADOS GERAIS**

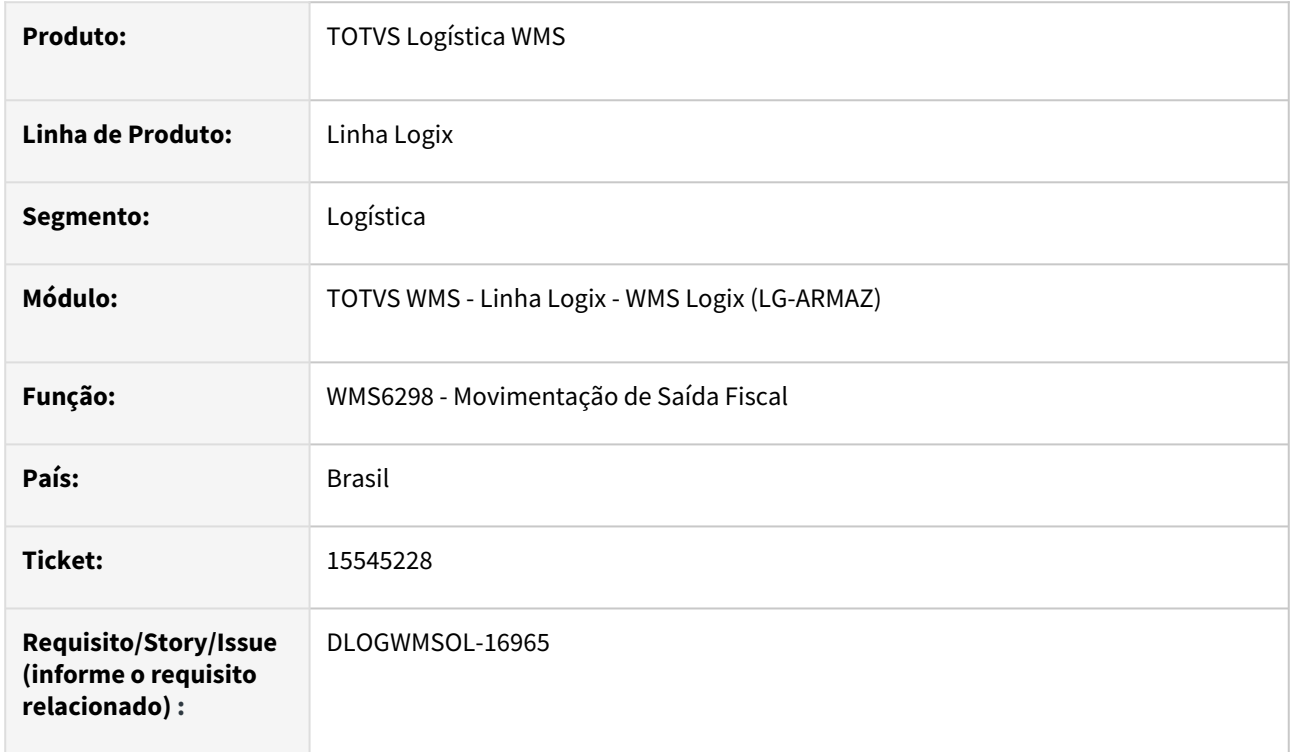

## **02. SITUAÇÃO/REQUISITO**

Quando o Depositante possui mais de um Contrato cadastrado, independente da situação do mesmo, as informações de quantidade e valores estão sendo geradas incorretamente.

#### **03. SOLUÇÃO**

Efetuado ajuste no processamento do relatório para que a busca das informações seja efetuada apenas do Contrato com situação Ativo do Depositante e, assim, também seja realizado o cálculo correto da quantidade e valor.

Exemplo de Utilização

#### Pré-requisito Cenário

- Depositante deve ser regime **Armazém Geral** e possuir pelo menos dois contatos: um com situação **Ativo** e outro **Inativo** ou **Cancelado.**
- Possuir movimentação de expedição com Notas de retorno simbólico gerada.

#### **04. DEMAIS INFORMAÇÕES**

#### **Documento de Referência**

• [Movimentação de Saída Fiscal - WMS6298](https://tdn.totvs.com/pages/viewpage.action?pageId=577195697)

# 15585773 DLOGWMSOL-16989 DT Inconsistência ao informar valor inválido para a quantidade de itens na segunda contagem (SUP2067)

#### **01. DADOS GERAIS**

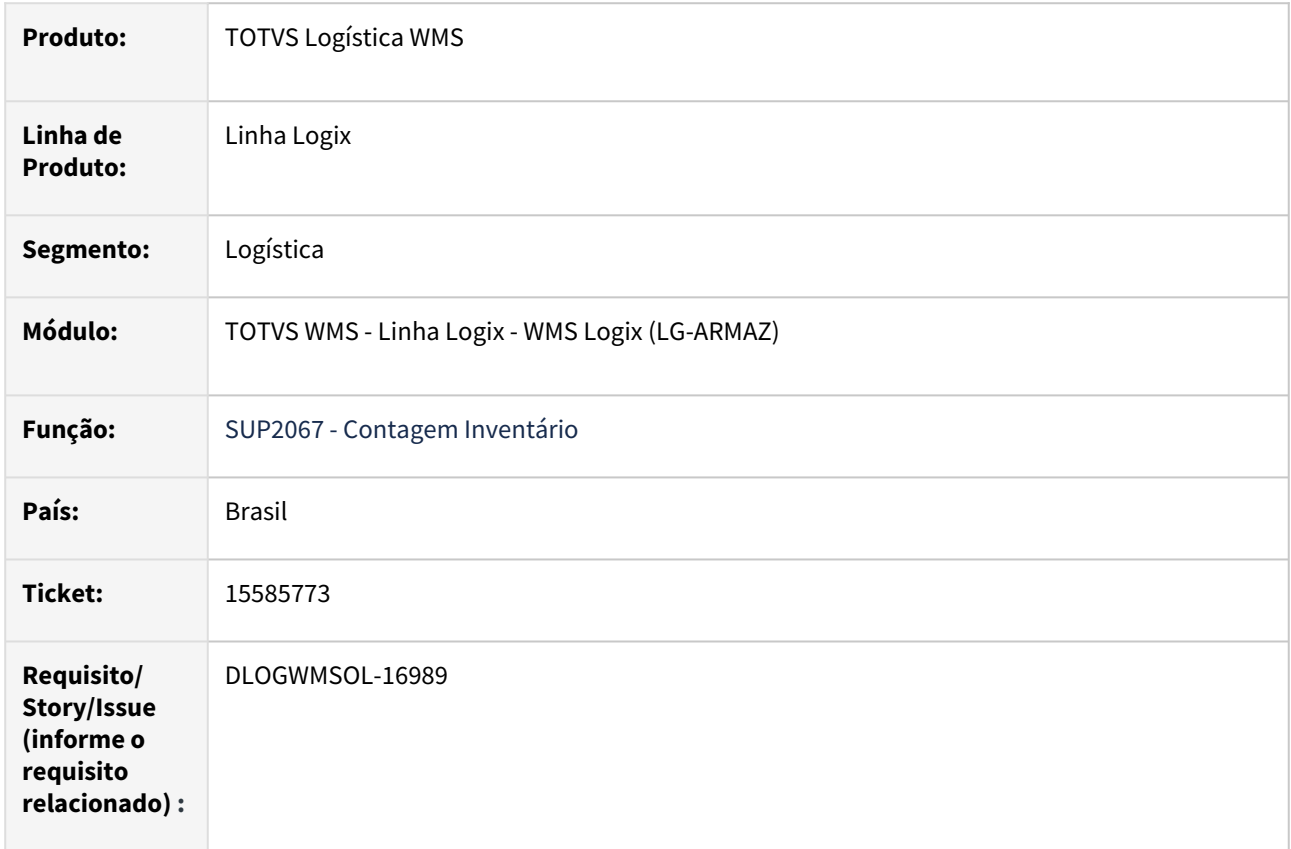

## **02. SITUAÇÃO/REQUISITO**

Ao realizar a contagem de Inventário não está sendo validada a quantidade de caracteres ao informar a quantidade de itens, permitindo assim que seja informado um número maior que o Banco de Dados suporta, causando inconsistência de transação de Banco de Dados e forçando o reinício da contagem.

## **03. SOLUÇÃO**

Efetuada alteração na rotina SUP2067 (Contagem Inventário), com o objetivo de validar o valor digitado na segunda contagem, para que este seja compatível com o valor suportado pelo Banco de Dados.

Exemplo de Utilização

#### Cenário

- Gere um Plano de Inventário por item ou endereço.
- Gere pelo menos duas contagens.
- Na rotina de coletor:
	- Inicie a contagem em endereço selecionado no Plano.
	- Efetue a implantação de uma nova identificação de estoque.
- Finalize a contagem do endereço.
- Com o segundo usuário, inicie a segunda contagem.
- Informe a etiqueta de estoque implantada.
- Informe o valor para a quantidade com mais de 15 dígitos inteiros.
- Verifique se a validação do campo ocorrerá corretamente.

## **04. DEMAIS INFORMAÇÕES**

• Não se aplica.

## **05. ASSUNTOS RELACIONADOS**

# 15625344 DLOGWMSOL-17014 DT Falha na geração do relatório da rotina WMS6243

### **01. DADOS GERAIS**

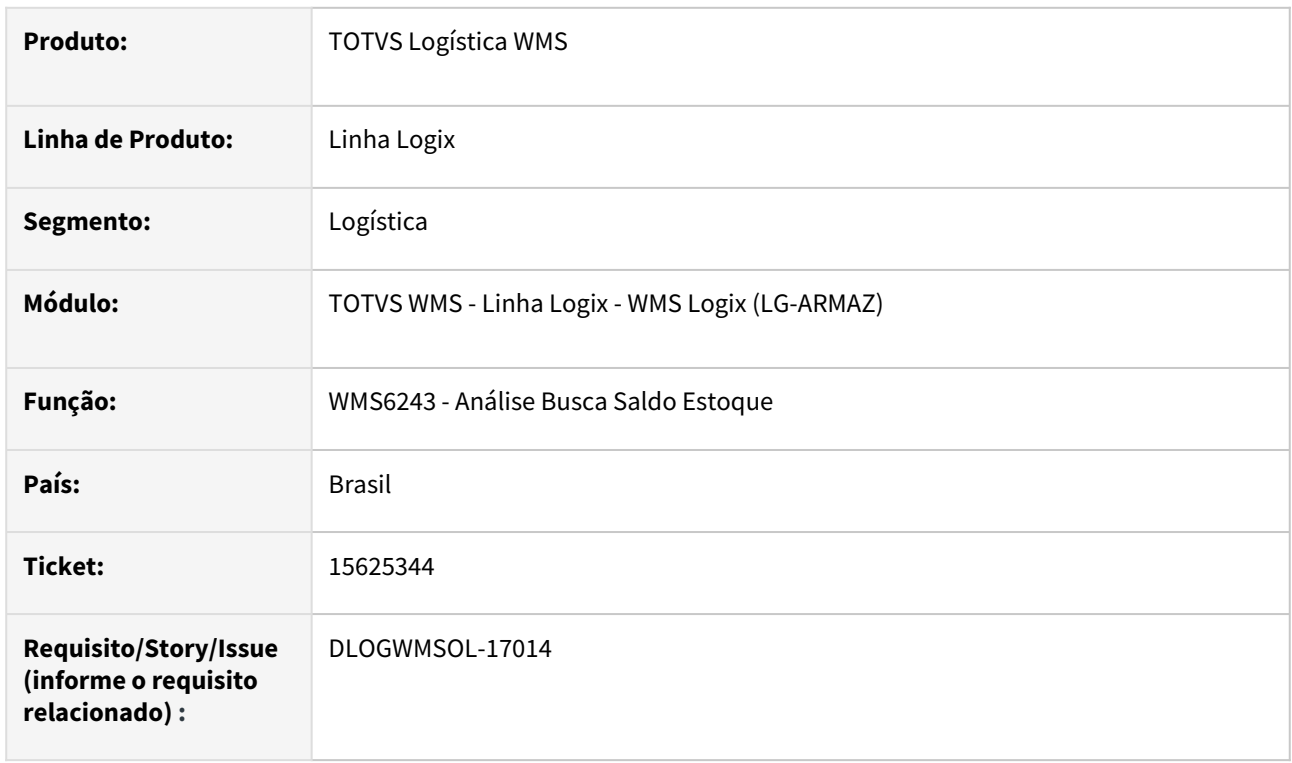

## **02. SITUAÇÃO/REQUISITO**

Ao executar diretamente a rotina WMS6243 (Análise Busca Saldo Estoque) para gerar o relatório, não é possível realizar a impressão, sendo apresentada mensagem de inconsistência.

Caso seja executado pela rotina WMS60001 (Preparação da Separação), opção **Simulação**, o relatório é impresso corretamente.

## **03. SOLUÇÃO**

Efetuado ajuste na rotina WMS6243 (Análise Busca Saldo Estoque), para que o relatório seja gerado corretamente quando a rotina é executada diretamente.

Exemplo de Utilização

## Cenário

## **WMS6325**

• Inclua uma Solicitação de Carga.

#### **WMS60001**

• Gere o plano de separação para a Solicitação de Carga.

#### **WMS6243**
• Imprima o relatório para o plano gerado.

#### **04. DEMAIS INFORMAÇÕES**

Não se aplica.

# •<br>•<br>• **05. ASSUNTOS RELACIONADOS**

#### **Documento de Referência**

[Análise Busca Saldo Estoque - WMS6243](https://tdn.totvs.com/pages/viewpage.action?pageId=576614254)

## 15630385 DLOGWMSOL-17019 DT Inconsistência por falta de tabela na rotina WMS6325

#### **01. DADOS GERAIS**

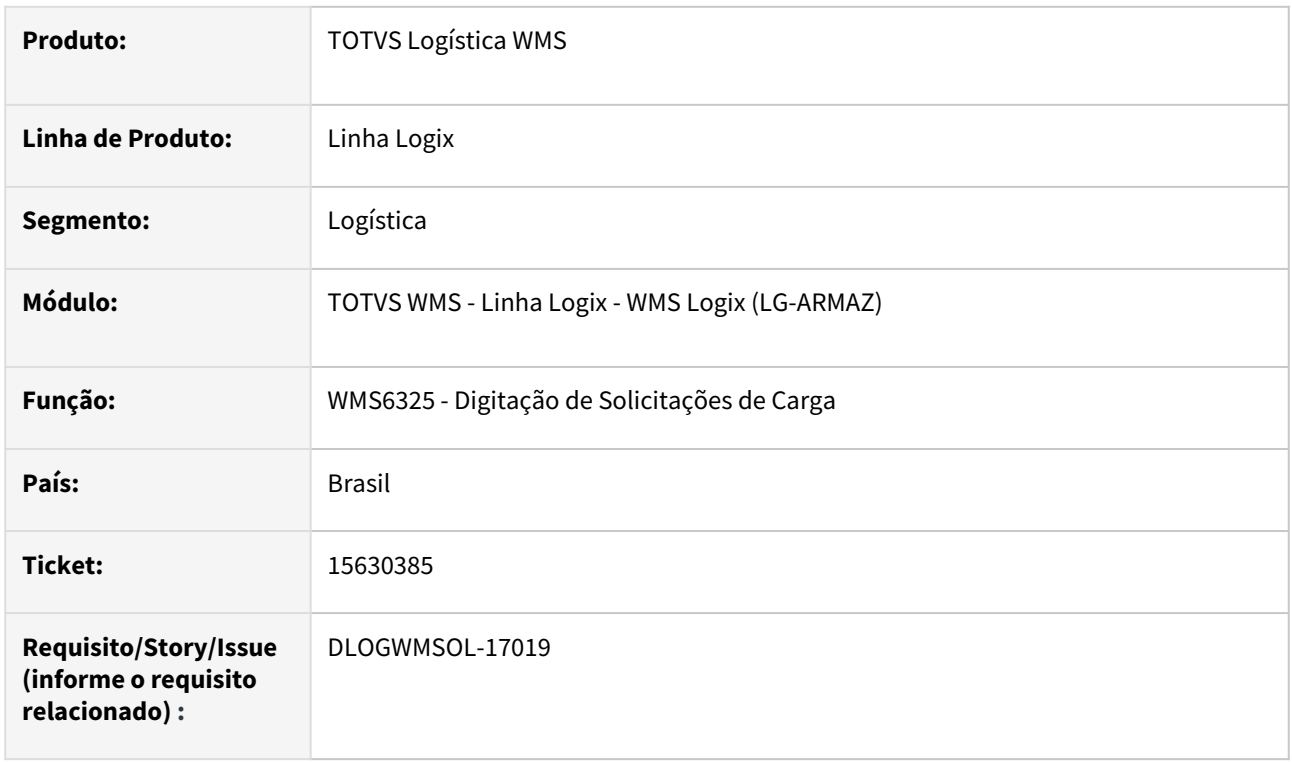

#### **02. SITUAÇÃO/REQUISITO**

Ao informar um item que controla dimensional é aberta a tela **WMS6338,** para que os mesmos sejam informados.

Na *build* Harpia, em usuário específico, ocorre inconsistência por falta de tabela, pois é aberta uma nova conexão com o Banco pela função **LOG\_connectDatabase.**

#### **03. SOLUÇÃO**

Efetuado ajuste para que seja validado se já existe conexão com o Banco de Dados.

Caso não exista, então será efetuada uma conexão.

Exemplo de Utilização

#### Cenário

#### **WMS6325**

- Inclua uma Solicitação de Carga, informando um item que controla dimensionais.
- Verifique se é possível informar os dimensionais corretamente.

#### **04. DEMAIS INFORMAÇÕES**

Não se aplica.

# •<br>•<br>• **05. ASSUNTOS RELACIONADOS**

#### **Documento de Referência**

[Digitação de Solicitações de Carga - WMS6325](https://tdn.totvs.com/pages/viewpage.action?pageId=576991856)

## 15707909 DLOGWMSOL-17099 DT Inconsistência de estouro de altura do palete no endereço (WMS6237)

#### **01. DADOS GERAIS**

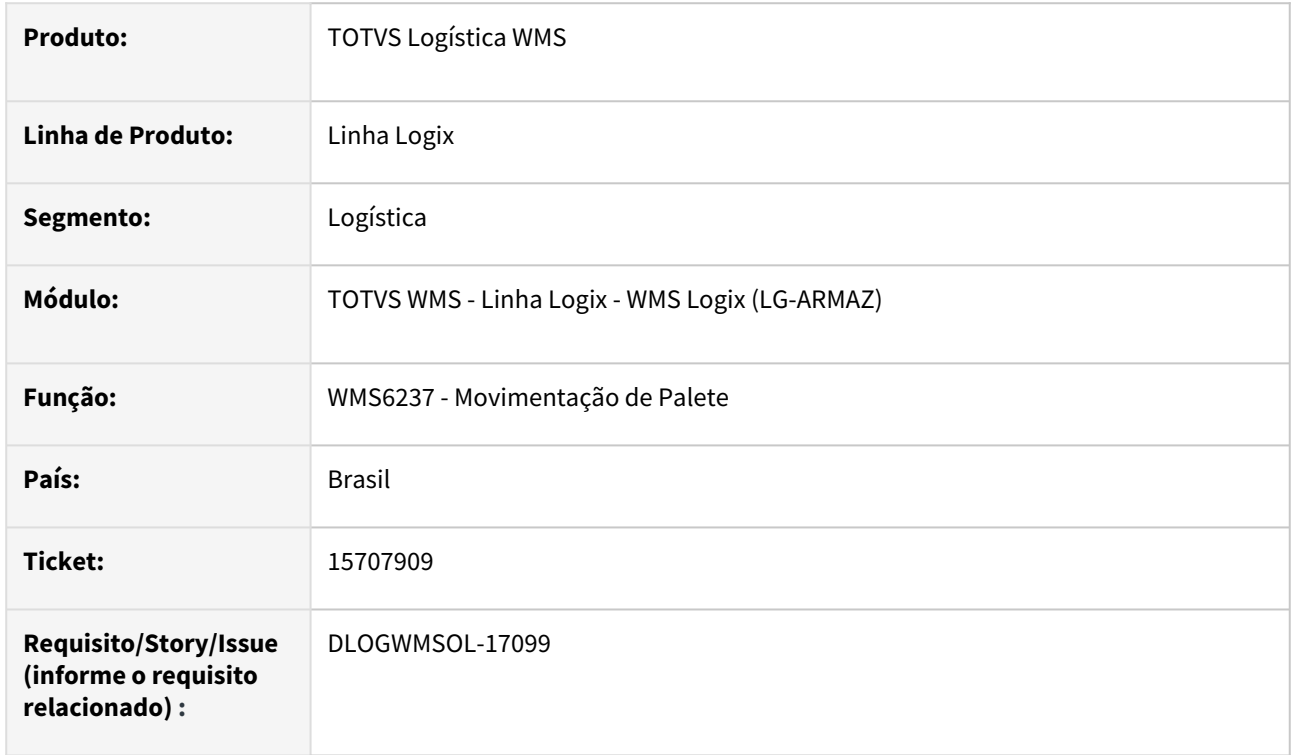

#### **02. SITUAÇÃO/REQUISITO**

Ao realizar a transferência de paletes na rotina WMS6237 (Movimentação de Palete) é somada duas vezes a altura do tipo de palete, fazendo com que ocorra a inconsistência de estouro de altura do palete no endereço.

#### **03. SOLUÇÃO**

Efetuado ajuste na função de cálculo da altura do palete na armazenagem.

Exemplo de Utilização

#### Pré-requisito Cenário

- Deve haver um palete padrão cadastrado na rotina WMS60114, com altura de 0,13.
- Ter cadastrado um SKU onde a altura do itens no palete mais a altura do palete padrão seja igual a altura do endereço onde o SKU pode ser armazenado.
- Deve haver paletes completos do SKU pendentes de armazenagem.

#### **04. DEMAIS INFORMAÇÕES**

• Não se aplica.

#### **05. ASSUNTOS RELACIONADOS**

#### **Documento de Referência**

• [Movimentação de Palete - WMS6237](https://tdn.totvs.com/pages/viewpage.action?pageId=573700228)

## DLOGWMSOL-16389 DT Retornar a versão do fonte WMS6117 excluído na DLOGWMSOL-16203

#### **01. DADOS GERAIS**

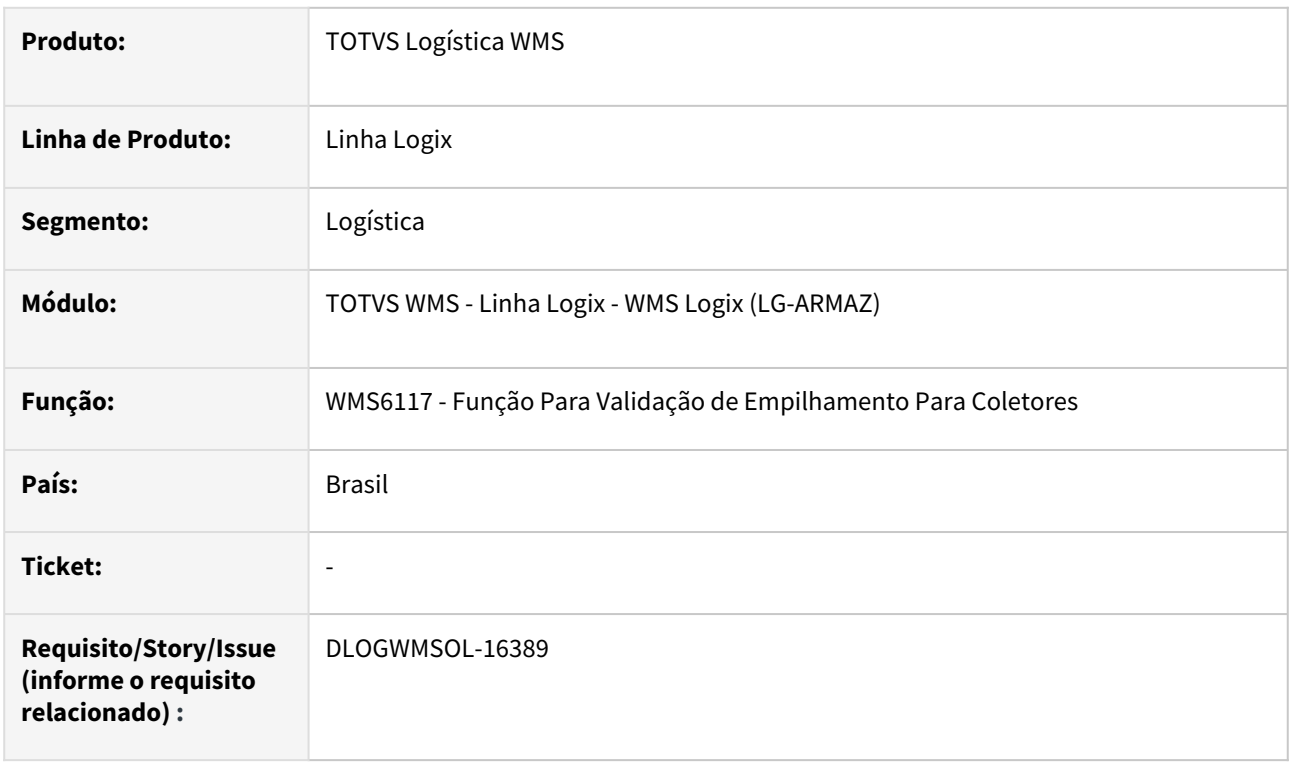

#### **02. SITUAÇÃO/REQUISITO**

Ao realizar uma transferência de palete via rotina WMS6237 (Movimentação de Palete) ocorre uma inconsistência por falta da função **WMS6117\_ATUALIZA\_HISTORICO\_EMPILHAMENTO().**

#### **03. SOLUÇÃO**

Retornada a versão do fonte **WMS6117**, excluído na ISSUE **DLOGWMSOL-16203,** pois algumas funções desta rotina são utilizadas na rotina **WMSR38.**

Além disso, deverão ser retornadas também as telas da funcionalidade de empilhamento, pois as mesmas não serão desabilitadas do Sistema.

Exemplo de Utilização

#### Pré-requisito Cenário

• Deve haver paletes em estoque sem reserva, que permitam movimentação.

#### **04. DEMAIS INFORMAÇÕES**

• Não se aplica.

#### **05. ASSUNTOS RELACIONADOS**

#### **Documento de Referência**

• [Movimentação de Palete - WMS6237](https://tdn.totvs.com/pages/viewpage.action?pageId=573700228)

## DLOGWMSOL-16426 DT Teclas de atalho na rotina de conferência via coletor (WMS6218)

#### **01. DADOS GERAIS**

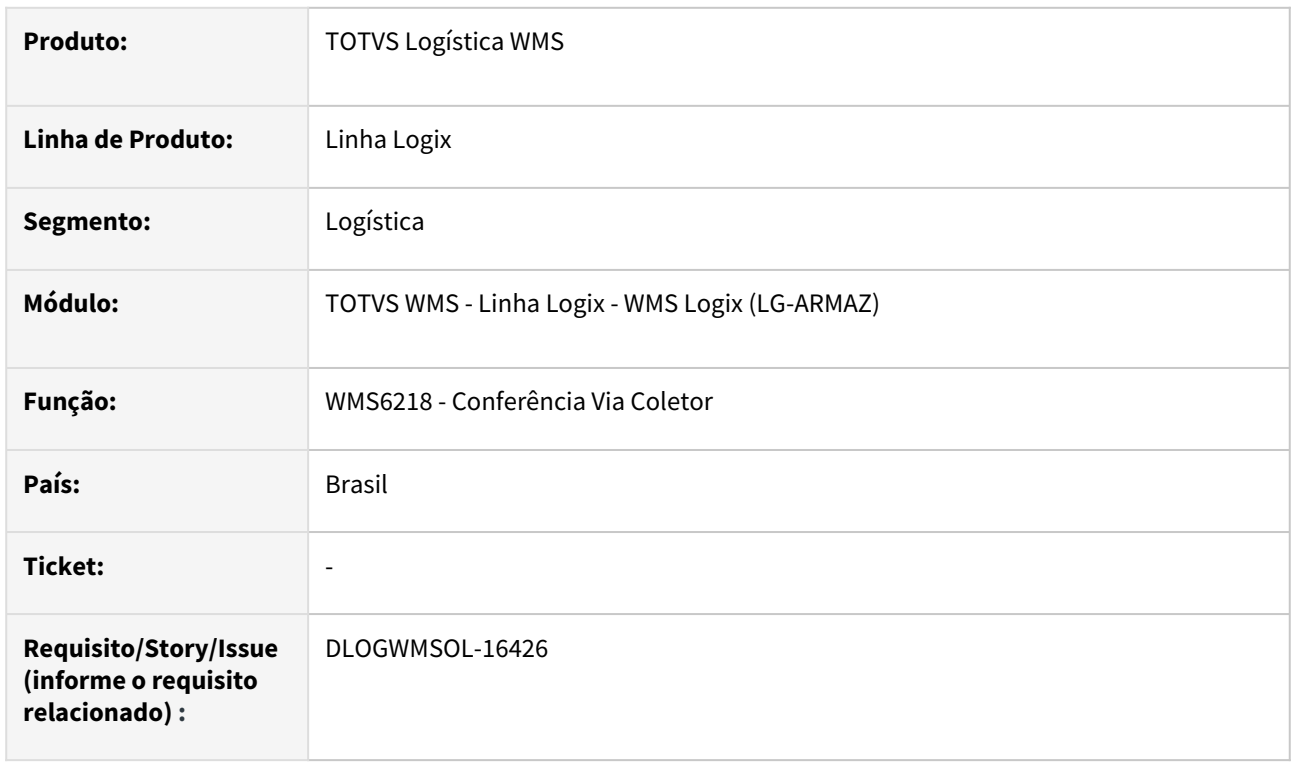

#### **02. SITUAÇÃO/REQUISITO**

A tecla de atalho **Control-Z**, que permite visualizar os volumes na rotina de WMS6218 (Conferência Via Coletor), não funciona em coletores com emulador TELNET para sistema Android e, como não existe outra tecla de F?? alternativa para este atalho, não é possível executar a função.

#### **03. SOLUÇÃO**

Alterada pontualmente a rotina WMS6218 (Conferência Via Coletor), para que seja trocada a tecla de atalho para visualizar **Volumes**, utilizando a tecla **F2/CTRL-Z**, sendo que esta tecla atualmente é utilizada para Identificação Visual.

A troca de teclas será efetuada quando não existir registro de identificação visual na base de dados, para evitar interferência em ambientes nos quais a mesma já esteja sendo utilizada.

#### **04. DEMAIS INFORMAÇÕES**

• Não se aplica.

#### **05. ASSUNTOS RELACIONADOS**

#### **Documento de Referência**

• [Conferência de Expedição - WMS6242](https://tdn.totvs.com/pages/viewpage.action?pageId=551440268)

## DLOGWMSOL-16520 DT Reverter alteração da rotina e exclusão das telas (WMS6153)

#### **01. DADOS GERAIS**

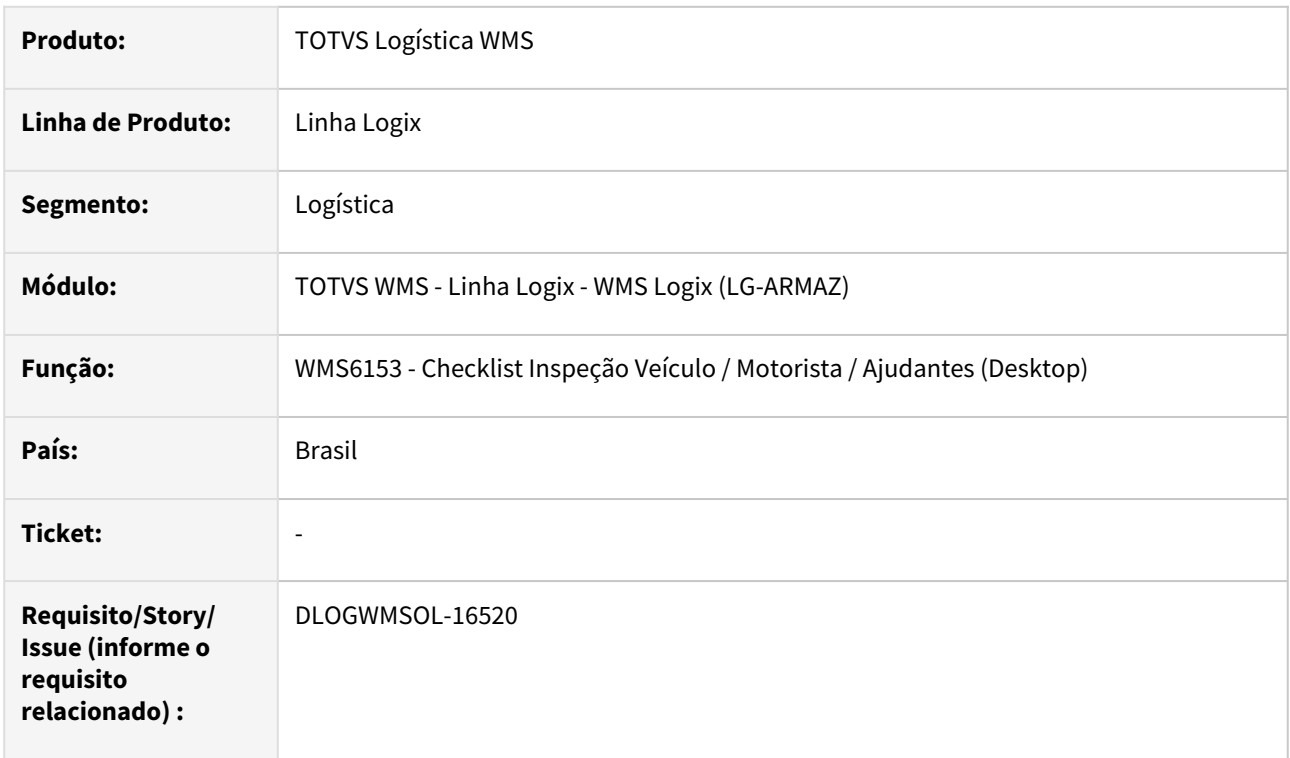

#### **02. SITUAÇÃO/REQUISITO**

A rotina WMS6153 (Checklist de Inspeção Veículo / Motorista / Ajudantes) foi excluída indevidamente na ação de saneamento.

#### **03. SOLUÇÃO**

 Revertida a rotina WMS6153 (Checklist de Inspeção Veículo / Motorista / Ajudantes), bem como, a exclusão das telas.

#### Exemplo de Utilização

#### Cenário

#### **WMS6153**

- No Contrato deve estar cadastrado o serviço de *Checklist* de Inspeção Veículo / Motorista / Ajudantes.
- Cadastre o processo de recebimento para o depositante do Contrato acima.
- Na etapa de coletor deve estar disponível a Ordem de Serviço correspondente ao *checklist*.
- Deve ser possível entrar com as informações solicitadas no *checklist.*

#### **04. DEMAIS INFORMAÇÕES**

Não se aplica.

## •<br>•<br>• **05. ASSUNTOS RELACIONADOS**

Não se aplica.

## DLOGWMSOL-16523 DT Divergência na alteração dos parâmetros de expedição (WMS60013)

#### **01. DADOS GERAIS**

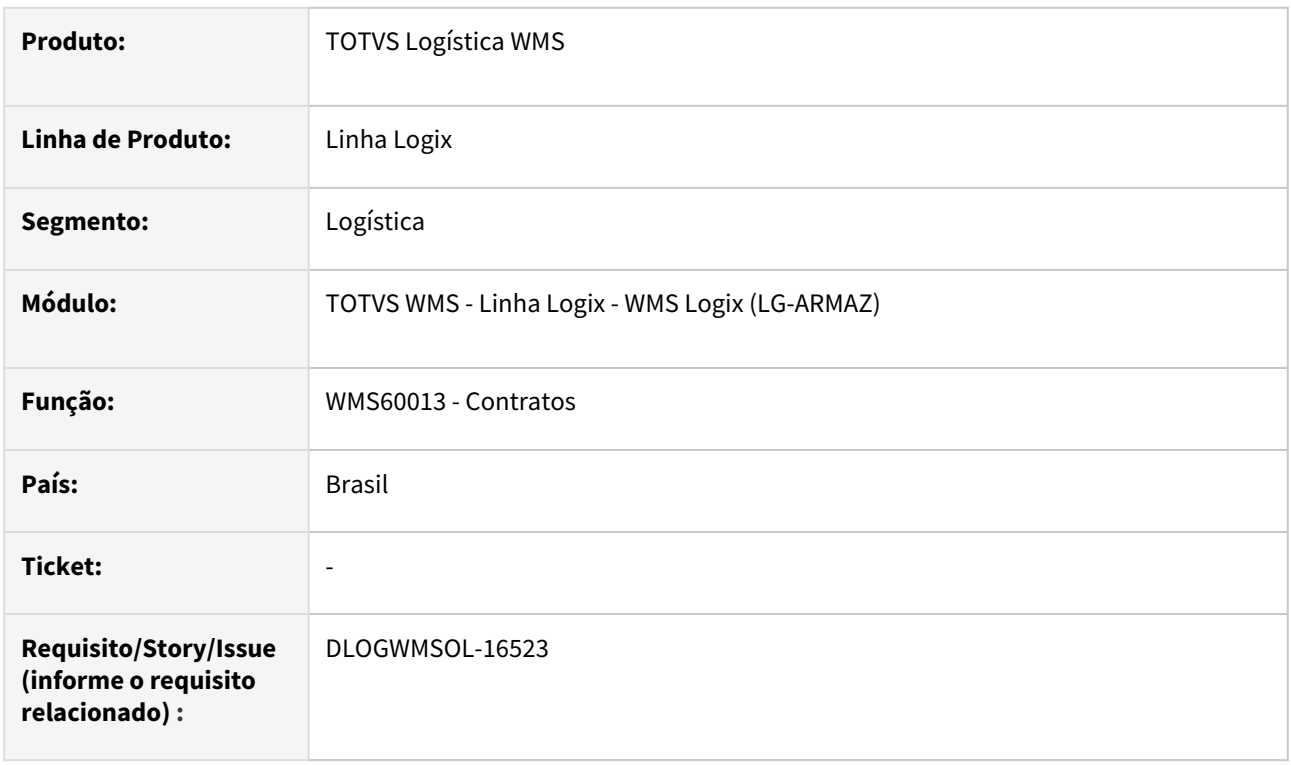

#### **02. SITUAÇÃO/REQUISITO**

Na rotina WMS60013 (Contratos), quando o parâmetro **Controla dimensionais** *picking***,** da tela **Expedição - Separação/Onda,** está ativo e é alterado algum outro parâmetro nessa tela, a rotina apresenta a mensagem a *"Depositante possui separação picking em andamento. Não é possível habilitar o parâmetro Controlar dimensionais picking.",* quando possui separação com item de *picking,* mesmo quando o parâmetro em questão não foi alterado.

#### **03. SOLUÇÃO**

Efetuado ajuste na validação do parâmetro **Controla dimensionais** *picking***,** para que apenas valide se existe separação *picking* em andamento caso o parâmetro tenha realmente sido alterado.

Exemplo de Utilização

#### Cenário

#### **WMS60013**

• Na tela de parâmetros **Expedição - Separação/Onda**, assinale o parâmetro **Controla dimensionais picking** com uma das opções de **Sim.**

#### **WMS6325**

• Inclua uma Solicitação de Carga para item com saldo em *picking.*

#### **WMS60001**

• Gere o plano e a onda de separação para a Solicitação.

#### **WMS60013**

• Na tela **Expedição - Separação/Onda,** altere algum parâmetro, exceto o **Controla dimensionais** *picking*, e confirme.

#### **04. DEMAIS INFORMAÇÕES**

• Não se aplica.

#### **05. ASSUNTOS RELACIONADOS**

#### **Documento de Referência**

• [Contratos - WMS60013](https://tdn.totvs.com/display/LLOG/Contratos+-+WMS60013)

## DLOGWMSOL-16548 DT Melhorar a descrição do parâmetro "wms\_lib\_veic\_port\_sem\_diverg" (LOG00086)

#### **01. DADOS GERAIS**

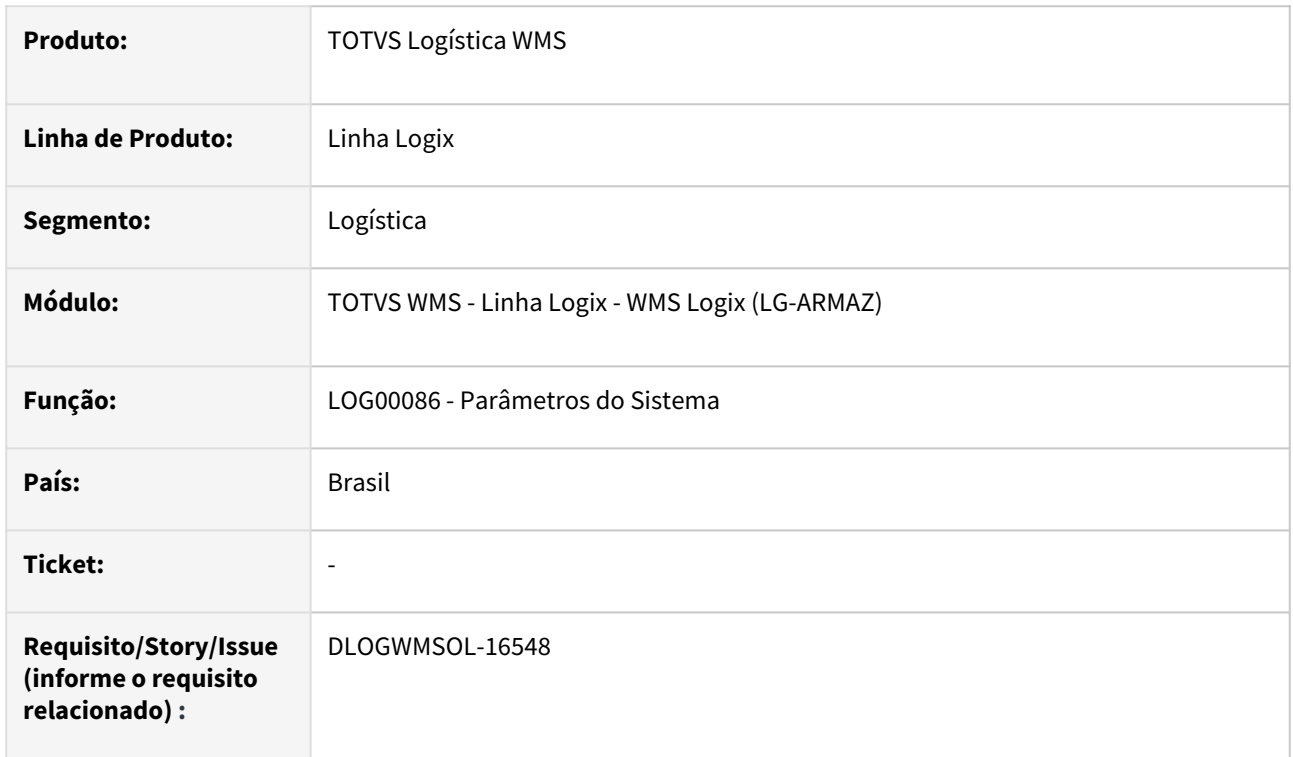

#### **02. SITUAÇÃO/REQUISITO**

A descrição do parâmetro **wms\_lib\_veic\_port\_sem\_diverg** permite interpretação incorreta, dando a entender que quando "N", deveria obrigar a emissão dos termos antes da liberação, mesmo que não existam divergências no recebimento.

#### **03. SOLUÇÃO**

Efetuado ajuste na descrição e nas informações do parâmetro **wms\_lib\_veic\_port\_sem\_diverg**, de modo que não mencione mais a impressão dos termos, focando somente na questão de liberação do veículo diretamente na Portaria, quando o recebimento não possuir divergências.

Exemplo de Utilização

#### Cenário

#### **LOG00086**

- Execute o conversor de parâmetros gerado nesta ISSUE.
- Confira se a descrição e as informações do parâmetro **wms\_lib\_veic\_port\_sem\_diverg** estão mais claras.

#### **04. DEMAIS INFORMAÇÕES**

Não se aplica.

## •<br>•<br>• **05. ASSUNTOS RELACIONADOS**

Não se aplica.

## DLOGWMSOL-16875 DT Adequação de telas metadados para itens com 60 posições

#### **01. DADOS GERAIS**

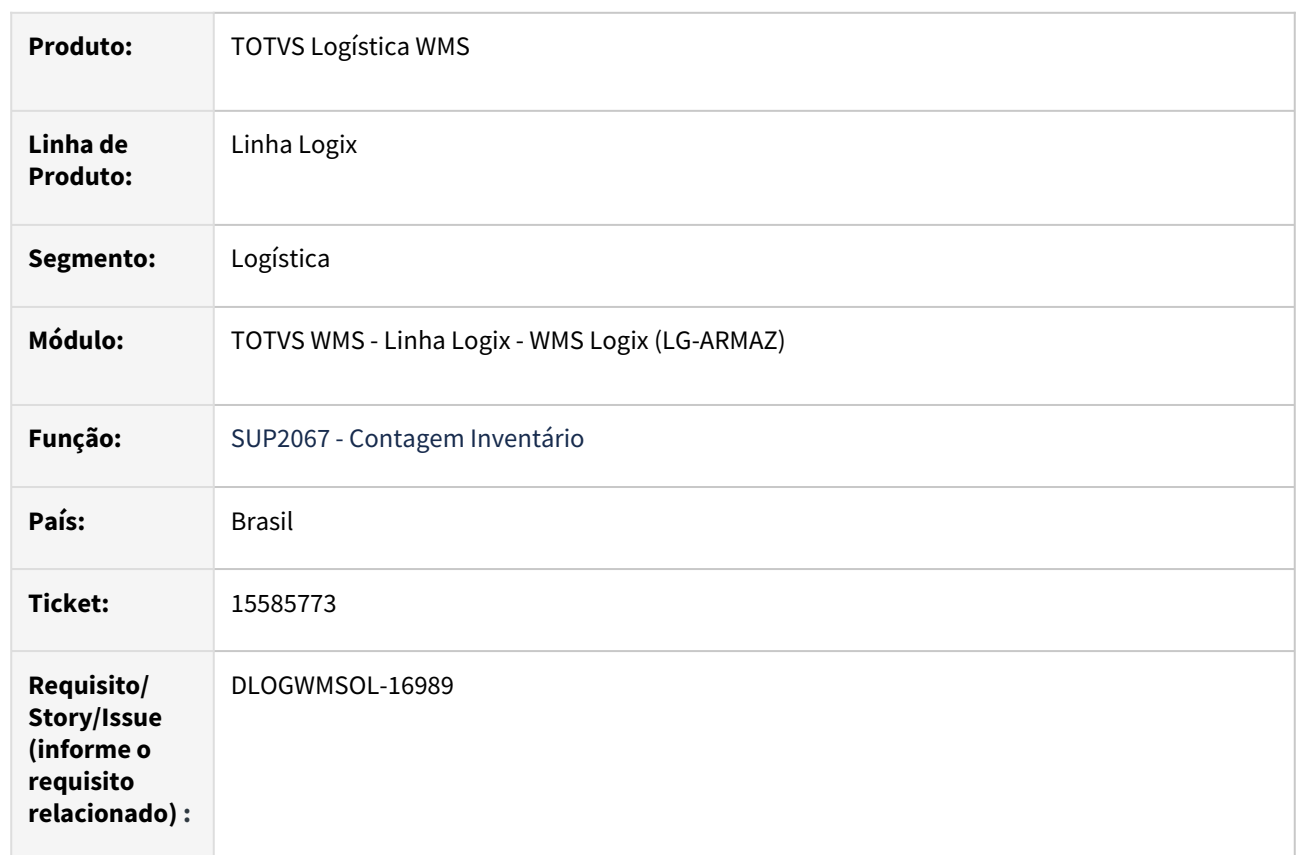

#### **02. SITUAÇÃO/REQUISITO**

Necessidade de adequar o WMS Logix para utilização de código de item do depositante com até 60 caracteres.

#### **03. SOLUÇÃO**

Para atender a situação descrita, foram efetuadas as seguintes alterações:

- Gerado conversor para alteração da tabela **WMS\_DOCUM\_ENTRADA\_DETALHE;** alterado o campo **Item** de char(25) para char(60).
- **WMS61000 Documento de Entrada** Essa rotina foi alterada para que o campo **Item** receba até 60 caracteres.
- **WMS6430 Central do Planejador -** Foram alteradas as telas de filtros e consultas para funcionamento com o **item depositante** com 60 caracteres.
- **WMS6631 Alocação de Recursos** Foram alteradas as telas de filtros e consultas para funcionamento com o **item depositante** com 60 caracteres.
- **WMS6292 Etiqueta Volume -** Fonte apenas recompilado.
- As seguintes rotinas foram alteradas para adequação do campo **Item depositante**, com 60 caracteres:
	- WMS6020 Movimentação de Saída Física
	- WMS6029 Movimentação de Entrada Física
	- WMS6030 Movimentação de Entrada Fiscal
	- WMS6297 Movimentação de Entrada Fiscal
	- WMS6298 Movimentação de Saída Fiscal
	- WMS6204 Gerar Onda X Item ou Documento
	- WMS6205 Cancelamento X Item
	- WMS6641 Documento de Saída para Expedição

#### Exemplo de Utilização

#### Cenário

- Execute o conversor da tabela **wms\_docum\_entrada\_detalhe.**
- Aplique o XMLS de metadados.
- Execute simulação de abertura de tela, inclusão e consulta de informações onde é mencionado o campo **Item depositante.**

#### **04. DEMAIS INFORMAÇÕES**

• Não se aplica.

#### **05. ASSUNTOS RELACIONADOS**

• Não se aplica.

## DLOGWMSOL-16951 DT Inconsistências identificadas na compilação da build 20.3.1.1\_rc2 (Harpia)

#### **01. DADOS GERAIS**

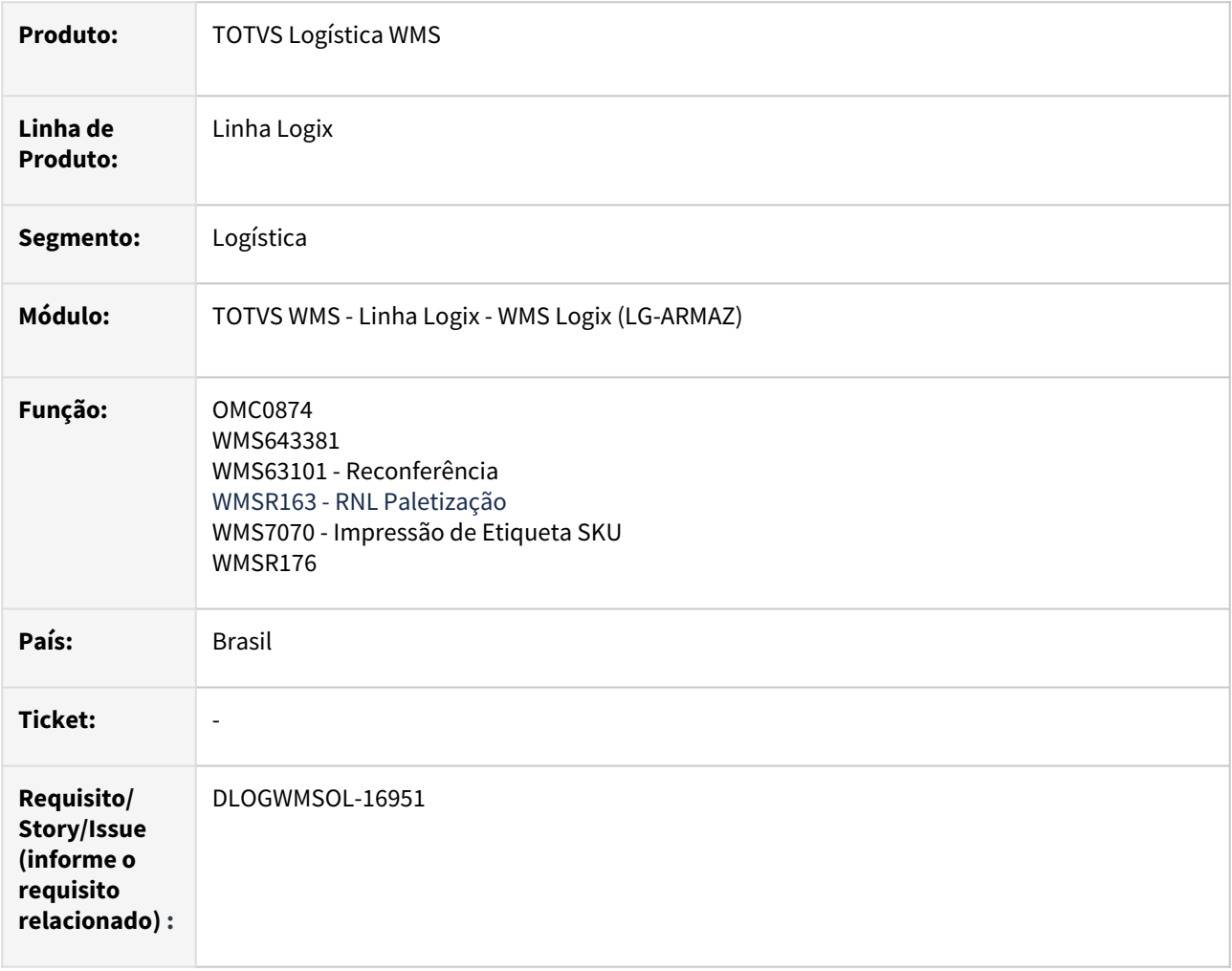

#### **02. SITUAÇÃO/REQUISITO**

Na compilação da Build 20.3.1.1\_rc2 foram apontadas inconsistências de compilação em fontes do WMS Logix, todos relacionados a variáveis não definidas, sendo elas:

- OMC0874.4GL:OMC0874.4GL(735) Compile Error 4369 : The symbol MR\_OMC\_CONH\_TRAN does not represent a defined variable.
- WMS63101.4GL:WMS63101.4GL(7232) Compile Error 4369 : The symbol OPCAO does not represent a defined variable.
- WMS643381.4GL:WMS643381.4GL(400) Compile Error 4369 : The symbol L\_NUM\_AVISO\_REC does not represent a defined variable.
- WMSR163.4GL:WMSR163.4GL(970) Compile Error 4369 : The symbol TIP\_PALETIZACAO does not represent a defined variable.
- WMSR176.4GL:WMSR176.4GL(2097) Compile Error 4369 : The symbol L\_LISTA\_PEDIDO does not represent a defined variable.
- WMS7070.4GL:WMS7070.4GL(409) Compile Error 4369 : The symbol L\_MODELO\_IMPRESSORA does not represent a defined variable.

#### **03. SOLUÇÃO**

Efetuada análise dos fontes apontados no relatório de compilação da Build 20.3.1.1\_rc2 e o respectivo ajuste da lógica, desta forma, as inconsistências identificadas foram todas removidas.

#### Exemplo de Utilização

#### Cenário

• Ao compilar os fontes na Build 20.3.1.1.\_rc2, as inconsistências apontadas anteriormente não deverão ocorrer novamente.

#### **04. DEMAIS INFORMAÇÕES**

• Não se aplica.

#### **05. ASSUNTOS RELACIONADOS**

#### **Documento de Referência**

- [Reconferência WMS63101](https://tdn.totvs.com/pages/viewpage.action?pageId=573968627)
- [Impressão de Etiqueta SKU WMS7070](https://tdn.totvs.com/pages/viewpage.action?pageId=545258025)

## DLOGWMSOL-16975 DT Necessidade de permitir informar a transportadora e o tipo de frete (VDP0742)

#### **01. DADOS GERAIS**

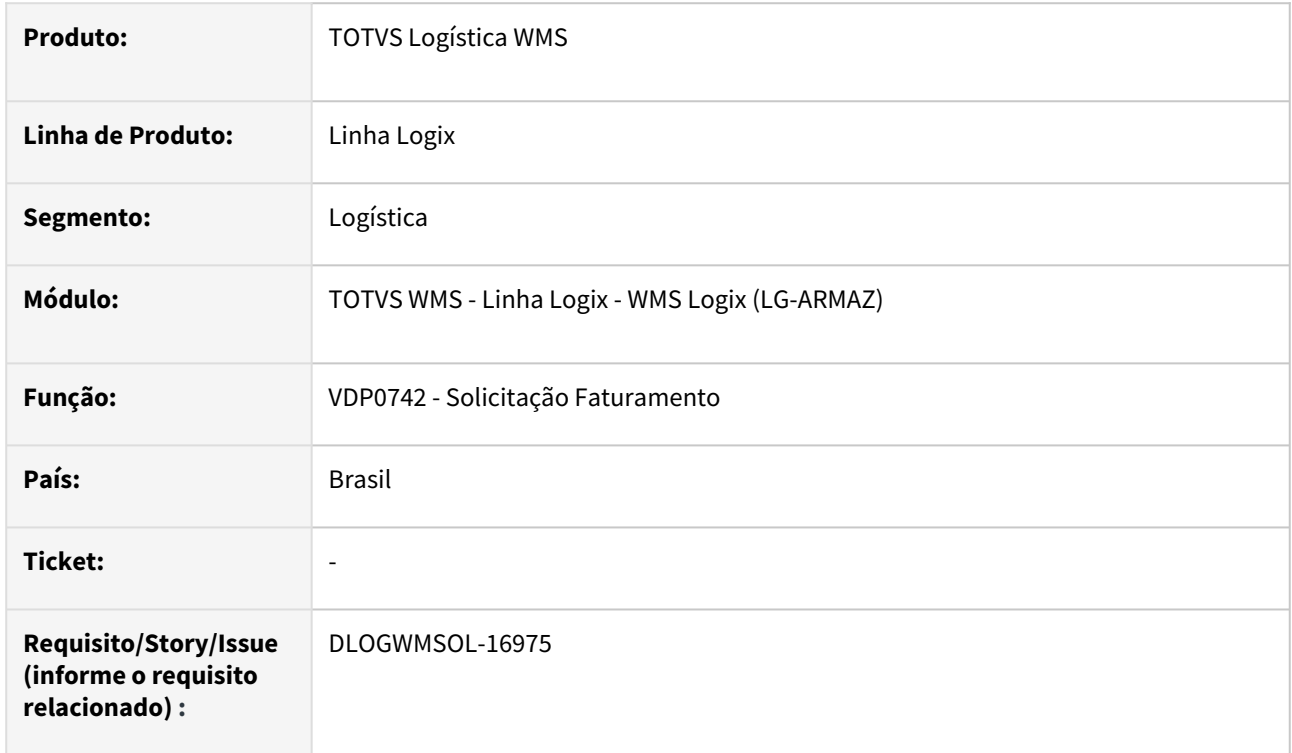

#### **02. SITUAÇÃO/REQUISITO**

Após ser bloqueada definitivamente a inclusão de solicitação de faturamento para a Ordem de Montagem associada com a Solicitação de Carga, foi impedida também a alteração.

Ocorre que, para o caso de usuários que não utilizam CESV, esta tela é utilizada para informar o **transportador** e o **tipo de frete.**

#### **03. SOLUÇÃO**

Efetuado ajuste na rotina de manipulação de solicitação de faturamento, para que seja possível efetuar a alteração, desde que não seja incluída outra OM que tenha associação com a Solicitação de Carga.

Exemplo de Utilização

#### Cenário

#### **VIA WMS**

• Gere uma solicitação de faturamento para uma Ordem de Manutenção, associada com uma Solicitação de Carga.

#### **VDP0742**

• Tente alterar a solicitação de faturamento, informando a **transportadora** e o **tipo de frete.**

- Na alteração, tente informar uma Ordem de Manutenção integrada ao WMS.
- Tente incluir uma solicitação de faturamento, com Ordem de Manutenção integrada ao WMS.

#### **04. DEMAIS INFORMAÇÕES**

• Não se aplica.

#### **05. ASSUNTOS RELACIONADOS**

#### **Documento de Referência**

• [Solicitação Faturamento - VDP0742](https://tdn.totvs.com/pages/viewpage.action?pageId=280736897)

## 3.4.3 TOTVS SIP - Sistema Integrado de Portos - Manutenção - 12.1.2301

Pesquisar

## 14906177 DLOGWMSOL-16517 DT Divergência na importação do campo "Observação" (SIP0212)

#### **01. DADOS GERAIS**

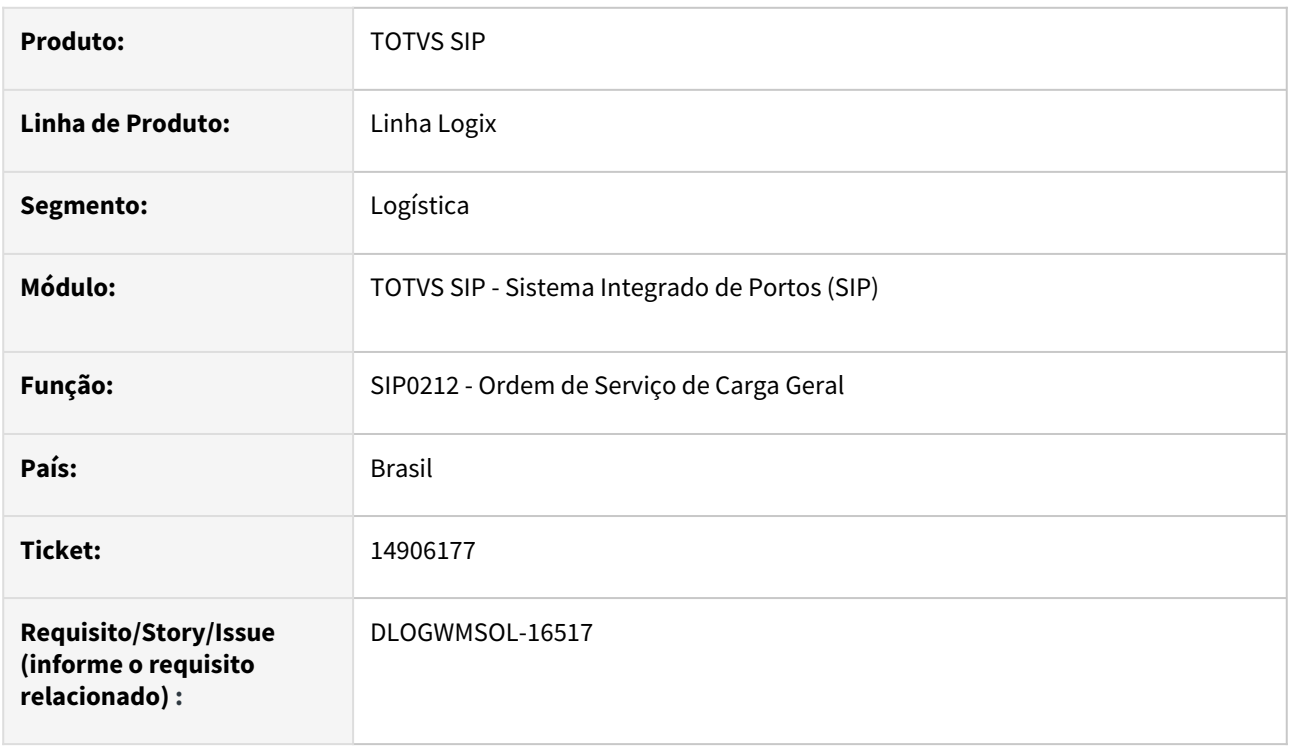

#### **02. SITUAÇÃO/REQUISITO**

As observações das Ordens de Serviço, importadas pela rotina SIP0229 (Importação OSs Externas), geralmente apresentam um texto extenso.

Na rotina SIP0212 (Ordem de Serviço de Carga Geral), para apresentar estas observações com texto maior é necessário dividir o texto em várias linhas.

Quando é editada ou modificada alguma informação da Ordem de Serviço, a observação é gravada com a quebra de linha, com isso, quando a mesma é utilizada em outras consultas, o texto aparece com espaços e quebras em palavras e valores por conta da quebra efetuada no cadastro da rotina SIP0212.

#### **03. SOLUÇÃO**

Na rotina SIP0212 (Ordem de Serviço de Carga Geral), a tela de manutenção da observação do BL foi alterada para que seja apresentada como texto, sem quebra de linhas, evitando assim que a informação seja gravada no Banco de Dados de forma quebrada e com espaços.

#### **04. DEMAIS INFORMAÇÕES**

• Não se aplica.

#### **05. ASSUNTOS RELACIONADOS**

#### **Documentos de Referência**

• [Ordem de Serviço de Carga Geral - SIP0212](https://tdn.totvs.com/pages/viewpage.action?pageId=588691299)

• [Importação OSs Externas - SIP0229](https://tdn.totvs.com/pages/viewpage.action?pageId=590631148)

## DLOGWMSOL-16716 DT Enviar as informações de crédito de PIS/COFINS para a base utilizada no SPED no Fiscal (SIP0223)

#### **01. DADOS GERAIS**

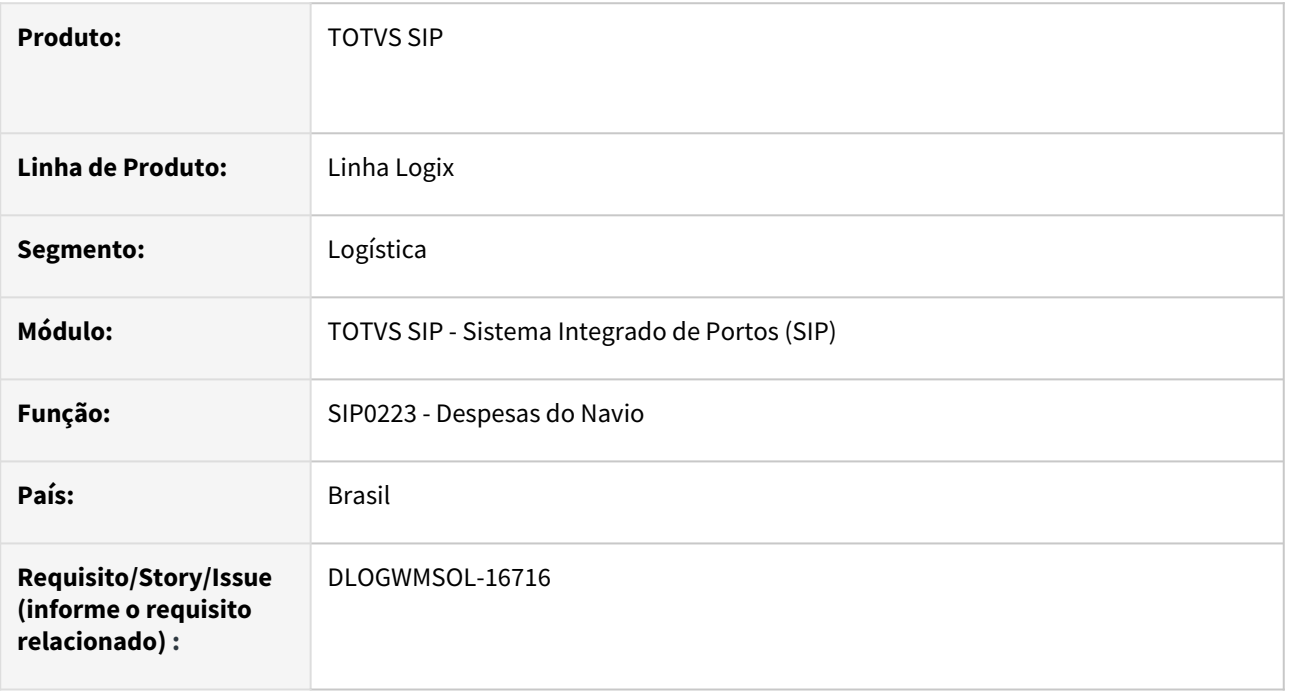

#### **02. SITUAÇÃO/REQUISITO**

Implementar melhoria na rotina de lançamento de despesas de navio, para que efetue o lançamento de crédito de PIS e COFINS nas ADs geradas no Contas a Pagar, de modo que estes lançamentos sejam emitidos no SPED.

#### **03. SOLUÇÃO**

A rotina de lançamento de Despesas do Navio (SIP0223) foi alterado para que as parametrizações relacionadas a crédito de PIS e COFINS sejam validadas, de modo que, quando o Sistema estiver parametrizado para tal, sejam efetuados os lançamentos de PIS e COFINS nas ADs geradas a partir dos tipos de despesa informados nos custos do navio.

Exemplo de Utilização

#### Pré-requisitos Cenário

#### **LOG00086**

- Parametrizar a empresa do Contas a Pagar para utilizar crédito de PIS e COFINS (parâmetro **util\_cred\_piscofins**).
- LOGIX FINANCEIRO / CONTAS A PAGAR / TRANSFERÊNCIAS/INTEGRAÇÕES **Utiliza crédito de PIS/COFINS?**

#### **SIP0027**

• Verificar o código do fornecedor relacionado a categoria que será utilizada na Viagem.

#### **VDP0815**

- Consultar o fornecedor e parametrizá-lo para usar crédito de PIS e COFINS.
- Folder **Fiscal**, campo **Crédito presumido PIS/COFINS?**

#### **FIN30030**

• Ter os tipos de valor parametrizados para PIS e COFINS.

#### **FIN30096**

• Relacionar os tipos de valor para o fornecedor relacionado a categoria.

#### **FIN30056**

- Para cada tipo de despesa que será informado na Viagem, é necessário que ele esteja parametrizado para crédito de PIS e COFINS.
- Folder **2 Informações tributárias,** campo **Creditar PIS/COFINS?**

#### **SIP0200**

• Ter uma viagem em aberto.

#### **04. DEMAIS INFORMAÇÕES**

• Não se aplica.

#### **05. ASSUNTOS RELACIONADOS**

#### **Documento de Referência**

• [Despesas do Navio - SIP0223](https://tdn.totvs.com/display/LLOG/Despesas+do+Navio+-+SIP0223)

## DLOGWMSOL-17043 DT Ajuste na contabilização de crédito de PIS e COFINS (SIP0223)

#### **01. DADOS GERAIS**

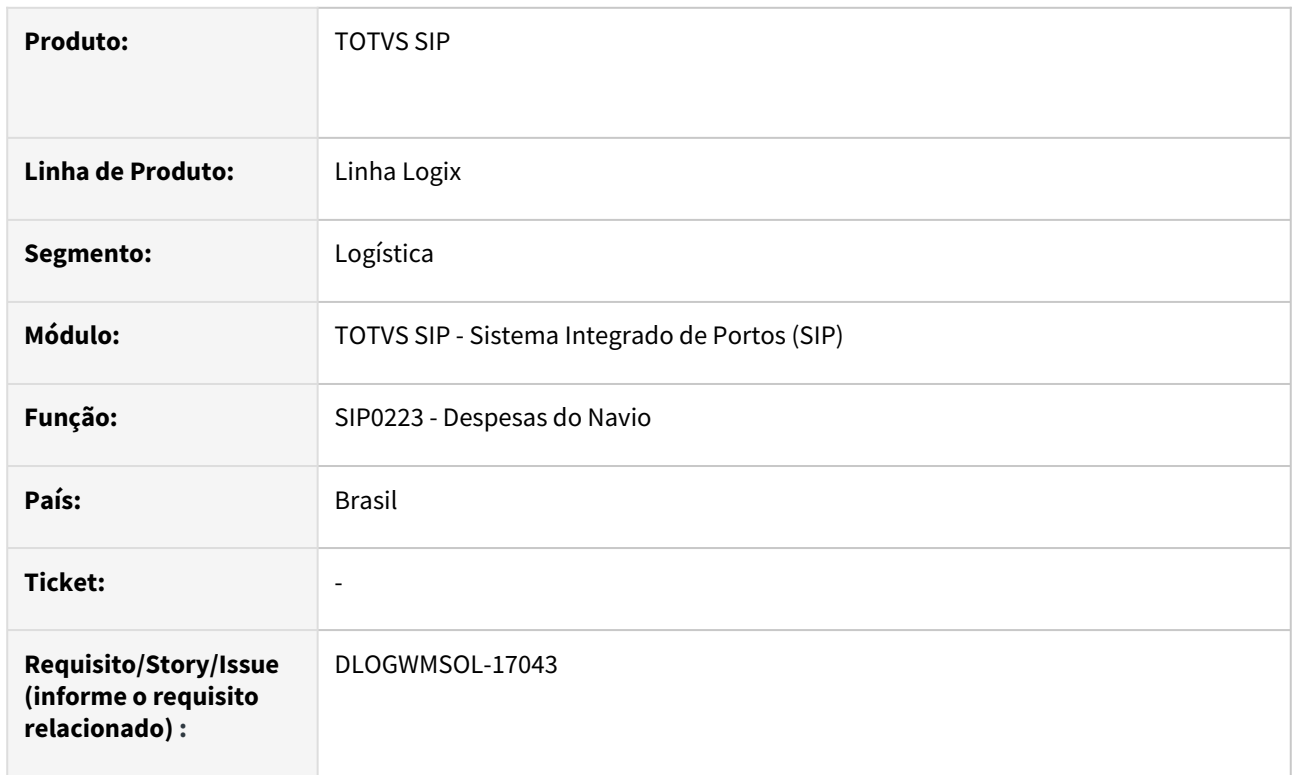

#### **02. SITUAÇÃO/REQUISITO**

Após a geração das AD e AP a partir das despesas do navio na rotina SIP0223 é executada uma atualização de todos os lançamentos contábeis relacionados, inclusive os relacionados a crédito de PIS e COFINS, porém, alguns lançamentos estão sendo atualizados de forma incorreta.

#### **IMPORTANTE**

Essa ISSUE é um complemento da ISSUE **DLOGWMSOL-16902**, que efetuou a alteração somente na tabela **lanc\_cont\_cap.**

#### **03. SOLUÇÃO**

Foram efetuados ajustes na atualização dos lançamentos contábeis, para que o Débito do Tipo de Despesa e os Créditos dos Tipos de Valor relacionados a PIS e COFINS sejam lançados na conta do Navio. Os demais lançamentos são efetuados nas contas contábeis dos Tipos de Despesa ou TIpo de Valor.

Exemplo de Utilização

#### Cenário

• Lance as despesas para um navio.

- Após efetuada a integração com o CAP, verifique:
	- a. Se os seguintes lançamentos contábeis foram efetuados na conta contábil do Navio:
		- i. **Débito relacionado ao Tipo de Despesa;**
			- ii. **Crédito relacionado aos Tipos de Valor de PIS e COFINS.**
	- b. Se os demais lançamentos foram efetuados nas contas contábeis parametrizadas
		- no **Tipo de Despesa** ou no **Tipo de Valor.**

#### **04. DEMAIS INFORMAÇÕES**

#### **Tabelas Utilizadas**

- lanc\_cont\_cap
- ctb\_lanc\_ctbl\_cap
- ad\_aen\_conta
- ad\_aen\_conta\_4

#### **05. ASSUNTOS RELACIONADOS**

#### **Documento de Referência**

• [Despesas do Navio - SIP0223](https://tdn.totvs.com/display/LLOG/Despesas+do+Navio+-+SIP0223)

## 3.5 Manufatura - Manutenção - 12.1.2301

Pesquisar

Manutenção - 12.1.2301 – 424

## 3.5.1 Chão de Fábrica - Manutenção - 12.1.2301

Pesquisar

#### 14720912 DMANSMARTSQUAD1-24672 DT MAN8228 não apresenta turno zero.

#### **01. DADOS GERAIS**

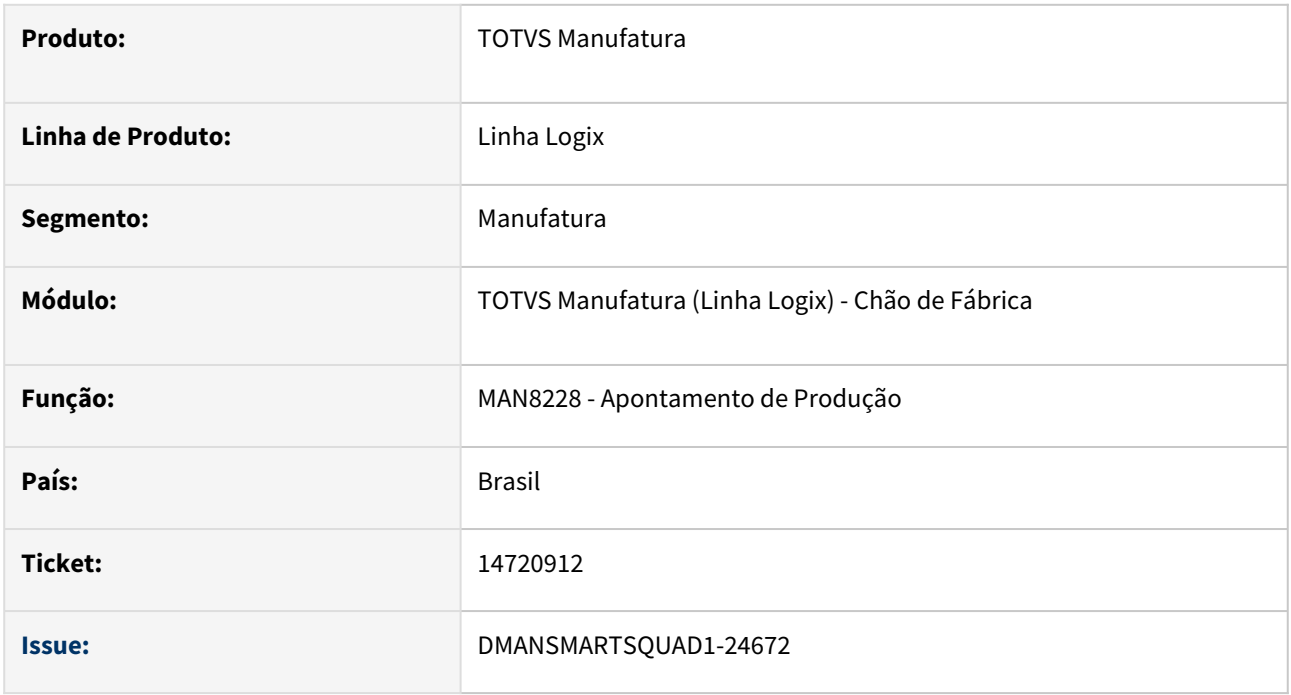

#### **02. SITUAÇÃO/REQUISITO**

Ao realizar um apontamento da produção de sucata, informando um turno cadastrado com código 0 (zero), na consulta deste apontamento, não é exibido o turno, e o campo Situação fica em branco.

#### **03. SOLUÇÃO**

Foi alterado o programa MAN8228, para mostrar o turno com código zero e, quando houver somente apontamento de sucata (Qtd boas = 0 e Qtd refugo = 0), será exibido o conteúdo L-Liberado no campo Situação.

#### **04. DEMAIS INFORMAÇÕES**

Não se aplica.

#### **05. ASSUNTOS RELACIONADOS**

• Não se aplica.

## 15019626 DMANSMARTSQUAD1-25001 DT MAN8228 Tempo de resposta para apontamento (lento).

#### **01. DADOS GERAIS**

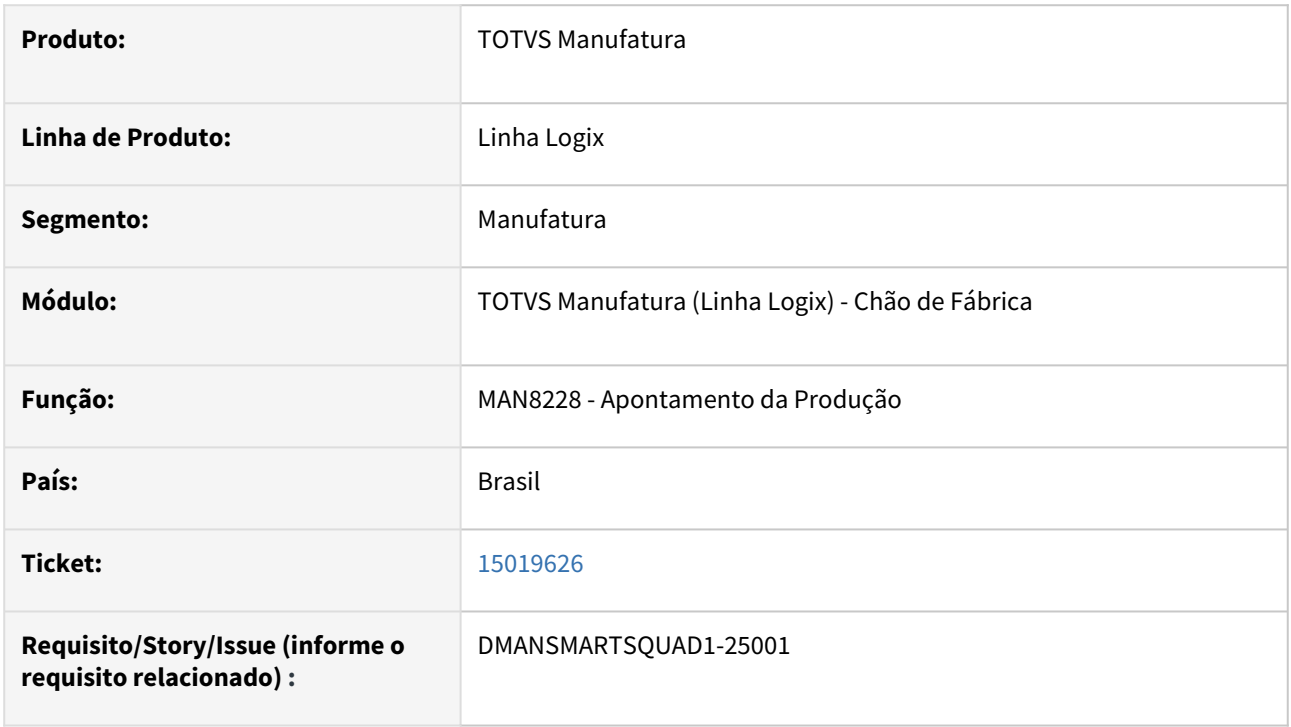

#### **02. SITUAÇÃO/REQUISITO**

Quando efetuado apontamento da produção de itens com estrutura por operação, o processamento está demorado.

#### **03. SOLUÇÃO**

Foi efetuada alteração na atualização das necessidades, no apontamento da produção de itens com estrutura por operação, para melhoria da performance do apontamento.

#### **04. DEMAIS INFORMAÇÕES**

Não se aplica.

#### **05. ASSUNTOS RELACIONADOS**

• Não se aplica.

## 15255638 DMANSMARTSQUAD1-25210 DT MAN10533 - Performance Rateio Bloco K

#### **01. DADOS GERAIS**

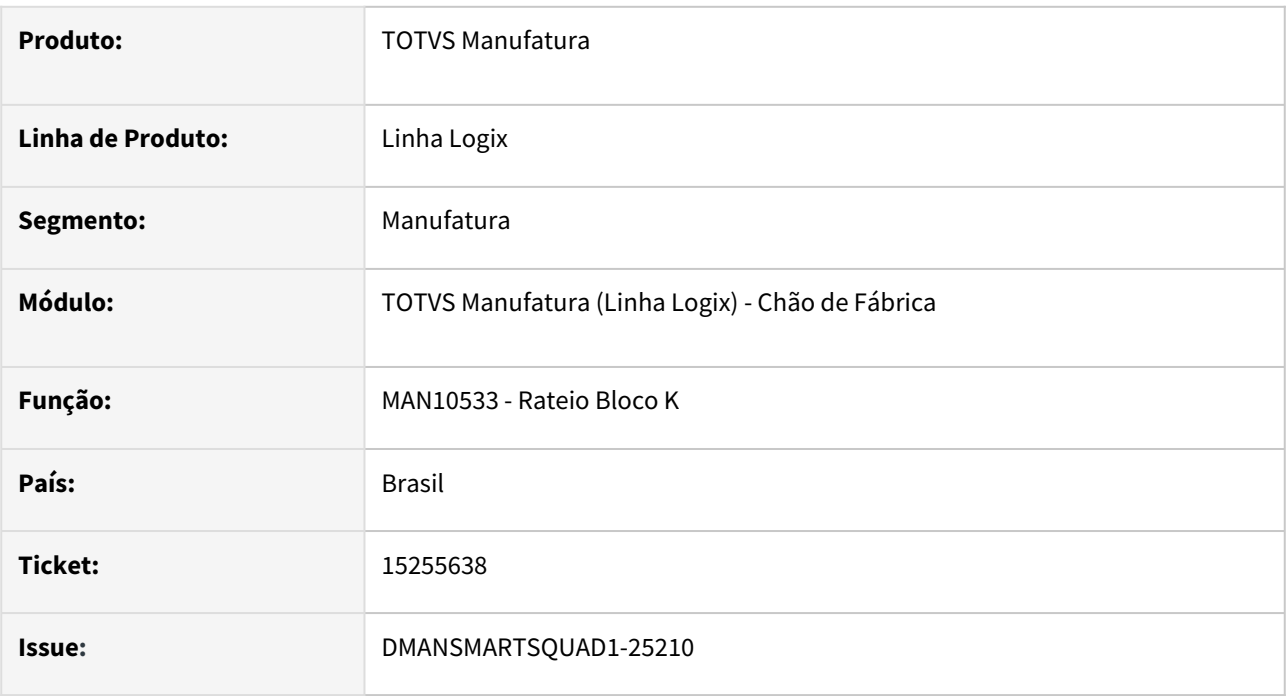

#### **02. SITUAÇÃO/REQUISITO**

Ao executar a geração do **Rateio do Bloco K - MAN10533**, está **lento** e **derrubando** o *AppSever*.

#### **03. SOLUÇÃO**

Foi verificado que o tempo elevado no rateio do bloco k estava na validação dos itens fantasmas na estrutura, ao selecionar o item pai do item a ser rateado.

No cenário do cliente, foi visto que não existem itens fantasmas nas estruturas e não precisa fazer essas validações. Para isso foi criado um parâmetro no **LOG00087 - Parâmetros**, para não considerar item fantasma na estrutura.

**Parâmetro**: man\_rateio\_item\_fantasma **Descrição**: Indica se o rateio do Bloco K irá considerar item fantasma. **Conversor**: MAN01226.CNV

#### **HELP**:

Indica se o rateio do Bloco K irá considerar item fantasma.

Valores aceitos:

S - Sim. O rateio do Bloco K irá considerar a estrutura do item fantasma ao selecionar o item pai do item a ser rateado. (Default)

N - Não. O rateio do Bloco K irá ignorar as estruturas que possuem item fantasma ao selecionar o item pai do

item a ser rateado. Esta opção deverá ser selecionada somente se não existir item fantasma ou o item fantasma não fazer parte da estrutura.

#### **04. DEMAIS INFORMAÇÕES**

Não se aplica.

#### **05. ASSUNTOS RELACIONADOS**

• Não se aplica.

## 15528285 DMANSMARTSQUAD1-25534 DT MAN8228 - Atualização da Data de Início das Operações da OP

#### **01. DADOS GERAIS**

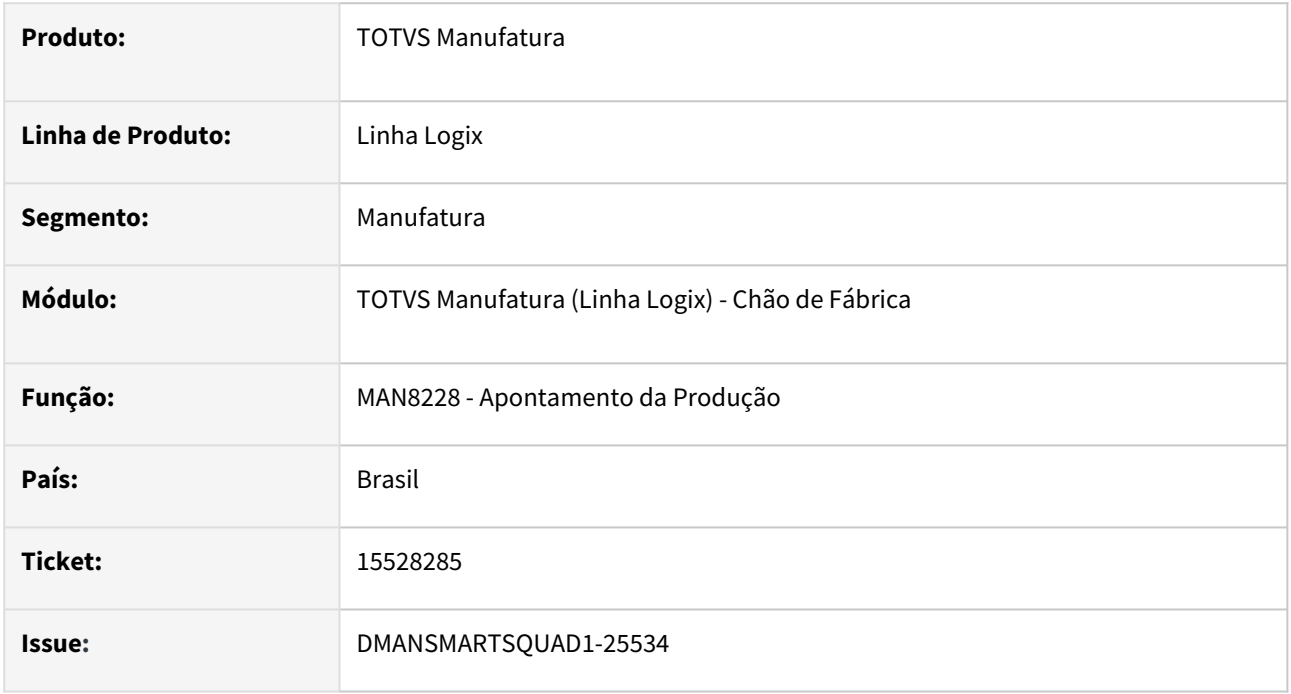

#### **02. SITUAÇÃO/REQUISITO**

Ao estornar um apontamento não está atualizando a data de início da operação.

#### **03. SOLUÇÃO**

Foi corrigida a rotina de apontamento para atualizar corretamente a data de início da operação ao realizar um estorno.

A data de início da operação será atualizada seguindo a regra:

- Se, após o estorno, não houver mais apontamentos para a ordem/operação, a data de início será atualizada para nula.
- Se, após o estorno, ainda houver apontamento para a ordem/operação, a data de início será atualizada com a menor data dos apontamentos da ordem.

#### **04. DEMAIS INFORMAÇÕES**

Não se aplica.

#### **05. ASSUNTOS RELACIONADOS**

• Não se aplica.

## 3.5.2 Custos - Manutenção - 12.1.2301

Pesquisar

### 15052117 DMANSMARTSQUAD1-25044 DT CST80010 % refugo

#### **01. DADOS GERAIS**

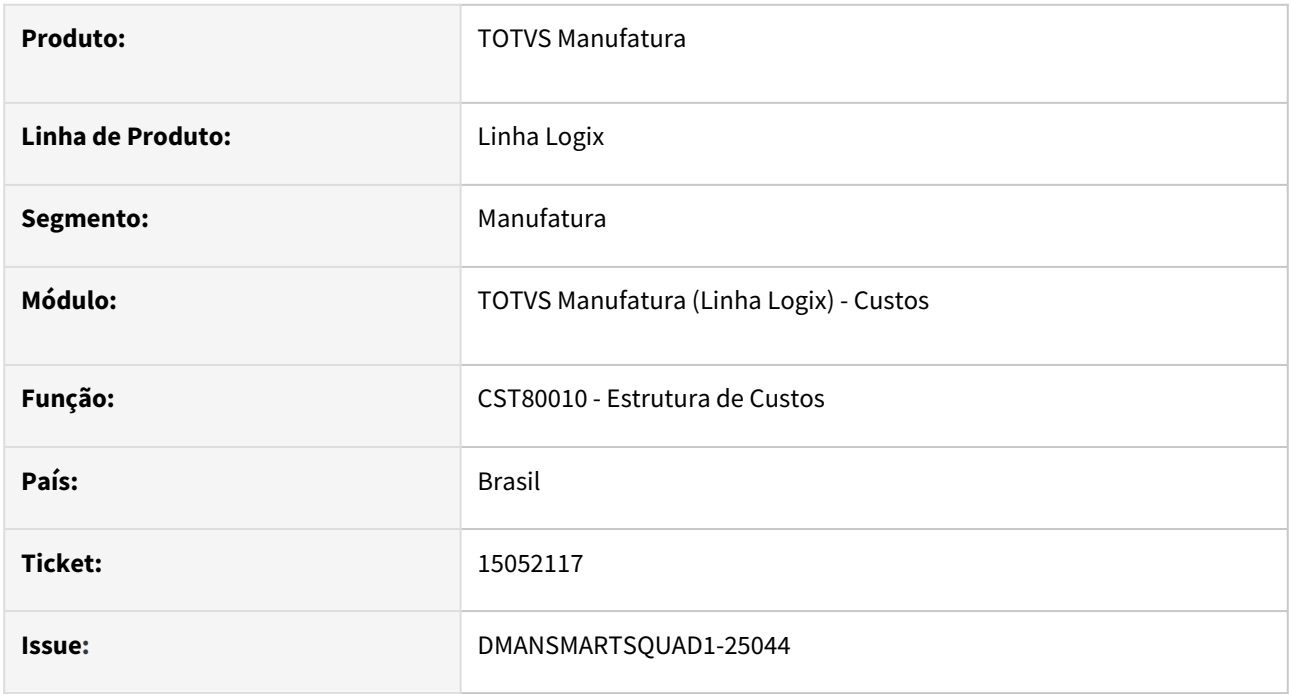

#### **02. SITUAÇÃO/REQUISITO**

**Pré-requisito**: **LOG00087** - Administração de parâmetros em Processo Entradas - Custos - Custo Econômico/ Gerencial - **Considera percentual de refugo?** igual a **"S"**.

No programa **CT80010** não está considerando corretamente na quantidade necessária, o percentual de refugo da estrutura do componente, conforme cálculo do **MAN** e do programa **CST5030** (antigo).

#### **03. SOLUÇÃO**

Foi corrigido o programa CST80010 para calcular a quantidade necessária considerando corretamente o percentual de refugo, conforme cálculo do MAN e do programa CST5030 (antigo).

**Cálculo**: Quantidade necessária \* (100 / (100 - % refugo))

#### **04. DEMAIS INFORMAÇÕES**

Não se aplica.

#### **05. ASSUNTOS RELACIONADOS**

• [https://centraldeatendimento.totvs.com/hc/pt-br/articles/360048102494-LG-CSTG-Par%C3%A2metro-](https://centraldeatendimento.totvs.com/hc/pt-br/articles/360048102494-LG-CSTG-Par%C3%A2metro-Considera-percentual-de-refugo?source=search)Considera-percentual-de-refugo?source=search
# 15373001 DMANSMARTSQUAD1-25477 DT SUP7660 contabiliza itens beneficiados que possuem produzidos em suas estruturas.

#### **01. DADOS GERAIS**

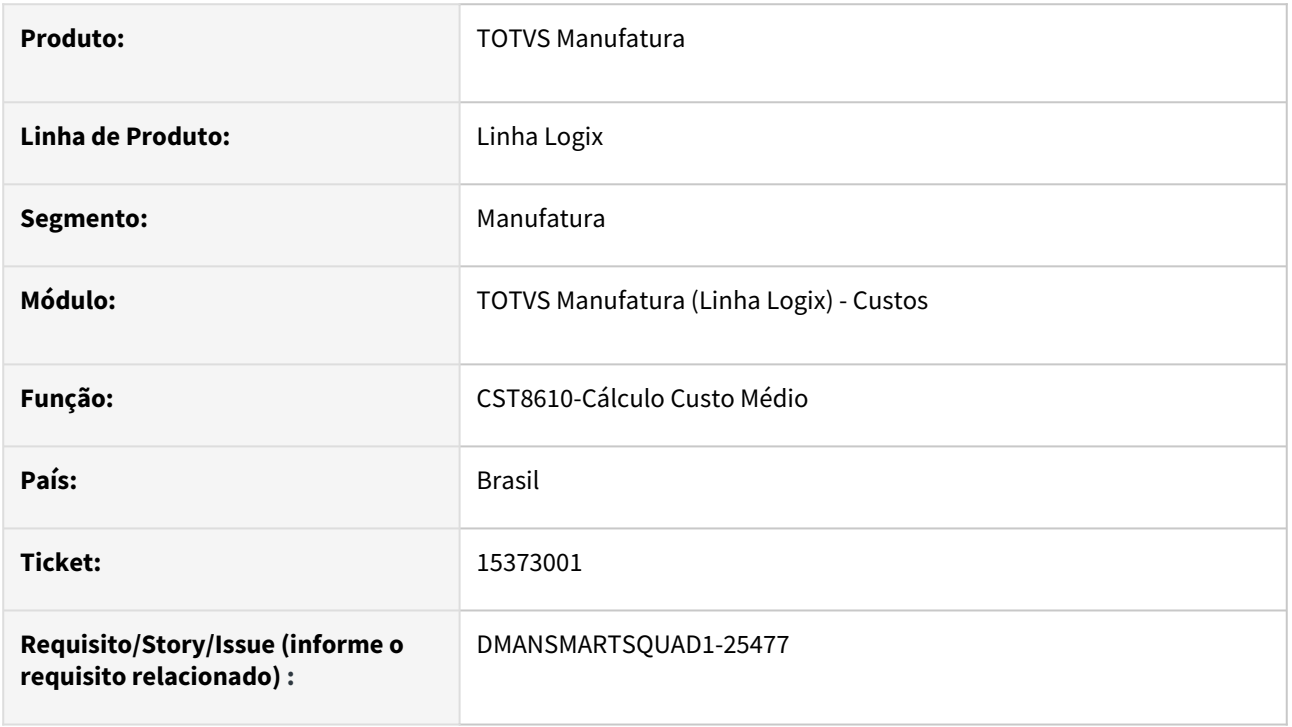

#### **02. SITUAÇÃO/REQUISITO**

O programa **SUP7660-Lançamento Contábeis/Lote**, contabiliza os itens do tipo beneficiados, que possuem itens produzidos em sua estrutura, quando estes não tiveram movimentos em operação de consumo no mês. Dessa forma, o custo da operação MPUT (Matérias-primas utilizadas), fica incorreto na contabilização.

#### **03. SOLUÇÃO**

Foi efetuada alteração no recálculo dos níveis pelos movimentos, do programa **CST8610-Cálculo Custo Médio**, para que, quando o parâmetro **Contabiliza itens beneficiados da mesma forma que itens produzidos** possuir conteúdo igual a S-Sim, os itens beneficiados que possuam itens produzidos em sua estrutura sejam considerados como produzidos, mesmo que não tenham sido movimentados em operação de consumo no mês. Dessa forma a contabilização desses itens ocorrerá corretamente pelo programa **CST7110-Cálculo dos Lançamentos Contábeis** (lote de custos), e não mais pelo **SUP7660-Lançamentos Contábeis/Lote** (lote de estoque).

#### **04. DEMAIS INFORMAÇÕES**

O parâmetro **Contabiliza itens beneficiados da mesma forma que itens produzidos** está localizado no programa LOG00087-Manutenção de Parâmetros, em Processo Entradas / Custos / Contabilização:

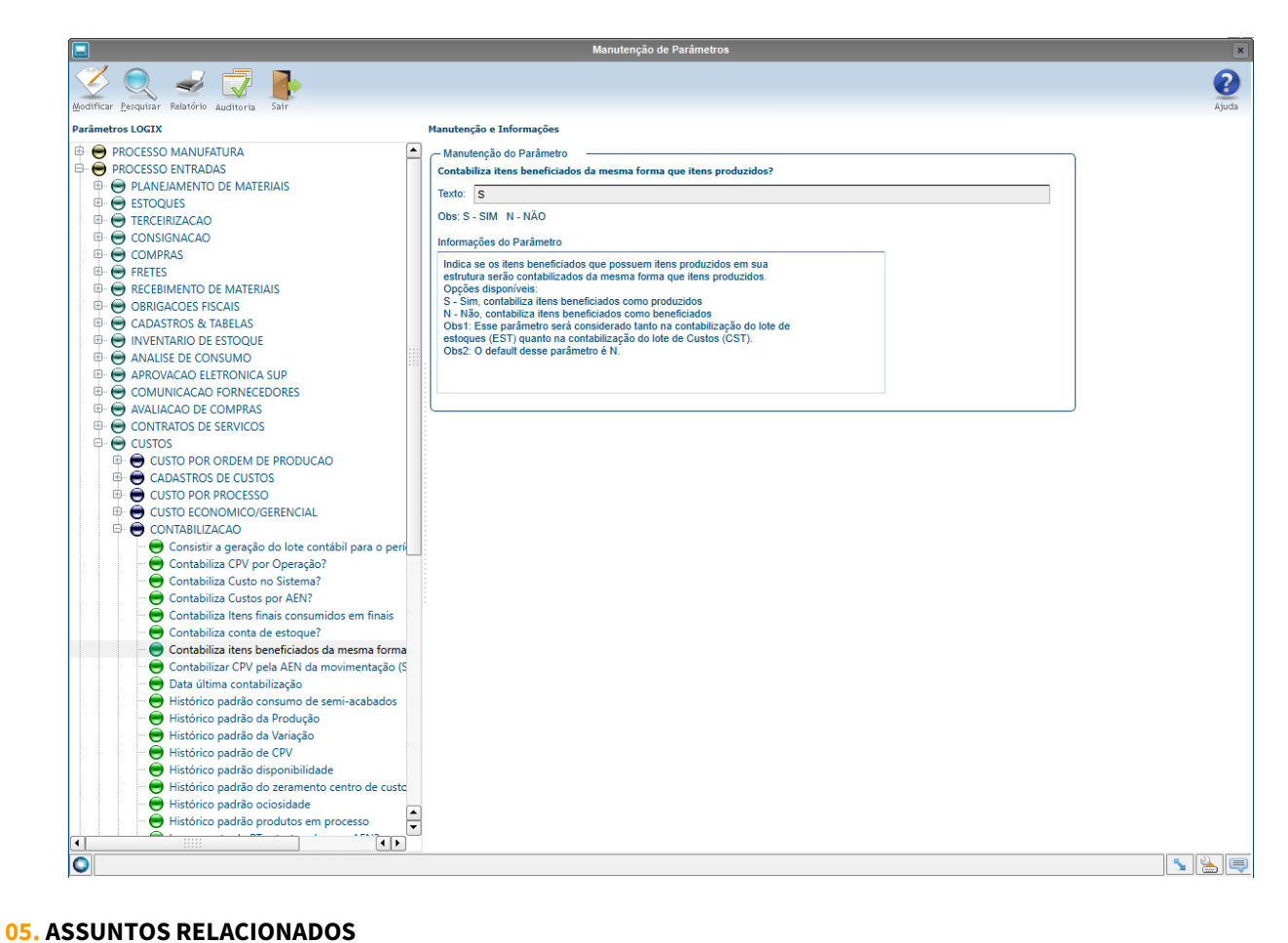

# 3.5.3 Engenharia - Manutenção - 12.1.2301

Pesquisar

### 15420721 DMANSMARTSQUAD1-25435 DT MAN10068 - Campo não existe na tabela

#### **01. DADOS GERAIS**

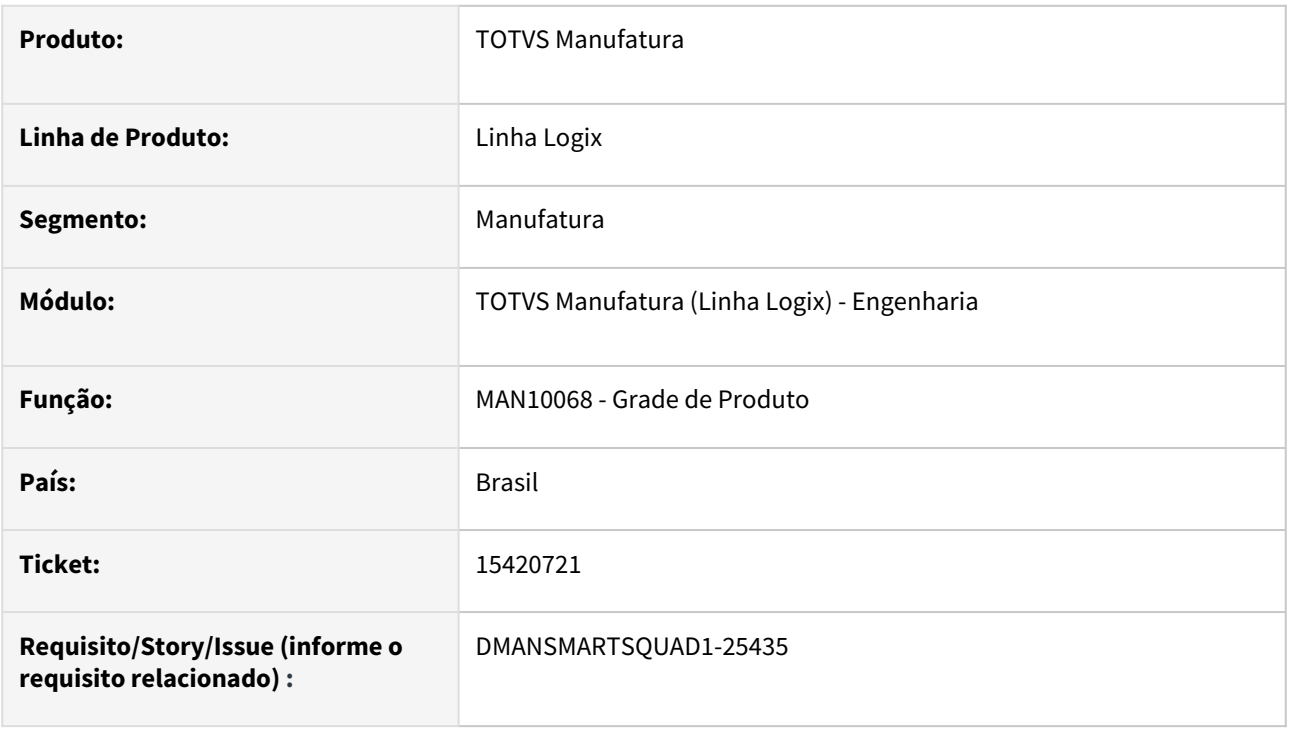

#### **02. SITUAÇÃO/REQUISITO**

Ao efetuar o cadastro de uma grade de produto, utilizando uma tabela do zoom com mais de 18 caracteres no nome, ao informar a coluna da tabela que conterá o código ocorre o erro "Coluna não existe na tabela".

#### **03. SOLUÇÃO**

O programa de cadastro de grade de produto foi corrigido para consistir corretamente tabelas com até 20 caracteres em seu nome, de acordo com o tamanho máximo destinado às tabelas de zoom.

#### **04. DEMAIS INFORMAÇÕES**

Não se aplica.

#### **05. ASSUNTOS RELACIONADOS**

# 15475228 DMANSMARTSQUAD1-25478 DT MAN10021 - Descrição do campo "Data ultima alteração" com caracteres especiais.

#### **01. DADOS GERAIS**

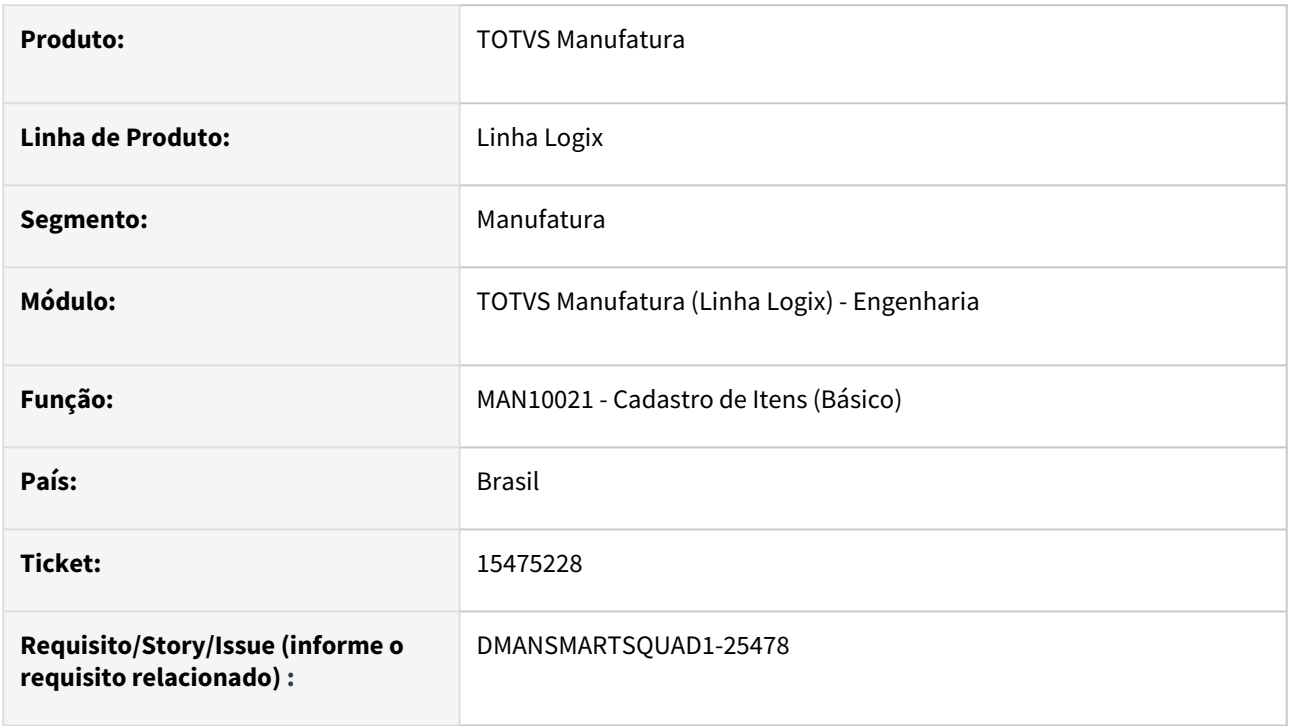

### **02. SITUAÇÃO/REQUISITO**

No programa MAN10021, na aba Básico, a descrição do campo **Data ultima alteração** está sendo exibida com caracteres especiais.

#### **03. SOLUÇÃO**

Foi efetuada correção dos caracteres especiais da tela das informações básicas do cadastro de itens.

#### **04. DEMAIS INFORMAÇÕES**

Não se aplica.

#### **05. ASSUNTOS RELACIONADOS**

# 15564908 DMANSMARTSQUAD1-25553 DT MAN10021 - Checkbox sofre baixa - Integração com WMS

#### **01. DADOS GERAIS**

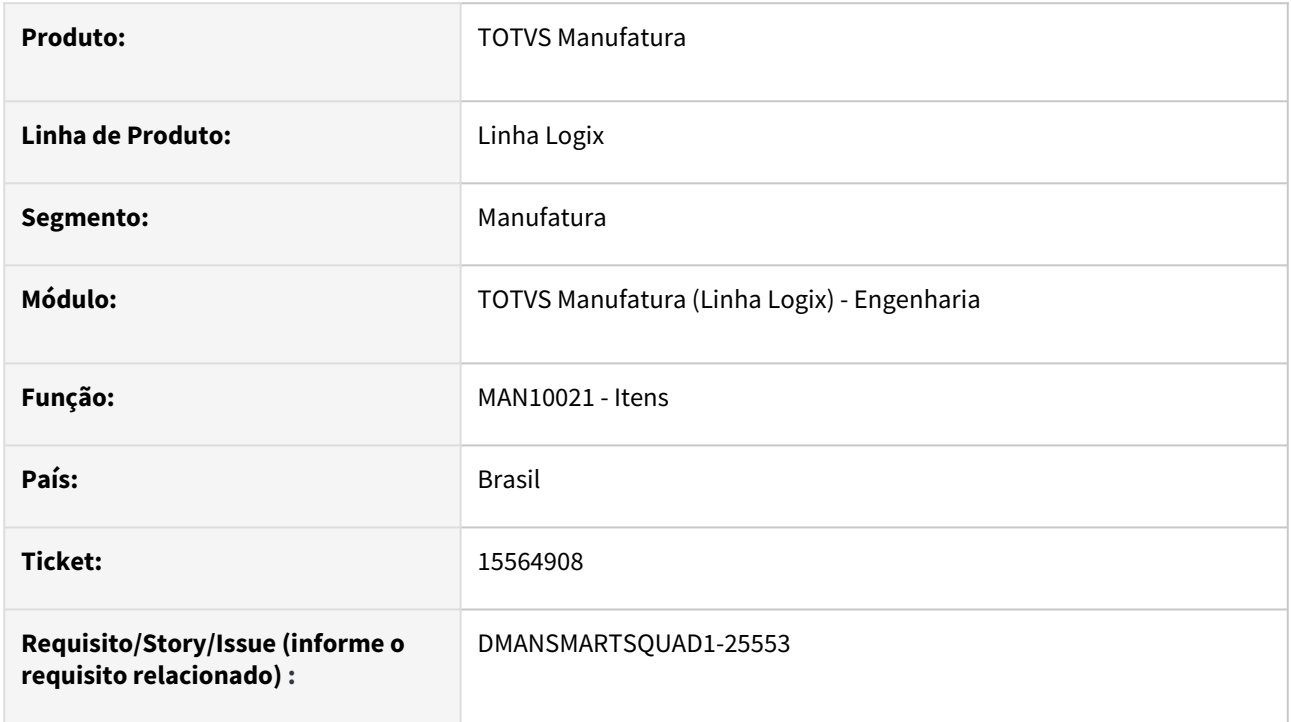

### **02. SITUAÇÃO/REQUISITO**

Ao modificar um item, na aba Planejamento não permite marcar o campo "Sofre baixa" quando o grupo de estoque do item controla WMS.

#### **03. SOLUÇÃO**

Alterado programa para permitir marcar o campo "Sofre baixa" se o item controla WMS.

#### **04. DEMAIS INFORMAÇÕES**

Não há.

#### **05. ASSUNTOS RELACIONADOS**

• Não há.

# 3.5.4 Manutenção Industrial - Manutenção - 12.1.2301

Pesquisar

Manutenção - 12.1.2301 – 439

# 15514681 DMANSMARTSQUAD1-25521 DT MIN0381 Não permite alterar grupo atividade quando possui conteúdo igual a zero

#### **01. DADOS GERAIS**

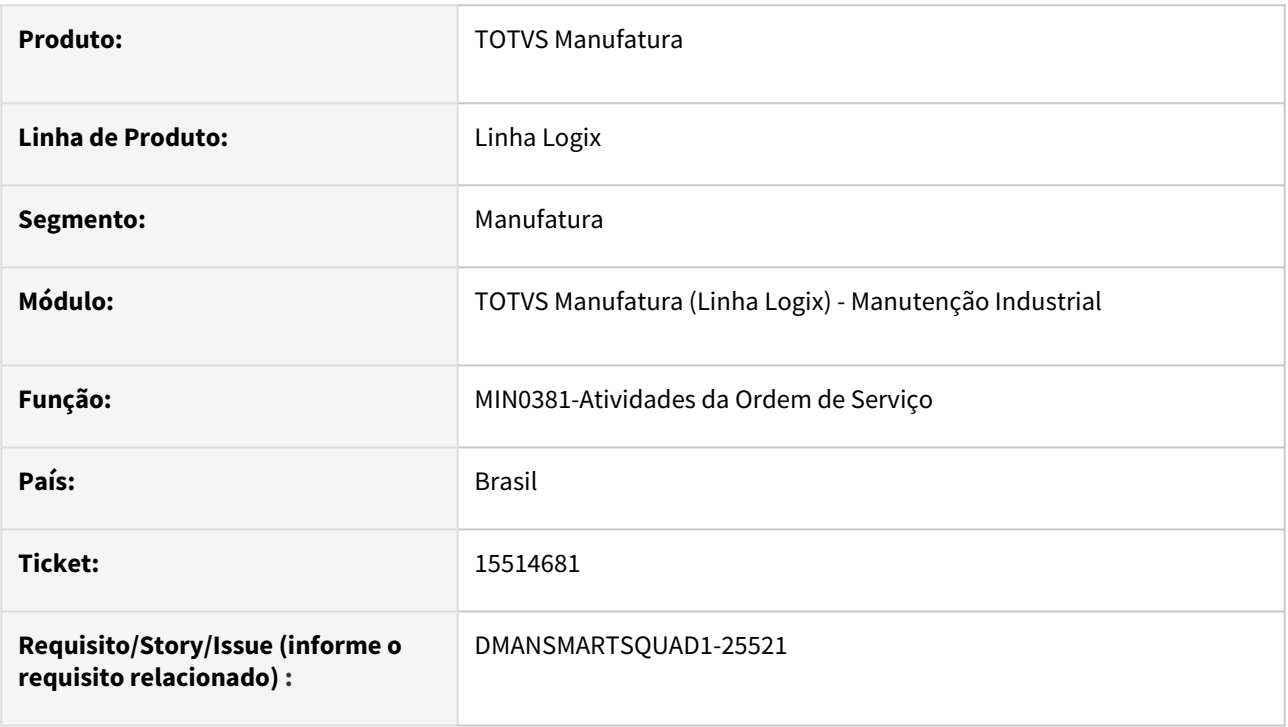

#### **02. SITUAÇÃO/REQUISITO**

Quando uma ordem de serviço não programada - **OSN**, é gerada pelo programa **MIN1130**-**Aprovação da Solicitação de Serviço pela Manutenção**, o grupo de atividade é gerado com conteúdo igual a zero, e o programa **MIN0381**-**Atividades da Ordem de Serviço** não permite alterar essa informação.

Quando a OSN é gerada pelo programa **MIN0720**-**Abertura de Ordem de Serviço Não Programa**, a informação do grupo de atividade fica em branco, e nesse caso é possível alterar o grupo pelo programa MIN0381.

#### **03. SOLUÇÃO**

O programa MIN0381 foi alterado para permitir alterar a informação do grupo de atividade de OSNs précadastradas tanto pelo programa MIN1130 quanto pelo programa MIN0720, ou seja, quando o grupo de atividade for igual a branco ou zero, será permitido alterar seu conteúdo.

#### **04. DEMAIS INFORMAÇÕES**

Não se aplica.

#### **05. ASSUNTOS RELACIONADOS**

# 3.5.5 Plano Operacional - Manutenção - 12.1.2301

Pesquisar

Manutenção - 12.1.2301 – 441

# 14867696 DMANSMARTSQUAD1-24881 DT MAN10055 mensagem de saldo não mostra o componente

#### **01. DADOS GERAIS**

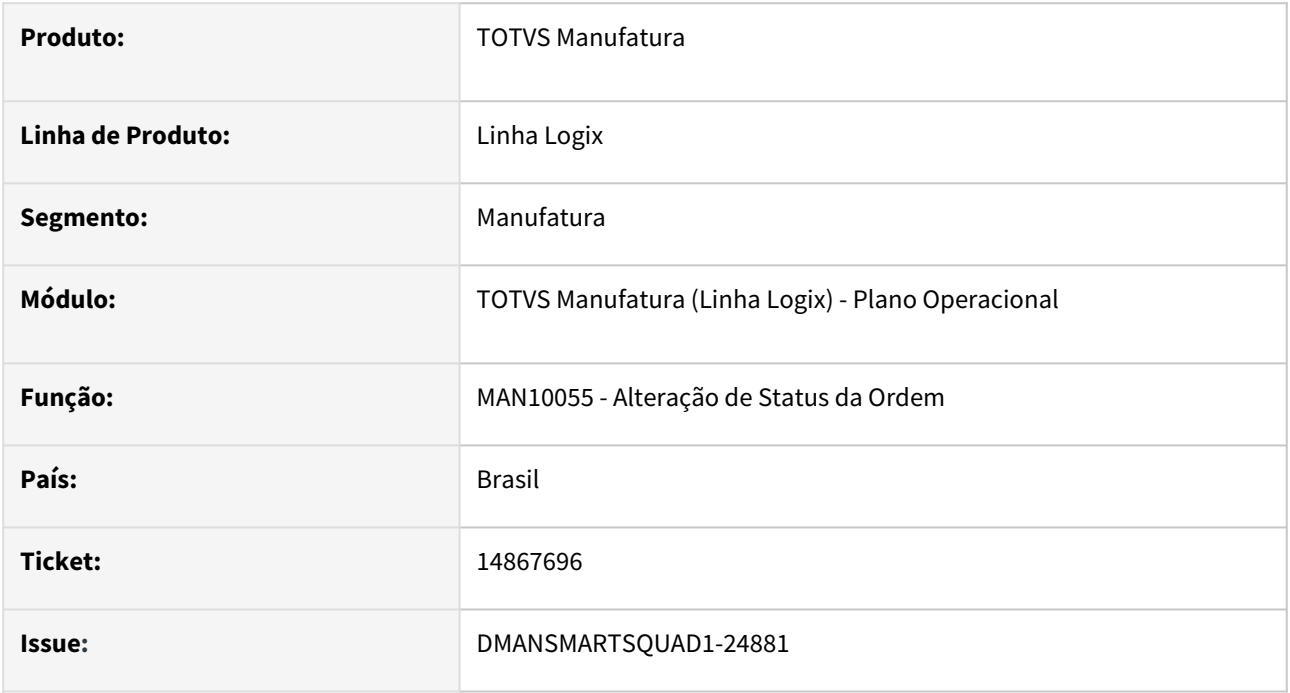

#### **02. SITUAÇÃO/REQUISITO**

No programa **MAN10055,** ao efetuar alteração da situação da ordem de produção para Liberada, caso a OP possua itens componentes sem saldo em estoque, é apresentada a mensagem '**Não possui estoque no local solicitado.**', porém, **não mostra** qual item **componente** está nesta situação.

#### **03. SOLUÇÃO**

Foi alterado o programa **MAN10055** para apresentar o código do item componente na mensagem **'Não possui estoque no local solicitado.'**.

#### **04. DEMAIS INFORMAÇÕES**

Não se aplica.

#### **05. ASSUNTOS RELACIONADOS**

# 15031926 DMANSMARTSQUAD1-25146 DT MAN10030 Ao incluir uma nova operação está gravando o recurso errado

#### **01. DADOS GERAIS**

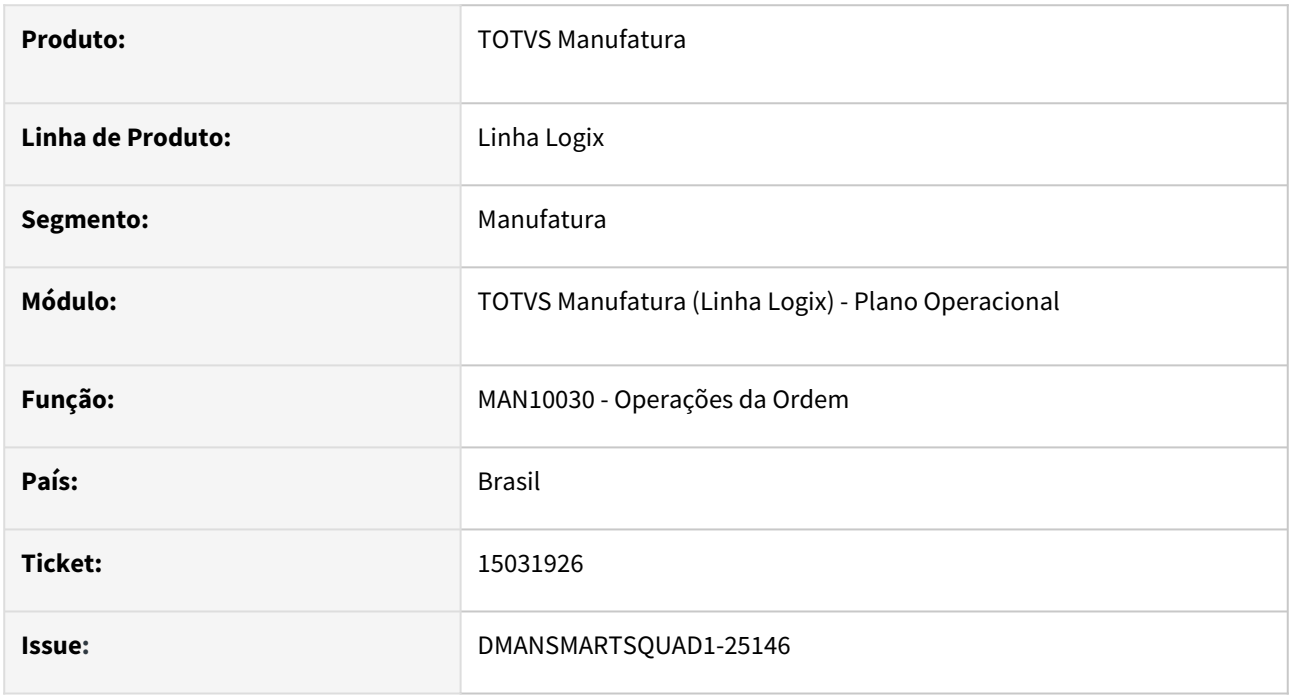

### **02. SITUAÇÃO/REQUISITO**

No programa MAN10030, ao incluir uma nova operação, caso o código da operação informada seja igual ao código de uma operação já existente na ordem, porém, for informado outro arranjo na nova linha; é incluído o recurso da operação já cadastrada e não o recurso do novo arranjo informado.

#### **03. SOLUÇÃO**

Foi corrigido o programa para gravar o recurso conforme o arranjo informado.

#### **04. DEMAIS INFORMAÇÕES**

Não se aplica.

#### **05. ASSUNTOS RELACIONADOS**

# 15041584 DMANSMARTSQUAD1-25042 DT MAN0515 Problema transacional gerando estoque negativo e transferências duplicadas

#### **01. DADOS GERAIS**

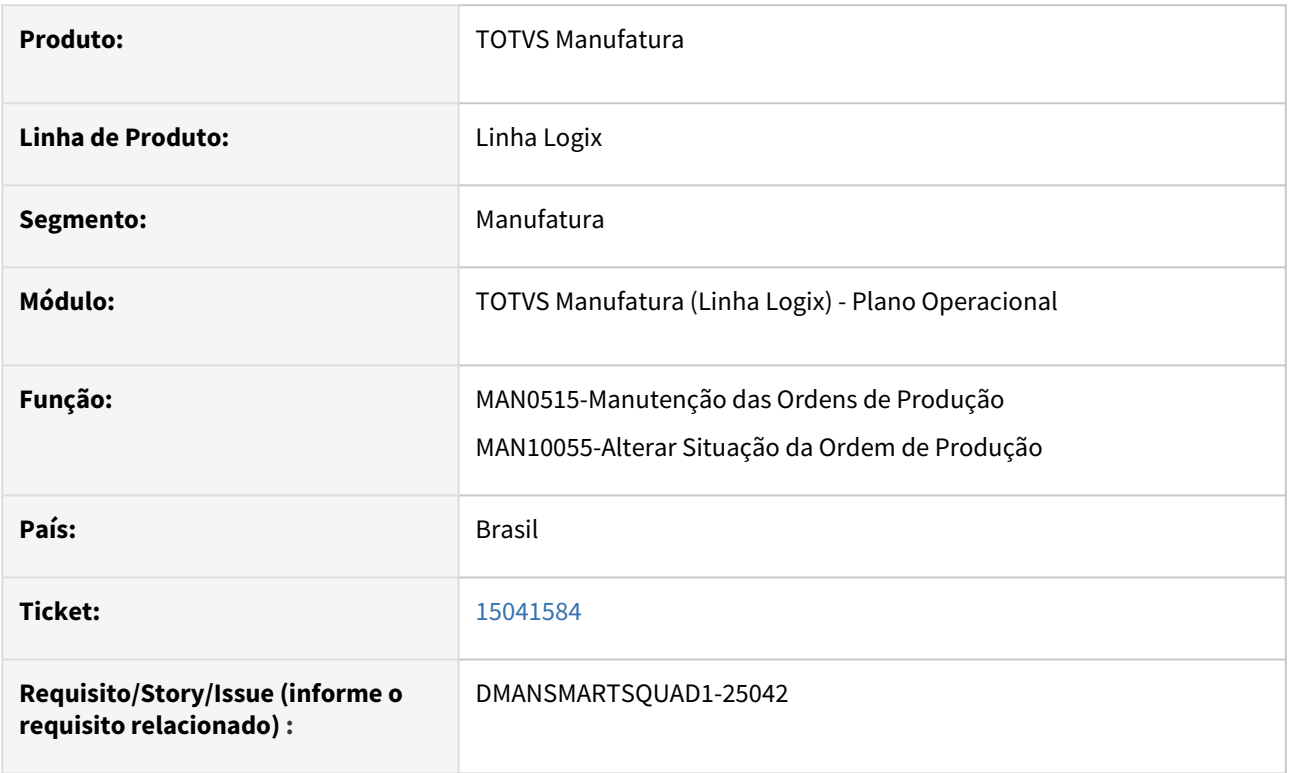

#### **02. SITUAÇÃO/REQUISITO**

O programa MAN0515-Manunteção das Ordens de Produção, permite cancelar a mesma OP duas vezes, quando a consulta já estava aberta, em outra sessão, antes do primeiro cancelamento.

#### **03. SOLUÇÃO**

Foram alterados os programas MAN0515-Manutenção das Ordens de Produção e MAN10055-Alterar Situação da Ordem de Produção para que não seja possível efetuar cancelamento de uma OP mais de uma vez.

#### **04. DEMAIS INFORMAÇÕES**

Não se aplica.

#### **05. ASSUNTOS RELACIONADOS**

### 15080803 DMANSMARTSQUAD1-25258 DT MAN0246 Performance

#### **01. DADOS GERAIS**

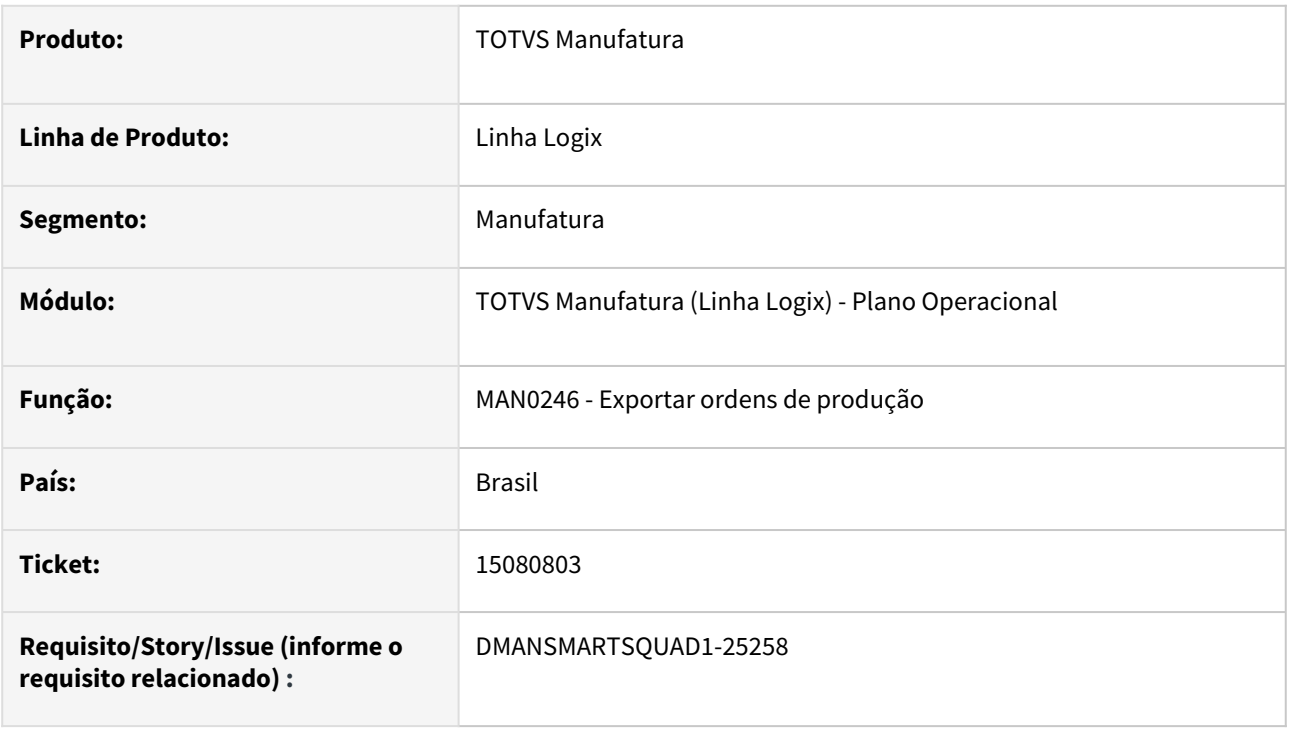

### **02. SITUAÇÃO/REQUISITO**

Demora no processamento do programa MAN0246.

#### **03. SOLUÇÃO**

Foram realizadas algumas melhorias para contribuir no tempo de processamento da rotina MAN0246.

#### **04. DEMAIS INFORMAÇÕES**

Não se aplica.

#### **05. ASSUNTOS RELACIONADOS**

# 15205242 DMANSMARTSQUAD1-25193 DT MAN10255 aborta com erro -201 em Informix

#### **01. DADOS GERAIS**

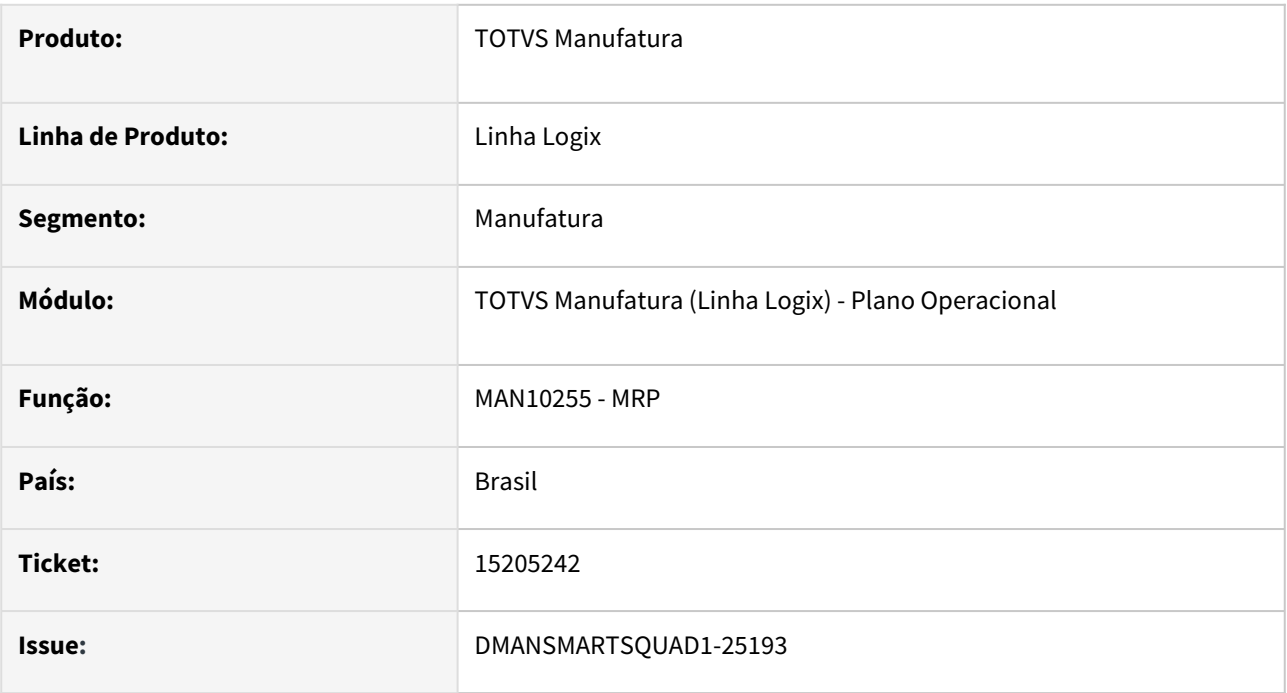

#### **02. SITUAÇÃO/REQUISITO**

Ao processar o programa **MAN10255** - **MRP**, é apresentada a mensagem de erro **-201** em banco **INFORMIX**.

#### **03. SOLUÇÃO**

Foi corrigido o programa para não apresentar mensagem de erro em banco Informix.

#### **04. DEMAIS INFORMAÇÕES**

Não se aplica.

#### **05. ASSUNTOS RELACIONADOS**

### 15290332 DMANSMARTSQUAD1-25273 DT MAN0515 X MES tag MachineCode

#### **01. DADOS GERAIS**

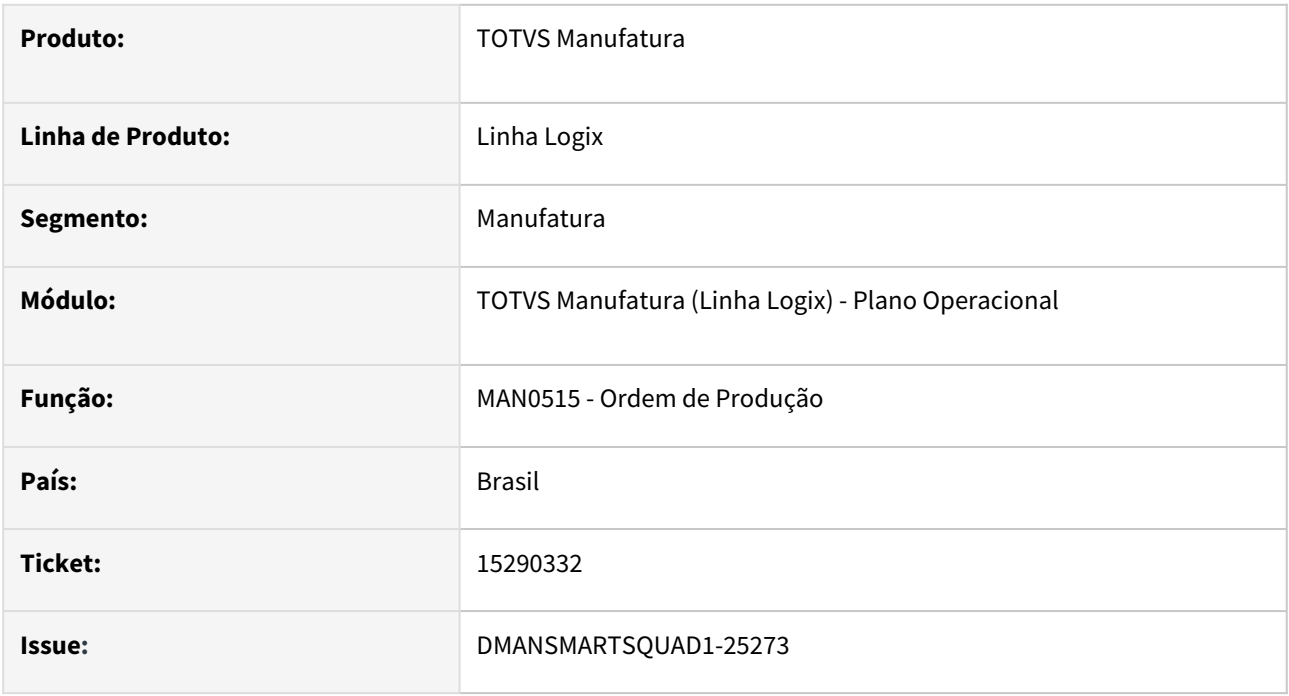

#### **02. SITUAÇÃO/REQUISITO**

Ao integrar uma OP com o **TOTVS MES**, na tag **MachineCode**, está enviando o código do arranjo, mesmo quando o parâmetro **Utiliza arranjo?** está desmarcado (N) na aba **Ordem de Produção** no **MAN10538** - **Parâmetros do TOTVS MES**.

#### **03. SOLUÇÃO**

O programa MAN0515 foi alterado para respeitar o parâmetro Utiliza arranjo ao enviar os dados na tag MachineCode.

#### **04. DEMAIS INFORMAÇÕES**

Não se aplica.

#### **05. ASSUNTOS RELACIONADOS**

# 15311961 DMANSMARTSQUAD1-25311 DT MAN10255 Processamento MRP seletivo aborta com erro

#### **01. DADOS GERAIS**

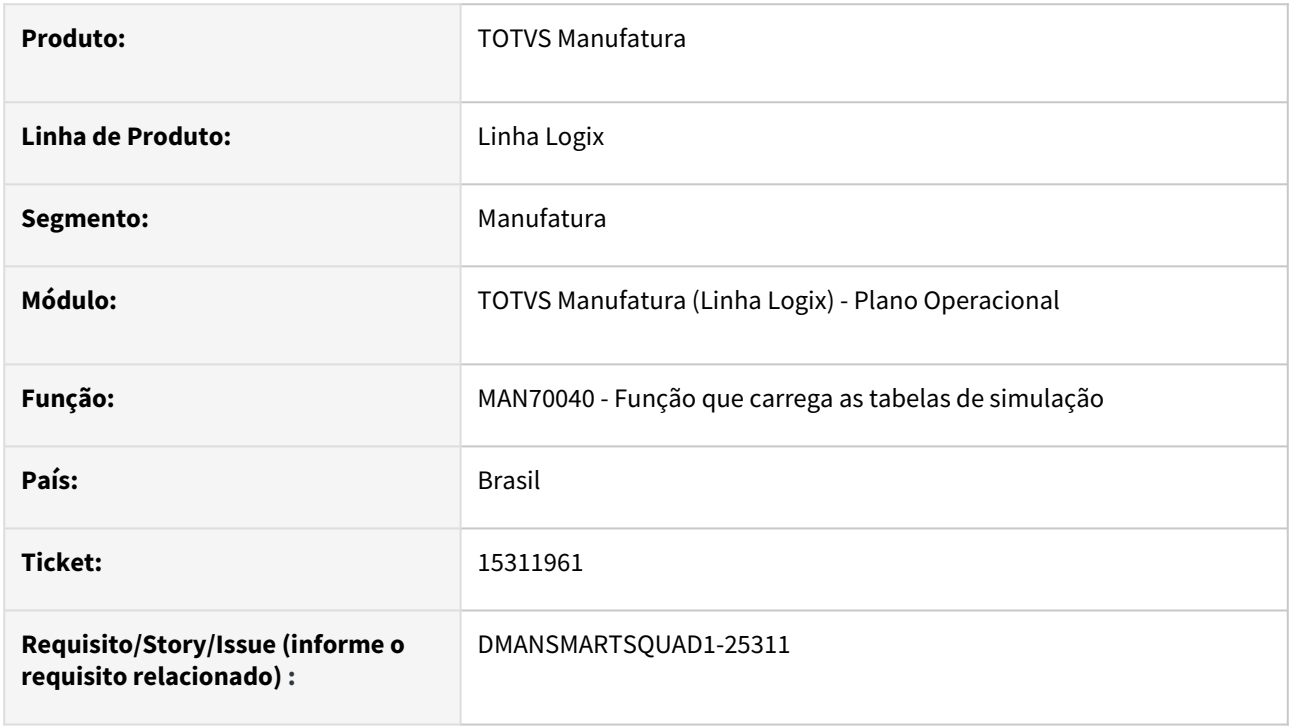

#### **02. SITUAÇÃO/REQUISITO**

Quando processa o MRP no modo seletivo, escolhendo por família, programa aborta com erro: Man10255- Array out of bounds [2001] of 2000] on man70040\_alimenta\_item\_mrp\_benef.

### **03. SOLUÇÃO**

Corrigido para que no processamento do MRP seletivo, o programa não aborte com erro.

#### **04. DEMAIS INFORMAÇÕES**

Não há.

#### **05. ASSUNTOS RELACIONADOS**

• Não há.

# DMANSMARTSQUAD1-24760 DT Correção problema função padrão manr79

#### **01. DADOS GERAIS**

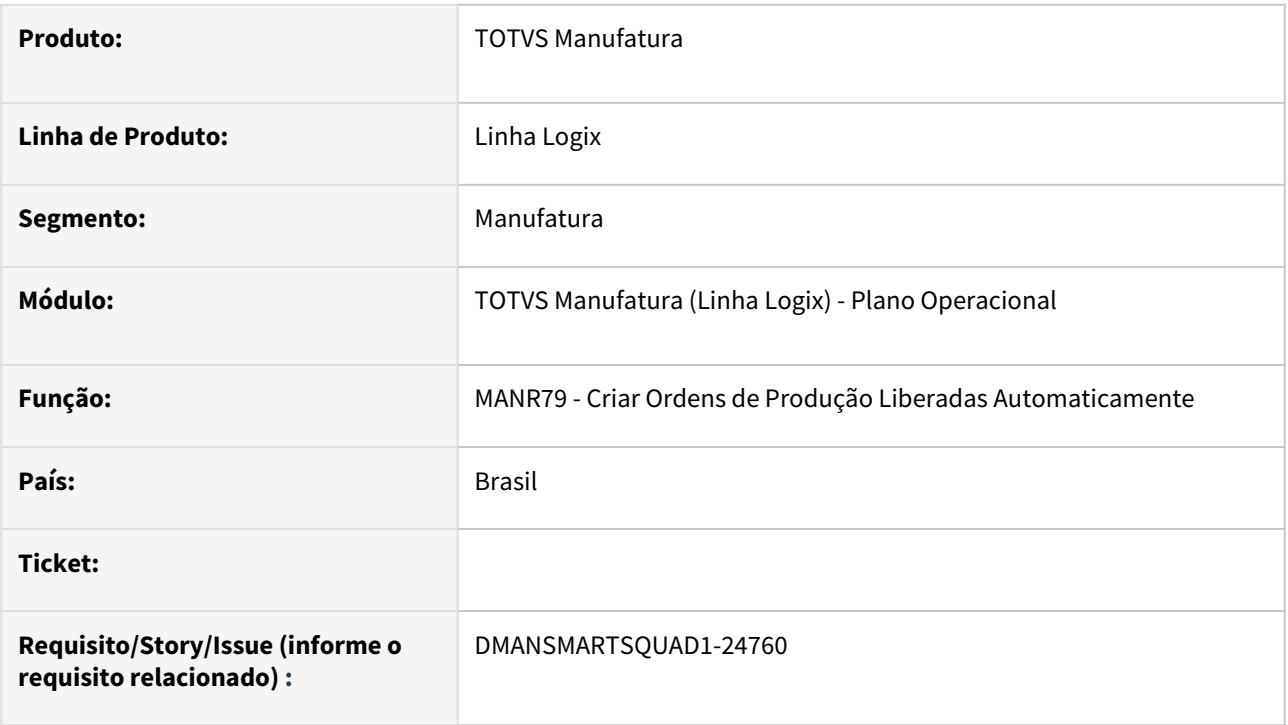

### **02. SITUAÇÃO/REQUISITO**

Ao incluir uma nova ordem de produção utilizando a função manr79\_gera\_op\_automatica, enviando como parâmetro a data de entrega, as datas de liberação e abertura estão sendo calculadas sem desconsiderar os dias não úteis do calendário da manufatura.

#### **03. SOLUÇÃO**

A função foi corrigida para considerar corretamente dias úteis e não úteis, de acordo com o parametrizado no calendário.

#### **04. DEMAIS INFORMAÇÕES**

Não se aplica.

#### **05. ASSUNTOS RELACIONADOS**

# 3.5.6 Qualidade, Ensaios e Análises - Manutenção - 12.1.2301

Pesquisar

Manutenção - 12.1.2301 – 450

### 15417877 DMANSMARTSQUAD1-25429 DT QEA0345 Erro ao consultar item no qea0345

#### **01. DADOS GERAIS**

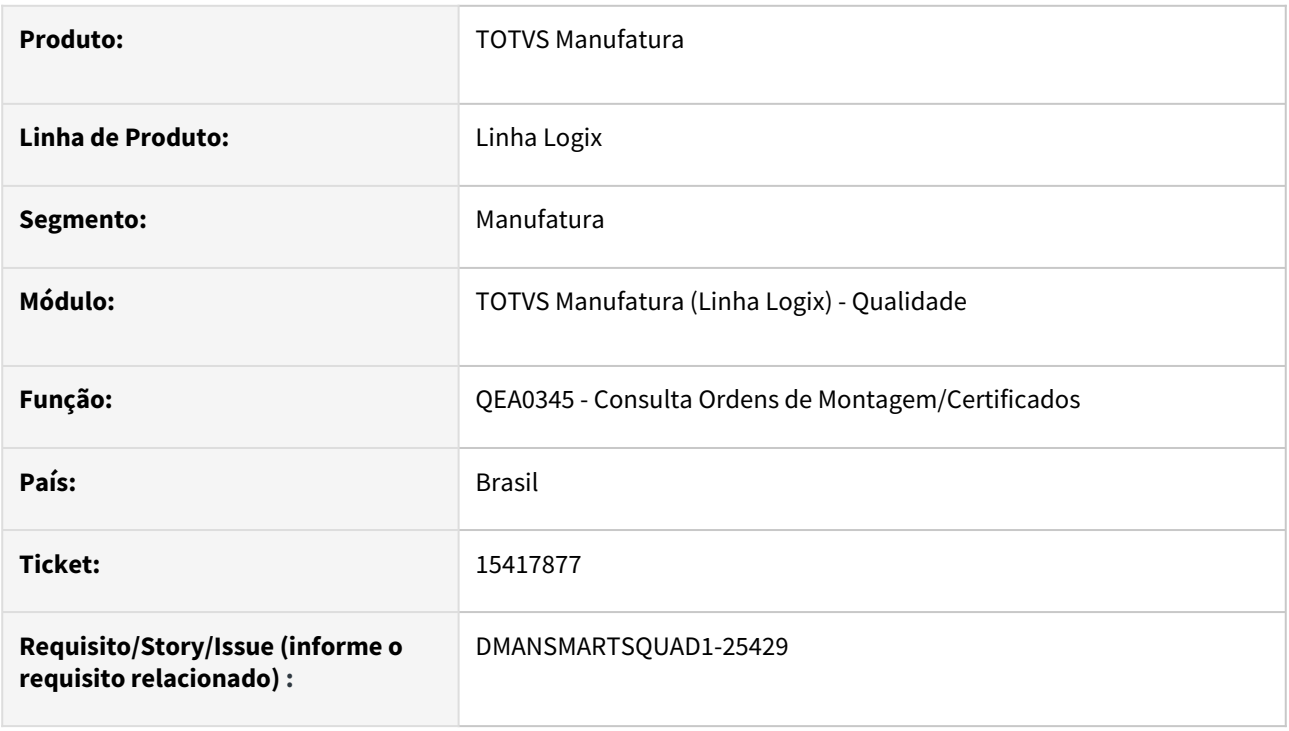

#### **02. SITUAÇÃO/REQUISITO**

Está ocorrendo o erro "Tabela CQ\_CONSULTA\_CERT não encontrada no Banco de Dados (-206)", ao efetuar uma consulta no programa QEA0345.

#### **03. SOLUÇÃO**

O programa foi corrigido para não ocorrer erro ao efetuar a consulta.

#### **04. DEMAIS INFORMAÇÕES**

Não se aplica.

#### **05. ASSUNTOS RELACIONADOS**

# 3.6 Materiais - Manutenção - 12.1.2301

Pesquisar

Manutenção - 12.1.2301 – 452

# 3.6.1 AVF - Manutenção - 12.1.2301

# 15416735 DMANENTLGX-12934 DT - Não consegue excluir inspeção por plano

#### **01. DADOS GERAIS**

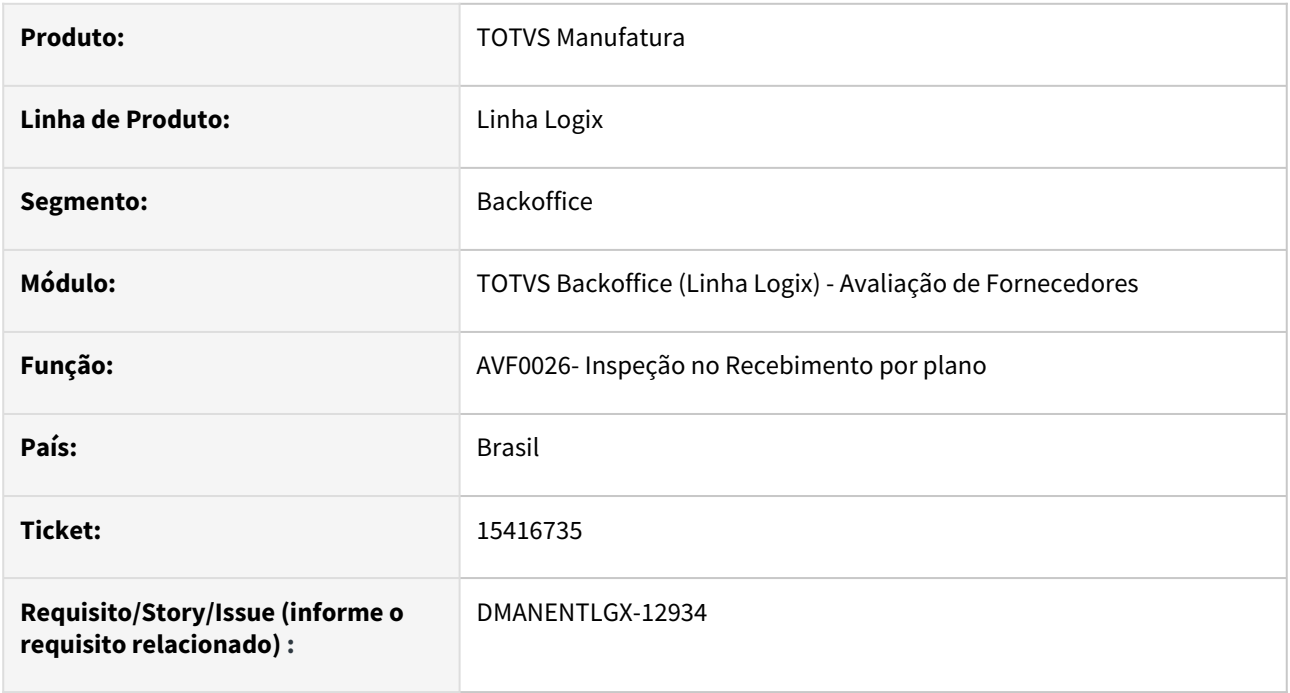

### **02. SITUAÇÃO/REQUISITO**

Na exclusão da inspeção por plano com o parâmetro Controle de lote por data na contagem marcado no SUP8740, apresenta mensagem de erro no cursor cq\_avf\_cmps\_oper\_est.

#### **03. SOLUÇÃO**

Alterado para fazer a exclusão da inspeção corretamente no avf0026- Inspeção por plano.

# 3.6.2 Compras - Manutenção - 12.1.2301

Pesquisar

Manutenção - 12.1.2301 – 455

# 12301125 DMANSUPIMPA1-442 - DT SUP22104 Não abre impressão dos pedidos em PDF de forma automática

#### **01. DADOS GERAIS**

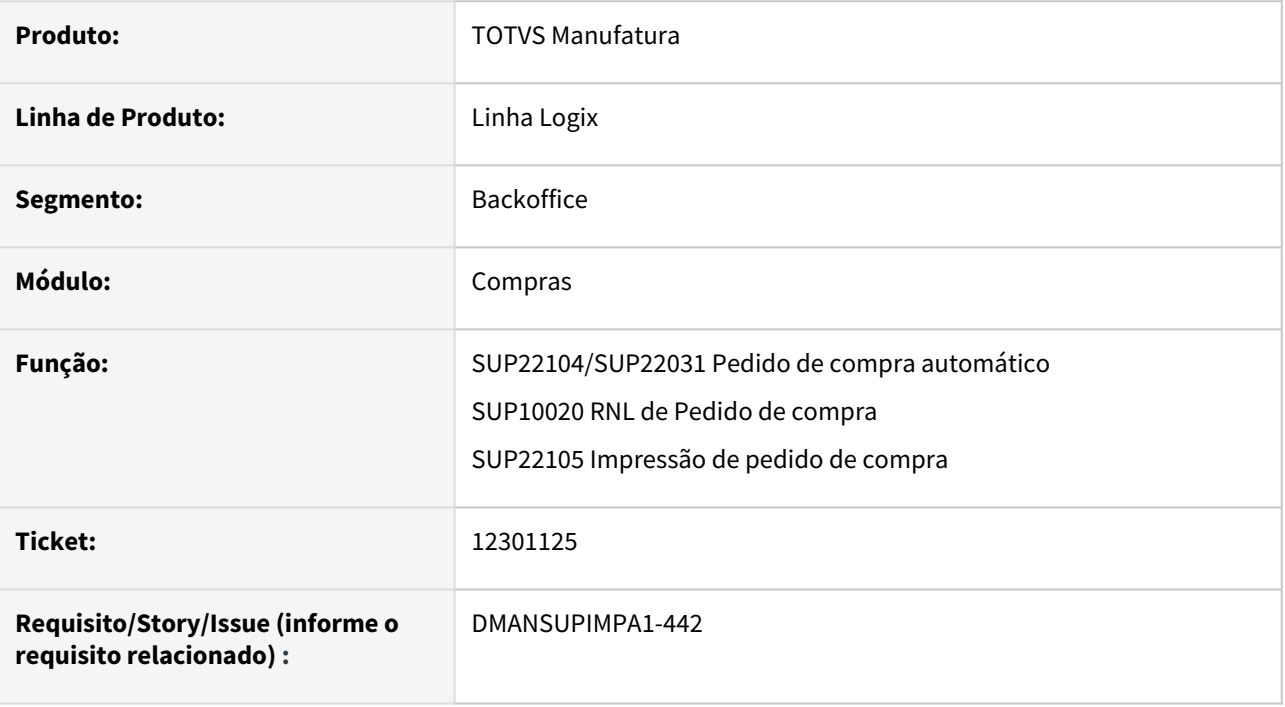

#### **02. SITUAÇÃO/REQUISITO**

Os arquivos dos pedidos de compra impressos, não estavam sendo abertos no final do processamento.

#### **03. SOLUÇÃO**

 Alterado os programas da rotina de pedido de compra automático e dos programas de impressão de pedido de compra para que seja aberto ao final do processamento, os arquivos gerados para os pedidos.

# 12602353 DMANSUPIMPA1-686 - DT SUP22090 não reverte movimento do GAO com taxa de conversão da moeda estrangeira

#### **01. DADOS GERAIS**

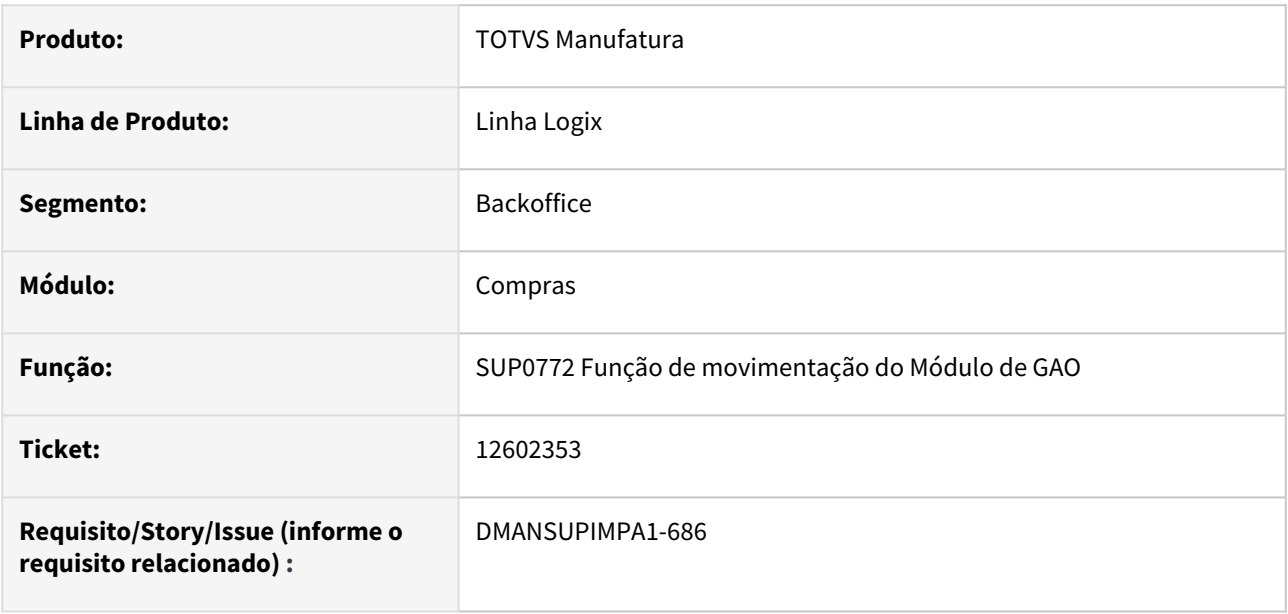

#### **02. SITUAÇÃO/REQUISITO**

 Ao alterar a data de entrega do pedido de compra, pelo sup22090, não está movimentando o GAO com valor de reversão conforme taxa de conversão da moeda estrangeira no dia da designação da ordem de compra.

#### **03. SOLUÇÃO**

 Alterado o programa para que seja verificado a data da designação da ordem de compra ao alterar a data de entrega do pedido. Dessa forma, na integração com o Módulo GAO, a reversão do movimento do orçamento, será realizado com base na taxa de conversão da moeda do dia da designação da ordem.

# 13022304 DMANSUPIMPA1-1070 DT SUP22105 Impressão de denominação do item compelta

#### **01. DADOS GERAIS**

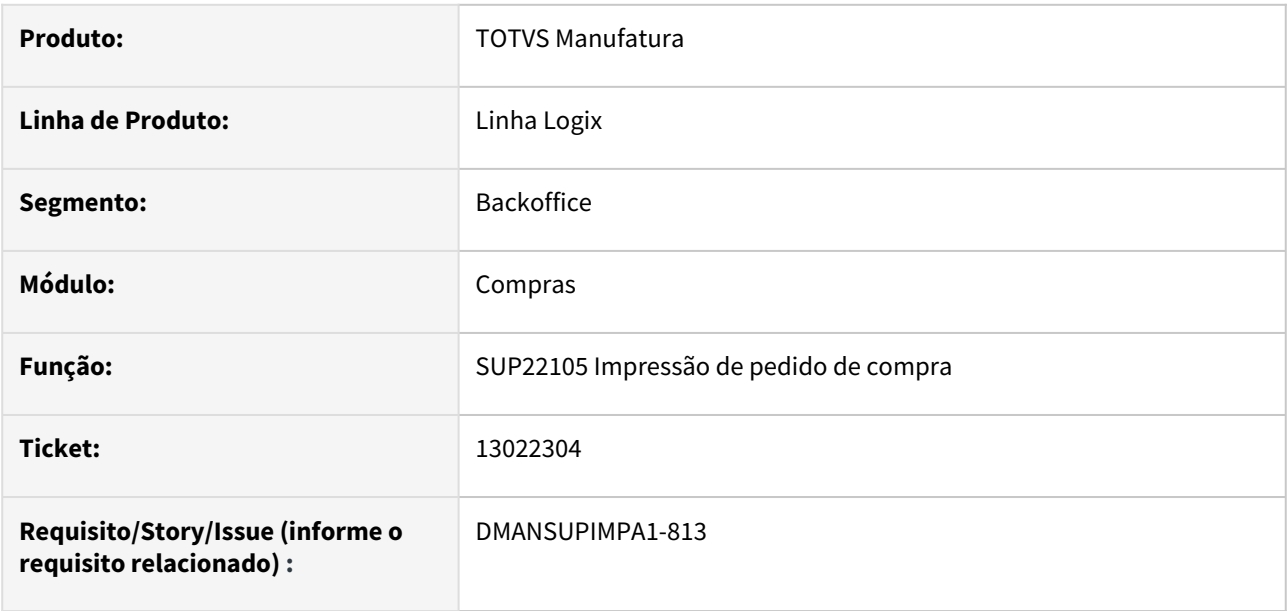

#### **02. SITUAÇÃO/REQUISITO**

Relatório do pedido não apresenta impresso, a denominação completa do item com até 120 caracteres.

### **03. SOLUÇÃO**

Alterado o programa para imprimir a denominação completa do item com até 120 caracteres.

# 13905237 DMANSUPIMPA1-1716 - DT SUP21004 Abater ICMS da base de cálculo do Pis e Cofins

#### **01. DADOS GERAIS**

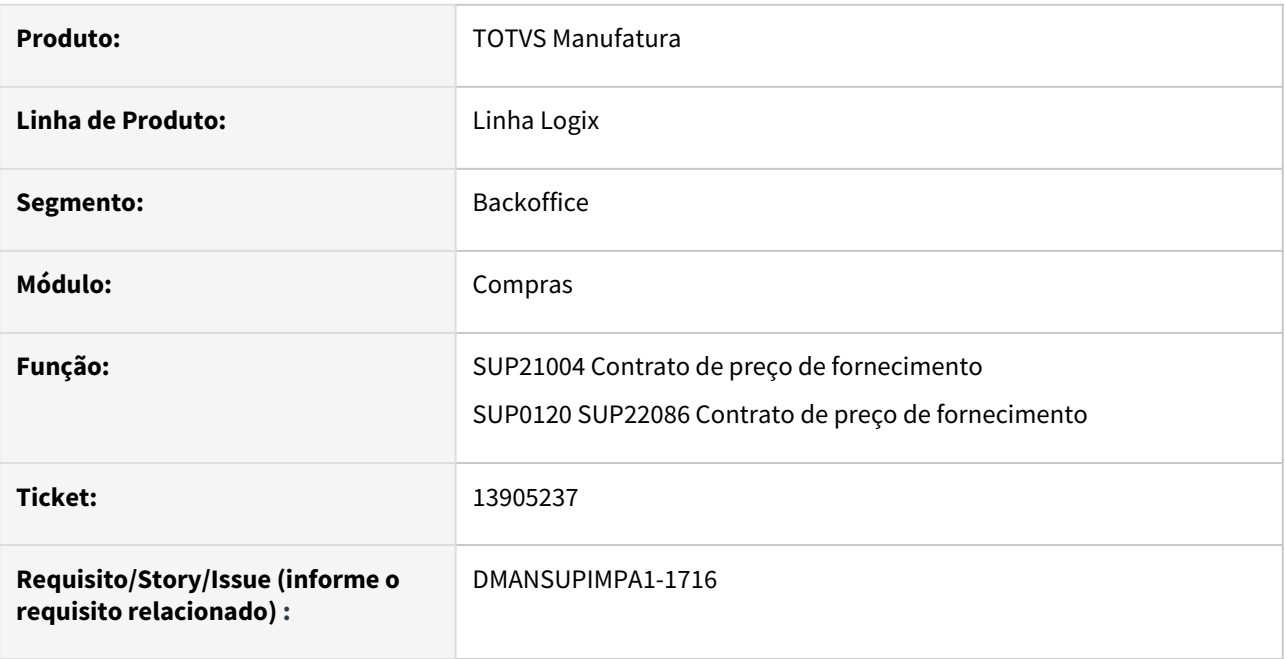

### **02. SITUAÇÃO/REQUISITO**

Contrato de preço não está abatendo o ICMS da base de cálculo para o PIS e COFINS.

#### **03. SOLUÇÃO**

 Alterado a função de cálculo do preço líquido dos itens do contrato, para que seja verificado os seguintes parâmetros. Por empresa, no LOG00086 em Processo Entradas - Recebimento de Materiais - Impostos - "Abate ICMS base calculo PIS/COFINS?" e por fornecedor, no VDP10000 em "Fornecedor" - "Informações complementares" - Aba Fiscal - "Abate ICMS da base do PISS/COFINS?". Essa função é chamada pelos programas de Contrato de Fornecimento, como o SUP21004 e SUP0120. Se o parâmetro por fornecedor (VDP10000), estiver marcado, abate o ICMS da base de pis/cofins quando calcular o preço líquido sem imposto do item do contrato. Se o parâmetro por fornecedor(VDP10000) não estiver informado, verifica o parâmetro por empresa(LOG00086), e se estiver como Sim, abate o ICMS da base de cálculo do PIS/COFINS.

# 14110397 DMANSUPIMPA1-1902 - DT SUP22090 Atualizar saldo de programação de entrega ao modificar a data e sem alterar quantidade

#### **01. DADOS GERAIS**

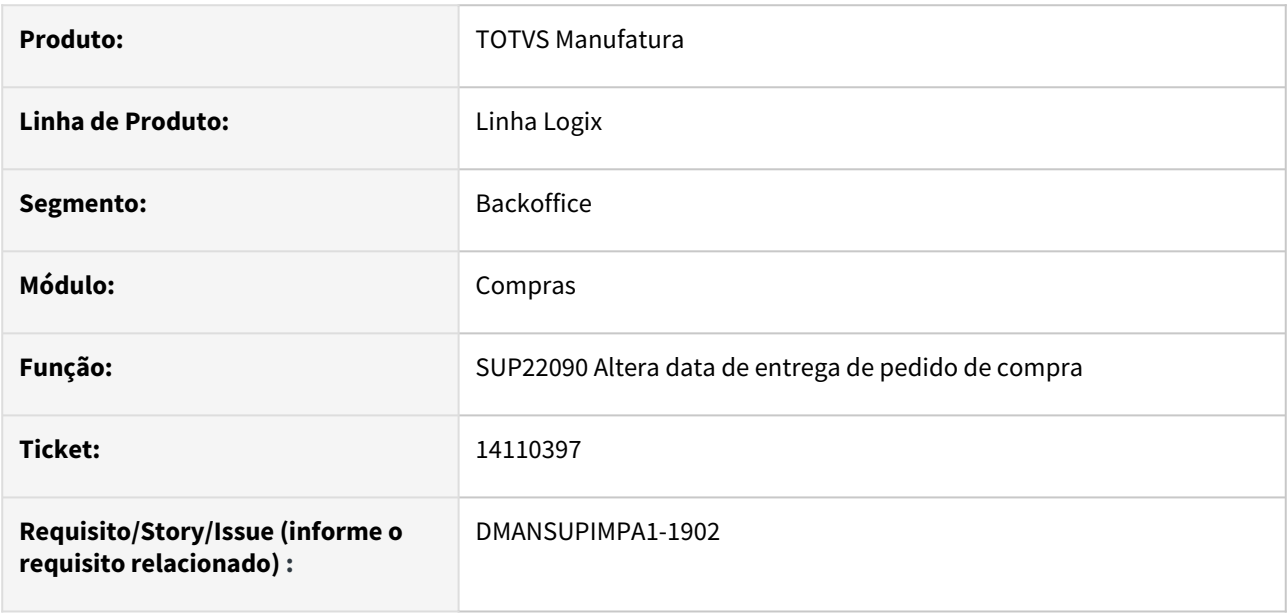

#### **02. SITUAÇÃO/REQUISITO**

Programação de entrega fica com saldo incorreto após alterar a data de entrega de um pedido de compra.

#### **03. SOLUÇÃO**

 Alterado o programa para verificar a quantidade solicitada de cada programação e também se houve recebimento de materiais, para que o saldo seja calculado com base nesses dois valores.

### 14128810 DMANSUPIMPA1-1943- DT ERRO AO REALIZAR CONSULTA NO SUP1589

#### **01. DADOS GERAIS**

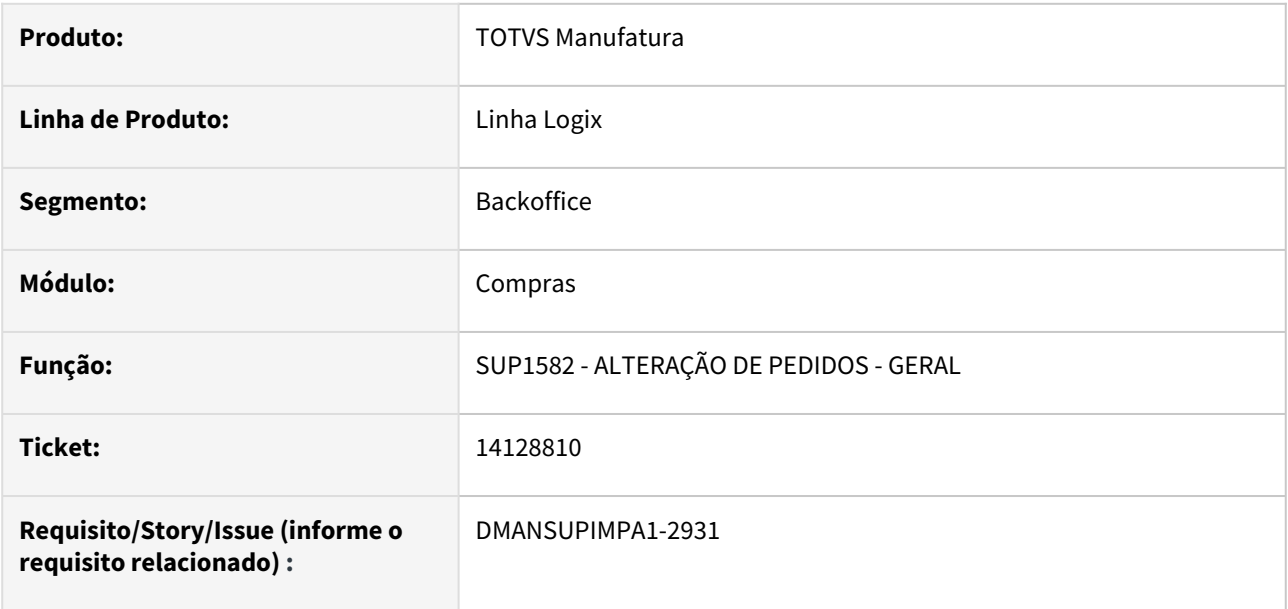

#### **02. SITUAÇÃO/REQUISITO**

 Ao realizar consulta no programa SUP1589, está realizando erro de array (vetor), pois o vetor tem 6 posições e está passando 7 vezes.

#### **03. SOLUÇÃO**

Alterado o programa na definição do vetor, ao qual estava com 6 posições, e foi alterado para 10.

# 14246542 DMANSUPIMPA1-2125 - DT SUP1613 Modificação de condição de pagamento com novas etapas

#### **01. DADOS GERAIS**

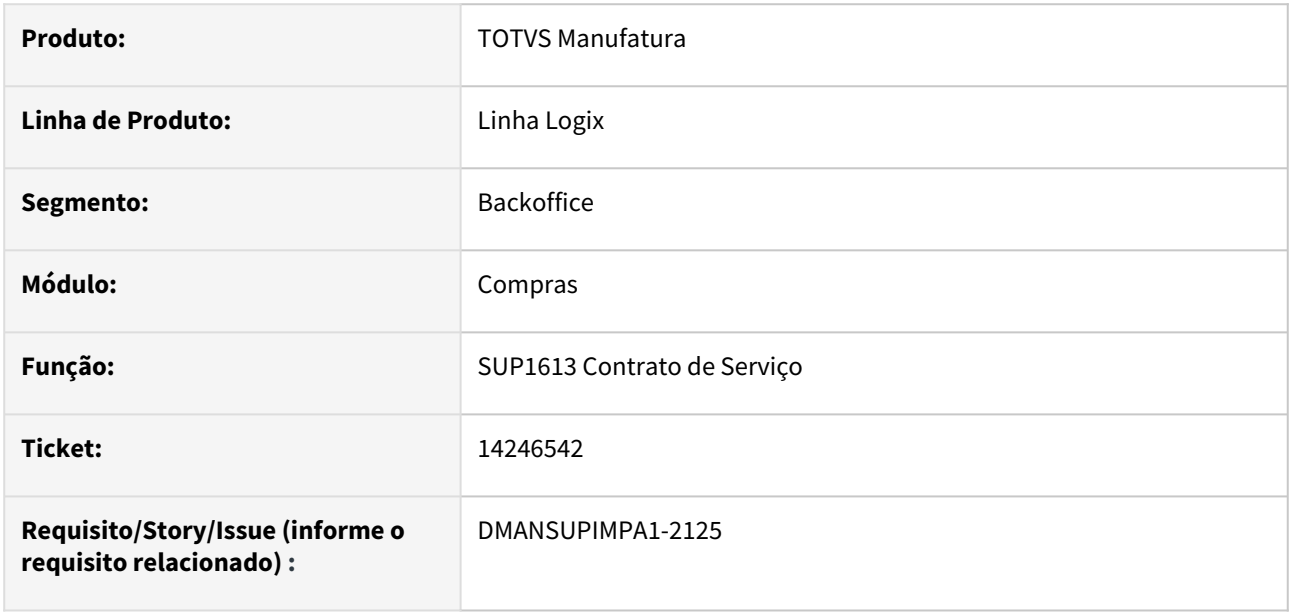

#### **02. SITUAÇÃO/REQUISITO**

 Na modificação de um contrato de serviço, quando altera a condição de pagamento, as etapas do contrato não estão sendo recriadas conforme as parcelas da nova condição de pagamento.

#### **03. SOLUÇÃO**

 Alterado o programa para que ao marcar o campo "Parcela fixa?" e modificando a condição de pagamento, seja recriada as etapas do contrato, caso nenhuma delas tenha sido já liquidadas ou recebidas. Será validado a exclusão das etapas conforme validações de exclusão do contrato. Somente contrato com etapas em aberto poderão ter a opção de modificar a condição de pagamento.

# 14530455 DMANSUPIMPA1-2473 - DT SUP22002 Exibe mensagem de passagem de argumentos indevida

#### **01. DADOS GERAIS**

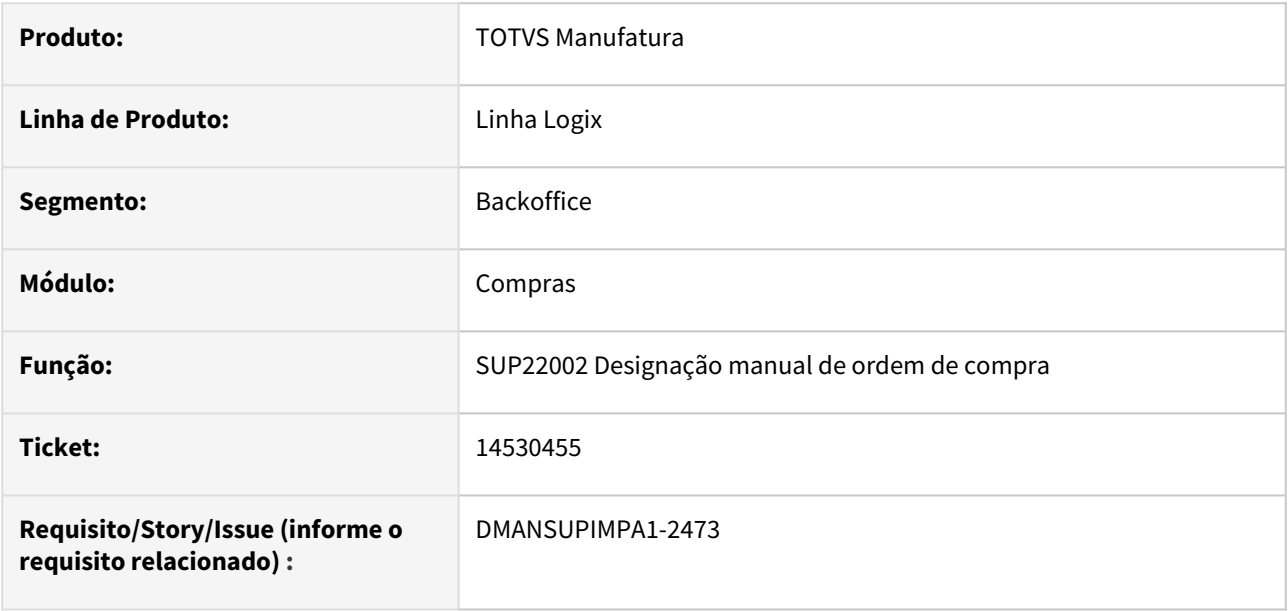

#### **02. SITUAÇÃO/REQUISITO**

Ocorre mensagem de função que espera quantidade de parâmetros indevida.

#### **03. SOLUÇÃO**

 Alterado o programa para emitir a mensagem "Selecione apenas um fornecedor para designação da Ordem de Compra" de forma correta, sem exibir erro em tela.

# 14530455 DMANSUPIMPA1-3083 - DT SUP22086 Consulta de ordem já designada emite mensagem "Selecione apenas um fornecedor para designação da Ordem de Compra!"

#### **01. DADOS GERAIS**

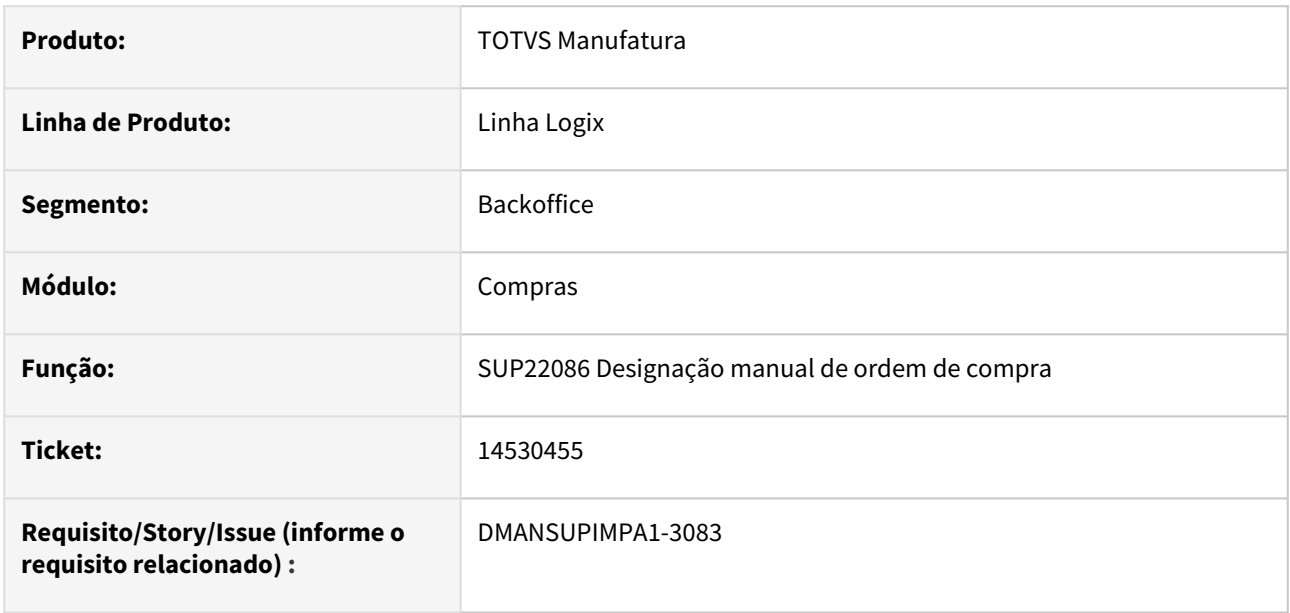

#### **02. SITUAÇÃO/REQUISITO**

 Durante a paginação das ordens de compra, o programa emite mensagem "Selecione apenas um fornecedor para designação da Ordem de Compra!" para ordens que possuem apenas um fornecedor já designado.

#### **03. SOLUÇÃO**

Alterado o programa para validar corretamente as ordens de compra consultadas em tela após paginações.

# 14797595 DMANSUPIMPA1-2737 DT SUP22111 informações adicionais da ordem de compra atrelada a pedido

#### **01. DADOS GERAIS**

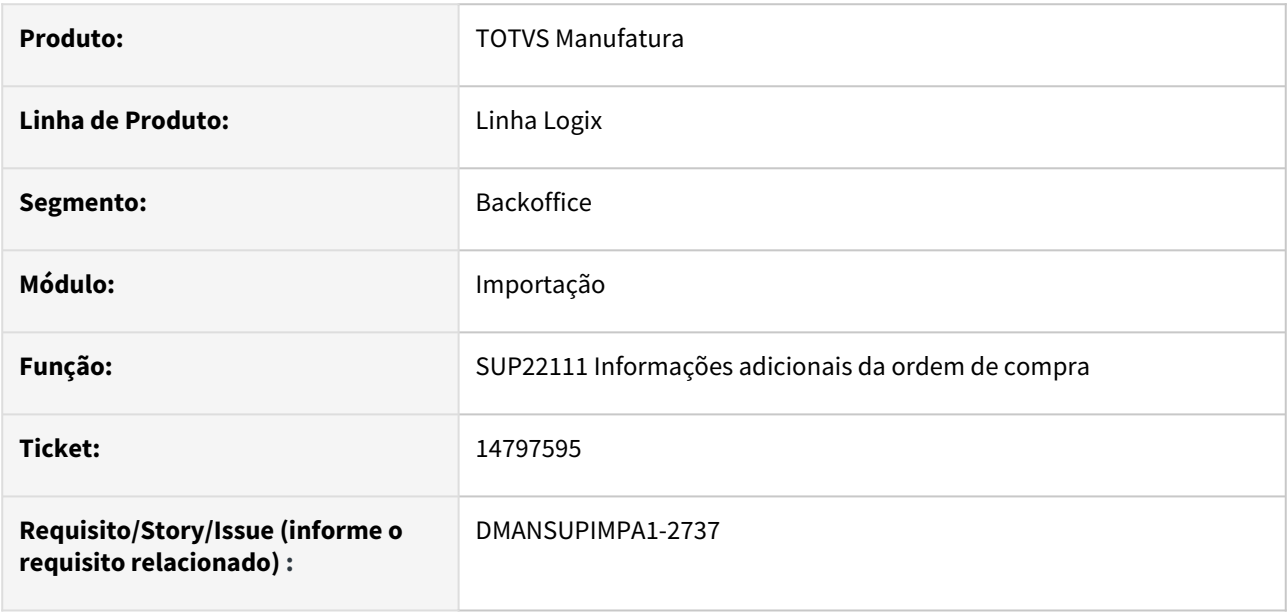

#### **02. SITUAÇÃO/REQUISITO**

 Ao acessar as informações adicionais da ordem de compra através da consulta de pedido pendente de aprovação, pelo SUP22028, o programa emite mensagem de registro não encontrado na tabela ordem\_sup\_audit e não apresenta as descrições de alguns campos da tela.

#### **03. SOLUÇÃO**

Alterado o programa para que seja apresentada as informações adicionais do item da ordem de compra.

# 14893270 DMANSUPIMPA1-2812 - DT SUP9912 corrigir programação de entrega liquidada de ordem de compra

#### **01. DADOS GERAIS**

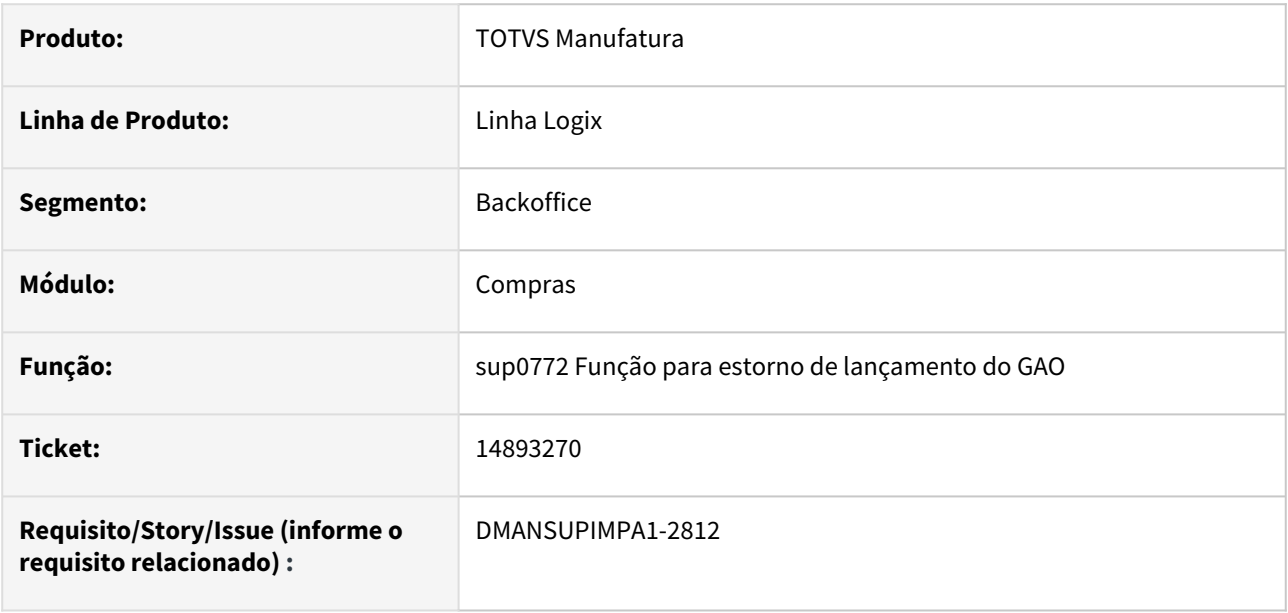

#### **02. SITUAÇÃO/REQUISITO**

 O programa de acerto de lançamentos do GAO, o sup9912, não está refazendo os movimentos de programações de entrega que foram liquidadas na ordem de compra.

#### **03. SOLUÇÃO**

 Alterado a função de estorno de lançamento do GAO, o sup0772, para que ao ser chamado pela rotina do sup9912, refaça os lançamentos corretos no GAO para programação de entrega que foi liquidada a partir da segunda versão da ordem de compra.

# 15009770 DMANSUPIMPA1-2931 - DT SUP22028 Permitindo aprovar pedido de compra com ordem bloqueada pelo preço máximo

#### **01. DADOS GERAIS**

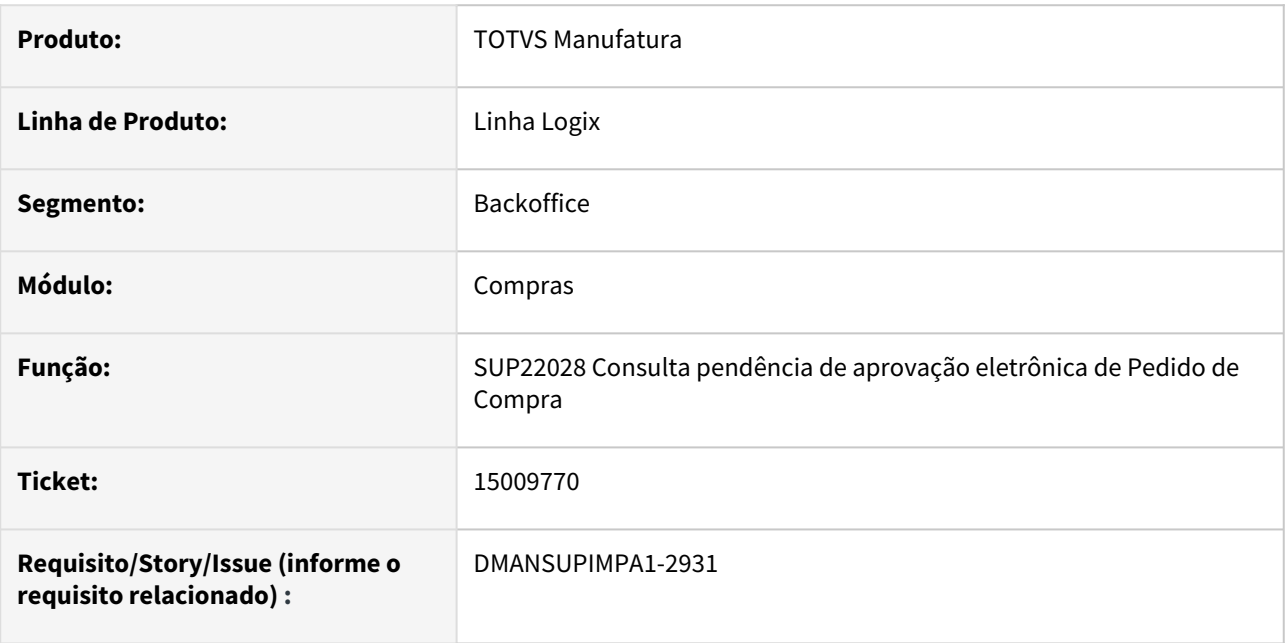

#### **02. SITUAÇÃO/REQUISITO**

 Programa permite aprovar pedido que possui ordem de compra bloqueada pelo preço máximo, cadastrado no sup1903.

### **03. SOLUÇÃO**

 Alterado o programa para exibir a mensagem 'Ordem de compra XXXX bloqueada pelo preço máximo. Usuário não tem permissão para aprová-la.' para cada ordem que tiver bloqueada e não realizar a aprovação do pedido de compra. Sendo aprovada individualmente ou pela liberação total.

# 15022608 DMANSUPIMPA1-2946 - DT SUP22001 - ERRO AO CRIAR PEDIDO DE COMPRA E PASSAR PELO CAMPO FORNECEDOR

#### **01. DADOS GERAIS**

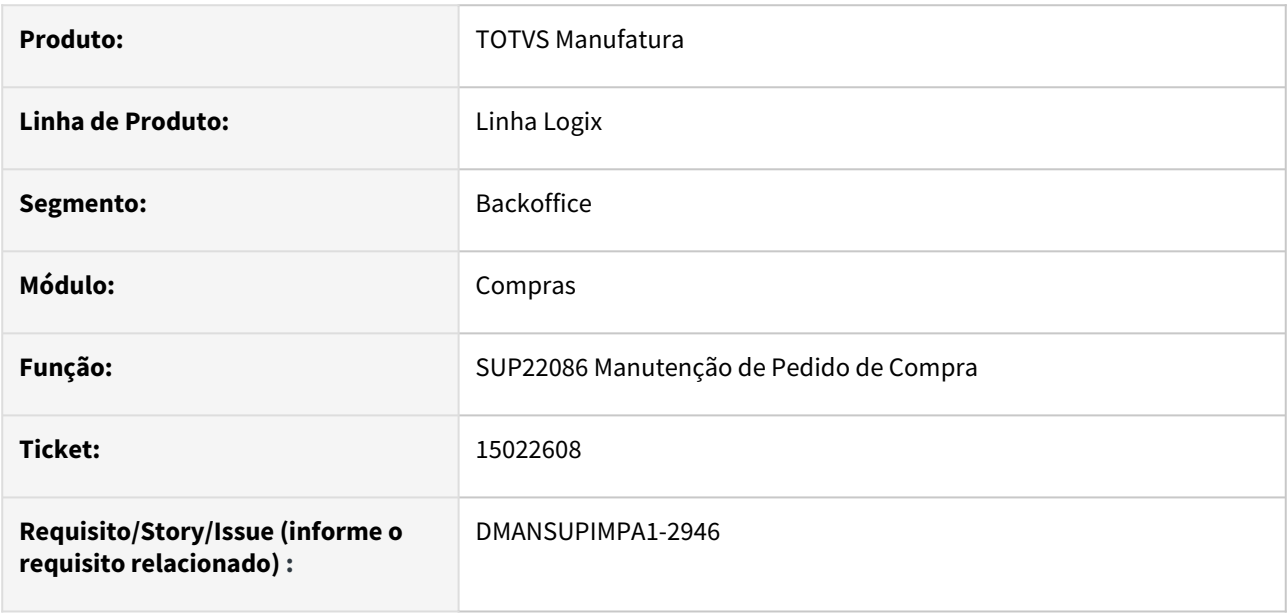

#### **02. SITUAÇÃO/REQUISITO**

 Ao criar um pedido de compra e passar o cursor utilizando a tecla **TAB** pelo campo **fornecedor**, ocorre o erro **"Para alterar o Fornecedor, excluir o desconto/acréscimo da ordem de compra"**.

#### **03. SOLUÇÃO**

 Alterado o programa para validar corretamente o fornecedor designado na **ordem de compra** para o pedido de compra
# 15049025 DMANSUPIMPA1-2984 - DT SUP22027 Permitindo aprovar ordem de compra bloqueada pelo preço máximo

#### **01. DADOS GERAIS**

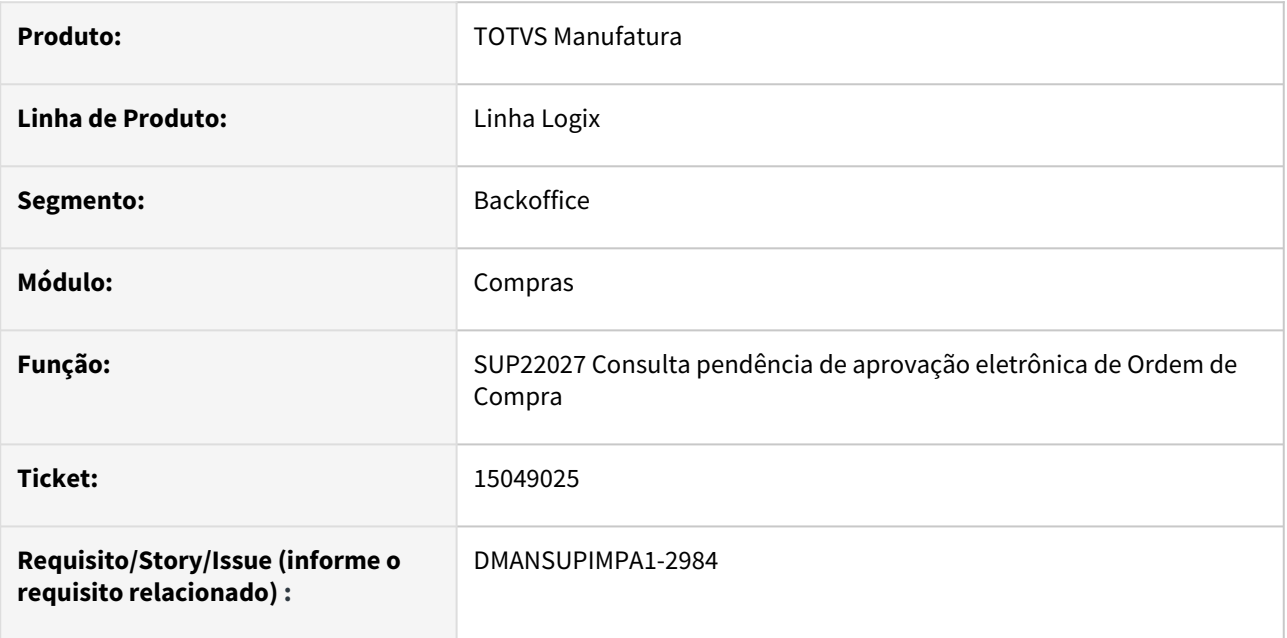

#### **02. SITUAÇÃO/REQUISITO**

 Programa permite aprovar ordem que possui cadastro do item bloqueado pelo preço máximo, cadastrado no sup1903.

## **03. SOLUÇÃO**

 Alterado o programa para exibir a mensagem 'Ordem de compra XXXX bloqueada pelo preço máximo. Usuário não tem permissão para aprová-la.' para cada ordem que tiver bloqueada e não realizar a aprovação da mesma. Sendo aprovada individualmente ou pela liberação total.

# 15165682 DMANSUPIMPA1-3082 - DT SUP2980 Copiar campos Ceste, Alíquota ICMS Sped e Código papel imune

#### **01. DADOS GERAIS**

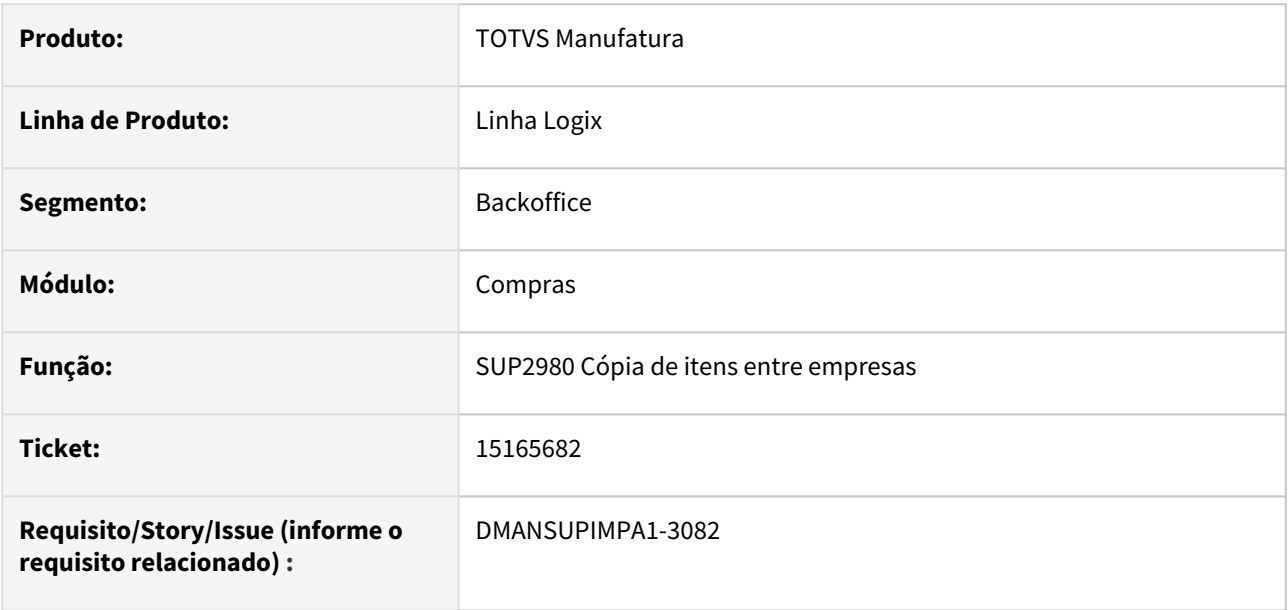

#### **02. SITUAÇÃO/REQUISITO**

 O programa não copia os campos CEST, Alíquota ICMS (Sped Fiscal) e Código papel imune do MAN10021 aba Fiscal.

#### **03. SOLUÇÃO**

 Alterado o programa para ao realizar a cópia do item para outro item, que seja também copiado a informação dos campos CEST, Alíquota ICMS (Sped Fiscal) e Código papel imune do MAN10021 aba Fiscal.

# 15461910 DMANSUPIMPA1-3308 - DT SUP22086 Pendência de assinatura de ordem para item com bloqueio de preço máximo

#### **01. DADOS GERAIS**

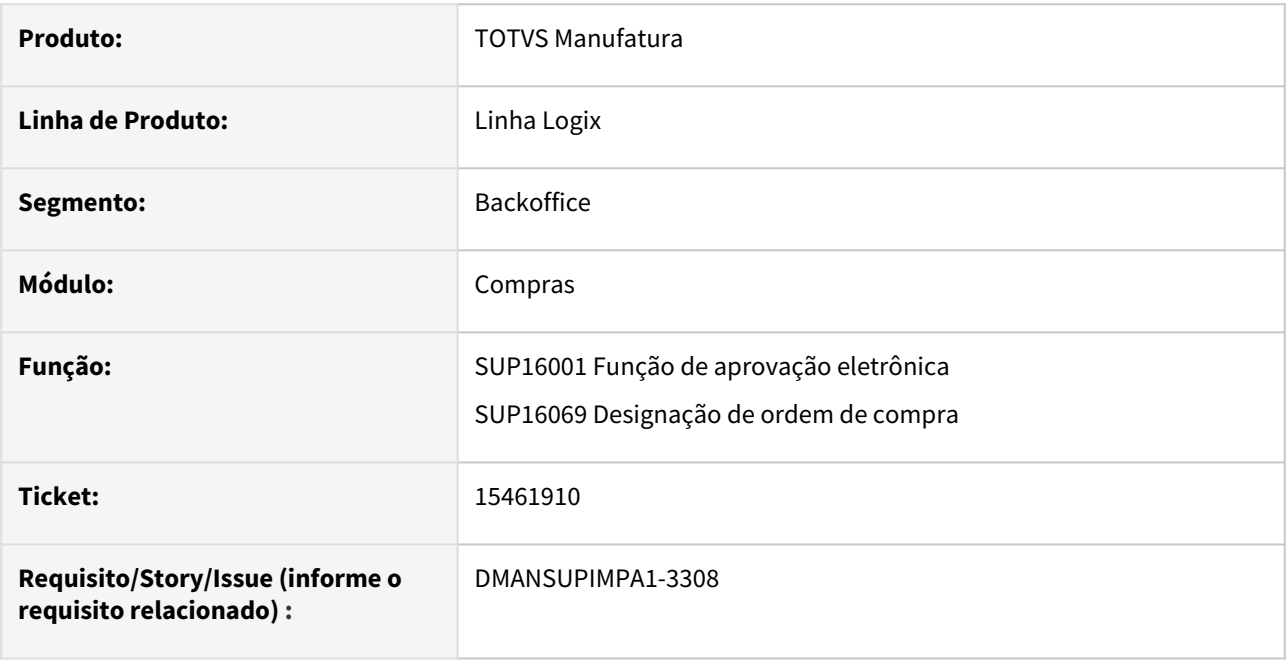

## **02. SITUAÇÃO/REQUISITO**

 Na designação da ordem de compra, quando o comprador também é aprovador da ordem, porém não está cadastrado como aprovador do preço máximo do item, nos programas sup1903 (CADASTRO DE PREÇO MAXIMO) e sup1904(CADASTRO DE APROVANTES DO PREÇO MAXINO DO ITEM), está efetivando a designação do fornecedor e aprovando automaticamente a ordem de compra.

#### **03. SOLUÇÃO**

 Alterado o programa para não permitir aprovar a ordem de compra, na aprovação eletrônica por alçada, quando o aprovador não for também aprovador do item, bloqueando a aprovação devido o cadastro de preço máximo do item. Será exibida a mensagem "Ordem de compra bloqueada pelo preço máximo. Usuário não tem permissão para aprová-la."

# DMANSUPIMPA1-2956 - DT SUP22104 Não abre impressão dos pedidos em PDF de forma automática pelo SUP22139

#### **01. DADOS GERAIS**

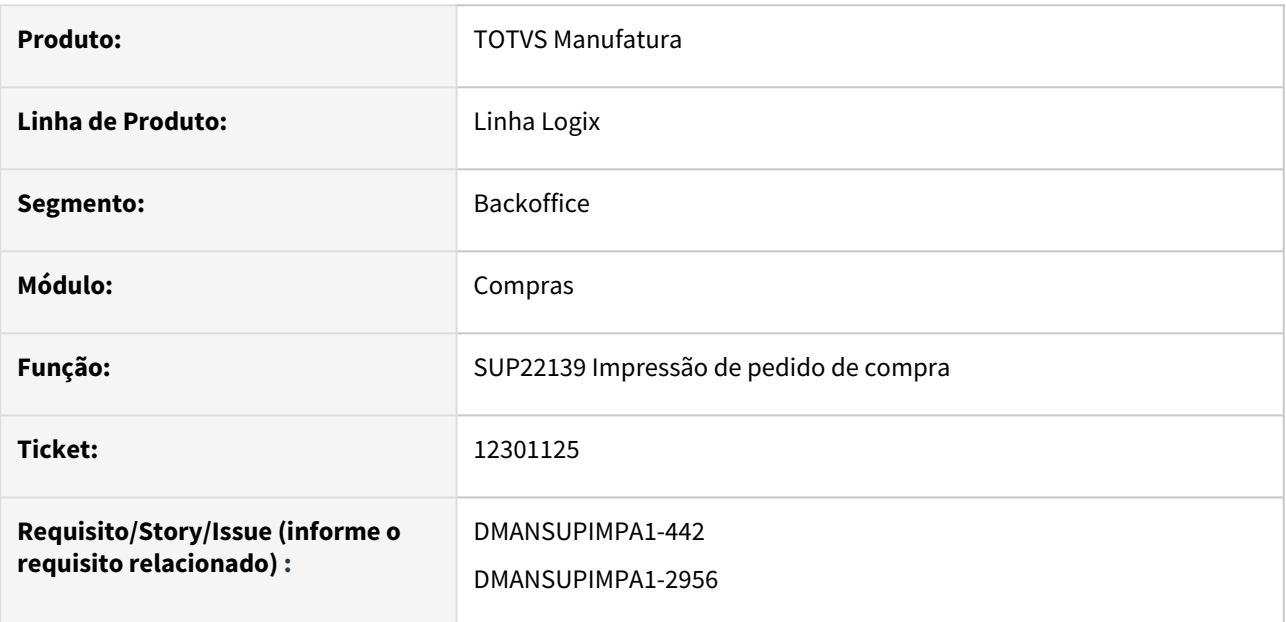

#### **02. SITUAÇÃO/REQUISITO**

Os arquivos dos pedidos de compra impressos, não estavam sendo abertos no final do processamento.

#### **03. SOLUÇÃO**

 Alterado os programas da rotina de pedido de compra automático e dos programas de impressão de pedido de compra para que seja aberto ao final do processamento, os arquivos gerados para os pedidos.

# 3.6.3 Estoque - Manutenção - 12.1.2301

Pesquisar

# 14771216 DMANENTLGX-12579 DT - Operação de ajuste de consignação no SUP0710/SUP50003

## **01. DADOS GERAIS**

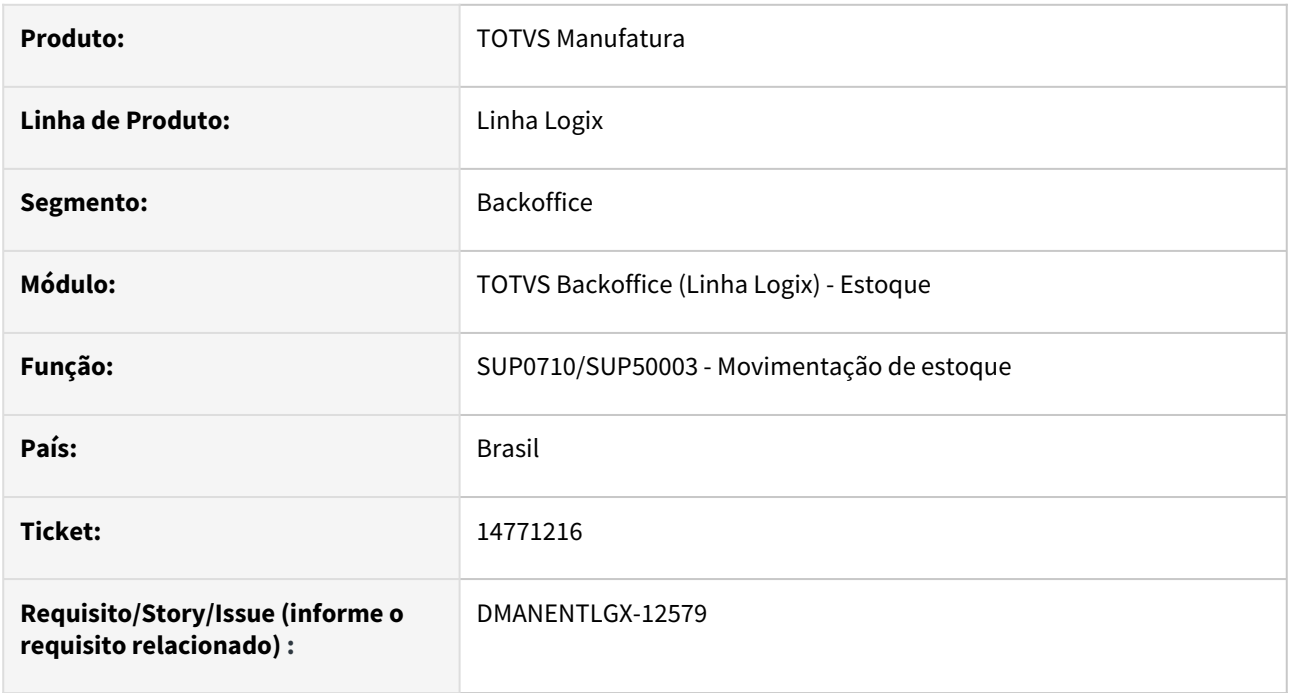

# **02. SITUAÇÃO/REQUISITO**

Está permitindo incluir manualmente a operação de ajuste de consignação parametrizada no SUP7170.

## **03. SOLUÇÃO**

Alterado para não permitir incluir movimentação de estoque com operação de ajuste de consignação.

# 14816503 DMANENTLGX-12511 DT SUP50004- Está permitindo inclusão de reserva com origem MAC-ACTIVE, mas não permite exclusão.

#### **01. DADOS GERAIS**

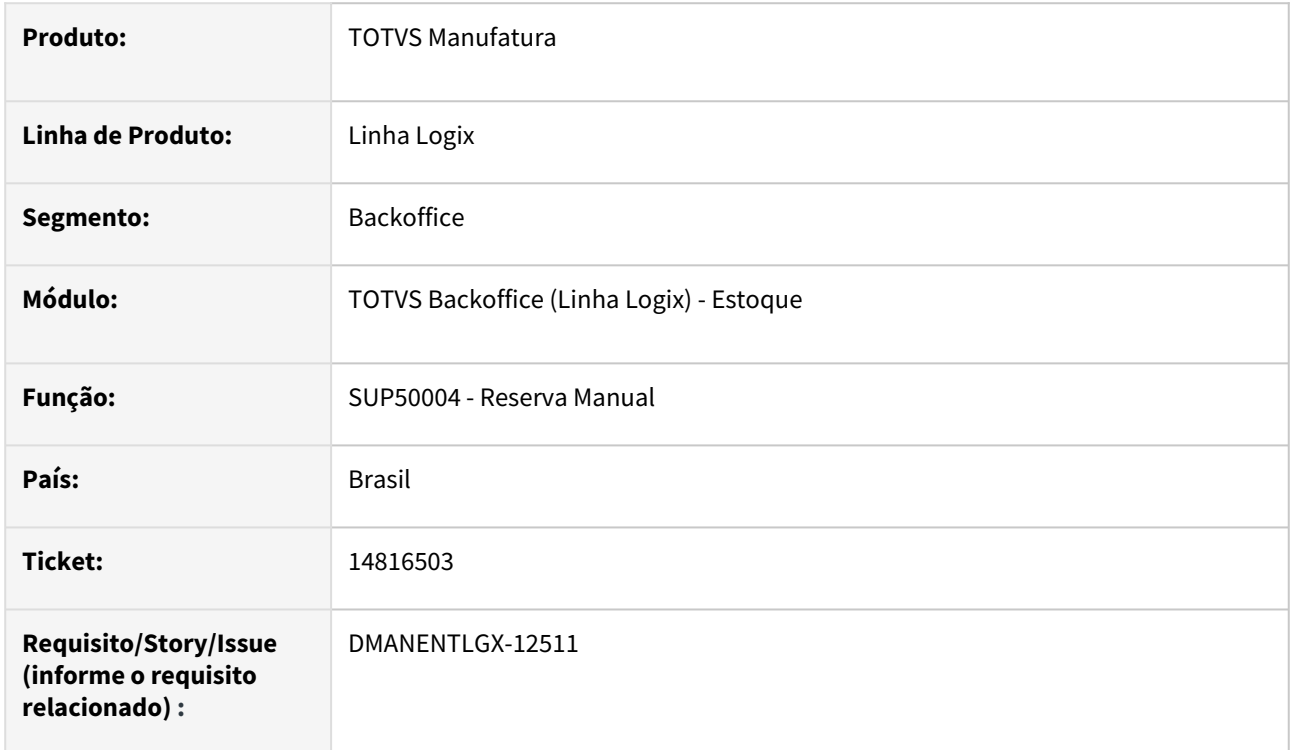

#### **02. SITUAÇÃO/REQUISITO**

Sup50004-Permite inclusão de reserva com origem MAC-ACTIVE, mas não permite exclusão.

#### **03. SOLUÇÃO**

Alterado o programa de Reserva Manual(SUP50004) para verificar se a origem é 'T'(MAC-ACTIVE), 'O' (Manutenção de Ativos), 'V' (Vendas) e 'M' (MRP), não deixar incluir ou alterar as reservas, apresentando mensagem: Origem não permite modificação."

# 14855789 DMANENTLGX-12550 DT Erro no sup6280 Cannot find PER function: SUP62831

#### **01. DADOS GERAIS**

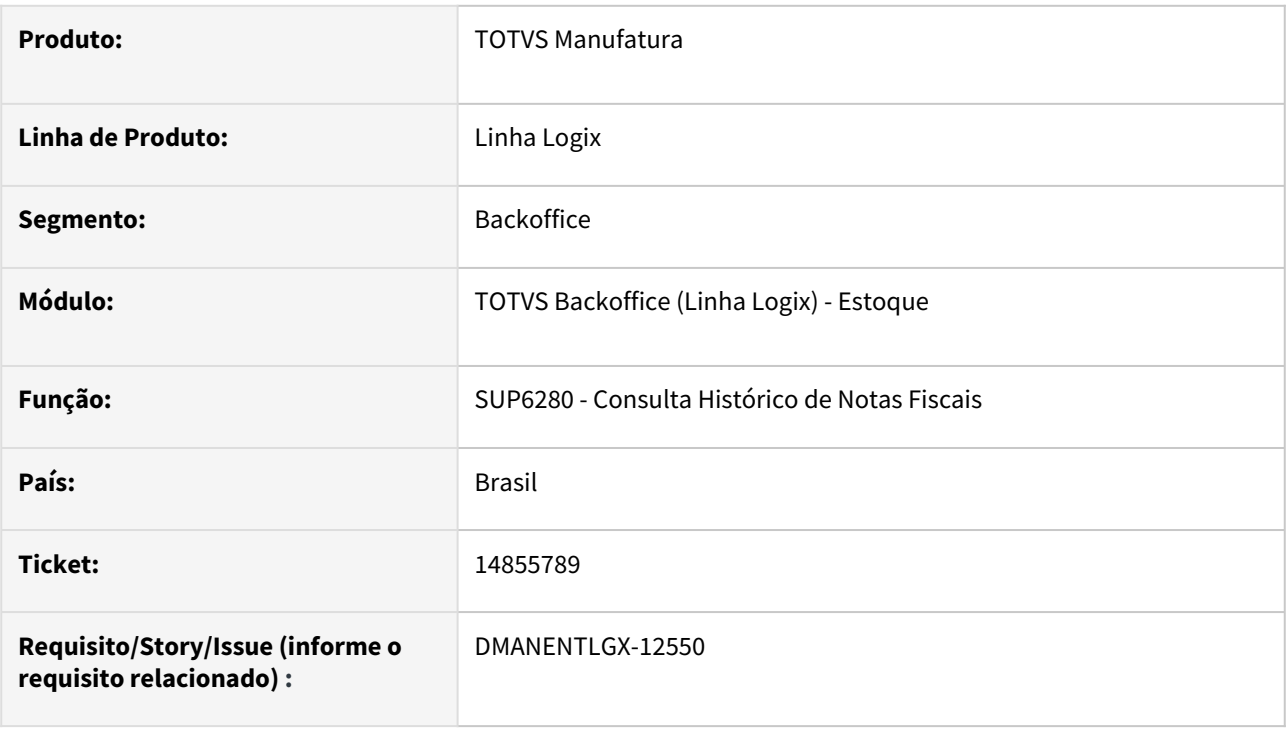

#### **02. SITUAÇÃO/REQUISITO**

SUP6280 opção Zoom\_nf\_saida, gera o erro: Cannot find PER function: SUP62831

#### **03. SOLUÇÃO**

Alterado o programa de consulta de histórico de Notas Fiscais (SUP6280) para quando utilizar a opção Zoom\_nf\_saida e efetuar a consulta dos registros da nota fiscal

Passo 01 Passo 02

## **04. DEMAIS INFORMAÇÕES**

#### IMPORTANTE!

Use esse box para destacar informações relevantes e/ou de destaque.

#### **05. ASSUNTOS RELACIONADOS**

•

# 14924554 DMANENTLGX-12598 DT Tempo de processamento do relatório SUP8710

## **01. DADOS GERAIS**

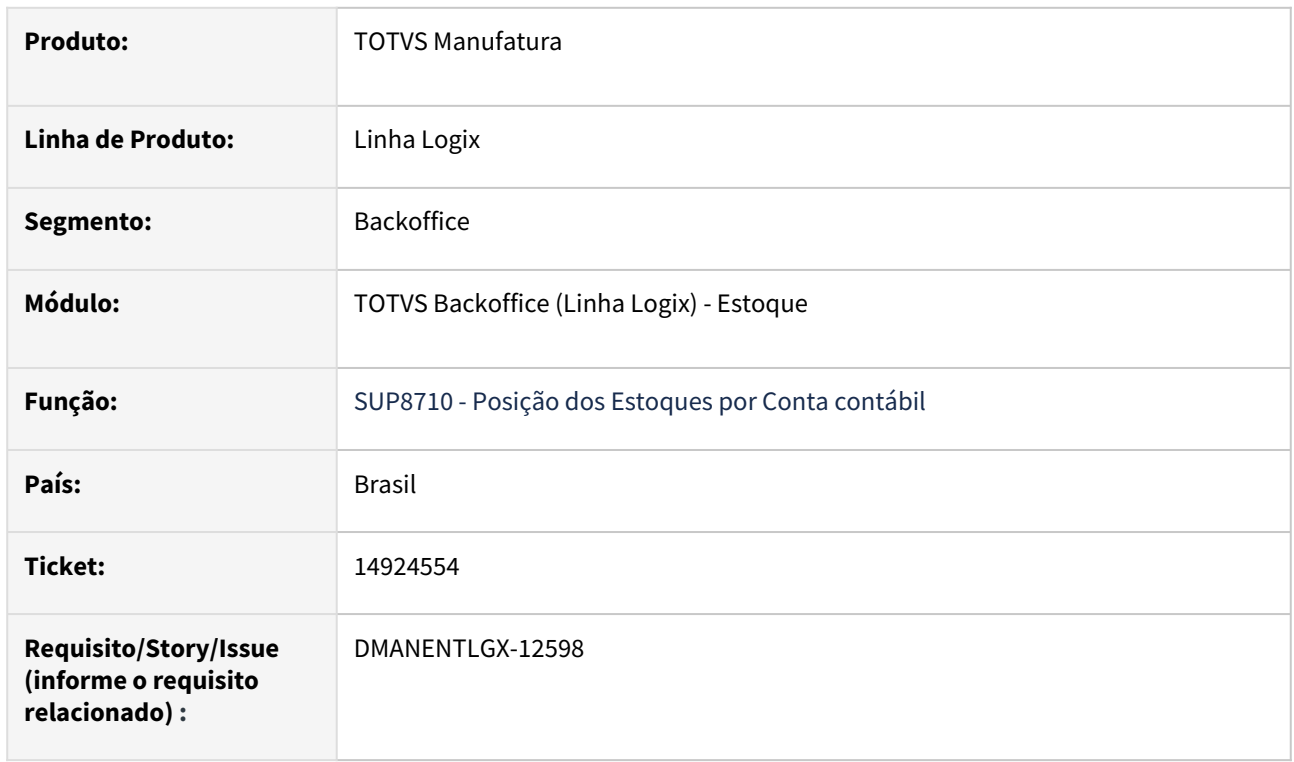

## **02. SITUAÇÃO/REQUISITO**

SUP8710 -Lentidão no processamento do relatório.

## **03. SOLUÇÃO**

SOLUÇÃO: Alterado o programa de Relatório de Posição dos Estoques por Conta contábil(SUP8710) para melhorar a performance.

# 14944471 DMANENTLGX-12612 DT MAN10547 / valor dobrado em entrada do último item

#### **01. DADOS GERAIS**

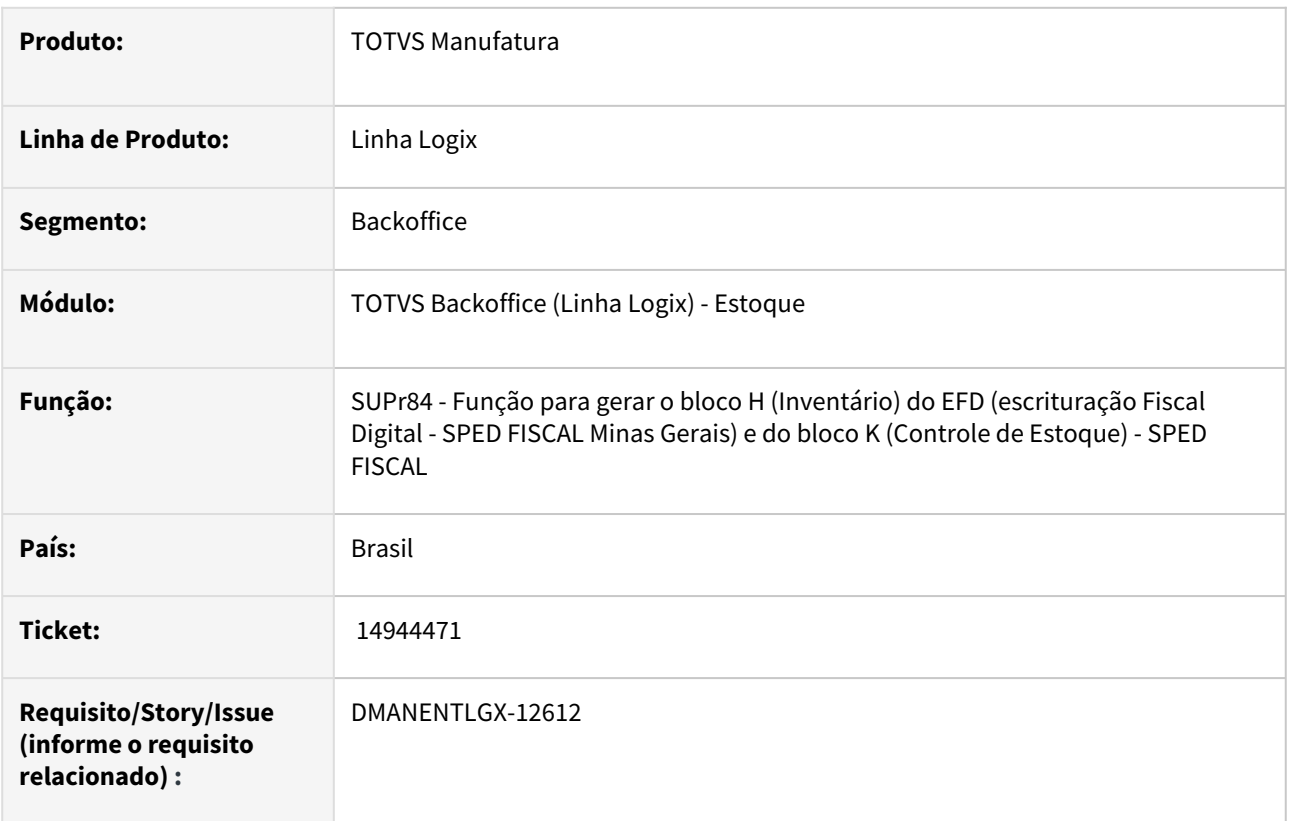

## **02. SITUAÇÃO/REQUISITO**

MAN10547/SUPR84 (Bloco K) Está apresentando a quantidade de entrada duplicada para o último item apresentado no relatório no registro K200. A situação só acontece quando não existe nenhum item com saldo EM terceiro (tipo do estoque =1).

## **03. SOLUÇÃO**

Realizado a alteração na função de processamento do bloco K para não efetuar duplicidade da quantidade do do ultimo item do relatório.

# 14999682 DMANENTLGX-12647 DT Problemas na movimentação no sup0638

## **01. DADOS GERAIS**

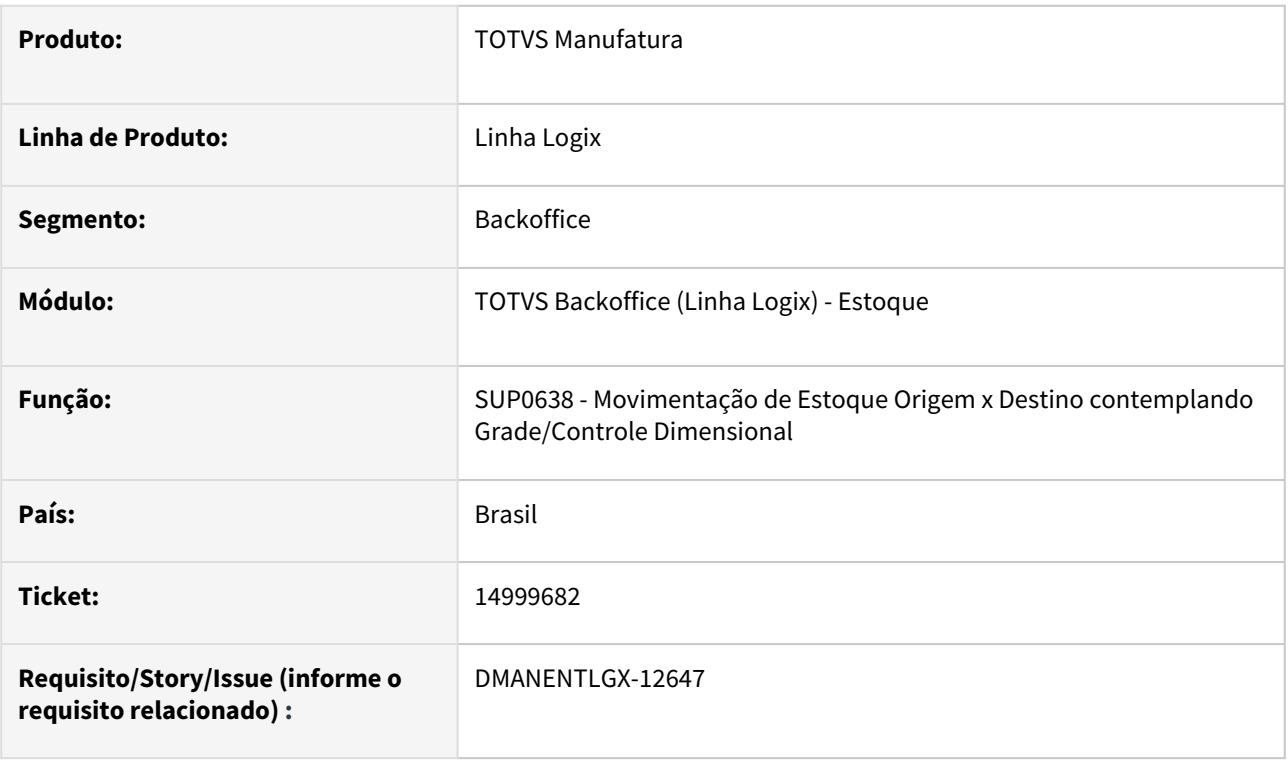

#### **02. SITUAÇÃO/REQUISITO**

SUP0638-Exige custo informado, mesmo operação estando no SUP1114, diferente do sup5620.

#### **03. SOLUÇÃO**

Alterado programa de movimentação de estoque para permitir informar custo zerado quando a operação de estoque usada na movimentação estiver parametrizada no SUP1114.

# 15042381 DMANENTLGX-12690 DT Erro contagem

## **01. DADOS GERAIS**

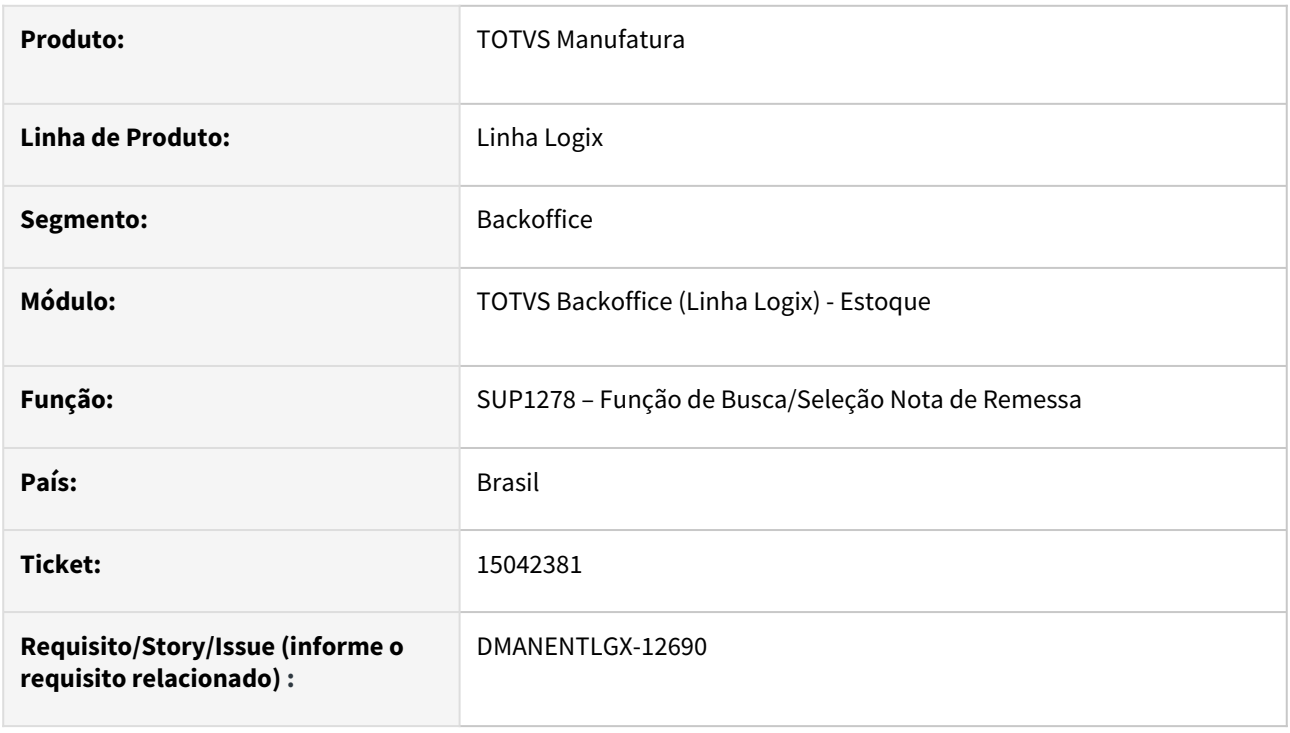

# **02. SITUAÇÃO/REQUISITO**

Sup0530/sup1278 aborta com erro array out bounds [501] of [500] ou sup1278\_consulta@sup1278.4gl

#### **03. SOLUÇÃO**

Alterado a função de de Busca/Seleção Nota de Remessa (SUP1278) para aumento do array de saldo

# 15062069 DMANENTLGX-12709 DT Estoque de terceiros com quantidade divergente

## **01. DADOS GERAIS**

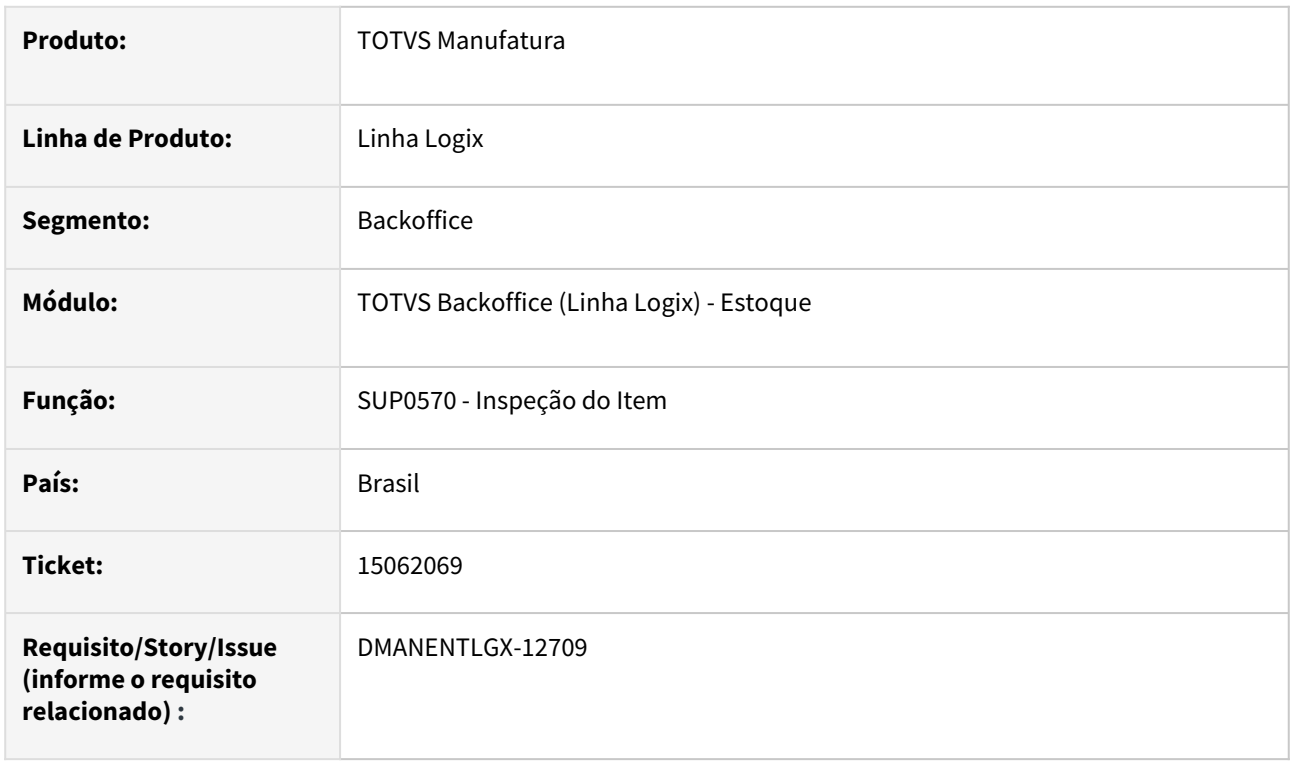

## **02. SITUAÇÃO/REQUISITO**

Sup0530/sup0570-Nota NFR tipo T e com triangulação, alimenta sup\_item\_terc\_end com qtd incorreta. Ocorre quando o item não tem inspeção, neste caso a inspeção é automática

## **03. SOLUÇÃO**

Foi alterado o programa sup0570 para incluir a quantidade do movimento na tabela sup\_item\_terc\_end conforme a sequencia da grade/dimensional.

# 15108381 DMANENTLGX-12764 DT - Consulta de integração NG apresenta mensagem de erro

#### **01. DADOS GERAIS**

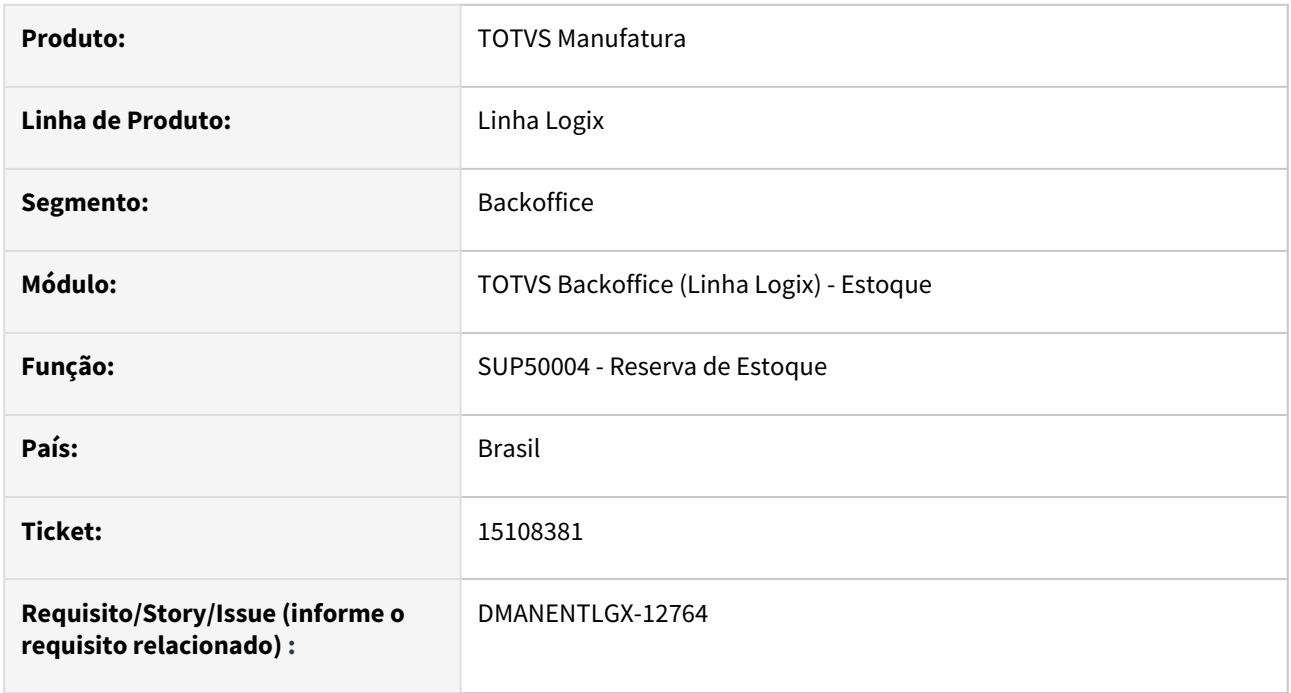

## **02. SITUAÇÃO/REQUISITO**

Apresenta mensagem de erro no botão sem imagem da tela de consulta integração NG.

## **03. SOLUÇÃO**

Excluído o botão sem imagem, pois para a integração com a NG, não existe geração de OC automatica que é a funcionalidade desse botão.

# 15248628 DMANENTLGX-12840 DT SUP54038 - Não está mostrando as informações de forma correta

#### **01. DADOS GERAIS**

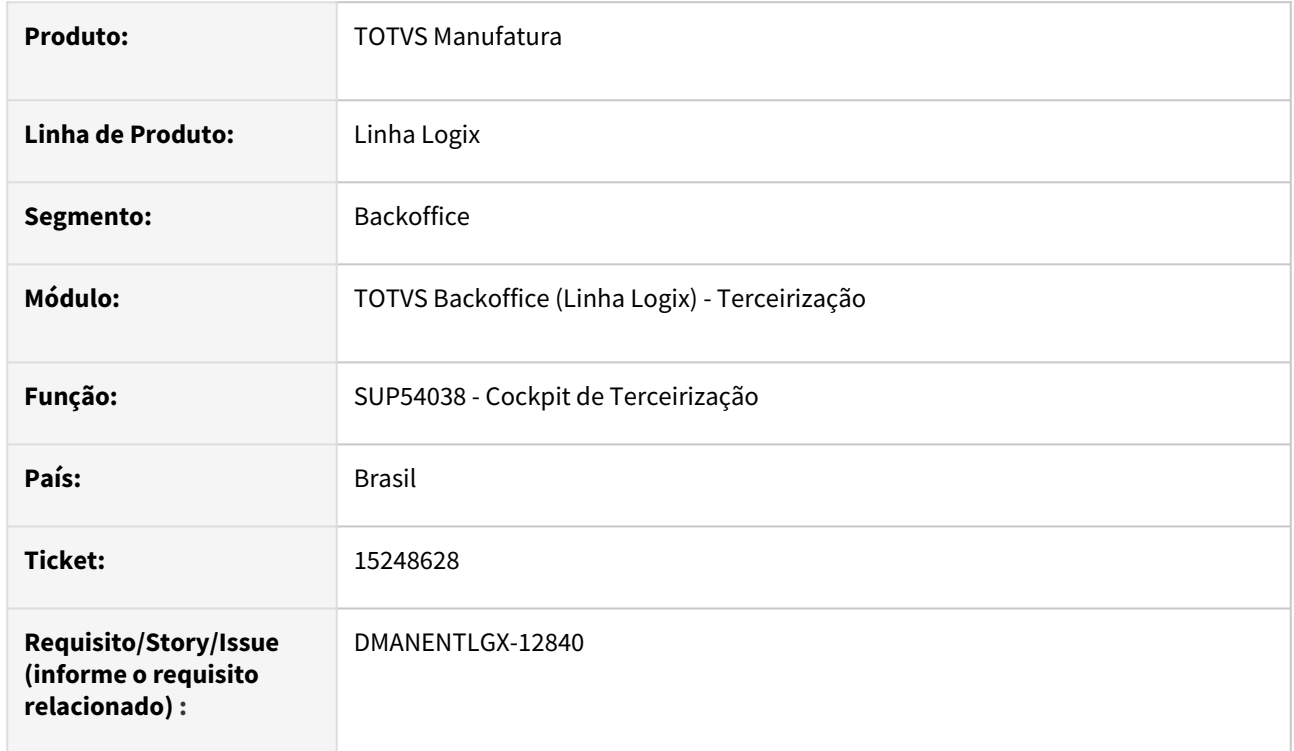

## **02. SITUAÇÃO/REQUISITO**

Sup54038-Itens de terceiros, filtro Geral, não lista dados.

## **03. SOLUÇÃO**

Efetuado alteração do programa de Cockpit de Terceirização - SUP54038 para apresentar o saldo corretamente no painel quando o item não possuir saldo, porém, a forma de seleção em tela, for geral.

#### Passo 01 Passo 02

## **04. DEMAIS INFORMAÇÕES**

## IMPORTANTE!

Use esse box para destacar informações relevantes e/ou de destaque.

#### **05. ASSUNTOS RELACIONADOS**

•

# 15336030 DMANENTLGX-12875 SUP7660 - Lançamentos contábeis estoque não considerar operação origem/destino fornecedor

#### **01. DADOS GERAIS**

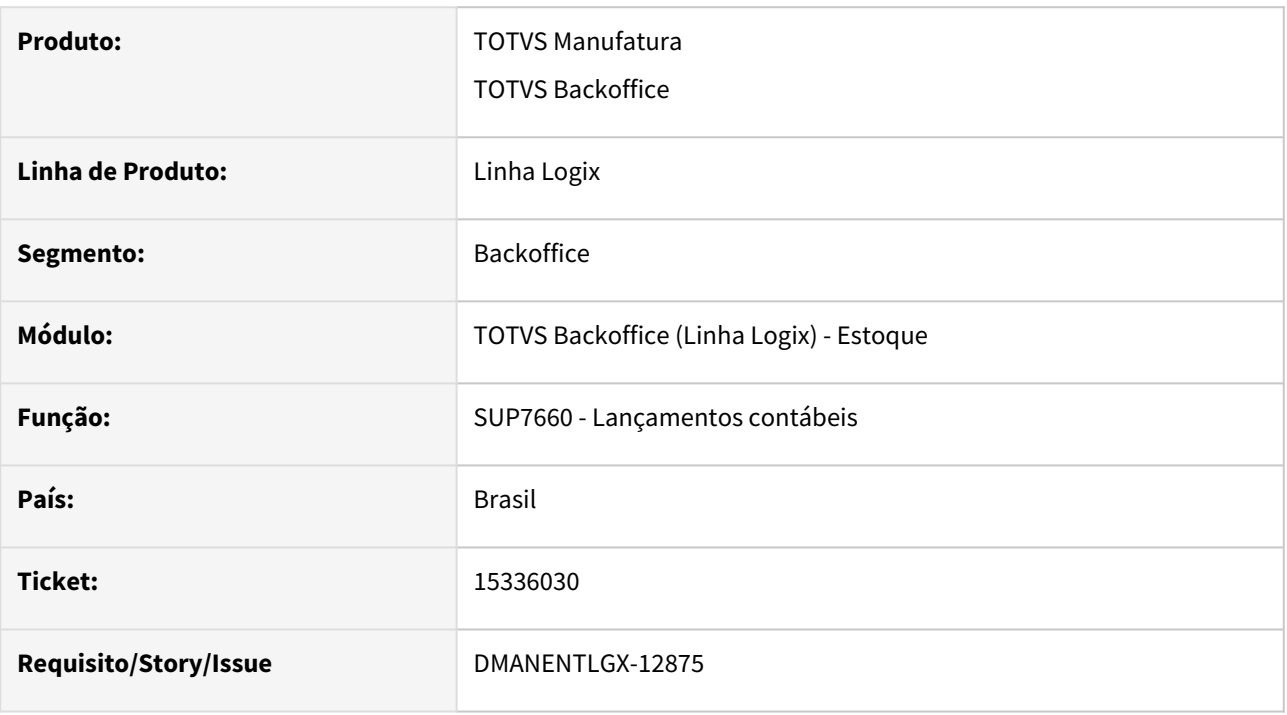

#### **02. SITUAÇÃO/REQUISITO**

Sup7660-Permite não informar operação de estoque em tela, e busca todas as operações de entrada e saída, inclusive AR. Essa situação gera erro no fechamento.

#### **03. SOLUÇÃO**

Quando as operações não são informadas em tela, ao selecionar automaticamente, deverá desconsiderar as operações de estoque com origem/destino fornecedor, pois as mesmas são contabilizadas pelo lote REC.

# 15463050 DMANENTLGX-12985 DT Devolução nota de retorno simbólico não volta o saldo para estoque padrão

#### **01. DADOS GERAIS**

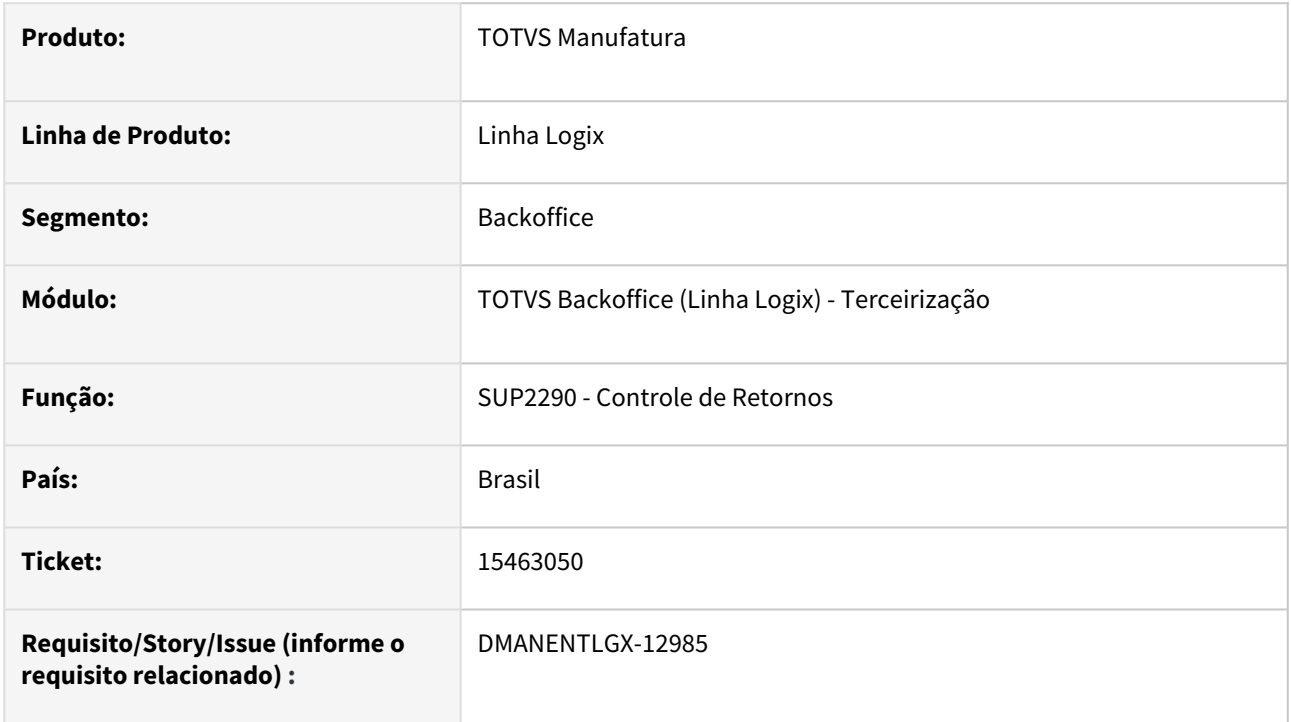

# **02. SITUAÇÃO/REQUISITO**

Ao realizar o Controle de Retornos (Sup2290), quando trabalha com o conceito de vendas em terceiros armazém, retorno simbólico volta para local errado.

#### **03. SOLUÇÃO**

Alterado o programa de controle de retorno para buscar o local padrão do item quando a nota de remessa estiver utilizando conceito de venda em terceiros armazém.

Passo 01 Passo 02

**04. DEMAIS INFORMAÇÕES**

## IMPORTANTE!

Use esse box para destacar informações relevantes e/ou de destaque.

#### **05. ASSUNTOS RELACIONADOS**

•

# 15507217 DMANENTLGX-13014 DT - SUP5510 relatório de estoque por local muito lento

## **01. DADOS GERAIS**

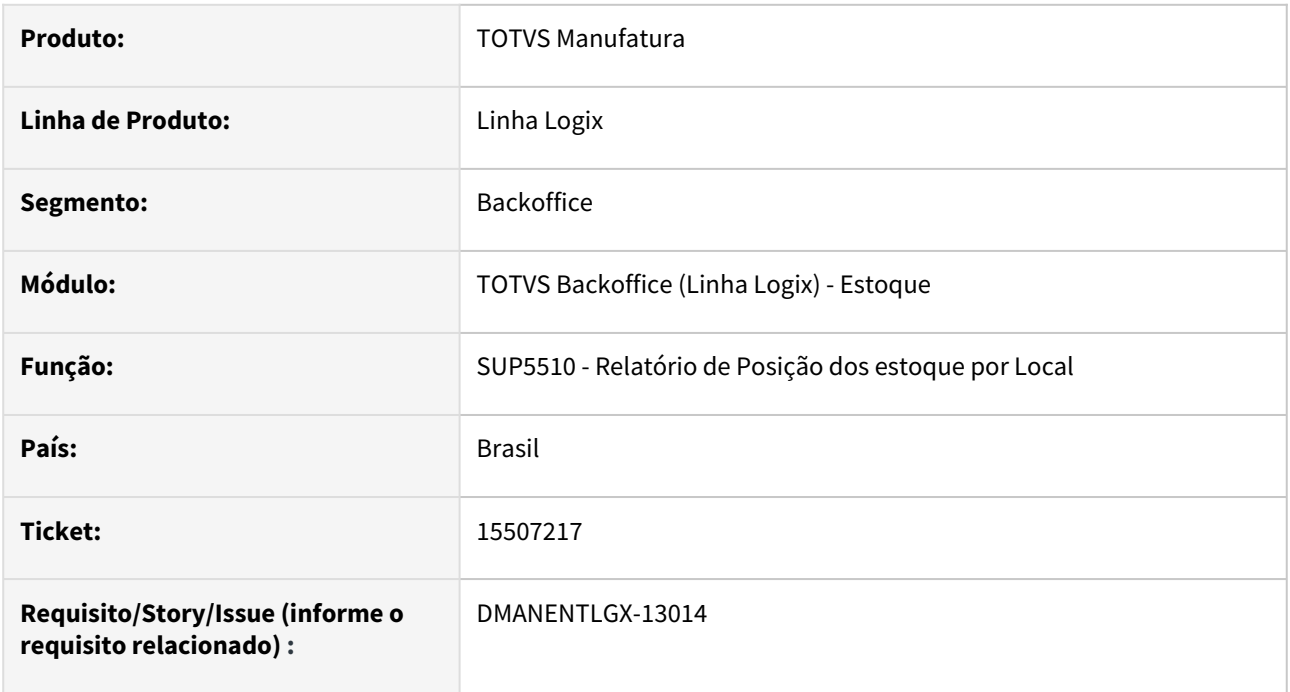

# **02. SITUAÇÃO/REQUISITO**

Baixa performance mesmo selecionando o tipo do item, grupo de estoque e família.

## **03. SOLUÇÃO**

Alterado para melhorar a performance quando selecionado os filtros em tela.

# 3.6.4 Importação - Manutenção - 12.1.2301

Pesquisar

# 13737357 DMANSUPIMPA1-1555 DT IMP0077 Consulta de AR's do Processo

#### **01. DADOS GERAIS**

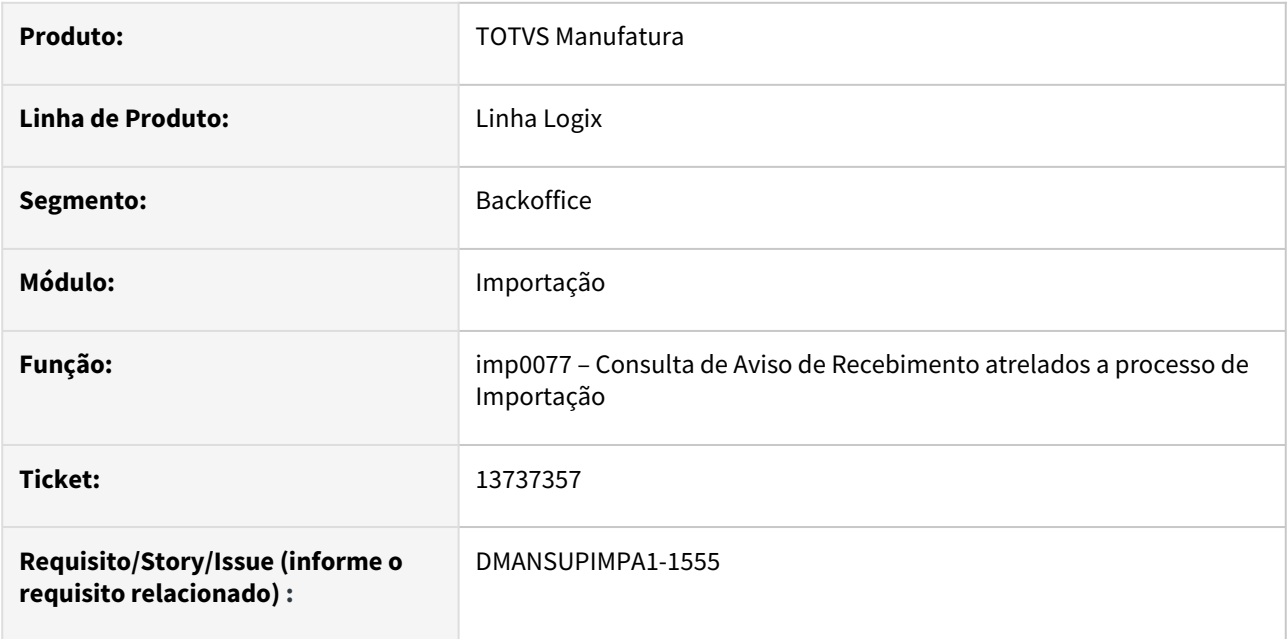

#### **02. SITUAÇÃO/REQUISITO**

 IMP0019 opção "H-AR(s)-processo" abre o programa IMP0077. Programa não permite mais de 500 registros em tela.

## **03. SOLUÇÃO**

Alterado o programa para permitir uma quantidade maior de registros a serem apresentados na consulta.

# 13906553 DMANSUPIMPA1-1696 DT IMP0077 Consulta de AR's do Processo

#### **01. DADOS GERAIS**

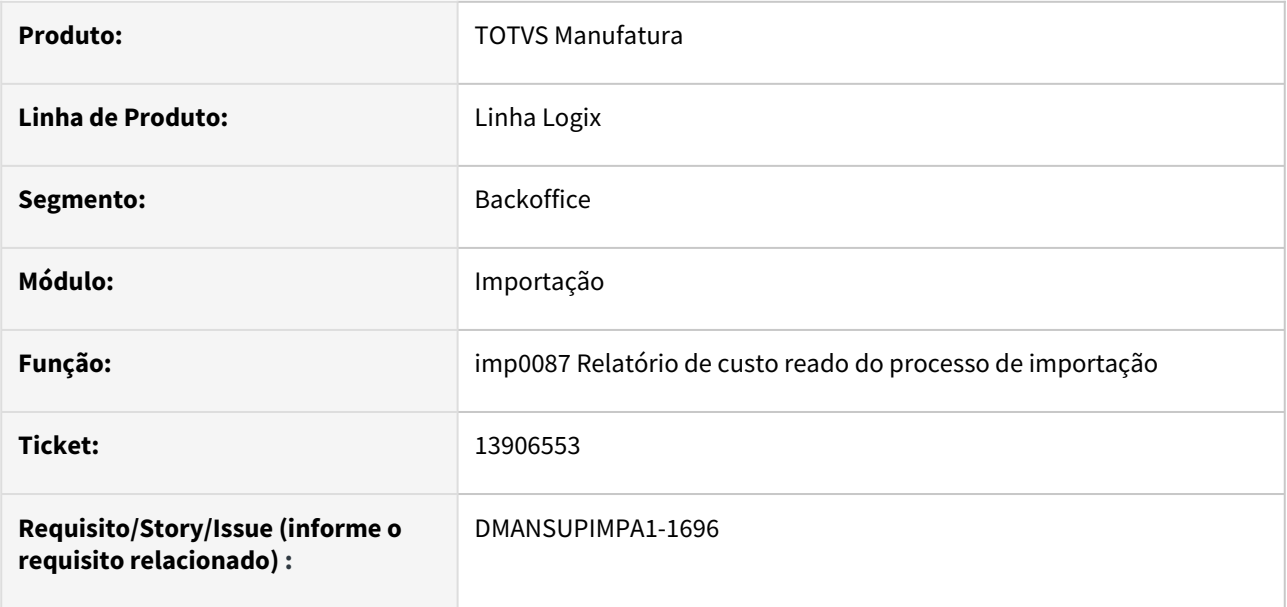

#### **02. SITUAÇÃO/REQUISITO**

Relatório não soma valores de IPI de todos os itens do processo referente a NFM e NFP.

## **03. SOLUÇÃO**

 Alterado a impressão do relatório para verificar a incidência de IPI de cada um dos itens relacionados a NFP e NFM, sendo que a incidência do IPI da NFM será considerado para a somatória dos valores de IPI dos itens. Na NFP a incidência é outros e o IPI não é calculado.

# 3.6.5 Recebimento - Manutenção - 12.1.2301

Pesquisar

Manutenção - 12.1.2301 – 493

# 14770782 DMANENTLGX-12487 DT Mensagem no SUP3760 Parâmetro cod\_cest já cadastrado

#### **01. DADOS GERAIS**

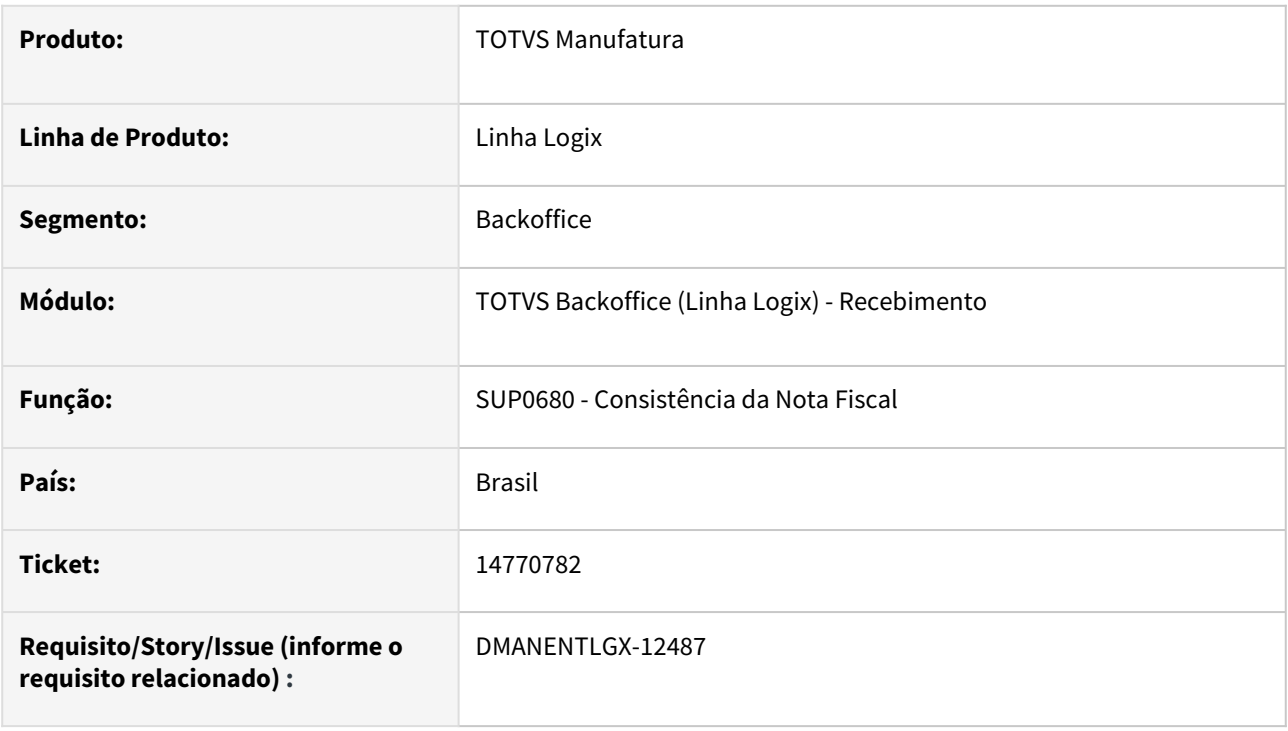

# **02. SITUAÇÃO/REQUISITO**

Na consistência da nota fiscal, apresenta mensagem Parâmetro cod\_cest já cadastrado.

#### **03. SOLUÇÃO**

Alterado o programa de consistência(SUP0680) para antes deste incluir o registro referente ao código do CEST na tabela, seja feito a exclusão do registro do CEST existente como nulo, para em seguida incluir o registro atualizando com código parametrizado no sup0650, ou VDP10057

# 14822576 DMANENTLGX-12554 DT - Sup3760 para nota de serviço com OC, não é possível informar NCM

#### **01. DADOS GERAIS**

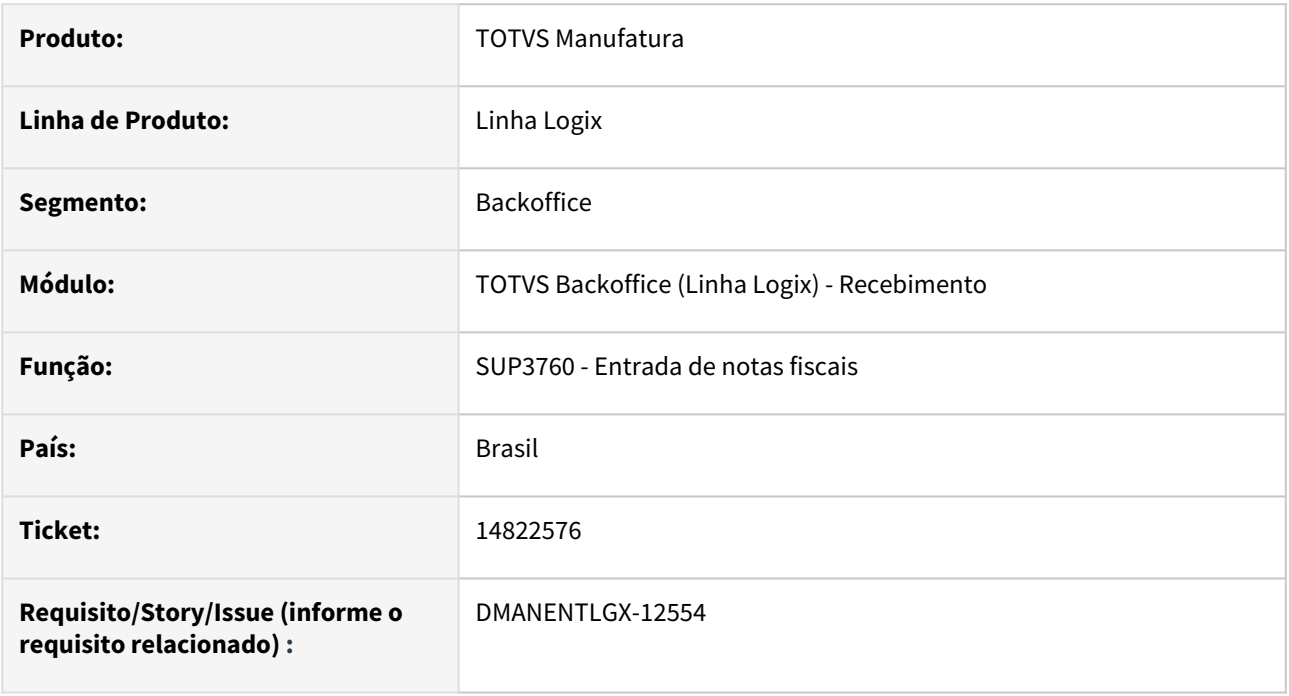

#### **02. SITUAÇÃO/REQUISITO**

Quando a nota tem uma ordem de compra de serviço(somente valor) relacionada, não deixa informar o NCM da tela principal.

#### **03. SOLUÇÃO**

Alterado para poder informar o NCM de uma nota de serviço(somente valor) com oc relacionada.

# 14842254 DMANENTLGX-12549 DT - SUP3760 - Exclusão de nota deixando itens em inspeção indevidamente

#### **01. DADOS GERAIS**

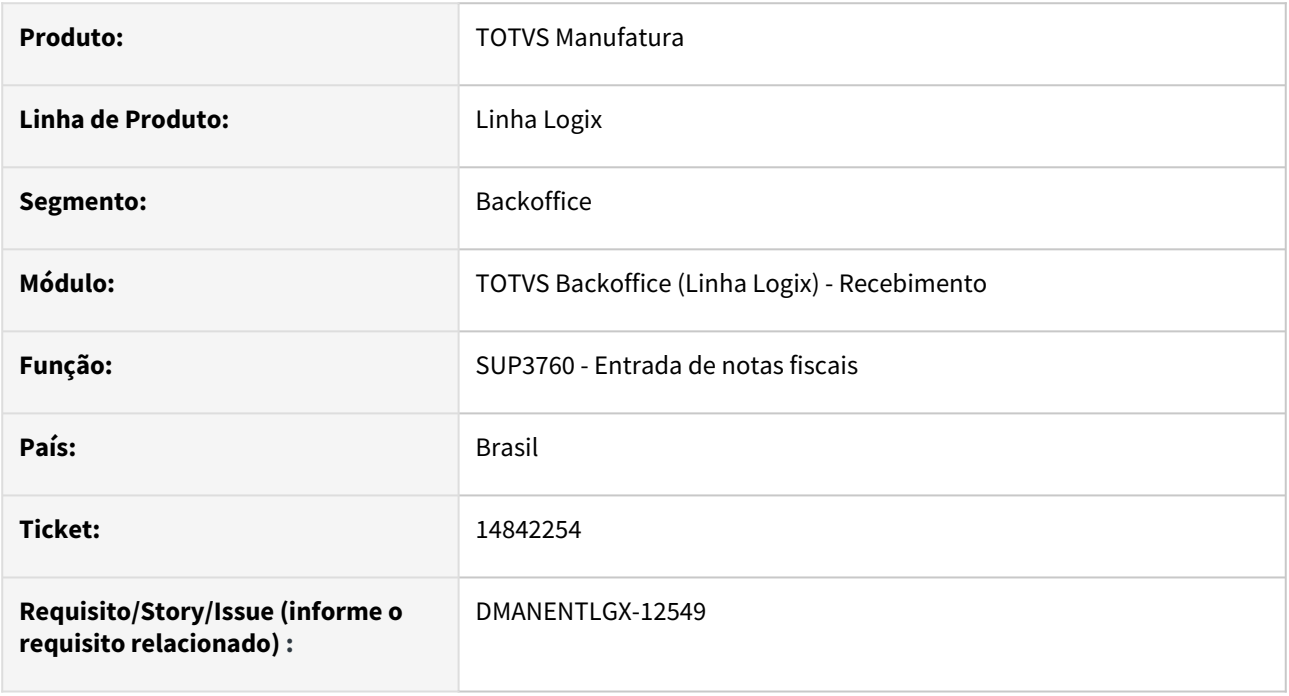

#### **02. SITUAÇÃO/REQUISITO**

Na exclusão da nota de entrada de item com controle de avf e controle de lote, onde um dos lotes não possui saldo, apresenta mensagem que nota não pode ser excluída, mas altera a situação dos demais lotes para I(inspeção) indevidamente.

#### **03. SOLUÇÃO**

Alterado para quando não existir saldo para determinado lote, não excluir a nota com controle de avf, e não alterar a situação para I(Inspeção). Se existir saldo, exclui a nota corretamente

# 14843210 DMANENTLGX-12534 DT SUP3760 erro no cancelamento de entrada

#### **01. DADOS GERAIS**

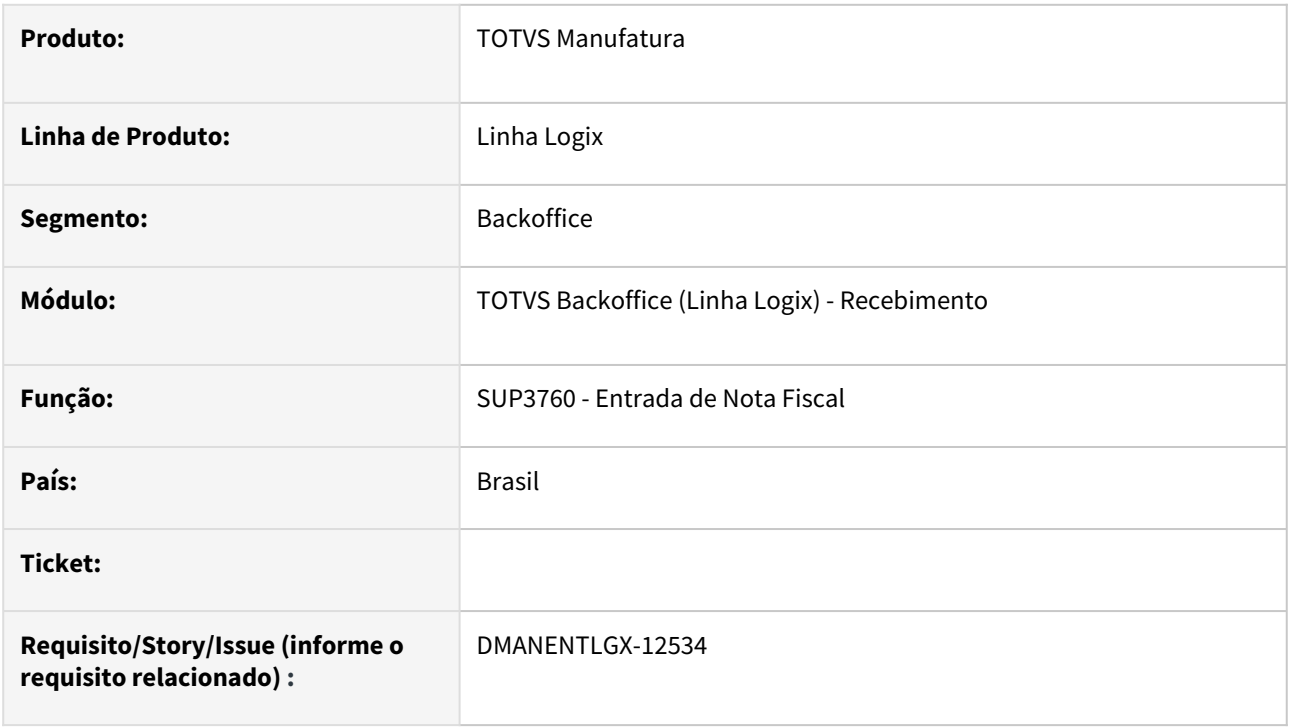

# **02. SITUAÇÃO/REQUISITO**

SUP3760 erro ao cancelar a inclusão: Registro não encontrado na tabela CTB\_DAT\_CONTAB\_LOGIX\_10

## **03. SOLUÇÃO**

Alterado o programa de Entrada de Nota Fiscal (SUP3760) para não apresentar mensagem indevida quando usuário interromper a inclusão da nota fiscal utilizando a Tecla "CTRL+C", apenas mostrar mensagem no rodapé do programa " Inclusão Cancelada.

# 14859487 DMANENTLGX-12553 DT - SUP3760 não mostra a mensagem: Nr Ar já utilizado, efetuar nova inclusão.

#### **01. DADOS GERAIS**

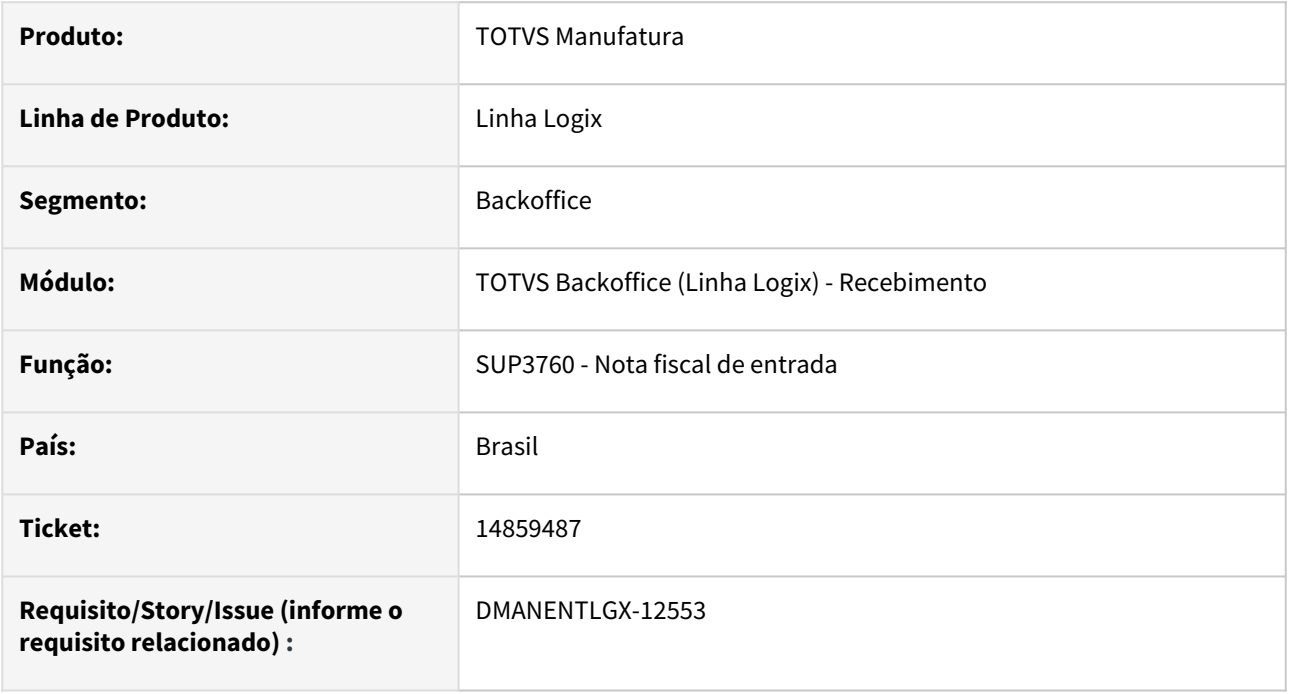

#### **02. SITUAÇÃO/REQUISITO**

Quando o nr do aviso de recebimento do sup0180 - Controle de Numerações já foi utilizado, ao tentar incluir a nota pelo sup3760 não está apresentando mensagem de número já utilizado.

## **03. SOLUÇÃO**

Alterado para emitir mensagem de número de aviso de recebimento já utilizado, ao tentar incluir ou copiar uma nota no SUP3760 - Notas de Entrada, com o número do ar parametrizado no SUP0180 - Controle de Numerações .

# 14905255 DMANENTLGX-12593 DT - Nota de devolução com movimentação incorreta na contagem (SUP0530)

#### **01. DADOS GERAIS**

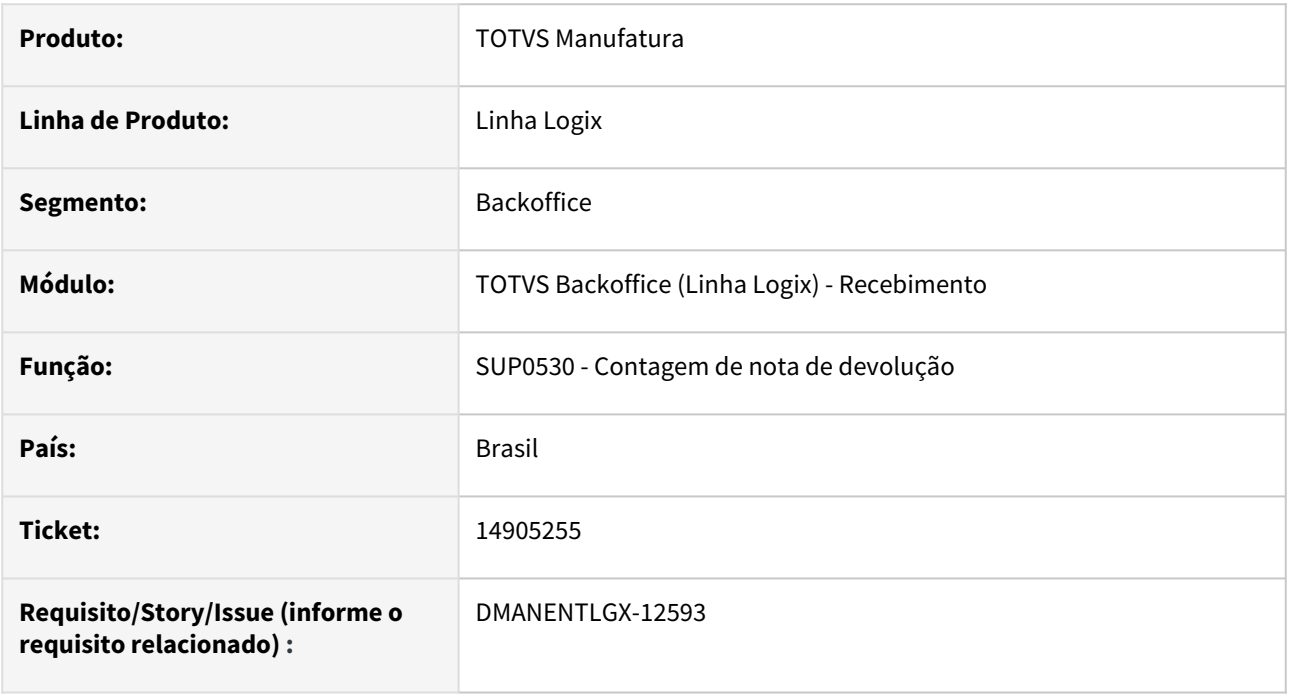

#### **02. SITUAÇÃO/REQUISITO**

Não está encontrando os dados da movimentação de estoque de vendas.

### **03. SOLUÇÃO**

Alterado para encontrar corretamente a movimentação de estoque de vendas, e realizar a contagem de devolução total.

# 14921013 DMANENTLGX-12597 DT Transferência automática - Incidência de IPI

#### **01. DADOS GERAIS**

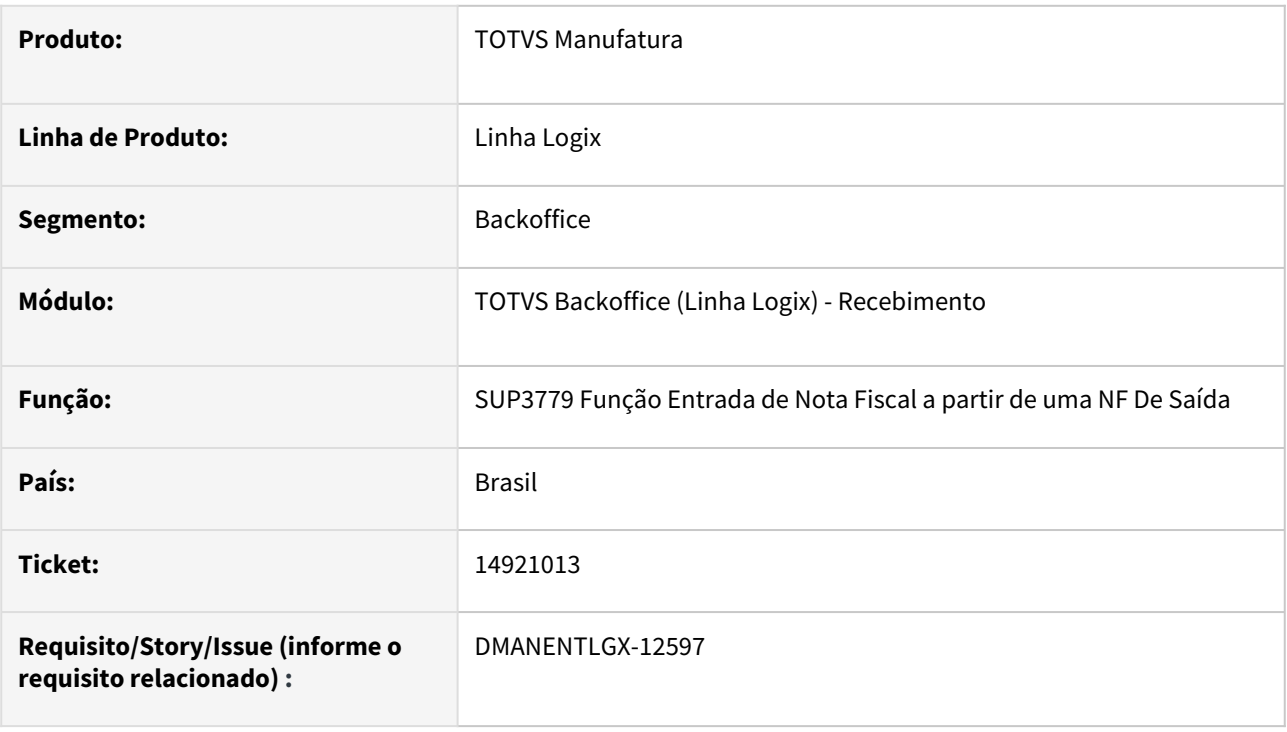

#### **02. SITUAÇÃO/REQUISITO**

SUP3779 inclui nota automático e não valida o SUP8740 - "Notas transferência busca incidência IPI/ICMS do ITEM". (transf\_incid\_its).

## **03. SOLUÇÃO**

Alterado a função de entrada automática de nota fiscal de entrada a partir da nota de saída (SUP3779) para validar o parâmetro "Notas transferência busca incidência IPI/ICMS do ITEM" do SUP8740

# 14936863 DMANENTLGX-12627 DT Erro na importação do xml pelo SUP34204

#### **01. DADOS GERAIS**

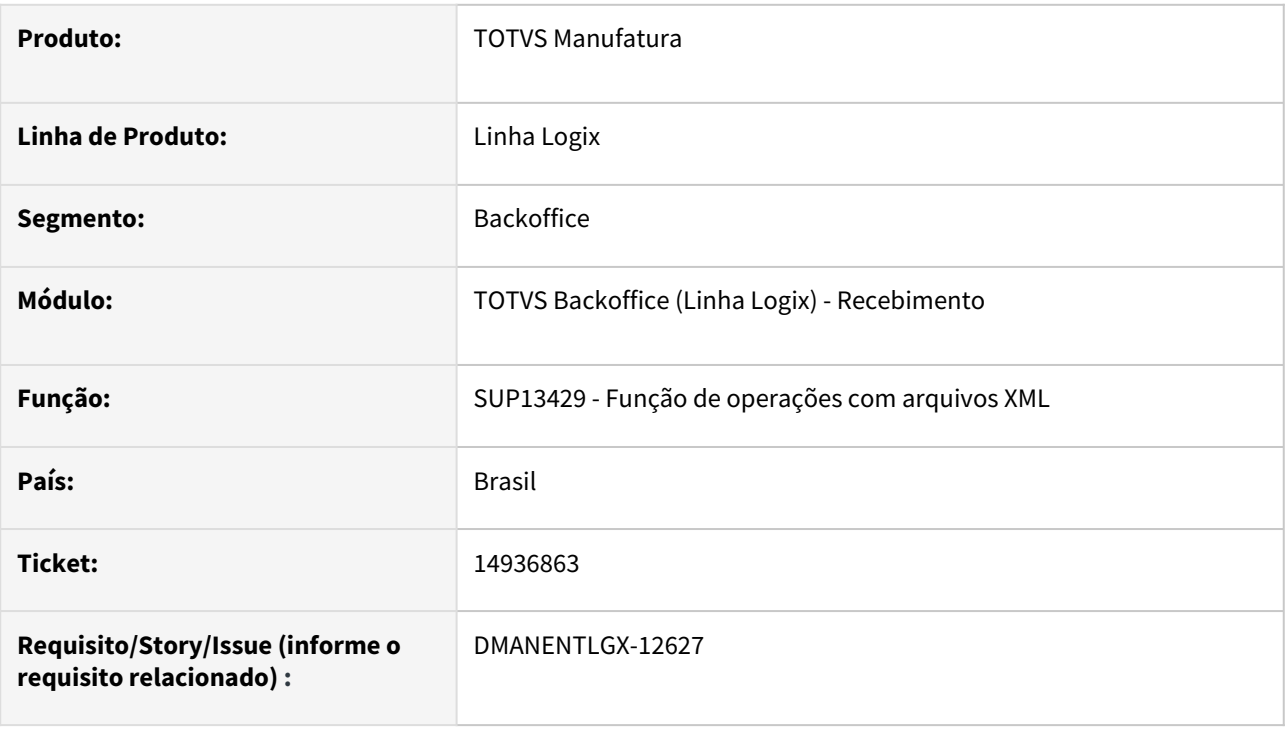

#### **02. SITUAÇÃO/REQUISITO**

SUP34204 apresenta erro: Problema na leitura do XML!

#### **03. SOLUÇÃO**

Alterado a função SUP13429 para efetuar a leitura corretamente da chave de acesso do arquivo que está sendo importado pelo SUP34204.

Passo 01 Passo 02

## **04. DEMAIS INFORMAÇÕES**

#### IMPORTANTE!

Use esse box para destacar informações relevantes e/ou de destaque.

#### **05. ASSUNTOS RELACIONADOS**

•

# 14954339 DMANENTLGX-12626 DT - Rateio do material aplicado com seq AR igual 1,0000000000000000

#### **01. DADOS GERAIS**

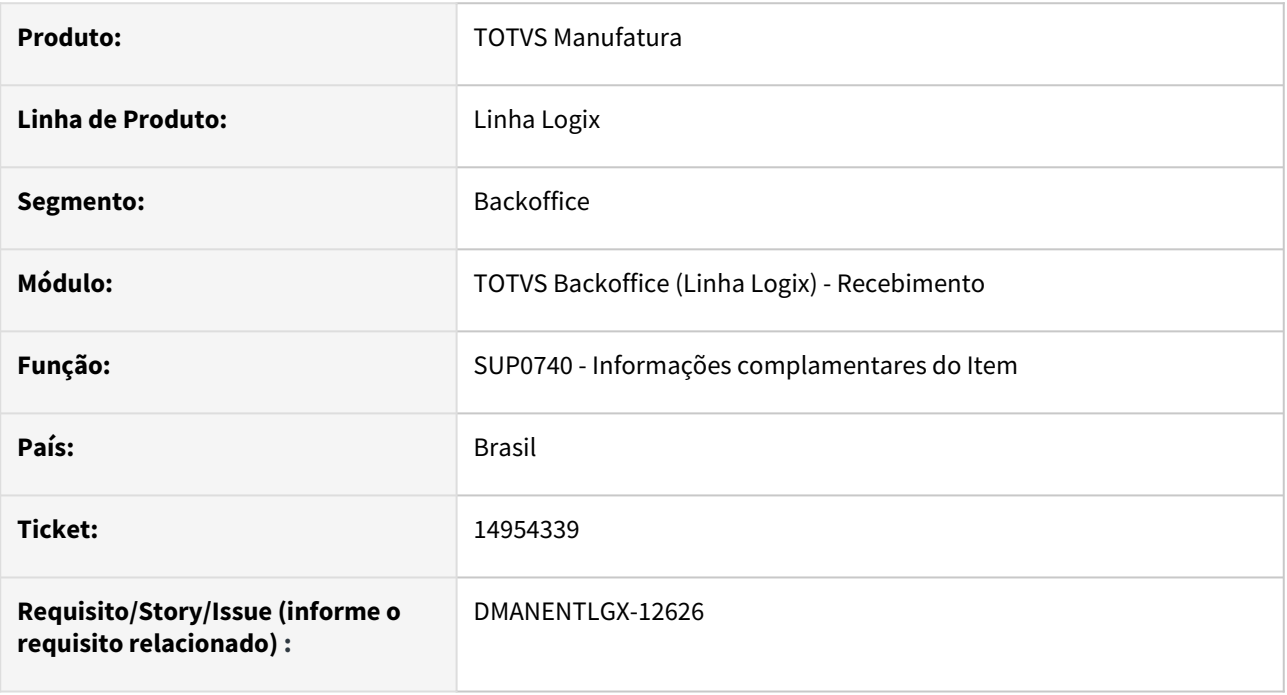

## **02. SITUAÇÃO/REQUISITO**

Ao informar para qual sequência da nota será rateado o material aplicado, as vezes, grava a sequencia da nota com decimais.

#### **03. SOLUÇÃO**

Alterado no sup3760, informações complementares do item, botão K\_rat\_mat\_for, para que ao informar a sequencia da nota que foi utilizado o material aplicado pelo fornecedor, salve no banco de dados sem decimais.

# 14962302 DMANENTLGX-12683 DT Retorno beneficiamento com crédito ICMS

#### **01. DADOS GERAIS**

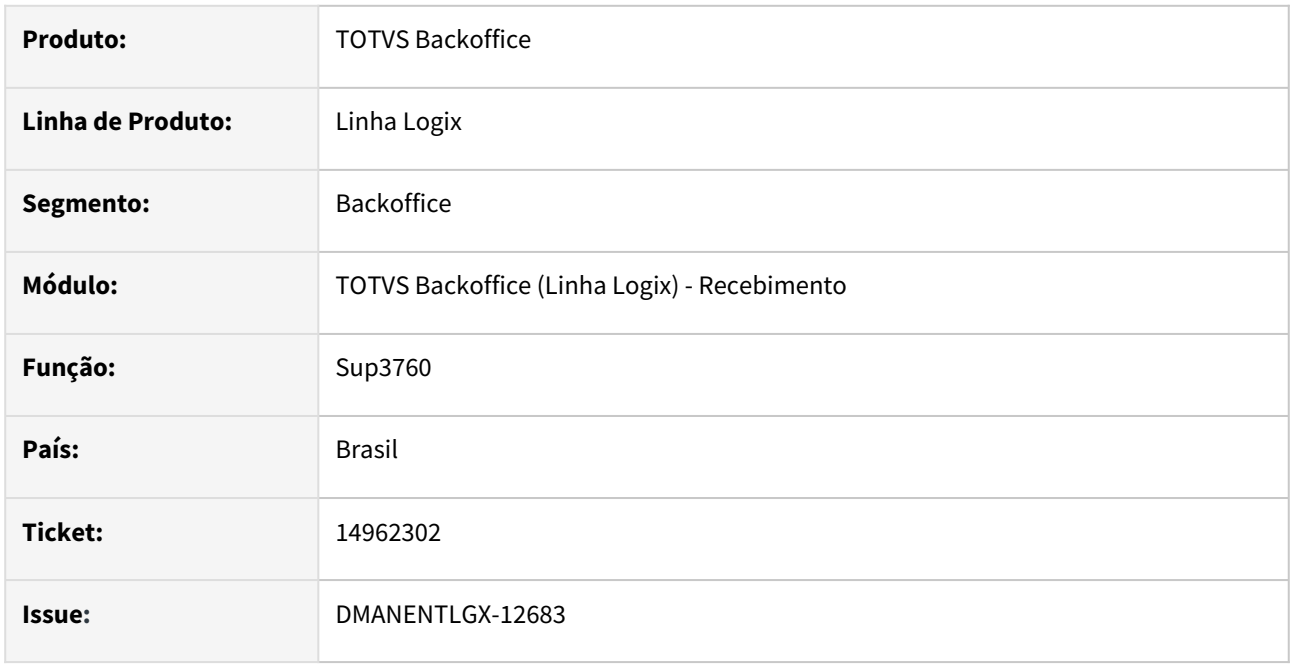

## **02. SITUAÇÃO/REQUISITO**

Nota de retorno de beneficiamento em que o item de retorno possui crédito de ICMS apresenta mensagem de erro valor nota e ICMS calculado difere do declarado e não gera contabilização de ICMS do item retornado.

## **03. SOLUÇÃO**

No retorno de beneficiamento, ao incluir o item de retorno do material via opção U-incl\_item em que o item de retorno tenha direito a crédito de ICMS e na pergunta **'Contabilizar os impostos do item ?'** responder **Sim**. O ICMS será contabilizado.

- D Conta débito ICMS
- C Conta crédito ICMS ou na conta parametrizada no LOG00087 'conta\_cre\_icms\_transitoria'

Efetuado acerto em relação as mensagens de erro sobre valor ICMS e total da nota.

#### **Conversor de parâmetro:** SUP02041.cnv

- Executar, via LOG00086, conversor de parâmetro SUP02041.cnv.
- Parâmetro: conta\_cre\_icms\_transitoria em:

Processo entradas - Recebimento de materiais - Informações para contabilização:

'Conta transitória crédito ICMS - contabiliza apenas impostos'

Informar conta crédito de ICMS, para atender situação acima, caso possua conta específica para lançamento do ICMS.

- Parâmetro: 'icms\_sp\_49612\_2005'

Foi criado parâmetro 'icms\_sp\_49612\_2005' para atender legislação RICMS SP 49612/2005.

Industrialização sucata e materiais não ferrosos, por conta e ordem de terceiros, o imposto será calculado e pago sobre o valor da matéria-prima recebida e sobre o valor cobrado do autor da encomenda. Conversor de parâmetro:
#### SUP02039.4gl

Em: Processo Entradas - Recebimento de mateirais - impostos 'RICMS SP - 49612-2005 - impostos sucata considera no total da nota.'

#### **OBSERVAÇÃO**

Não há necessidade de executar conversor SUP02039.cnv.

Executar apenas se empresa receba notas de beneficiamento com base nesta legislação, informando 'S' no parâmetro.

### 14970959 DMANENTLGX-12750 Relacionamento de NF Saída e NF de Entrada

#### **01. DADOS GERAIS**

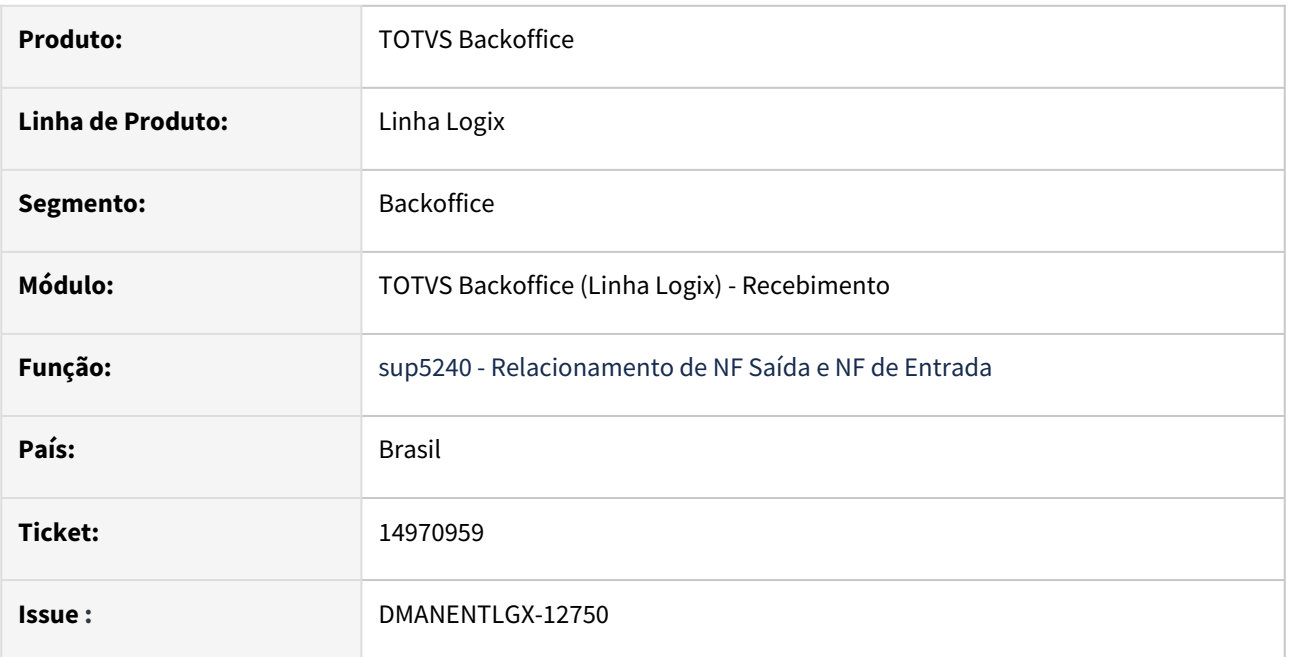

### **02. SITUAÇÃO/REQUISITO**

O SUP5240 gera mensagens para o relatório SUP4260/SUP34048, mas não são claras sobre a solução, ou indica programa antigo.

### **03. SOLUÇÃO**

Foram alteradas as seguintes mensagens do programa sup5240. "O Parâmetro no SUP7160 indica que não há interface com o CRE." para "O Parâmetro indica que este documento terá Cobrança pelo CAP.". E também "Abatimento manual no CRE p/ o fornecedor ",p\_dados\_tela.cod\_fornecedor, " conforme VDP10000 (Informações Complementares)" para "Abatimento manual no CRE p/ o fornecedor ",p\_dados\_tela.cod\_fornecedor, " conforme VDP10000.", pois a coluna que armazena essa mensagem tem apenas 75 caracteres.

### 15000044 DMANENTLGX-12648 DT Relatório Liber. Pagamento - SUP34003 Erro no Informix

### **01. DADOS GERAIS**

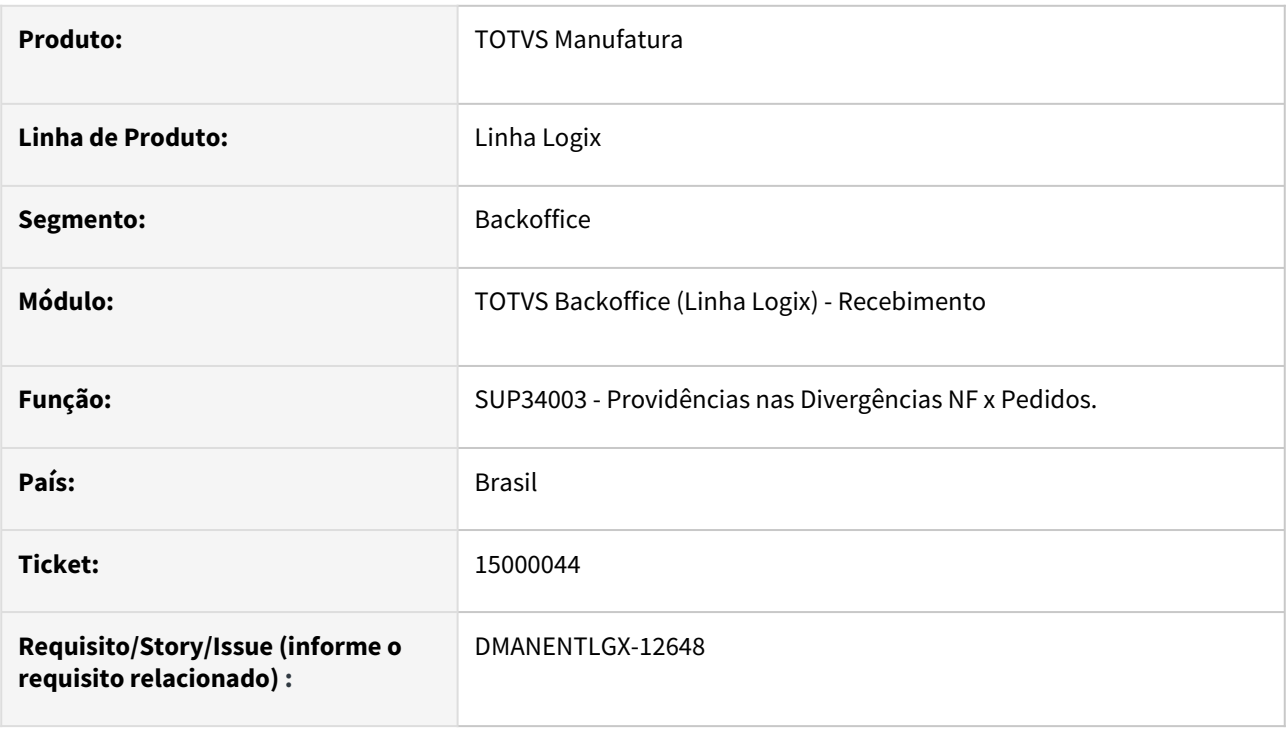

#### **02. SITUAÇÃO/REQUISITO**

Ao processor o SUP34003 botão "Relatório Lib. Pagam." em banco Informix gera erro Problema PREPARE VAR\_QUERY6 - [-19828, 0]

### **03. SOLUÇÃO**

Alterado programa de relatório de "Providências nas Divergências NF x Pedidos SUP34003 para não apresentar erro no banco informix.

### 15001852 DMANENTLGX-12653 DT SUP0500 campo %Dif. Aceitável

#### **01. DADOS GERAIS**

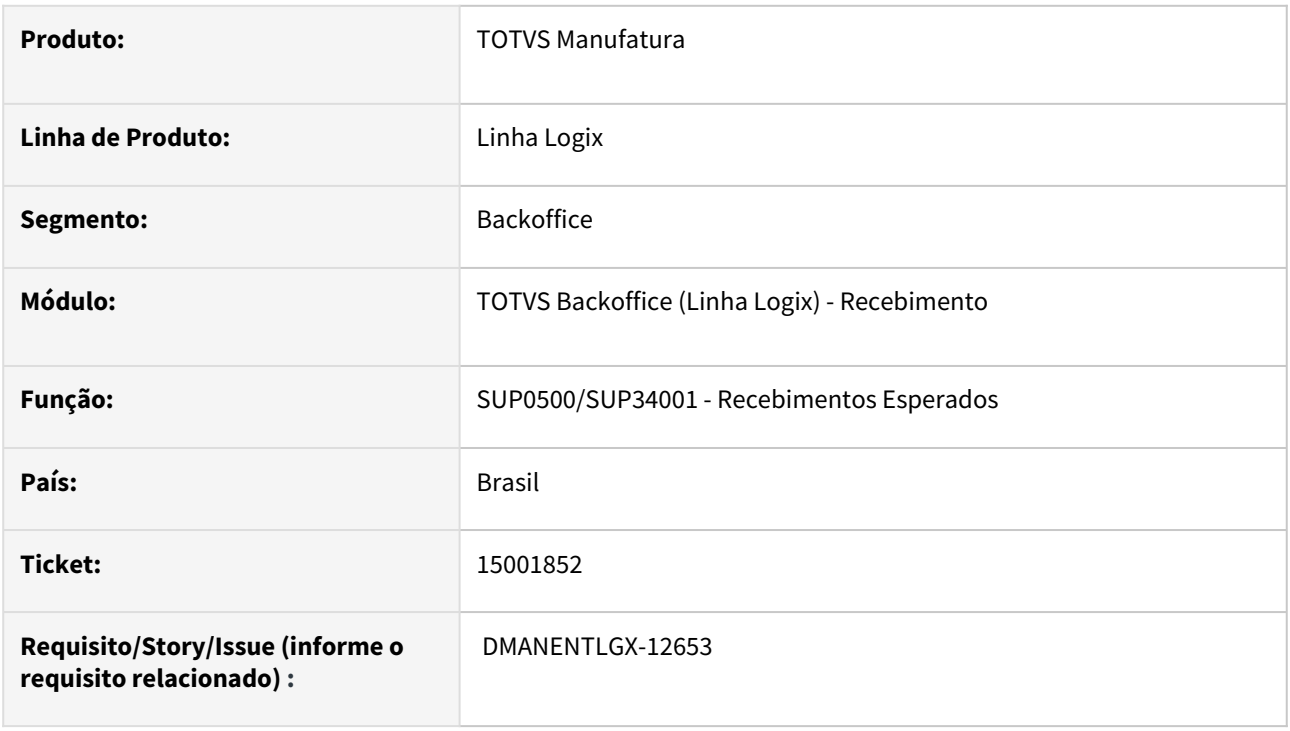

### **02. SITUAÇÃO/REQUISITO**

SUP0500 campo "%Dif. Aceitável" está calculando o percentual com a quantidade.

#### **03. SOLUÇÃO**

Alterado programa de consulta dos recebimentos esperados(SUP0500 e SUP34001) para apresentar corretamente o campo "% Dif. Aceitável", conforme a informação da Ordem de Compra.

### 15007054 DMANENTLGX-12655 DT - SUP2290 - Reversão de inclusão manual

#### **01. DADOS GERAIS**

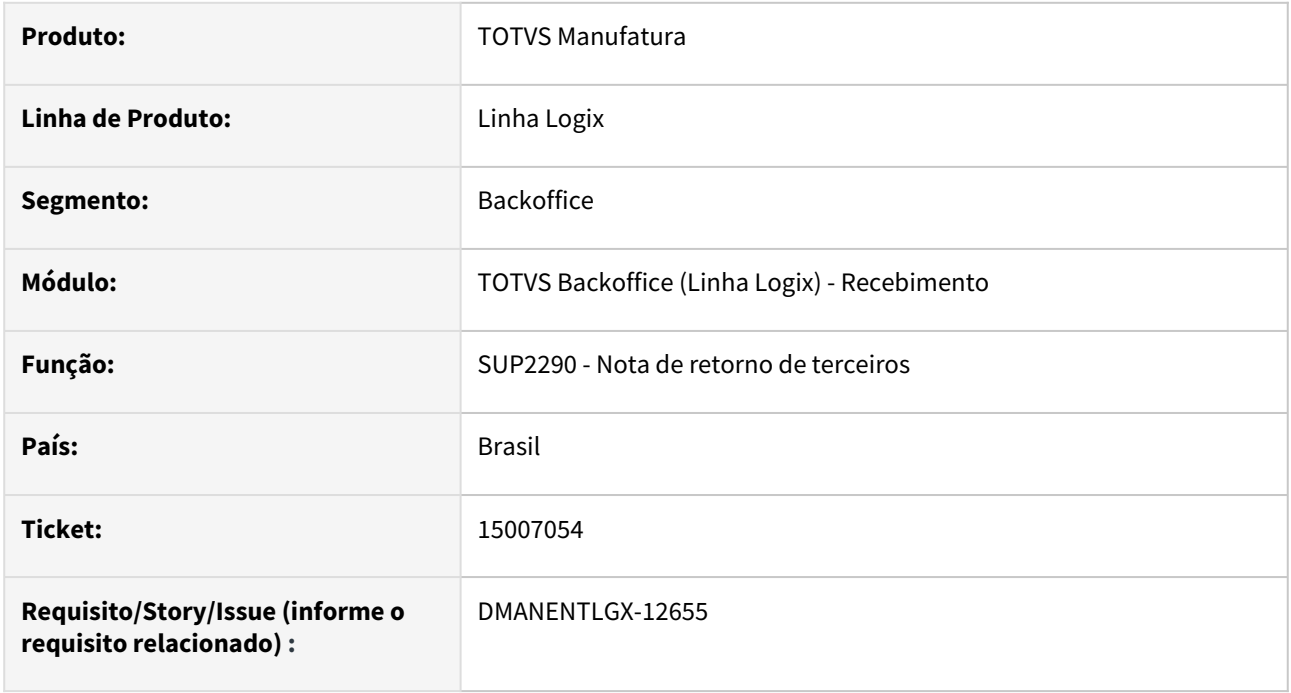

#### **02. SITUAÇÃO/REQUISITO**

No sup3760 ao consultar a nota de retorno no menu H-terceiros e R\_mat\_empresa, e depois no Sup2290 consultar uma nota fictícia, não é possível excluir essa última nota, apresentando mensagem que a mesma poccui contagem.

### **03. SOLUÇÃO**

Alterado para que seja possível excluir a nota fictícia que foi consultada.

### 15016872 DMANENTLGX-12698 DT Erro no SUP3760 Tipo de Despesa

#### **01. DADOS GERAIS**

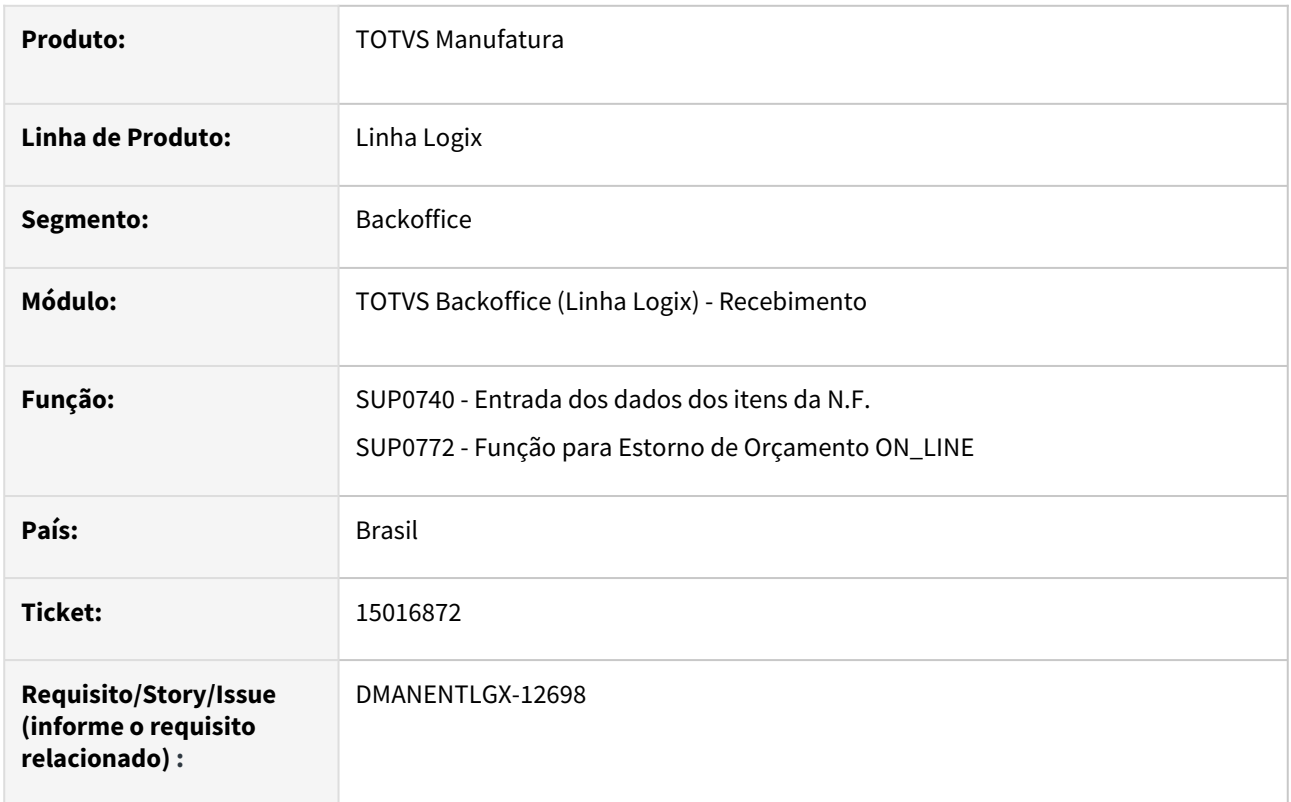

#### **02. SITUAÇÃO/REQUISITO**

Ao alterar o tipo de despesa na opção inf\_compl\_item (SUP0740) não está salvando a alteração, mas mostra a mensagem de modificação efetuada com sucesso.

### **03. SOLUÇÃO**

Foi alterado o programa sup0740 para apresentar relacionada a conta contábil: 'Não foi informada conta contábil para o item da nota.'. Alterado também a função de estorno de orçamento ON\_LINE (sup0772) para validação da mensagem referente a conta contábil .

### 15046945 DMANENTLGX-12769 DT Relatório de NF e Entrega Futura

#### **01. DADOS GERAIS**

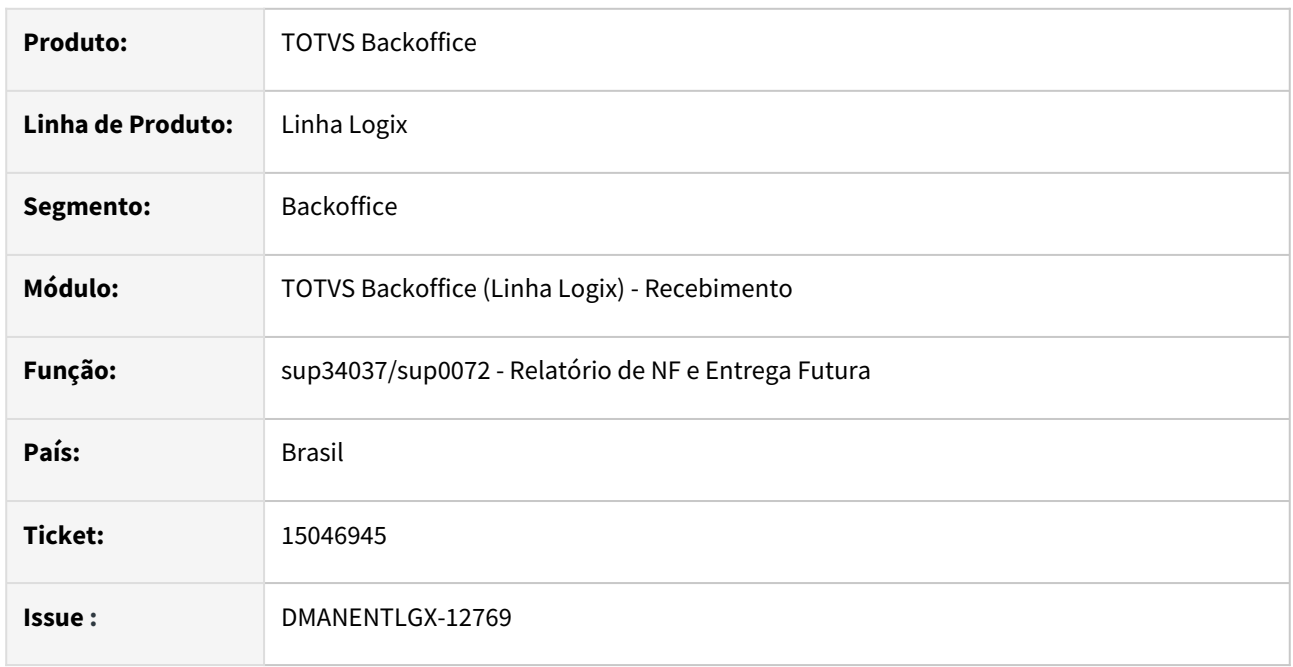

#### **02. SITUAÇÃO/REQUISITO**

Ao emitir relatório analítico sem incluir o filtro de fornecedor o relatório acaba se perdendo na coluna 'Desc/ Acres' mostrando valores incorretos

### **03. SOLUÇÃO**

Foi alterado o programa sup34037 para imprimir corretamente a coluna 'Desc/Acres' independente de informar o fornecedor ou não. Mesma alteração foi feita no programa sup0072.

### 15047652 DMANENTLGX-12692 DT Entrada de nota fiscal

#### **01. DADOS GERAIS**

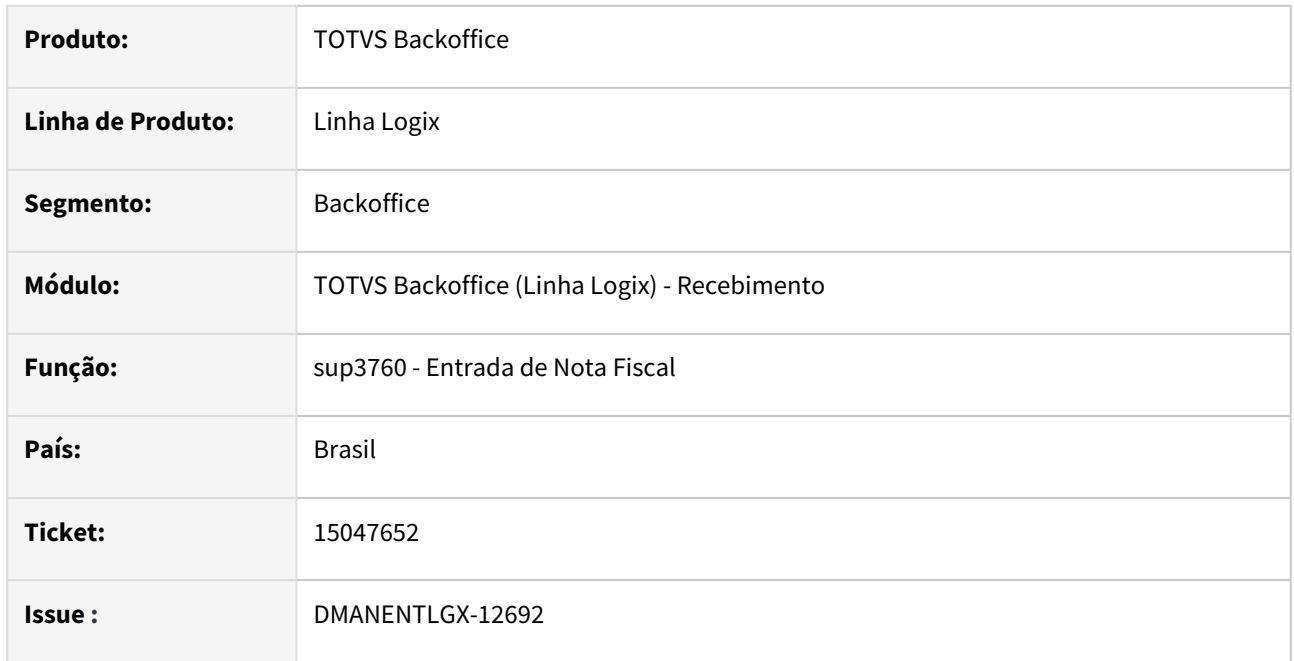

### **02. SITUAÇÃO/REQUISITO**

No programa de entrada de nota (SUP3760) ao modificar nota tipo 7 e passar no campo quantidade sem alterar, mostra erro indevido "Entrada sem saldo suficiente."

### **03. SOLUÇÃO**

Alterado o programa para verificar corretamente a quantidade informada na nota conforme parâmetro do sup1190. Permitindo a modificação somente por quantidade.

### 15088427 DMANENTLGX-12757 DT SUP2290 - venda em terceiros, retorno armazém - gera registro local estoque incorreto

#### **01. DADOS GERAIS**

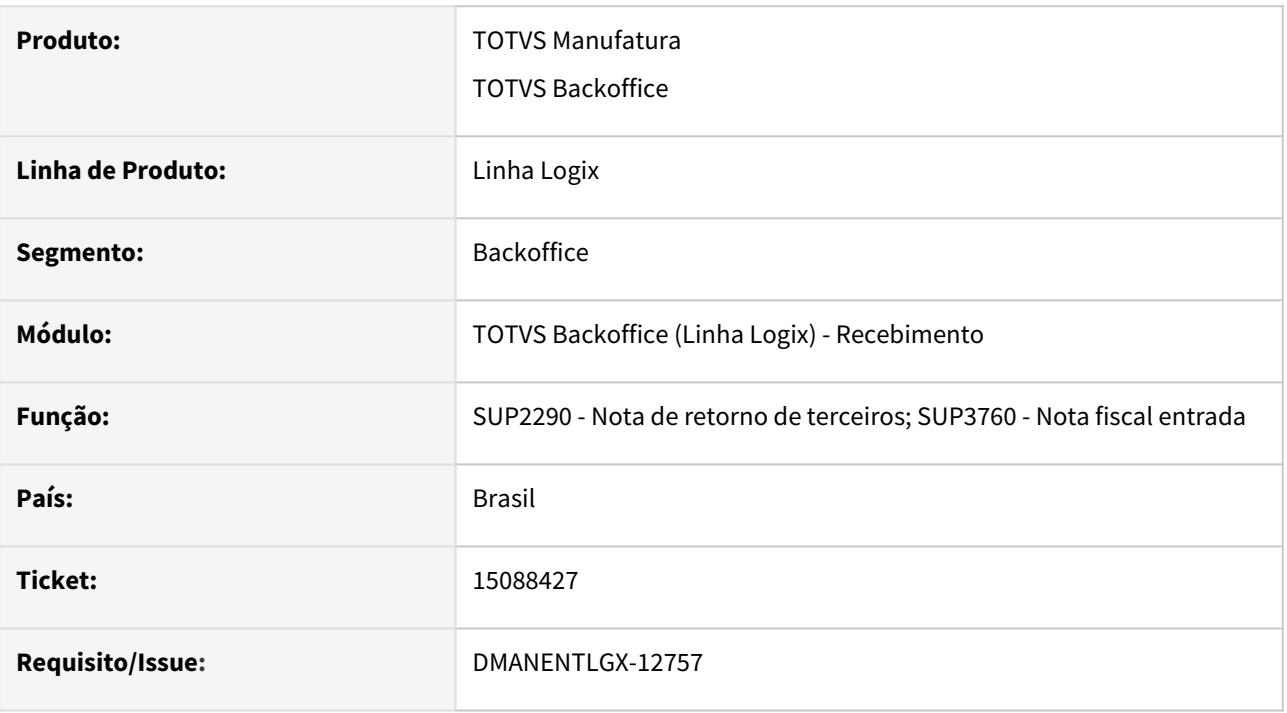

#### **02. SITUAÇÃO/REQUISITO**

Rotina venda em terceiros - retorno armazém, ao efetuar inclusão/exclusão nota de retorno armazém gera registro para local de estoque incorreto, assume local de estoque do item, porem deveria gerar para local de estoque parametrizado no SUP2260 conforme motivo da remessa.

Apresenta em tela mensagem que não pode ser gerado estoque negativo, porem para esta rotina deve permitir estoque negativo.

#### **03. SOLUÇÃO**

Alterado sup2290 e sup3760 (exclusão nota) para, na inclusão/exclusão do retorno, considerar local de estoque informado no sup2260 conforme motivo de remessa.

# 15093573 DMANENTLGX-12759 - Conta contábil na triangulação em terceiros

#### **01. DADOS GERAIS**

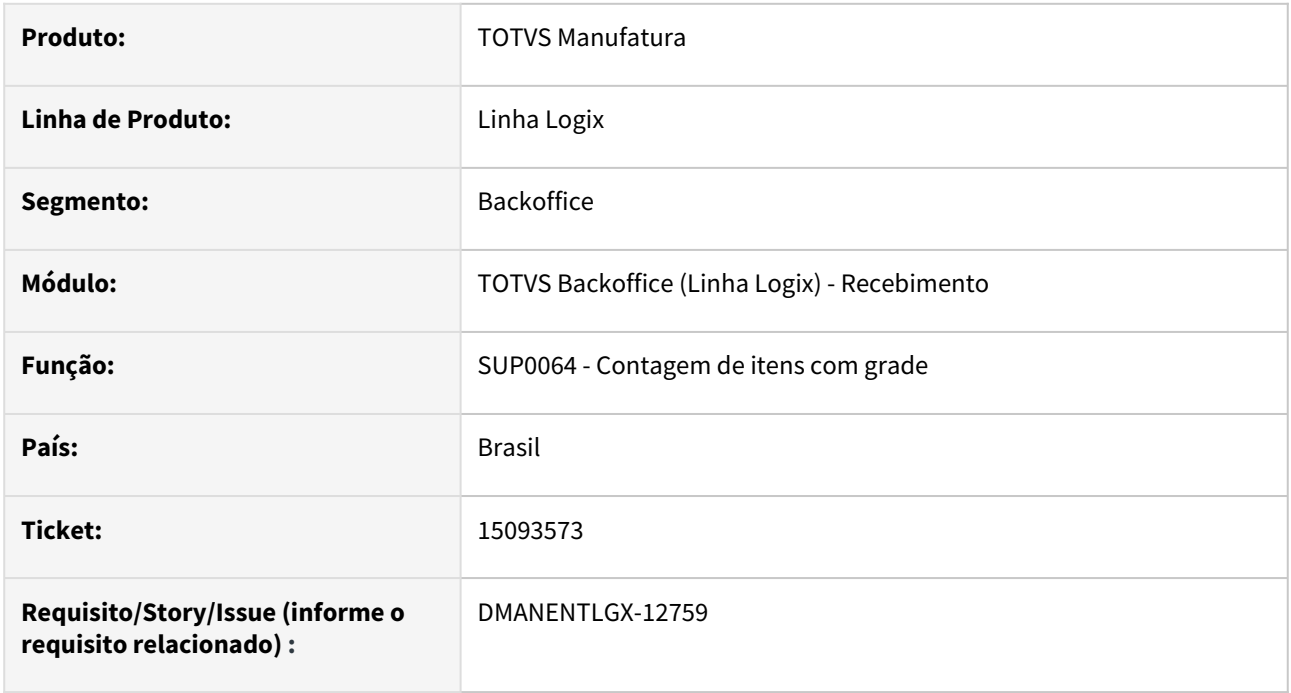

#### **02. SITUAÇÃO/REQUISITO**

Na contagem de uma nota de triangulação, e geração da baixa para tercceiros, não está respeitando a conta contábil cadastrada por operação de estoque no SUP7240.

### **03. SOLUÇÃO**

Alterado para incluir conta contábil na movimentação de estoque, conforme operação de baixa de industrialização, parametrizado no SUP5110, e conta contábil informada no SUP7240.

### 15119394 DMANENTLGX-12898 DT Contagem de Item

#### **01. DADOS GERAIS**

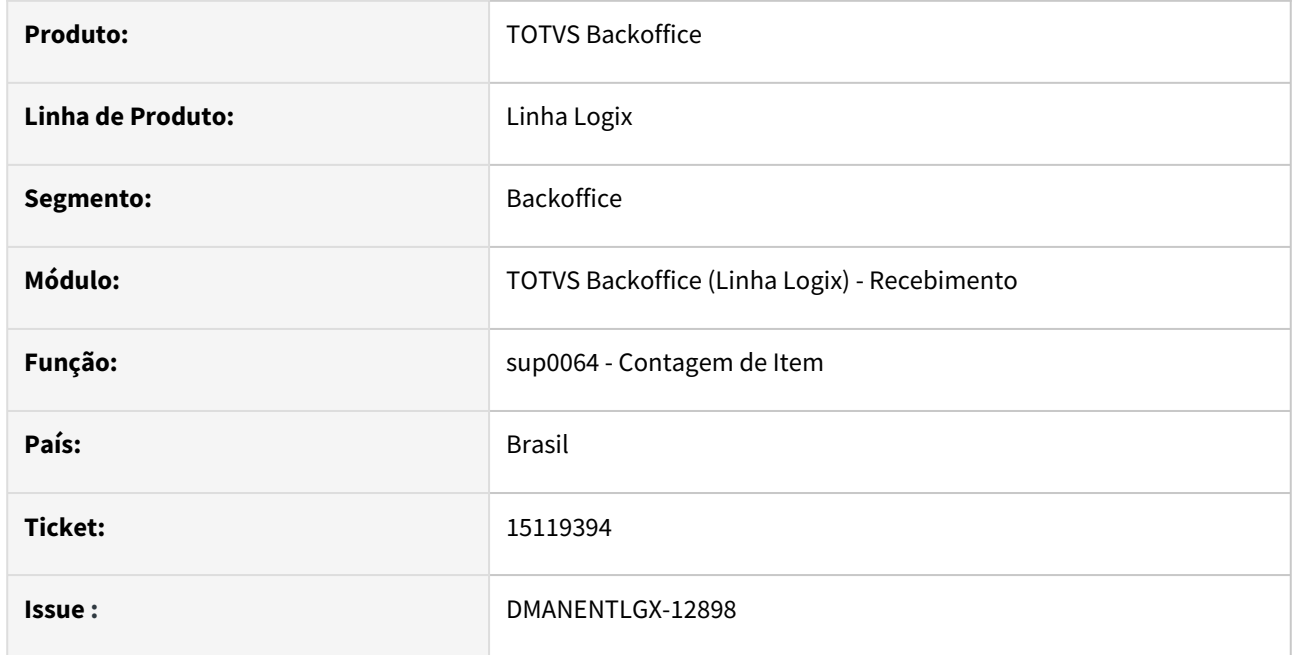

### **02. SITUAÇÃO/REQUISITO**

Em banco informix, ao fazer a contagem de uma nota de um item com grade, onde já foi incluída a nota de terceiros, apresenta o erro de registro duplicado na tabela W\_SUP0064\_1.

#### **03. SOLUÇÃO**

Alterado o programa para realizar a contagem de itens com grade mesmo em banco informix.

### 15201656 DMANENTLGX-12852 Importação Trade Easy - Erro de modo de frete em nota importação, não busca da Ordem de compra

#### **01. DADOS GERAIS**

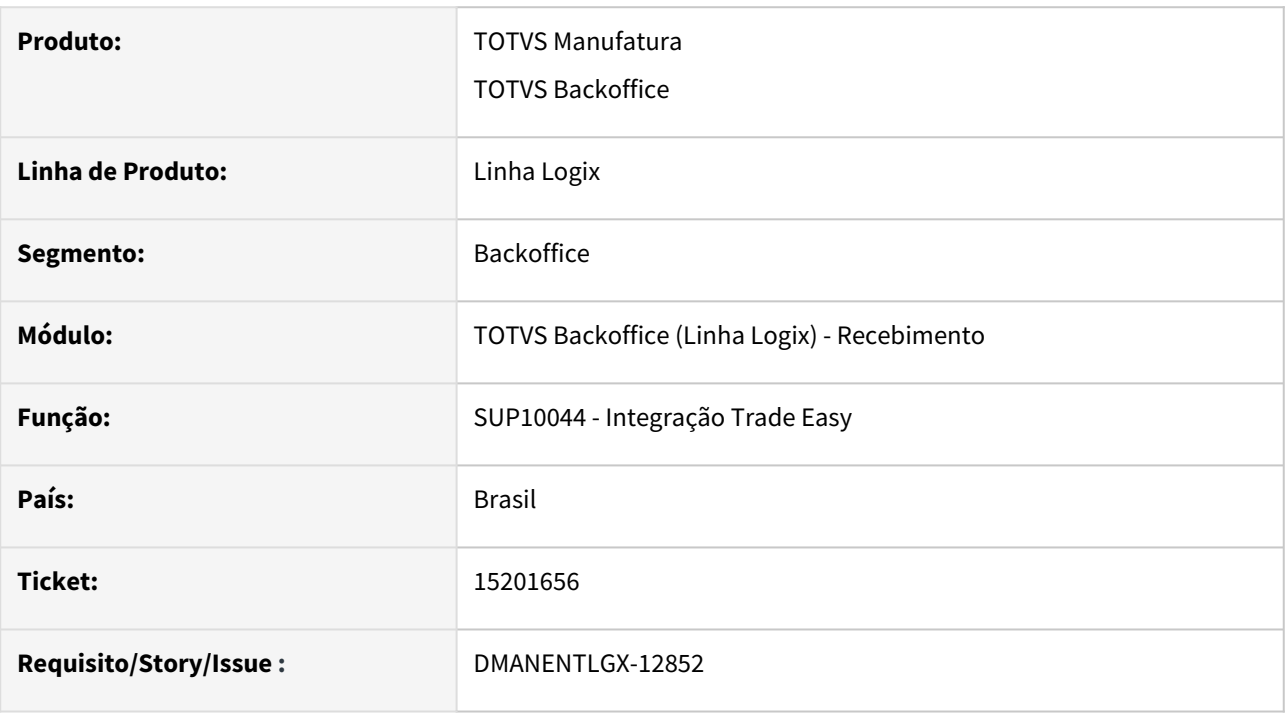

#### **02. SITUAÇÃO/REQUISITO**

SUP10044 insere nota com modo de embarque fixo do SUP8740, ao invés de ser do pedido de compra.

#### **03. SOLUÇÃO**

A busca do modo de embarque deve verificar primeiro se possui Ordem de compra e depois verificar no SUP8740, exceto caso de Conta e Ordem e NFM que deve considerar modo de embarque do sup8740 ou log00087 'mod\_embarque\_nfm\_importacao'. Mesmo tratamento dos demais programa de inclusão de nota.

# 15211647 DMANENTLGX-12832 DT OBF15000 - Erro ao gerar arquivo REINF - sup1015

### **01. DADOS GERAIS**

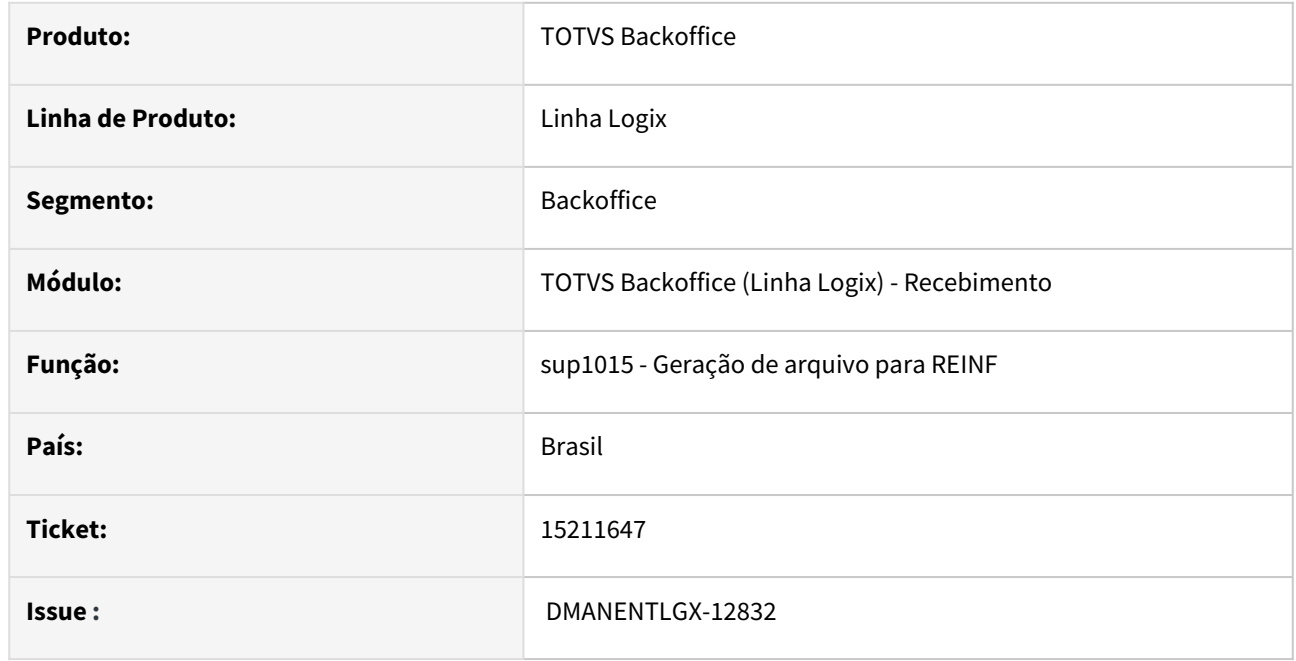

### **02. SITUAÇÃO/REQUISITO**

Ao gerar um arquivo para o REINF pelo obf15000, ocorre um erro para notas que contem mais de 99 itens.

### **03. SOLUÇÃO**

Foi corrigido o programa sup1015 para ratear corretamente as informações da nota com mais de 99 itens, evitando cancelamento programa.

### 15224446 DMANENTLGX-12838 DT - SUP0552 para notas com contagem automática apresenta mensagem

#### **01. DADOS GERAIS**

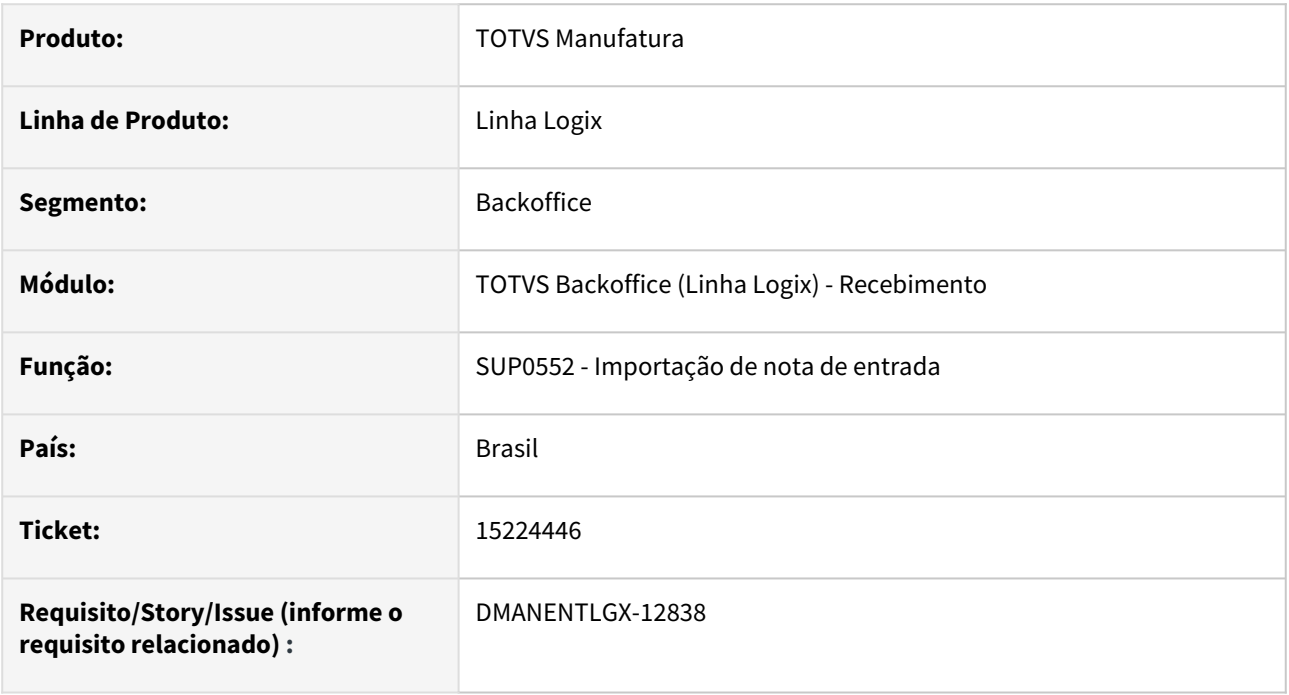

#### **02. SITUAÇÃO/REQUISITO**

Quando a contagem é automatica, e existem mais de um item na nota, ao fazer a movimentação de estoque, apresenta erro na criação duplicada das tabelas temporárias.

#### **03. SOLUÇÃO**

Alterado para validar se as tabelas temporárias já existem, e não criar novamente, na movimentação de estoque dos itens da nota.

### 15314995 DMANENTLGX-12867 DT Retorno de Itens em Terceiros

#### **01. DADOS GERAIS**

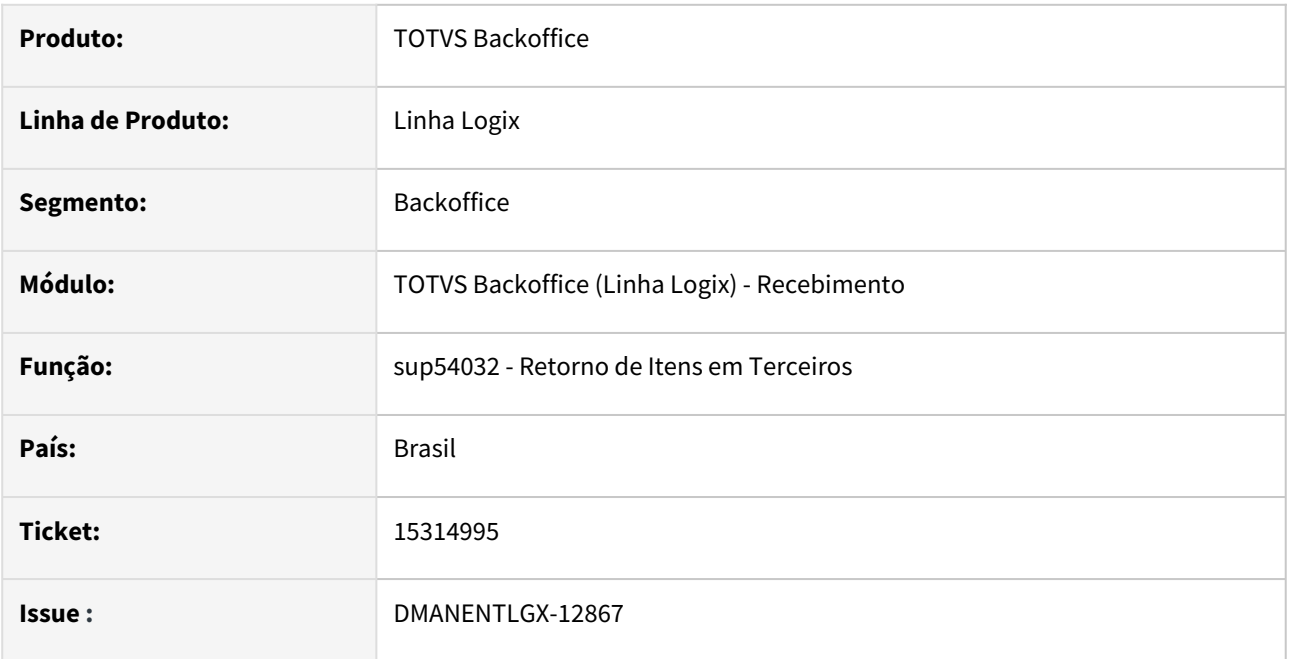

### **02. SITUAÇÃO/REQUISITO**

O programa de retorno de Itens em Terceiros não está permitindo fazer o retorno do item com dimensional com mais de 1 sequência.

### **03. SOLUÇÃO**

Alterado o programa para permitir incluir o retorno pelo programa sup54032 de itens com grade dimensional e mais de uma sequência.

### 15373056 DMANENTLGX-12885 DT Curva 'ABC' Consumo/Estoque

#### **01. DADOS GERAIS**

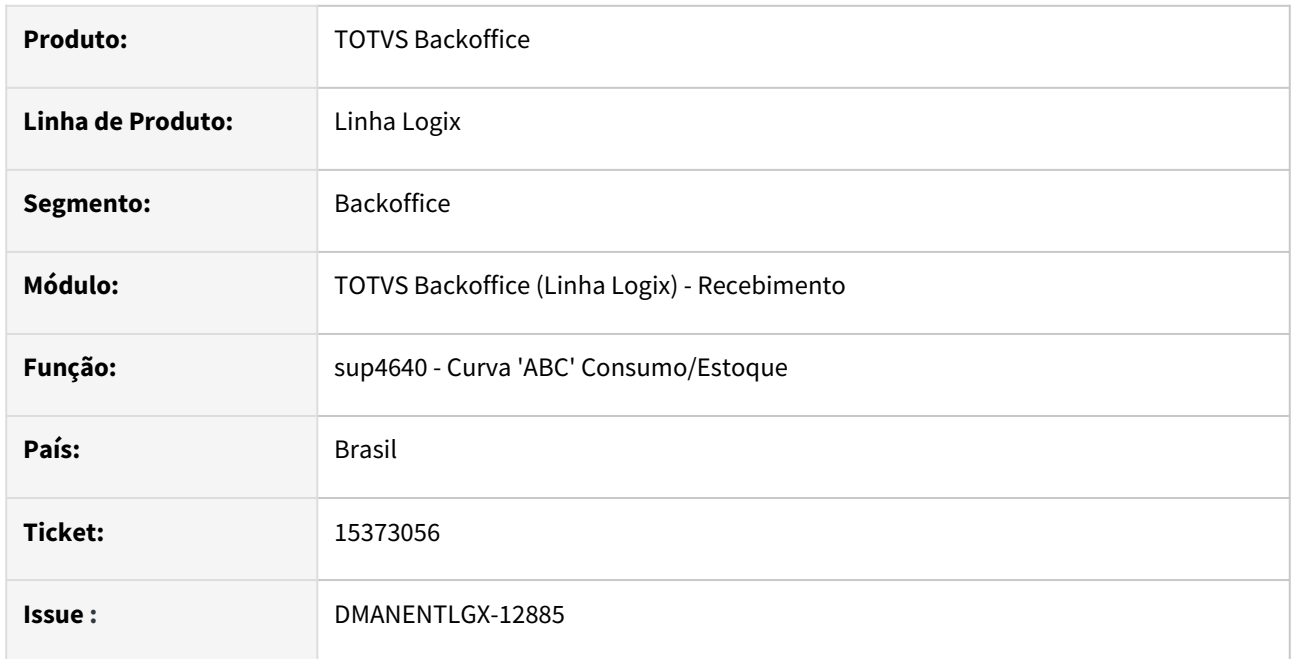

### **02. SITUAÇÃO/REQUISITO**

No programa sup4640 ao informar o filtro Tipo Seleção Todos não está mostrando todos os itens com valor zero.

### **03. SOLUÇÃO**

Alterado o programa sup4640 para que itens com valor zero sejam carregados corretamente no relatório gerado.

# 15410278 DMANENTLGX-12922 DT Movimentação de Estoque

#### **01. DADOS GERAIS**

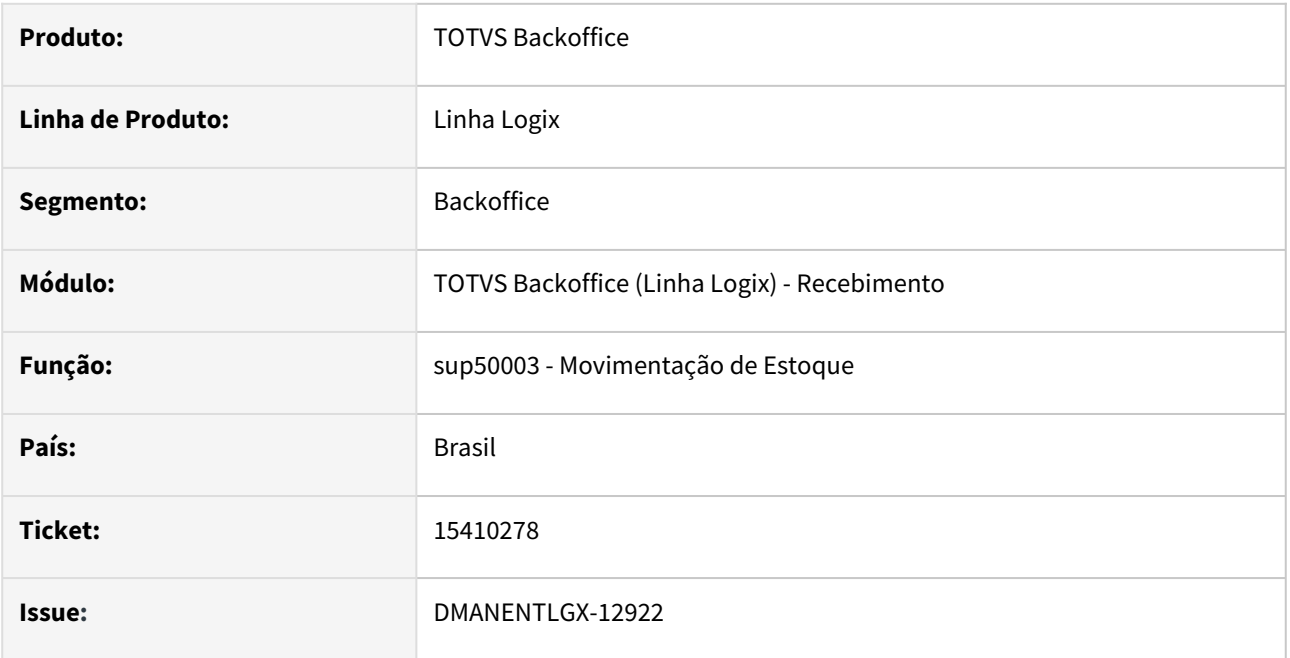

#### **02. SITUAÇÃO/REQUISITO**

No programa de movimentação de estoque manual SUP50003 não está permitindo reverter item de WMS.

#### **03. SOLUÇÃO**

Alterado o programa para apresentar mensagem ao usuário, caso o mesmo solicite a reversão da movimentação "NORMAL" de um item com controle de WMS incluída no SUP50003. A mensagem de aviso foi reescrevida para melhor entendimento do usuário. Nova mensagem apresentada "A movimentação normal gerada no estoque pelo sup50003 não poderá ser revertida, item é controlado pelo módulo do WMS."

### 15488523 DMANENTLGX-12984 DT - Consistência Pct. IPI da Ordem difere do declarado no SUP3760

#### **01. DADOS GERAIS**

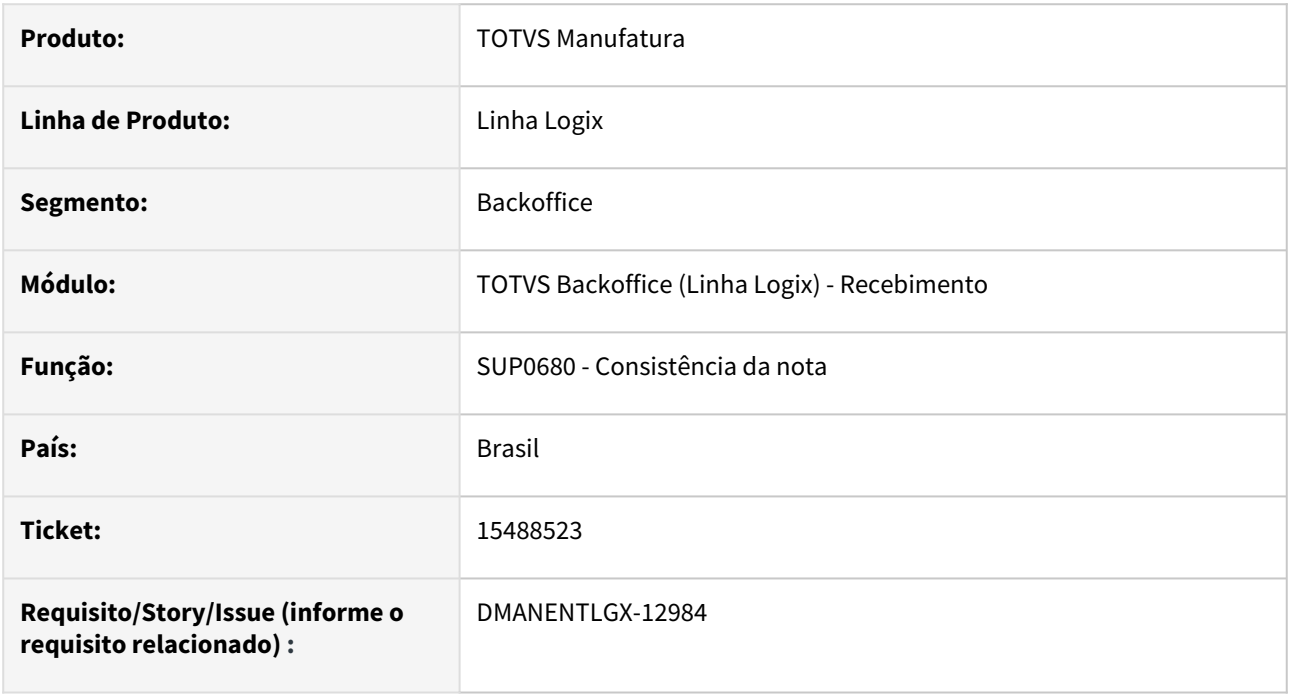

#### **02. SITUAÇÃO/REQUISITO**

NFP de importação apresenta o erro "Pct. IPI da Ordem difere do declarado."

### **03. SOLUÇÃO**

Alterado para quando for uma nota NFP de importação, onde a empresa utiliza o parâmetro Gerar credito de imposto NFM de importação (gerar\_cred\_impostos\_nfm\_import) diferente de zero, não deverá consistir o percentual de IPI,

pois nota não tem destaque de IPI.

### 15506297 DMANENTLGX-13020 DT Entrada de Frete de Vendas com AEN Errada

#### **01. DADOS GERAIS**

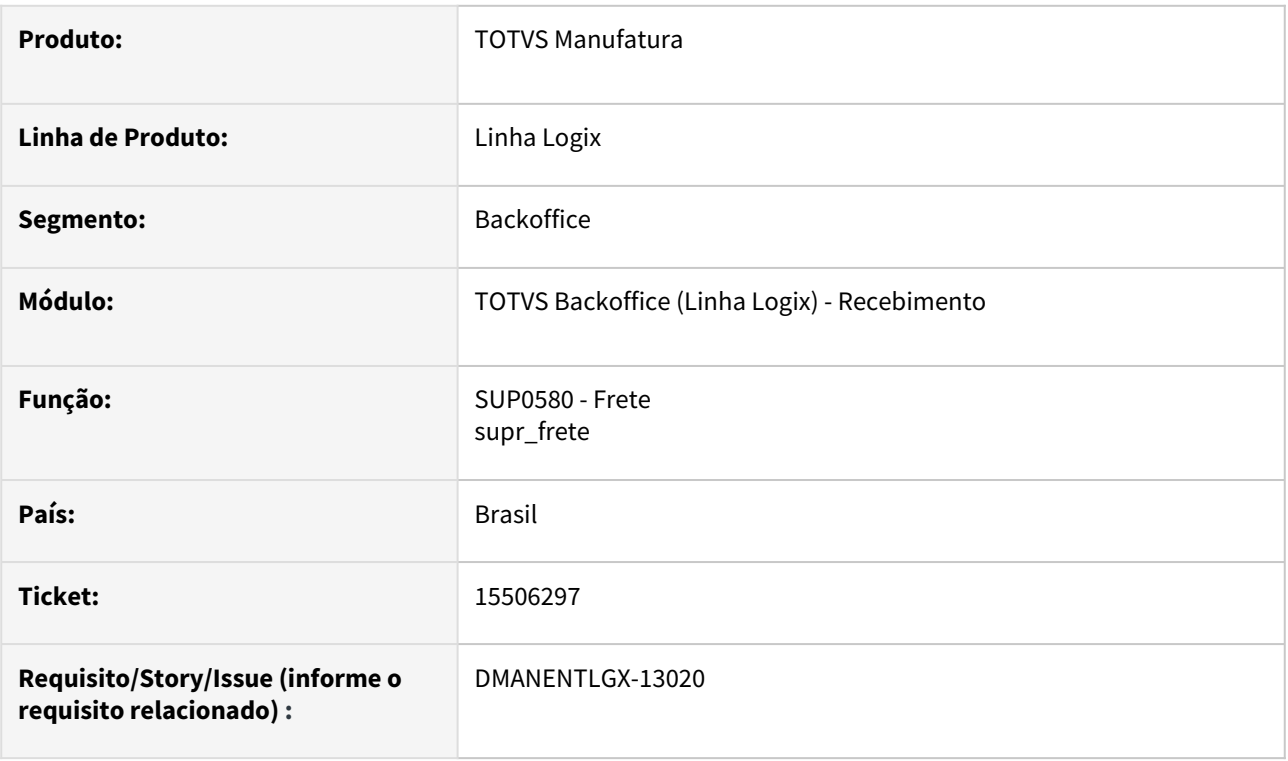

### **02. SITUAÇÃO/REQUISITO**

Ao incluir o frete venda no SUP0580 não está buscando a AEN da nota de saída para notas de conta e ordem, gerando mensagem que falta o cadastro no SUP1228 indevidamente.

#### **03. SOLUÇÃO**

Efetuado a alteração do programa de inclusão de frete (SUP0580) para não apresentar mensagem "Conta Contábil não cadastrada para AEN" quando o parâmetro do LOG00087 Relacionar frete de venda com NF de saída antes do rateio de AEN? Estiver setado como SIM.

### 15526019 DMANENTLGX-13035 Devolução total cliente - gera NC indevidamente, NFD com desconto de IRRF na duplicata

#### **01. DADOS GERAIS**

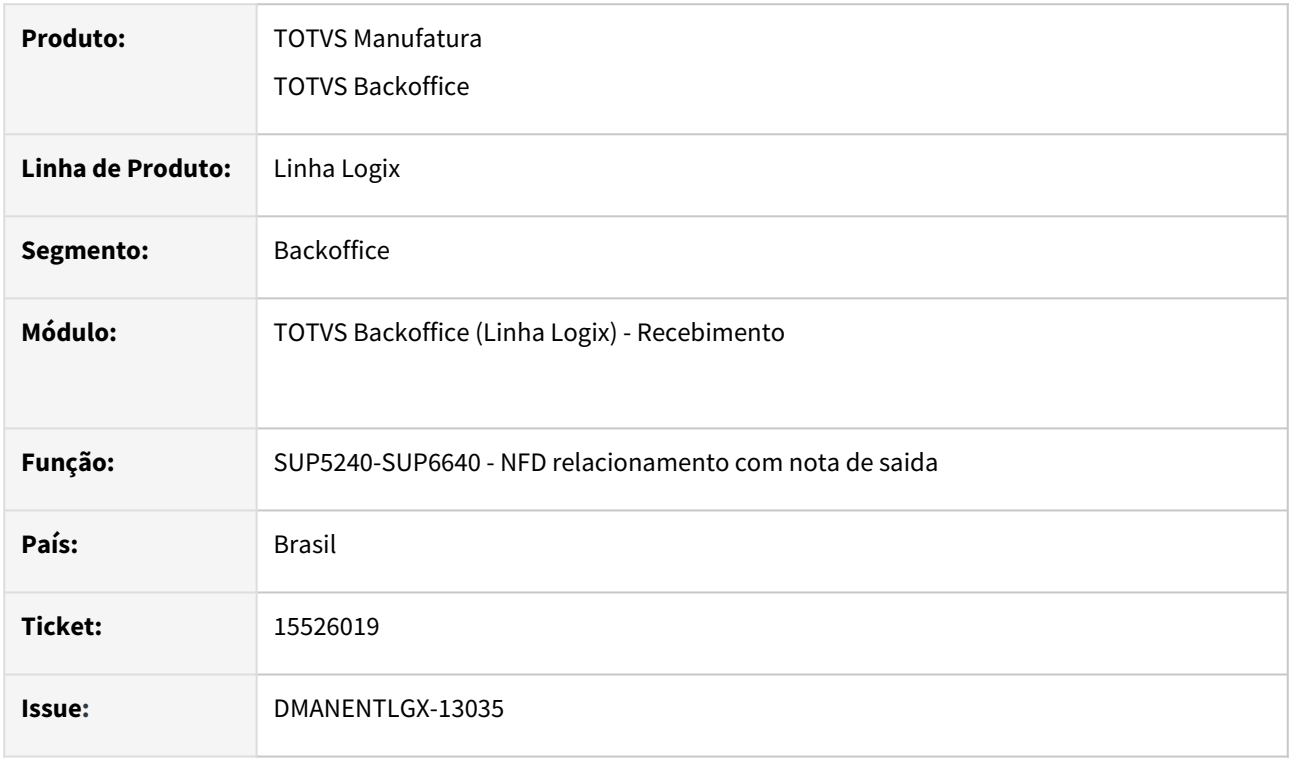

### **02. SITUAÇÃO/REQUISITO**

Devolução total cliente - gera NC indevidamente, NFD com desconto de IRRF na duplicata

### **03. SOLUÇÃO**

Na devolução a cliente foi alterado para gerar corretamente o abatimento da duplicata quando possui IRRF retido.

### **05. ASSUNTOS RELACIONADOS**

[Cross Segmentos - Linha Logix - SUP - Nota fiscal de devolução gera Nota de Crédito ou Abatimento no CRE](https://centraldeatendimento.totvs.com/hc/pt-br/articles/360022650812-Cross-Segmentos-Linha-Logix-SUP-Nota-fiscal-de-devolu%C3%A7%C3%A3o-gera-Nota-de-Cr%C3%A9dito-ou-Abatimento-no-CRE)

### 15527249 DMANENTLGX-13037 DT Impressão da DANFE

### **01. DADOS GERAIS**

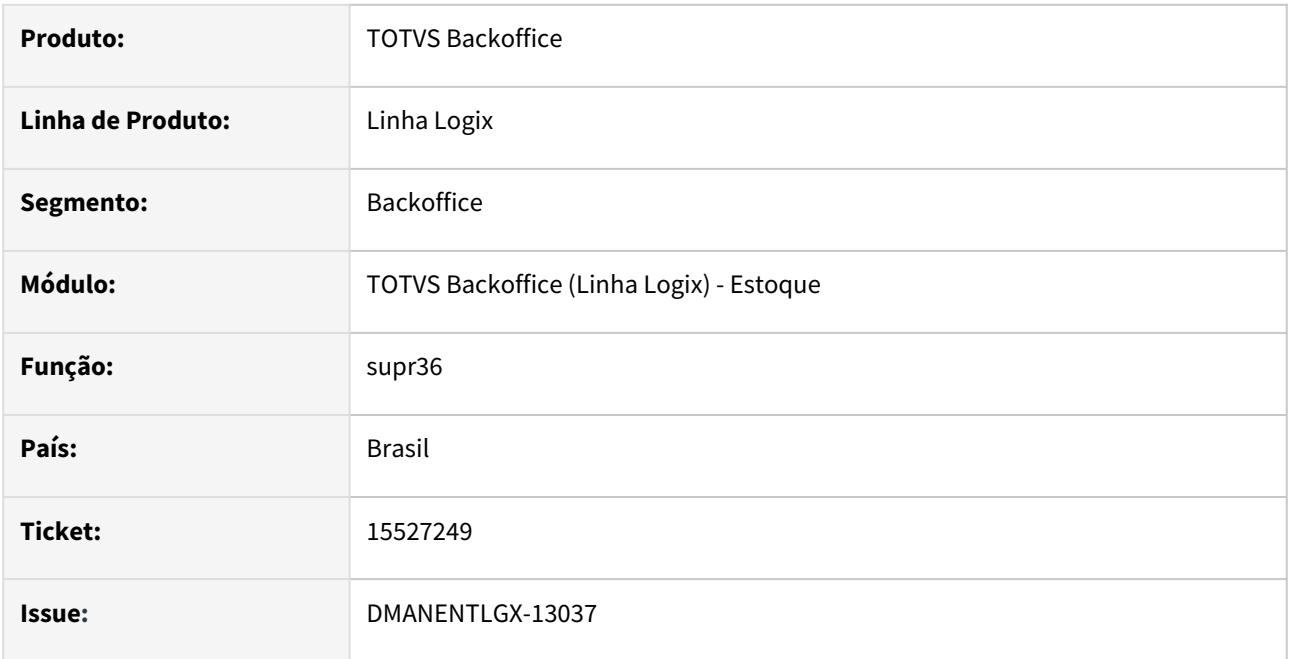

### **02. SITUAÇÃO/REQUISITO**

No programa OBF40000 ao imprimir a Danfe está gerando a mensagem Quantidade tributável para todos os itens, mesmo quando a nota não é de devolução.

### **03. SOLUÇÃO**

Alterado o programa para verificar nas tabelas de devolução se existe registro para imprimir a mensagem conforme as regras.

### 15536079 DMANENTLGX-13021 DT Sup0460 - Movimentos estoques - na inclusão não considerar o valor do crédito do ICMS Simples Nacional, na reversão considera gerando diferença.

#### **01. DADOS GERAIS**

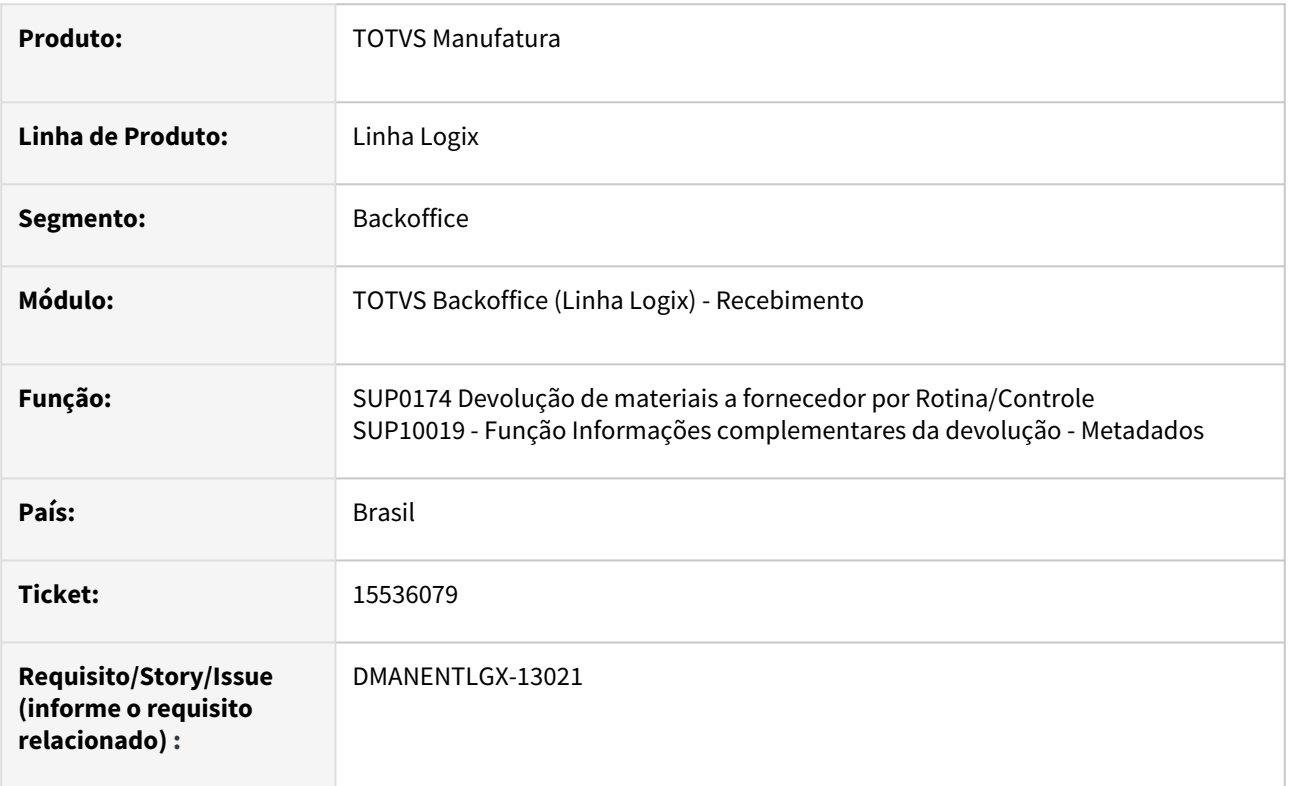

#### **02. SITUAÇÃO/REQUISITO**

Sup0460 - Movimentos estoques - na inclusão não considerar o valor do crédito do ICMS Simples Nacional, na reversão considera gerando diferença.

### **03. SOLUÇÃO**

Corrigido as funções sup0174(chamada pelo programa de devolução sup0460) e sup10019(chamada pelo programa de devolução sup34004 metadados) para abater o valor do ICMS SIMPLES NACIONAL no momento da inclusão da devolução.

### 15562999 DMANENTLGX-13041 SUP34004 - Consulta mostra sequencia do AR e nota relacionada incorreta

#### **01. DADOS GERAIS**

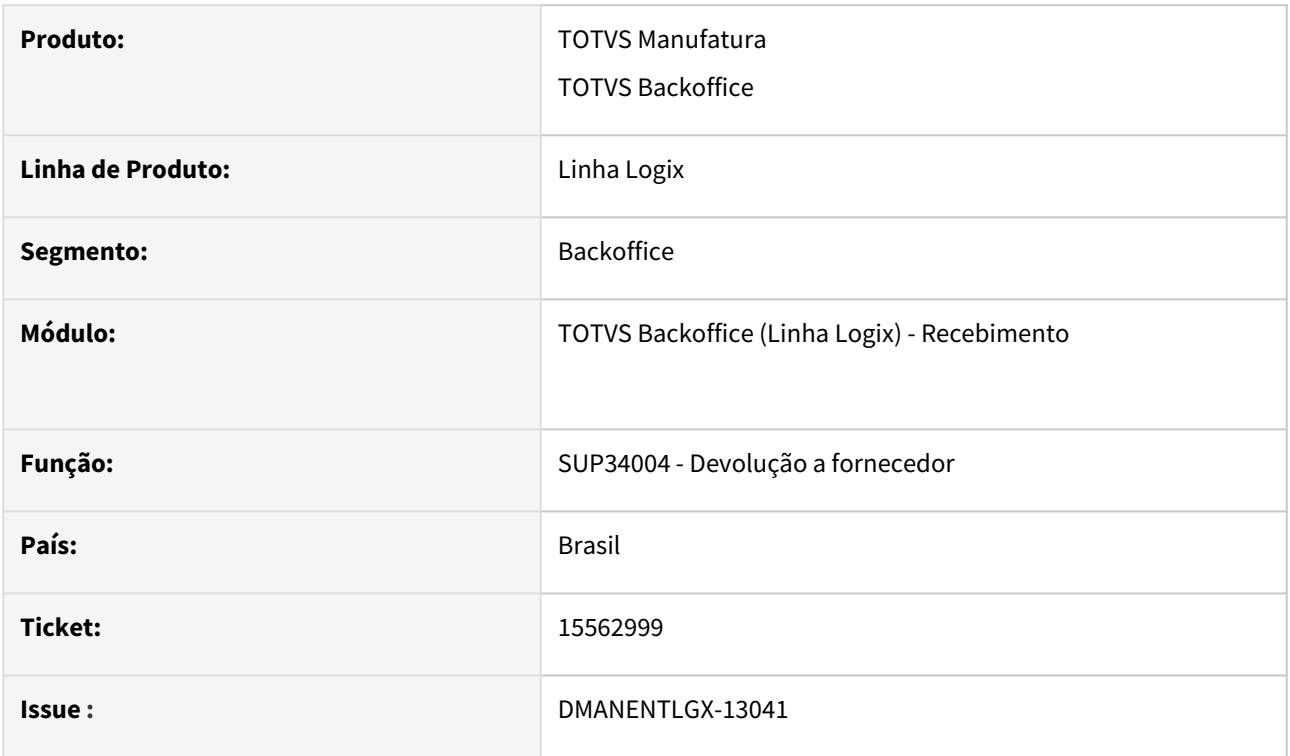

### **02. SITUAÇÃO/REQUISITO**

SUP34004 consulta mostra Sequencia do AR incorreta e no numero de nota de saida de devolução a nota do AR.

Problema relatado em relação a nota de saída relacionada apresentar mesmo numero da nota de entrada só ocorre quando item tem controle de grade/dimensional.

### **03. SOLUÇÃO**

Foi corrigido o SUP34004 para na consulta mostrar o AR correto conforme a devolução feita. Apresentar a nota de devolução corretamente.

# DMANENTLGX-12808 DT Mensagem padrão para substituição dos programas Metadados.

#### **01. DADOS GERAIS**

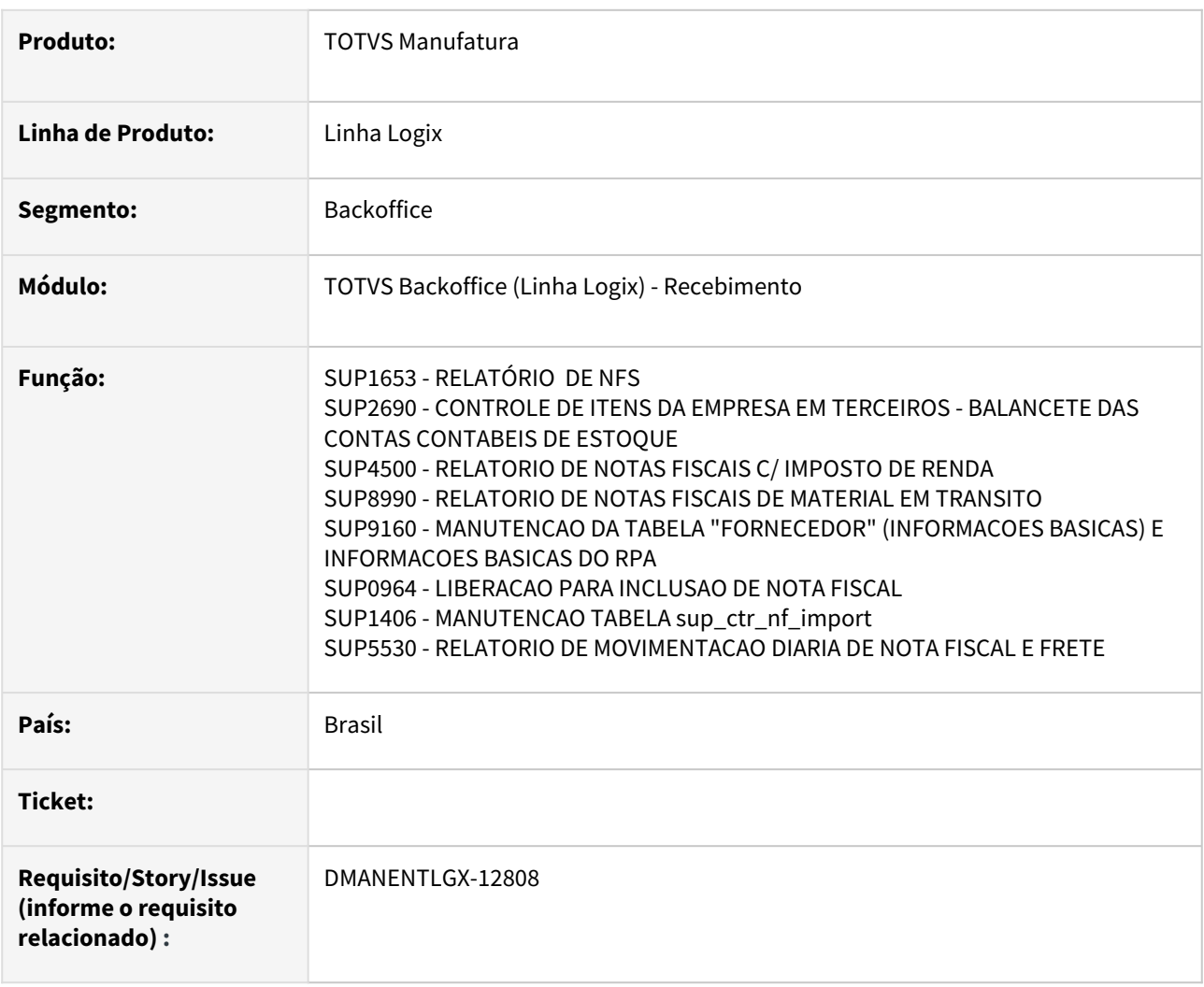

### **02. SITUAÇÃO/REQUISITO**

Incluir mensagens nos programas 4gl sugerindo a utilização dos programas metadados:.

#### **03. SOLUÇÃO**

Criado função supr\_prog\_descontinuado.4gl para ser chamado nos programas acima. Nesta função estão relacionados os novos programas metadados e a mensagem padrão.

# 3.7 Recursos Humanos - Manutenção - 12.1.2301

Pesquisar

# 3.7.1 DMANSMARTSQUAD1-25082 DT RHU - Criação de chaves primárias

### **01. DADOS GERAIS**

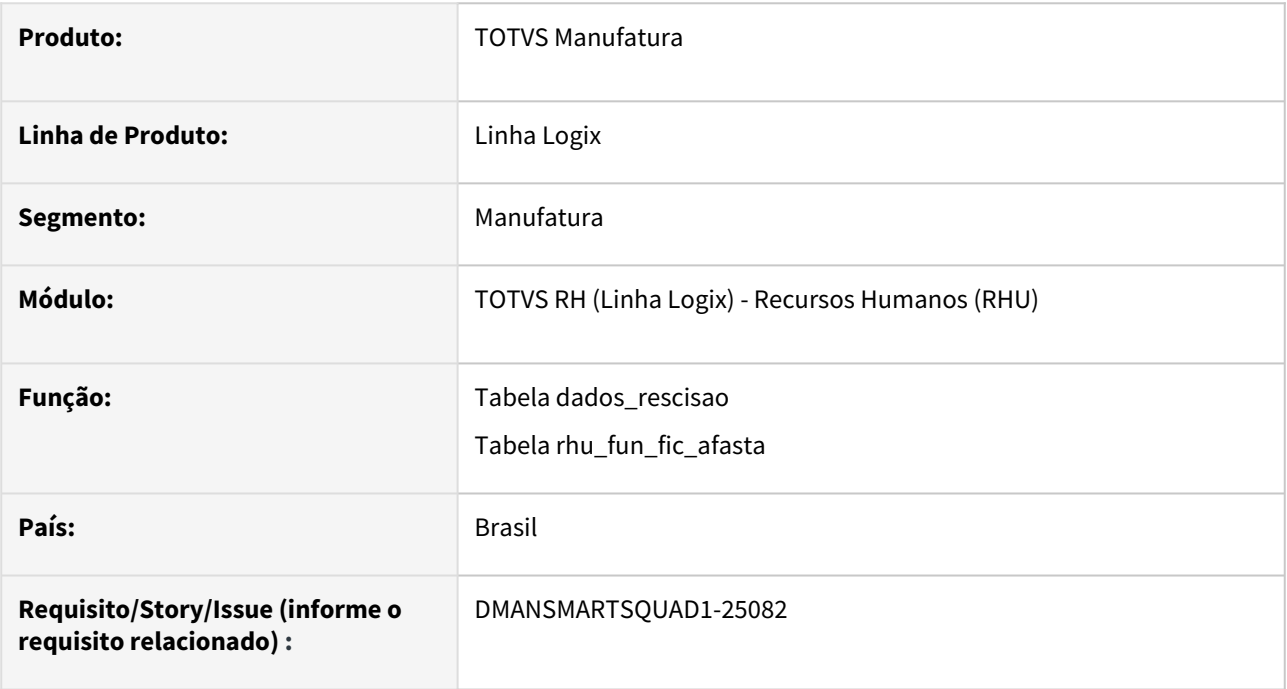

# **02. SITUAÇÃO/REQUISITO**

Deverá ser criado chave primária para as tabelas dados\_rescisao e rhu\_fun\_fic\_afasta a fim de facilitar a busca das informações para consulta e anonimização no LGPD.

### **03. SOLUÇÃO**

Foram criadas as seguintes chaves primárias:

Tabela dados\_rescisao: chave primária pk\_dados\_rescisão Campos:

cod\_empresa num\_matricula dat\_pagto ies\_simulacao

Tabela rhu\_fun\_fic\_afasta: chave primária pk\_rhu\_fun\_fic\_afasta

Campos:

empresa matricula motivo\_afasta dat\_hor\_ini\_afasta dat\_valid\_inicial dat\_valid\_final

### **04. DEMAIS INFORMAÇÕES**

Não há.

### **05. ASSUNTOS RELACIONADOS**

• Não há.

# 3.8 Tecnologia - Manutenção - 12.1.2301

- [Manutenções](#page-531-0)
- [Pacotes FIX Framework](#page-531-1)
	- [Pacote Logix Framework FIX 12.1.2301 \(FIX01\)](#page-531-2)

# <span id="page-531-0"></span>3.8.1 **Manutenções**

Pesquisar

# <span id="page-531-1"></span>3.8.2 **Pacotes FIX Framework**

### **12.1.2301.FIX01 -**

<span id="page-531-2"></span>Pacote Logix Framework FIX 12.1.2301 (FIX01)

Links disponíveis

Manutenções

Melhorias

# 3.8.3 13826237 DFWKLOGIX-617 DT Dados nas variáveis 4GL não refletem apenas dados do registro durante a paginação do formulário

### **01. DADOS GERAIS**

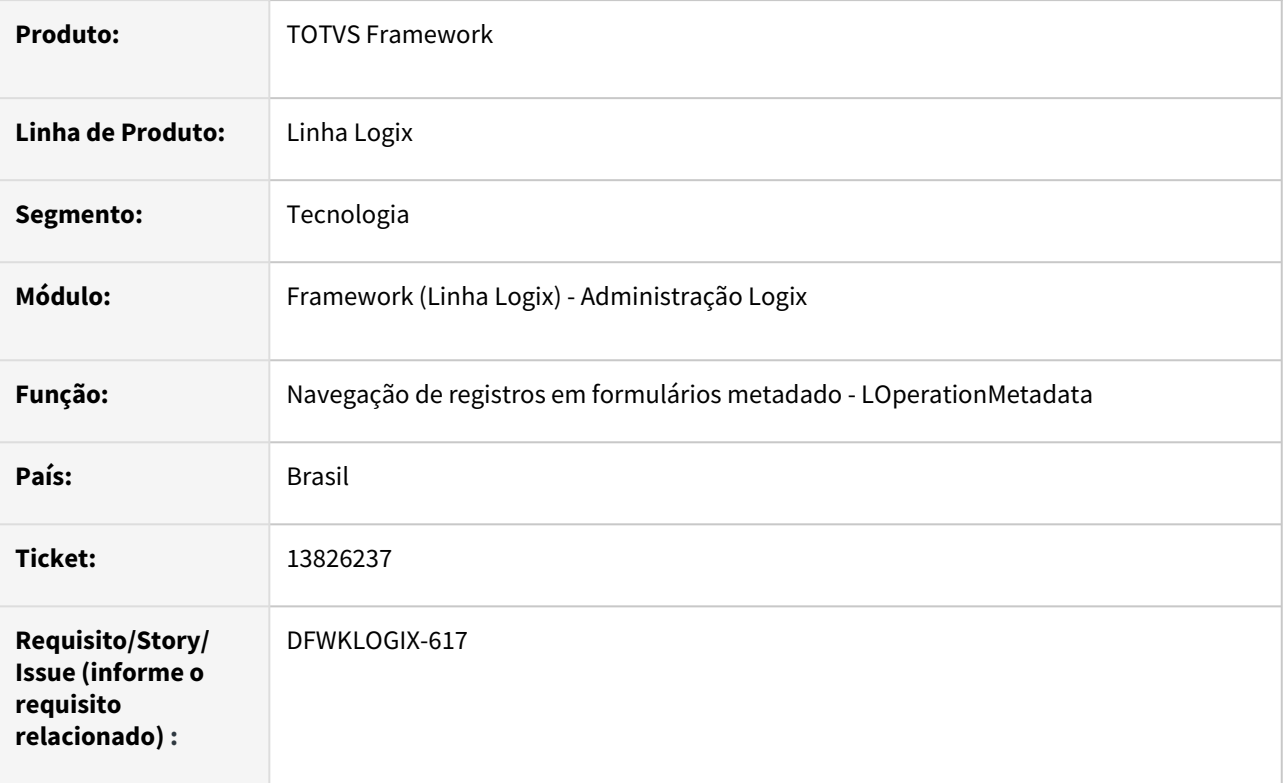

## **02. SITUAÇÃO/REQUISITO**

Ao executar um formulário modelo **CRUD**, registrado via program **FRM1002**, os dados das variáveis do tipo **ARRAY OF RECORD** utilizados para tabelas do formulário indicadas como tipo **MESTRE-DETALHE** ou **DETALHE** não refletiam sempre os dados completos apenas do registro consultado em tela, pois durante a navegação entre os registros, poderiam permanecer alguns dados de registros anteriores.

# **03. SOLUÇÃO**

Foi realizado ajuste do conteúdo dos dados das variáveis **ARRAY OF RECORD** correspondentes as tabelas **MESTRE-DETALHE** e **DETALHE** do formulário **CRUD** no ato da páginação de dados, para que reflitam os dados completos sem conter informações de registros anteriores apresentados pela operação de navegação de registros (*Primeiro, Anterior, Seguinte, Último*).

### **IMPORTANTE**

Apesar desta situação ser identificada e sanada, o metadado já controlava corretamente a gravação de dados, sempre levando em consideração as linhas de dados preenchidas dos **GRIDs** de tela, com base no total de linhas indicado pela propriedade **ITEM\_COUNT** do componente de tabela correspondente, no entanto, caso alguma aplicação **4GL** realizasse alguma consistência de dados não levando em consideração essa propriedade **ITEM\_COUNT**, mas considerasse todos os dados preenchidos na variável **ARRAY OF RECORD** da tabela correspondente do formulário, poderia acabar interpretando dados não pertencentes ao registro em edição/consistência.

 **DICA:** Para ler os dados de variáveis **ARRAY OF RECORD** que contém os dados de registros de tabelas de formulário metadado, sempre deve-se considerar as linhas compreendidas até o limite indicado pela propriedade **ITEM\_COUNT** da tabela desejada que corresponde a variável **ARRAY OF RECORD**.

### **04. DEMAIS INFORMAÇÕES**

Não se aplica.

### IMPORTANTE!

Disponível a partir do pacote oficial 12.1.2301 ou Framework Fix 12.1.2209.(fix01)

#### **05. ASSUNTOS RELACIONADOS**

• Não se aplica.

# 3.8.4 14457976 DFWKLOGIX-489 DT Falha no processamento de relatórios a partir da Fila de Impressão

### **01. DADOS GERAIS**

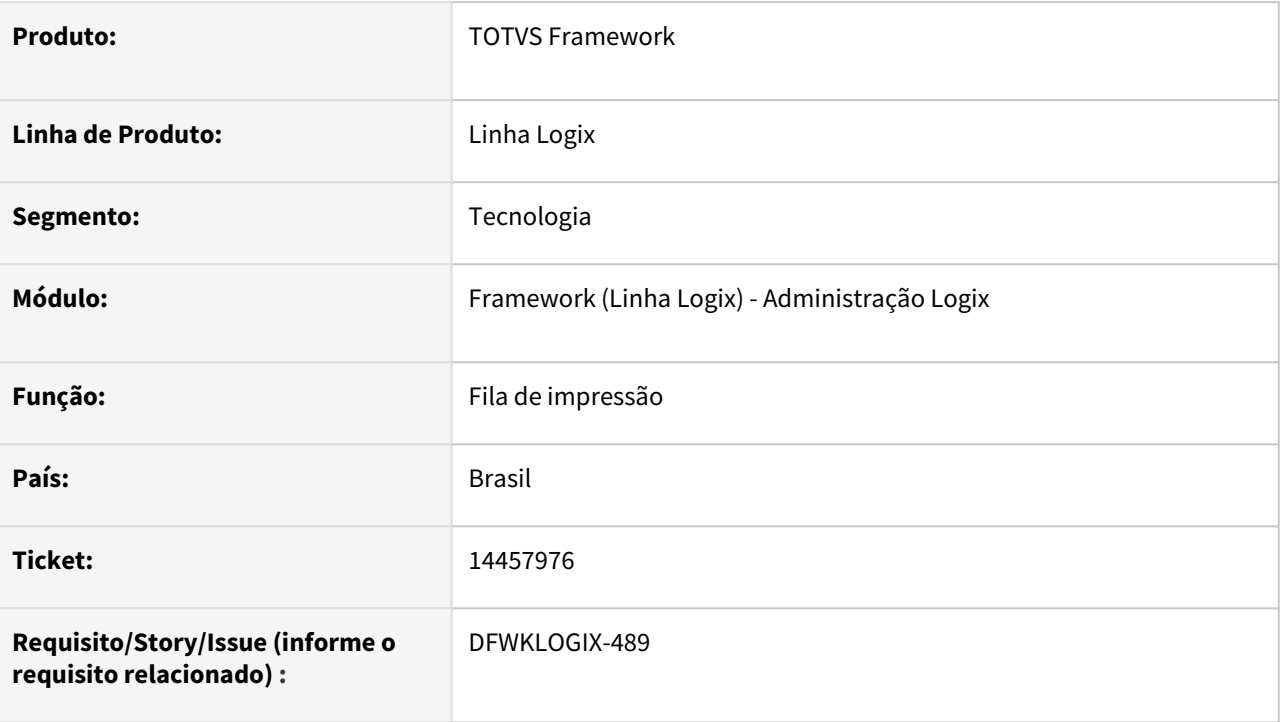

## **02. SITUAÇÃO/REQUISITO**

Ao ativar o recurso de **Fila de Impressão**, que tem como objetivo realizar a impressão de relatórios Logix gerados a partir de uma rotinas que não tem acesso para escolher como destino uma **Impressora LOCAL,** como por exemplo, via **Coletor de Dados**, quando a rotina está prevista para gerar o relatório e enviá-lo para o utilitário de fila de impressão, a impressão deste relatório está acusando falha no **LOG do AppServer** onde o utilitário **FILA DE IMPRESSÃO** está ativo monitorando as impressões registradas para redirecioná-las para as respectivas impressoras . Porém ocorrem problemas no processamento de impressão dos arquivos da fila de impressão em andamento no servidor, registrando o seguinte erro no **LOG do AppServer** para cada tentativa de impressão de relatório:

[LOGIX][JOB] [COPYSERVER2CLIENT] Transferencia de arquivo C: \publico\lst\man10430.admlog.13929.lst do servidor para máquina local não realizada. Interface de execução nao é gráfica.

### **03. SOLUÇÃO**

Ajuste **LOG do AppServer** que apresentava falha na transferência interna de arquivos realizada pelo processo de impressão.

Ajuste no **Monitor de Fila de Impressão** onde foi disponibilizado em tela o botão **ATUALIZAR** na barra de ferramentas, que pode ser utilizado, quando necessário, para atualizar a lista de relatórios pendentes para impressão.

Esta lista é também é atualizada automaticamente conforme o intervalo de tempo configurado na chave de profile **logix.printfile.queueInterval**, onde o tempo padrão adotado pelo sistema é 180 segundos, podendo ser ajustado manualmente no arquivo de profile para um valor de 30 segundos ou mais.

Qualquer valor inferior a 30 segundos, o sistema irá automaticamente assumir no mínimo de 30 segundos, para não onerar o servidor com atividades do monitoramento da fila de impressão.

### **04. DEMAIS INFORMAÇÕES**

Não se aplica.

#### IMPORTANTE!

Disponível a partir do pacote oficial 12.1.2301 ou Framework Fix 12.1.2205.(fix01)

#### **05. ASSUNTOS RELACIONADOS**

• [Ferramentas e utilitários - Logix](https://tdn.totvs.com/pages/viewpage.action?pageId=706125311)

# 3.8.5 14881637 DFWKLOGIX-579 DT Falha no uso de tabelas complementares na pesquisa relacional

### **01. DADOS GERAIS**

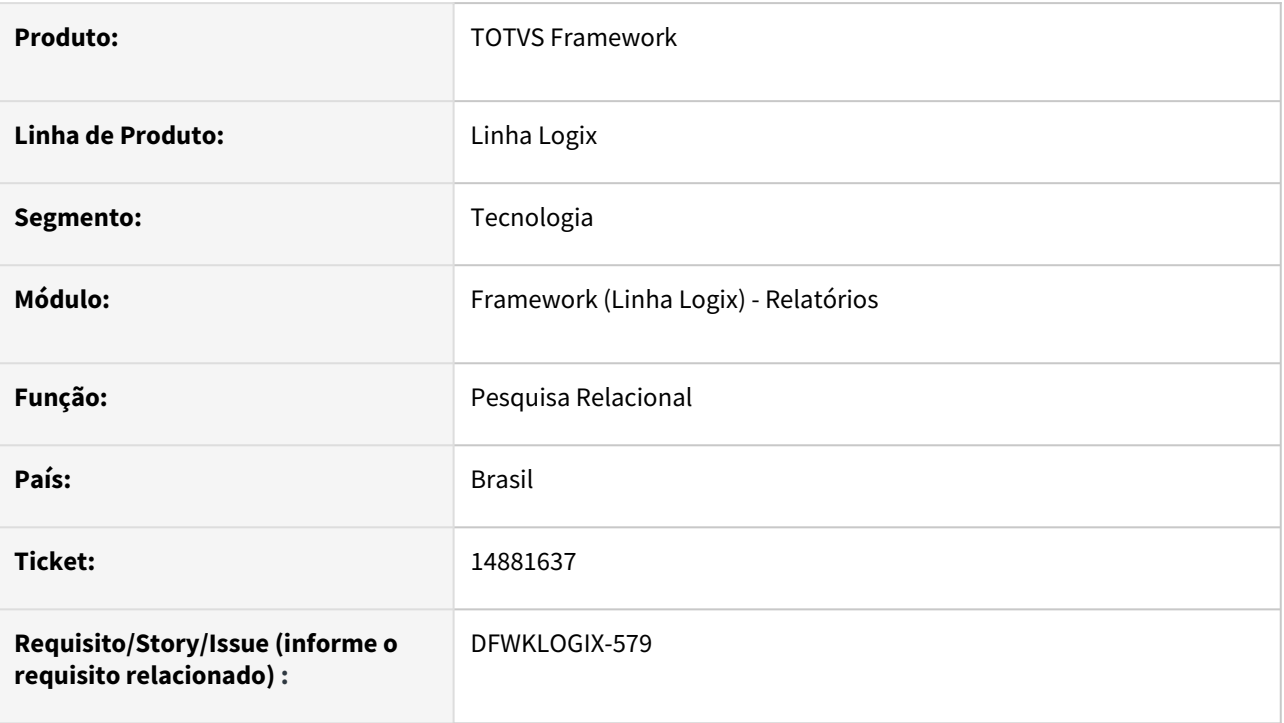

# **02. SITUAÇÃO/REQUISITO**

Ao registrar uma pesquisa relacional, marcando tabelas como **COMPLEMENTO** e entre as colunas selecionadas destas tabelas complementares existirem colunas que coincidam no nome em outras tabelas e colunas já selecionadas na mesma pesquisa relacional, os valores destas colunas de mesmo nome, mesmo sendo informações distintas, são apresentadas com valores incorretos ao processar a pesquisa de dados.

## **03. SOLUÇÃO**

Foi realizada alteração do processamento de uma pesquisa relacional, para que consiga diferenciar as colunas de mesmo nome mas de tabelas distintas para evitar que os valores incorretos.

### **04. DEMAIS INFORMAÇÕES**

Não se aplica.

### IMPORTANTE!

Disponível a partir do pacote oficial 12.1.2301 ou Framework Fix 12.1.2209.(fix01)

#### **05. ASSUNTOS RELACIONADOS**

• Não se aplica.

# 3.8.6 15337899 DFWKLOGIX-670 DT Falha no envio de e-mail com múltiplos remetentes

### **01. DADOS GERAIS**

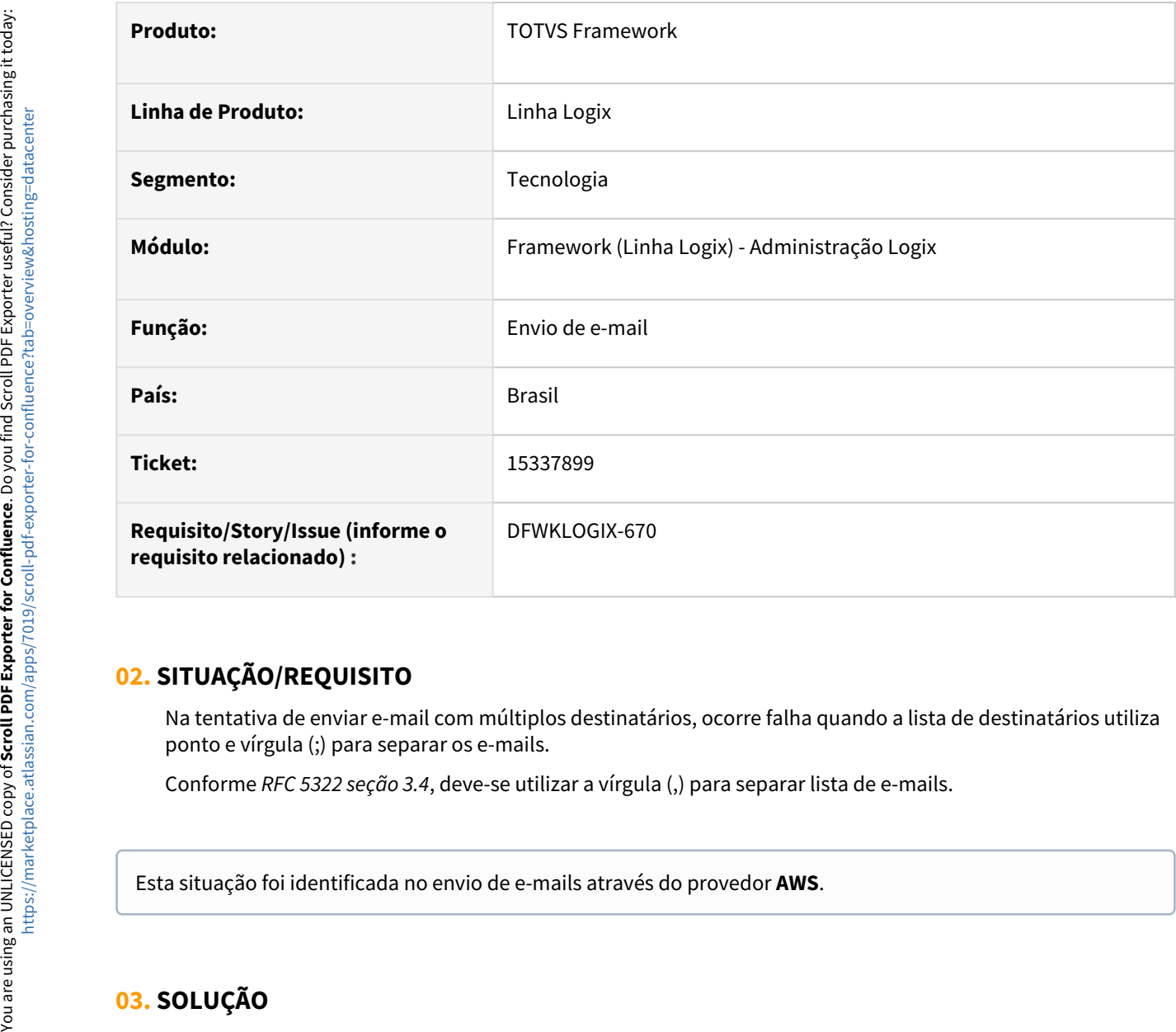

# **02. SITUAÇÃO/REQUISITO**

Na tentativa de enviar e-mail com múltiplos destinatários, ocorre falha quando a lista de destinatários utiliza ponto e vírgula (;) para separar os e-mails.

Conforme *RFC 5322 seção 3.4*, deve-se utilizar a vírgula (,) para separar lista de e-mails.

### **03. SOLUÇÃO**

Foi ajustado o componente de envio de e-mails para sempre considerar a vírgula (,) para separar lista de múltiplos e-mails de destino conforme cita a *RFC 5322 seção 3.4*.

### **04. DEMAIS INFORMAÇÕES**

Não se aplica.

### IMPORTANTE!

Disponível a partir do pacote oficial 12.1.2301 ou Framework Fix 12.1.2209.(fix01)

#### **05. ASSUNTOS RELACIONADOS**

• Documentação *RFC 5322 seção 3.4* - <https://www.rfc-editor.org/rfc/rfc5322#section-3.4>
# 3.8.7 15541695 DFWKLOGIX-688 DT Mensagem incorreta na emissão de relatório em formato PDF

## **01. DADOS GERAIS**

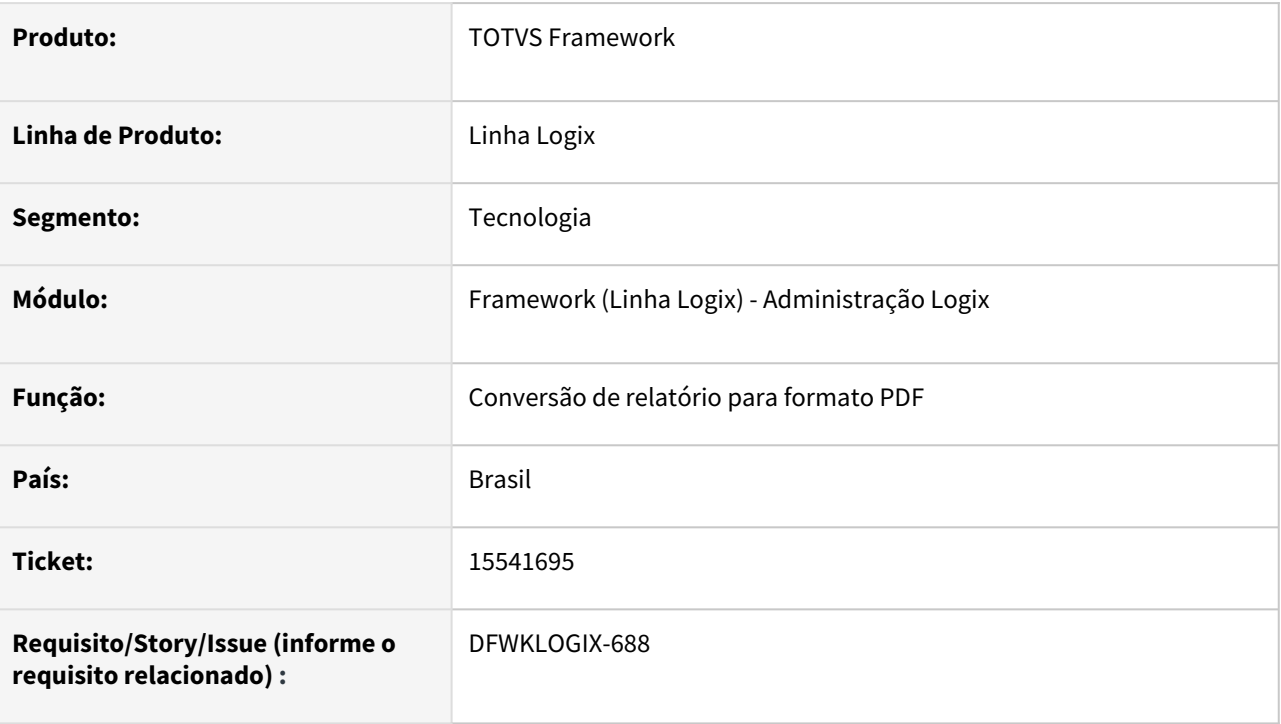

# **02. SITUAÇÃO/REQUISITO**

Ao tentar realizar a emissão de relatório em disco no formato **PDF** a partir do programa **VDP5243**, apresenta a mensagem "*Grade 9999 não cadastrada*", onde 9999 trata-se de um código de grade utilizado durante o processamento de informações que não foi encontrado, no entanto, após confirmar esta mensagem, é exibida outra mensagem "*Não existem dados para serem listados.*"

# **03. SOLUÇÃO**

A situação ocorria quando o relatório não tinha nenhum dados para listar e com isso, na tentativa de gerar o arquivo **PDF**, identificava como uma falha o arquivo vazio, emitindo uma mensagem não condizente com o processo de geração do relatório em **PDF**, mas tratava-se de uma mensagem interna controlada pelo programa **VDP5243**, que acabou afetando a rotina de finalização de relatórios, onde o processo de conversão para o formato **PDF** era realizado.

A rotina de conversão de relatórios para o formato **PDF** foi corrigida para que somente em caso de falha de conversão para o formato **PDF** de um conteúdo de relatório válido emitirá um alerta com uma mensagem de alerta.

# **04. DEMAIS INFORMAÇÕES**

Não se aplica.

#### IMPORTANTE!

Disponível a partir do pacote oficial 12.1.2301 ou Framework Fix 12.1.2209.(fix01)

## **05. ASSUNTOS RELACIONADOS**

• Não se aplica.

# 3.8.8 DFWKLOGIX-524 DT LOG10005 Falha na Sincronização Metadado - Status 500 (Internal Server Error)

## **01. DADOS GERAIS**

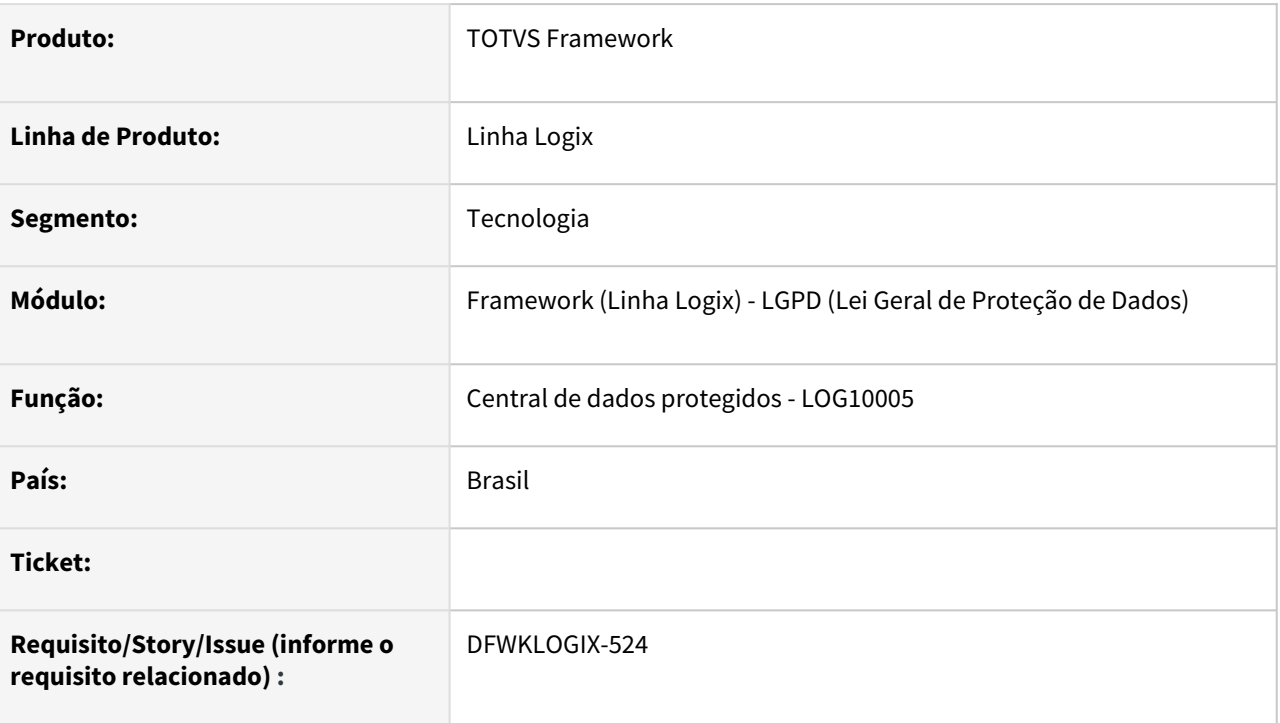

# **02. SITUAÇÃO/REQUISITO**

Ao tentar realizar a **Sincronização Metadados** através da *Central de Dados Protegidos* (**LOG10005**), apresenta erro no momento em que os dados são enviados para o **TPD** (Totvs Privacidade de Dados):

 *STATUS 500: Internal Server Error.*

Foi identificado que o servidor **TPD** retornava a seguinte mensagem de erro:

*Duplicate key "cof00003" at 449472 [character 17 line 13014]*

# **03. SOLUÇÃO**

Feita a correção na rotina de geração de dados para sincronização com o **TPD** via **LOG10005**, para garantir que não ocorrem duplicidade na lista de processos identificados no cadastro **LOG10000**.

Foi incluída uma validação prévia de algumas informações relacionadas a existência de tabelas no banco de dados, no metadados e também algumas informações de integridade dos dados protegidos registrados no

banco de dados para que em caso de falha, não permita prosseguir com a *Sincronização Metadados* até que estas inconsistências sejam resolvidas.

# **04. DEMAIS INFORMAÇÕES**

Não se aplica.

## IMPORTANTE!

Disponível a partir do pacote oficial 12.1.2301 ou Framework Fix 12.1.2205.(fix01)

#### **05. ASSUNTOS RELACIONADOS**

• [Central de dados protegidos \(LOG10005\)](https://tdn.totvs.com/pages/viewpage.action?pageId=700484065)

# 3.8.9 DFWKLOGIX-525 DT LOG10005 Registros duplicados na Importação de Dados Protegidos

## **01. DADOS GERAIS**

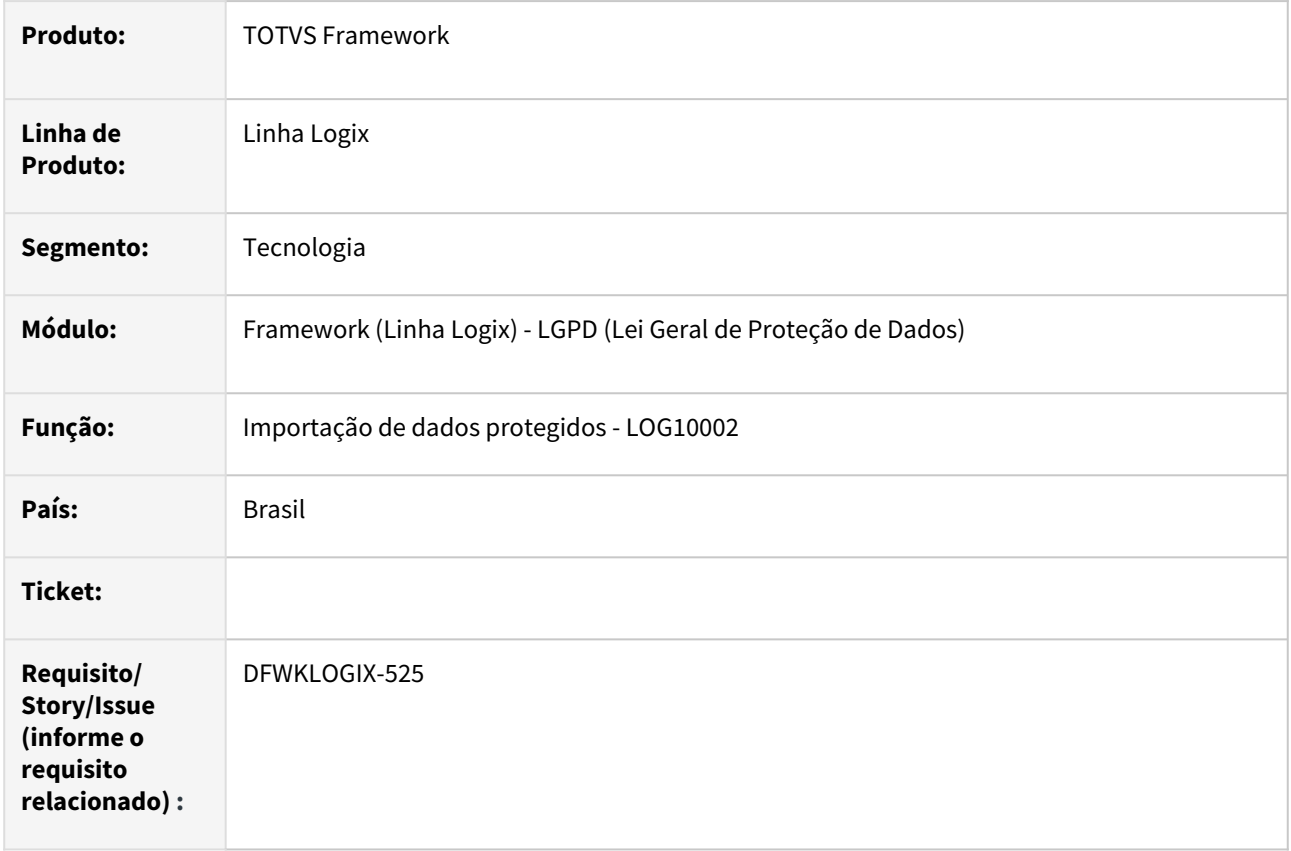

# **02. SITUAÇÃO/REQUISITO**

Na ação de importação de dados protegidos a partir da opção **Importação de Dados** do programa *Central de Dados Protegidos* (**LOG10005**), em algumas situções ocorria falha, acusando geração de registro duplicados, conflitando com dados protegidos já pre-existentes na base de dados.

# **03. SOLUÇÃO**

Alteração do programa de *Importação de Dados Protegidos* (LOG10002), para que a importação atualizasse corretamente os dados pre-existentes na base de dados, evitando assim a ocorrência de registros duplicados.

# **04. DEMAIS INFORMAÇÕES**

Não se aplica.

## IMPORTANTE!

Disponível a partir do pacote oficial 12.1.2301 ou Framework Fix 12.1.2205.(fix01)

### **05. ASSUNTOS RELACIONADOS**

• Não se aplica.

# 3.8.10 DFWKLOGIX-528 DT Mensagem padrão de final de operação metadado incorreta

## **01. DADOS GERAIS**

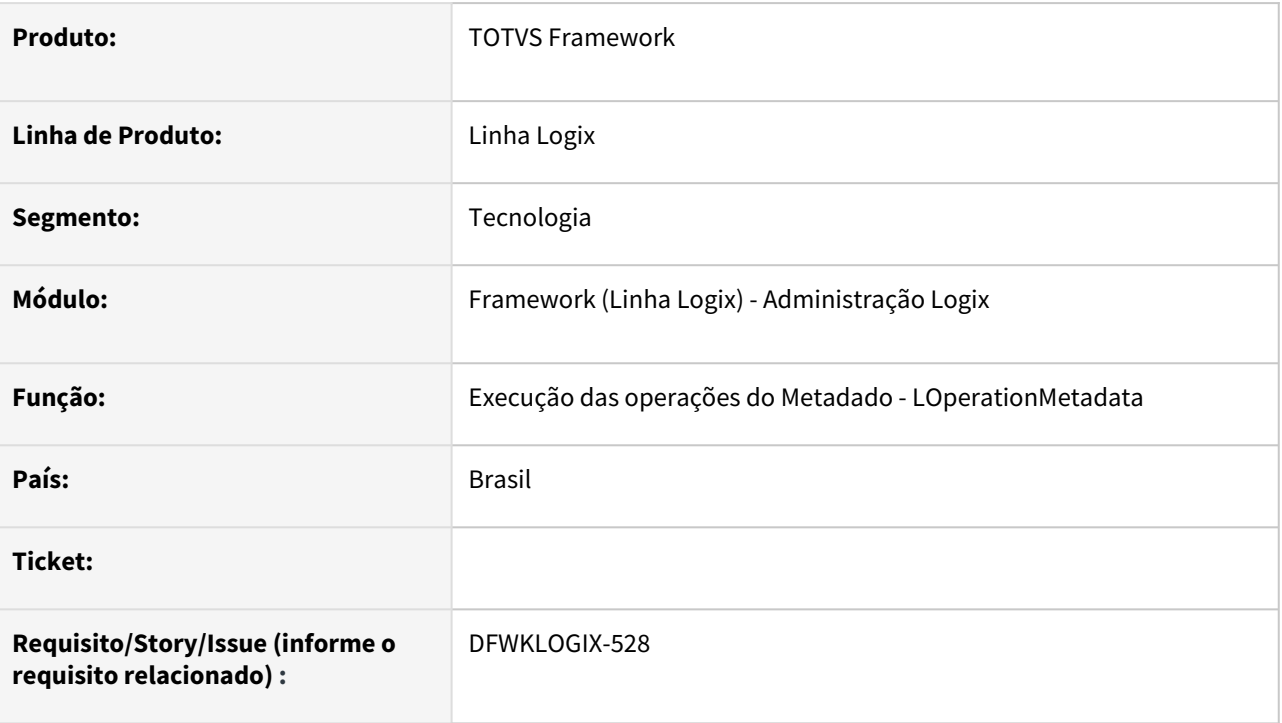

# **02. SITUAÇÃO/REQUISITO**

Ao executar uma ação da **TOOLBAR** de um formulário metadado tipo **CRUD** (*Cadastro)*, caso algum dos eventos acionados do programa **4GL** acione uma outra operação do formulário antes de concluir a operação em andamento, a operação corrente é modificada, interferindo sobre a mensagem final apresentada pelo metadado na *Barra de Status.*

Um exemplo desta situação é quando no evento **AFTER\_CONFIRM** da operação **UPDATE** do formulário, fosse acionada a operação **FIND**, para forçar a releitura do registro em tela, onde a operação corrente (**CURRENT\_OPERATION**), que até então era **UPDATE**, passou a ser **FIND** e com isso o metadado apresenta como final da operação **UPDATE** a mensagem "*Pesquisa efetuada com sucesso*." na *Barra de Status* ao invés de apresentar "*Modificação efetuada com sucesso*."

# **03. SOLUÇÃO**

Após acionamento de eventos do programa numa operação em andamento do formulário, a operação corrente (CURRENT\_OPERATION) é novamente ajustada, para impedir que o programa tenha invocado outra operação e alterado a operação em andamento. Desta forma as mensagens padrões previstas para a confirmação ou cancelamento da operação em andameto passaram a ser apresentadas corretamente.

# **04. DEMAIS INFORMAÇÕES**

Não se aplica.

### IMPORTANTE!

Disponível a partir do pacote oficial 12.1.2301 ou Framework Fix 12.1.2205.(fix01)

## **05. ASSUNTOS RELACIONADOS**

• Não se aplica.

# 3.8.11 DFWKLOGIX-569 DT Falha na auditoria de impressão durante a reimpressão de notas pelo programa OBF40000

## **01. DADOS GERAIS**

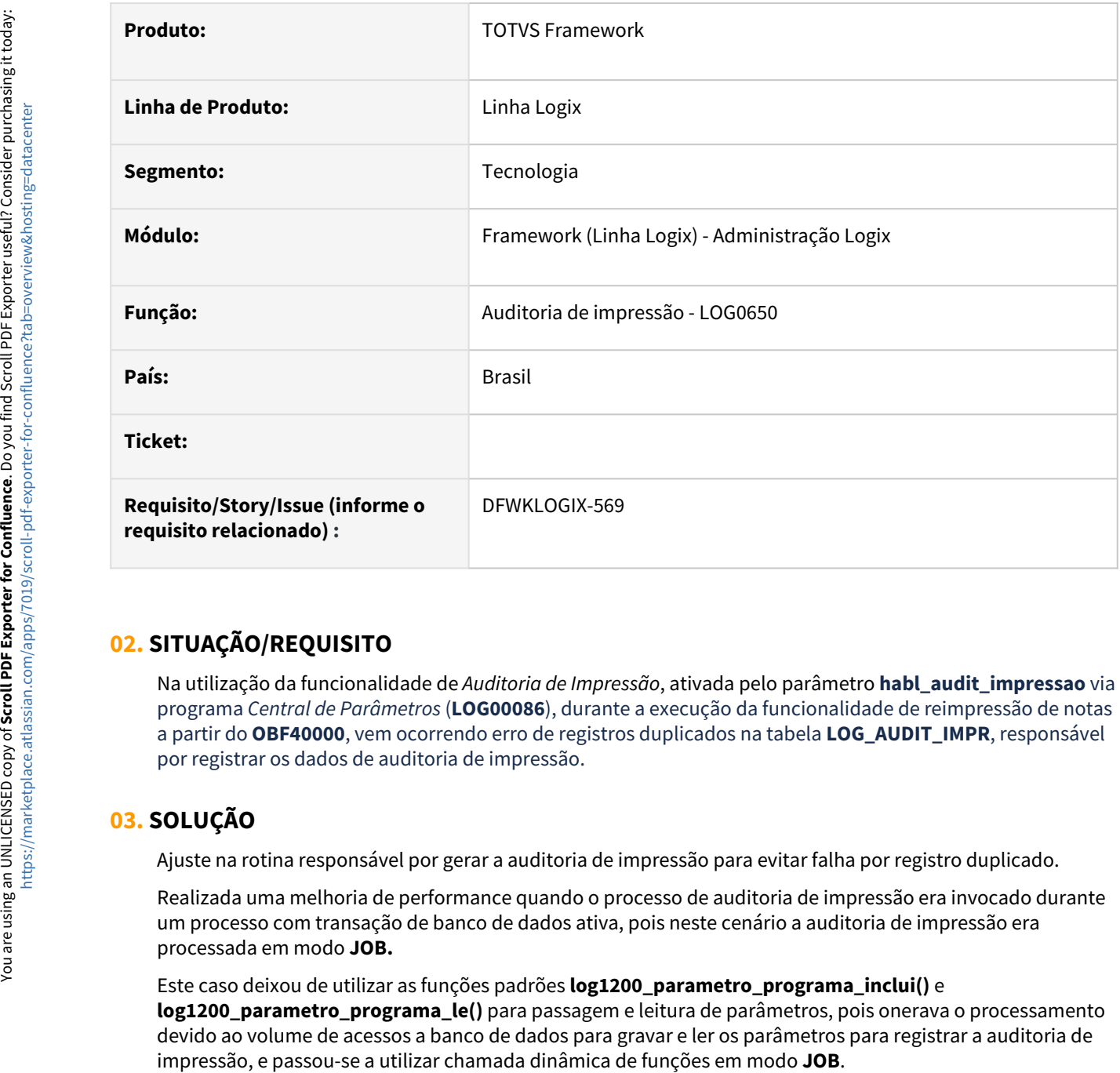

# **02. SITUAÇÃO/REQUISITO**

Na utilização da funcionalidade de *Auditoria de Impressão*, ativada pelo parâmetro **habl\_audit\_impressao** via programa *Central de Parâmetros* (**LOG00086**), durante a execução da funcionalidade de reimpressão de notas a partir do **OBF40000**, vem ocorrendo erro de registros duplicados na tabela **LOG\_AUDIT\_IMPR**, responsável por registrar os dados de auditoria de impressão.

# **03. SOLUÇÃO**

Ajuste na rotina responsável por gerar a auditoria de impressão para evitar falha por registro duplicado.

Realizada uma melhoria de performance quando o processo de auditoria de impressão era invocado durante um processo com transação de banco de dados ativa, pois neste cenário a auditoria de impressão era processada em modo **JOB.**

Este caso deixou de utilizar as funções padrões **log1200\_parametro\_programa\_inclui()** e **log1200\_parametro\_programa\_le()** para passagem e leitura de parâmetros, pois onerava o processamento devido ao volume de acessos a banco de dados para gravar e ler os parâmetros para registrar a auditoria de

# **04. DEMAIS INFORMAÇÕES**

Não se aplica.

#### IMPORTANTE!

Disponível a partir do pacote oficial 12.1.2301 ou Framework Fix 12.1.2205.(fix01)

## **05. ASSUNTOS RELACIONADOS**

• [Auditoria - Logix](https://tdn.totvs.com/display/LLOG/Auditoria+-+Logix)

# 3.8.12 DFWKLOGIX-580 DT [LGPD] função SGDPCommandUtil\_checkSQLQuerySyntax() acusando erro de SUBSTRING

## **01. DADOS GERAIS**

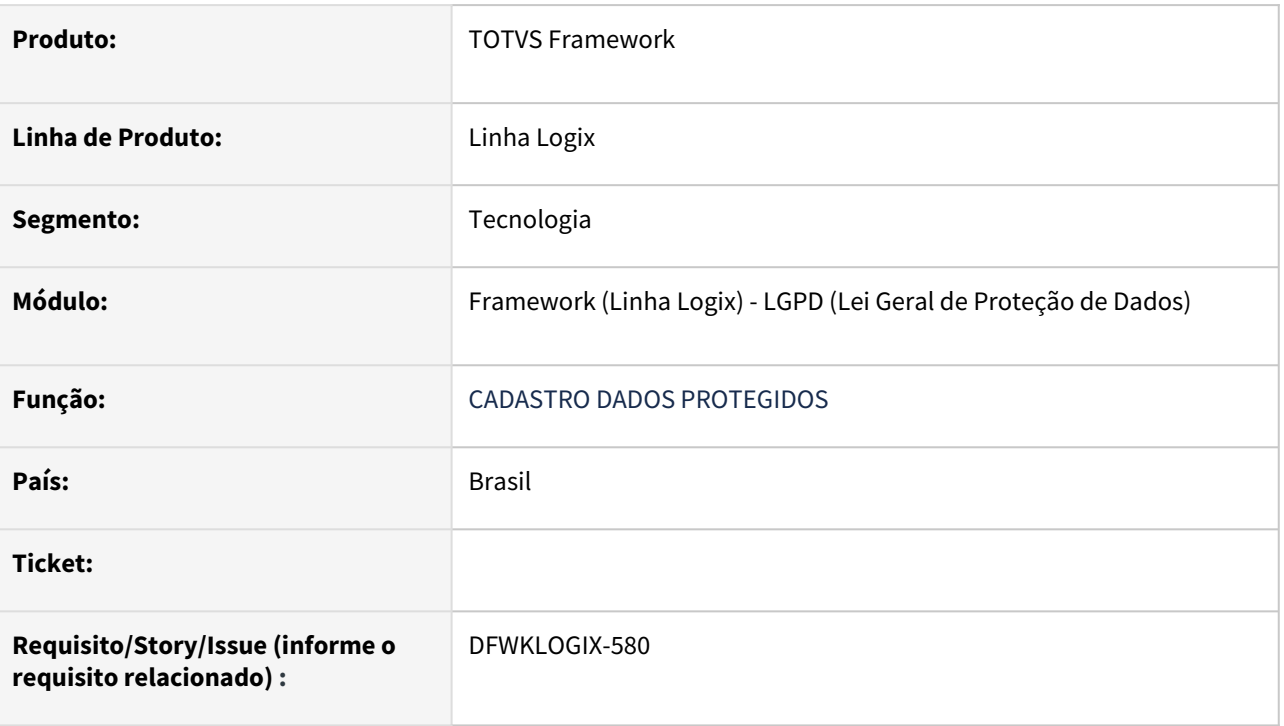

# **02. SITUAÇÃO/REQUISITO**

Para algumas instruções **SQL** cadastradas para consulta e anonimização de dados protegidos, no momento em que os programas **LOG10003** ou **LOG10004** consistiam a sintaxe da instrução **SQL** registrada, a função função interna **SGDPCommandUtil\_checkSQLQuerySyntax()** apresentava o seguinte erro:

**ERROR: t4GLSubstr - A character variable has referenced subscripts that are out of range** in file C: \bamboo\xml-data\build-dir\TP11-R2H-TECXWIN64\logix\logixfuncs.cpp at line 1309  $\bigcirc$ 

**\_\_SGDPCOMMANDUTIL\_REPLACEDOCUMENTVALUEINQUERY@SGDPCOMMANDUTIL.4GL - SGDPCOMMANDUTIL.4GL(1898)** - Params: L\_QUERY:AND NOT EXISTS (SELECT DISTINCT 1 FROM fat\_nf\_mestre WHERE fat\_nf\_mestre.cliente = clientes.cod\_cliente AND fat\_nf\_mestre.dat\_hor\_emissao > {TEMPO:formatDateAsDbDttimeY2S}) AND NOT EXISTS (SELECT fat\_nf\_mestre.cliente FROM fat\_nf\_mestre WHERE fat\_nf\_mestre.cliente = clientes.cod\_cliente AND fat\_nf\_mestre.tip\_nota\_fiscal IN ('SOLSERV','SOLPRDSV')) AND NOT EXISTS (SELECT DISTINCT 1 FROM pedidos WHERE pedidos.cod\_cliente = clientes.cod\_cliente AND pedidos.dat\_emis\_repres > {TEMPO} ) AND NOT EXISTS (SELECT DISTINCT 1 FROM pedidos, ped\_itens WHERE pedidos.cod\_cliente = clientes.cod\_cliente AND pedidos.num\_pedido = ped\_itens.num\_pedido AND (ped\_itens.qtd\_pecas\_solic - ped\_itens.qtd\_pecas\_atend ped\_itens.qtd\_pecas\_cancel) >

0),L\_DOCUMENT\_NAME:01/01/2022,L\_DOCUMENT\_VALUE:01/01/2022,L\_OTHER\_DOCUMENT:NIL ) **SGDPCOMMANDUTIL\_CHECKSQLQUERYSYNTAX@SGDPCOMMANDUTIL.4GL -** 

**SGDPCOMMANDUTIL.4GL(1839)** - Params: L\_QUERY:SELECT DISTINCT 1 FROM clientes WHERE clientes.num\_cgc\_cpf = '000.010.120/0000-22',L\_TABLE\_NAME:

clientes,L\_DOCUMENT\_NAME:1,L\_DOCUMENT\_VALUE:1,L\_QUERY\_ANONYMIZATION:AND NOT EXISTS (SELECT DISTINCT 1 FROM fat\_nf\_mestre WHERE fat\_nf\_mestre.cliente = clientes.cod\_cliente AND fat\_nf\_mestre.dat\_hor\_emissao > {TEMPO:formatDateAsDbDttimeY2S}) AND NOT EXISTS (SELECT fat\_nf\_mestre.cliente FROM fat\_nf\_mestre WHERE fat\_nf\_mestre.cliente = clientes.cod\_cliente AND fat\_nf\_mestre.tip\_nota\_fiscal IN ('SOLSERV','SOLPRDSV')) AND NOT EXISTS (SELECT DISTINCT 1 FROM pedidos WHERE pedidos.cod\_cliente = clientes.cod\_cliente AND pedidos.dat\_emis\_repres > {TEMPO} ) AND NOT EXISTS (SELECT DISTINCT 1 FROM pedidos, ped\_itens WHERE pedidos.cod\_cliente = clientes.cod\_cliente AND pedidos.num\_pedido = ped\_itens.num\_pedido AND (ped\_itens.qtd\_pecas\_solic - ped itens.gtd pecas atend - ped itens.gtd pecas cancel) > 0))

# **03. SOLUÇÃO**

Correção da função de validação de instrução SQL do cadastro de mapeamento de tabelas e colunas de dados pessoais para que a falha de substring não ocorre mais, pois se tratava de uma situação de falha isolada que não havia sido prevista.

# **04. DEMAIS INFORMAÇÕES**

Não se aplica.

### IMPORTANTE!

Disponível a partir do pacote oficial 12.1.2301 ou Framework Fix 12.1.2205.(fix01)

### **05. ASSUNTOS RELACIONADOS**

• Não se aplica.

# 3.8.13 DFWKLOGIX-581 DT LOG10000 não permite incluir novos processos 4GL/ FreeForm

## **01. DADOS GERAIS**

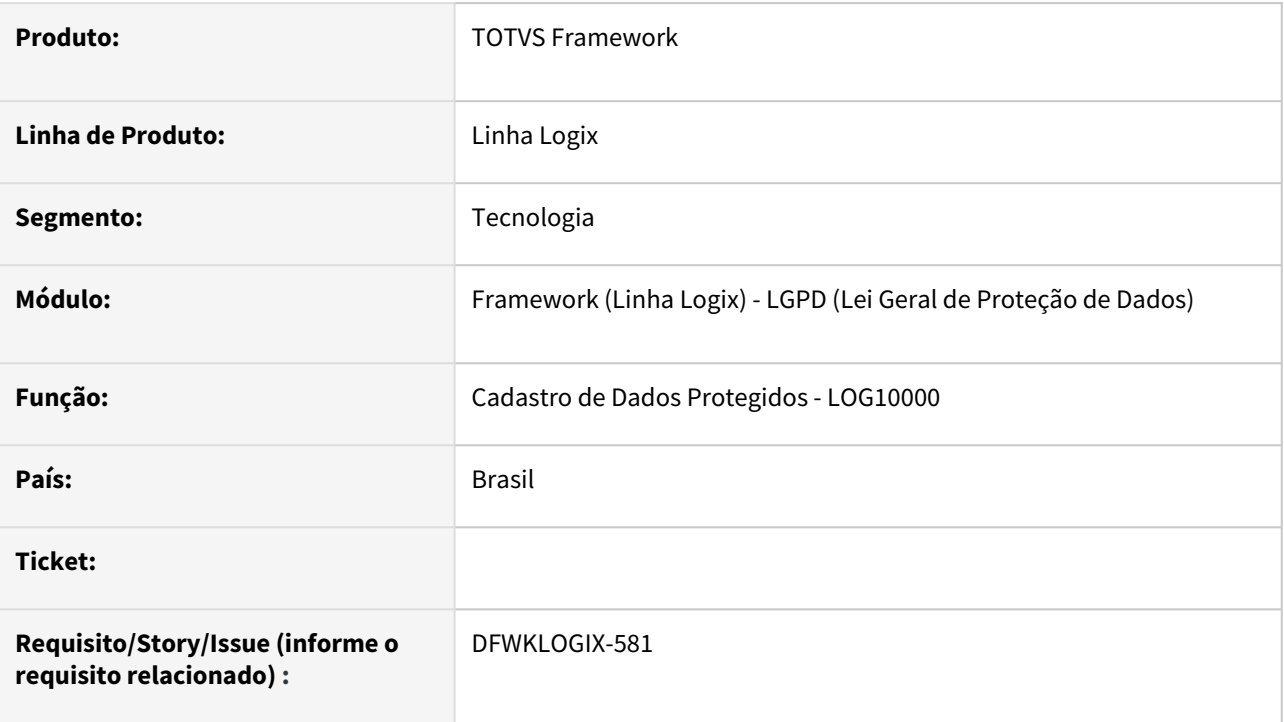

# **02. SITUAÇÃO/REQUISITO**

Na tela *Cadastro de Dados Protegidos (***LOG10000**) não está permitindo que o cliente inclua novos processos *4GL/Freeform*.

# **03. SOLUÇÃO**

Ajuste da tela **LOG10000** para permitir que o cliente realize a inclusão de novos processos *4GL/Freeform*.

Além disso, também foi identificado que após a consulta de dados, que já possuam lista de processos *4GL/ FreeForm* a coluna **Descrição processo** estava sendo apresentada em branco, sendo preenchida somente quando era feito acesso de cada linha com o cursor.

## **04. DEMAIS INFORMAÇÕES**

Não se aplica.

## IMPORTANTE!

Disponível a partir do pacote oficial 12.1.2301 ou Framework Fix 12.1.2205.(fix01)

### **05. ASSUNTOS RELACIONADOS**

• Não se aplica.

# 3.8.14 DFWKLOGIX-613 DT Falha na auditoria de impressão quando invocada durante transação de banco ativa

## **01. DADOS GERAIS**

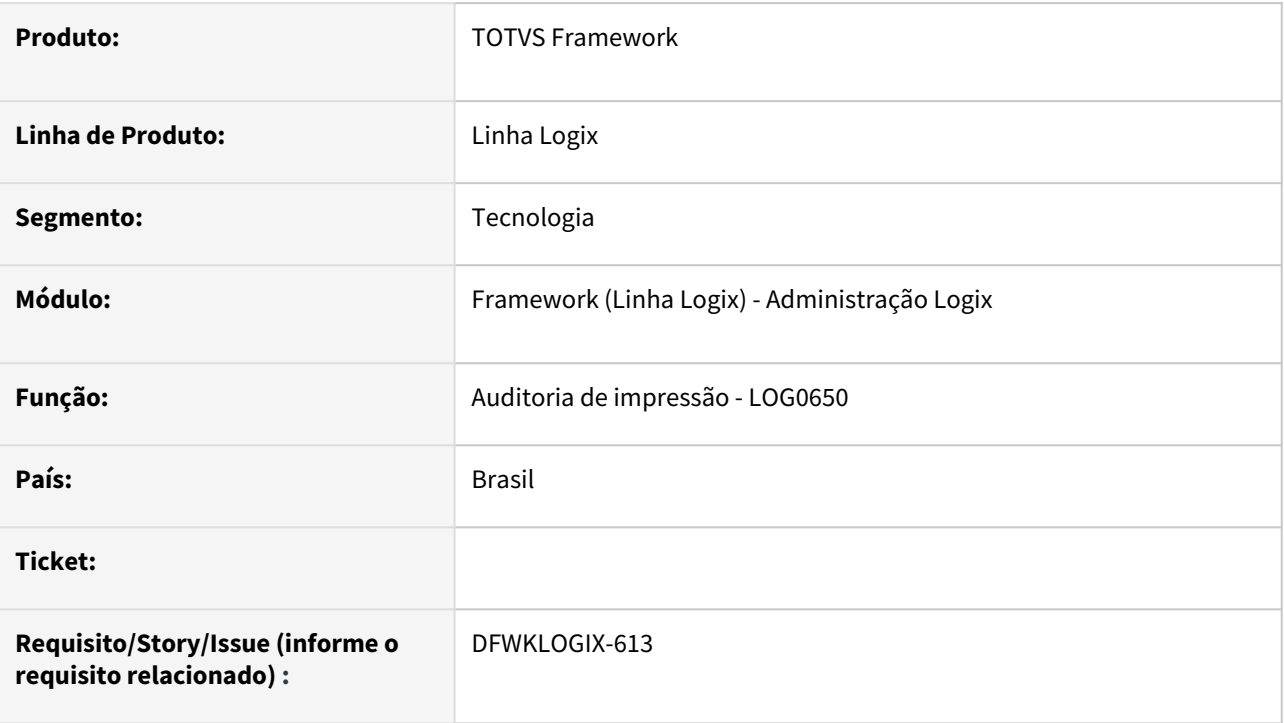

# **02. SITUAÇÃO/REQUISITO**

Na utilização da funcionalidade de *Auditoria de Impressão*, ativada pelo parâmetro **habl\_audit\_impressao** via programa *Central de Parâmetros* (**LOG00086**), durante a execução da geração do relatório em disco, no ato da conclusão do processamento da rotina **COF00022**, ocorre o seguinte erro:

InterFunctionCall cannot find function LOG\_CALL4GLJOBFUNCTION in AppMap on LOG0650\_AUDIT\_IMPR@LOG0650.4GL(LOG0650.4GL) line : 78

# **03. SOLUÇÃO**

Ajuste na rotina responsável por gerar a auditoria de impressão para corrigir chamada de função de auditoria de impressão em modo **JOB**, que é realizada quando um relatório é gerado durante uma operação transacional de banco ativa.

# **04. DEMAIS INFORMAÇÕES**

Não se aplica.

## IMPORTANTE!

Disponível a partir do pacote oficial 12.1.2301 ou Framework Fix 12.1.2209.(fix01)

#### **05. ASSUNTOS RELACIONADOS**

• [Auditoria - Logix](https://tdn.totvs.com/display/LLOG/Auditoria+-+Logix)

# 3.8.15 DFWKLOGIX-638 DT Problema botão LISTAR formulário metadado

## **01. DADOS GERAIS**

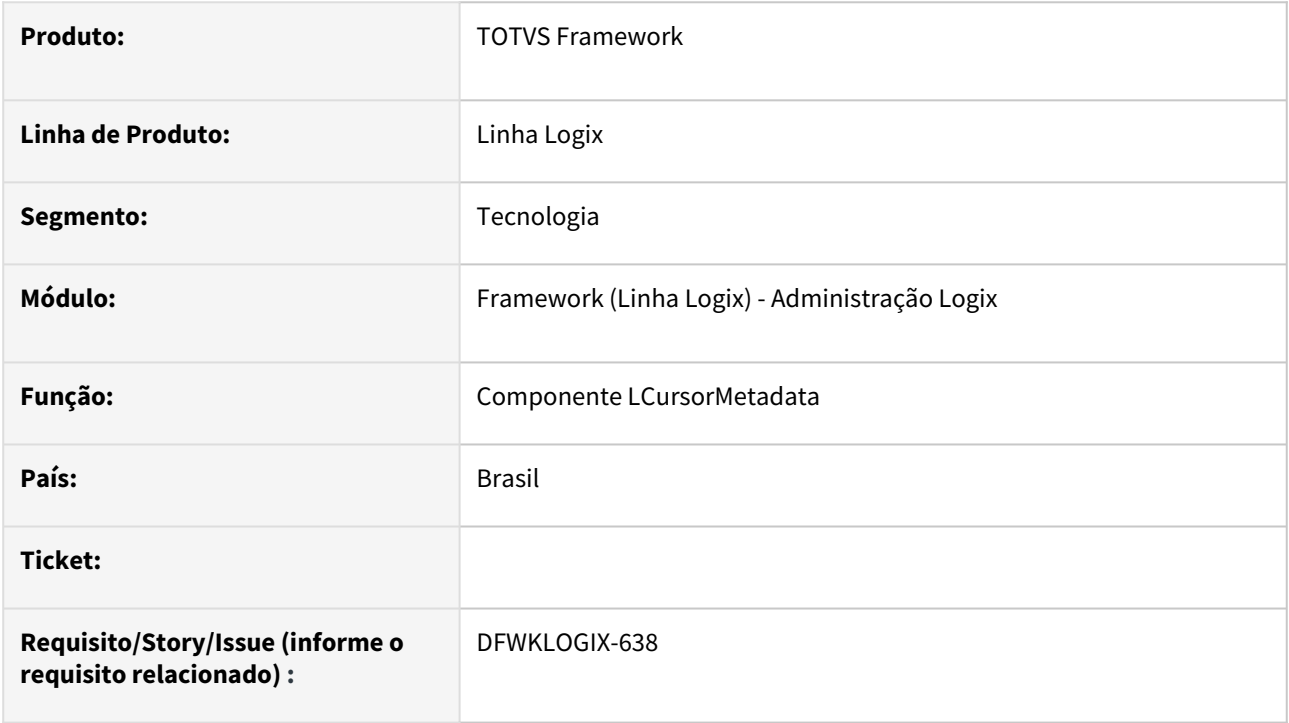

# **02. SITUAÇÃO/REQUISITO**

Ao clicar no botão **LISTAR** de formulário metadado do tipo cadastro (**CRUD**), apresenta o seguite erro:

*invalid variable contents on macro :LHASBINARYFIELDS(L) = .F. on LCURSORMETADATA:GETQUERY(LCURSORMETADATA.PRW) line : 142*

# **03. SOLUÇÃO**

Correção realizada no componente *LCursorMetadada* no acionamento do método *GetQuery().*

# **04. DEMAIS INFORMAÇÕES**

Não se aplica.

## IMPORTANTE!

Disponível a partir do pacote oficial 12.1.2301 ou Framework Fix 12.1.2209.(fix01)

### **05. ASSUNTOS RELACIONADOS**

• Não se aplica.

# 3.8.16 DFWKLOGIX-658 DT LOG00087 Exceção ao acionar botão PESQUISAR

## **01. DADOS GERAIS**

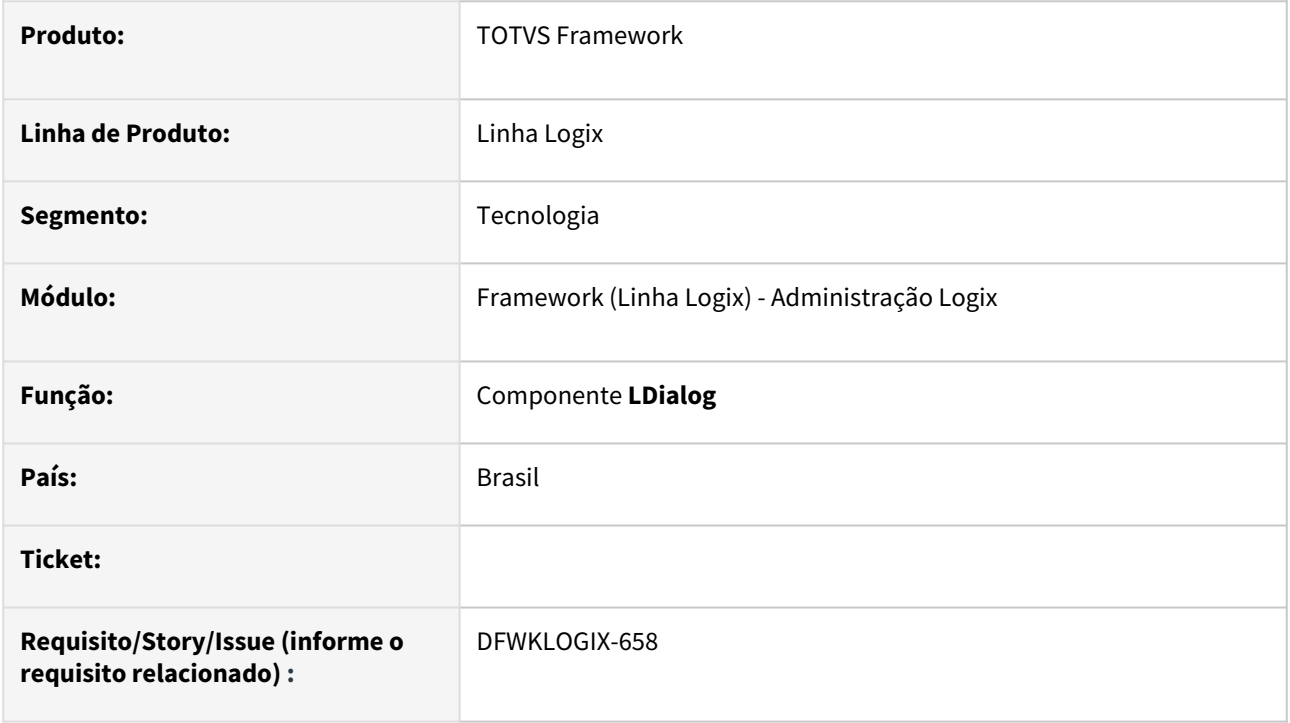

# **02. SITUAÇÃO/REQUISITO**

Ao tentar acionar o botão **PESQUISAR** no programa **LOG00087** apresenta a seguinte mensagem de erro:

```
argument #2 error, expected N->O,  function NEW on 
LDIALOG:CREATEINSTANCE(LDIALOG.PRW) line : 81
Called from LDIALOG:NEWLDIALOG(LDIALOG.PRW) line : 47
Called from {|x,y,p1,p2,p3,p4,p5| LDIALOG():NewLDIALOG(x,y,p1,p2,p3,p4,p5) }(FREEFORM
.PRW) line : 83
Called from CREATE_COMPONENT(FREEFORM.PRW) line : 83
Called from LOG00087_CRIA_DIALOG_PESQUISA@LOG00087.4GL(LOG00087.4GL) line : 249
```
# **03. SOLUÇÃO**

Devido a uma alteração no construtor do componente **LDIALOG** que passou prever algumas funcionalidades adicionais, ficou faltando um parâmetro fixo que atualmente a função *\_ADVPL\_create\_component()* já utiliza que seria a referência do objeto considerado **CONTAINER**, ou seja, sobre qual componente esta nova **DIALOG**  é exibida.

O programa **LOG00087** que é desenvolvido em modo FreeForm, instanciava o componente **LDIALOG**  enviando uma referencia de um componente **LPANEL**, o que acabou fazendo com que o novo parâmetro de construtor da classe **LDIALOG** que é formato numérico passou a assumir a referencia de um componente **CONTAINER**, gerando o conflito de tipos de dados esperados. Com isso o programa **LOG00087** foi ajustado para instanciar o componente **LDIALOG** sem enviar novos parâmetros para o método construtor da classe.

O componente **LDIALOG** foi alterado para considerar o seu primeiro parâmetro de construtor como a referência de um componente **CONTAINER**, por compatibilidade com o padrão de instância de todos componentes **FreeForm** realizados pela função \_**ADVPL\_create\_component()**, para evitar problemas de troca de parâmetros pelo método **Construtor** do componente.

## **04. DEMAIS INFORMAÇÕES**

Não se aplica.

#### IMPORTANTE!

Disponível a partir do pacote oficial 12.1.2301 ou Framework Fix 12.1.2209.(fix01)

#### **05. ASSUNTOS RELACIONADOS**

• Não se aplica.

# 3.9 Vendas e Faturamento - Manutenção - 12.1.2301

Pesquisar

# 3.9.1 Cadastros e Tabelas - Manutenção - 12.1.2301

Pesquisar

Manutenção - 12.1.2301 – 562

## 14799541 DMANFATMANUT-1031 DT VDP10016 continentes e paises

### **01. DADOS GERAIS**

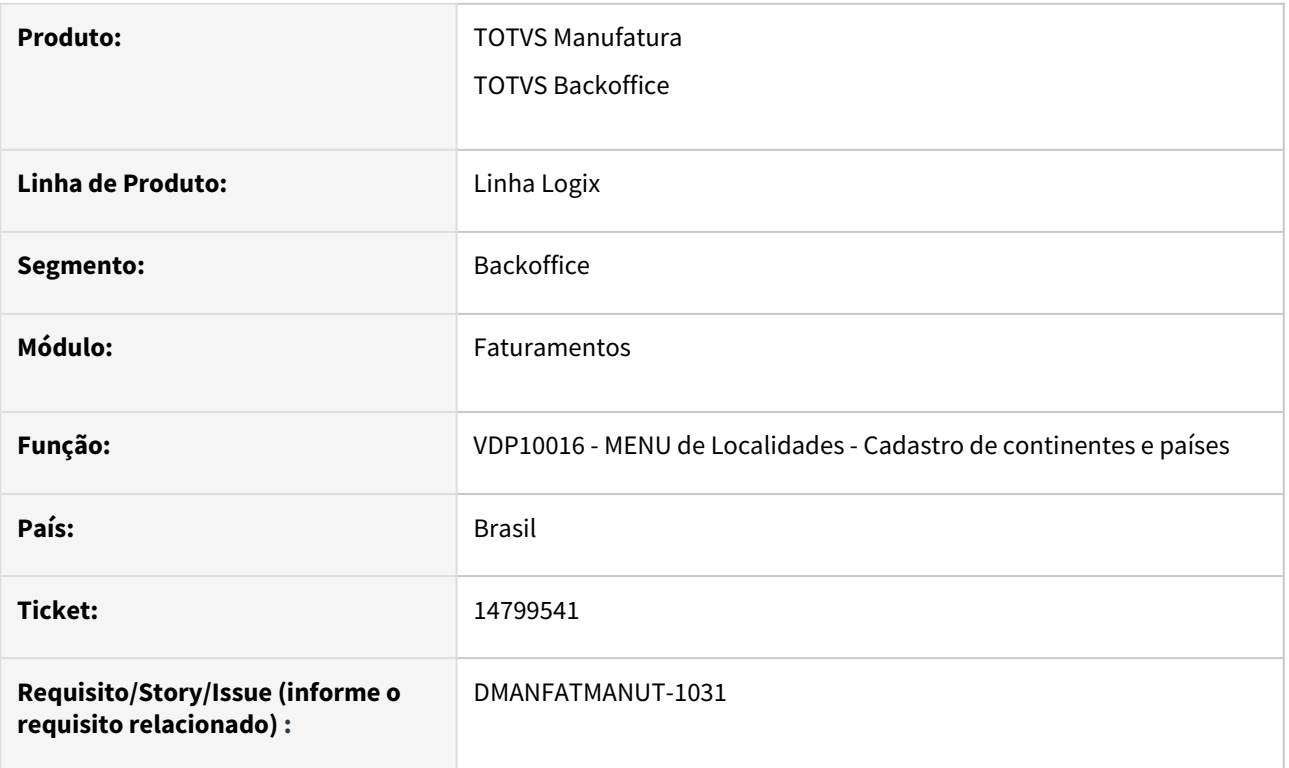

## **02. SITUAÇÃO/REQUISITO**

Na aba "Continentes e paises" do VDP10016, esta opção não considera os dados cadastrados no VDP3180.

### **03. SOLUÇÃO**

O sistema foi alterado para considerar no VDP10016 todos os campos referente ao país, já cadastrados no VDP3180.

# 14873533 - DMANFATMANUT-158 - Inclusão de clientes via API REST

#### **01. DADOS GERAIS**

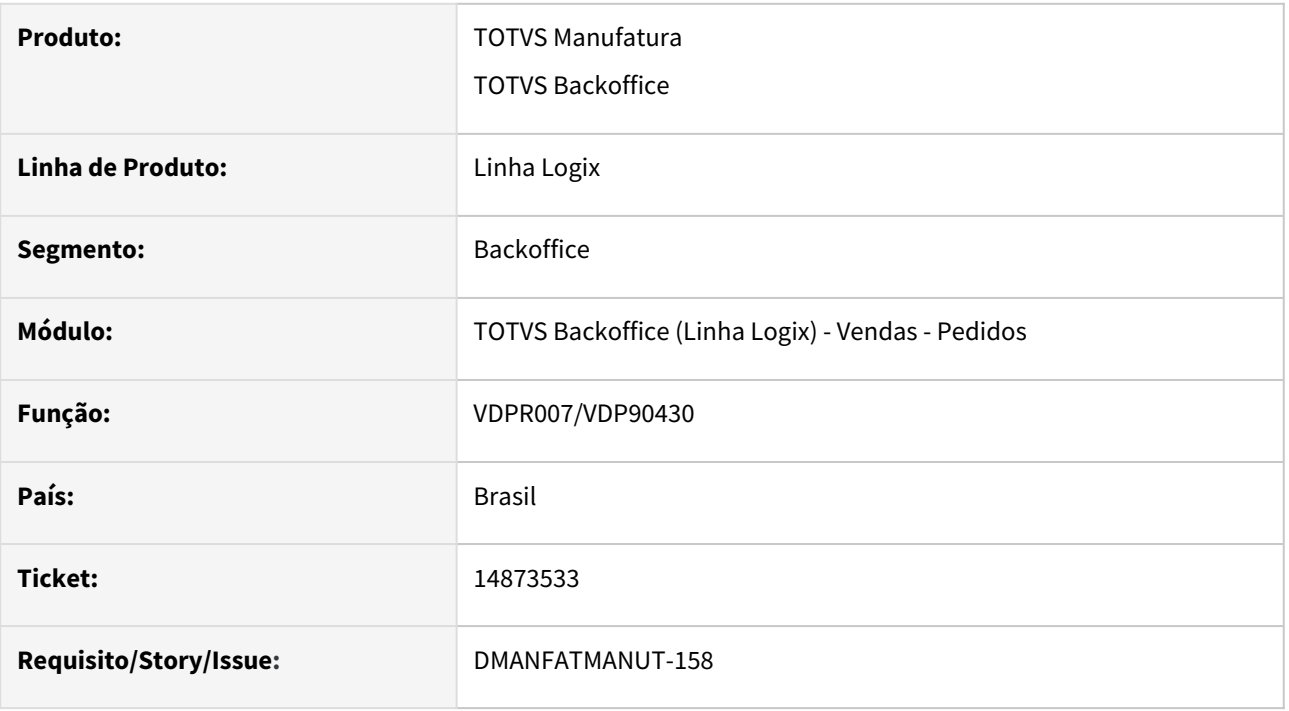

### **02. SITUAÇÃO/REQUISITO**

Ao incluir um cliente via API REST, informando o código do cliente com base nas tabelas do Logix, ocorre a mensagem "Já existe um cliente com esse código" devido a inclusão simultânea entre usuários e a API.

### **03. SOLUÇÃO**

Foi criado um novo parametro no LOG00086 - Processos Saídas - Faturamento - Integrações Faturamento - Gerar código do cliente na inclusão via API REST? 'gerar\_cod\_cliente\_incl\_api'

#### Sendo as opções:

N - Não - O processo se mantem como já é hoje no produto, caso o código informado já existe cadastrado no Logix, vai retornar a mensagem de consistência e não irá incluir o cliente.

S - Sim - Caso já existir um cliente com o mesmo código cadastrado, o sistema irá gerar um novo código para inclusão do cliente seguindo as mesmas regras padrões do VDP10000. Exceto se o código do cliente for manual. A parametrização para codificação do cliente no Logix deverá ser pelo CNPJ ou automático.

#### **04. DEMAIS INFORMAÇÕES**

**Conversor**: vdp02732.cnv **Parâmetro**: "gerar\_cod\_cliente\_incl\_api" **Caminho no sistema**: Processo Saídas > Faturamento> Integrações Faturamento **Processo de Instalação**: Deverá ser executado o conversor pelo LOG00086 - Manutenção de parâmetros, que irá criar o novo parâmetro: "Gerar código do cliente na inclusão via API REST?".

#### **05. ASSUNTOS RELACIONADOS**

- [https://centraldeatendimento.totvs.com/hc/pt-br/articles/360053540173-Cross-Segmentos-Linha-Logix-](https://centraldeatendimento.totvs.com/hc/pt-br/articles/360053540173-Cross-Segmentos-Linha-Logix-CAD-Numera%C3%A7%C3%A3o-manual-do-c%C3%B3digo-no-cadastro-de-cliente)CAD-Numera%C3%A7%C3%A3o-manual-do-c%C3%B3digo-no-cadastro-de-cliente
- [https://centraldeatendimento.totvs.com/hc/pt-br/articles/360046233794-Cross-Segmentos-Linha-Logix-](https://centraldeatendimento.totvs.com/hc/pt-br/articles/360046233794-Cross-Segmentos-Linha-Logix-CAD-VDP10000-VDP0815-est%C3%A1-apresentando-a-mensagem-Par%C3%A2metros-de-codifica%C3%A7%C3%A3o-de-clientes-e-fornecedores-divergentes-CNPJ-CPF)CAD-VDP10000-VDP0815-est%C3%A1-apresentando-a-mensagem-Par%C3%A2metros-decodifica%C3%A7%C3%A3o-de-clientes-e-fornecedores-divergentes-CNPJ-CPF
- [https://centraldeatendimento.totvs.com/hc/pt-br/articles/360049726753-Cross-Segmentos-Linha-Logix-](https://centraldeatendimento.totvs.com/hc/pt-br/articles/360049726753-Cross-Segmentos-Linha-Logix-CAD-Realizar-a-integra%C3%A7%C3%A3o-API-REST-do-cadastro-de-clientes)CAD-Realizar-a-integra%C3%A7%C3%A3o-API-REST-do-cadastro-de-clientes

## 15174764 DMANFATMANUT-1049 DT VDP10000 mashup cep

#### **01. DADOS GERAIS**

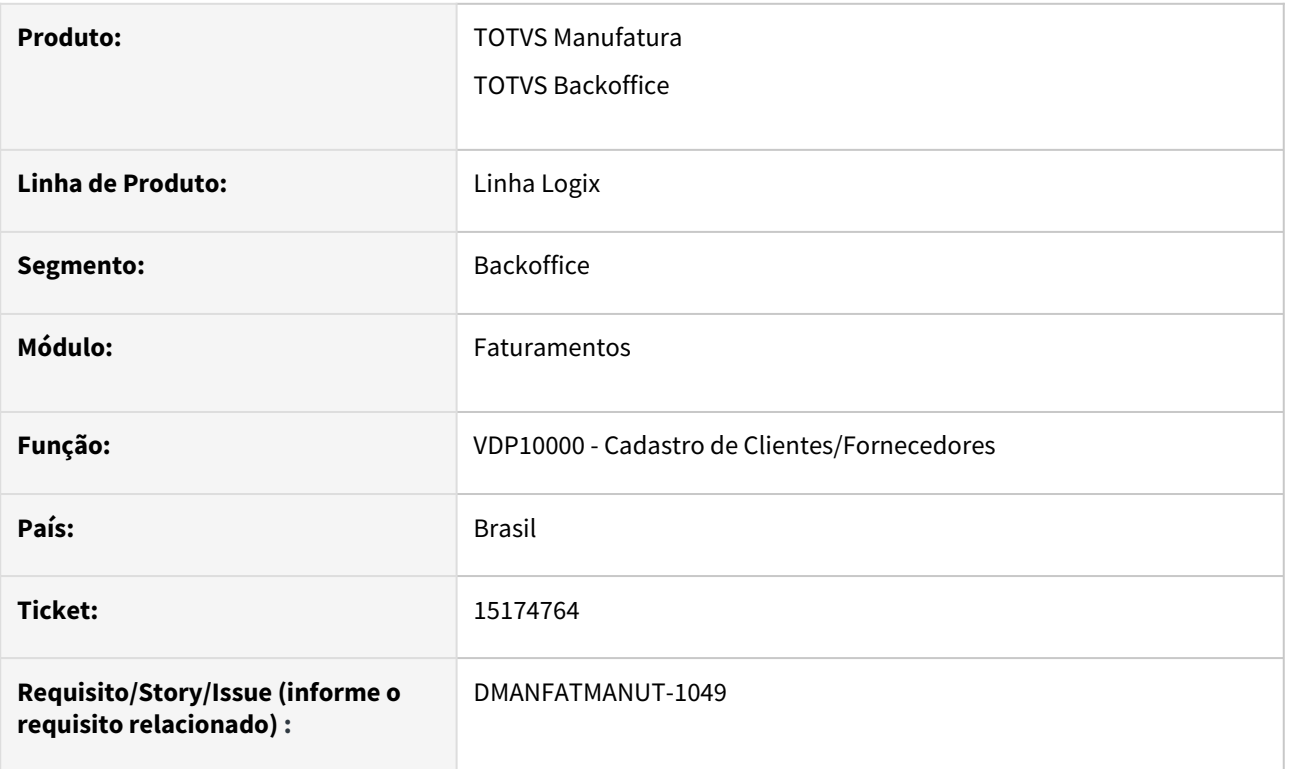

# **02. SITUAÇÃO/REQUISITO**

No VDP10000, ao digitar um CEP e clicar no MASHUP, se o endereço for diferente do endereço já informado no cadastro, carrega os campos normalmente.

Porém, se clicar no MASHUP e o endereço for igual ao do CEP ocorre a mensagem: "Registros encontrados possuem caracteres especiais."

### **03. SOLUÇÃO**

O sistema foi alterado para não apresentar a mensagem "Registros encontrados possuem caracteres especiais." caso o endereço retornado do MASHUP seja igual ao endereço já informado no cadastro.

# 3.9.2 Faturamento - Manutenção - 12.1.2301

Pesquisar

# 14604581 DMANFATMANUT-563 DT NF devolucao nao considera o IPI da entrada

#### **01. DADOS GERAIS**

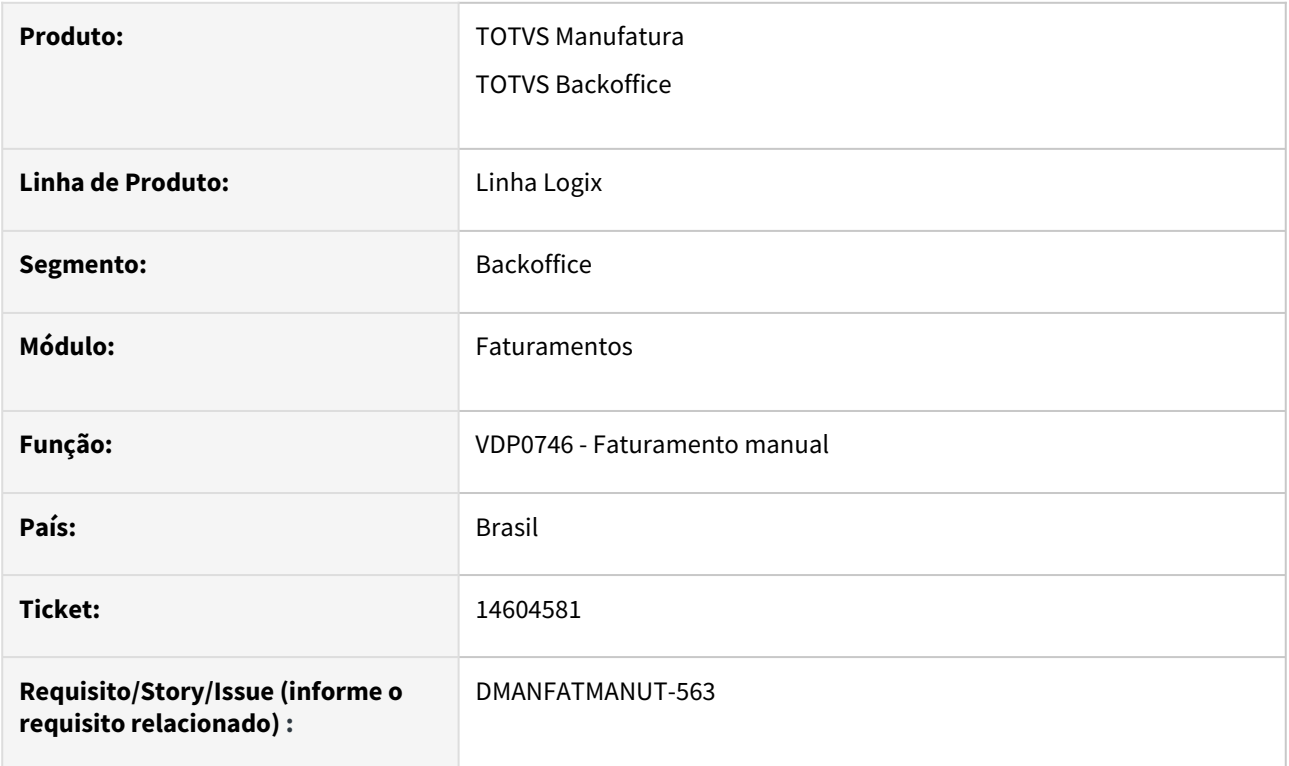

### **02. SITUAÇÃO/REQUISITO**

Ao emitir uma nota fiscal de devolução de uma entrada, onde na NF de entrada houve cálculo de IPI, no momento de fazer o envio da nota fiscal a TAG <vIPIDevol> não é gerada corretamente.

### **03. SOLUÇÃO**

O sistema foi alterado para que, quando se tratar de uma nota fiscal de devolução de uma entrada, o faturamento considere o valor de IPI da nota fiscal de entrada, gerando a TAG <vIPIDevol> corretamente.

# 14875537 DMANFATMANUT-541 DT VDP40031 nao lista lancamentos contabeis

## **01. DADOS GERAIS**

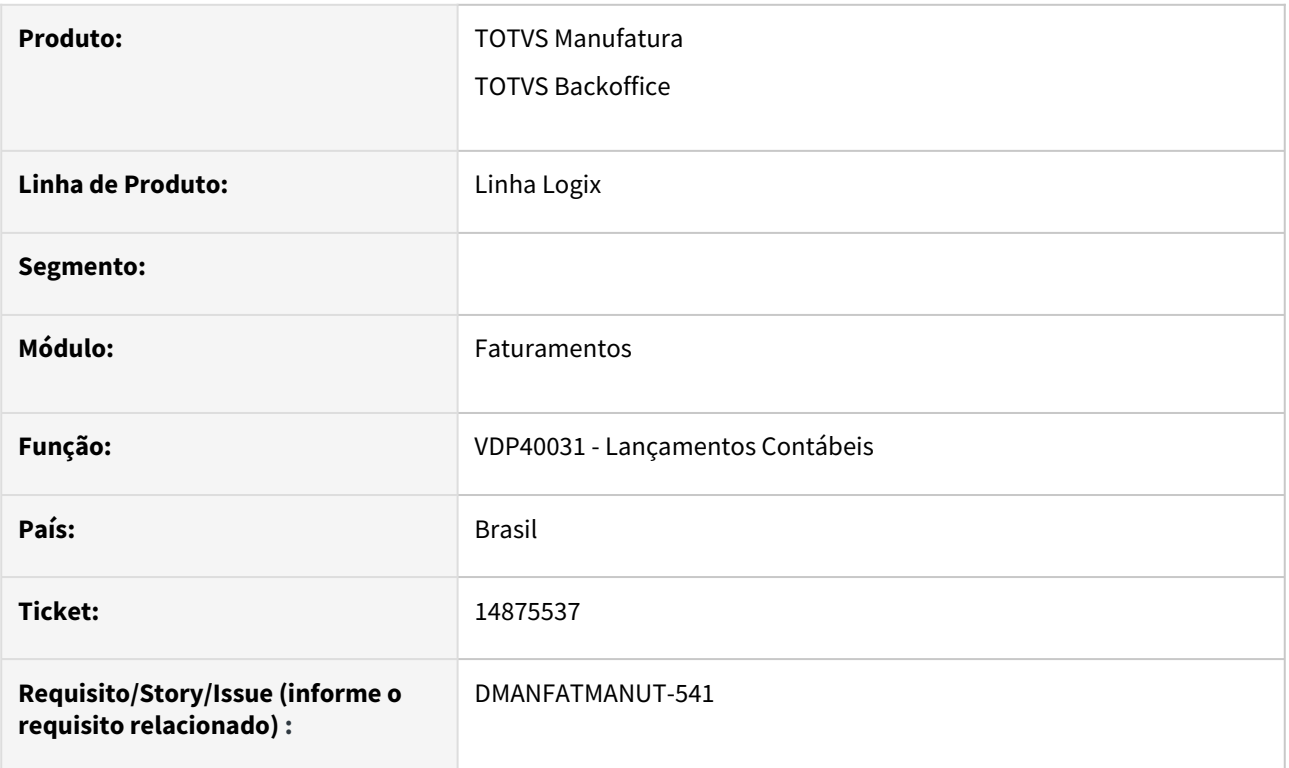

## **02. SITUAÇÃO/REQUISITO**

VDP40031 - Não lista os lançamentos contábeis, mesmo informando os filtros da tela.

## **03. SOLUÇÃO**

O sistema foi alterado para gerar o relatório, conforme filtros informados em tela.

# 15064211 - DMANFATMANUT-727 - VDP0746- Abertura da tela para informar dimensionais/local de estoque.

#### **01. DADOS GERAIS**

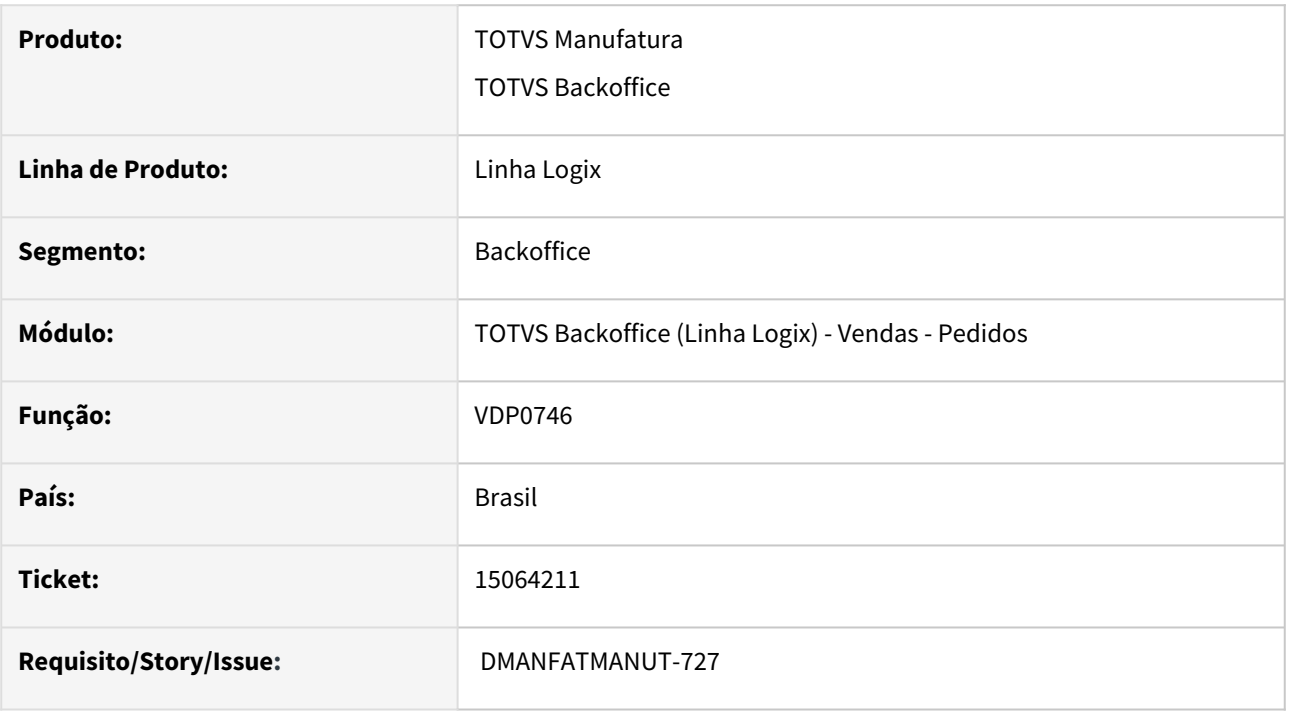

### **02. SITUAÇÃO/REQUISITO**

Não está abrindo tela para informar dimensional/local de estoque quando o parametro **Exibir tela dimensional no faturamento?** (informa\_dimen\_rom\_manual) está nulo.

### **03. SOLUÇÃO**

O programa foi ajustado para considerar o valor do parametro **Exibir tela dimensional na ordem de montagem e faturamento.** (informa\_dimen\_rom\_manual) quando o parametro **Exibir tela dimensional no faturamento?** estiver nulo.

### **04. DEMAIS INFORMAÇÕES**

#### **05. ASSUNTOS RELACIONADOS**

• [10285043 - DMANVENLGX1-11315 - VDP0746 - Tela de dimensionais e verificação de saldo de estoque e](https://tdn.totvs.com/pages/viewpage.action?pageId=689880028)  terceiros

# 15195811 - DMANFATMANUT-956 - Rejeição 845 para notas de retorno de terceiros automático

#### **01. DADOS GERAIS**

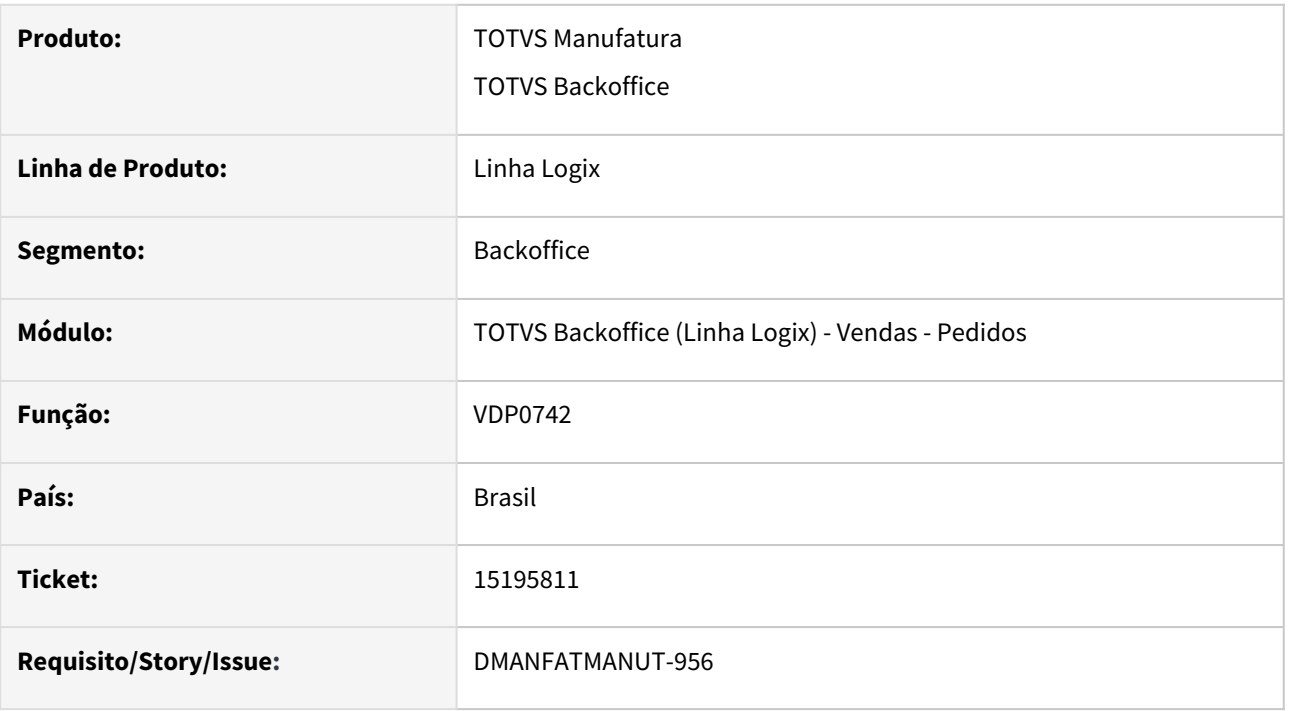

### **02. SITUAÇÃO/REQUISITO**

Está ocorrendo a rejeição 845 - Rejeição: O Grupo Transportador não pode ser preenchido para Modalidade do frete informada, para notas de retorno de terceiros geradas automaticamente, pois está considerando a transportadora da nota de venda.

## **03. SOLUÇÃO**

O programa foi alterado para verificar se o parametro "Modalidade de frete das notas fiscais com tipo de frete FOB" (modal\_frete\_nfe\_fob) estiver = '9', para as notas de retorno de terceiros automática, não será gravado a transportadora na nota fiscal.

# 15205288 DMANFATMANUT-988 DT VDP0838 replicacao notas fiscais descricao item

### **01. DADOS GERAIS**

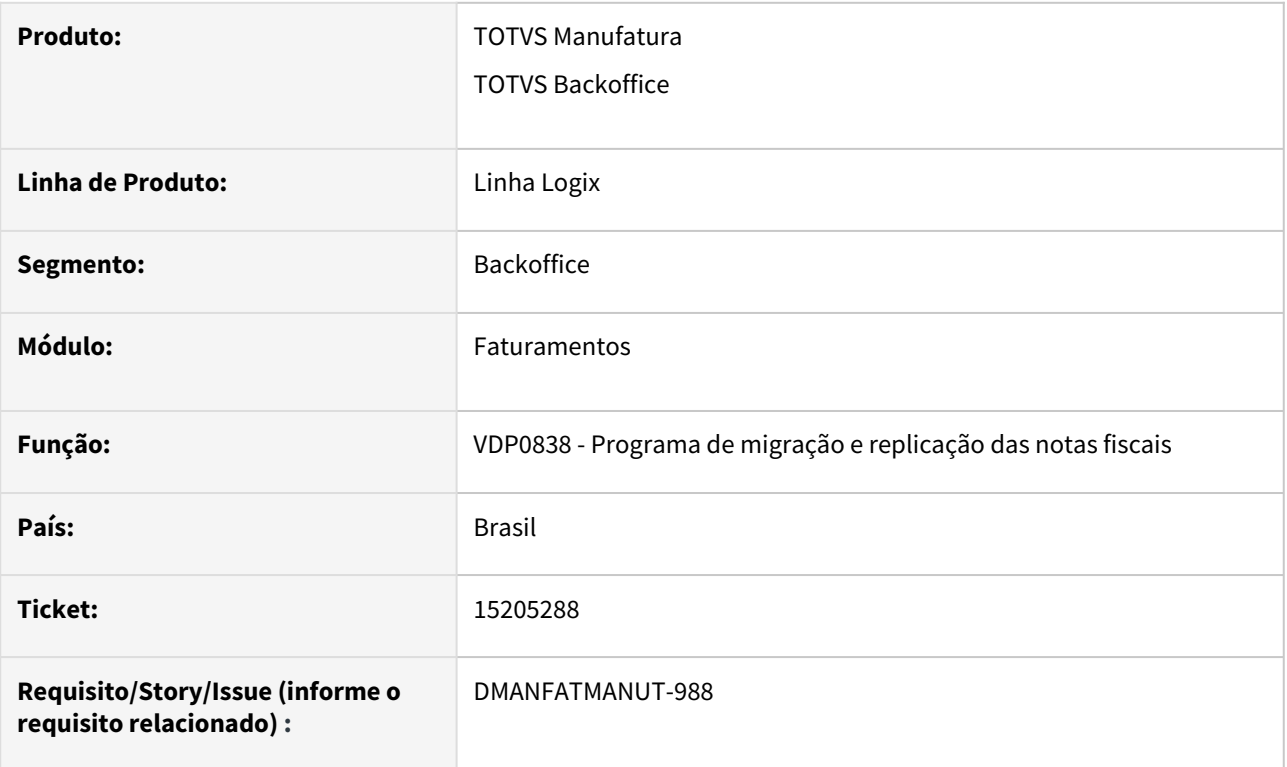

# **02. SITUAÇÃO/REQUISITO**

Ao realizar a replicação das notas fiscais, ocorre erro quando a descrição do item possui mais de 76 posições.

## **03. SOLUÇÃO**

O sistema foi alterado para realizar a replicação das notas fiscais corretamente.

## 15220274 DMANFATMANUT-989 DT vdp0746 zoom natureza operacao limitada 100 registros

## **01. DADOS GERAIS**

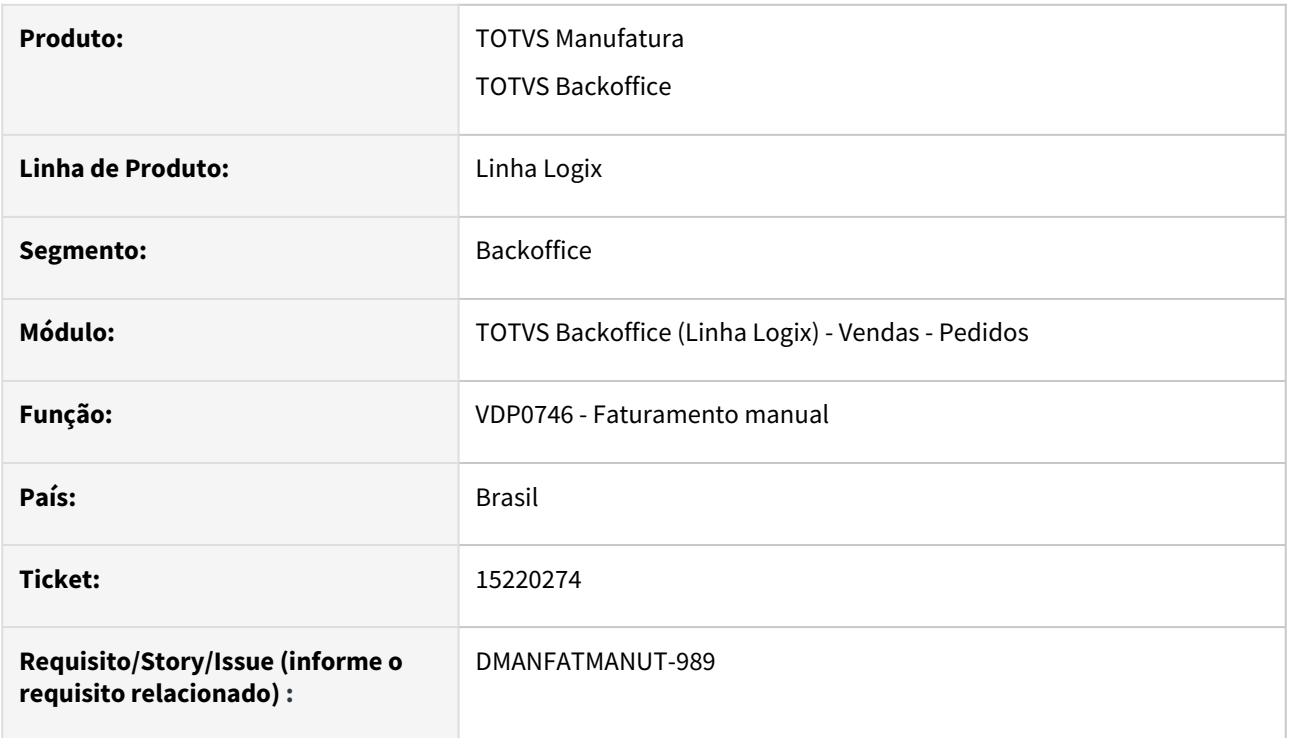

### **02. SITUAÇÃO/REQUISITO**

O zoom de naturezas de operação está limitado a exibir apenas 100 registros, impactando diversos programas.

## **03. SOLUÇÃO**

O sistema foi alterado para apresentar 2000 naturezas de operação no zoom.

# 15386105 - DMANFATMANUT-1326 - Calculo do tributo ICMS\_ST - Margem/Pauta - fórmula 6

#### **01. DADOS GERAIS**

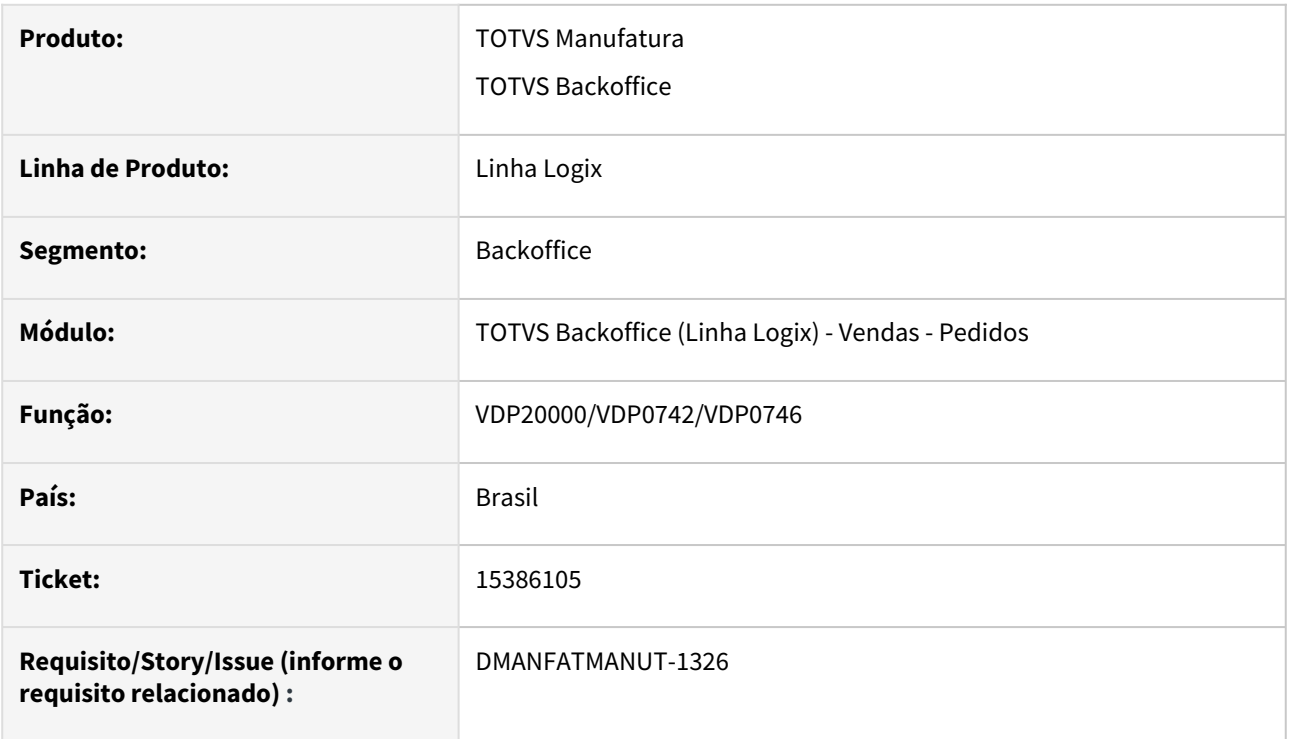

### **02. SITUAÇÃO/REQUISITO**

Quando utilizado a fórmula 6 para o tributo ICMS\_ST, calculo por Margem de lucro ou pauta, e o item possui desconto no pedido, está considerando o valor bruto do item.

### **03. SOLUÇÃO**

O programa foi alterado para considerar o valor liquido do item para o calculo do tributo ICMS\_ST.

# 15391745 DMANFATMANUT-1296 DT VDP40007 nao respeita periodo informado

### **01. DADOS GERAIS**

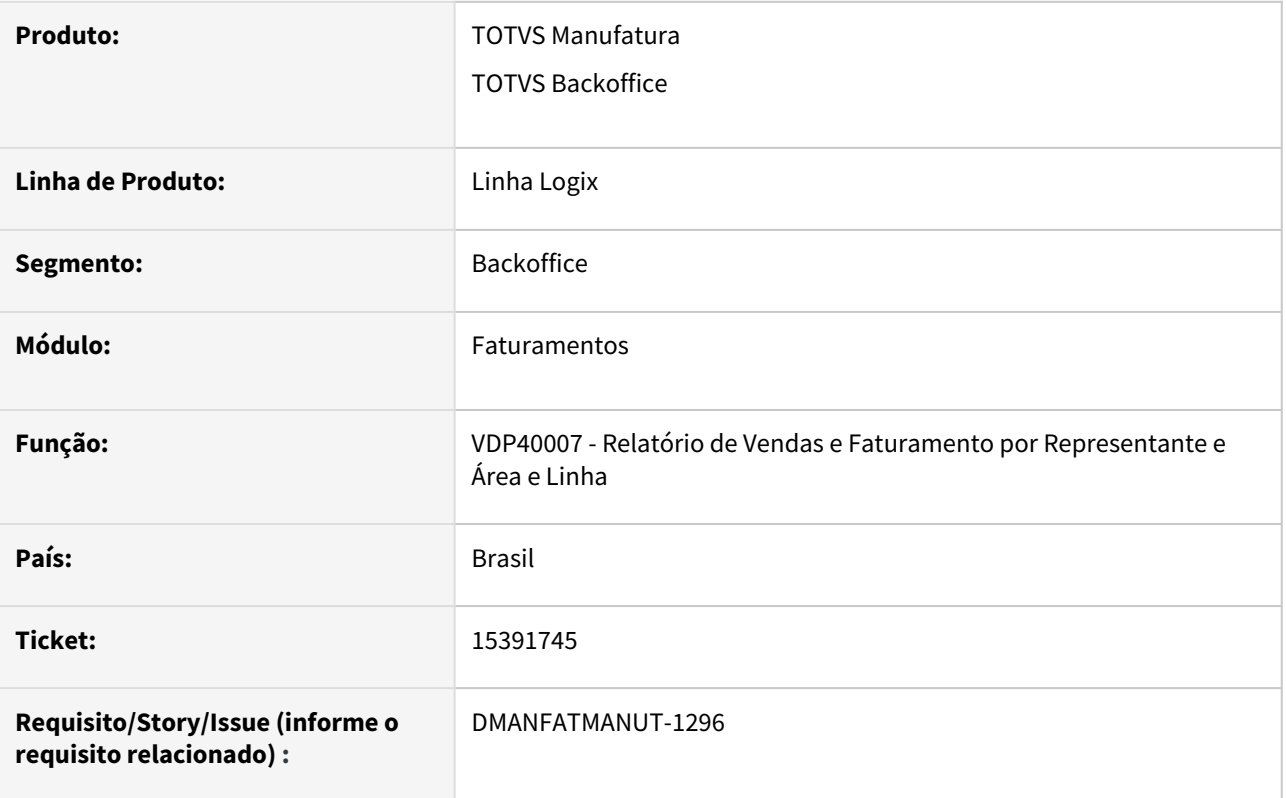

## **02. SITUAÇÃO/REQUISITO**

O VDP40007 não está respeitando o período final em tela. Consulta está adicionando um dia na data final.

### **03. SOLUÇÃO**

O sistema foi alterado para respeitar os filtros informados em tela.

# 3.9.3 Nota Fiscal Eletrônica - Manutenção - 12.1.2301

Pesquisar

Manutenção - 12.1.2301 – 576
# 14767276 - DMANFATMANUT-1029 - VDP40013 - Não permite alterar CFOP de NF sem contabilização.

#### **01. DADOS GERAIS**

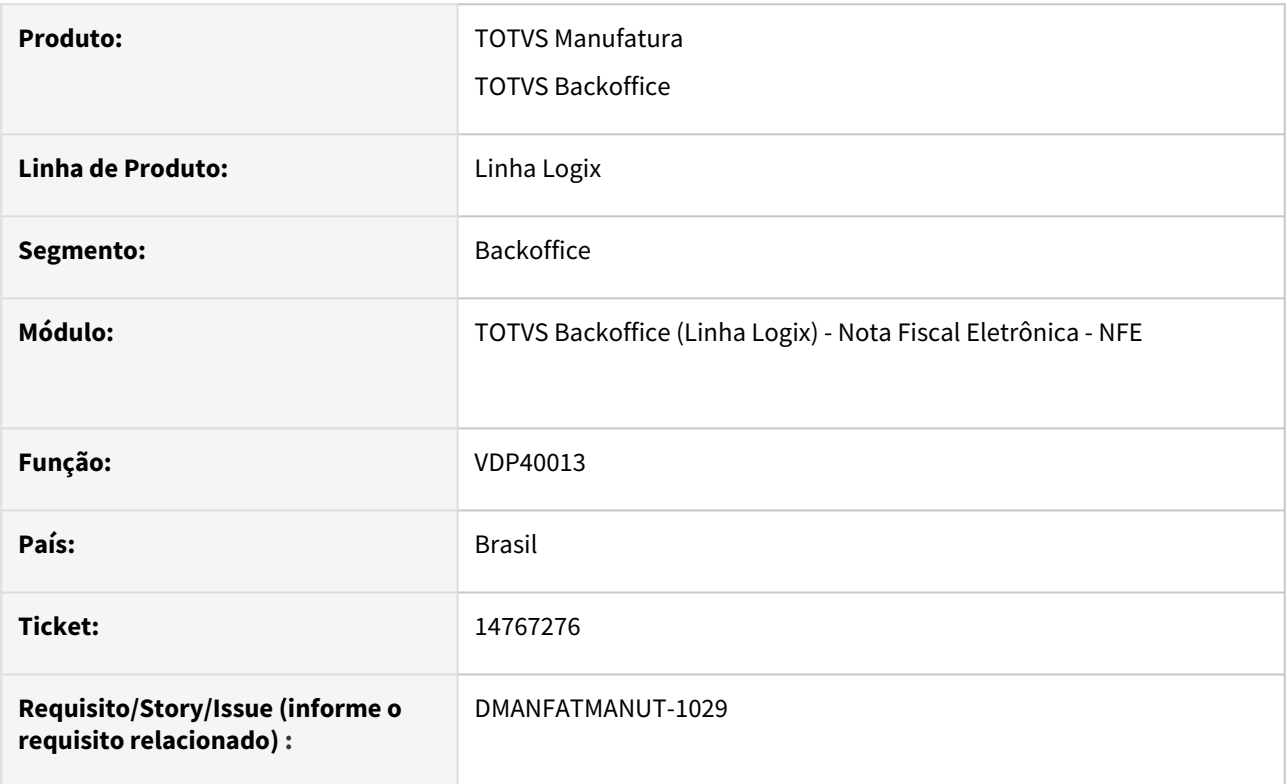

### **02. SITUAÇÃO/REQUISITO**

Não está permitindo alterar o CFOP da nota fiscal com CC-e autorizada e sem contabilização.

#### **03. SOLUÇÃO**

O programa foi alterado para verificar se a nota fiscal possui status Integrado com a contabilidade e também se existe registros de lançamentos contábeis, caso não tenha, será permitido alterar o CFOP da nota fiscal

# 14914234 DMANFATMANUT-768 DT OBF21000 nome municipio nao coincide com tabela ibge

#### **01. DADOS GERAIS**

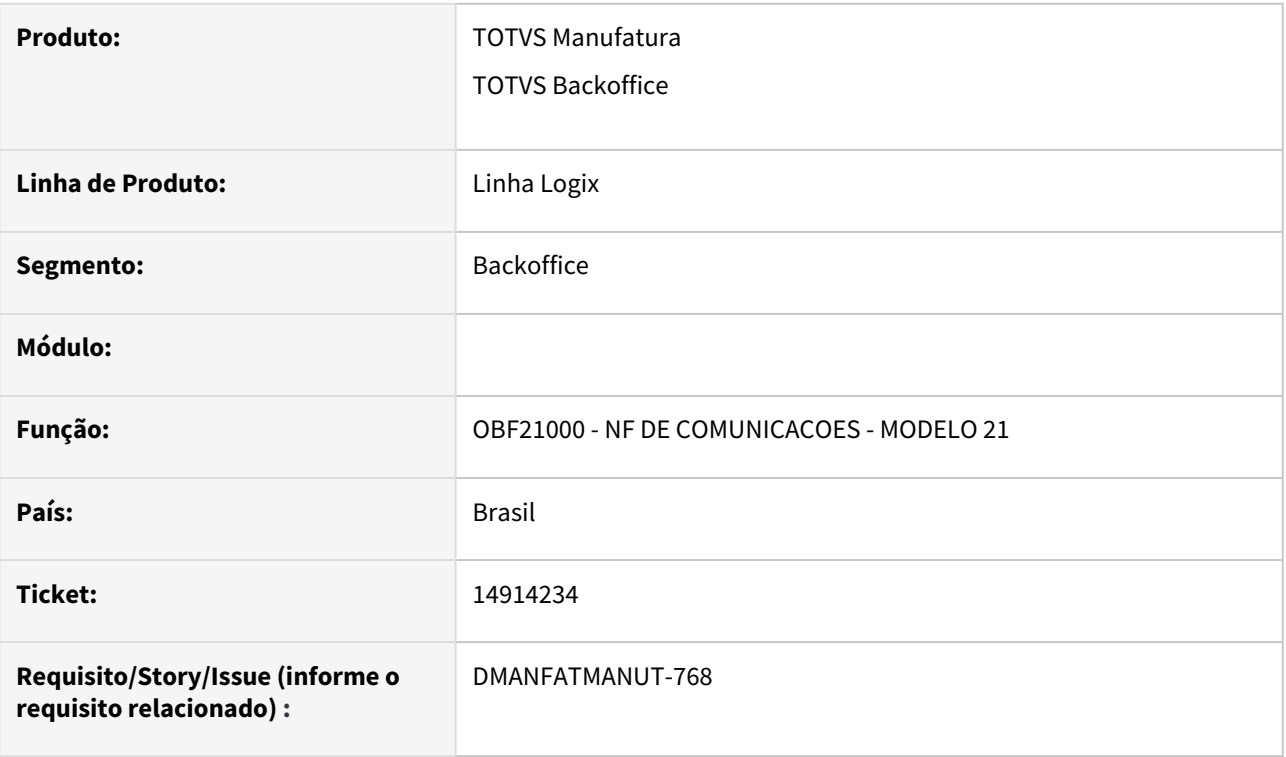

#### **02. SITUAÇÃO/REQUISITO**

Ao validar os arquivos gerados através do OBF21000, ocorre o seguinte erro: "Erro 340: Nome do município não consta ou não coincide com a tabela do IBGE."

Este erro ocorre devido ao campo "Município" do arquivo de destinatário estar com o nome com todas as letras em maiúsculas.

#### **03. SOLUÇÃO**

O sistema foi alterado para que o nome do município, no arquivo do destinatário, seja gerado com a primeira letra em maiúsculo e as demais em minúsculo.

# 15052236 - DMANFATMANUT-748 - OBF41000 - GNRE Erro no campo Campo: Código extra

#### **01. DADOS GERAIS**

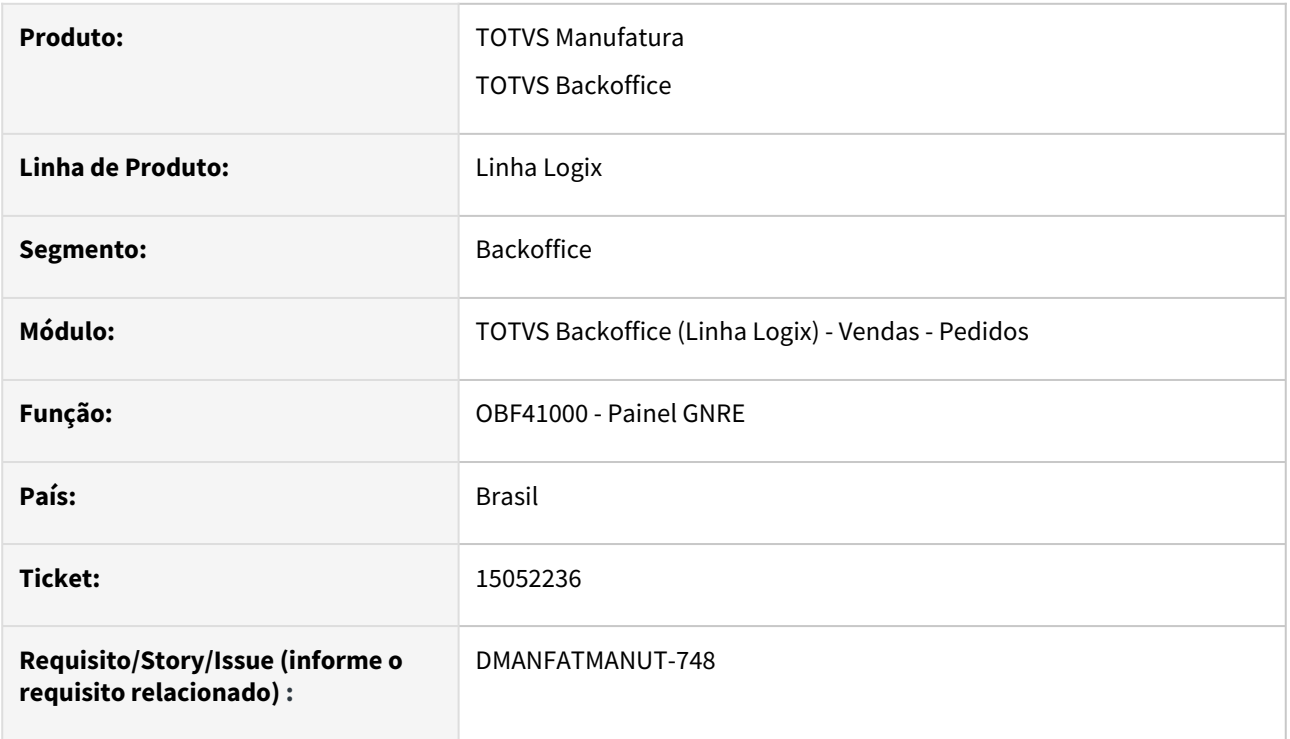

#### **02. SITUAÇÃO/REQUISITO**

Ao enviar uma GNRE para o estado PA, ocorre erro referente ao campo código extra.

#### **03. SOLUÇÃO**

O programa foi alterado para gerar corretamente as tags referente ao campo código extra.

15058669 - DMANFATMANUT-676 - OBF50000 via job ocorre rejeição: O código de atividade não foi preenchido corretamente

#### **01. DADOS GERAIS**

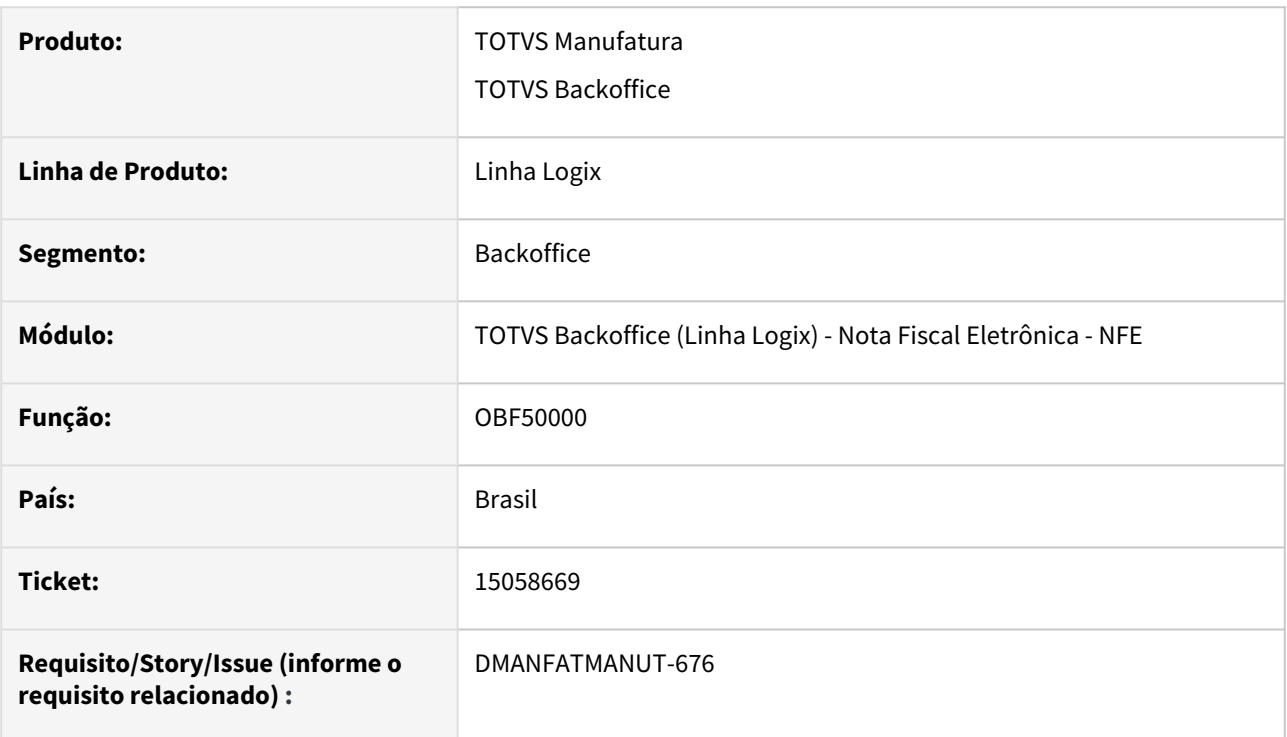

#### **02. SITUAÇÃO/REQUISITO**

Ao enviar NFS-e via JOB ocorre rejeição O código de atividade não foi preenchido corretamente

#### **03. SOLUÇÃO**

O programa foi alterado para preencher as tags da NFS-e corretamente quando enviado via JOB.

# 15246323 DMANFATMANUT-1002 DT OBF40000 Painel NFe geracao indevida das tags de medicamento

#### **01. DADOS GERAIS**

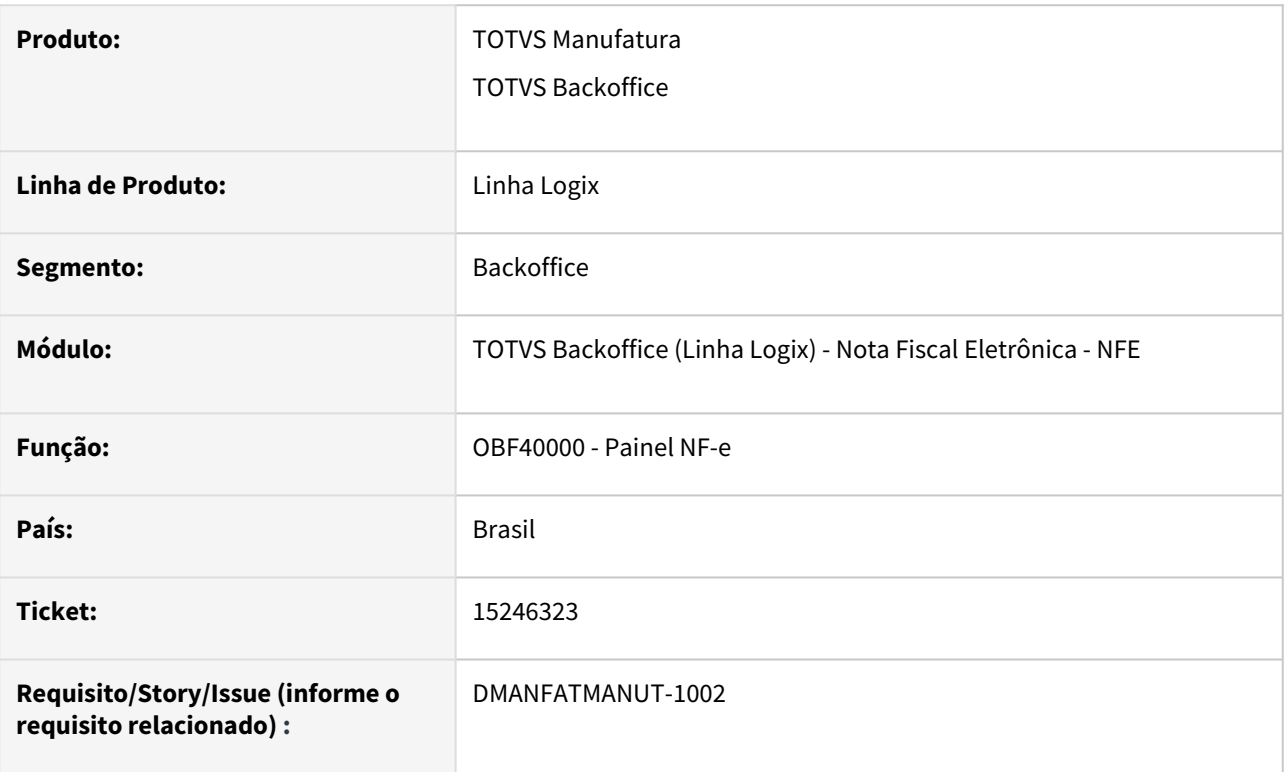

### **02. SITUAÇÃO/REQUISITO**

O OBF40000 está gerando indevidamente as TAGs de medicamento.

Esta situação ocorre quando, na mesma nota fiscal, há itens que são medicamento e itens que não são medicamentos.

#### **03. SOLUÇÃO**

O sistema foi alterado para gerar o grupo <rastro> corretamente, somente para itens que são medicamento.

# 15441722 - DMANFATMANUT-1347 - OBF40000 - Texto no e-mail da NF-e

#### **01. DADOS GERAIS**

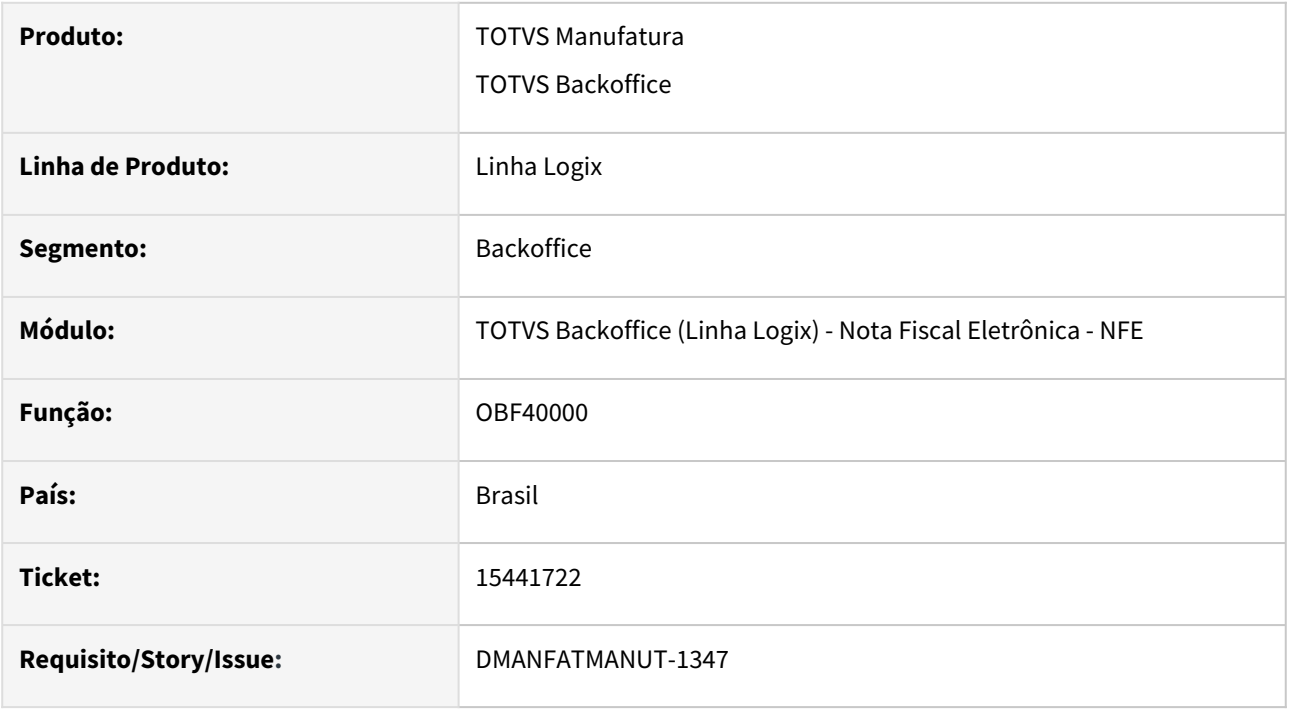

#### **02. SITUAÇÃO/REQUISITO**

No envio de e-mail agrupado não está considerando o texto cadastrado no OBF9200.

#### **03. SOLUÇÃO**

O programa foi ajustado para considerar o texto cadastrado no OBF9200 quando o parametro **Agrupar o envio de documento no email durante a impressão da NFe?** 'agrp\_envio\_doc\_email\_nfe' está 1.

# 3.9.4 Pedidos - Manutenção - 12.1.2301

Pesquisar

Manutenção - 12.1.2301 – 583

### 14965427 - DMANFATMANUT-642 - VDP1410 - Processamento via JOB

#### **01. DADOS GERAIS**

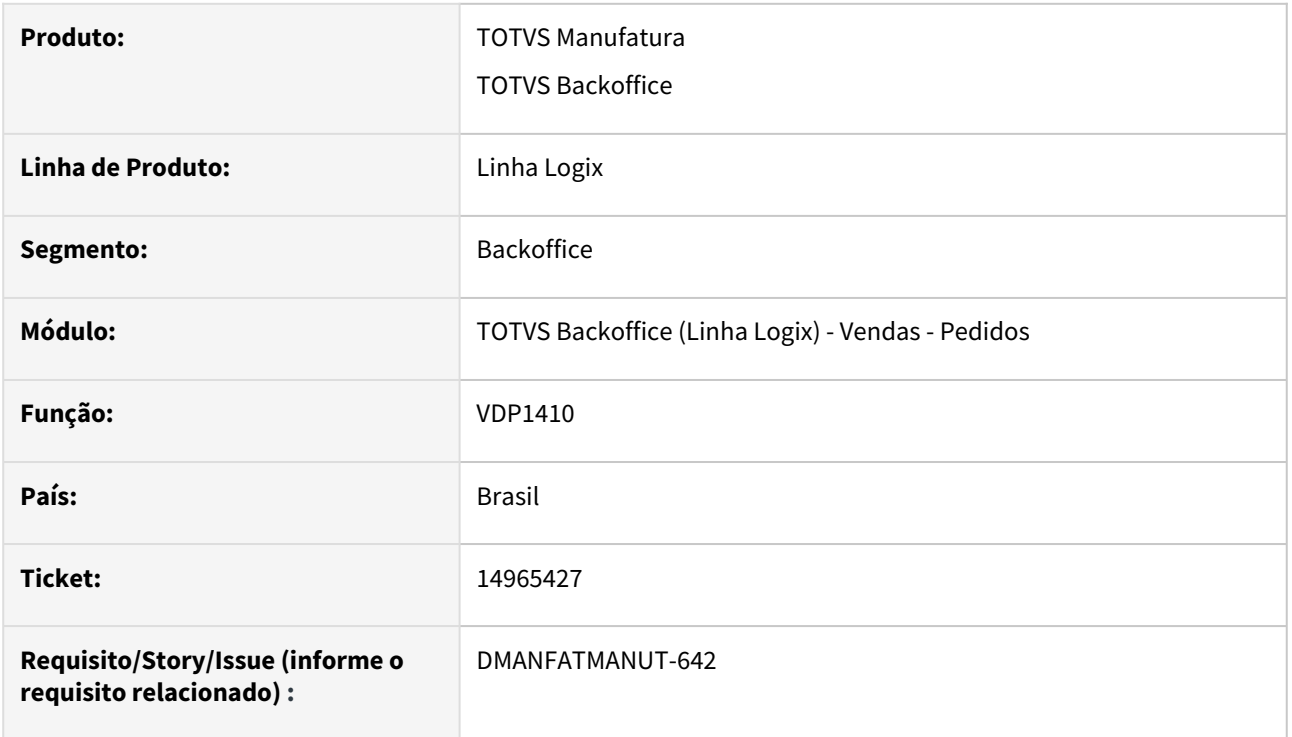

#### **02. SITUAÇÃO/REQUISITO**

Não está processando o cancelamento das ordem de montagem via JOB.

#### **03. SOLUÇÃO**

Foi feito o ajuste no programa para permitir o cancelamento de ordem de montagem via JOB.

# 14991429 DMANFATMANUT-523 DT vdp20000 hora saida nao preenchida

#### **01. DADOS GERAIS**

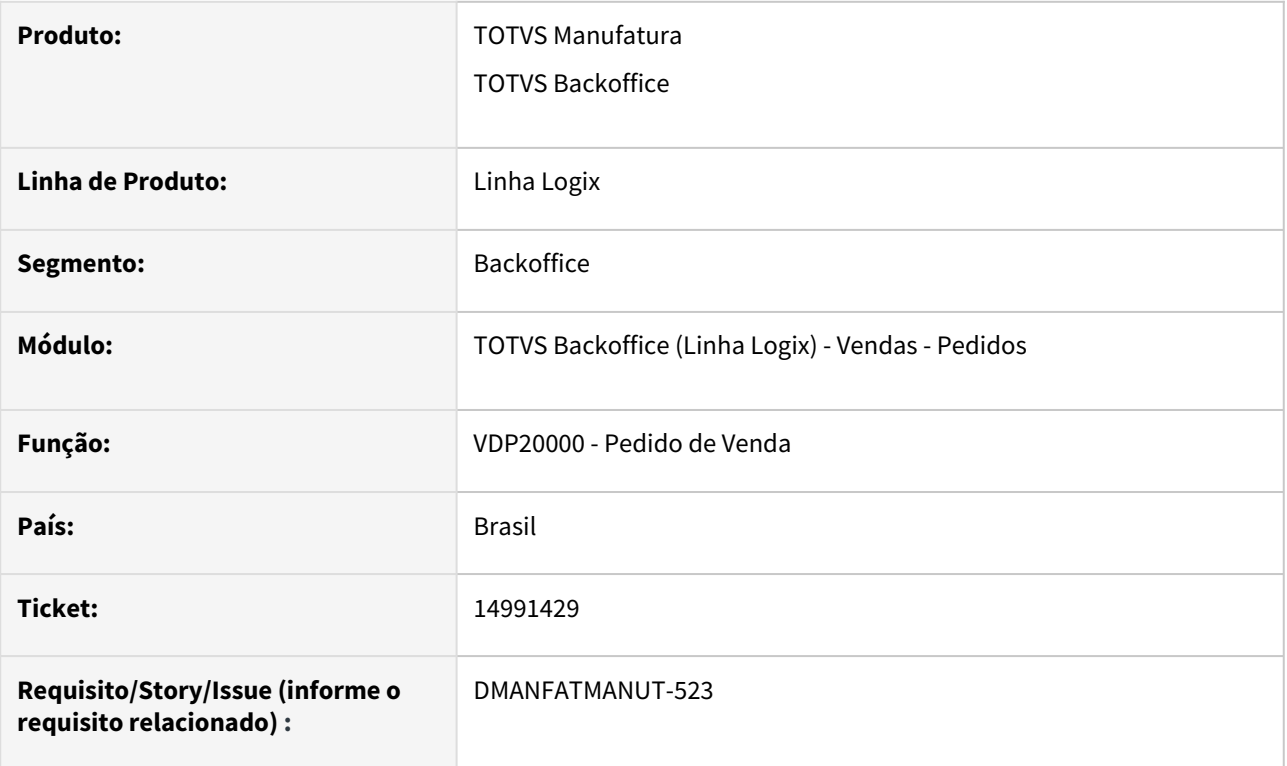

# **02. SITUAÇÃO/REQUISITO**

Ao modificar um pedido de venda através do VDP20000, ocorre a mensagem "Hora de saída não preenchida.", mesmo o parâmetro "processo\_fat\_cad\_info\_comp\_nfe" igual a "N".

#### **03. SOLUÇÃO**

O sistema foi alterado para não apresentar a mensagem em questão.

# 15047979 - DMANFATMANUT-577 - VDP2960 - Permitindo bloquear pedido com OM integrada ao WMS

#### **01. DADOS GERAIS**

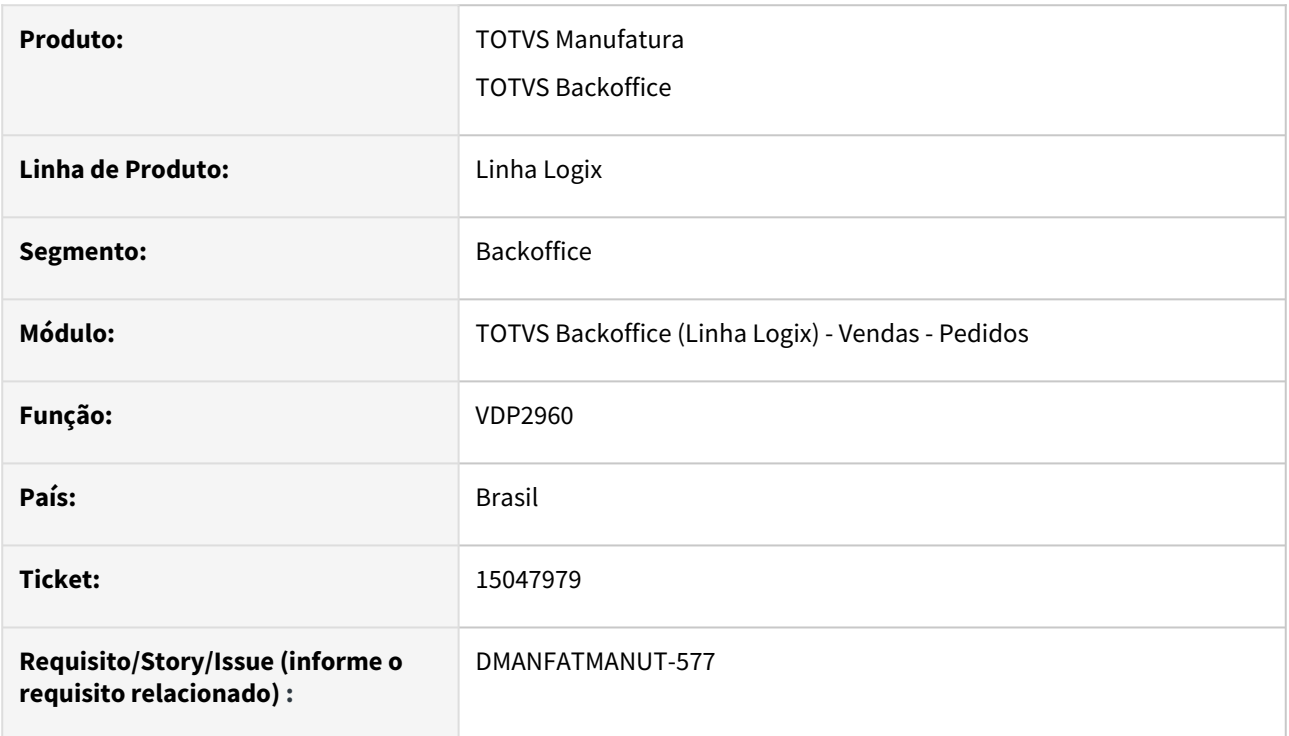

#### **02. SITUAÇÃO/REQUISITO**

Está permitindo bloquear pedido mesmo quando possui ordem de montagem integrada ao WMS

#### **03. SOLUÇÃO**

O programa foi alterado para verificar se a situação da OM do pedido é diferente de F - Faturada, e nesses casos não vai permitir bloquear o pedido.

# 15102145 - DMANFATMANUT-661 - VDP20000 Gravando endereço do intermediário indevidamente

#### **01. DADOS GERAIS**

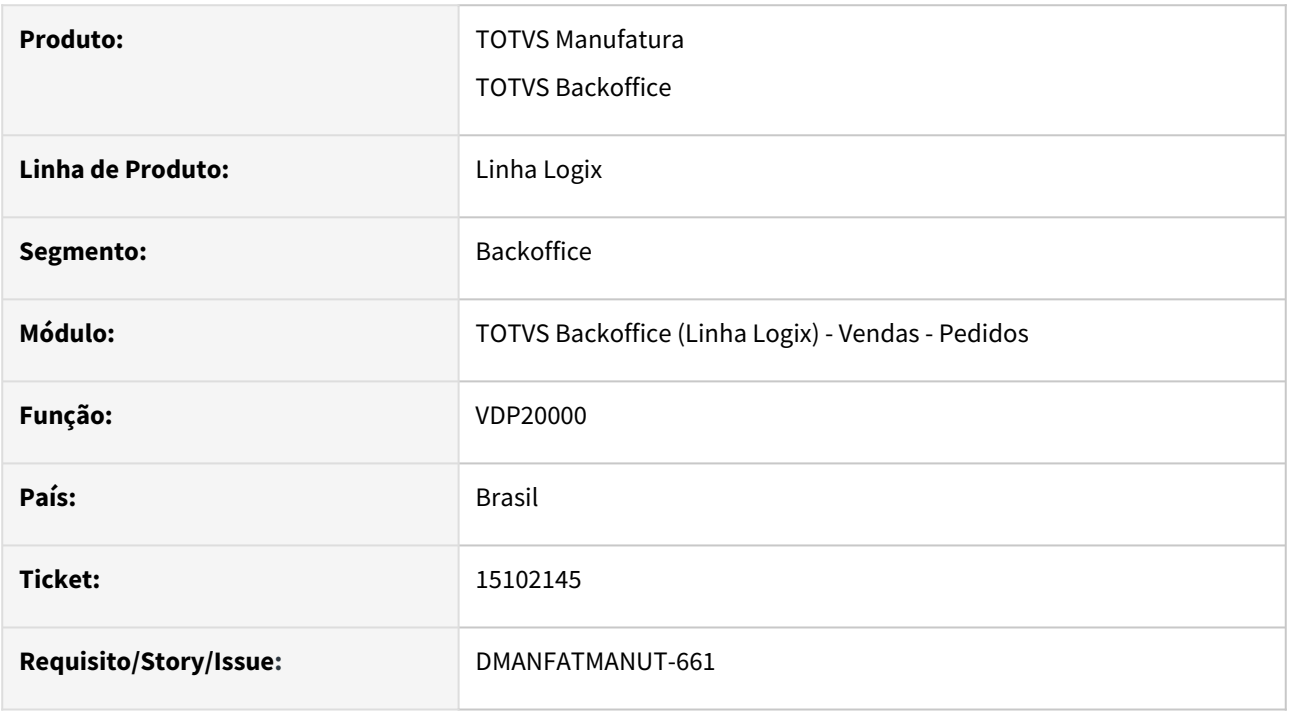

#### **02. SITUAÇÃO/REQUISITO**

Em alguns casos está gravando indevidamente o endereço de entrega do intermediário quando não há informações do Intermediário na aba Conta e ordem.

#### **03. SOLUÇÃO**

O programa foi alterado para gravar o endereço de entrega do intermediário somente quando tem informações do Intermediário na aba Conta e ordem.

# 15207575 - DMANFATMANUT-990 - VDP0742 Gera consistência financeira e não libera pelo VDP2960

#### **01. DADOS GERAIS**

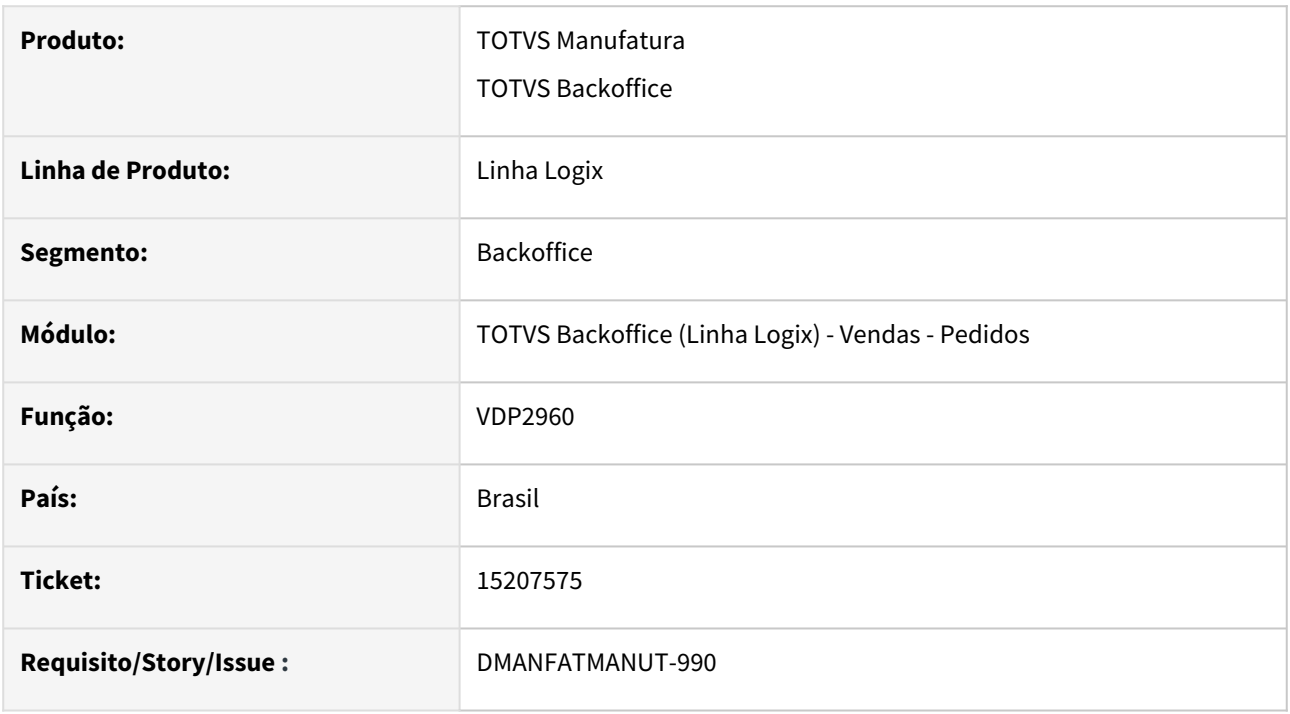

#### **02. SITUAÇÃO/REQUISITO**

Quando o pedido foi incluído com situação N, porém depois foram incluídos outros pedidos que excederam o limite de credito do cliente, ocorre consistência na solicitação de faturamento e não permite liberar o pedido no VDP2960.

### **03. SOLUÇÃO**

O programa foi alterado para permitir liberar o pedido com situação Normal no VDP2960.

# 15316902 DMANFATMANUT-1259 DT api rest inclusao pedidos itens iguais

#### **01. DADOS GERAIS**

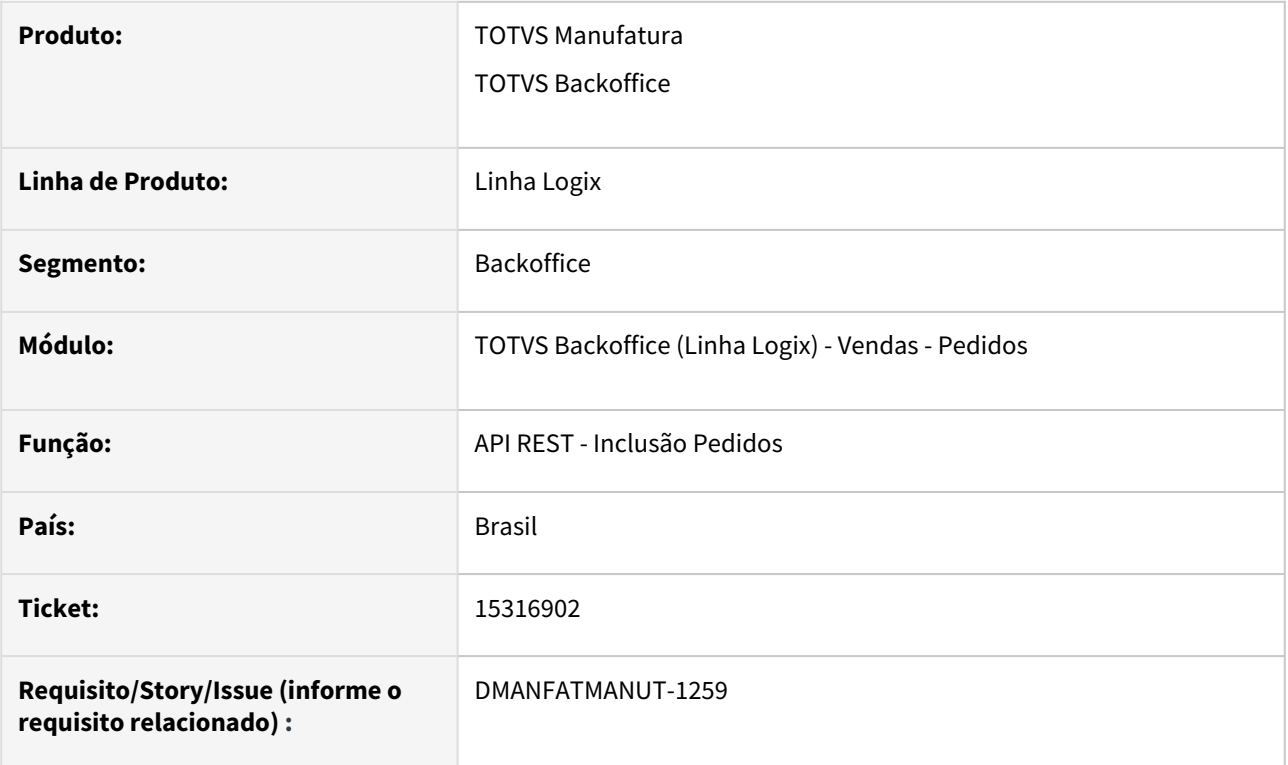

### **02. SITUAÇÃO/REQUISITO**

Ao incluir ou modificar um pedido via API REST, a rotina permite informar itens iguais sem verificar o parâmetro "ies\_item\_ped" do LOG00086.

#### **03. SOLUÇÃO**

O sistema foi alterado para passar a verificar o parâmetro "ies\_item\_ped" e realizar a devida validação.